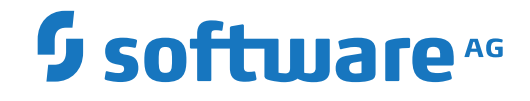

**Predict**

**Predefined Object Types in Predict**

Version 8.4.1

October 2017

**ADABAS & NATURAL** 

This document applies to Predict Version 8.4.1 and all subsequent releases.

Specifications contained herein are subject to change and these changes will be reported in subsequent release notes or new editions.

Copyright © 1983-2017 Software AG, Darmstadt, Germany and/or Software AG USA, Inc., Reston, VA, USA, and/or its subsidiaries and/or its affiliates and/or their licensors.

The name Software AG and all Software AG product names are either trademarks or registered trademarks of Software AG and/or Software AG USA, Inc. and/or its subsidiaries and/or its affiliates and/or their licensors. Other company and product names mentioned herein may be trademarks of their respective owners.

Detailed information on trademarks and patents owned by Software AG and/or its subsidiaries is located at http://softwareag.com/licenses.

Use of this software is subject to adherence to Software AG's licensing conditions and terms. These terms are part of the product documentation, located at http://softwareag.com/licenses/ and/or in the root installation directory of the licensed product(s).

This software may include portions of third-party products. For third-party copyright notices, license terms, additional rights or restrictions, please refer to "License Texts, Copyright Notices and Disclaimers of Third-Party Products". For certain specific third-party license restrictions, please referto section E of the Legal Notices available under"License Terms and Conditions for Use of Software AG Products / Copyright and Trademark Notices of Software AG Products". These documents are part of the product documentation, located at http://softwareag.com/licenses and/or in the root installation directory of the licensed product(s).

Use, reproduction, transfer, publication or disclosure is prohibited except as specifically provided for in your License Agreement with Software AG.

#### **Document ID: PRD-OPRDPREDEF-841-20190904**

# **Table of Contents**

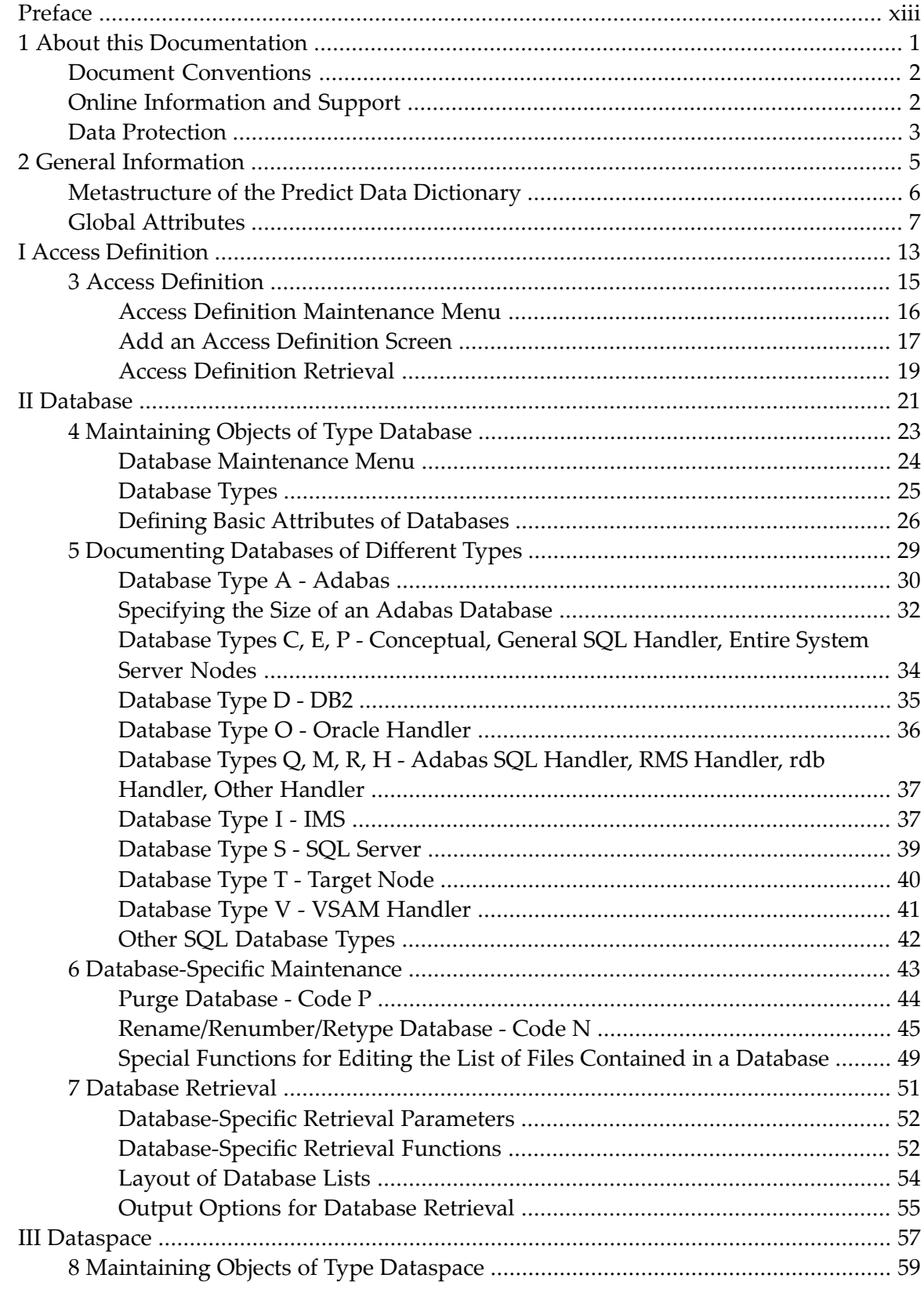

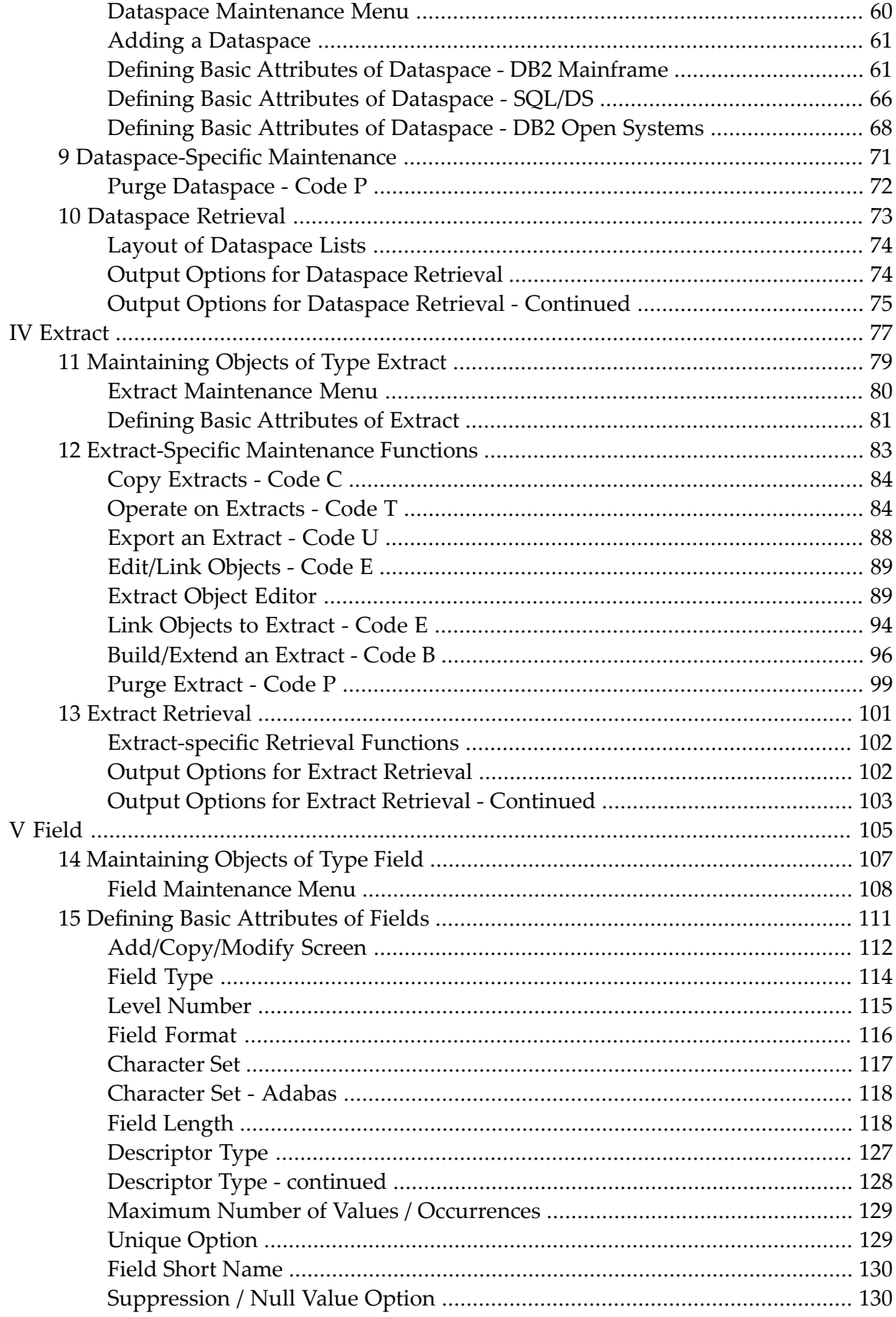

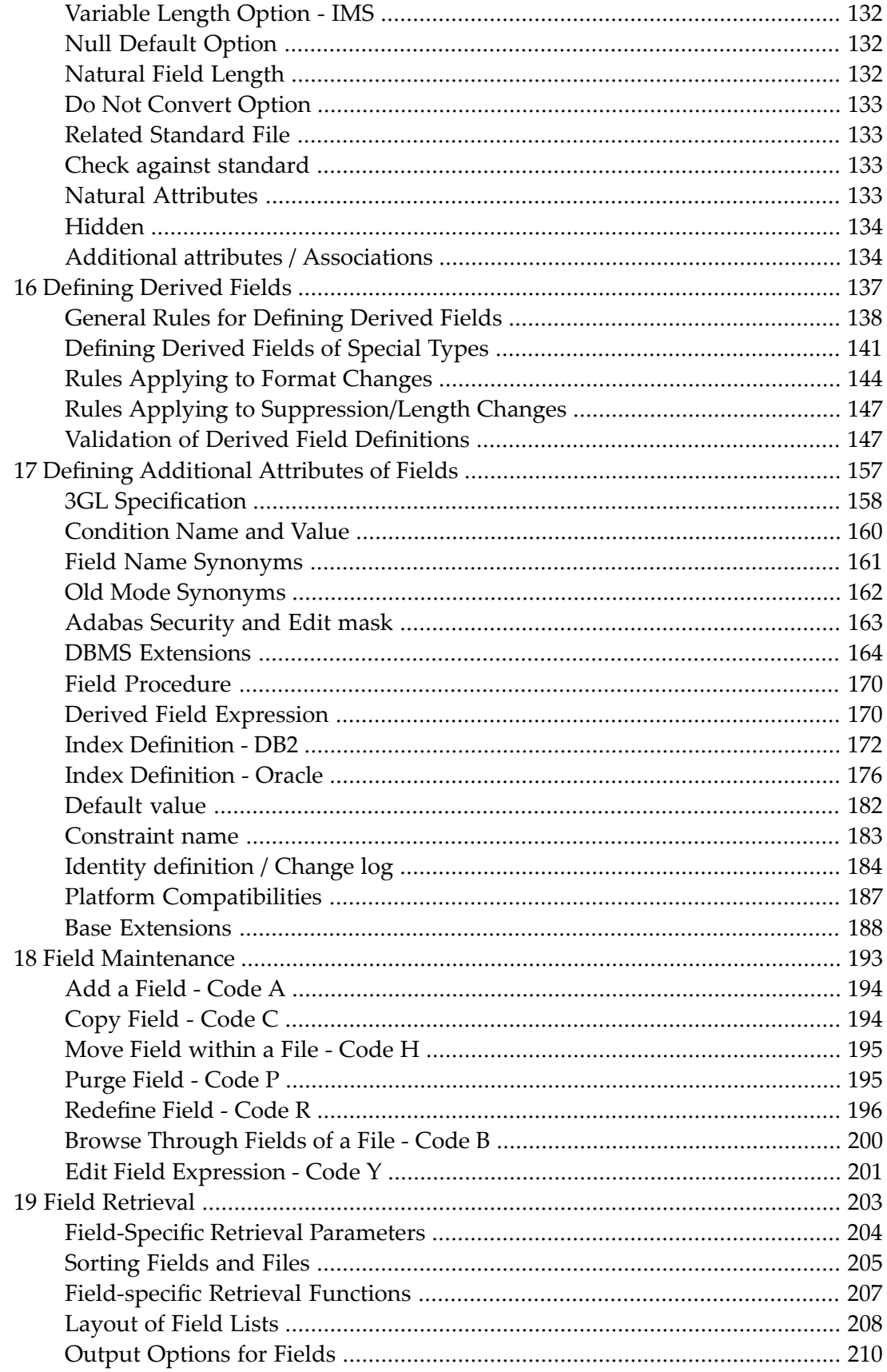

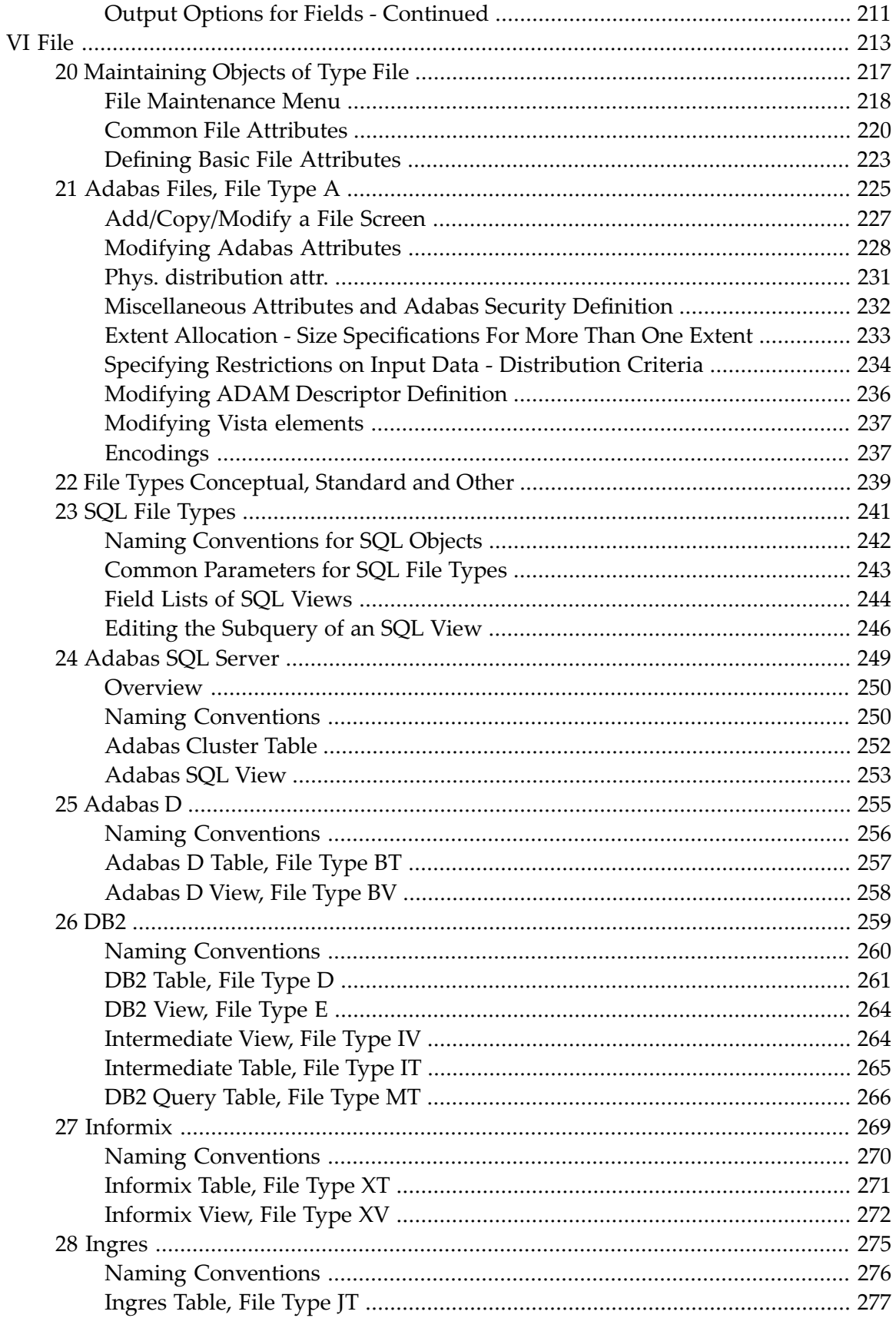

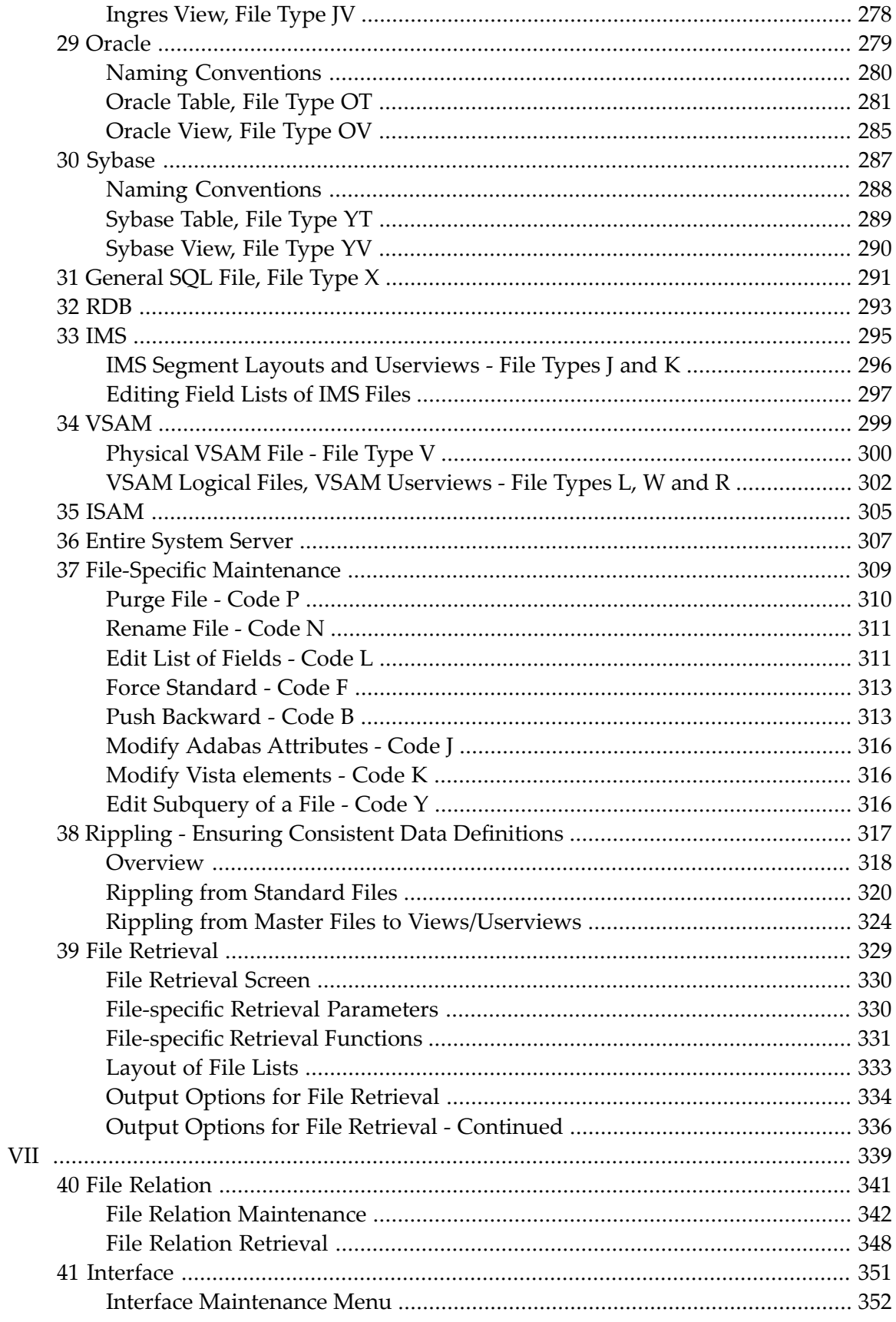

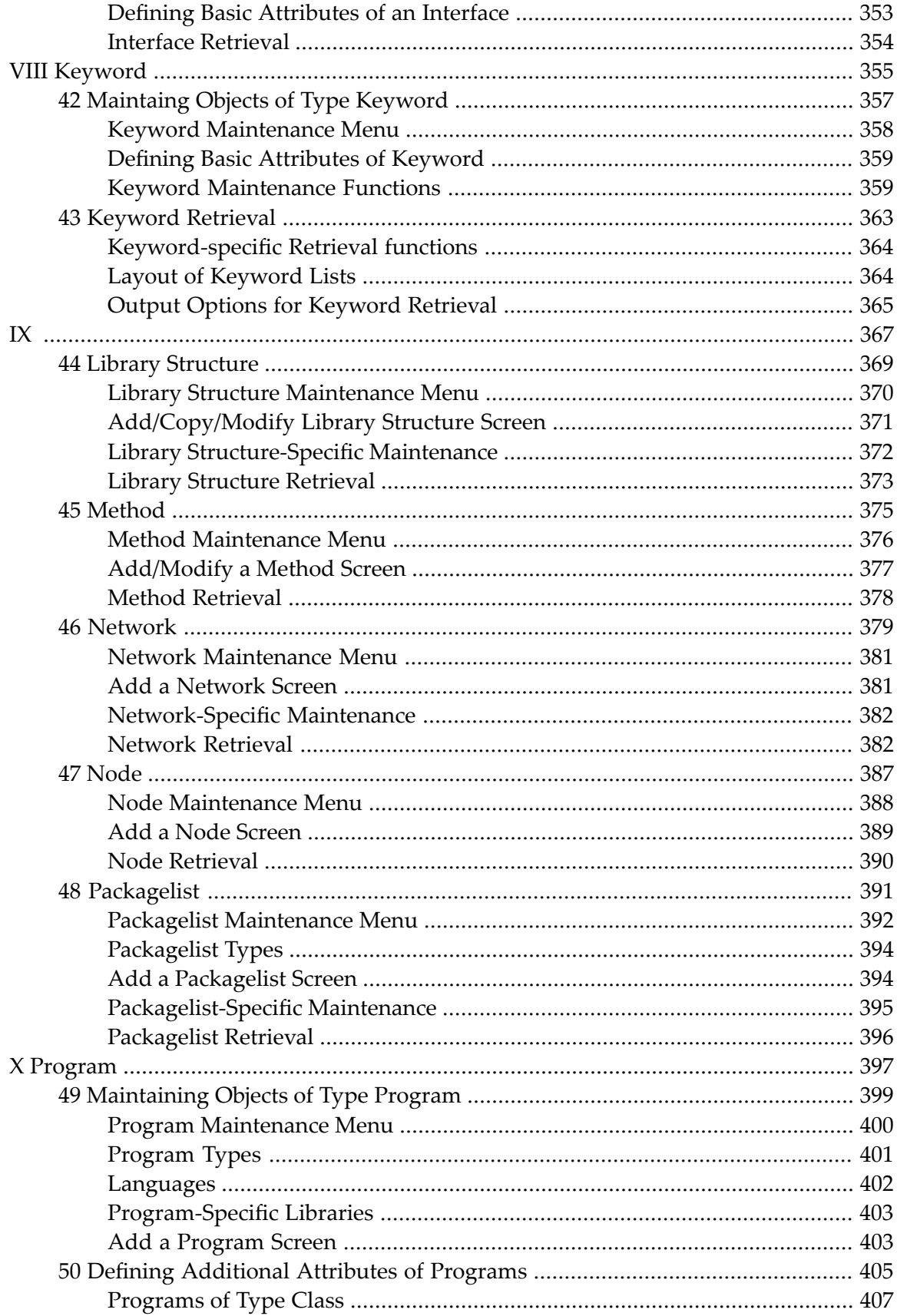

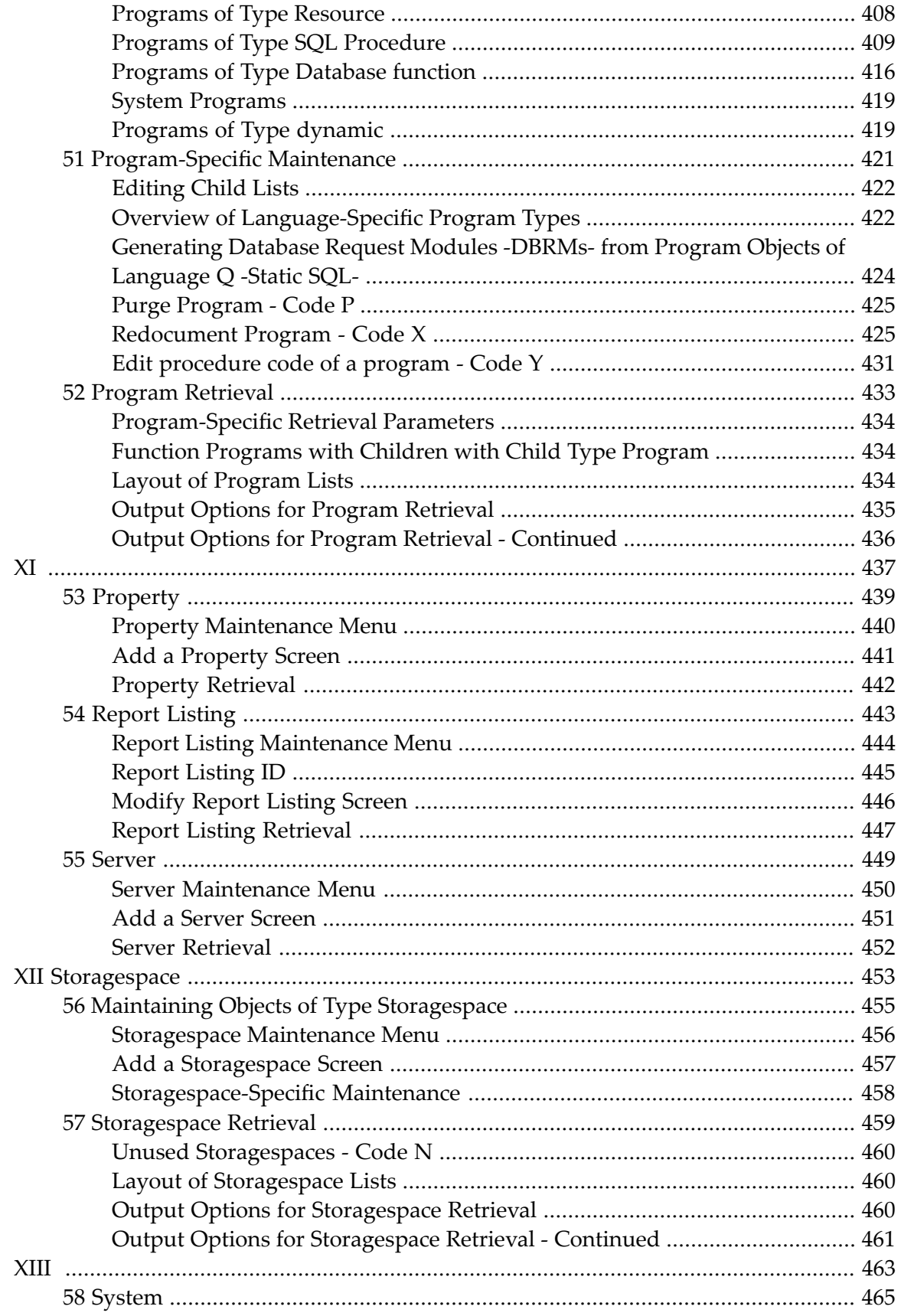

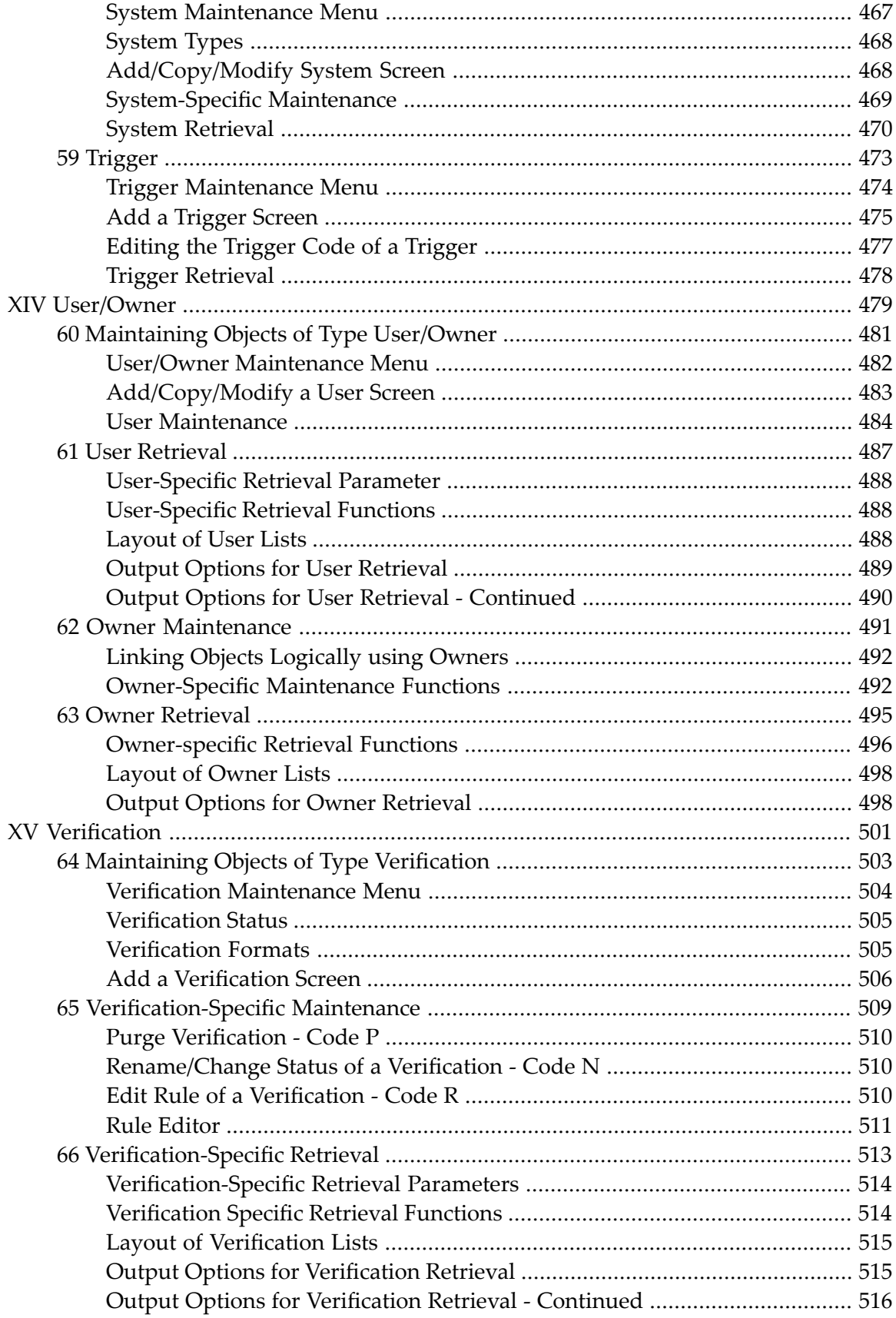

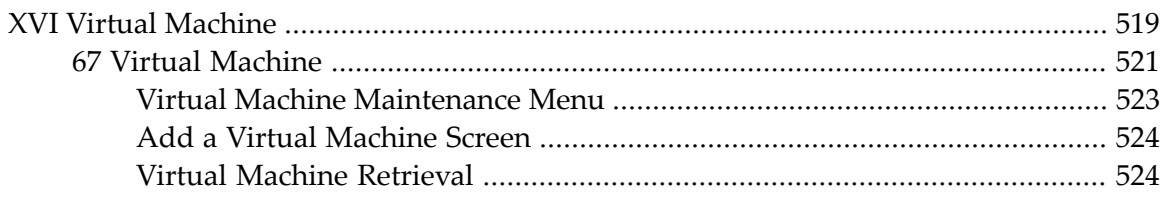

# <span id="page-12-0"></span>**Preface**

This documentation describes all the predefined object types, provided by Predict. Type-specific attributes of the respective object type and the type-specific maintenance and retrieval functions are explained. Each object type is described in a separate section. The object types are arranged in alphabetical order.

This documentation covers the following topics:

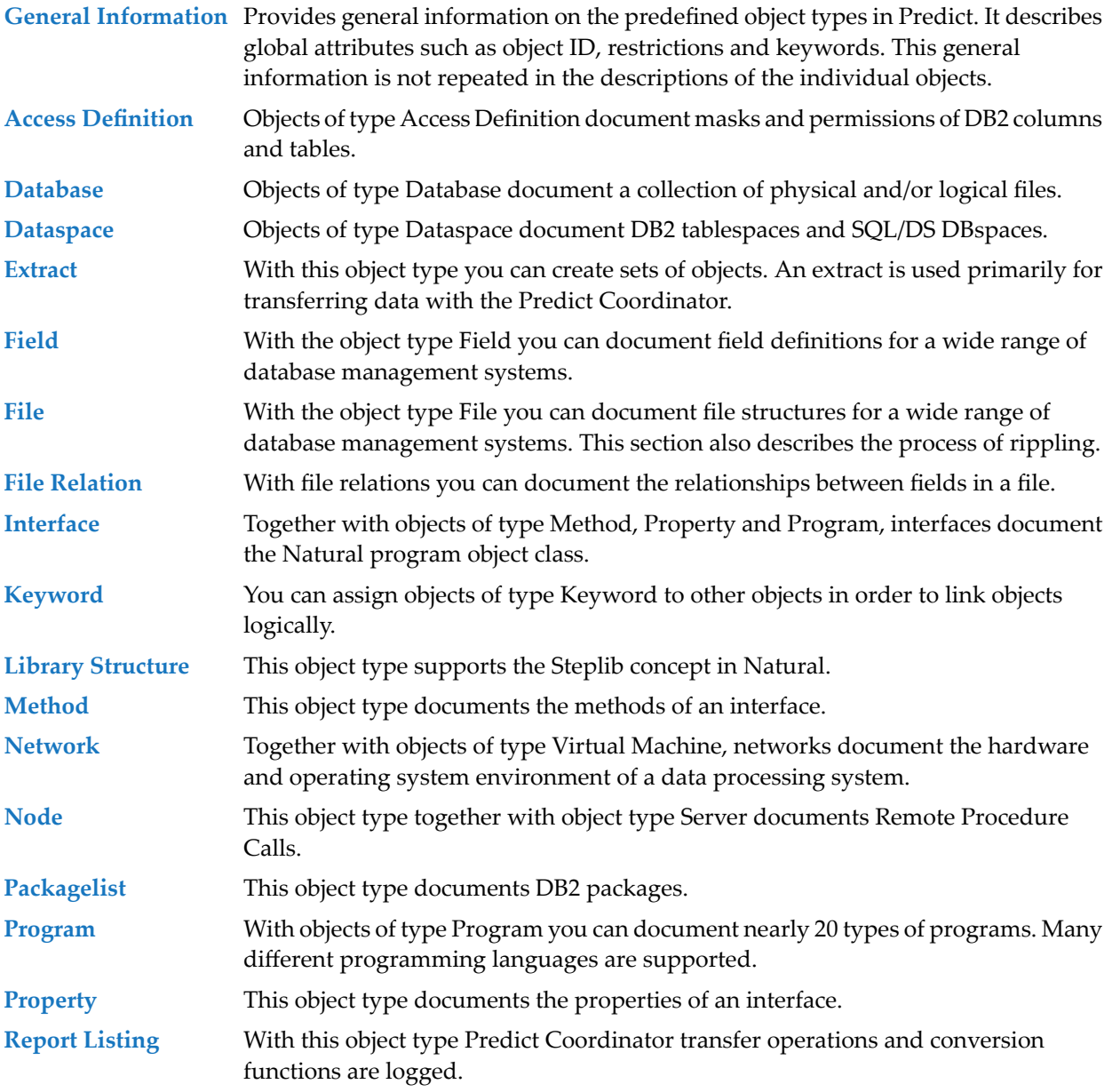

## Preface

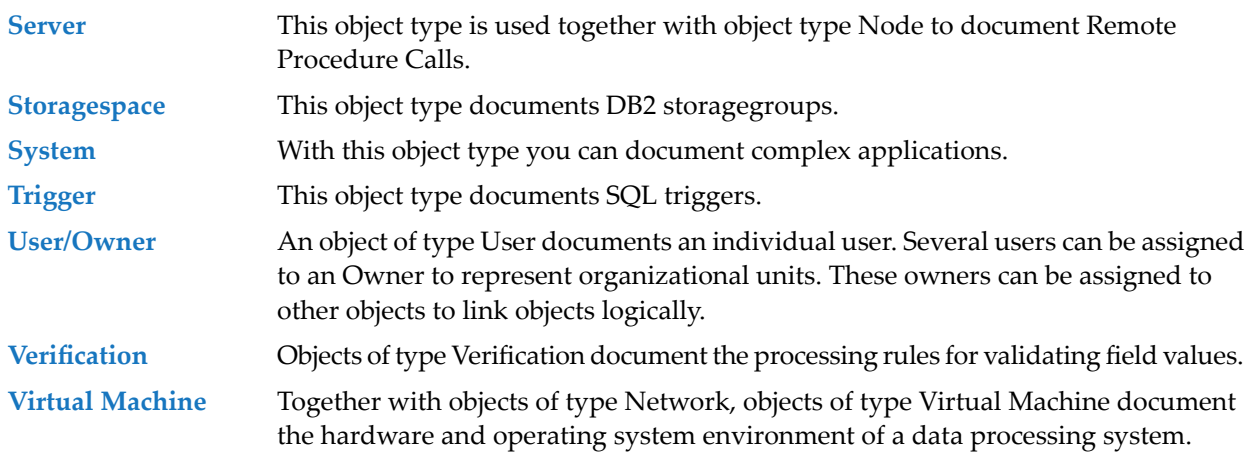

## <span id="page-14-0"></span> $\mathbf{1}$ **About this Documentation**

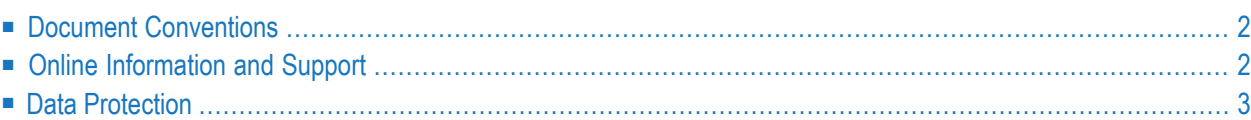

# <span id="page-15-0"></span>**Document Conventions**

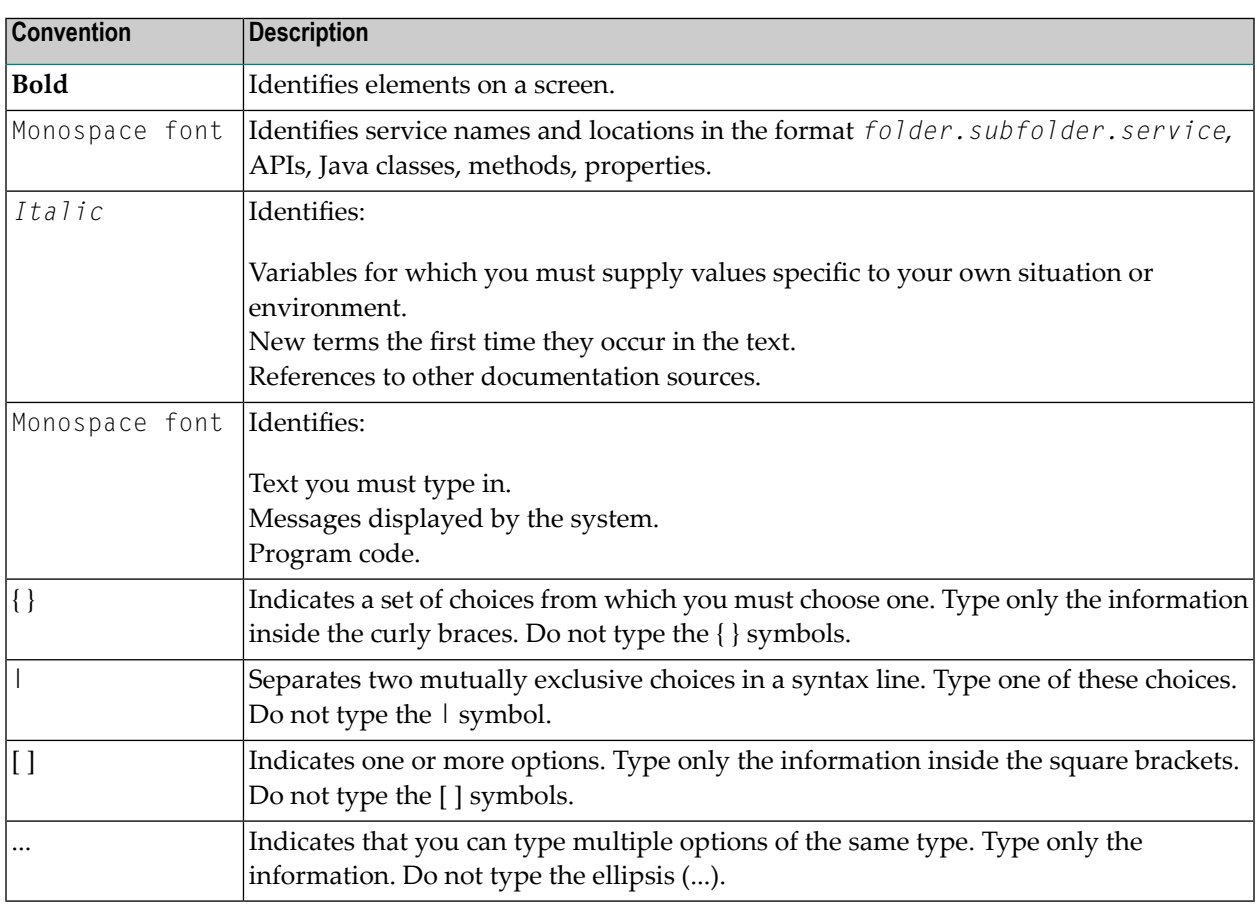

# <span id="page-15-1"></span>**Online Information and Support**

#### **Software AG Documentation Website**

You can find documentation on the Software AG Documentation website at **[http://documenta](http://documentation.softwareag.com)[tion.softwareag.com](http://documentation.softwareag.com)**. The site requires credentials for Software AG's Product Support site Empower. If you do not have Empower credentials, you must use the TECHcommunity website.

#### **Software AG Empower Product Support Website**

If you do not yet have an account for Empower, send an email to empower@softwareag.com with your name, company, and company email address and request an account.

Once you have an account, you can open Support Incidents online via the eService section of Empower at **<https://empower.softwareag.com/>**.

You can find product information on the Software AG Empower Product Support website at **[ht](https://empower.softwareag.com)[tps://empower.softwareag.com](https://empower.softwareag.com)**.

To submit feature/enhancement requests, get information about product availability, and download products, go to **[Products](https://empower.softwareag.com/Products/default.asp)**.

To get information about fixes and to read early warnings, technical papers, and knowledge base articles, go to the **[Knowledge](https://empower.softwareag.com/KnowledgeCenter/default.asp) Center**.

If you have any questions, you can find a local or toll-free number for your country in our Global Support Contact Directory at **[https://empower.softwareag.com/public\\_directory.asp](https://empower.softwareag.com/public_directory.asp)** and give us a call.

## **Software AG TECHcommunity**

You can find documentation and other technical information on the Software AG TECH community website at **<http://techcommunity.softwareag.com>**. You can:

- Access product documentation, if you have TECH community credentials. If you do not, you will need to register and specify "Documentation" as an area of interest.
- Access articles, code samples, demos, and tutorials.
- Use the online discussion forums, moderated by Software AG professionals, to ask questions, discuss best practices, and learn how other customers are using Software AG technology.
- <span id="page-16-0"></span>■ Link to external websites that discuss open standards and web technology.

# **Data Protection**

Software AG products provide functionality with respect to processing of personal data according to the EU General Data Protection Regulation (GDPR). Where applicable, appropriate steps are documented in the respective administration documentation.

## <span id="page-18-0"></span> $\overline{2}$ **General Information**

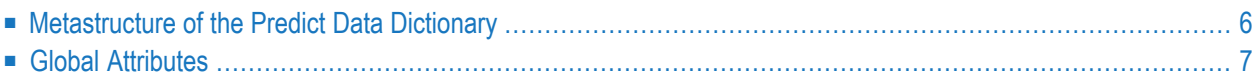

# <span id="page-19-0"></span>**Metastructure of the Predict Data Dictionary**

The metastructure of the Predict data dictionary is illustrated below. Additional object types and association types can be defined with Metadata Administration functions. These objects are referred to as User Defined Object/Association Types or User Defined Entities (UDEs). See the section *Metadata Administration* in the *Predict Administration* documentation.

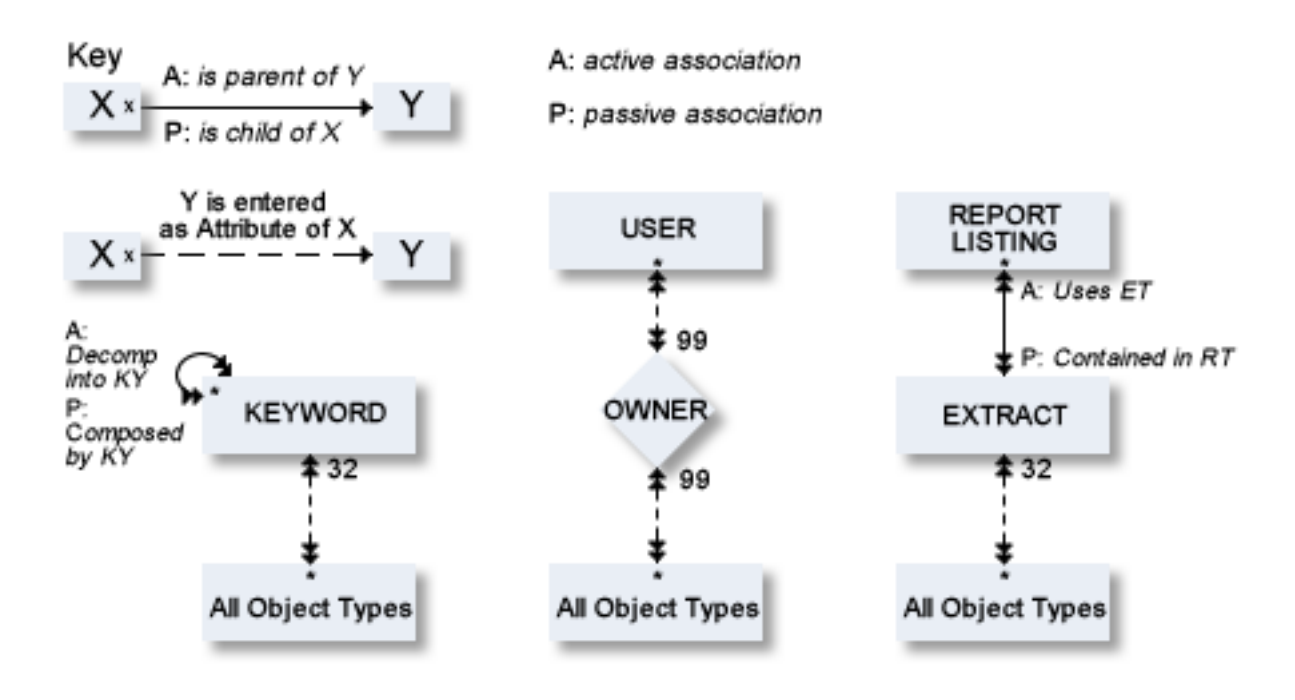

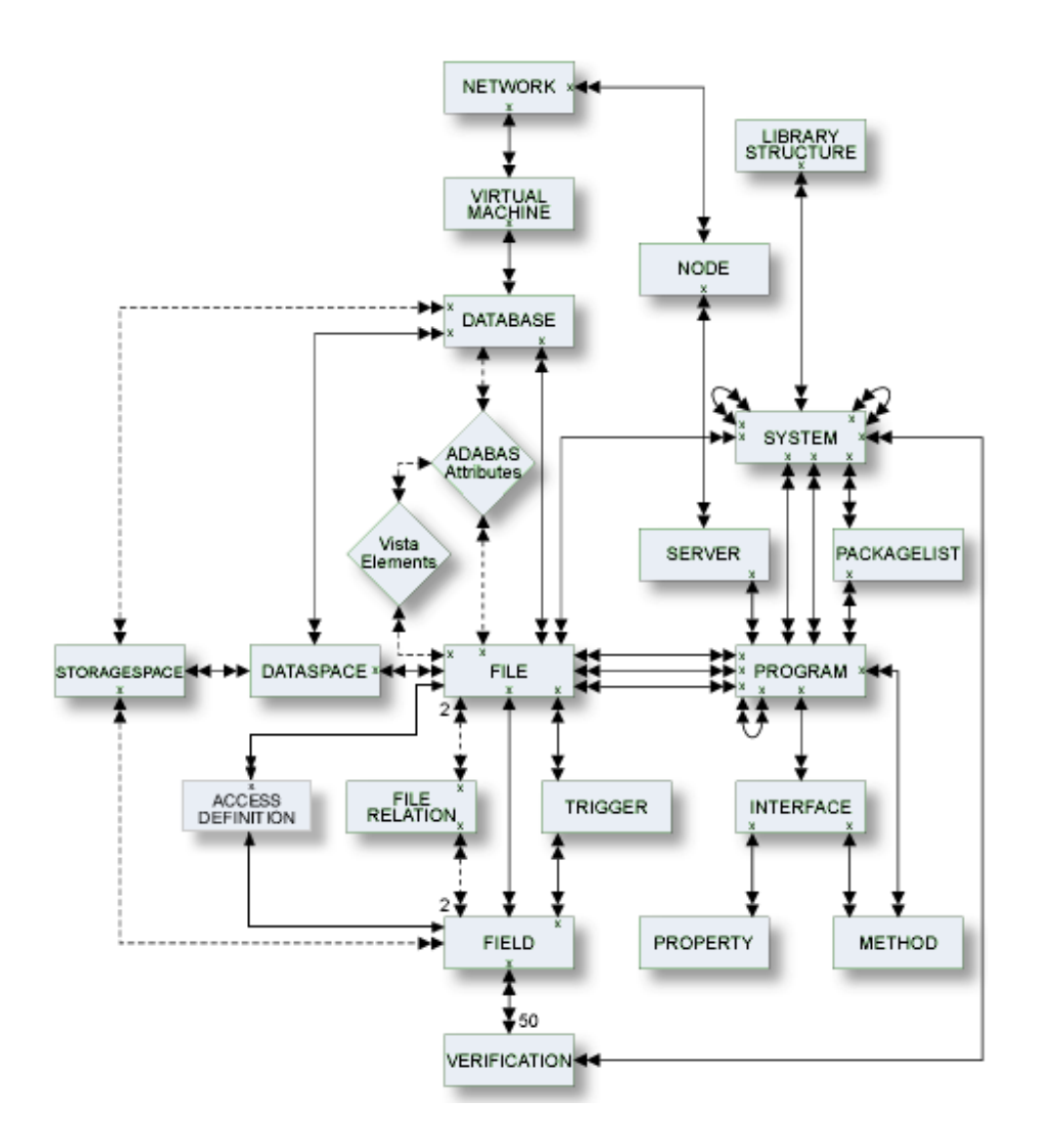

## <span id="page-20-0"></span>**Global Attributes**

The following attributes apply to all predefined and user-defined object types.

- [Object](#page-21-0) ID
- [Copy](#page-22-0) ID
- [Default](#page-22-1) Parent
- [Restrictions](#page-22-2)
- [Keys](#page-23-0)
- [Abstract](#page-23-1)

■ Additional attributes / [Associations](#page-24-0)

## <span id="page-21-0"></span>**Object ID**

Each object in Predict is identified by its ID. This ID must be unique for objects of the same type.

**Note:** Field objects can have the same ID if they belong to different files.

To change the ID of an object, use the function Rename. See *Renaming Objects* in the section *Maintenance* in the *Predict Reference* documentation.

#### **Naming Conventions**

IDs of all objects apart from verification are checked against the following naming conventions. (IDs of verifications are checked against Natural naming conventions.)

- The ID of all object types except user can be up to 32 characters long.
- Objects of type user can have IDs of up to 8 characters.
- The maximum length of object IDs (both for predefined and user-defined object types) can be specified with the metadata administration function Modify object type. See the section *Metadata Administration* in the *Predict Administration* documentation for more information.
- There is no minimum length for object IDs: one and two character IDs are also possible.
- An object ID must start with a letter  $(A Z or a z)$ .
- The subsequent characters must be alphanumeric, i.e.
	- letters  $A Z$  or a z
	- digits 0 9
	- any special character except blank, asterisk, comma, question mark.
	- Up to 20 additional disallowed characters can be specified with the Metadata Administration function Modify object type. See the section *Metadata Administration* in the *Predict Administration* documentation for more information.
	- The Predict administrator can specify with the parameter General Defaults>Miscellaneous>Upper/lower case whether alpha characters in object IDs are converted to upper case. Use of lower-case letters for object IDs is not recommended.

**Note:** Object IDs should not contain the contents of session parameters IA and ID. Otherwise the command processor will not work properly.

#### **Naming Conventions for Natural**

If the object ID is also to be referenced by a Natural subsystem, the Natural naming conventions should also be observed.

#### **SQL Naming Conventions**

Naming conventions for SQL objects are given in the part dealing with object type **File** in this documentation.

#### **Naming Conventions for Extracts**

The following extracts are added automatically with the Coordinator:

- #SAG-TRANSFER
- #SAG-ERROR

<span id="page-22-0"></span>See the Predict Coordinator documentation for more information. These IDs are reserved.

#### **Copy ID**

With most object types, this parameter is used with the Copy function for the ID of the new object to be created.

<span id="page-22-1"></span>For object type field and file, this parameter is also used by other functions. See *Field [Maintenance](#page-121-0) [Menu](#page-121-0)* and *File [Maintenance](#page-231-0) Menu* respectively.

#### **Default Parent**

<span id="page-22-2"></span>With many object types, a parent object for the default passive association can be specified. For some object types, a parent object is mandatory.

#### **Restrictions**

Restrictions are available in every maintenance, retrieval or active retrieval menu. You can limit the selection of objects for processing using a combination of the following:

#### ■ **Keywords**

Up to five keywords can be specified. See *Relating Objects Logically* in the section *Predict Functionality* in the *Introduction to Predict* documentation and section *Keyword* in this documentation.

■ Owner

You can restrict the retrieval operation to objects that are assigned to a particular owner. See *Relating Objects Logically* in the section *Predict Functionality* in the *Introduction to Predict* documentation.

#### ■ **Extract**

You can restrict the retrieval operation to objects that are contained in a specified extract. See the section **Extract** in this documentation.

## ■ **String**

You can restrict the retrieval operation to objects whose abstract, extended description, rules or ID contains the specified string.

## ■ **Date**

Retrieval operations can also be restricted by the parameter AND from date: only objects that were added or modified after a given date are evaluated.

<span id="page-23-0"></span>See the section *Retrieval* in the *Predict Reference* documentation for more information.

## **Keys**

Up to 32 keywords can be assigned to any Predict object, including keywords.

- The keywords, separated by the current input delimiter character, can be specified in the main Add / Modify screen. The input delimiter character is defined by the Natural GLOBALS command ID parameter.
- A keyword must exist as a Predict object before it can be assigned to another object. If you specify a keyword that is not defined in Predict, a Modify Keyword window appears in which you can enter a valid keyword. Use asterisk notation to display a range of keywords for selection. Mark the keyword(s) you wish to select with any non-blank character or use cursor selection.
- An asterisk before the Zoom field indicates that more keywords have been specified than can be displayed on one line. In this case, enter Y here to modify existing keywords or add new keywords.

<span id="page-23-1"></span>See the part on object type **Keyword** in this documentation for more information.

## **Abstract**

Each object in Predict can have an abstract providing short comments on the object.

- An abstract can have up to 16 lines of up to 30 characters.
- Abstracts can contain upper and lower-case letters. If the general default parameter Miscellaneous > Upper/Lower case > Abstract is set to U, all alphabetic characters are converted to upper-case.
- An abstract can be added, removed or modified whenever the Add, Copy or Modify function is used to maintain an object. The number of abstract lines displayed in the Add/Copy/Modify screen depends on the object type. Enter Y in the Zoom: field to display the maximum 16 lines.

#### **Abstract Editor Commands**

The following line commands are available for processing abstracts:

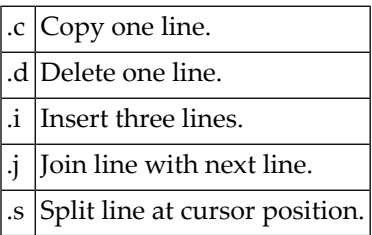

<span id="page-24-0"></span>These line commands are preceded by the escape character defined in the Natural parameter module.

#### **Additional attributes / Associations**

 $\overline{a}$ 

 $\overline{\phantom{a}}$ 

Most predefinded object types in Predict have the following options in the Additional attributes/Associations line at the bottom of every Add/Copy/Modify screen. An asterisk before any option indicates that attributes of the respective type exists.

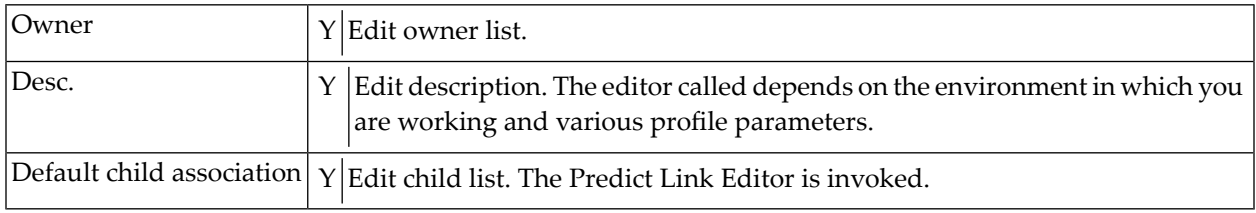

See the section *Editors in Predict* in the *Predict Reference* documentation.

**Note:** All type-specific options in the Additional attributes/Associations line (for example Expr. for fields) are described in the respective part of this documentation.

**Note:** User-defined attributes are also shown if Additional attributes/Associations is set to Y.

# <span id="page-26-0"></span>I Access Definition

## <span id="page-28-0"></span> $3<sup>1</sup>$ **Access Definition**

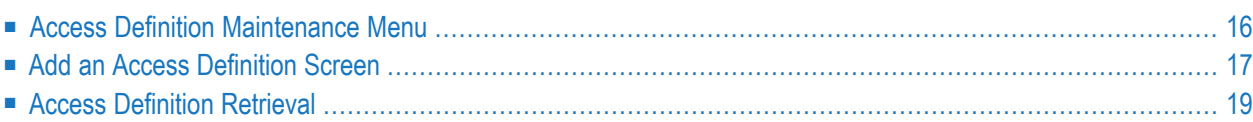

Masks and permissions for DB2 columns and tables are documented with objects of type Access Definition.

In the predefined Predict metastructure, an access definition can have passive associations of the following types:

Valid passive associations: "Is controlled by FI" (for permissions) "Is controlled by EL" (for masks)

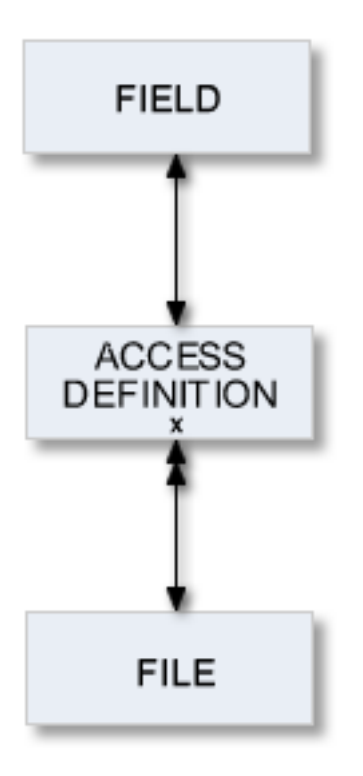

# <span id="page-29-0"></span>**Access Definition Maintenance Menu**

The Access Definition Maintenance menu is called with function code M and object code AN in a Predict main menu or the command MAINTAIN AN.

```
16:17:14 ***** P R E D I C T ***** 2011-10-18
Plan 0 - (AN) Access Definition Maintenance - Profile SYSTEM
Function Function
A Add a Access Definition D Display Access Definition
C Copy Access Definition L Link children
M Modify Access Definition S Select Access Definition from list
N Rename Access Definition
P Purge Access Definition
Function ..............
Access Definition ID .. Attributes ....*
Copy ID ...............
Restrictions .........* Profile Default, empty Association ...*
Common and ===Enter-PF1---PF2---PF3---PF4---PF5---PF6---PF7---PF8---PF9---PF10--PF11--PF12---
```
#### **Note:** Parameters not listed here are described under *Global [Attributes](#page-20-0)*.

<span id="page-30-0"></span>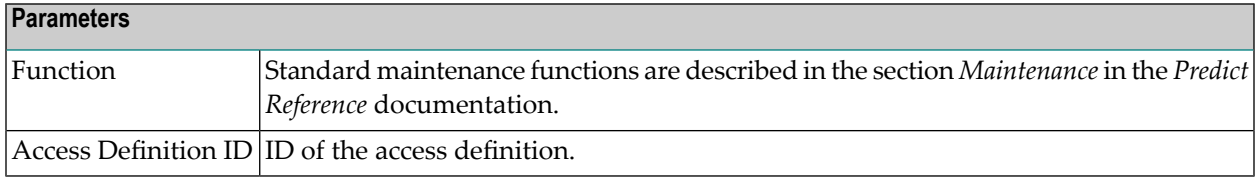

## **Add an Access Definition Screen**

The screen is displayed for the Add a Access Definition function. The Copy and Modify screens are similar.

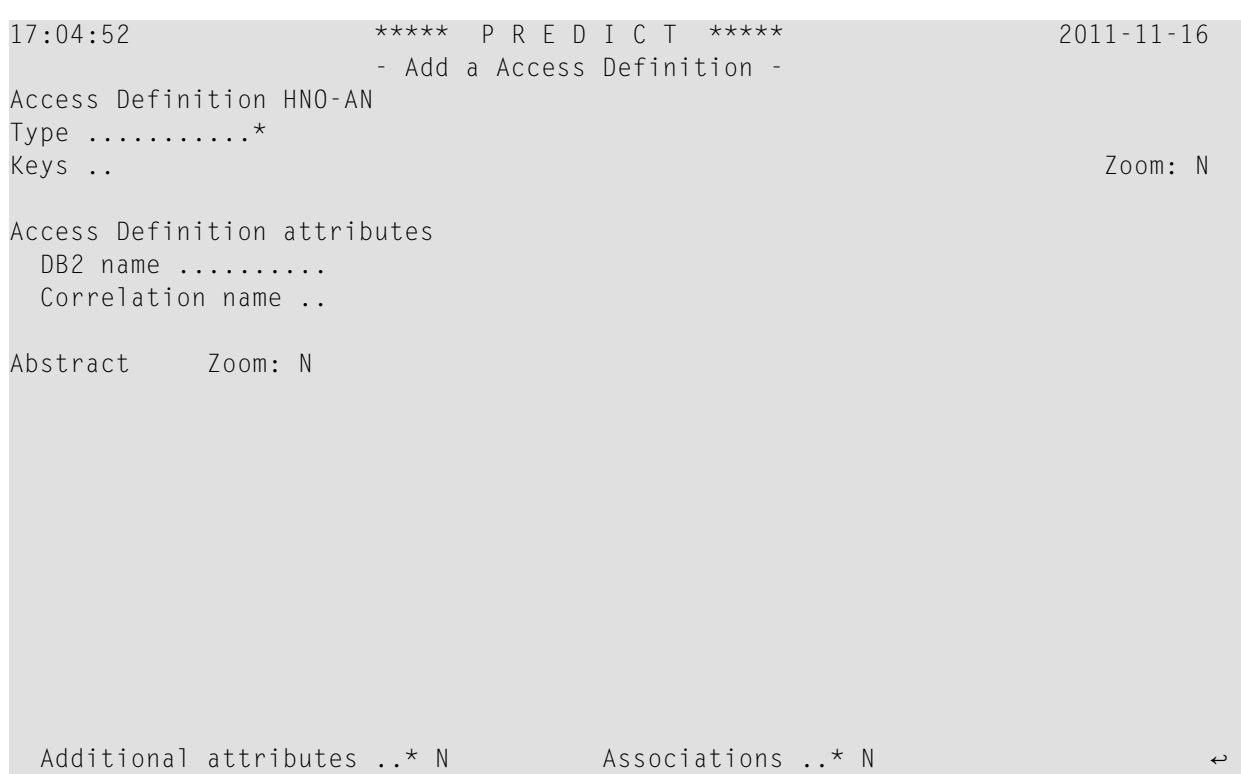

## **Note:** Parameters not listed here are described under *Global [Attributes](#page-20-0)*.

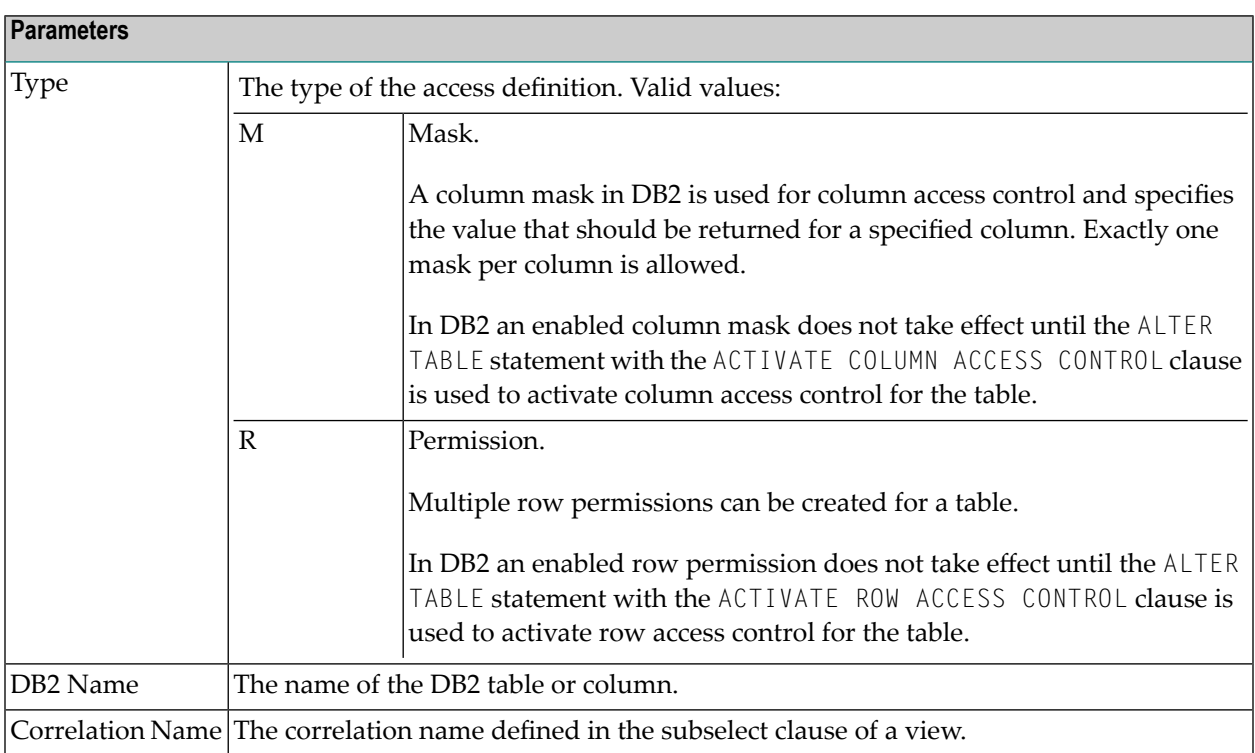

# <span id="page-32-0"></span>**Access Definition Retrieval**

## **Layout of Access Definition Lists**

13:26:48 \*\*\*\*\* P R E D I C T \*\*\*\*\* 2011-12-01 - List Access Definition - ------------------------------------------------------------------------------- Cnt Access Definition ID 1 HEB-AN Abstract fdsa 2 HEB-AN-BUS 3 HEB-AN-149 4 HEB-AN1 Abstract fdsa 5 HEB-AN3 6 HEB-AN4 7 HEB-MASK 8 HEB-PER 9 HEB-PER\_1 10 HNO-TEST Command ===> Scroll ==> CSR Enter-PF1---PF2---PF3---PF4---PF5---PF6---PF7---PF8---PF9---PF10--PF11--PF12--- Quit RFind Flip - + Left Right +

#### **Output Options for Access Definition Retrieval**

The output options valid for this object type are identical to those for object type dataspace. See *Output Options for [Dataspace](#page-87-1) Retrieval*.

# <span id="page-34-0"></span>**II Database**

Databases and data storage systems of different types are documented with objects of type Database.

In the Predict metastructure a database can/must have passive and active associations of the following types:

Valid passive association: "Belongs to VM" (mandatory for most database types) Valid active associations: "Contains DC" "Contains FI" (default active association)

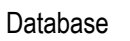

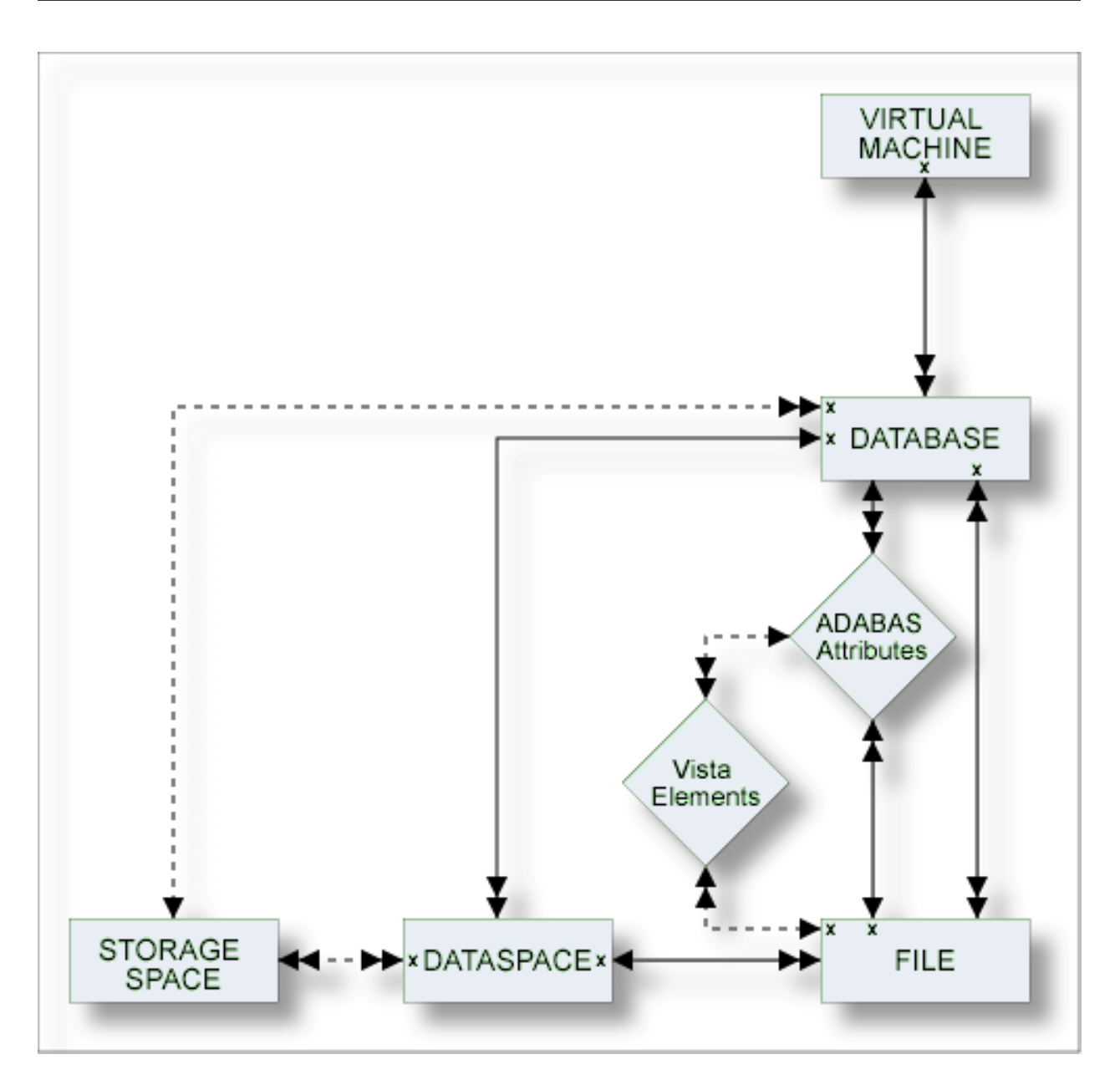

The description of object type Database is organized under the following headings:

**[Maintaining](#page-36-0) Objects of Type Database [Documenting](#page-42-0) Databases of Different Types Database Specific [Maintenance](#page-56-0) [Database](#page-64-0) Retrieval**
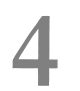

## **Maintaining Objects of Type Database**

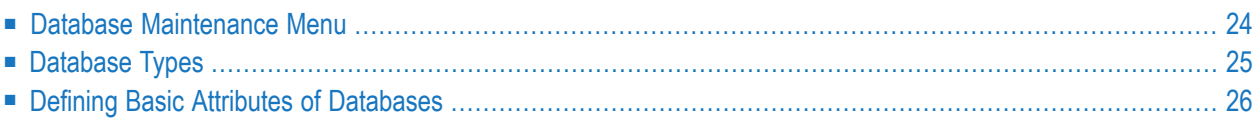

## <span id="page-37-0"></span>**Database Maintenance Menu**

The Database Maintenance menu is called with function code M and object code DA in a Predict main menu or the command MAINTAIN DATABASE.

```
17:26:42 ***** P R E D I C T ***** 2007-05-31
Plan 0 - (DA) Database Maintenance - Profile SYSTEM
 Function Function 
 A Add a database D Display database 
 C Copy database L Link children 
M Modify database S Select database from a list
N Rename/renumber/retype database K Modify Vista elements
P Purge database J Physical Attributes
Function ......... 
Database ID ...... Attributes .......*
Copy ID .......... Database of type .* 
Belongs to VM .... Database number ... Database number ...
Restrictions ....* Profile Default ,used Association ......*
Commoned ===>
Enter-PF1---PF2---PF3---PF4---PF5---PF6---PF7---PF8---PF9---PF10--PF11--PF12---
     Help Next Stop Last LnkEl Flip Print Impl AdmFi SelFi Prof Main ↩
```
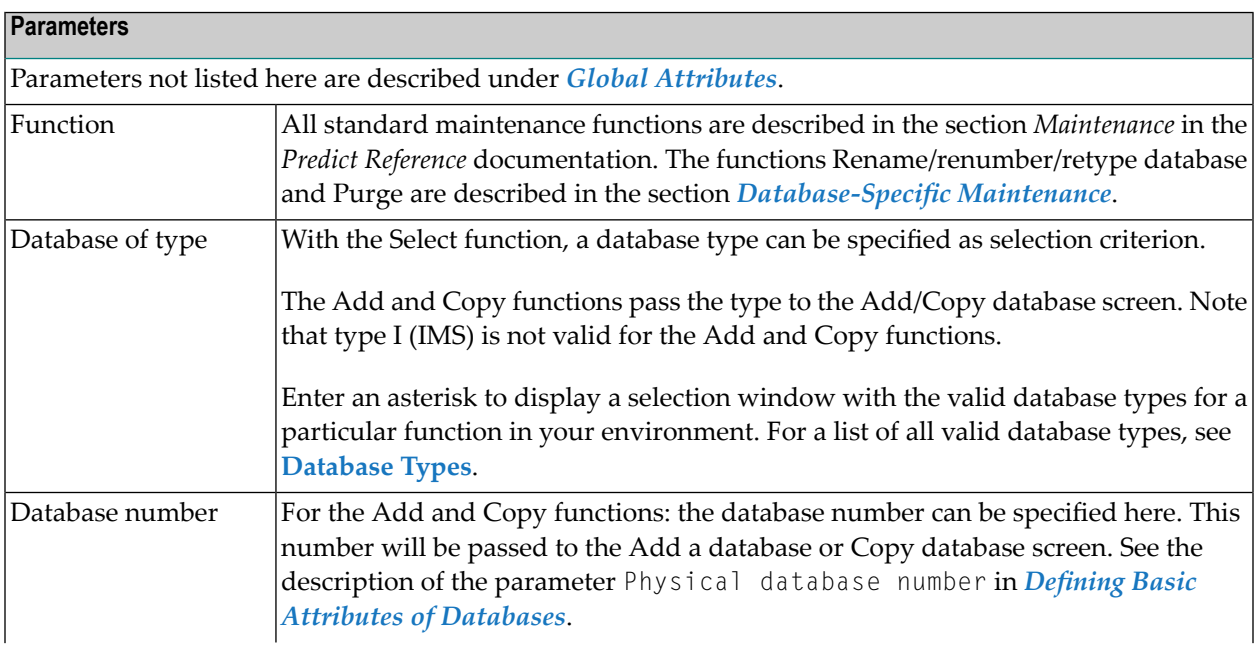

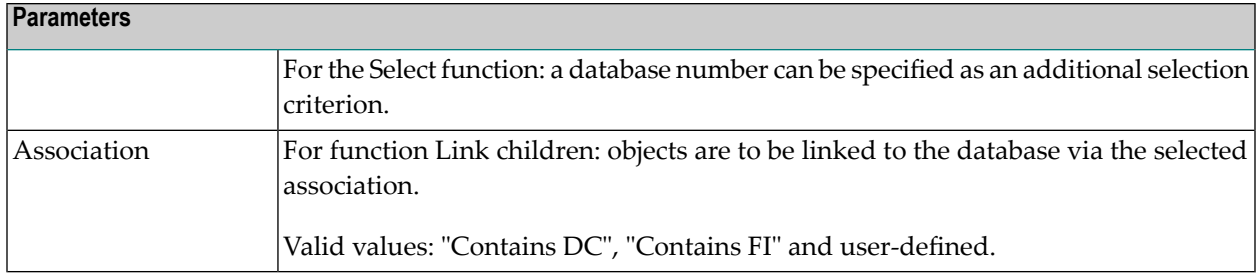

## <span id="page-38-0"></span>**Database Types**

The table below contains a list of all valid database types.

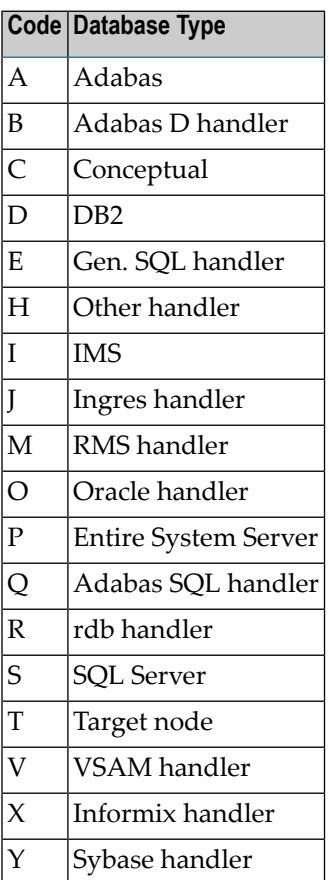

## <span id="page-39-0"></span>**Defining Basic Attributes of Databases**

The Add a database screen is used by the functions Add and Copy. Depending on the database type, one or several type-specific screens follow. Subsequent screens and their input fields are described in the sections below. Parameters applying to all types of databases are described below.

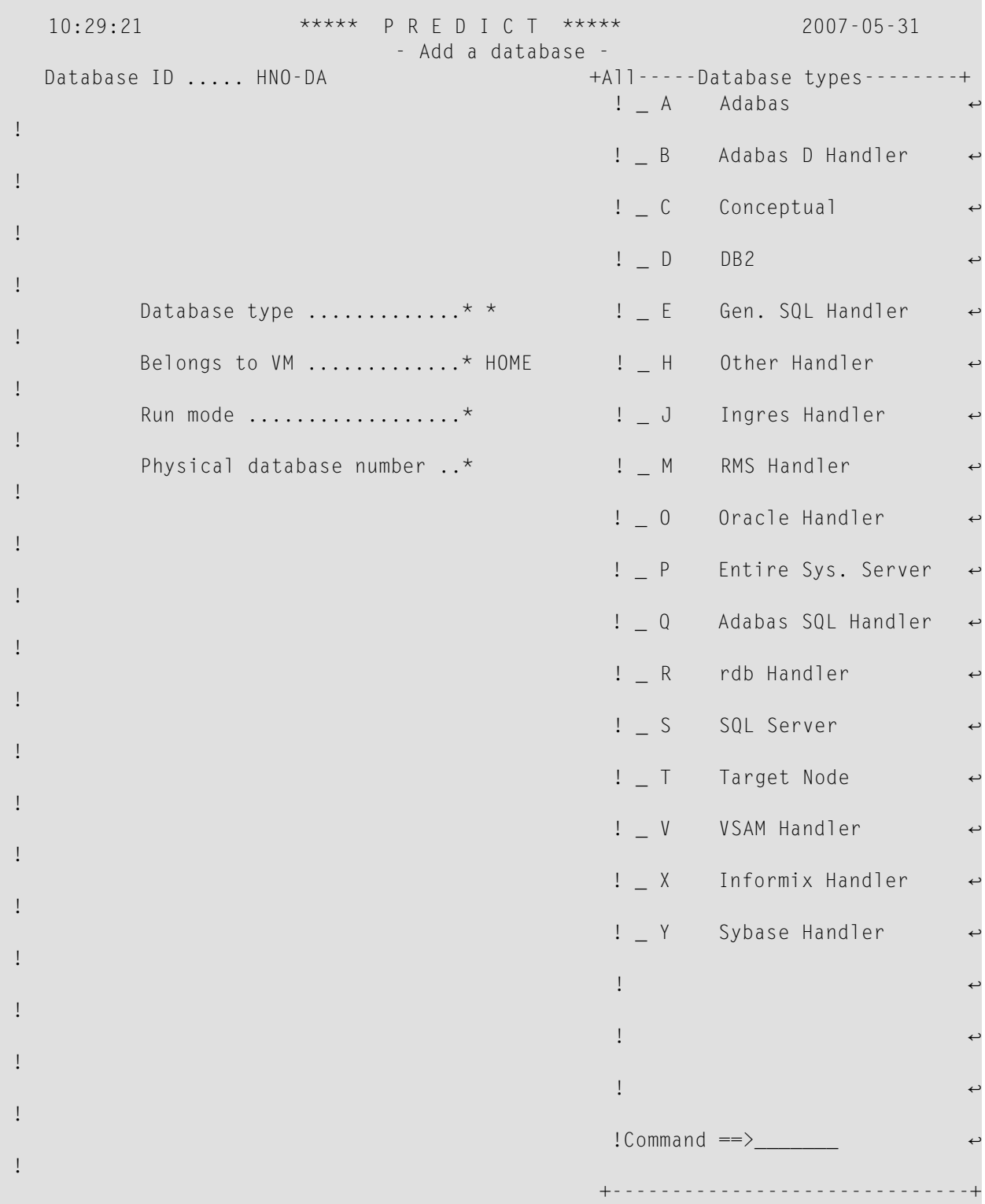

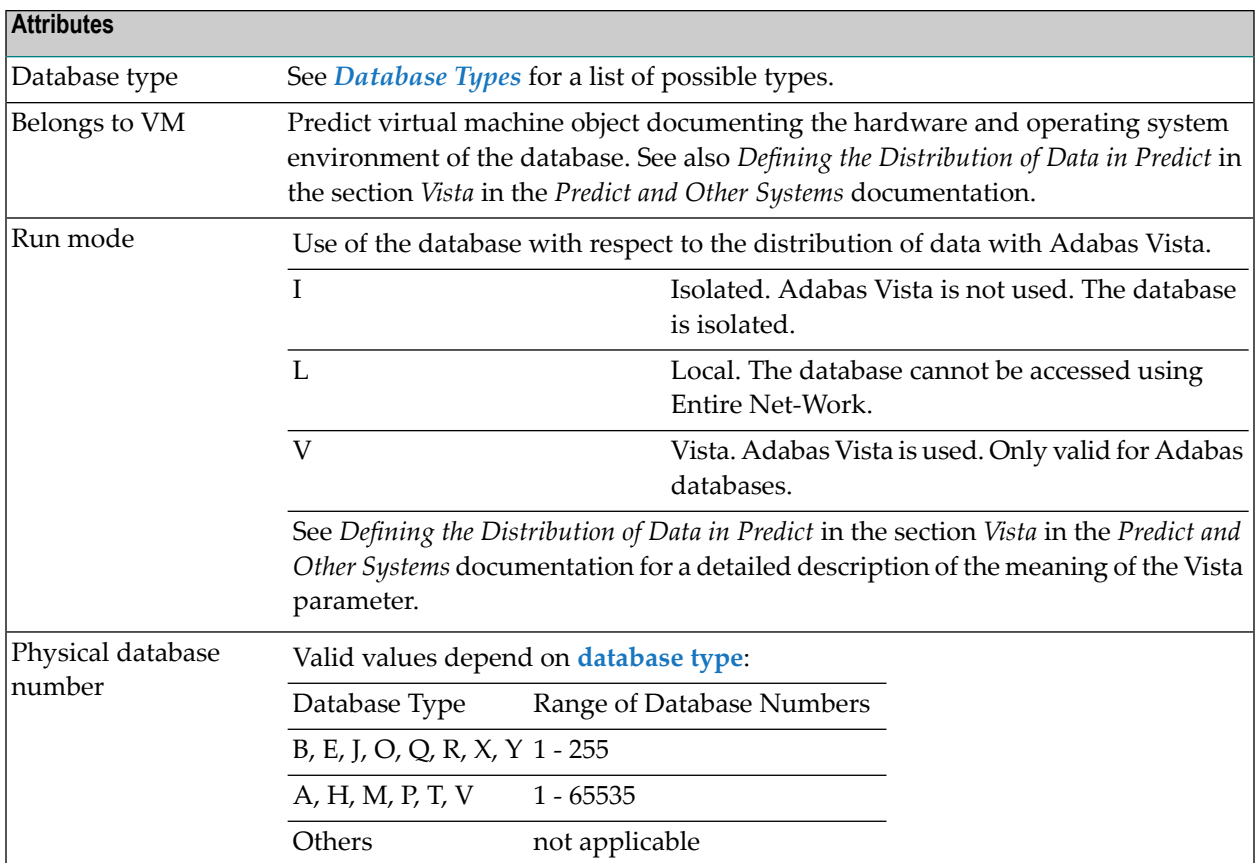

## 5

## **Documenting Databases of Different Types**

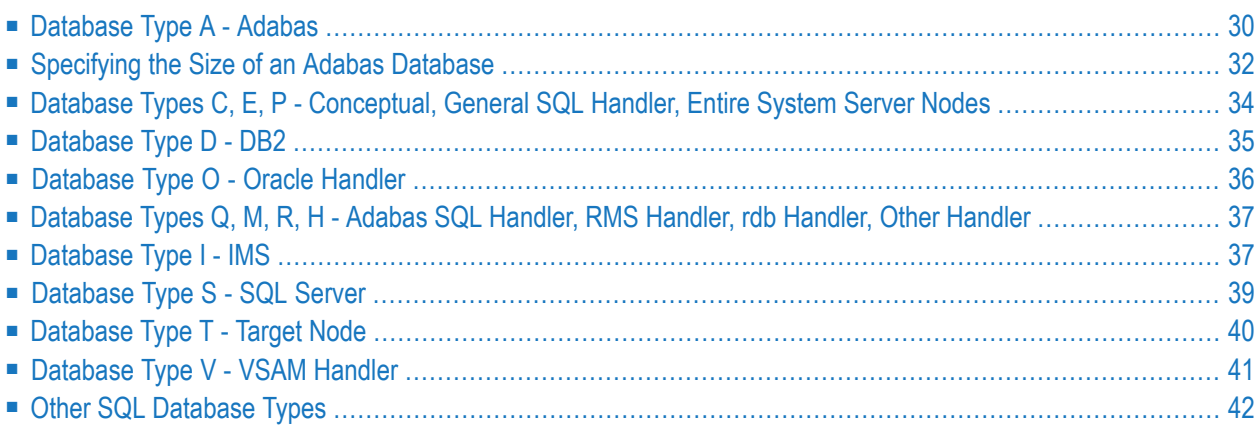

## <span id="page-43-0"></span>**Database Type A - Adabas**

```
10:31:03 ***** P R E D I C T ***** 2007-05-31
                        - Add a Database -
Database ID ..... HNO-DA
Type ............ Adabas, Isolated
Physical DBnr ... 1
Belongs to VM ......... HOME
Keys ..
Zoom: N
Adabas attributes Natural file numbers
  Maximal files ........ System file (FNAT) ...
  Checkpoint file ...... NAT-Security (FSEC) ..
  Adabas security ...... Predict (FDIC) .......
  Size of RABN ........* 0
  Distr. transaction ..* N
  Vista access only .... N
Abstract Zoom: N
  Additional attributes ..* N Associations ..* N
```
**Note:** Attributes that are not in the table below are described in the section *[Defining](#page-39-0) Basic Attributes of [Databases](#page-39-0)*. Two additional input screens can be called from this screen.

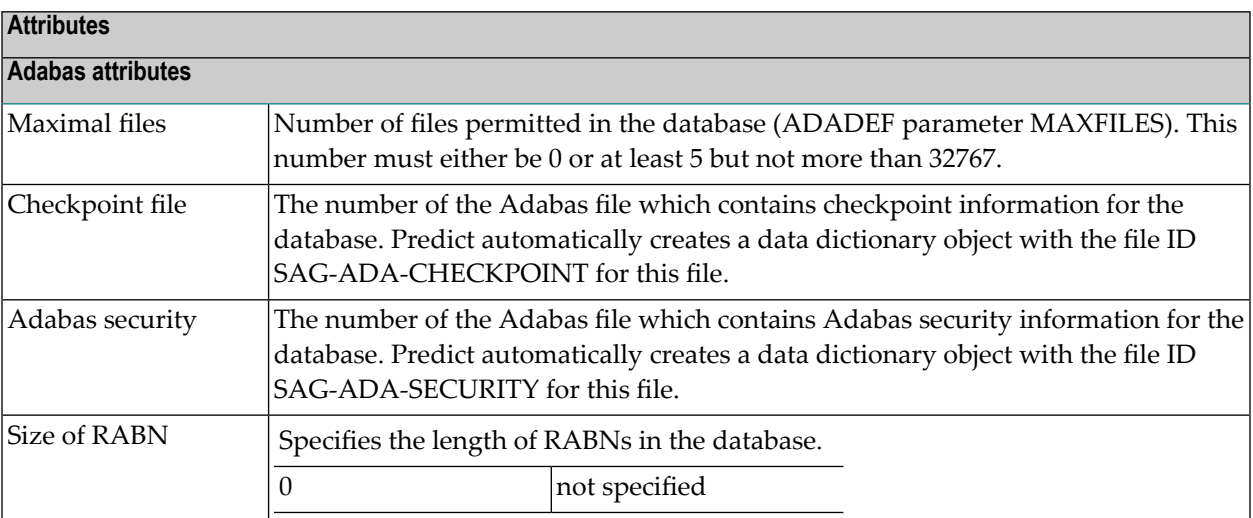

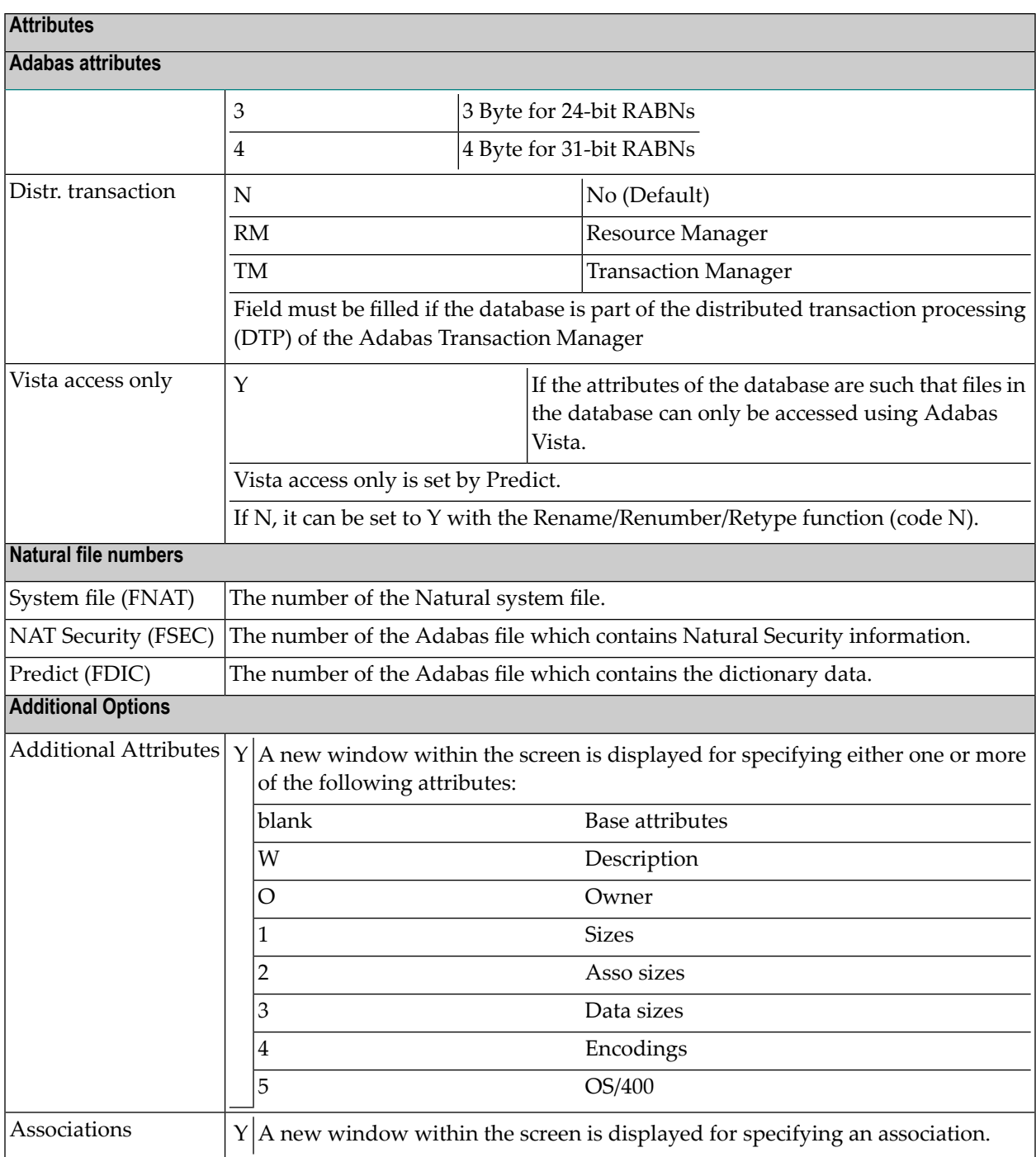

## <span id="page-45-0"></span>**Specifying the Size of an Adabas Database**

Physical properties of a database (device types and sizes of the data sets containing the Adabas ASSO, DATA, WORK, SORT and TEMP) can be defined in the screen shown below.

<span id="page-45-1"></span>The screen is displayed by setting the parameter Size in the Additional attributes window.

```
10:31:57 ***** P R E D I C T ***** 2007-05-31
                       - Add a Database -
Database ID ..... HNO-DA Added 2007-05-31 at 10:29
Type ............. Adabas Isolated by HNO
Physical DBnr ... 1
 --------------------    Database primary sizes -------------------------
                    Number of
       *Device Cylinder RABN
ASSO R1
    R2
    R3
    R4
DATA R1
    R2
    R3
    R4
WORK R1
    R2
SORT R1
    R2
TEMP R1
* Additional attributes ..* S Associations ..* S
```
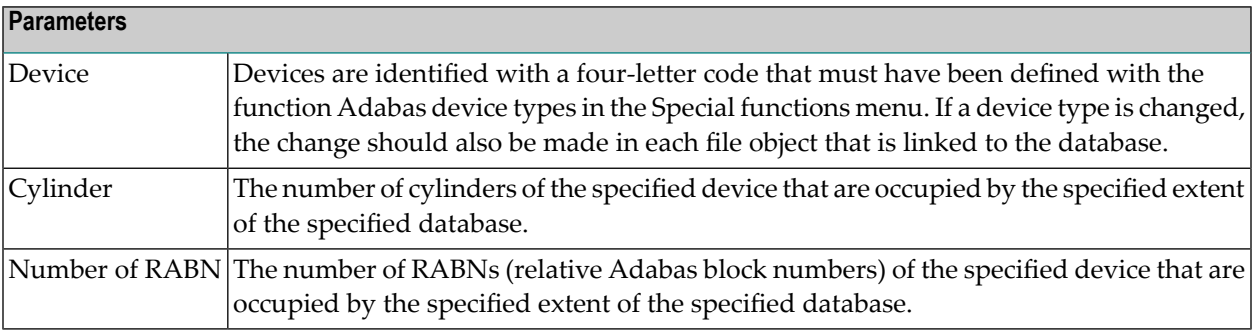

#### **Rules for Defining the Size of a Database**

- If the device type and the size in RABNs (relative Adabas block numbers) of each extent is specified, Predict calculates and displays the equivalent size in cylinders, beginning with a greater than sign (>) unless the number of cylinders is exactly equivalent.
- If the size is specified only in cylinders, Predict calculates and displays the equivalent size in RABNs. Adabas does not use the first track of the first extent of the Associator, Data Storage and workfiles. In these extents, the number of RABNs is therefore smaller then the number of blocks contained by the specified number of cylinders. The start and end of the range of alternate RABNs can also be specified.
- Four extents for ASSO and DATA (R1 R4) can be defined in the above screen. To define more extents (up to 99) the parameter ASSO and/or DATA in the Additional attributes window of the screen has to be selected.

**Note:** See the *Adabas Administration* documentation for detailed information on the topic.

#### <span id="page-46-0"></span>**Specifying the Encodings of an Adabas Database**

Universal encoding support of an Adabas Database can be defined in the screen shown below.

The screen is displayed by setting the parameter Encodings in the Additional attributes window.

```
10:31:03 ***** P R E D I C T ***** 2007-05-31
                        - Add a Database -
Database ID ..... HNO-DA-NEW Added 2007-05-31 at 10:30
Type ............ Adabas, Isolated by HNO
Physical DBnr ... 244
Universal encoding support
 UES ..... N (Y,N)
 UACODE .* none
 UWCODE .* none
 FACODE .* none
 FWCODE .* none
 Additional attributes ..* S Associations ..* N
```
**Note:** See the Adabas documentation for detailed information on this topic.

#### **Modify Vista Elements**

```
10:34:50 ***** P R E D I C T ***** 2007-05-31
                     - Add Vista element -
Database ID ..... HNO-DA-NEW Added 2007-05-31 at 10:30
Type ............. Adabas, Vista by HNO
Physical DBnr ... 250
Network ......... HOME
Vista
Environment ID .
DBnr ...........
Name ...........
 Additional attributes ..* S Associations ..* N
```
#### **Parameters**

See the section *Including the Definition in the Vista Table* in the section *Adabas Vista* in the *Predict and Other Systems* documentation for a description of all possible parameters.

#### <span id="page-47-0"></span>**OS/400 Attributes**

On the **OS/400 Attributes** screen, you can specify an OS/400 database in the field **Database Name**.

## **Database Types C, E, P - Conceptual, General SQL Handler, Entire System Server Nodes**

A screen similar to the following is displayed when adding, modifying or copying databases of the types C, E and P.

```
10:33:21 ***** P R E D I C T ***** 2007-05-31
                        - Add a Database -
Database ID ..... HNO-DA-C
Type ............ Conceptual
Keys ..
Zoom: N
Abstract Zoom: N
```
<span id="page-48-0"></span>The database-specific parameters are described in the section *Defining Basic [Attributes](#page-39-0) of Data[bases](#page-39-0)*.

## **Database Type D - DB2**

The following attributes apply to databases of type D. Attributes not listed here are described in the section *Defining Basic Attributes of [Databases](#page-39-0)*.

```
13:23:06 ***** P R E D I C T ***** 2009-05-31
                          - Add a Database -
Database ID ..... HNO-DB2
Type ............ DB2
Belongs to VM ......... HOME
Keys ..
                                                                Zoom: N
DB2 attributes
DB2 name .............
Physical attributes in <Default Server>
(new)
Buffer pool ..............* BP1
Index buffer pool .......* BP2
Temporary database ....... N (Y,N)
Data sharing group member.
Default storagespace ....*
CCSID .....................* (none)
Abstract Zoom: N
 Additional attributes ..* N Associations ..* N
```
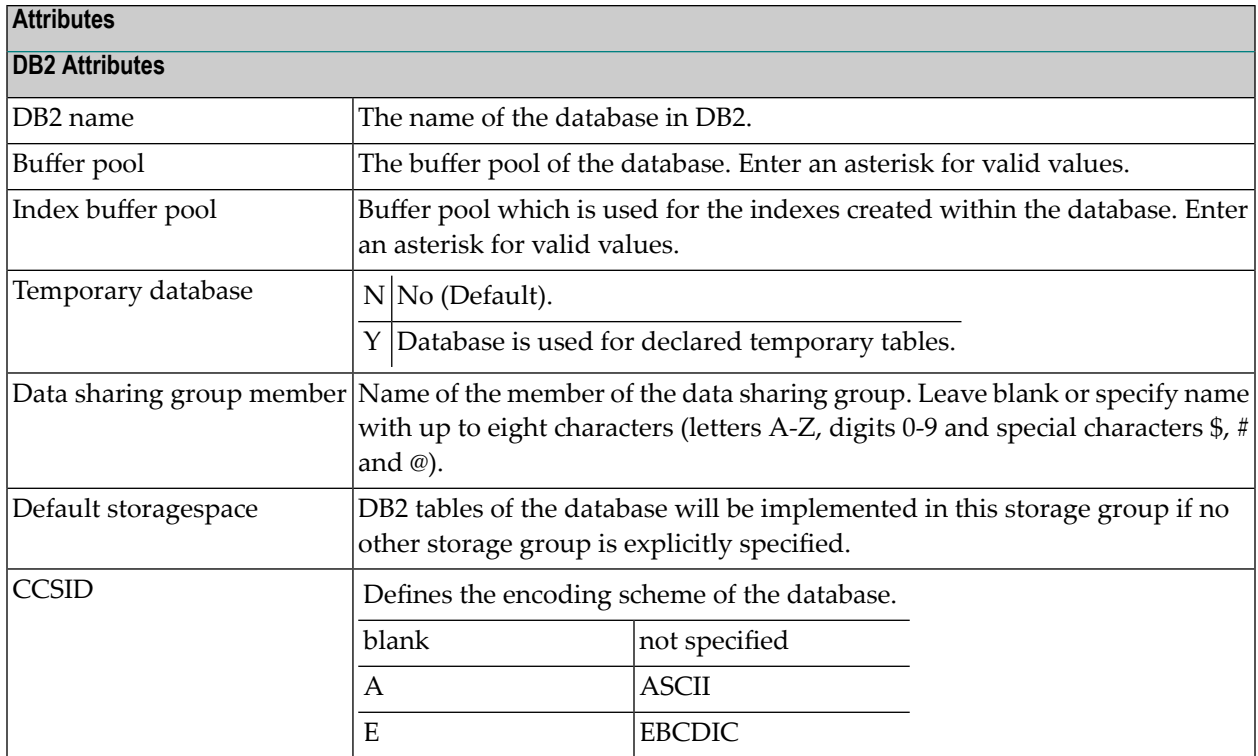

## <span id="page-49-0"></span>**Database Type O - Oracle Handler**

A screen similar to the following is displayed when adding, modifying or copying databases of the type O.

```
12:21:22 ***** P R E D I C T ***** 2017-08-15
                           - Add a database - 
Database ID ..... XYZ-DA-ORA 
       Database type ..............* 0 Oracle Handler
       Belongs to VM ..............* HOME
       Run mode ....................* L Local
        Physical database number ..* 
\overline{\mathcal{L}}
```
The database-specific parameters are described in the section *Defining Basic [Attributes](#page-39-0) of Data[bases](#page-39-0)*.

## <span id="page-50-0"></span>**Database Types Q, M, R, H - Adabas SQL Handler, RMS Handler, rdb Handler, Other Handler**

Database type Q is used to document databases of type Adabas SQL handler. See the section *Adabas SQL Server* in the *Predict and Other Systems* documentation for more information.

Database type M is used to document RMS databases; database type R is used to document rdb databases.

Database type H is used to represent database handlers, such as USER-DB, SESAM, DL/I, WIZ-ZARD, TRS etc. Database type other handler can be used to reserve a database number (prevent it from being used by Adabas).

```
13:03:04 ***** P R E D I C T ***** 2007-05-31
                      - Modify Database -
Database ID ..... HNO-DA-M Added 2007-05-31 at 10:51
Type ............. RMS Handler by HNO
Physical DBnr ... 1
Belongs to VM ......... HOME
Keys ..
Zoom: N
Abstract Zoom: N
```
<span id="page-50-1"></span>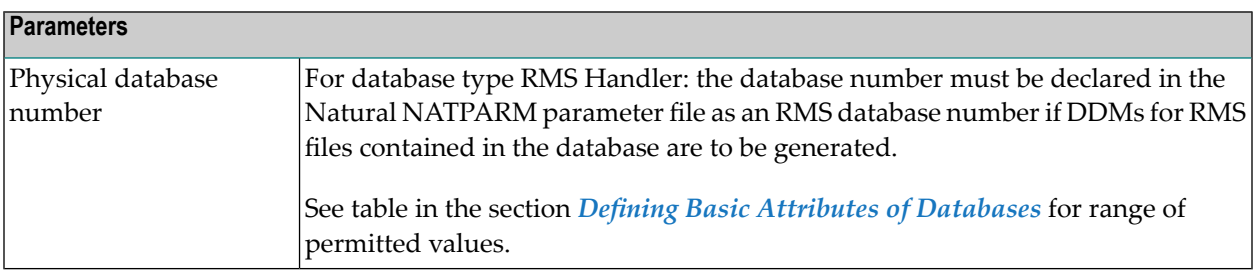

## **Database Type I - IMS**

IMS databases cannot be added with the Add a Database function. For further information on how to create an IMS Database object in Predict, see *External Objects in Predict*.

```
13:20:27 ***** P R E D I C T ***** 2007-05-31
                       - Modify Database -
Database ID ..... HNO-CUSTOMER Added 2007-05-31 at 13:11
Type ............. IMS by HNO
Belongs to VM .........
Keys ..
Zoom: N
IMS attributes
  IMS or DL1 ..... IMS
  IMS name .......
  IMS type ....... PHYSICAL
Abstract Zoom: N
  This database was incorporated
  from NDB: CUSTOMER
  on 2007-05-31
  Additional attributes ..* N Associations ..* N
```
The following attributes apply to databases of type I. For attributes that are not in the table, see the section *Defining Basic Attributes of [Databases](#page-39-0)*.

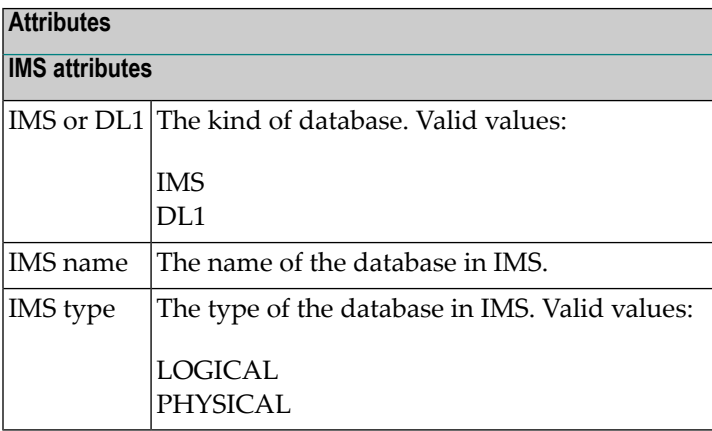

## <span id="page-52-0"></span>**Database Type S - SQL Server**

Database type S is used to represent objects of type SQL server.

Databases of type S are defined in two screens:

```
13:29:32 ***** P R E D I C T ***** 2007-05-31
                          - Add a database -
  Database ID ..... HNO-DA-S
          Database type .............* S SQL Server
         Belongs to VM ..............* HOME
          Run mode ....................* (none)
          Physical database number ..*
  13:23:47 ***** P R E D I C T ***** 2007-05-31
                            - Add a Database -
  Database ID ..... HNO-DA-S
  Type ............ SQL Server
  Keys ..
  SQL Server attributes
    Server name
    Port number
    Host name ..
    Driver .....
```
Abstract Zoom: N

Attributes not listed here are described in the section *Defining Basic Attributes of [Databases](#page-39-0)*.

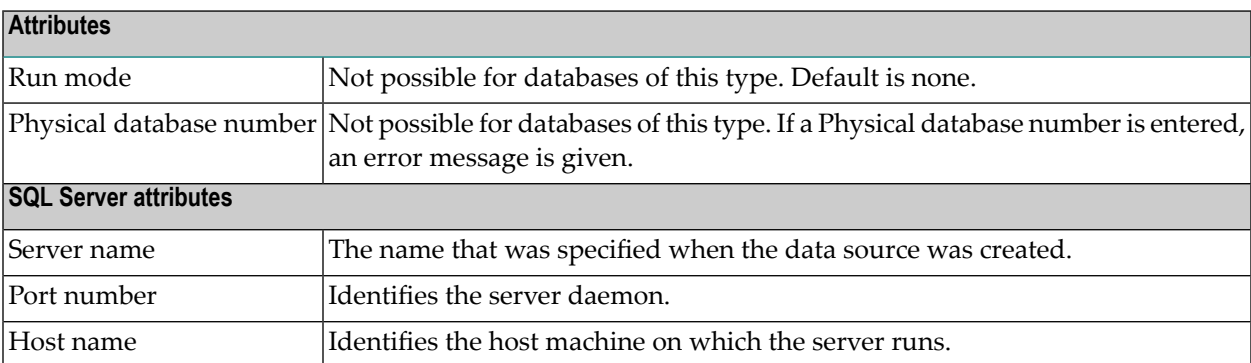

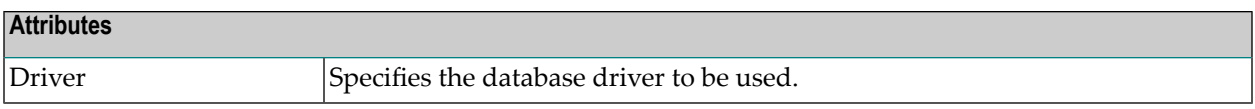

## <span id="page-53-0"></span>**Database Type T - Target Node**

Database type T is used to represent database nodes entered in the ID table of an SVC which cannot be documented with a corresponding database type: BROKER, NATURAL GLOBAL BUFFER POOL etc.

This type of database is used to reserve the corresponding database number and thus prevent this number being used for an Adabas database.

Databases of type T are defined in two screens:

```
13:29:32 ***** P R E D I C T ***** 2007-05-31
                         - Add a database -
  Database ID ..... HNO-DA-T
          Database type ..............* T Target Node
          Belongs to VM ..............* HOME
          Run mode ...................* I Isolated
          Physical database number ..* 1
  13:23:47 ***** P R E D I C T ***** 2007-05-31
                             - Add a Database -
  Database ID ..... HNO-DA-T
  Type ............ Target Node, Isolated
  Physical DBnr ... 1
  Belongs to VM ......... HOME
  Keys ..
 Zoom: N
  Abstract Zoom: N
```
Attributes not listed here are described in the section *Defining Basic Attributes of [Databases](#page-39-0)*.

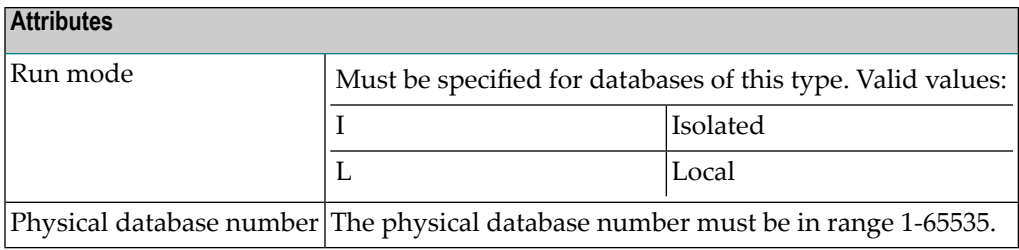

## <span id="page-54-0"></span>**Database Type V - VSAM Handler**

Database objects of type V are used to collect all definitions of VSAM clusters which are accessed by the same Natural VSAM handler. The database number defined in a database object of type V is used by the GENERATE DDM function.

Databases of type V are defined in two screens:

```
13:57:30 ***** P R E D I C T ***** 2007-05-31
                        - Add a database -
   Database ID ..... HNO-DA-V
          Database type .............* V VSAM Handler
          Belongs to VM ..............* HOME
          Run mode ...................* L Local
          Physical database number ..* 2
13:59:18 ***** P R E D I C T ***** 2007-05-31
                          - Add a Database -
   Database ID ..... HNO-DA-V
   Type ............ VSAM Handler
   Physical DBnr ... 2
   Belongs to VM ......... HOME
   Keys ..
Zoom: N
   Abstract Zoom: N
```
Attributes not listed here are described in the section *Defining Basic Attributes of [Databases](#page-39-0)*.

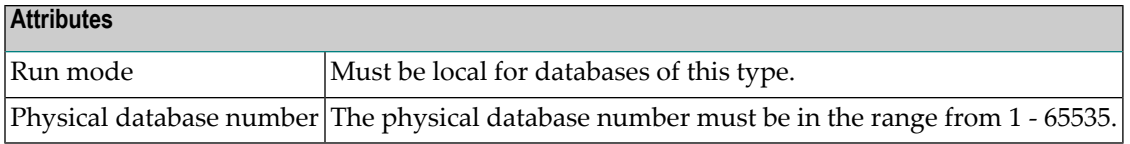

## <span id="page-55-0"></span>**Other SQL Database Types**

The screens used to maintain database objects of the following types are the same as for VSAM databases above. The physical database number must be less than or equal to 254.

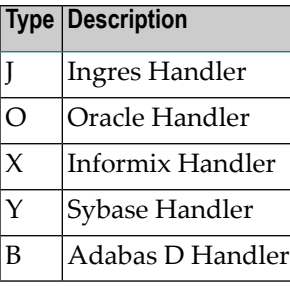

## <span id="page-56-0"></span>**6 Database-Specific Maintenance**

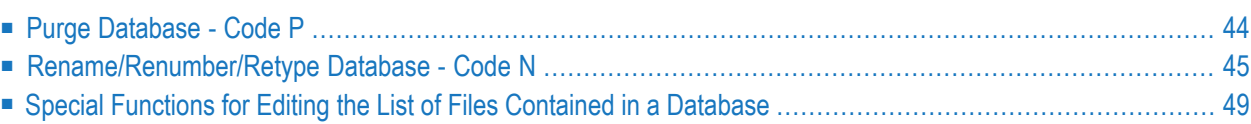

Maintenance functions applying to databases are called from the Maintain Database menu that is called with the command MAINTAIN DATABASE or with function code M and object type code DA in a Predict main menu.

## <span id="page-57-0"></span>**Purge Database - Code P**

Predict objects of type Database are purged with the Purge function (code P).

You have two purge options, DELETE and SCRATCH.

#### **DELETE**

The DELETE option applies to all database types apart from IMS. The following objects are deleted:

- the database object
- all links to parent and child objects.
- Rules which apply to the individual database types are given below.

#### **SCRATCH**

The SCRATCH option deletes the following objects:

- files contained in this database and the related userviews
- fields of these files
- generated code of these files
- $\blacksquare$  file relations based on these files
- links to/from the scratched objects.

Two lists will be displayed before a database is purged:

- A list of objects that will not be deleted because they are used in some other object which will not be deleted. This list will only be displayed if the Purge mode option in the session profile is set to Y. See *Customizing Predict with Profiles*in the section *Predict UserInterface*in the *Introduction to Predict* documentation.
- A list of objects and generated code that will be deleted.

Confirmation of the purge operation is then requested. A list of all deleted objects and links will be displayed after execution of the delete operation.

#### **Database-specific Rules**

#### **For Database Objects of Type Adabas**

- A Purge operation is not executed if the database and files in the database are implemented.
- The Delete operation purges a database object and all links to related objects. All Adabas attributes for files which are contained in this database are purged or changed to default if the file is not contained in another database.
- File objects for which DDMs or table/cluster descriptions exist will not be purged.

#### **For Database Objects of Type SQL**

- A Purge operation is not executed if the database and files contained in the database are implemented.
- File objects for which DDMs or table/cluster descriptions exist will not be purged.

#### **For Database Objects of Type IMS**

- The Purge function will not be executed if UDFs exist for the IMS files.
- <span id="page-58-0"></span>■ Delete is not available because Predict regards an IMS database object and the files contained in it as an integral unit.

### **Rename/Renumber/Retype Database - Code N**

```
13:48:50 ***** P R E D I C T ***** 2007-05-31
                        - Rename Database -
Database ID ..... HNO-DA Added 2007-05-31 at 13:48
Database type ... Adabas by HNO
    Enter new values
     Database ID .......... HNO-DA
     Database type .......* A Adabas
     Belongs to VM .......* HOME
     Run mode ............* V Vista
     Physical DBnr .......* 1234
     Vista access only .... Y (Y,N)
    Enter '.' to return to menu.
```
This function can be used to change

- Database ID
- database type
- the virtual machine that belongs to the database
- the run mode
- physical database number
- the Vista access only flag.

Depending on the database to be processed, messages indicating the possible Rename/Renumber/Retype options are displayed at the bottom of the screen.

The following topics are covered below:

- [General](#page-59-0) Rules
- Changing the [Database](#page-45-1) ID
- Changing the [Database](#page-60-0) Type
- Linking the [Database](#page-60-1) to another Virtual Machine
- Changing the Run mode [Parameter](#page-46-0)
- Changing the [Database](#page-61-0) Number
- Changing the [Parameter](#page-61-1) Vista Access Only
- [Messages](#page-61-2)

#### <span id="page-59-0"></span>**General Rules**

- Changes to database attributes are also applied to file objects if applicable. For example: if a database is linked to another virtual machine, existing Vista elements of files linked to the database are adapted accordingly.
- Special rules apply when renaming/renumbering/retyping databases that are connected to implemented databases. Connecting documentation and external objects is described in the section *Handling of External and Documentation Objects* in the *External Objects in Predict* documentation.

### **Changing the Database ID**

The new database ID must not already exist in the dictionary.

#### <span id="page-60-0"></span>**Changing the Database Type**

- If files contained in the database are connected to implemented files, the database type and the database number (DBnr) cannot be changed.
- For a database of type  $C$  (conceptual) the following rules apply:
	- If all files contained in the database have the same type, the database type can be changed to this type.
	- If files contained in the database have different types, the database type must not be changed.
- <span id="page-60-1"></span> $\blacksquare$  All other database types can be changed to type C (conceptual) without restrictions.

#### **Linking the Database to another Virtual Machine**

The following rules apply to Adabas databases:

- Old virtual machine and new virtual machine are in the *same network*: the change is applied to the database and all files linked to the database.
- Old virtual machine and new virtual machine are in *different networks*: new Vista elements are created and/or existing Vista elements are purged. Additional confirmation is requested when purging Vista elements (as shown in the screen below).

```
13:13:38 ***** P R E D I C T ***** 2007-05-31
                        - Rename Database -
Database ID ..... HEB-NO-TRANS Modified 2007-05-31 at 13:17
Database type ... Adabas by JPE
           +--------------------------------------------+
    Enter n ! A T T E N T I O N
            ! I have a set of the set of the set of the set of the set of the set of the set of the set of the set of the
      Datab ! Old and new virtual machine are not in the !
      Datab ! the same network.
      Belon ! Vista elements will be purged.
      Run m ! old NW: HEB-NW-TEST
      Physi ! new NW: HEB-NW
      Vista ! !
          ! Do you want to continue N (Y/N)
    Enter ' +--------------------------------------------+
   File with phys. distribution type partitioned found.
   File with Vista element found.
```
■ If the Database is connected to an implemented database the new virtual machine must be in the same network as the old virtual machine.

Non-Adabas databases can be linked to another virtual machine without restrictions.

#### **Changing the Run mode Parameter**

The following rules apply:

- Changing from Run mode parameter I (isolated) or L (local) to V (Vista) is not possible if a replicated or master file for Entire Transaction Propagator is linked to the database.
- Changing from Run mode parameter V (Vista) to I (isolated) or L (local) is not possible if:
	- files with Vista elements are linked to the database, or
	- Vista elements for the database exist, or
	- $\blacksquare$  files with phys. distribution type P (partitioned) are linked to the database.

#### <span id="page-61-0"></span>**Changing the Database Number**

The following rule applies:

<span id="page-61-1"></span>■ If files contained in the database are connected to implemented files, the database number (DBnr) cannot be changed.

#### **Changing the Parameter Vista Access Only**

The Vista Access Only flag indicates whether Adabas Vista is required to access files in a database. When creating a database object, Predict sets this flag to Y or N (according to the attributes of the database). The following rule applies:

<span id="page-61-2"></span> $\blacksquare$  Setting the flag from N to Y: Only possible for databases of type V (Vista). Vista elements for files will be created if they do not already exist.

#### **Messages**

If prerequisites for renaming/renumbering/retyping databases are not met, one of the following messages is issued.

#### **Implemented file exists in the database**

If files contained in the database are connected to implemented files, the database type and the database number (DBnr) cannot be changed.

#### **File with physical distribution type 'partitioned'found / File with Vista elementfound / Database Vista element found**

At least one file defined for use with Vista (phys. distribution type or Vista element is specified) is linked to the database. The Run mode parameter therefore must be V (Vista); the database type can only be changed to C (conceptual).

#### **File with PROPAGATOR type 'master' or 'replicated' found**

At least one replicated or master file for ENTIRE TRANSACTION PROPAGATOR has been found. The Run mode parameter can therefore not be changed to V (Vista); the database type can only be changed to C (conceptual).

#### **Different File types in the database**

Files of different types are linked to the database. Database therefore must be of type C (conceptual) and cannot be changed to another type.

## <span id="page-62-0"></span>**Special Functions for Editing the List of Files Contained in a Database**

The following line commands apply when editing the file list of a database.

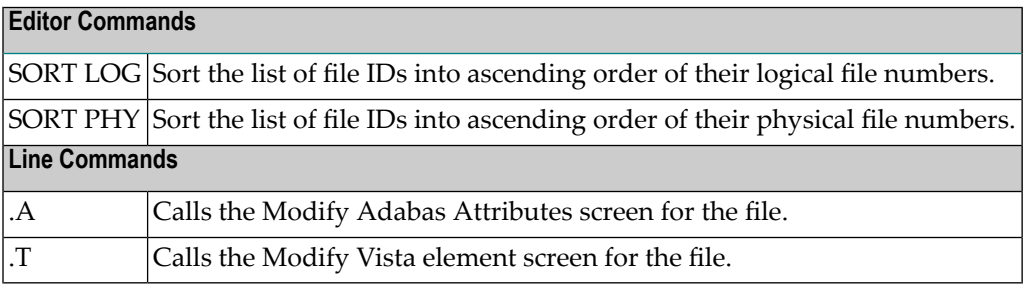

## $\overline{7}$ **Database Retrieval**

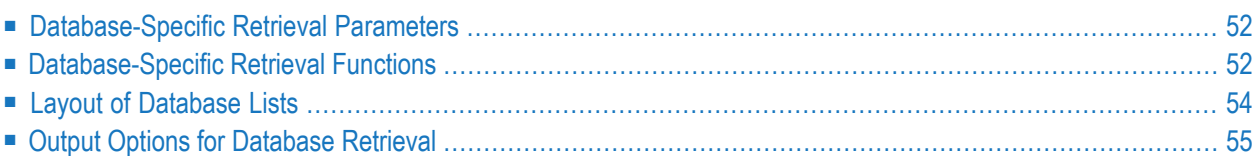

Retrieval functions applying to database objects are called from the Database Retrieval menu that is called with the command RETRIEVE DATABASE or with function code R and object type code DA in a Predict main menu.

<span id="page-65-0"></span>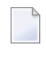

**Note:** Standard retrieval functions are described in the section *Retrieval* in the *Predict Reference* documentation.

## **Database-Specific Retrieval Parameters**

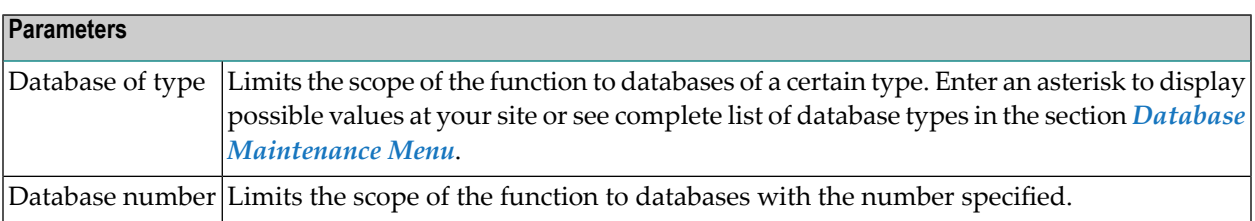

## <span id="page-65-1"></span>**Database-Specific Retrieval Functions**

#### **Explode IMS Database - Code I**

Shows the hierarchical structure of an IMS/DL/I database. The level number before the file ID shows the level of the IMS/DL/I segment in the hierarchy. This function is only applicable to databases of type I. Command: EXPLODE DATABASE.

#### **Databases with children - with Association Type Contains FI and Output Option Adabas size=Y**

The following output is produced with function Display databases with children if you specify association type "Contains FI" and output option Adabas size=Y for databases and files of type Adabas.

13:13:02 \*\*\*\*\* P R E D I C T \*\*\*\*\* 2007-05-31 - Display Database with Children - Database ID ........ DA-WITH-FILE Type ............... Adabas, Isolated Added 2007-05-31 at 10:25 by ARH Physical DBnr ...... 57 Modified 2007-05-31 at 10:42 by ARH --------------------------------------------------------------------------- Adabas attributes Natural file numbers Maximal files ........ System file (FNAT) ... Checkpoint file ...... NAT-Security (FSEC) .. Adabas security ...... Predict (FDIC) ....... Size of RABN ......... 0 Distr. transaction ... N No Vista access only .... N --------------- Database primary sizes --------------- Number of Alternate RABN Device Cylinder RABN Start End ASSO R1 3390 15 4032 1200 3200 ASSO R2 3390 14 3780 2000 3760 DATA R1 3380 12 1611 DATA R2 3380 13 1755 Cnt File ID Type Fnr DDM Impl Other 1 FI-A-001 A 123 2 FI-A-002 A 124 ------------------------- Summary of sizes-------------------------Type Device No. of RABN Min. RABN Undoc. RABN ASSO 3390 7812 1942 5870 DATA 3380 3366 1205 2161 \*\*\* End of report \*\*\*

The total ASSO and DATA sizes defined for the database are calculated and displayed in column Summary of sizes/No. of RABN.

The sum of the sizes of ASSO and DATA for the individual related files is calculated and displayed in column Min. RABN.

The number of available RABNs is displayed in the column Undoc. RABN, or a message is given indicating that the sizes of the files exceed the size available in the parent database.

The system also checks whether the devices specified for the files are also specified for the parent database.

## <span id="page-67-0"></span>**Layout of Database Lists**

The following list format applies when retrieving information on databases with output mode List.

13:37:03 \*\*\*\*\* P R E D I C T \*\*\*\*\* 2007-05-31 - List Database - ----------------------------------------------------------------------------------- Cnt Database ID Type P-DBnr Run Mode 15 ARH-X Informix Handler 24 Local 16 ARH-Y1 Sybase Handler 22 Local 17 \* ARTICLE IMS 18 AZ-PREDICT Adabas 66 Isolated 19 AZ-SAGPRD DB2 \*\*\* End of report \*\*\*

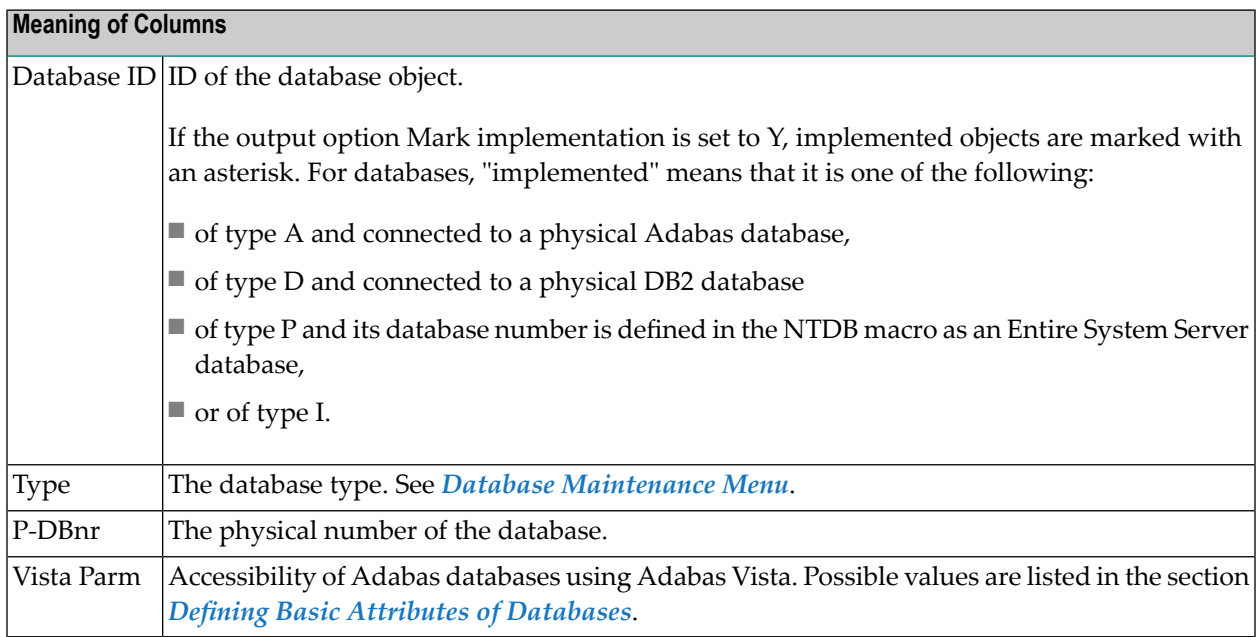

## <span id="page-68-0"></span>**Output Options for Database Retrieval**

#### **Notes:**

- 1. Unless output mode is S, the option Cover page is always valid.
- 2. Page size is only applicable when printing or if general default parameter Use SAG Editor for output is set to Y. Page size is not applicable in batch mode.

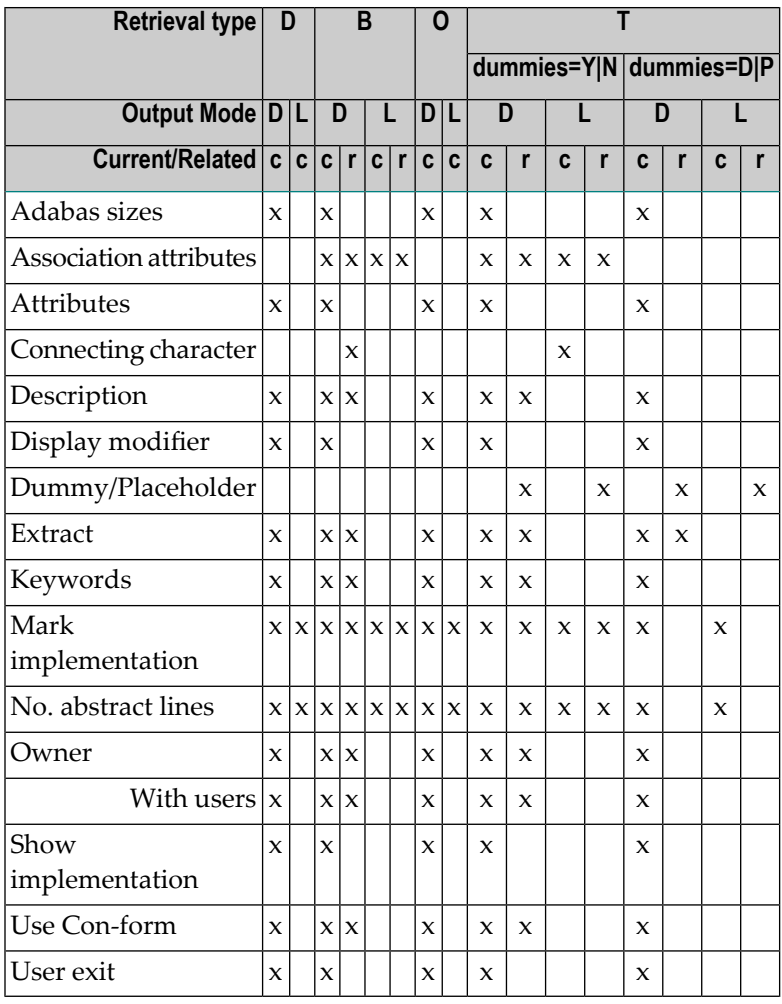

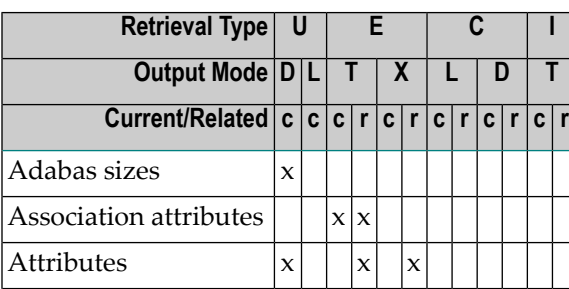

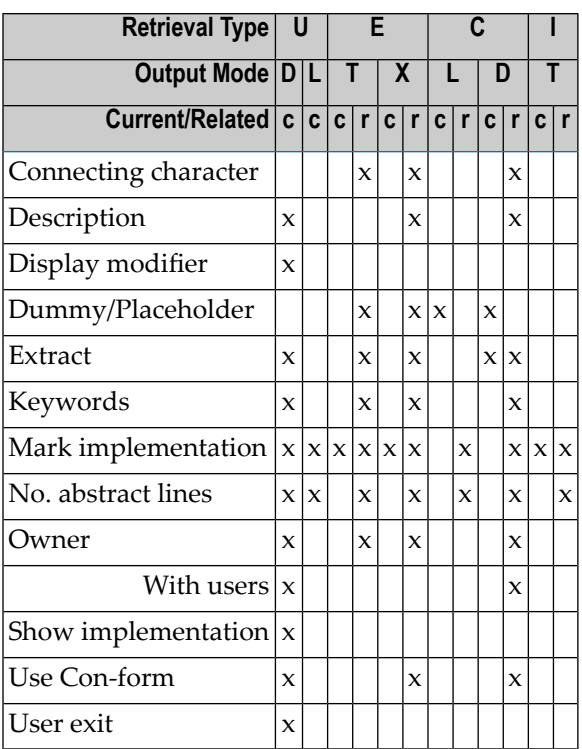

# **III Dataspace**

 $\overline{a}$ 

DB2 table spaces or SQL/DS DBspaces are documented with objects of type Dataspace.

**DATABASE** x **STORAGE Ex DATASPACE FILE SPACE** 

**Note:** DB2 storagegroups are documented with objects of type **Storagespace**.

In the Predict metastructure a dataspace can have passive and active associations of the following types:

Valid passive association: "Located in DA" (default passive association) Valid active association: "Contains FI" (default active association)

The description of object type Dataspace is organized under the following headings:

**[Maintaining](#page-72-0) Objects of Type Dataspace [Dataspace-Specific](#page-84-0) Maintenance [Dataspace](#page-86-0) Retrieval**
## **8 Maintaining Objects of Type Dataspace**

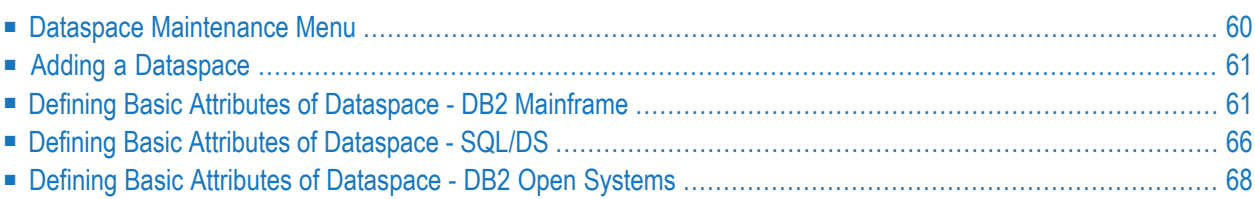

### <span id="page-73-0"></span>**Dataspace Maintenance Menu**

The Dataspace Maintenance menu is called with function code M and object code DC in a Predict main menu or the command MAINTAIN DATASPACE.

```
13:34:10 ****** P R E D I C T *****<br>P lan 0 10 10 - (DC) Dataspace Maintenance - 2007-05-31
                      - (DC) Dataspace Maintenance -
    Function Function
    A Add a Dataspace D Display Dataspace
   C Copy Dataspace L Link children<br>
M Modify Dataspace S Select Dataspa
                                    S Select Dataspace from a list
    N Rename Dataspace J Physical Attributes
    P Purge Dataspace
   Function .........
   Dataspace ID ..... Attributes ....*
   Copy ID ..........
   Located in DA ....
   Restrictions ....* Profile HNO ,used Association ...*
   Commonad ===Enter-PF1---PF2---PF3---PF4---PF5---PF6---PF7---PF8---PF9---PF10--PF11--PF12---
    Help Next Stop Last LnkEl Flip Print Impl AdmFi SelFi Prof Next
```
**Note:** Parameters not listed here are described under *Global [Attributes](#page-20-0)*.

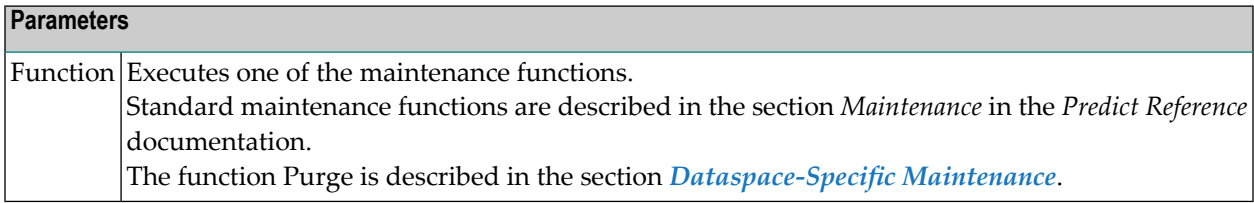

## <span id="page-74-0"></span>**Adding a Dataspace**

The following screen is displayed for the Add a Dataspace function.

```
13:00:49 ***** P R E D I C T ***** 2007-05-31
                        - Add a Dataspace -
Dataspace ID .... HNO-DC
      Dataspace type ....* D DB2
      Located in DA .....*
```
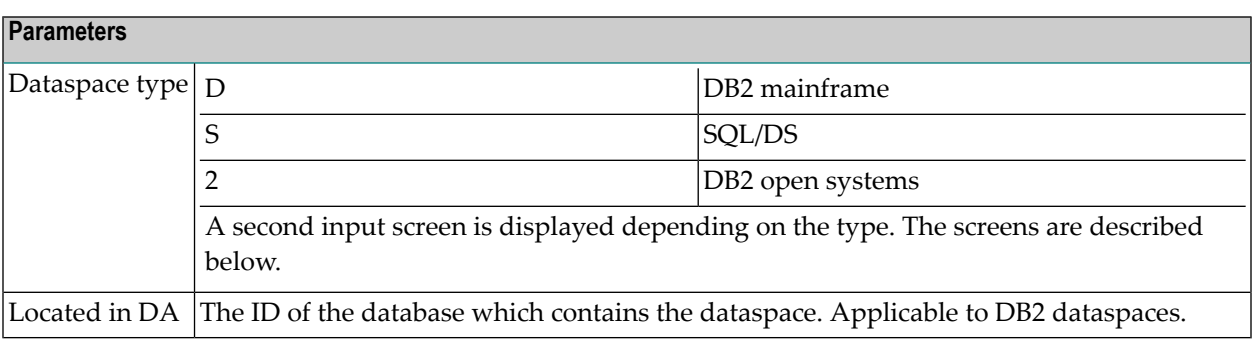

## <span id="page-74-1"></span>**Defining Basic Attributes of Dataspace - DB2 Mainframe**

The following screen applies to DB2 mainframe dataspaces (type D).

14:49:02 \*\*\*\*\* P R E D I C T \*\*\*\*\* 2009-07-31 - Add a Dataspace - Dataspace ID .... HNO-DC Type ........... DB2 mainframe Located in DA ... DB2-V9 Keys .. Zoom: N Dataspace attributes Tablespace name .. Physical attributes in DADB29 (new) Type ..............\* Simple Member cluster .... Y (Y,N) Nr of partitions . Large ............ N (Y,N) Buffer pool .....\* Partition size ...\* Locksize ........\* P Pages per segment . Close option .....  $(Y, N)$  Logged ............  $(Y, N)$ Lockmax .......... Lockpart ......... (Y,N) Maxrows ..........  $CCSID$  ...........\* E Abstract Zoom: N

Additional attributes  $.* N$  Associations  $.* N$ 

**Parameters** Tablespace name  $\vert$  Name of the table space in DB2. Type **Table** space type. S Segmented. P **Partitioned**. R | Range partitioned. G Partition by growth.  $\overline{\phantom{a}}$ Simple. This is the default setting. Number of partitions used by the table space (corresponding to the NUMPARTS parameter, max. 4096) for table space type P or R. If 0 is specified, the table space is not partitioned. Nr of partitions Maximum number of partitions used by the table space (corresponding to the MAXPARTITIONS parameter, max. 4096) for table space type G. Partitions can be defined Partitions can be defined explicitly or with default values (see **[Using/free](#page-77-0) clause** below) if table space type is either P or R. Partition definitions are used when generating table spaces from Predict dataspace objects. Large  $\vert$  Identifies a table space as large.  $Y = \begin{matrix} \text{Yes.} \end{matrix}$ 

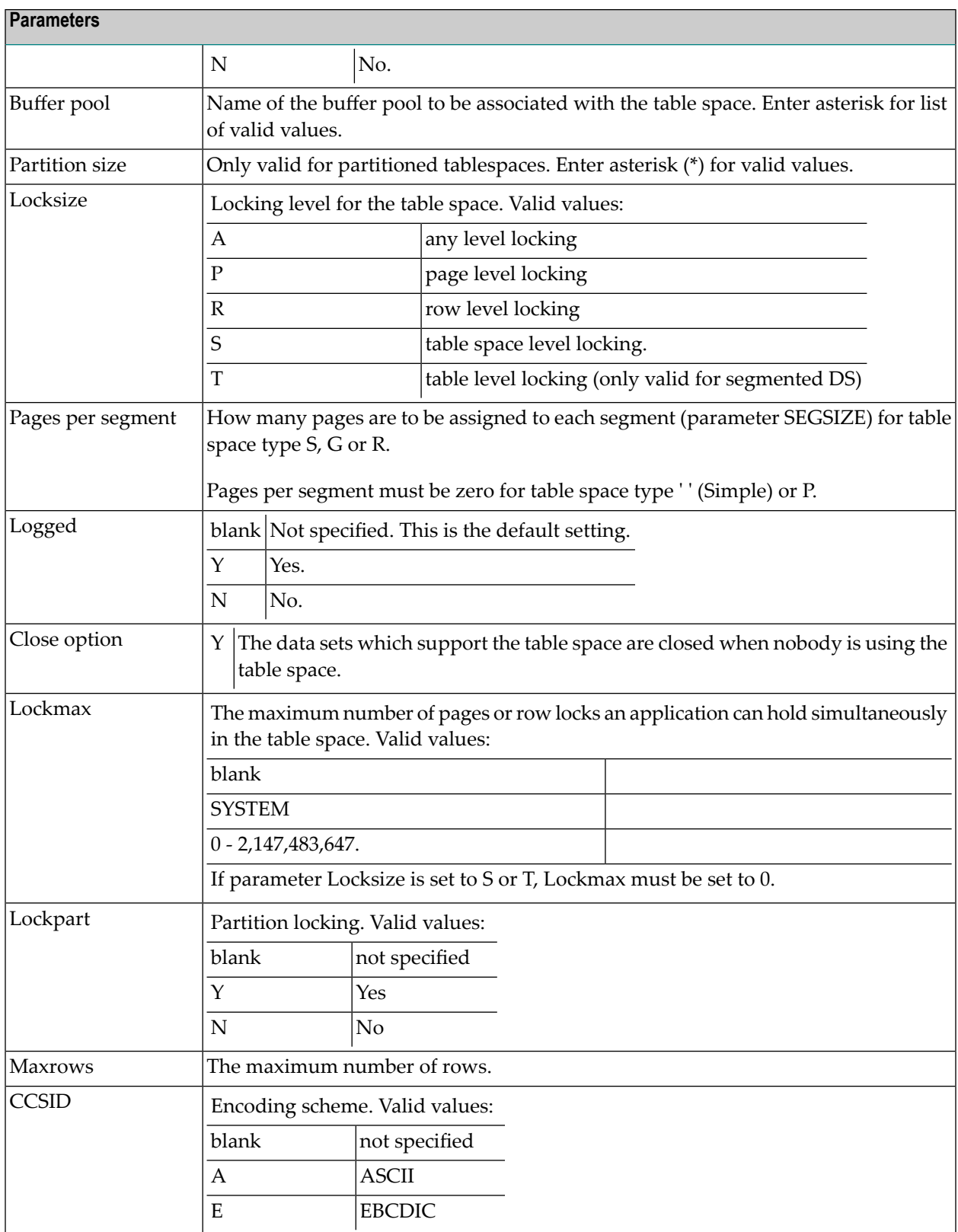

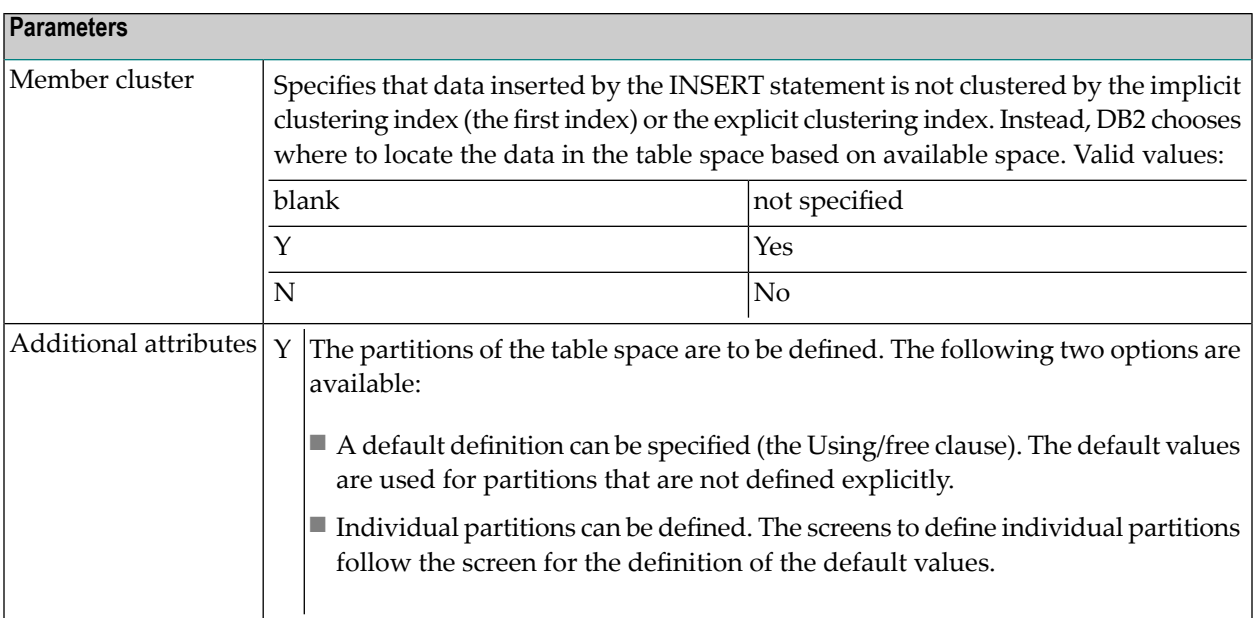

#### <span id="page-77-0"></span>**Definition of Using/Free Clause**

The values specified in the Definition of using/free clause section are used as default values.

Partitions can be defined explicitly in subsequent screens. See below.

```
16:32:28 ***** P R E D I C T ***** 2015-05-05
                           - Modify Dataspace -
Dataspace ID .... XYZ-PCTUPDP
Server Name ..... <Default Server>
Definition of using/free clause
    VSAM catalog name .......
 or Storagespace ...........*
    Primary attributes
      Free pages ............
      Percentage free ....... 11
            for update ..... -1
      Compress option ....... (Y,N)
      GBPCACHE .............*
      TRACKMOD .............. (Y,N)
    Additional for storagespace
      Primary allocation ....
      Secondary allocation ..
      Erase option .......... (Y,N)
 Additional attributes ..* y Associations ..* N
```
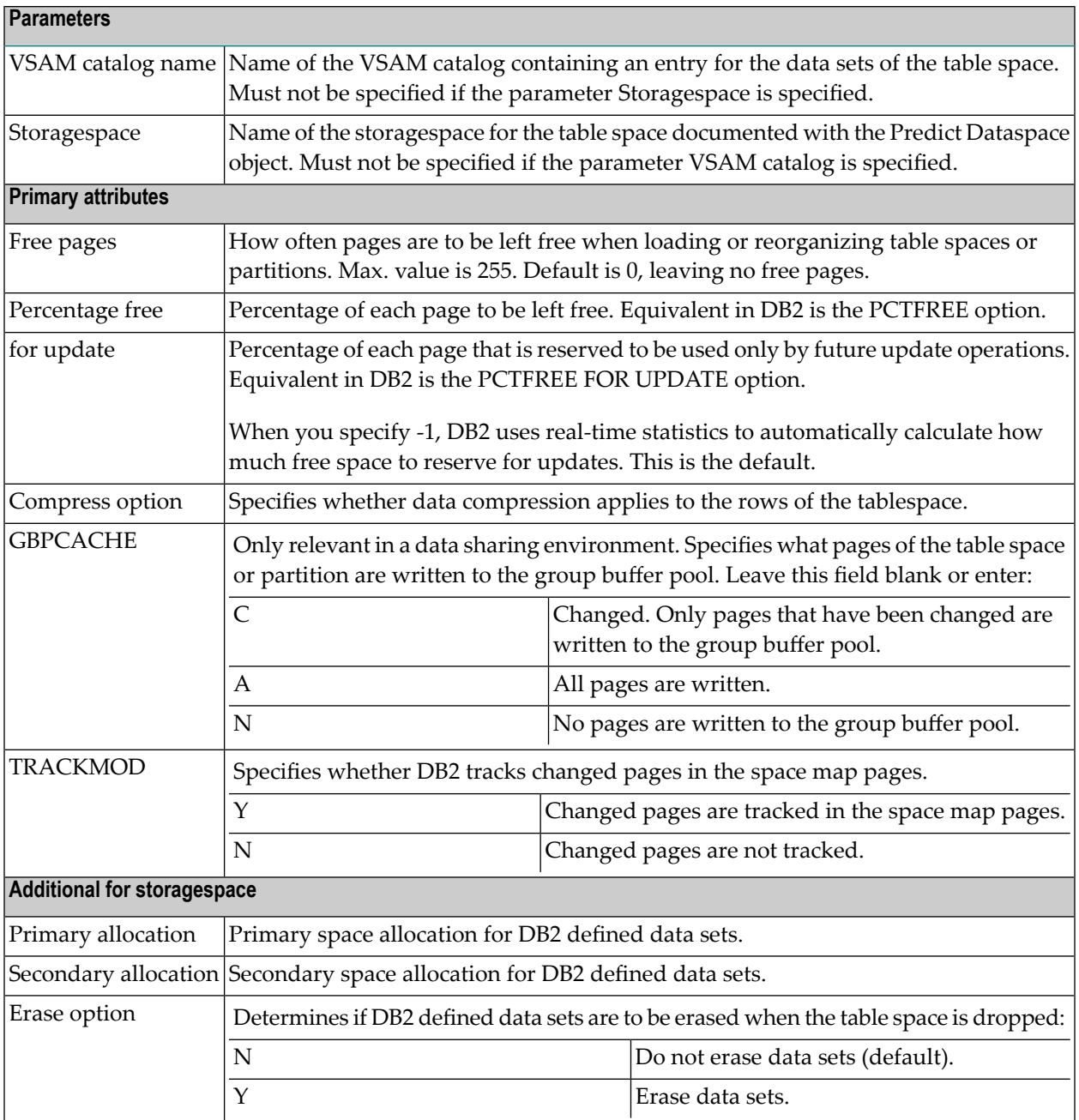

#### **Defining Partitions**

Each individual partition can be defined in the Definition of partitioned dataspace section. The maximum number of partitions is 4096.

Two partitions can be defined in one screen. To modify a specific partition, skip previous definitions by pressing ENTER.

```
14:58:46 ***** P R E D I C T ***** 2015-07-03
                       - Modify Dataspace -
Dataspace ID ... XYZ-DC Modified 2015-07-03 at 14:58
Server Name .... <Default Server> by XYZ
-------------------- Definition of partitioned dataspace -----------
Partition
1 VSAM catalog . or Storagespace *
   Primary attributes Additional for storagespace
     Free pages .......... Primary allocation ...
     Percentage free ..... Secondary allocation .
          for update ... Erase option ......... (Y,N)
     Compress option ..... (Y,N)
     GBPCACHE ...........*
     TRACKMOD ............ (Y,N)
2 VSAM catalog . or Storagespace *
    Primary attributes and all the Additional for storagespace
     Free pages .......... Primary allocation ...
     Percentage free ..... Secondary allocation .
          for update ... Example 19 Erase option ......... (Y,N)
     Compress option ..... (Y,N)
     GBPCACHE ...........*
     TRACKMOD ............ (Y,N)
* Additional attributes ..* S Associations ..* N Scroll to .. 1
```
#### <span id="page-79-0"></span>**Parameters**

See previous table above for a description of the parameters.

### **Defining Basic Attributes of Dataspace - SQL/DS**

The following screen applies to SQL/DS dataspaces (type S).

```
13:37:47 ***** P R E D I C T ***** 2007-05-31
                      - Add a Dataspace -
Dataspace ID .... HNO-SQ
Type ........... SQL-DS
 Keys .. Zoom: N
Dataspace attributes
  Tablespace name .........
Physical attributes in <Default Server>
(new)
  Private dataspace ....... (Y/N)
  Size for header .........
  Size for dataspace ......
  Percentage for indices ..
  Percentage free .........
  Lock size ...............*
  Storage pool number .....
Abstract Zoom: N
```
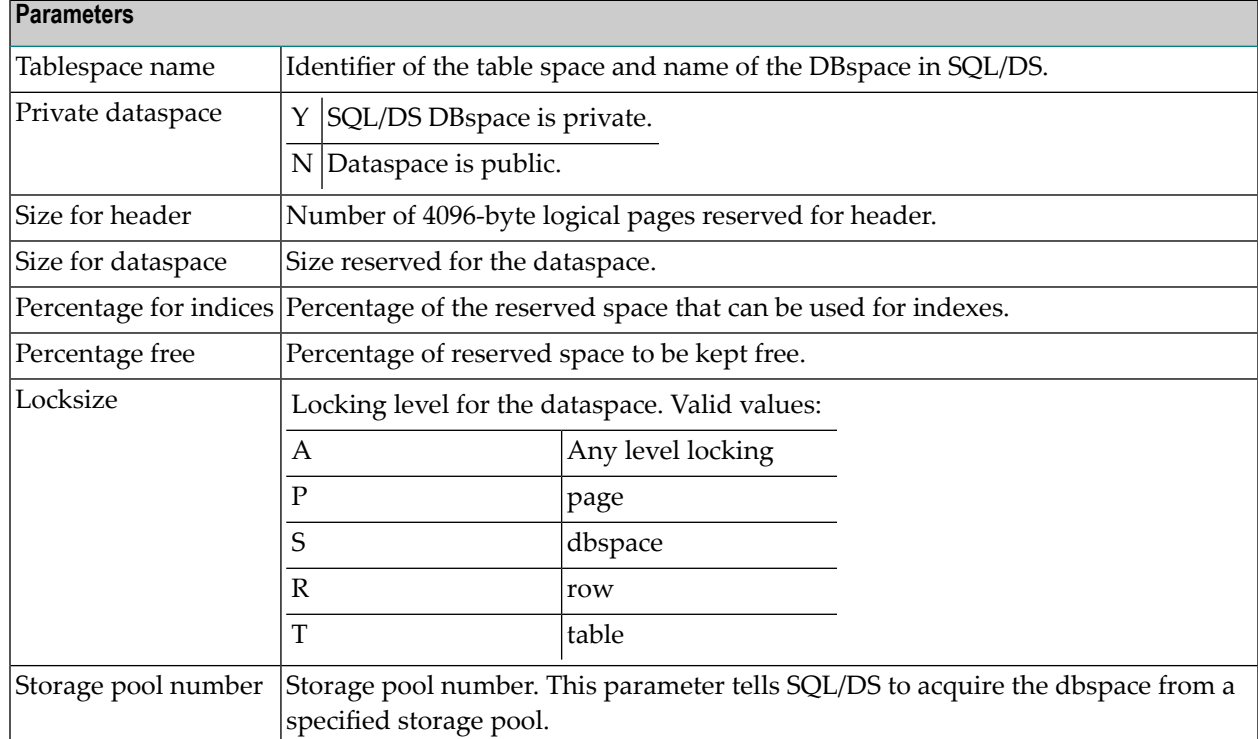

### <span id="page-81-0"></span>**Defining Basic Attributes of Dataspace - DB2 Open Systems**

The following screen applies to DB2 open systems dataspaces (type 2).

13:37:47 \*\*\*\*\* P R E D I C T \*\*\*\*\* 2007-05-31 - Add a Dataspace - Dataspace ID .... HNO\_TEST Type ............ DB2 open systems Keys .. Zoom: N Dataspace attributes Tablespace name .. Physical attributes in <Default Server>
(new) Storagespace ....\* Data type  $\dots \dots$ \* Page size .......\* Dropped table .... N (Y,N) Space type ......\* Extent size ...... Prefetch size .... Buffer pool ...... Overhead ......... Abstract Zoom: N

Additional attributes ..\* N Associations ..\* N

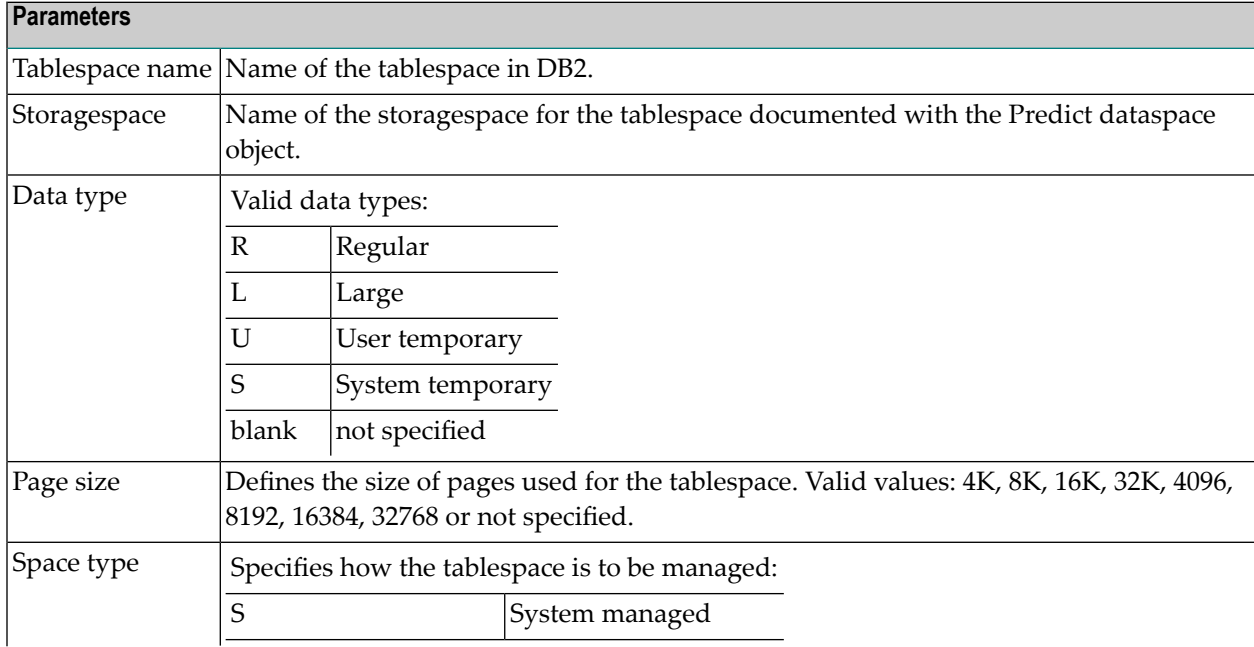

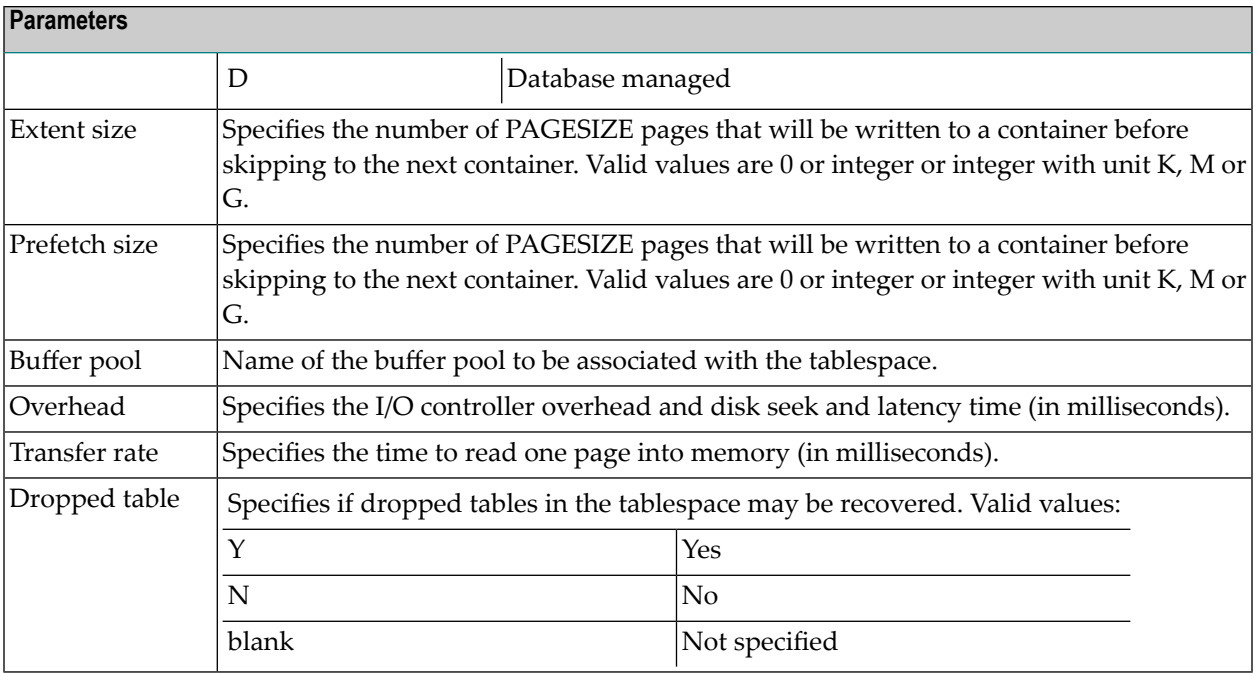

#### **Definition of System Managed Containers**

The following screen applies when defining system managed containers.

```
15:25:25 ***** P R E D I C T ***** 2007-05-31
                        - Modify Dataspace - 
Dataspace ID ... HEB-DC-2 Modified 2004-07-28 at 09:37
Server Name .... <Default Server> by HEB
----------------------- Definition of system containers --------------------
Container 
1 Name ......... aaa Zoom N
    Database partition number 
     From ....... 0 
      To ......... 0 
2 Name ......... Zoom N
    Database partition number 
    From .......
      To .........
* Additional attributes .* S \longrightarrow Associations .* N \longrightarrow Scroll to .1 \longrightarrow
```
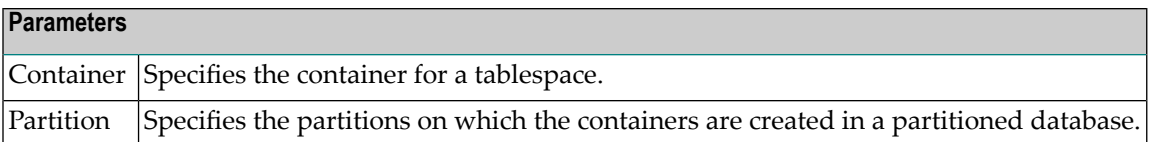

#### **Definition of Database Managed Containers**

The following screen applies when defining database managed containers.

```
15:41:18 ***** P R E D I C T ***** 2007-05-31
                        - Modify Dataspace - 
Dataspace ID ... HEB-DC-2 Modified 2004-07-28 at 09:37
Server Name .... <Default Server> by HEB
----------------------- Definition of database containers ----------------------
Container 
1 Name ......... aaa Zoom N
    Type ........* D Device 
    Pagesize ..... 
    Database partition number 
    From ....... 0 
    To ......... 0 
2 Name ......... Zoom N
    Type ........* 
    Pagesize .....
     Database partition number 
      From ....... 
      To .........
* Additional attributes .* S Associations .* N Scroll to .1 \leftrightarrow
```
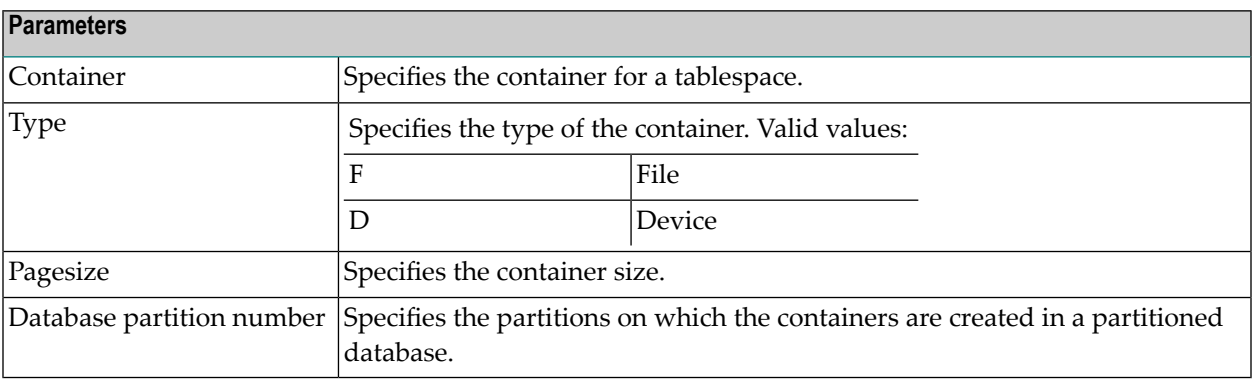

## <span id="page-84-0"></span>**Dataspace-Specific Maintenance**

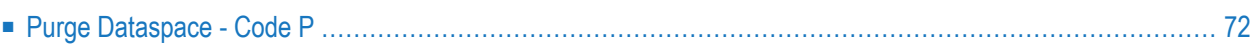

When maintaining dataspaces, only standard maintenance functions are needed. However, specific rules apply when purging objects of type dataspace. These rules are described below.

## <span id="page-85-0"></span>**Purge Dataspace - Code P**

If you confirm the purge operation with DELETE, the following objects are deleted:

- the dataspace object
- all links to child objects and from parent objects
- the connection from the dataspace to the DB2 database is undone. All DB2 tables contained in this dataspace are removed from the file list of the corresponding DB2 database object.

## **10 Dataspace Retrieval**

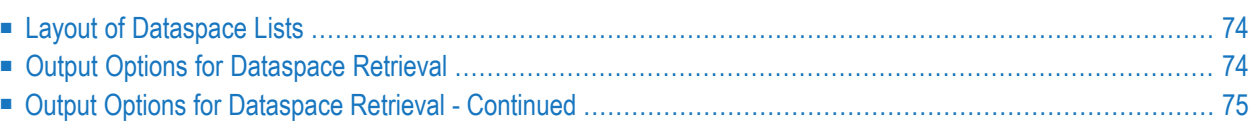

Information on dataspace objects is retrieved with standard retrieval functions. These are described in the section *Retrieval* in the *Predict Reference* documentation.

## <span id="page-87-0"></span>**Layout of Dataspace Lists**

The following list format applies when retrieving information on dataspaces with the output mode List.

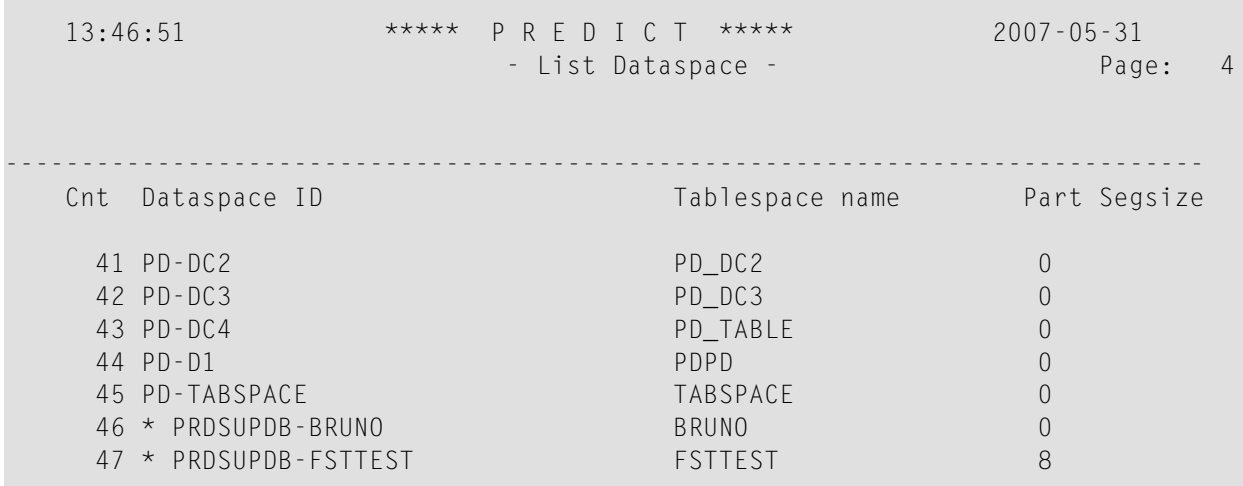

<span id="page-87-1"></span>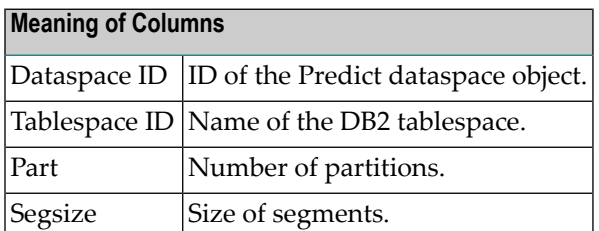

## **Output Options for Dataspace Retrieval**

#### **Notes:**

- 1. Unless output mode is S, the option Cover page is always valid.
- 2. Page size is only applicable when printing or if general default parameter Use SAG Editor for output is set to Y. Page size is not applicable in batch mode.

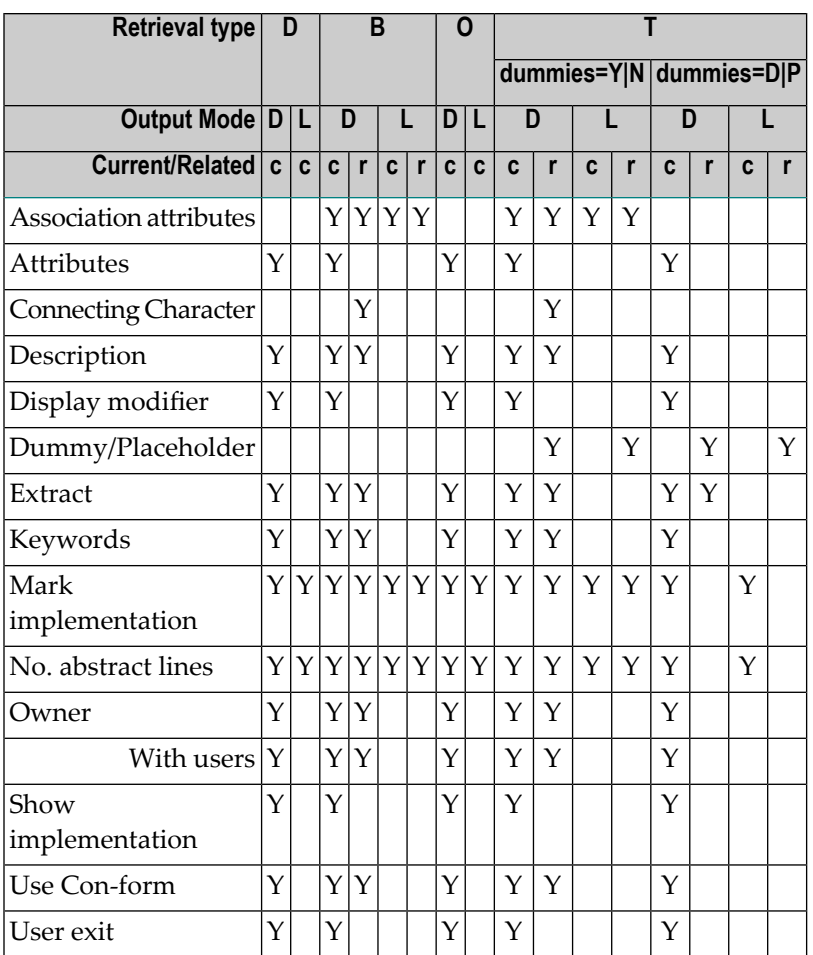

## <span id="page-88-0"></span>**Output Options for Dataspace Retrieval - Continued**

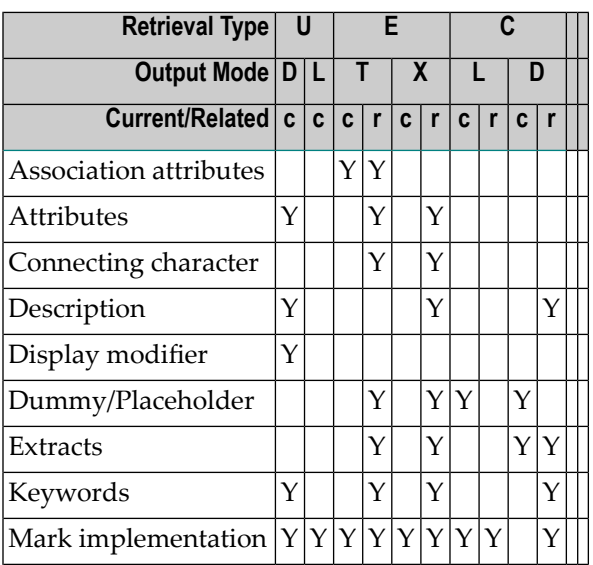

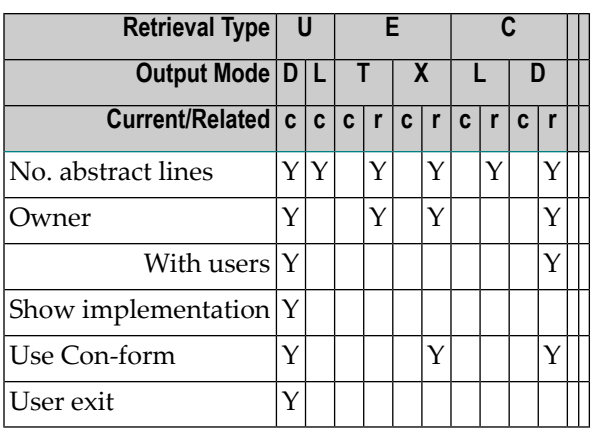

# **IV Extract**

An object of type Extract in Predict fulfills two functions:

- $\blacksquare$  to group objects logically
- to determine the objects to be transferred with the Predict Coordinator.

An object can be contained in a maximum of 32 extracts. The number of objects in an extract is virtually unlimited. An extract can contain other extracts - including itself.

Extracts #SAG-TRANSFER and #SAG-ERROR are created automatically by the Coordinator. See the Predict Coordinator documentation.

In the Predict metastructure, an extract can have passive and active associations of the following types:

Valid passive association: "Contained in RT" (association is created automatically) Valid active association: no predefined association

When you transfer objects with the Predict Coordinator, a report listing is created automatically and the extract containing the objects to be transferred is linked as a child object to this report listing. See the Predict Coordinator documentation.

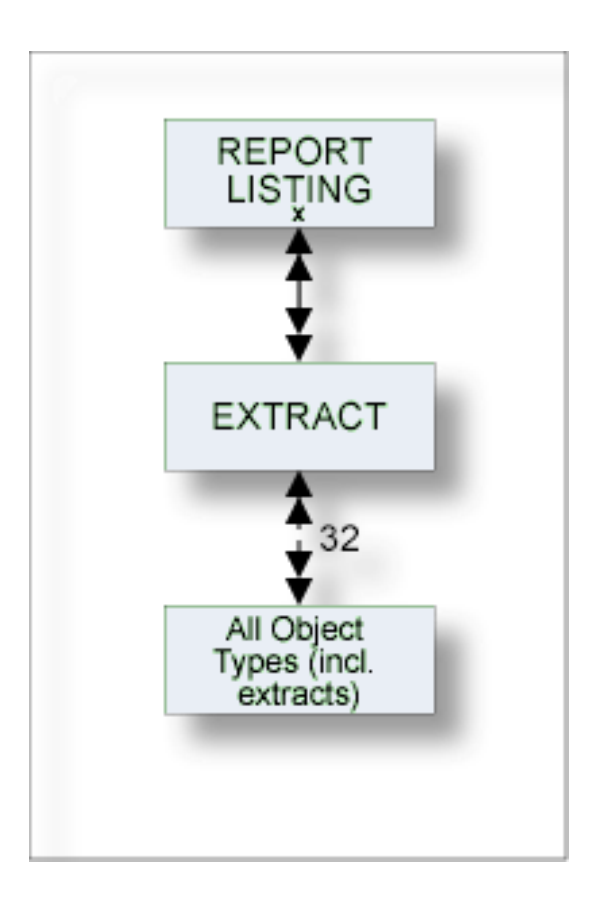

The description of object type Extract is organized under the following headings:

**[Maintaining](#page-92-0) Objects of Type Extract [Extract-Specific](#page-96-0) Maintenance Functions Extract [Retrieval](#page-114-0)**

## <span id="page-92-0"></span>**11 Maintaining Objects of Type Extract**

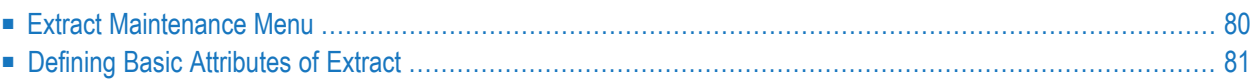

### <span id="page-93-0"></span>**Extract Maintenance Menu**

The Extract Maintenance menu is called with function code M and object code ET in a Predict main menu or with the command MAINTAIN EXTRACT.

```
10:09:17 ***** P R E D I C T ***** 2007-05-31<br>Plan 0 - (FT) Extract Maintenance - Prof
                     - (ET) Extract Maintenance - Profile HNO
   Function Function
   A Add an Extract D Display Extract
   C Copy Extract L Link children
   M Modify Extract S Select Extract from list
   N Rename Extract E Edit/link objects
   P Purge Extract B Build/extend an Extract
   T Operate on Extracts
   U Export an Extract
  Function .............
  Extract ID ............ Attributes ....*
  Copy ID ..............
  Restrictions .........* Profile HNO, empty Association ...*
  Command ===>
Enter-PF1---PF2---PF3---PF4---PF5---PF6---PF7---PF8---PF9---PF10--PF11--PF12---
    Help Next Stop Last LnkEl Flip Print Impl AdmFi SelFi Prof Main
```
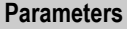

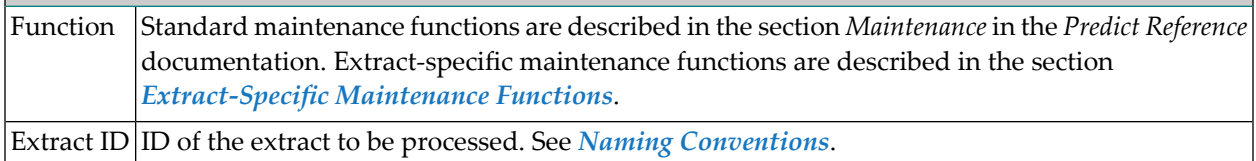

**Note:** For parameters not listed here, see *Global [Attributes](#page-20-0)*.

## <span id="page-94-0"></span>**Defining Basic Attributes of Extract**

The following screen is displayed for functions Add/Copy/Modify Extract:

13:34:03 \*\*\*\*\* P R E D I C T \*\*\*\*\* 2007-05-31 - Modify Extract - Extract ......... HNO-ET Modified 2007-05-31 at 09:16 by HNO Keys .. Zoom: N Abstract Zoom: N Additional attributes ..\* N Associations ..\* N Objects ... N

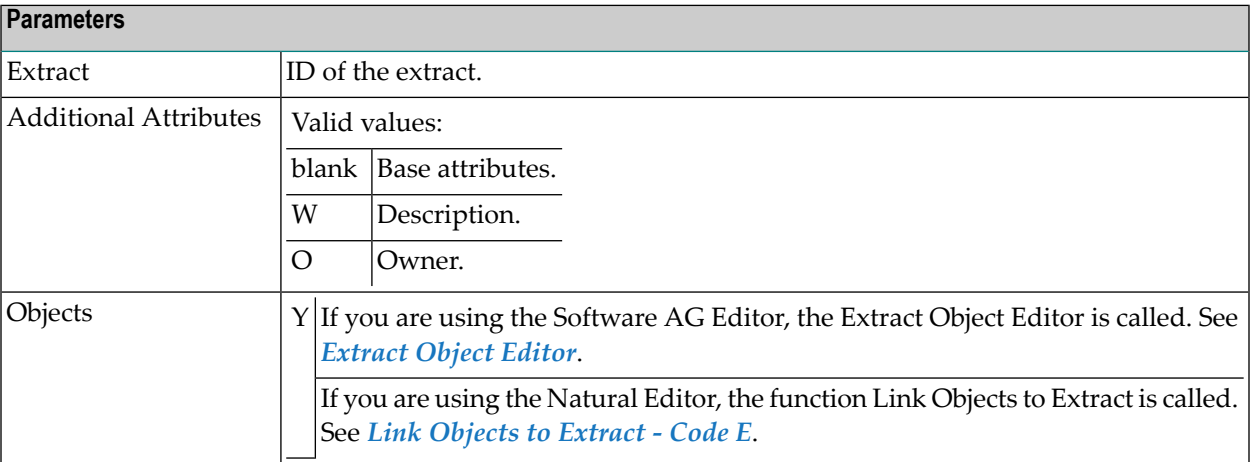

 $\overline{z}$ 

**Note:** For parameters not listed here, see *Global [Attributes](#page-20-0)*.

## <span id="page-96-0"></span>12

## **Extract-Specific Maintenance Functions**

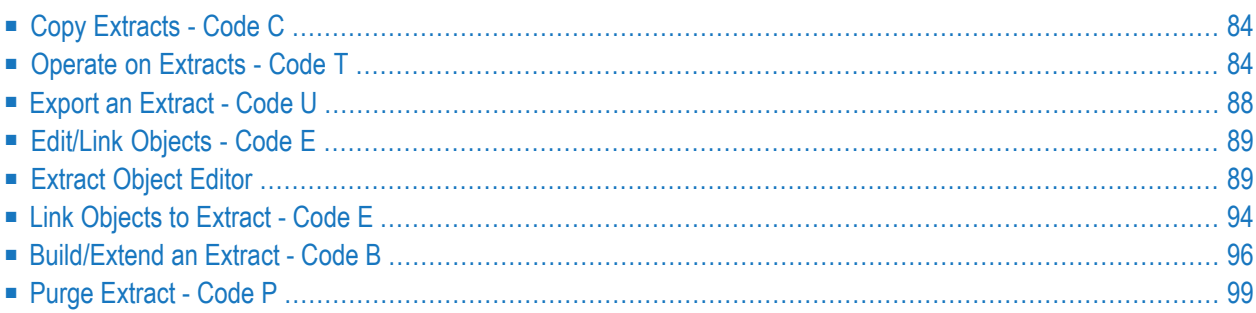

## <span id="page-97-0"></span>**Copy Extracts - Code C**

If you copy an extract which contains objects, an asterisk is displayed next to field Edit: Objects. Enter Y in this field. The system behavior depends on the editor you are using.

- If you are using the SAG Editor, the Extract Object Editor is called. See *[Extract](#page-102-0) Object Editor*. To copy the extract with objects, this list must be cataloged, otherwise the extract will be copied without objects.
- <span id="page-97-1"></span>■ If you are using the Natural Editor, the Link Objects to Extract function is called. See *Link [Objects](#page-107-0) to [Extract](#page-107-0) - Code E*. If you confirm the object list that is displayed with ENTER, the extract is copied with objects.

### **Operate on Extracts - Code T**

With this function, the result of a set operation is added to the objects in the current extract (if parameter Drop existing objects is set to N) or the extract will correspond exactly to the result of the set operation (parameter Drop existing objects=Y). See *Overview of [Operations](#page-101-1) available for [Function](#page-101-1) Operate on Extracts*.

An object may only be contained in a maximum of 32 extracts. If an operation would lead to one or more objects being contained in more than 32 extracts, the object(s) already contained in 32 extracts are displayed and the user has the following possibilities:

- the objects are not entered in the object list of the extract, or
- the original object list is restored.

```
13:46:47 ***** P R E D I C T ***** 2007-05-31
                      - Operate on Extracts -
Extract ......... HNO-ET Added 2007-05-31 at 13:04
                                          Modified 2007-05-31 at 13:41
Operation ..............*
Drop existing objects ... N (Y/N)
Search criteria
 Extract ID ............
Restrictions ...........* Profile HNO , empty
```
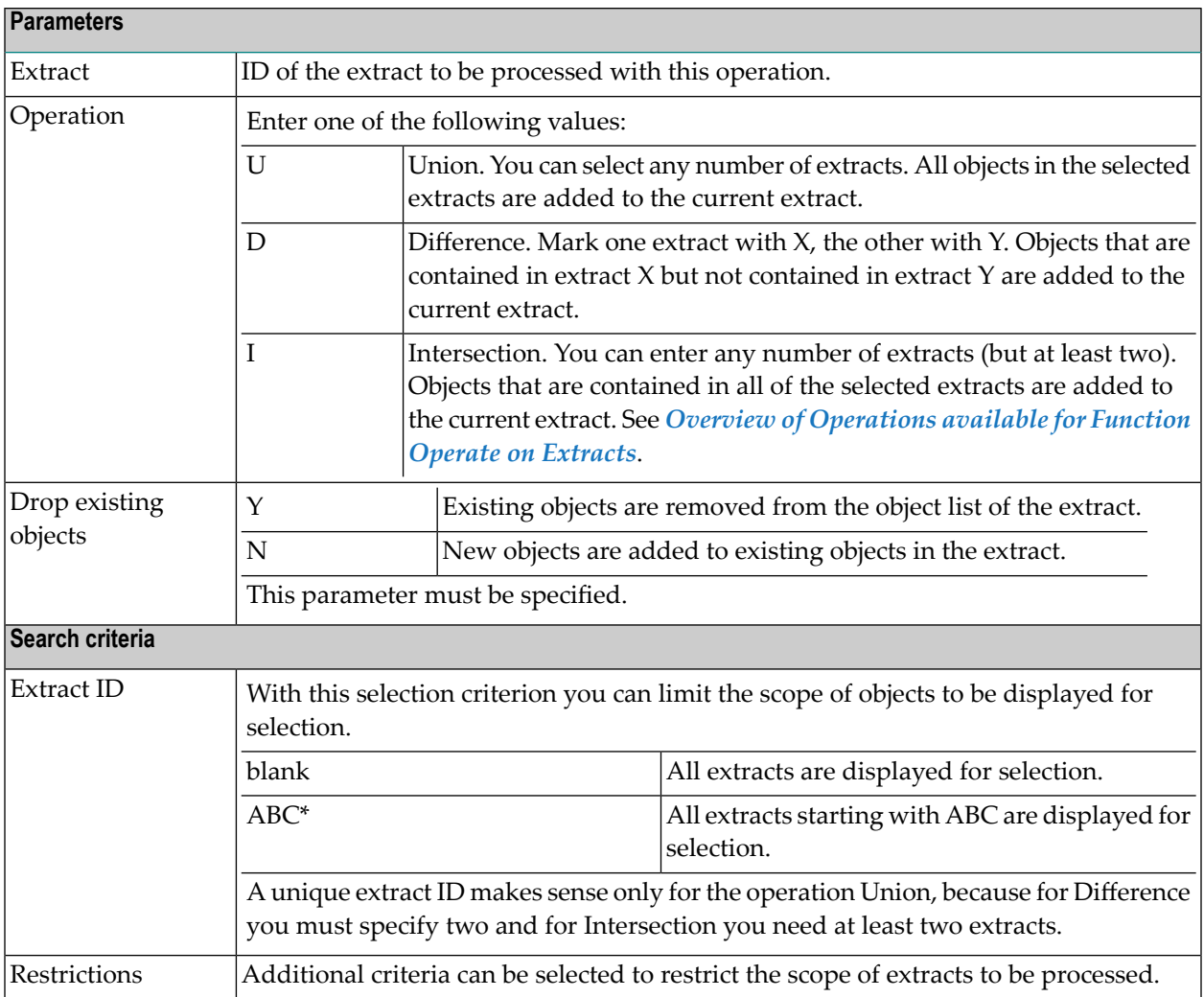

#### **Selecting Extracts**

Enter the parameters above to display a list of extracts which meet the selection criterion Extract ID and any restrictions you may have entered. See example below.

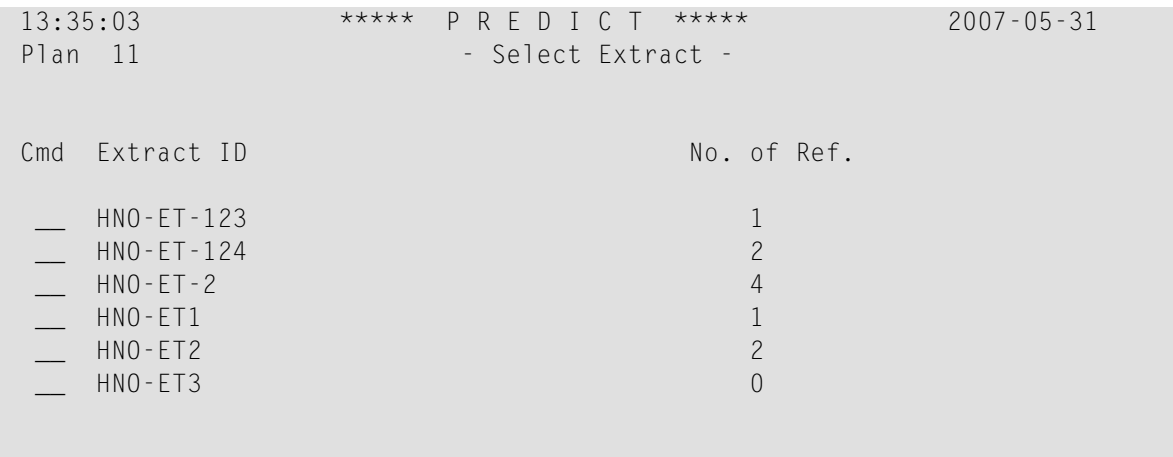

#### ■ **Union**

For the operation Union you can select any number of extracts by marking them with /, X or S in the Cmd column.

#### ■ **Intersection**

For the operation Intersection you can select any number of extracts - but at least two - by marking them with /, X or S in the Cmd column.

#### ■ **Difference**

For the operation Difference you must mark one extract with X and one with Y.

If you enter another command in the Cmd column, this command is added to the workplan. Enter an asterisk in this column to display the valid commands.

An Object can be contained in up to 32 extracts.

Objects which you want to add to the object list of the current object, but which are contained in 32 extracts already, are listed as shown in the screen below.

13:27:32 \*\*\*\*\* P R E D I C T \*\*\*\*\* 2007-05-31 - Operate on Extracts - Following objects are already in 32 Extracts: Program .......... GER-PR Program ........... ARH-PR

If you confirm this list with ENTER, a window appears in which you can enter a backout option.

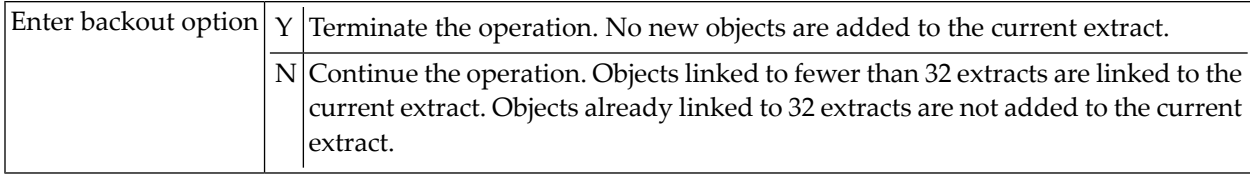

#### <span id="page-101-1"></span>**Overview of Operations available for Function Operate on Extracts**

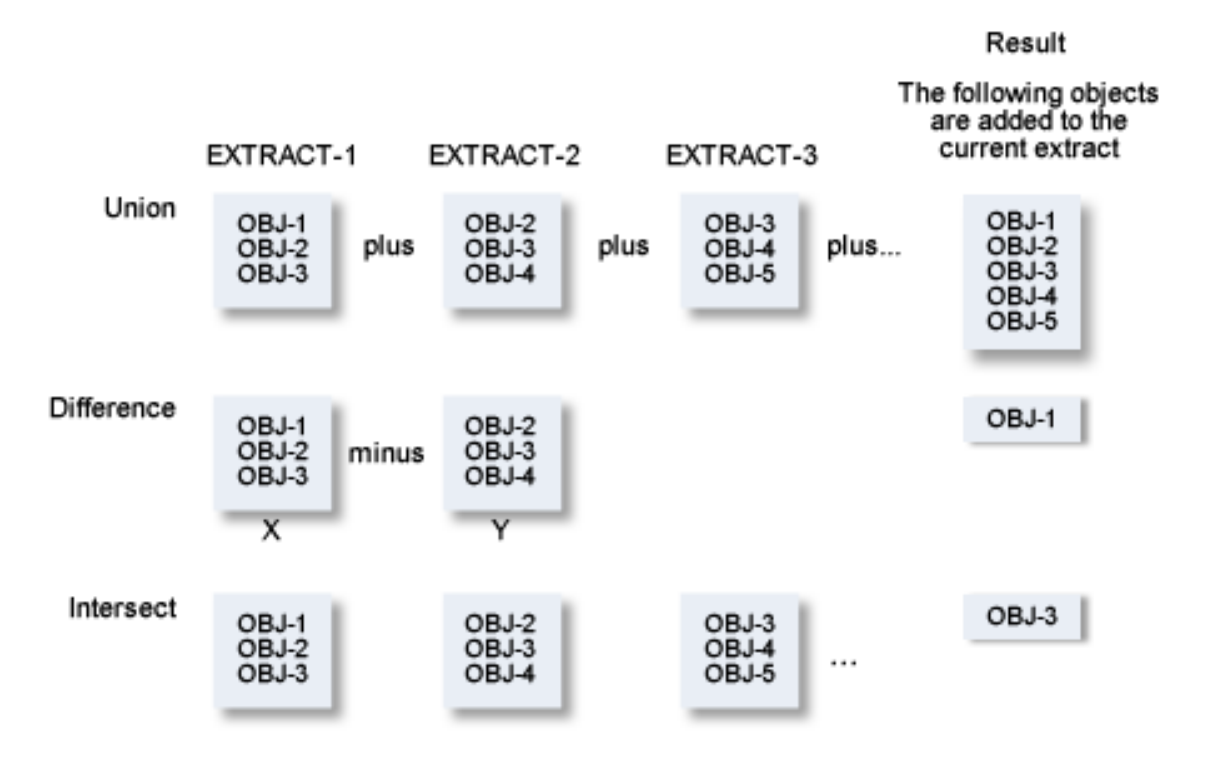

### <span id="page-101-0"></span>**Export an Extract - Code U**

This function transfers data from a Predict environment to an ALF file. Workfile 1 is the transfer medium. The following default parameter settings apply:

```
With code N
With profile N
With internal ID Y
Include Extracts N
Target environment S
```
The parameters are described in detail under *Export* in the section *Coordinator Functions* in the *Predict Coordinator* documentation.

## <span id="page-102-1"></span>**Edit/Link Objects - Code E**

With this function you skip the Modify Extract screen to edit the object list directly. The system behavior depends on which Editor is activated.

- If you are using the Software AG Editor, the Object List Editor is called. See *[Extract](#page-102-0) Object Ed[itor](#page-102-0)*.
- <span id="page-102-0"></span>■ If you are using the Natural Editor, the function Link [Objects](#page-107-0) to Extract is called. See *Link Objects to [Extract](#page-107-0) - Code E*.

## **Extract Object Editor**

This editor is available when you are using the Software AG Editor. This editor is called

- with function code E from the Extract Maintenance menu
- with the functions Add/Copy/Modify Extract: by entering Y in the field Objects
- with the command EDIT EXTRACT OBJECTS *Extract-id*.

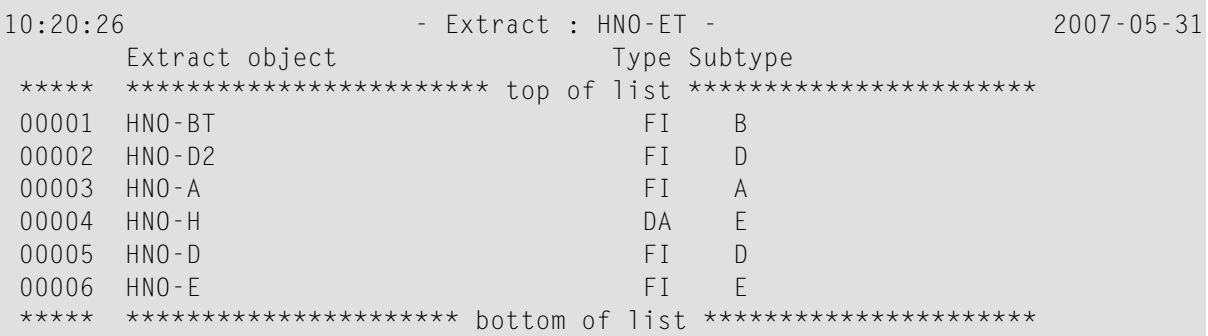

All functions of the Software AG Editor are available. See the section *Editorsin Predict* in the *Predict Reference* documentation.

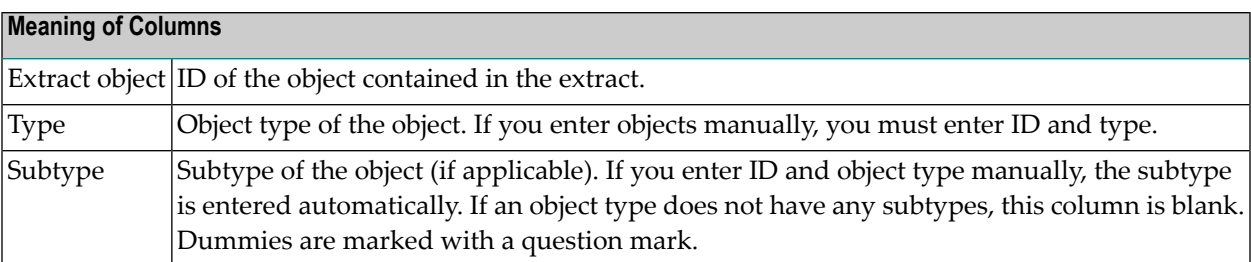

#### **Selecting Objects**

With the SEL command you can

■ add objects of a specific type to the extract, see below

■ add objects of any type to the extract, see *Adding* [Objects](#page-105-0) of any type.

With the line command H you can add objects to a specific position in the list.

#### **Adding objects of a specific type**

Enter the SEL command. The following screen appears in which you must enter an object type.

10:40:29 \*\*\*\*\* P R E D I C T \*\*\*\*\* 2007-05-31 Plan 11 - Object Selection Menu - Profile HNO Extract ID ......... HNO-ET Modified 2007-05-31 at 10:07 by HNO Select object type ..............\* Select object type ..............\*

The following screen appears, for example, if you specify object type DA.

```
11:02:31 ***** P R E D I C T ***** 2007-05-31
Plan 11 - Database Selection Menu - Profile HNO
Extract ID ......... HNO-ET
                                      Modified 2007-05-31 at 10:07
                                           by HNO
Select object type .............. DA ( Database )
Retrieval type .....* D
Output mode ........* S Select
Search criteria
 Database ID ....... Database of type*
 Belongs to VM ..... Database number .
Restrictions .......* Profile HNO, used
                                          Association ....*
```
Alternatively you can enter one of the following commands in the Extract Object Editor:

- SEL DA, to restrict the selection to objects of type DA, or
- SEL DA ABC\*, to restrict the selection to objects of type DA which start with ABC. If only one object starts with ABC, the Database Selection Menu is skipped.

From this screen you can execute any retrieval function for which the output mode Select is valid. For Databases, for example, the following functions can be executed:

- Databases
- Dummy/Placeholder databases
- Databases with no parent
- Databases with no child

You can limit the scope of the function using selection criteria and output options. All objects which meet the selection criteria and output options are listed.

```
08:13:54 ***** P R E D I C T ***** 2007-05-31
Plan 11 - Select Database -
Cmd Database ID Type P-DBnr Run Mode
__ HNO-DA1 Adabas 122 Isolated
                      Gen. SQL Handler 111 Local
__ HNO-LEASY Other Handler 254 Local
                      Conceptual
```
From this list you can either

- $\blacksquare$  select objects with /, S or X in the Cmd column to add them to the extract, or
- <span id="page-105-0"></span> $\blacksquare$  add functions to the workplan by entering a command other than /, S or X in the Cmd column. Enter an asterisk in the Cmd column to display the commands valid for the particular object.

#### **Adding Objects of any type**

To add objects of any type to the extract, enter one of the following commands in the Extract Object Editor:

- SEL ALL, or
- SEL, and leave the field Select object type in the Object Selection Menu empty.

The following screen appears:

```
10:38:50 ***** P R E D I C T ***** 2007-05-31
Plan 11 - Object Selection Menu - Profile HNO
Extract ID ......... HNO-ET
                                          Modified 2007-05-31 at 10:07
                                               by HNO
Select object type ................ ( All objects )
Retrieval type .....* D
Output-mode ........* S Select
Search criteria
  Object ID .........
```
For object type All, only two retrieval functions are possible:

- Objects (Code D)
- Dummy Objects (Code C)

Objects of all types (except Field and Owner) are displayed for selection.

The only selection criterion is Object ID. With asterisk notation you can specify a range of object IDs.

You can only specify restrictions valid for all object types:

- Keywords
- Owner
- in Extract
- $\blacksquare$  containing the string
- from date

A selection screen is displayed for each object type containing all objects that meet the selection criterion Object ID and any restrictions specified.

From this list you can

- $\blacksquare$  select objects to be included in the extract by marking them with  $/$ ,  $X$  or  $S$  in the Cmd column, or
- $\blacksquare$  put functions in the workplan. Enter a command other than /, X or S in the Cmd column. Enter an asterisk in this column to display the commands valid for the respective object type.

All objects selected are added to the extract.

#### **Extract-Specific Editor Commands**

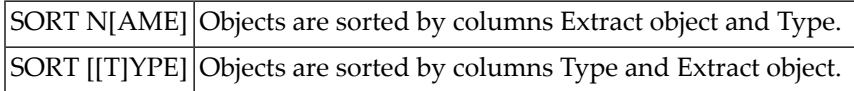

#### **Saving the Object List**

When you have put all objects you require in the extract, enter CAT or SAVE to save the object list.

The following objects may not be added to the extract:

- duplicate objects
- non-existent objects (for example due to a typing error when adding objects manually)

If any duplicate or non-existent objects are contained in the list, the following screen appears:

```
13:25:49 - EXTRACT : HNO-ET - 2007-05-31
    EXTRACT OBJECT TYPE SUBTYPE
00002 HNO-FI2 FI
    Correct the error,
    hit ENTER to return to the editor
    or enter D to remove object
DIC2519 FILE DOES NOT EXIST.
```
This screen offers you the following possibilities:

- Correct the error by overwriting an incorrect object ID or changing the type.
- Remove the object from the list by entering D in the prefix area on the left of the screen.
- Return to the editor by pressing ENTER.

<span id="page-107-0"></span>When the list is cataloged, the extract will be added to every object in the list.

### **Link Objects to Extract - Code E**

With this function you can add objects of a specific type to the current object or remove objects from this extract. This function is available if you are using the Natural Editor and is called using one of the methods below:

- $\blacksquare$  with function code E in the Extract Maintenance menu
- with the function Add/Copy/Modify Extract: by entering Y in the Objects field.
- with the command EDIT EXTRACT OBJECTS *Extract-id*.

The following screen appears:

```
15:13:20 ***** P R E D I C T ***** 2007-05-31
Plan 11 - Link Objects to Extract -
Extract ID ....... HNO-ET Modified 2007-05-31 at 13:20
                                         by HNO
Link to object type ..*
```
Enter an object type to add objects of this type to the extract.

**Note:** With this function you cannot enter objects of all object types in a single operation.

If you specify object type DA, for example, the following screen appears:

```
15:48:34 ***** P R E D I C T ***** 2007-05-31
Plan 11 - Link Objects to Extract -
Extract ID ....... HNO-ET Modified 2007-05-31 at 13:20
                                                 by HNO
Link to object type ..* DA ( Database )
Search criteria
 Database ID ......... *
 Type ...............*
 Database number .....
 Belongs to VM .......
Restrictions .........* Profile HNO , used List option ....* A
Enter-PF1---PF2---PF3---PF4---PF5---PF6---PF7---PF8---PF9---PF10--PF11--PF12---
     Help Next Stop Last LnkEl Flip Print Impl AdmFi SelFi Prof Main
```
#### **Limiting the Scope of Objects for Selection**

The following possibilities are available to limit the scope of selection.

■ **Search Criteria and Restrictions**

The available search criteria depend on the object type. For object type database, for example, you can restrict the selection with the criteria Database ID, Type, Database number and "Belongs to VM". You can also specify Restrictions to further limit the selection.

■ **List Option**

This parameter determines which objects are displayed for selection.

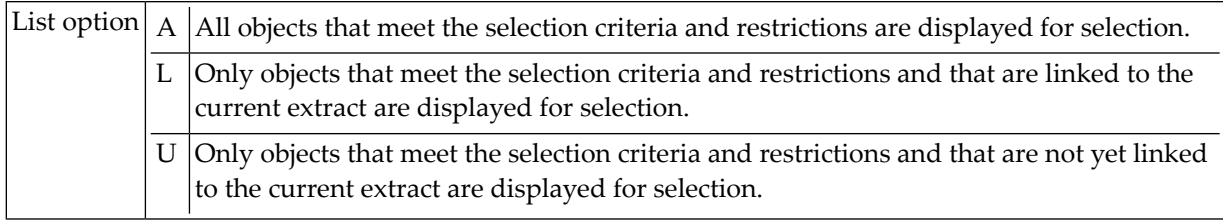

The following screen appears for object type DA:

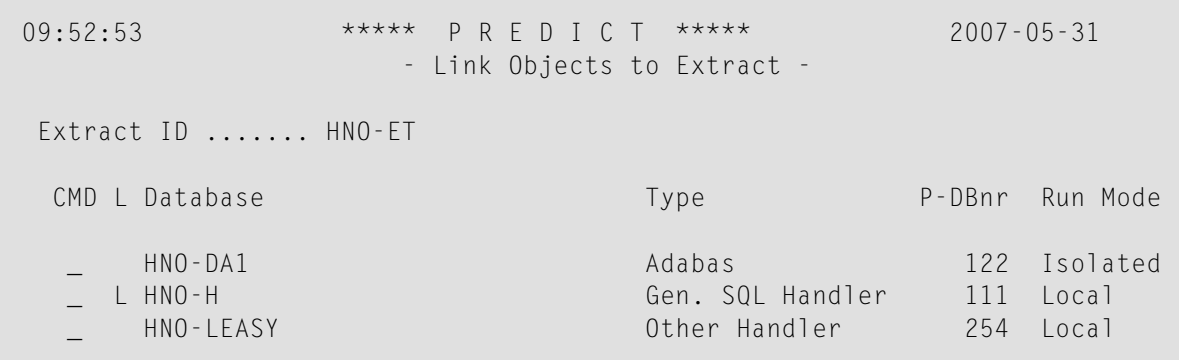

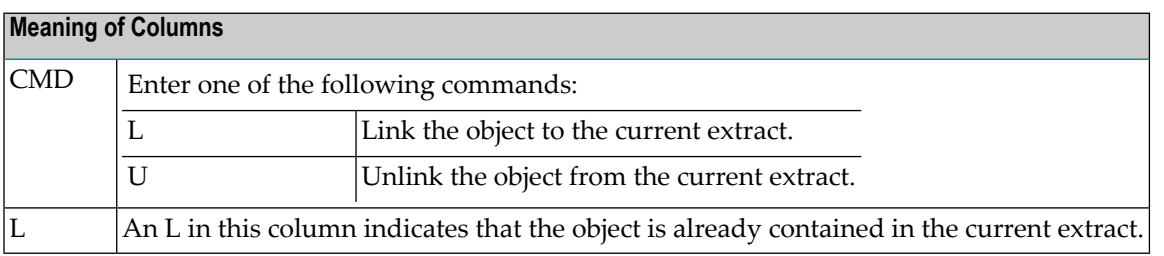

The other columns are type-dependent.

# **Build/Extend an Extract - Code B**

With this function you can create or extend the object list of an extract. The following screen is displayed:

```
10:56:01 ***** P R E D I C T ***** 2007-05-31
Plan 0 - Build/extend an Extract - Profile HNO
Extract ID ...... HNO-ET Added 2007-05-31 at 09:54
                                   Modified 2007-05-31 at 10:02
Build Extract for object type ..*
```
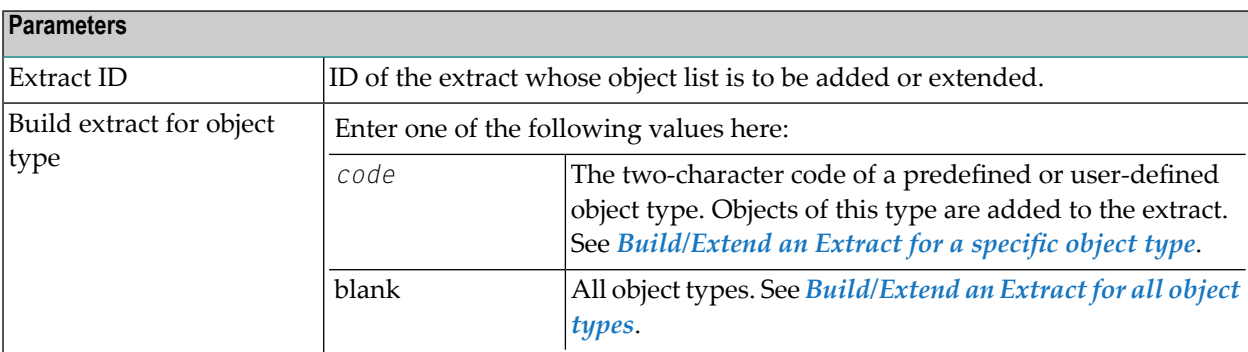

#### <span id="page-110-0"></span>**Build/Extend an Extract for a specified Object Type**

This example shows the screen for the object type Database.

```
14:37:38 ***** P R E D I C T ***** 2007-05-31
Plan 11 - Build/extend an Extract - Profile HNO
Extract ID ......... HNO-ET
                                       Modified 2007-05-31 at 13:40
                                           by HNO
Build Extract for object type ..* DA ( Database )
Retrieval type .....*
Output mode ........* S Select
Search criteria
 Database ID ....... * Database of type*
 Belongs to VM ..... Database number \blacksquareDrop existing objects N (Y,N)
List objects ........ Y (Y,N)
Restrictions .......* Profile HNO,used Model ............*
Output options .....* Profile HNO Association ....*
```
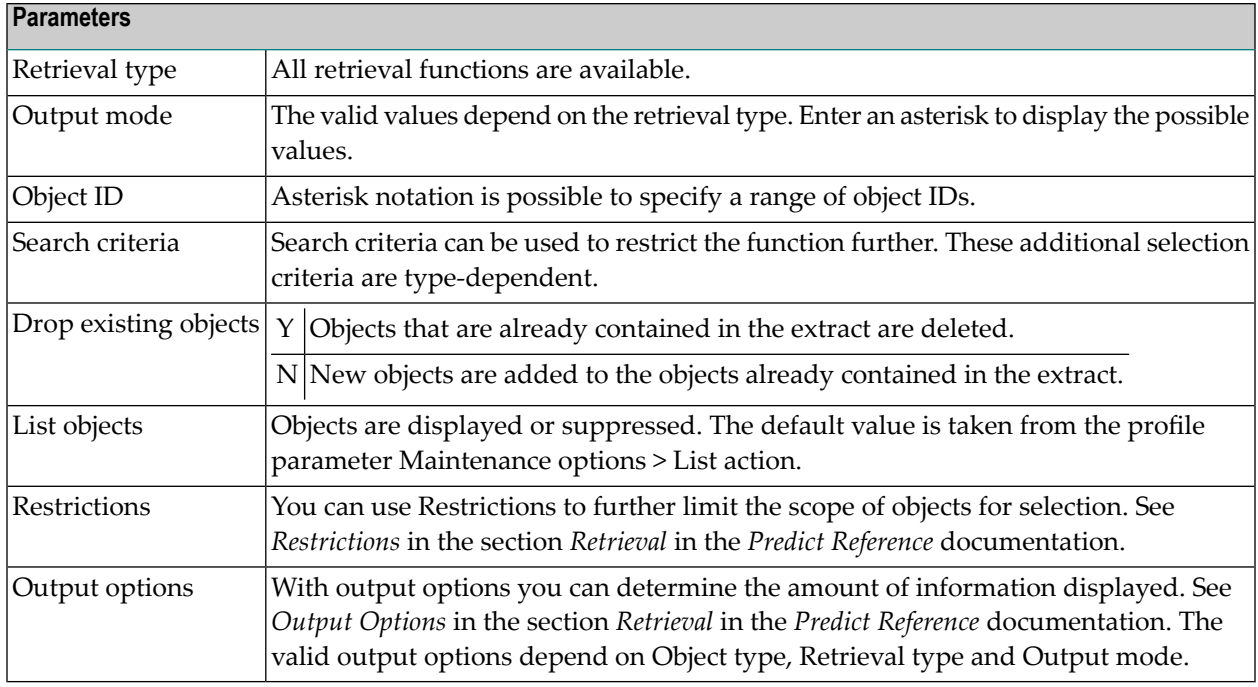

#### <span id="page-111-0"></span>**Build / Extend an Extract for all Object Types**

```
13:13:58 ***** P R E D I C T ***** 2007-05-31
Plan 0 - Build/extend an Extract - Profile HNO
Extract ID ...... HNO-ET Added 2007-05-31 at 09:54
                                         Modified 2007-05-31 at 10:02
Build Extract for object type ..* (All )
Retrieval type .....*
Output-mode ........*
Search criteria
 Object ID .........
Drop existing objects N (Y,N)
List objects ........ Y (Y,N)
Restrictions .......* Profile HNO, used
Output options .....* Profile HNO
```
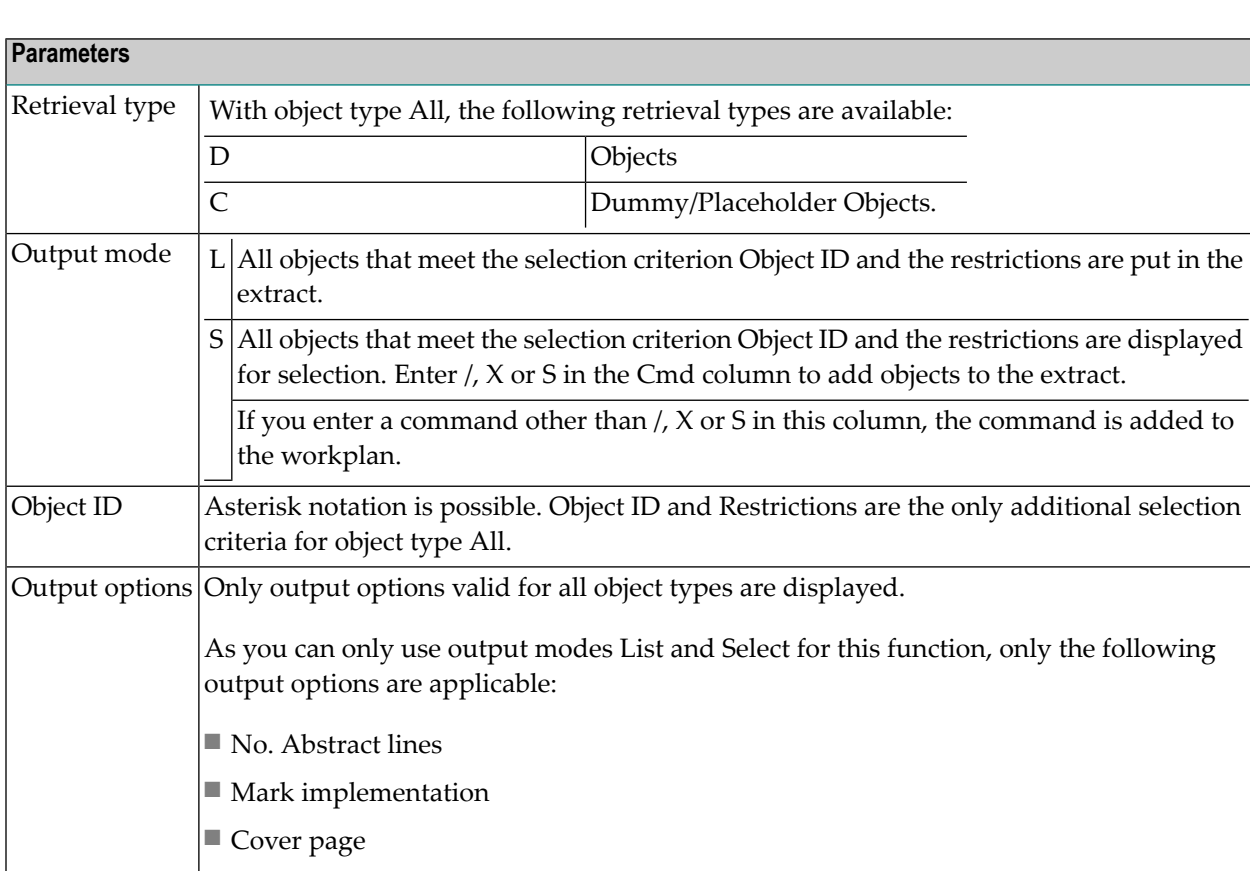

Parameters not listed here are described above. See *[Build/Extend](#page-110-0) an Extract for a Specific Object [Type](#page-110-0)*.

# **Purge Extract - Code P**

This function deletes extracts and all links to other objects.

# **13 Extract Retrieval**

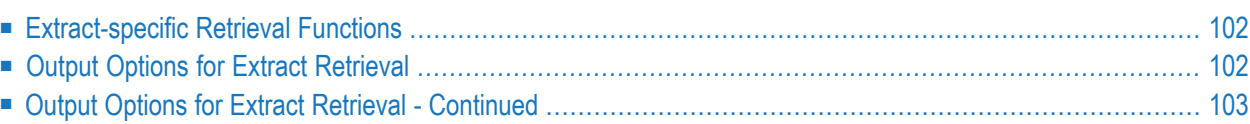

### <span id="page-115-0"></span>**Extract-specific Retrieval Functions**

Standard retrieval functions are described in the section *Retrieval* in the *Predict Reference* documentation.

#### **Extracts Related to no Object - Code Y**

Lists extracts which contain no objects.

Command: UNUSED EXTRACT

Valid output modes: Select, List, Display.

#### **Extracts related to Objects - Code X**

Lists all objects contained in the current extract or - with asterisk notation - contained in a range of extracts.

Command: XREF EXTRACT

Valid output mode: Cross reference.

#### **Layout of Extract Lists**

<span id="page-115-1"></span>**Meaning of Columns** No. of Ref. Number of objects contained in the extract.

# **Output Options for Extract Retrieval**

**Notes:**

- 1. Unless output mode is S, the option Cover page is always valid.
- 2. Page size is only applicable when printing or if general default parameter Use SAG Editor for output is set to Y. Page size is not applicable in batch mode.

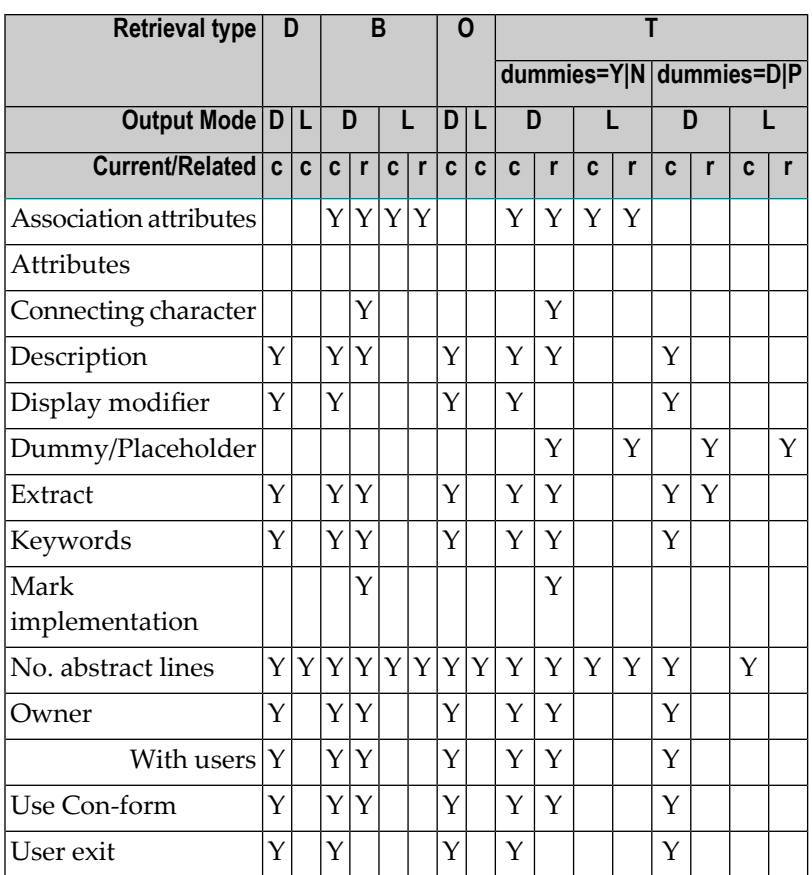

# <span id="page-116-0"></span>**Output Options for Extract Retrieval - Continued**

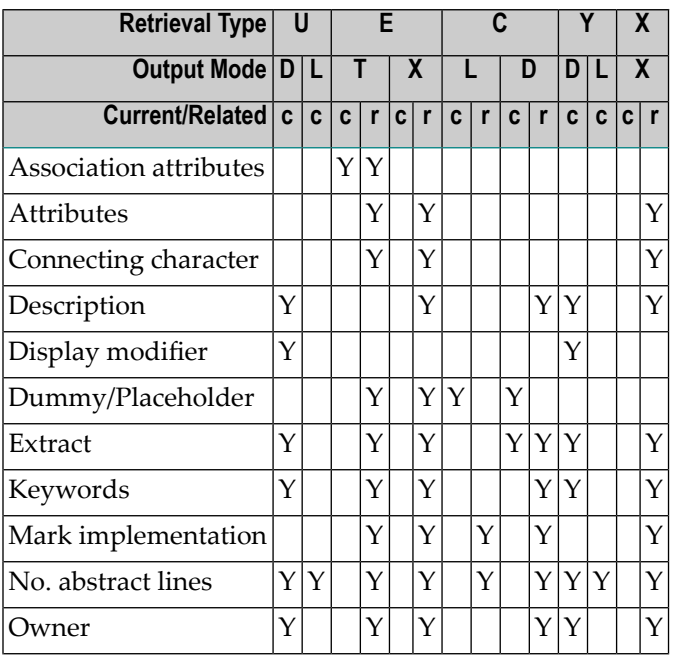

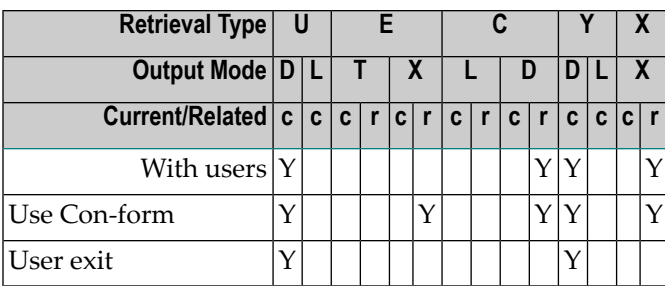

# **V Field**

With Predict, data definitions can be documented for a wide variety of data storage systems and for use with different programming languages. Field definitions are documented with objects of type Field.

In the predefined Predict metastructure, a field can have passive and active associations of the following types:

Valid passive association: "Belongs to FI" (default passive association, mandatory)

Valid active associations: "Is verified by VE" (default active association, up to 50 verifications may be linked)

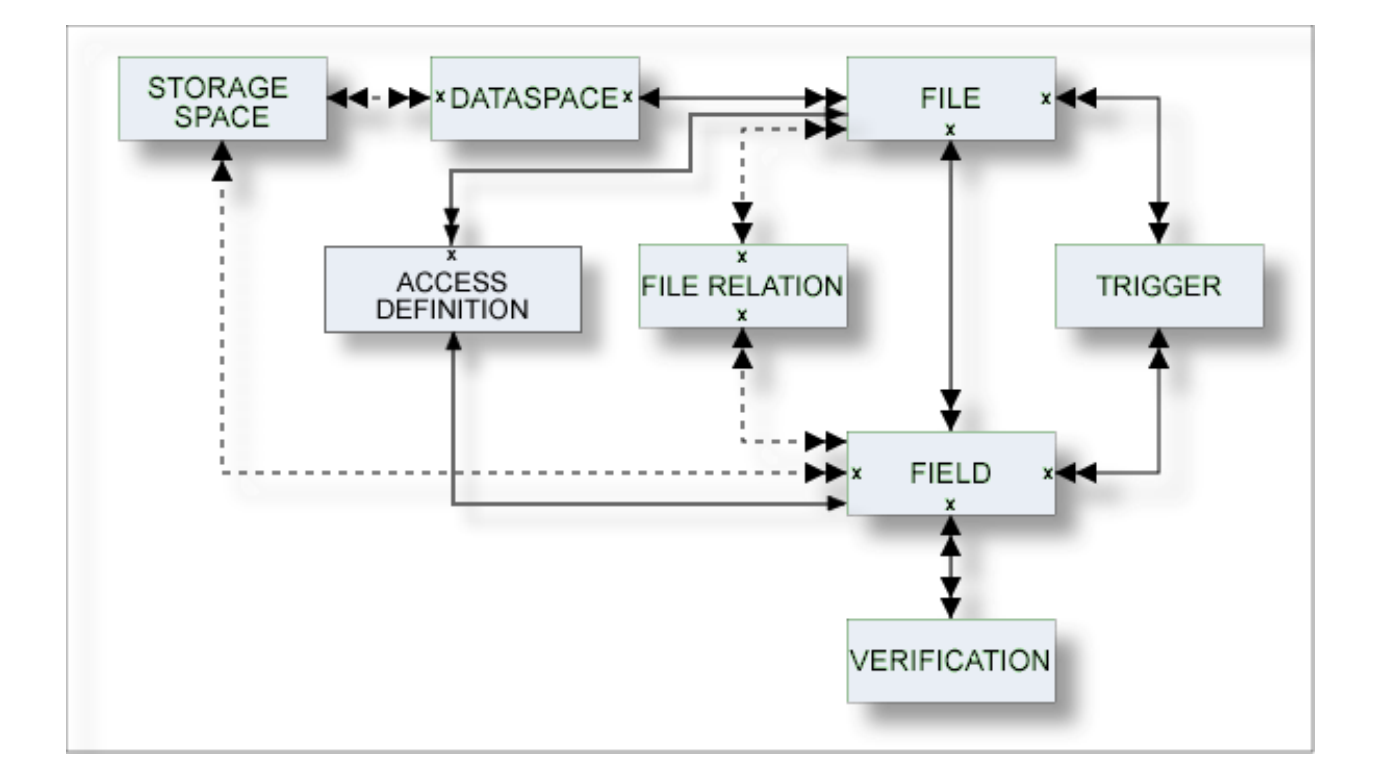

"Triggered by TR"

The description of object type Field is organized under the following headings:

**[Maintaining](#page-120-0) Objects of Type Field Defining Basic [Attributes](#page-124-0) of Fields [Defining](#page-150-0) Derived Fields Defining [Additional](#page-170-0) Attributes of Fields Field [Maintenance](#page-206-0) Field [Retrieval](#page-216-0)**

# <span id="page-120-0"></span>**Maintaining Objects of Type Field**

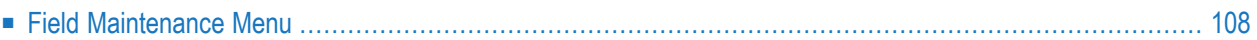

### <span id="page-121-0"></span>**Field Maintenance Menu**

The Field Maintenance menu is called with function code M and object code EL in a Predict main menu or with the command MAINTAIN FLEMENT.

The functions Add a Field and Modify Field can also be called with the editor line command .E when maintaining the field list of a file object.

```
17:24:26 ***** P R E D I C T ***** 2007-05-31
Plan 0 - (EL) Field Maintenance - Profile SYSTEM
Function Function
A Add a field R Redefine field
C Copy field B Browse through fields of a file
M Modify field H Move field within a file
N Rename field Link children
P Purge field S Select field from a list
D Display field J Physical Attributes
Function ......... 
Field ID ......... Contains the contract of the contract of the contract of the contract of the contract of the
Belongs to FI .... Files of type ......* 
Copy field ID .... 
Copy file ID ..... 
Restrictions ....* Profile Default ,used Association .........*
Command ===> 
Enter-PF1---PF2---PF3---PF4---PF5---PF6---PF7---PF8---PF9---PF10--PF11--PF12---
    Help Next Stop Last LnkEl Flip Print Impl AdmFi SelFi Prof Main
```
#### **Parameters**

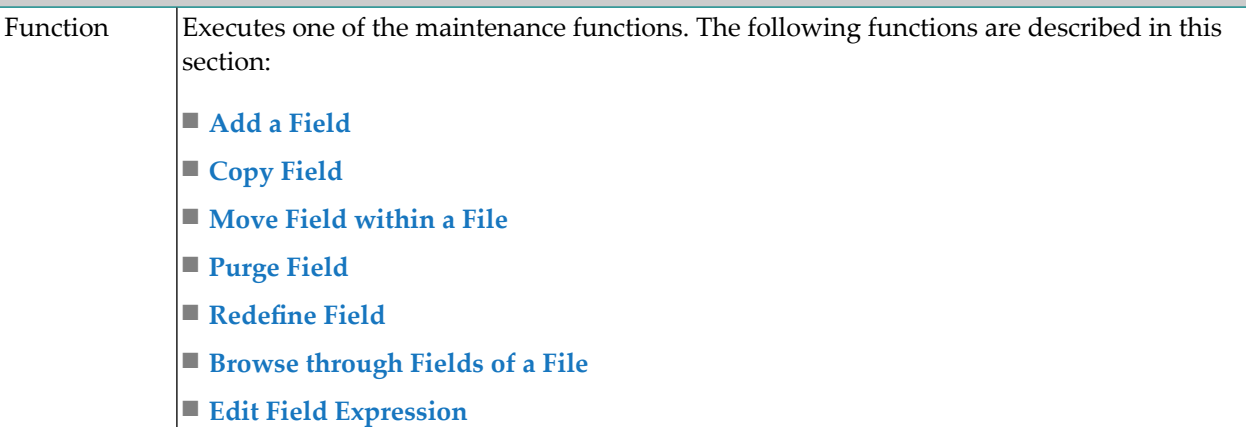

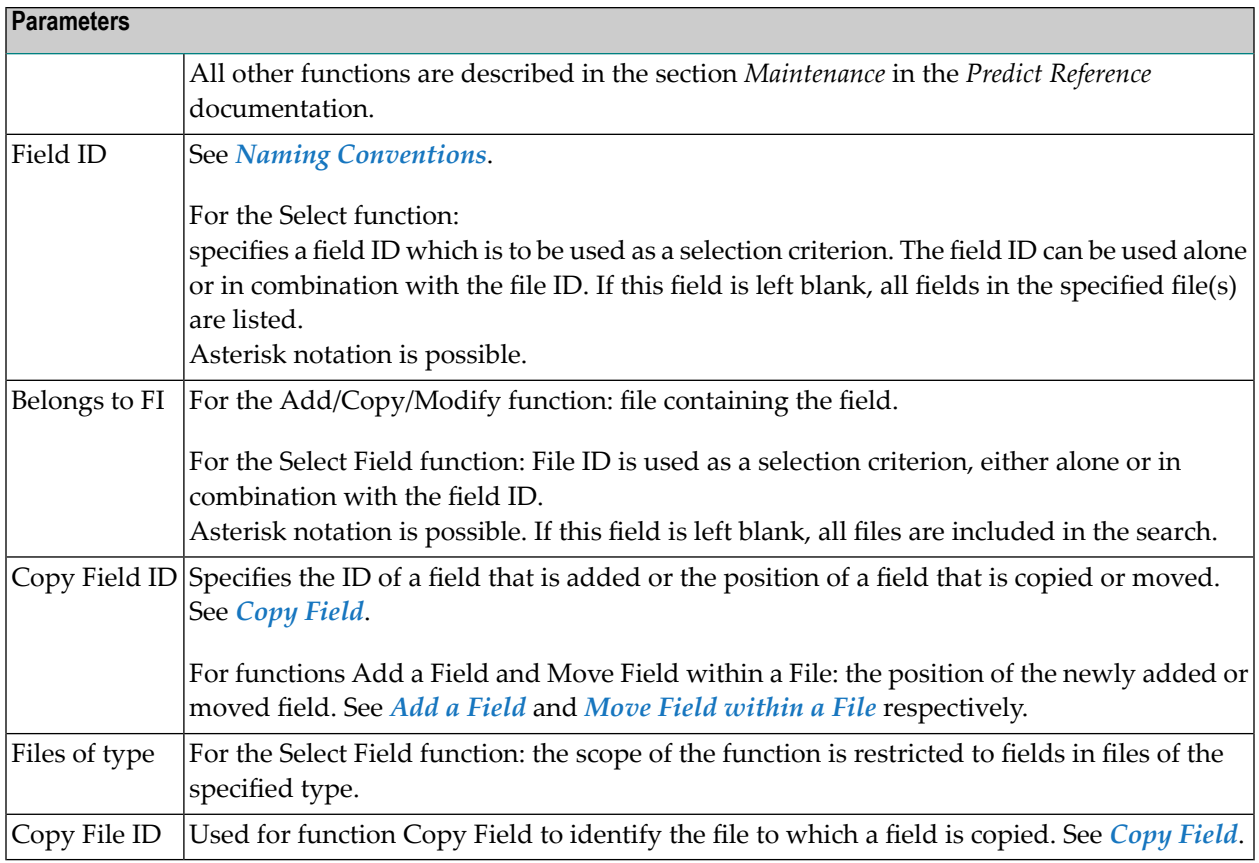

# <span id="page-124-0"></span>15 Defining Basic Attributes of Fields

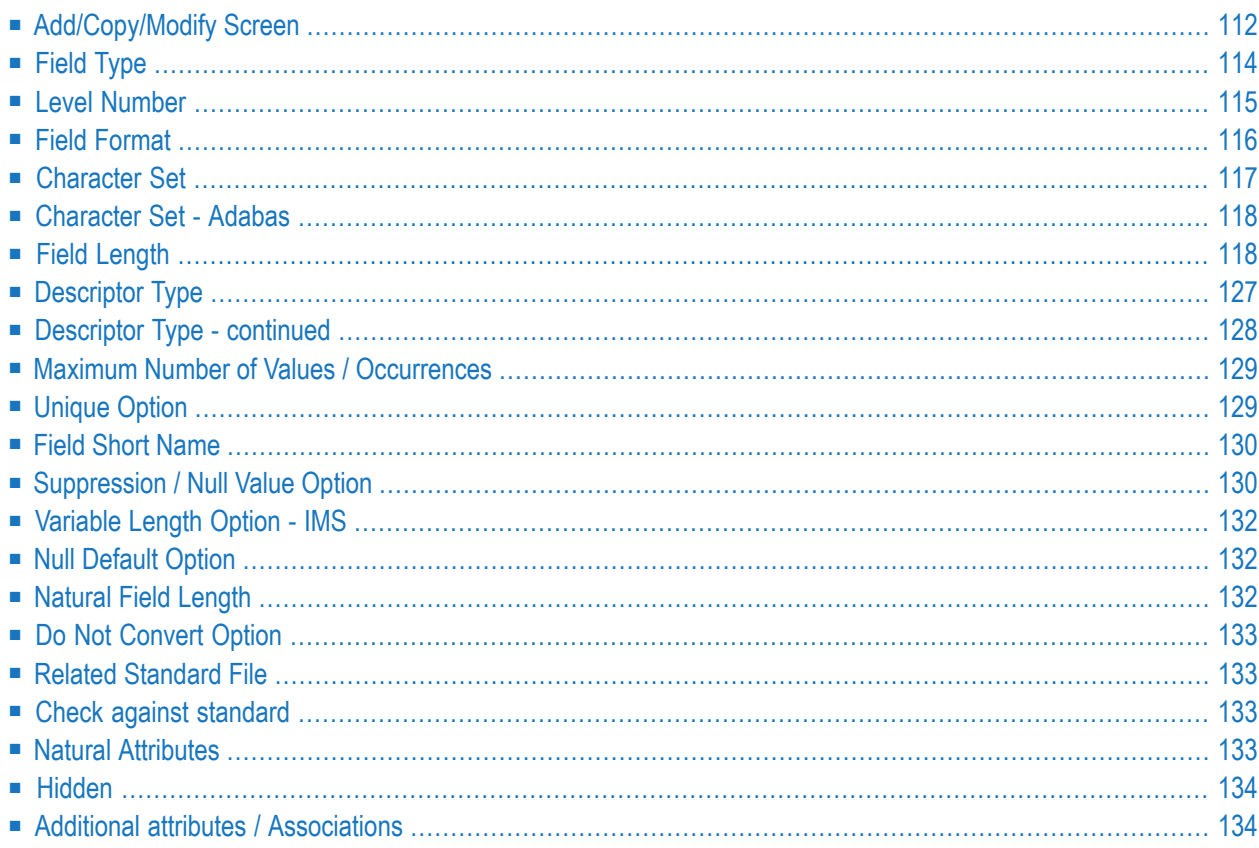

The functions Add Field and Modify Field can also be called from within the function Edit elements of a File with the editor line command .E. See the section *Editors in Predict* in the *Predict Reference* documentation.

Most attributes are applicable to fields of all file types.

<span id="page-125-0"></span>Basic attributes applying to different field types are described below. Type-specific attributes are described in the section *[Defining](#page-150-0) Derived Fields*.

# **Add/Copy/Modify Screen**

The following screen is displayed for the functions Add/Copy/Modify Field.

```
13:29:09 ***** P R E D I C T ***** 2009-07-31
                       - Add a Field - 
Field ID ........ HNO-EL-A 
File ID ......... HNO-FI-A 
Keys .. Zoom: N
Ty L Field ID F Cs Length Occ D U DB S NAT-1 Cnv
*- - -------------------------------- *- * -------- ----- * * -- * ----- --- 
  1 HNO-EL-A AA N 
Natural attributes 
 Header1 ...................
 Header2 ..................
 Header3 ..................
 Index on PE group level .. Dynamic length .....
 Edit mask ........
Abstract Zoom: N 
 Additional attributes ..* N Associations ..* N
```
The screen for maintaining fields of SQL file types contains some different attributes and is shown below.

#### **Possible Types of Fields**

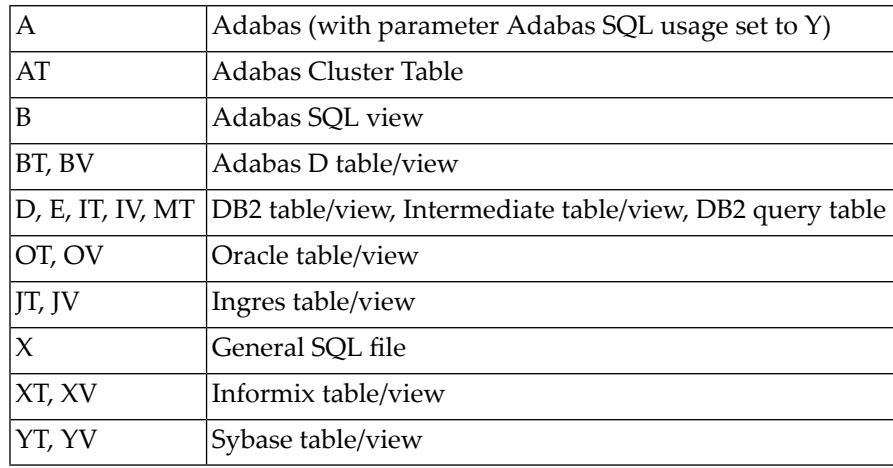

The table below lists all possible types of the object type field.

#### **Add/Copy/Modify Screen for SQL Fields**

The following screen is displayed for the functions Add/Copy/Modify Field and applies to SQL file types.

17:11:27 \*\*\*\*\* P R E D I C T \*\*\*\*\* 2009-07-31 - Add a Field - Field ID ........ XYZ\_EL\_S File ID ......... XYZ-DB2 Keys .. Zoom: N Ty L Field ID F Cs Length Occ D U N Df NAT-1 \*- - -------------------------------- \*- \* -------- ----- \* \* \* \*- ----- 1 XYZ\_EL\_S U Natural attributes Header1 .... Header2 .... Header3 .... Edit mask .. Hidden ....... (Y/N) Abstract Zoom: N Additional attributes  $.* N$  Associations  $.* N$ 

# <span id="page-127-0"></span>**Field Type**

The field type is indicated in the column Ty of the **[Add/Copy/Modify](#page-124-0) screen**. The following types can be specified:

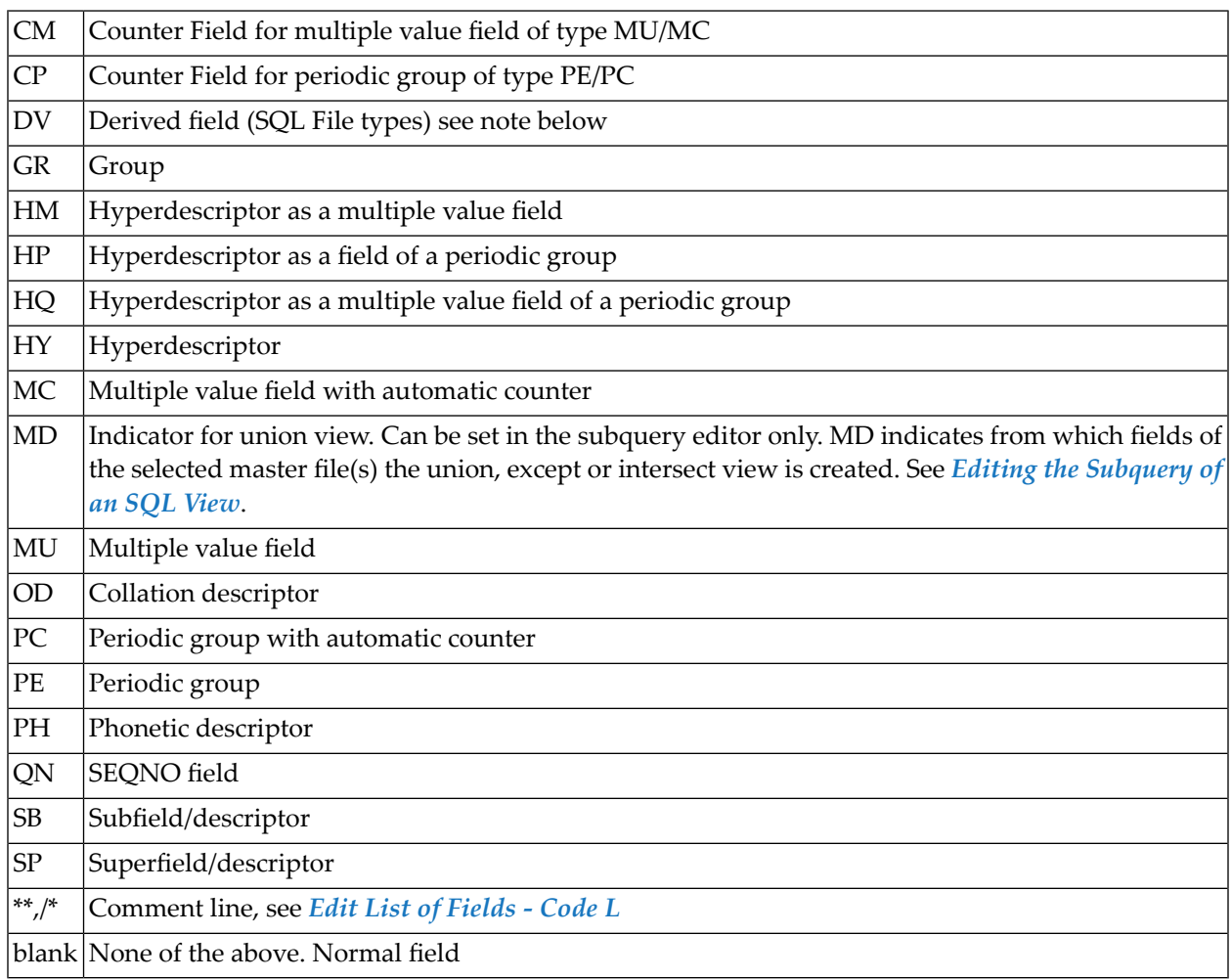

**Note:** Derived field is also used in Predict as a generic term for hyperdescriptors, phonetic descriptors and sub/superfields and descriptors.

If HM, HP, HQ, HY, OD, PH, SB or SP is specified, an additional input screen is displayed. See *[Defining](#page-150-0) Derived Fields*.

See also section *ADACMP (COMPRESS-DECOMPRESS)* in the *Adabas Utilities* documentation.

### **Redefining Fields**

#### See *[Redefine](#page-209-0) Field - Code R*.

#### **Defining Periodic Groups in Periodic Groups**

- Within a redefinition, nested periodic groups (PE within a PE) can be defined in files of all types.
- Outside of a redefinition, nested periodic groups can only be defined in files of the following types:

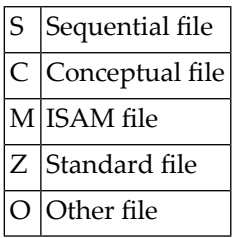

# <span id="page-128-0"></span>**Level Number**

The level number of the field is indicated in the column L of the **[Add/Copy/Modify](#page-124-0) screen**. The level number is used to define a group structure. Level numbers 1 to 9 can be used (except for Adabas files, see below).

- The level number must be increment by 1 immediately following a field of type RE, PE, PC or GR.
- For redefinitions, the level number must be at least one greater than the level number of the field being redefined. See *[Redefine](#page-209-0) Field - Code R*.

#### **Adabas Files**

The following rules apply to level numbers for Adabas files:

- The PE/PC-groups, sub/superfields/descriptors, hyperdescriptors and phonetic descriptors must be at level 1.
- Level numbers of fields outside a redefinition must be in the range 1 7. See the section *ADACMP (COMPRESS-DECOMPRESS)* of the *Adabas Utilities* documentation for a complete description of Adabas levels.

# <span id="page-129-0"></span>**Field Format**

The format of the field is indicated in the column F of the **[Add/Copy/Modify](#page-124-0) screen**. One of the following values can be specified (depending on the file type):

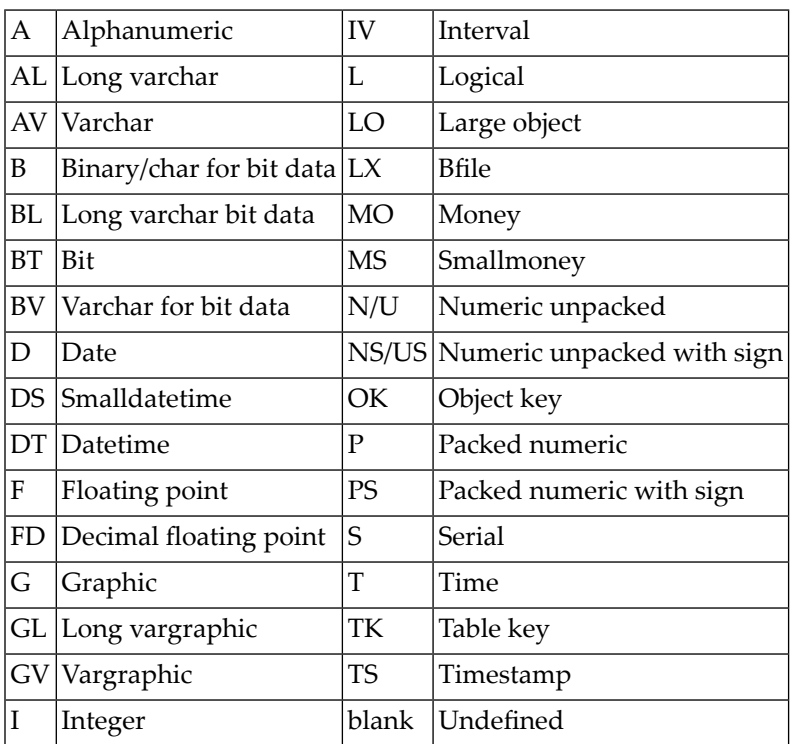

See tables in the section *Field [Length](#page-131-1)* for valid combinations of format and length.

The following rules apply:

- Any format/length combination is allowed for the file types C (conceptual) or Z (standard).
- For groups, this attribute must be blank.
- For sub/superfields/descriptors in Adabas files, the appropriate format is provided by Predict based on the formats of the fields used. See *Rules [Applying](#page-157-0) to Format Changes*.
- The following formats are valid for fields within a redefinition: A, B, D, F, I, L, N/U, NS/US, P, PS, T.

# <span id="page-130-0"></span>**Character Set**

The parameter Character set determines the format in which data is stored. It is indicated in column Cs of the **[Add/Copy/Modify](#page-124-0) screen**. The possible values depend on the file type and format.

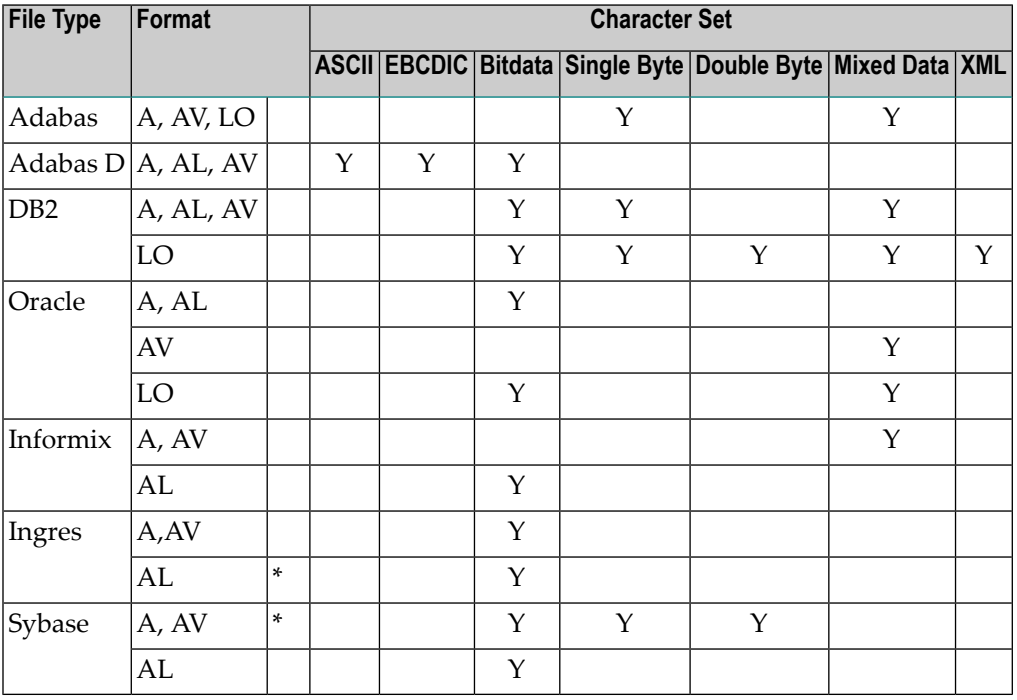

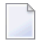

**Note:** A value must be specified for field types and formats marked with an asterisk (\*).

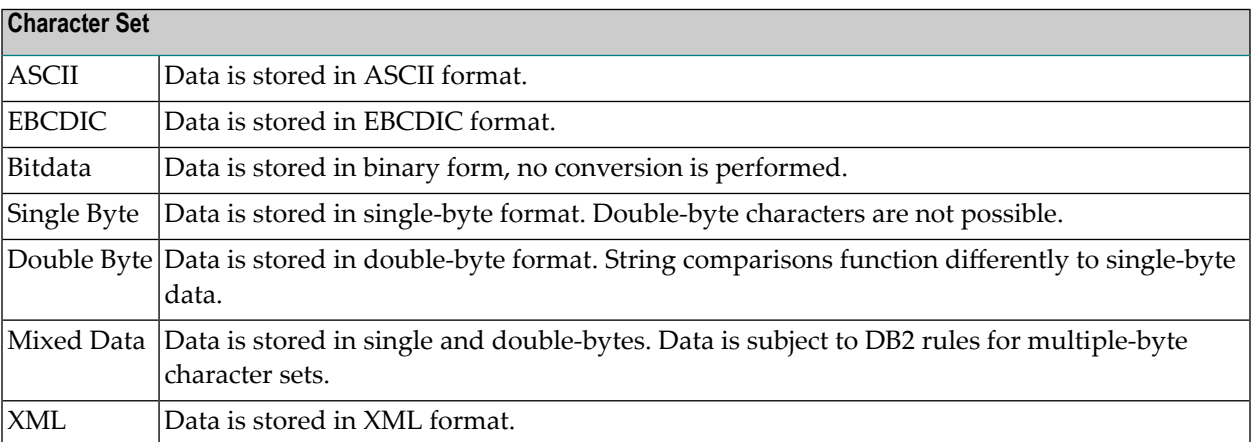

# <span id="page-131-0"></span>**Character Set - Adabas**

The following character set is used to define wide character fields.

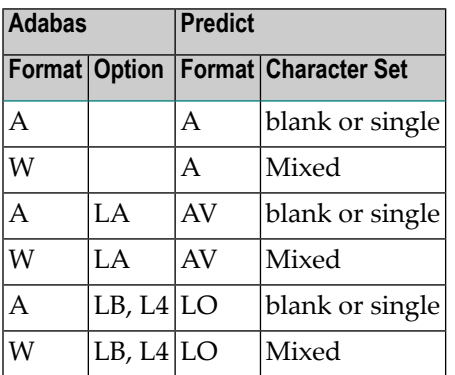

**Note:** Option L4 applies to Adabas on Open Systems Version 5 or above only.

# **Field Length**

<span id="page-131-1"></span>

The field length is indicated in column Length of the **[Add/Copy/Modify](#page-124-0) screen**. This length is independent of its internal representation. When generating external objects, the field length is adjusted according to the internal representation of data used by the data storage system. For example: a field which is documented with length P9 is implemented with length P5 by the Adabas LOADER utility and the Adabas nucleus.

The following additional rules apply:

#### **Table of Field Formats and Lengths**

The table on the following pages contains the valid format/length combinations for fields of the following file types:

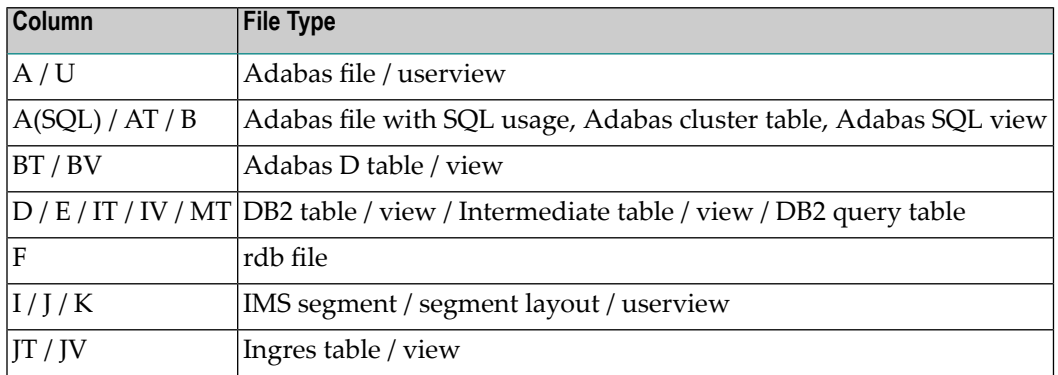

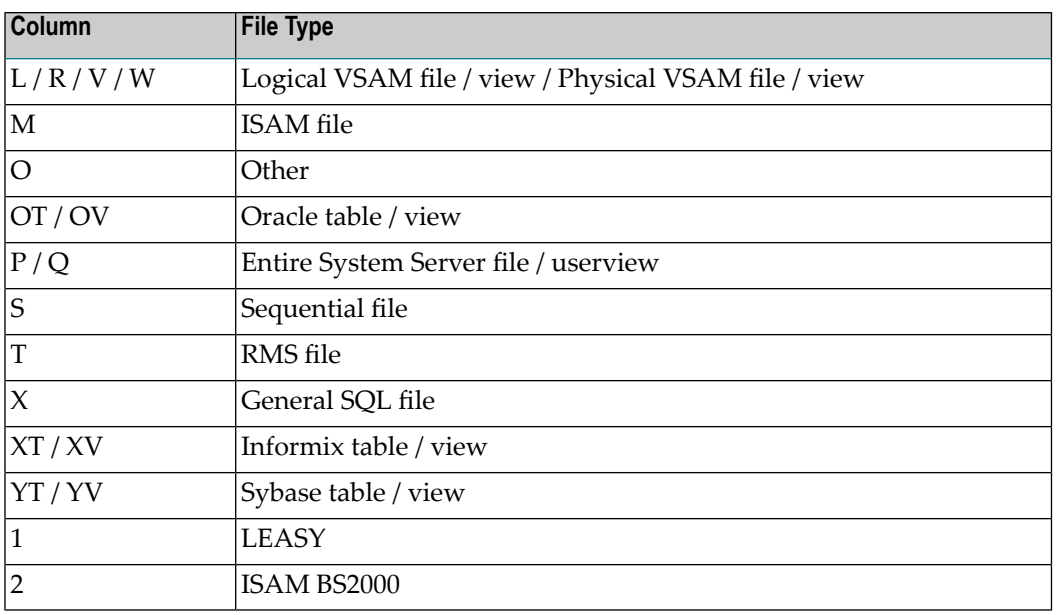

**Note:** The tables do not contain the file types C (conceptual) and Z (standard). For these file types, any format/length combinations are allowed.

#### **Key for the following table**

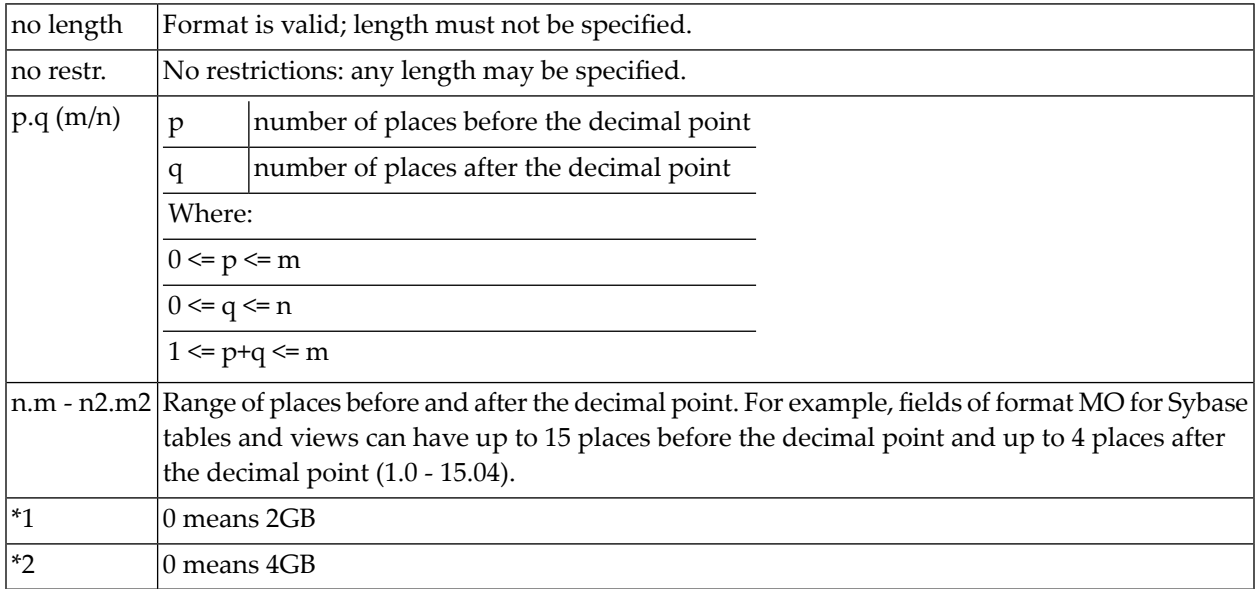

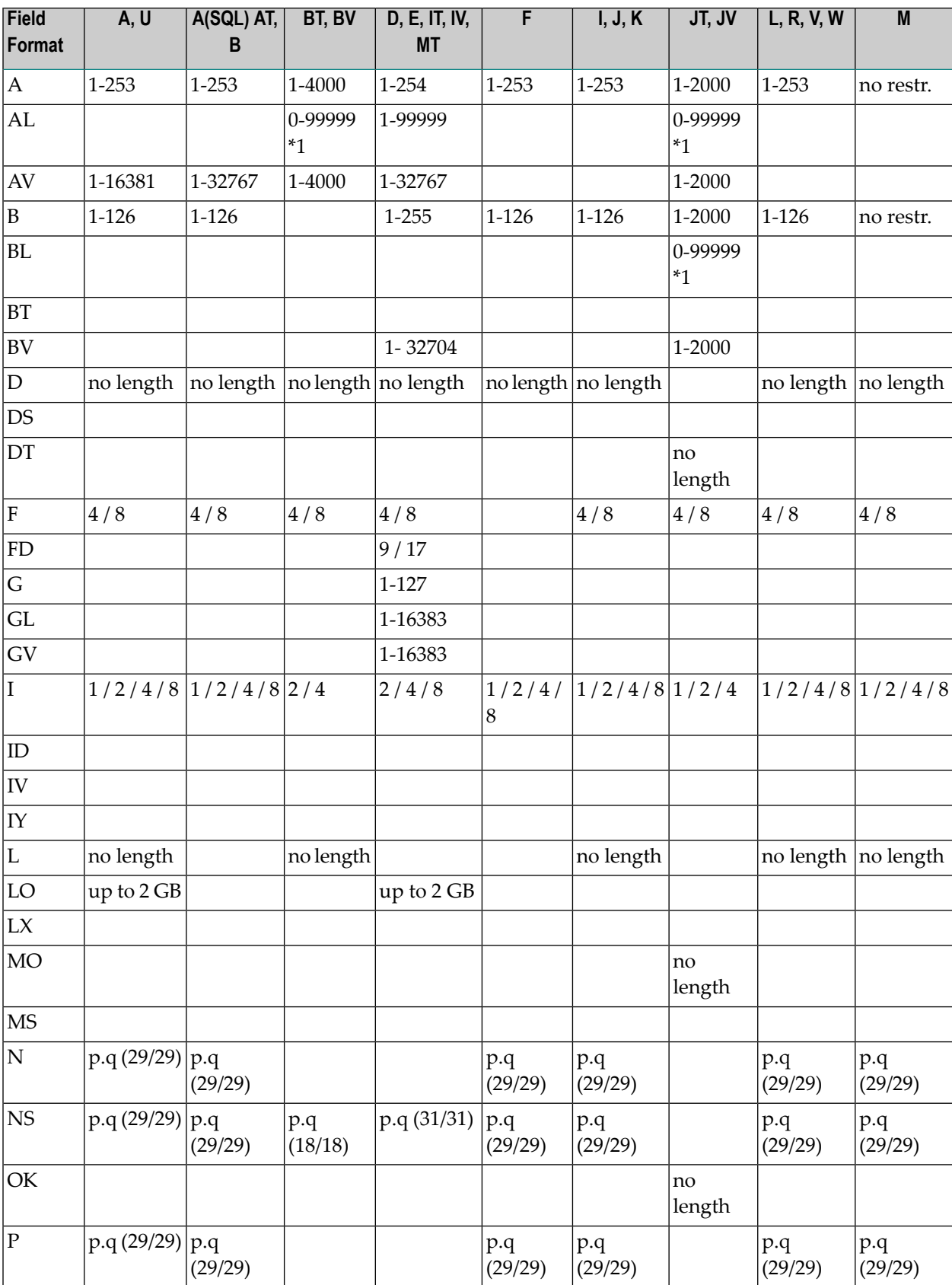

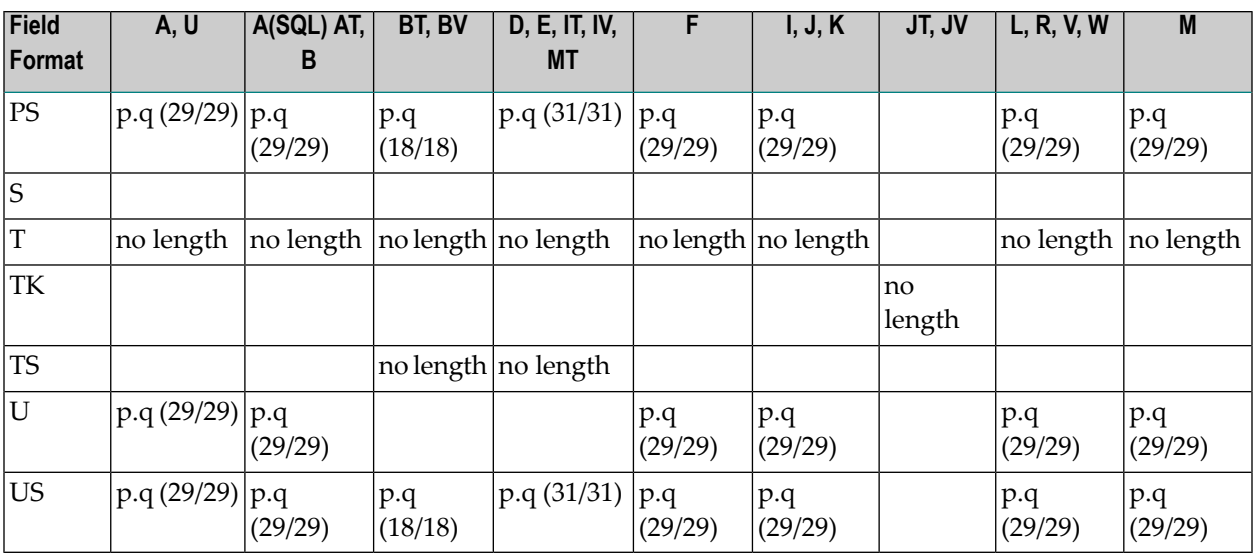

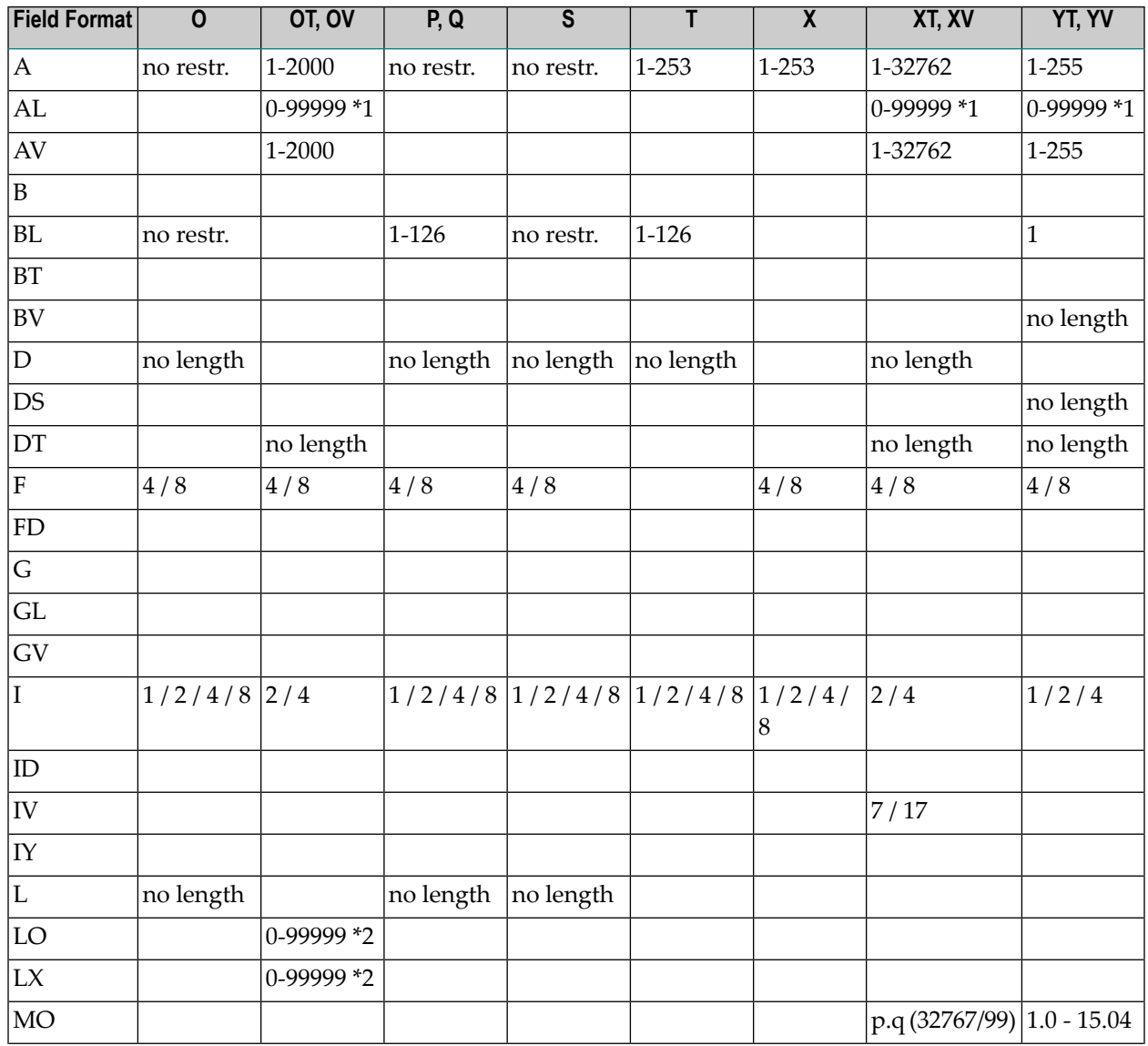

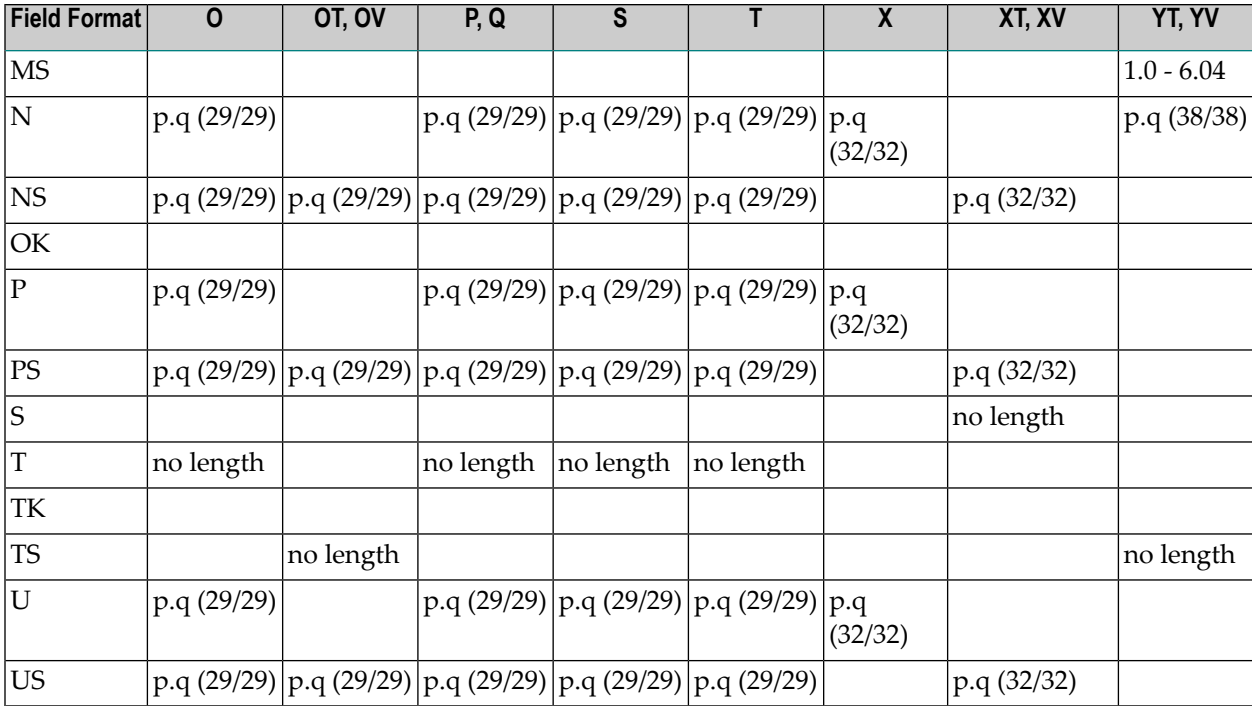

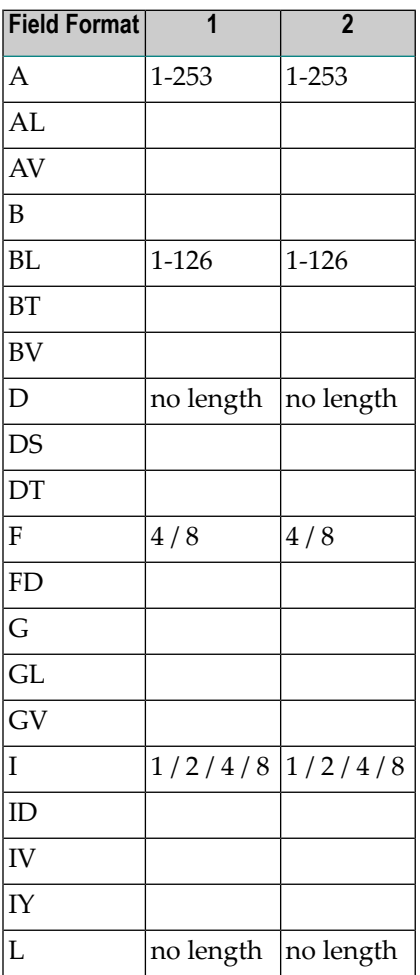

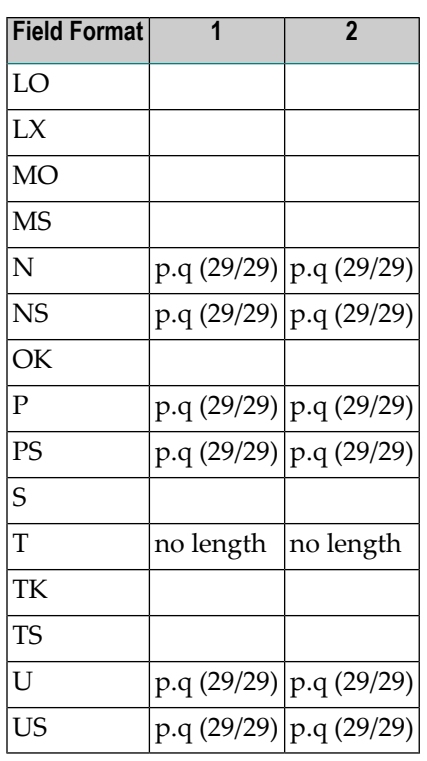

**Note:** For format LO the length can be specified in units of KB, MB or GB. Enter the desired value followed by the corresponding character (K for KB, M for MB and G for GB). For limitations refer to the above tables.

### **SQL: DBMS Format and Corresponding Predict Format**

The table below indicates the DBMS format and the corresponding Predict format for fields in files of the following types:

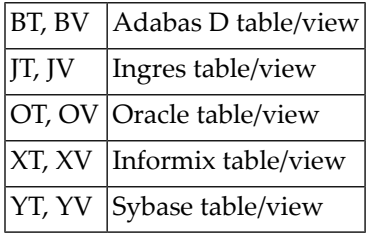

### **Key for the following table**

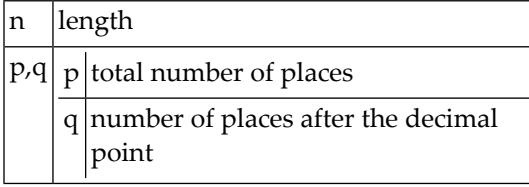

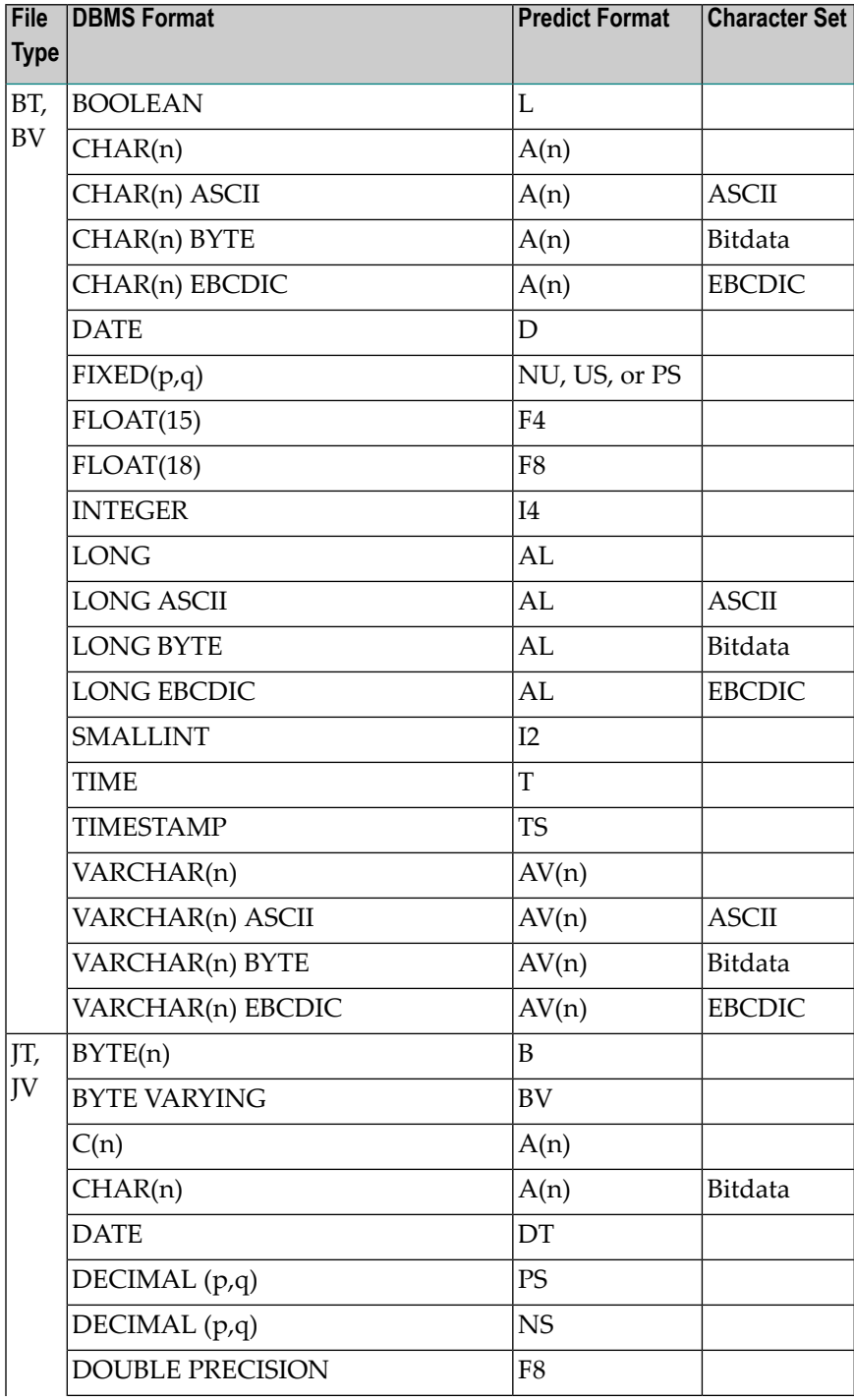

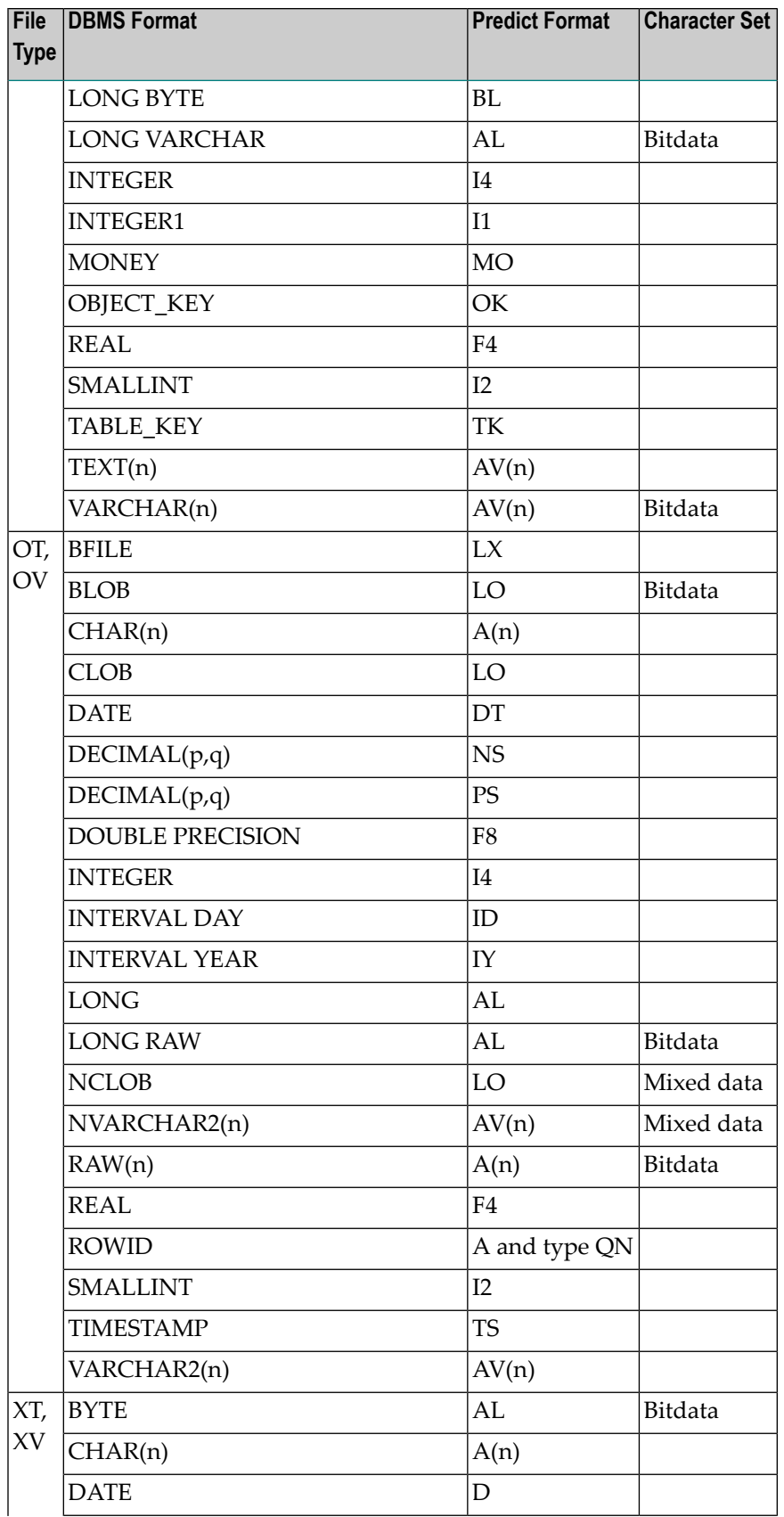

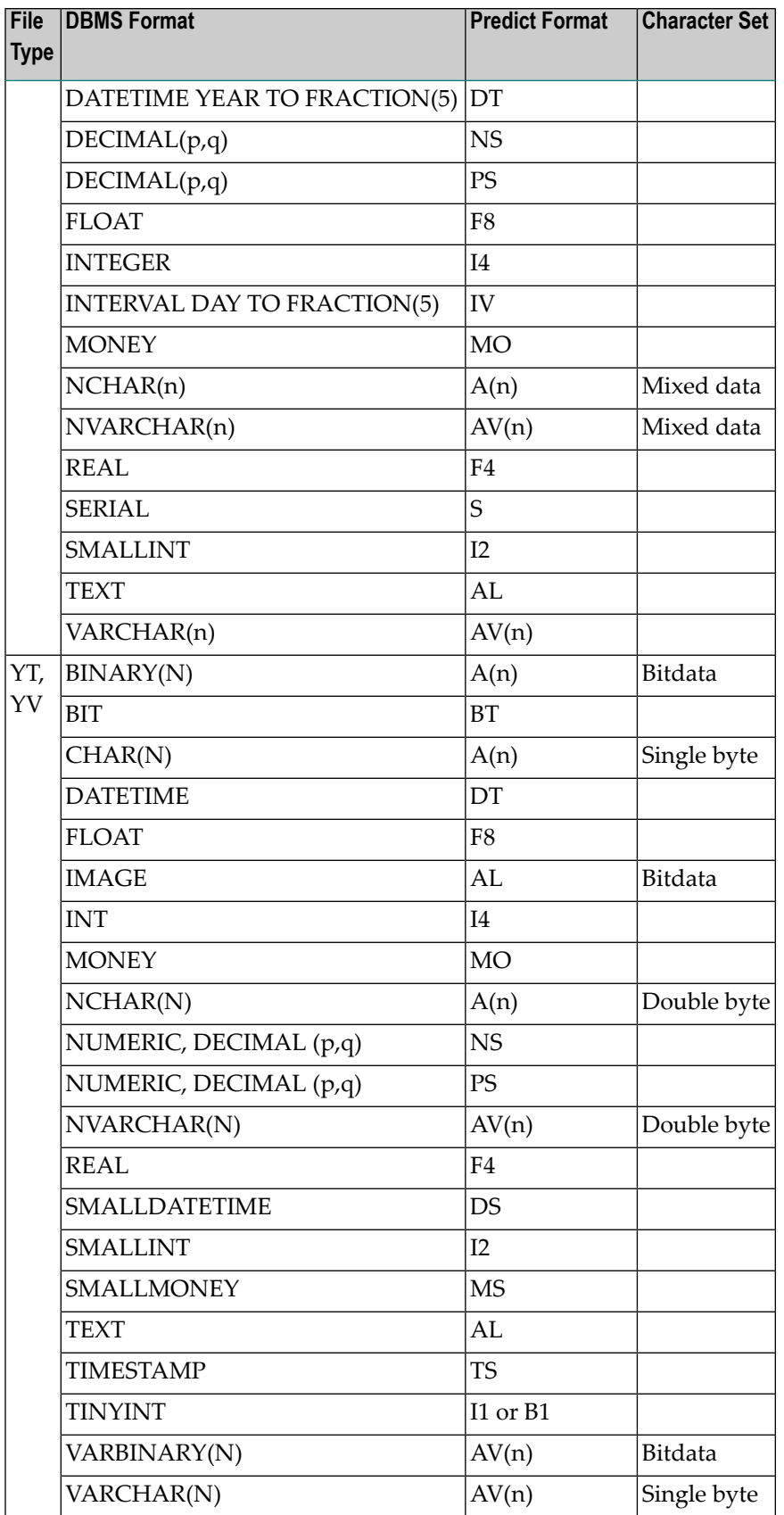

# <span id="page-140-0"></span>**Descriptor Type**

The descriptor type is indicated in column D of the **[Add/Copy/Modify](#page-124-0) screen**. The possible values are given in this and the following table.

#### **Additional Information on Descriptor Fields**

Descriptor fields can be of various types and control which fields can be used in search criteria (for example in Natural FIND, READ or HISTOGRAM statements). Natural programs can only read Adabas files using fields that are defined as a descriptor (usually type D). It should be part of the design to decide which fields are going to be descriptors, superdescriptors etc.

Adabas however, has a feature where a file can be read using any field - regardless of whether it is a descriptor or not. This is called a non-descriptor search. For large data volumes, this can be very slow. This is because there are no indexes built for non-descriptor fields and a physical scan of the data is required. Despite, if there are only a few records, and it is understood that a physical file scan is taking place, then it can be useful on some occasions.

By putting N into the descriptor type in a DDM, Natural programs are allowed to use this field as a non-descriptor search field. That way you can control in the DDM which fields are allowed to be searched on.

The various descriptor types are documented in more detail in *Columns of Field Attributes* in the section *Using the DDM Editor* of the *Natural Editors* documentation.

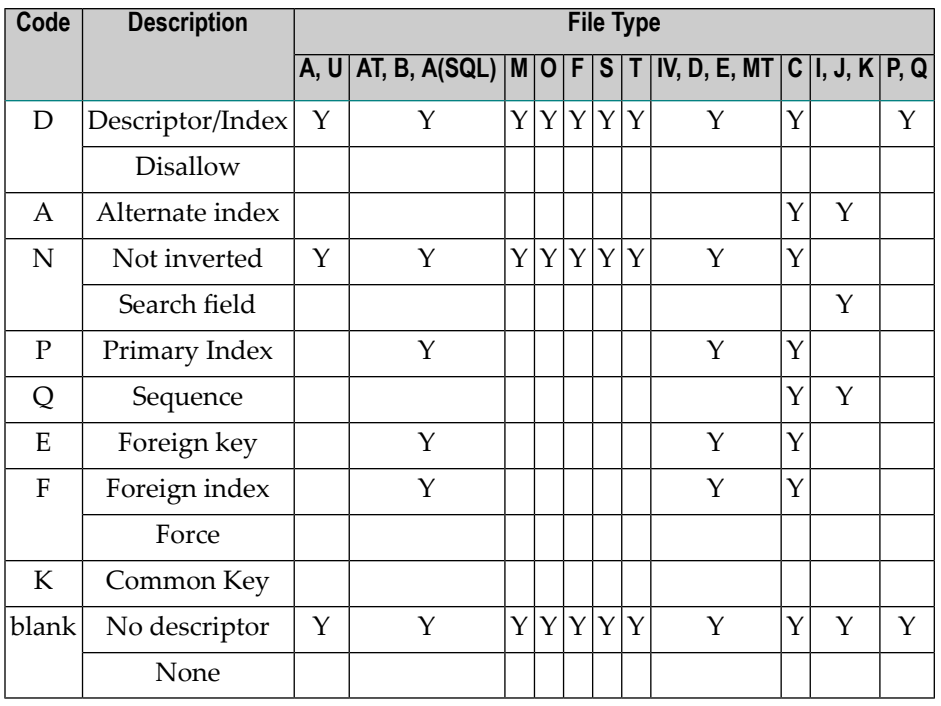

<span id="page-141-0"></span>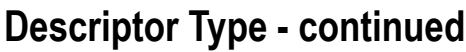

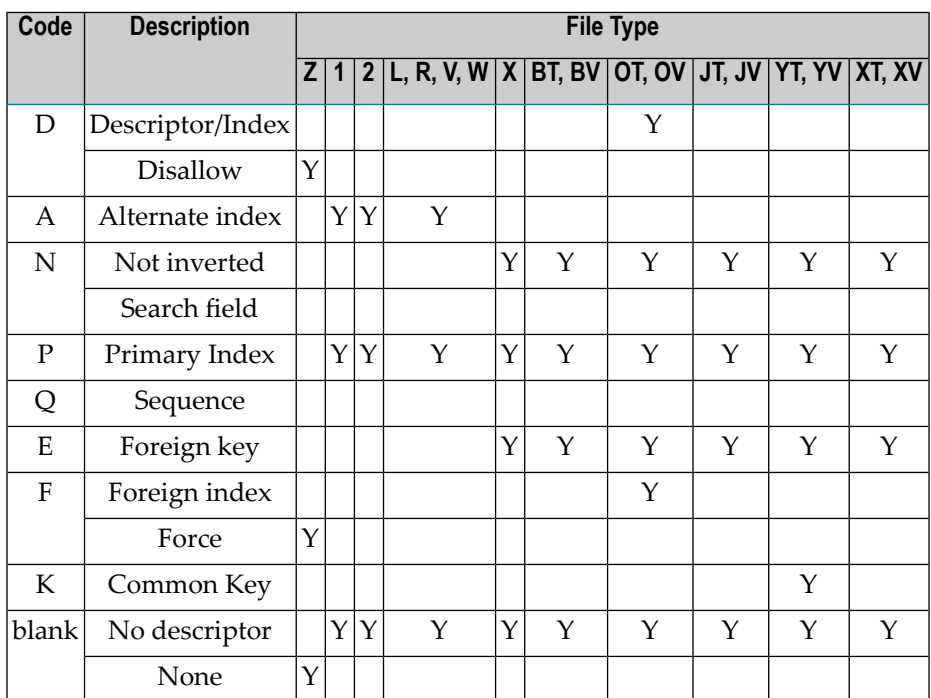

The following rules apply:

- In an Adabas file, the descriptor must be D if type HM, HP, HQ, HY (all hyperdescriptors), OD (collation descriptor) or PH (phonetic descriptor) is specified.
- For a subdescriptor in an Adabas file, descriptor D and type SB (subfield) must be specified.
- For a superdescriptor in an Adabas file, descriptor D and type SP (superfield) must be specified.
- In a DB2 table, DB2 query table or Oracle table, if a key, partitioning key, cluster column or index (descriptor D, E, F or P) includes more than one field, the type SP (superfield) must be specified
- $\blacksquare$  In a VSAM file or userview (type L, R, V or W), the descriptor must be either P or A if type SP (superfield) is specified.
- $\blacksquare$  If A is specified for a field of a VSAM file (type L or V), an additional screen is displayed for entering the required definitions (see below).
- Descriptor type must be blank for fields within a redefinition.

# <span id="page-142-0"></span>**Maximum Number of Values / Occurrences**

Maximum number of values for a multiple value field or occurrences of a periodic group is indicated in the Occ column of the **[Add/Copy/Modify](#page-124-0) screen**. This parameter must be specified for multiple value fields and for periodic groups in a redefinition.

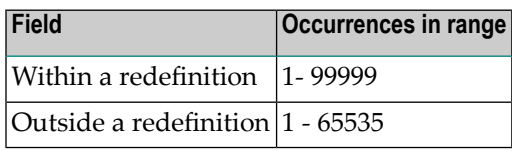

When generating Copy Code, the value specified is used as the default for generating the specifications of MU/MC or PE/PC fields in a format buffer and/or record buffer.

When generating ADACMP/ADAFDU definitions, the Occ parameter is evaluated. If Occ is specified, the number of occurrences of each input data record is constant.

If Occ is not specified, the number of occurrences is taken from a counter field preceding a MU/MC or PE/PC field.

See also the section *ADACMP (COMPRESS-DECOMPRESS)* in the *Adabas Utilities* documentation.

<span id="page-142-1"></span>**Note:** For fields of type QN, the Occ column is used to identify either the table level or an individual occurrence of a multiple value field or periodic group.

# **Unique Option**

The unique option is indicated in column U of the **[Add/Copy/Modify](#page-124-0) screen**. For groups, this attribute must be blank; for other fields, one of the following values can be specified:

- U Unique.
- Used for unique descriptors in PE to exclude the occurrence (index) number from the definition of uniqueness.  $\chi$

blank Not unique.

Unique option must be blank for fields within a redefinition.

# <span id="page-143-0"></span>**Field Short Name**

For file types listed below, the field short name is indicated in the column DB of the **[Add/Copy/Modify](#page-124-0) screen**. This two-character short name must be defined for the following file types:

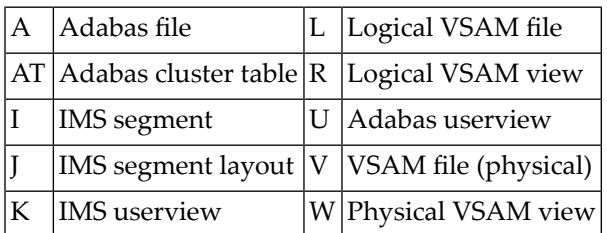

A field short name must conform to the rules for coding Adabas field names. See the section *ADACMP (COMPRESS-DECOMPRESS)* in the *Adabas Utilities* documentation and *Field Names* in section *Adabas Design* of the *Adabas Concepts and Facilities* documentation.

Field short names for userviews of Adabas, IMS and VSAM files need not be unique.

For fields within a redefinition, parameter Field short name must be blank.

Field short names for SQL tables and views are maintained internally by Predict and cannot be modified by users.

<span id="page-143-1"></span>Rotated fields of files of type A (with SQL usage), type AT and B have the same short name and are identified uniquely by an occurrence number (column Occ).

# **Suppression / Null Value Option**

- For fields of Adabas files, the suppression option is indicated in column S of the **[Add/Copy/Modify](#page-124-0) screen**.
- For fields of SQL files, the null value option is indicated in column N of the [Add/Copy/Modify](#page-124-0) **[screen](#page-124-0)**.

For groups and for fields within a redefinition, this attribute must be blank. For other fields, one of the following values can be specified:
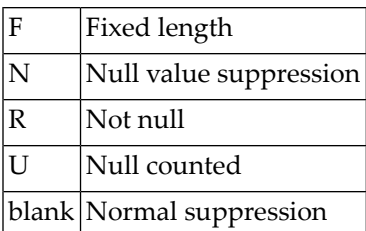

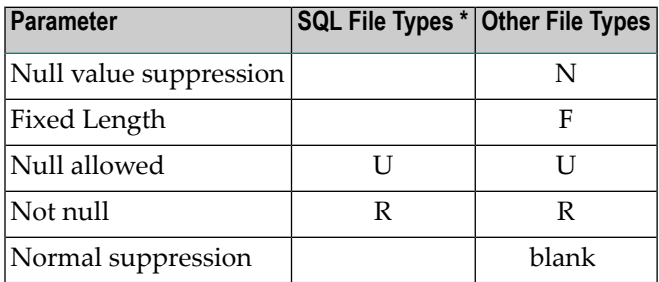

\* See *[Add/Copy/Modify](#page-126-0) Screen for SQL Fields* for a list of SQL file types.

See also section *ADACMP (COMPRESS-DECOMPRESS)* in the *Adabas Utilities* documentation.

#### **Profile Parameter Automatic Null Value**

With the profile parameter Automatic null value you can determine an automatic Suppression/Null Value option when fields are added in Predict. See *Customizing Predict with Profiles* in the section *Predict User Interface* in the *Introduction to Predict* documentation.

The value depends on the file type. See table below.

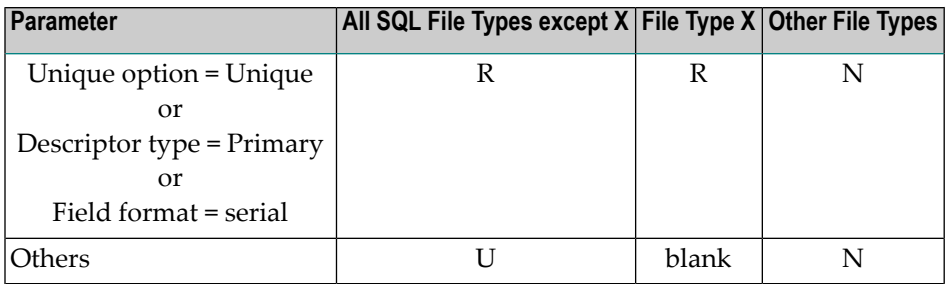

**Note:** SQL file types include files of type A with parameter Adabas SQL usage set to Y. See list in the section *[Add/Copy/Modify](#page-126-0) Screen for SQL Fields*.

For DB2 fields with Unique option = unique, values R and U are possible.

 $\overline{a}$ 

## **Variable Length Option - IMS**

The variable length option forIMS fields is indicated in column S of the **[Add/Copy/Modify](#page-124-0) screen**. The following values are valid:

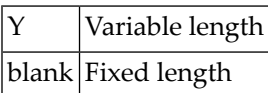

## **Null Default Option**

The NULL default option for fields of SQL tables/views is indicated in the column Df of the **[Add/Copy/Modify](#page-124-0) screen**. Possible values:

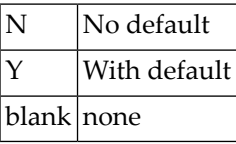

For Ingres fields with format OK or TK, the following additional values are possible:

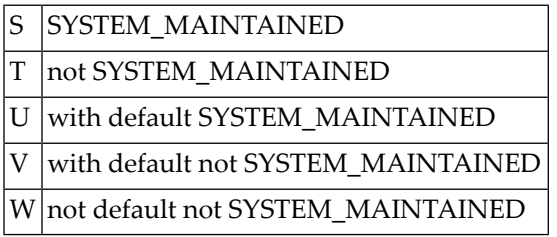

This parameter must be blank for fields within a redefinition.

## **Natural Field Length**

The Natural field length is indicated in column NAT-l of the **[Add/Copy/Modify](#page-124-0) screen**. The following rules apply:

- The parameter has to be specified if the field can be:
	- alphanumeric and greater than 253
	- graphic and greater than 126
	- numeric p.q (m/n) where  $p+q > 29$  or  $q > 7$ .

See table of valid formats and lengths in the section *Field [Length](#page-131-0)*.

■ The value specified here is the length that Natural can use for the field as defined in the DDM.

## **Do Not Convert Option**

The "do not convert" option is allowed for A and AV format fields of the following file types:

- Adabas file/userview
- Conceptual file

## **Related Standard File**

This parameter is described in the section *[Rippling](#page-330-0)*.

## **Check against standard**

This parameter is described in the section *[Rippling](#page-330-0)*.

## **Natural Attributes**

#### **Headers**

The Natural headers 1 - 3 are included in DDMs generated from the file containing the field.

Alphabetic characters in Natural headers are converted to upper-case if the Predict parameter Upper/lower case has been set to Y. See the section *Defaults*in the *Predict Administration* documentation.

#### **Index on PE Group Level**

If you enter Y in this field and execute the Natural Area Editor command .V for a DDM containing the field object, the maximum occurrences of periodic groups is generated on group level.

If this parameter is left blank (default), the maximum occurrences is generated for each element in the group.

#### **Edit mask**

The Natural edit mask. See the description of the DISPLAY statement in the *Natural Statements* documentation for further details.

Alphabetic characters in the Natural edit mask are converted to upper-case if the Predict parameter Upper/lower case has been set to Y. See the section *Defaults*in the *Predict Administration* documentation.

#### **Dynamic length**

If you enter Y, fields with format LO or AV in files of type A/U are generated with dynamic length in the DDM.

## **Hidden**

Specifies that the column is not visible in the result for SQL statements unless you explicitly refer to the column by name.

If you enter Y, columns are not visible.

## **Additional attributes / Associations**

The following additional options in the Additional attributes / Associations line are available for fields. Standard options are described in the section *Additional attributes / [Associations](#page-24-0)*.

#### **Verification**

Enter Y in Associations field to call the Predict Link Editor to edit the verification list of the field. Up to 50 verifications can be linked to a field via "Is verified by VE".

This editor can also be invoked by:

- Selecting L (link children with association VE) in the Field Maintenance Menu.
- Entering command LINK ELEMENT VERIFICATION *field-id file-id*.

See the section *Editors in Predict* in the *Predict Reference* documentation.

#### **Additional attributes**

Enter Y in this field to define additional attributes. The attributes that can be defined depend on the field type. See *Defining [Additional](#page-170-0) Attributes of Fields*.

## **16 Defining Derived Fields**

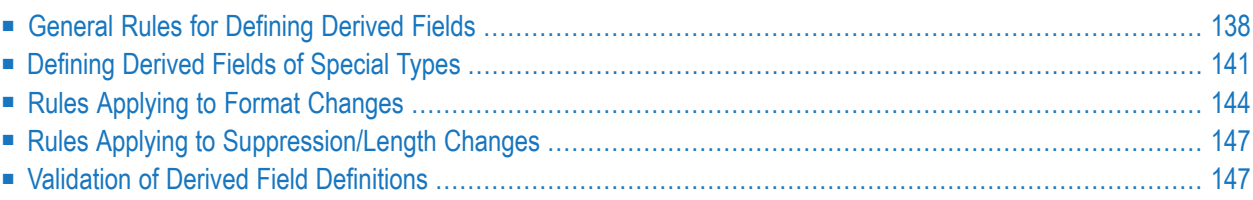

**Note:** Derived field is a generic term in Predict for fields and descriptors defined on the basis of one or more source fields. This term should not be confused with field type DV applicable to SQL views (see *[Field](#page-127-0) Type*).

<span id="page-151-0"></span>Defining derived fields and keeping the definitions consistent is a complex task. Predict offers a variety of functions to help with it.

### **General Rules for Defining Derived Fields**

If a derived field is modified, a table containing the source fields appears when ENTER is pressed in the Modify Field screen. The size and format of this table varies with the type of the derived field.

The table in the screen below only applies to files of type D or MT with format SP (superfield). Editor functions and a selection mechanism help when defining derived fields. Other SQL file types lack the Random option as shown in the A/D/R column and have no Expression option either. Refer to **Key or Index Fields in SQL Files - [Superfields](#page-164-0)** for details on these options.

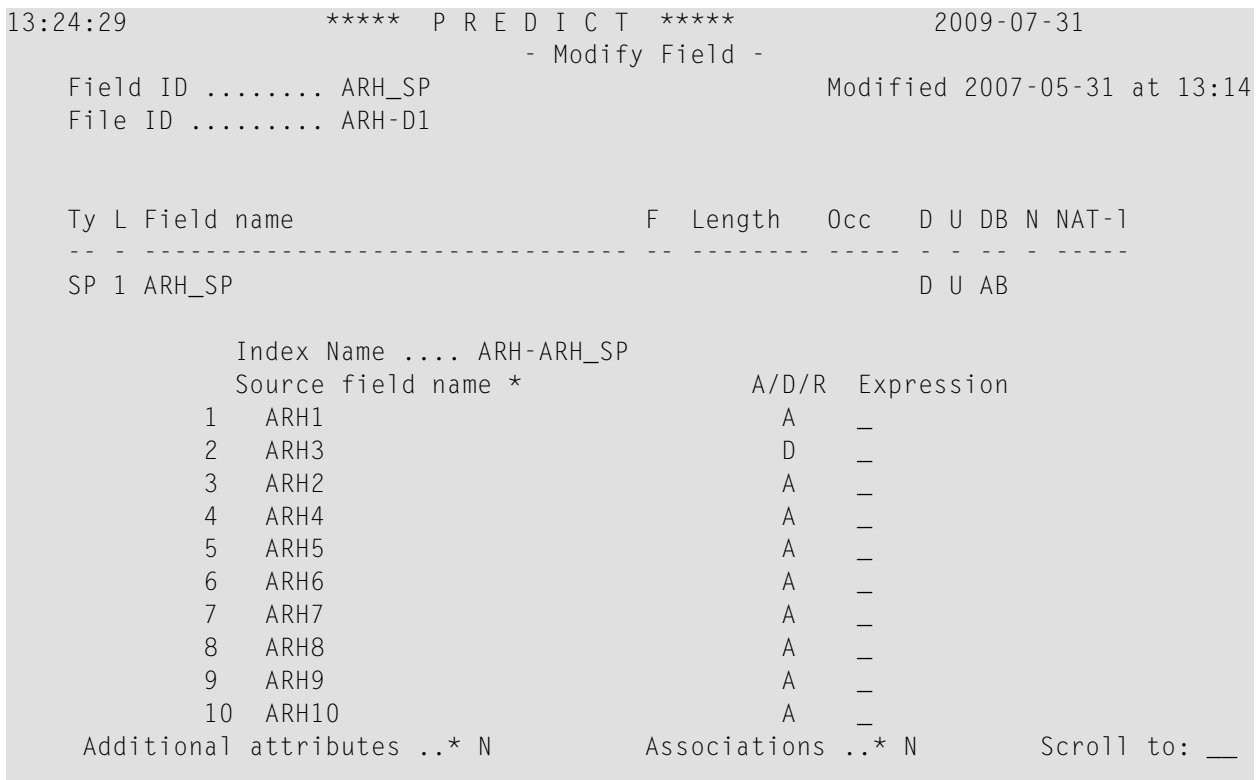

#### **General Attributes of Definitions of Derived Fields**

The following attributes are contained in most definitions of derived fields. Attributes specific to certain types of derived fields are described in the respective sections.

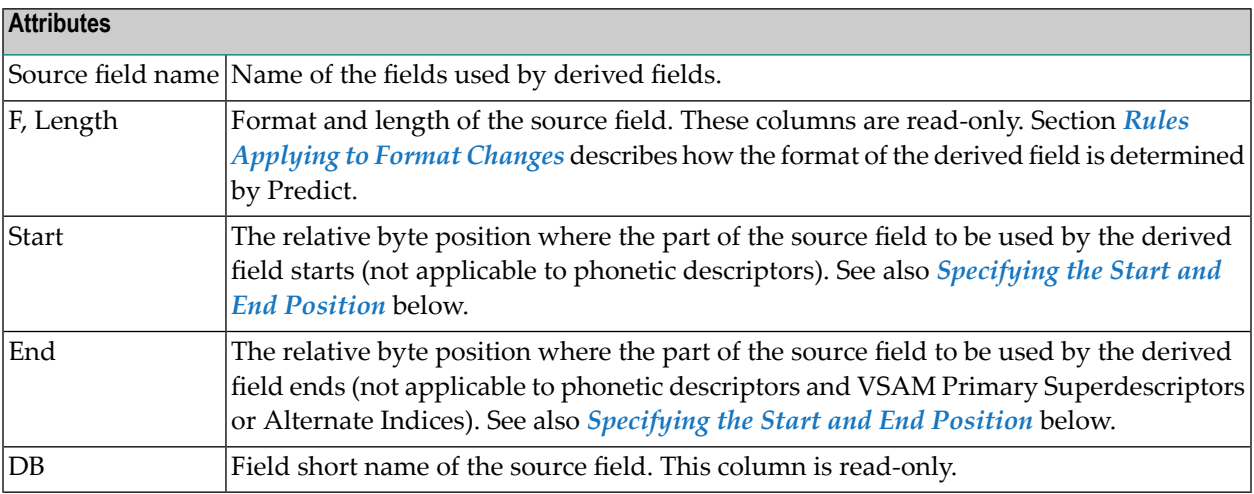

#### <span id="page-152-0"></span>**Specifying the Start and End Position**

The start and end values given in the definition of a derived field are always byte positions within the source fields (beginning with 1 and counting from left to right for alphanumeric fields and binary fields and from right to left for numeric fields).

The full length is used if no start and end values are specified. In Adabas it is possible to address byte positions outside of the length of field. If this feature is used and a start byte outside of the source field specified, an end byte must be specified.

Note: Special rules apply when specifying the length of subfields/descriptors. See *[Specifying](#page-156-0) the Length of [Subfields](#page-156-0)*.

The following rules apply:

- Superfields/descriptor definitions can be based on up to twenty source fields.
- Only formats A, B and N are possible for superfields/descriptors.
- Format N can be useful for Natural, but is not recommended because an alphanumeric or binary value cannot be converted to a numeric field.

#### **Editor Functions**

#### **Deleting Source fields**

Source fields can be deleted from the definition by overwriting their name with blanks. The remaining lines will be reorganized automatically.

#### **Moving Source fields**

Source fields can be moved with the .m command. Enter .m at the beginning of the line to be moved, position the cursor in the line where the moved line is to appear, and press ENTER. The table of source fields is automatically reorganized.

#### **Scrolling**

If a definition of a derived field contains more source fields than can be displayed in one screen, the source field to be displayed on top of the list can be specified in the field Scroll to. See *[General](#page-151-0) Rules for [Defining](#page-151-0) Derived Fields*.

#### **Selection Mechanism**

New source fields can be added to the definition of a field by selecting them from a list of all fields contained in the file. This list is displayed in a Source field window if a name with asterisk notation (\*) is entered as selection criterion in the list of the current definitions (as shown in the screen below).

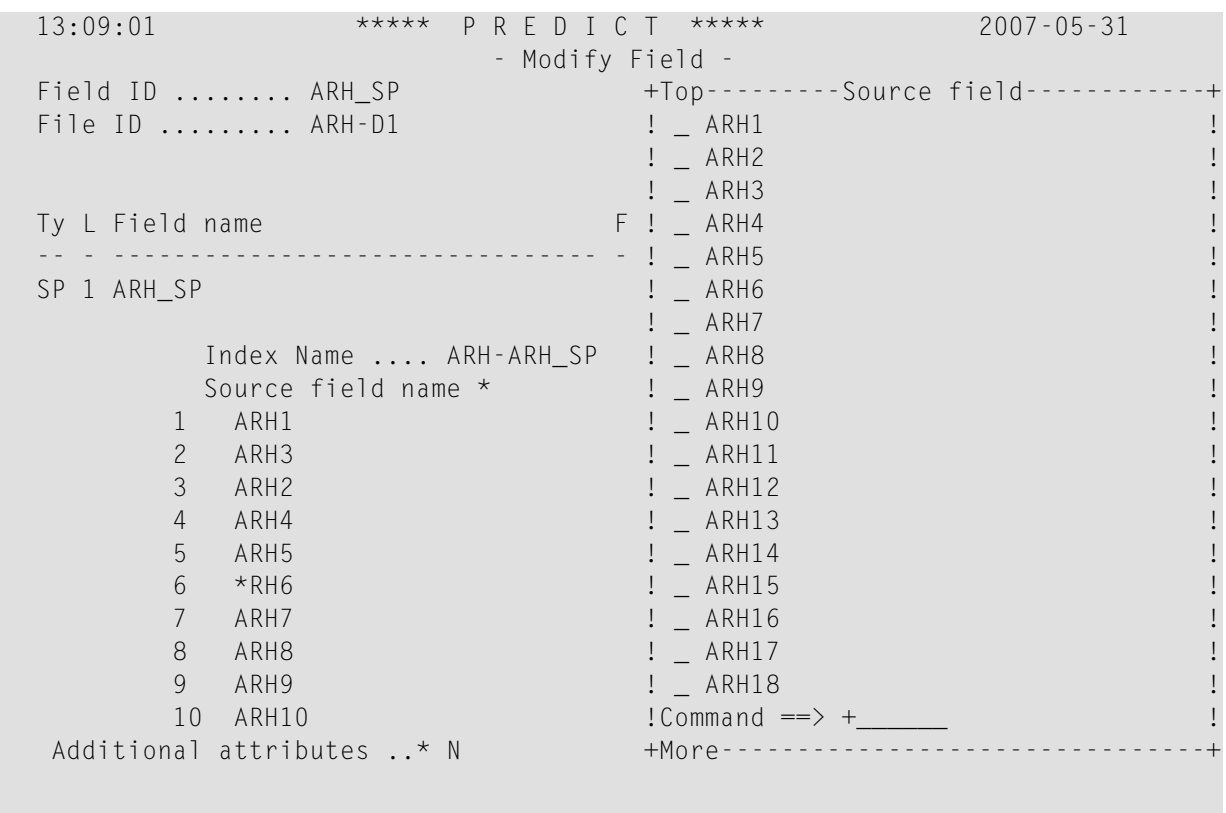

<span id="page-154-0"></span>A source field is selected by marking it in the left column or by positioning the cursor in the respective line and pressing ENTER. One field can be selected at a time.

## **Defining Derived Fields of Special Types**

<span id="page-154-1"></span>The following topics are covered below:

- [Superfields/Descriptors](#page-154-1) for Files of Type A, C and Z
- [Subfields/Descriptors](#page-155-0) for Files of Type A, C and Z

#### **Superfields/Descriptors for Files of Type A, C and Z**

The screen for the definition of superfields/descriptors for files of type Adabas, Conceptual and Standard looks as follows.

19:13:06 \*\*\*\*\* P R E D I C T \*\*\*\*\* 2007-05-31 - Modify Field - Field ID ........ SUPER-1 1999 1999 1999 Added 2007-05-31 at 13:39 File ID ......... PD-A2 Modified 2007-05-31 at 14:53 Ty L Field name F Cs Length Occ D U DB S NAT-l -- - -------------------------------- \*- \* -------- ----- \* \* -- \* ----- SP 1 SUPER-1 A 168.0 AJ N Source field name \* F Length Start End DB 1 STD-EL1 A 30.0 1 10 AA 2 STD-EL2 N 23.0 2 2 AB 3 STD-EL2 N 23.0 2 3 AB 4 LOGICAL B 10.0 AC 5 LOGICAL B 10.0 AC 6 MAIG BA 50.0 BA 7 TIME BB 8 Start/End: Relative byte position in source field. Default . is first and last byte of source field Additional attributes ..\* N Associations ..\* N Scroll to:

<span id="page-155-0"></span>See also *General Rules for [Defining](#page-151-0) Derived Fields*.

#### **Subfields/Descriptors for Files of Type A, C and Z**

Subfields/Descriptors for files of type Adabas, Conceptual and Standard are defined in the screen below.

09:13:28 \*\*\*\*\* P R E D I C T \*\*\*\*\* 2007-05-31 - Add a Field - Field ID ........ PHON-4 Added 2007-05-31 at 09:11 File ID ......... HEB-FI by HNO Ty L Field name F Cs Length Occ D U DB N NAT-l -- - -------------------------------- -- - -------- ----- - - -- - ----- SB 1 PHON-4 SS N Source field name \* F Length Start End DB<br>HEB-TEST A 1.0 AF 1 HEB-TEST A 1.0 Start/End: relative byte position in source field. Default is first and last byte of source field. Additional attributes  $\cdot$  \* N Associations  $\cdot$  \* N Scroll to:

<span id="page-156-0"></span>With subfields/descriptors, only one source field can be entered in the window.

#### **Specifying the Length of Subfields**

If the source field of a subfield/descriptor has format P and the start byte is greater than 1, the length of the subfield/descriptor is normal length+1, because the sign of the source field is always included in the subfield/descriptor field (see *Adabas Utilities* documentation).

#### **Example:**

Given that

- $\blacksquare$  the source field has format P and length 5,
- $\blacksquare$  the subfield/descriptor definition is source field from 2 to 3,
- $\blacksquare$  the length of the subfield is 3 bytes (2 bytes + 1 byte for sign),
- the 3 bytes packed are 5 digits,

then the subfield/descriptor has format P and length 5.

**Note:** See also *General Rules for [Defining](#page-151-0) Derived Fields*.

## <span id="page-157-0"></span>**Rules Applying to Format Changes**

The format of derived fields is determined by Predict or can be defined manually.

**Note:** To understand the following, some knowledge of the hierarchical data structures of Predict and the process of rippling is required. See *[Rippling](#page-330-0)* in the section *File* for more information.

The following topics are covered below:

- Determining the Format of [Sub/Superfields/Descriptors](#page-157-1)
- Changing the Format of [Superfield/Descriptors](#page-158-0) Manually
- Impact of Changes to [Standard](#page-158-1) Fields Rippling
- How the Rippling of Changes to Source Fields is [Indicated](#page-159-0)

#### <span id="page-157-1"></span>**Determining the Format of Sub/Superfields/Descriptors**

The format of sub/superfields/descriptors in files of type Adabas, Conceptual and Standard (codes A, C, Z) is generated automatically by Predict. A format of a derived field that has been determined by Predict can, however, be overwritten manually. The following sections describe the rules applying.

#### **Subfield/Descriptor**

Subfield/descriptors always have the same format as the source fields they are derived from. If the format of a source field is changed, the format of the subfield/descriptor is changed accordingly.

#### **Superfield/Descriptor without Format**

If a superfield/descriptor is defined without a format, Predict assigns the format as follows:

■ **Format=A**

if at least one source field of the SP field is defined with format A, or if one of the source fields specified in the definition does not yet exist in the file.

■ **Format=B**

if no source field is defined with format A.

#### **Superfield/Descriptor with Format**

If the format of source fields has been changed, Predict checks if the new and the old format of the source field are compatible. If they are compatible, the change does not have any impact on the format of the superfield/descriptor.

The formats NS, US, N and U and the formats P and PS are compatible. So, if the format is changed from N to US, for example, the format of the superfield/descriptor will not change.

If the new and the old format of the source field are *not* compatible, a window appears in which a format change proposed by Predict can be confirmed or a new format can explicitly be assigned to the superfield/descriptor (see screen below).

13:51:16 \*\*\*\*\* P R E D I C T \*\*\*\*\* 2007-05-31 - Modify field - Field ID ........ FELD5 Added 2007-05-31 at 13:15 File ID ......... HNO-STA1 Modified 2007-05-31 at 13:15 Ty L Field-name F Cs Length Occ D U DB N NAT-l -- - -------------------------------- -- - -------- ----- - - -- - ----- SP FELD5 B 25.0 +-----------------------------------------------+ ! Superdescriptor definition changed ! ! to the correct format. ! The contract of the contract of the contract of the contract of the contract of the contract of the contract of the contract of the contract of the contract of the contract of the contract of the contract of the contract ! old format .. B new format .. A ! ! The contract of the contract of the contract of the contract of the contract of the contract of the contract of the contract of the contract of the contract of the contract of the contract of the contract of the contract ! Hit 'ENTER' to continue or change format. ! +-----------------------------------------------+

#### <span id="page-158-0"></span>**Changing the Format of Superfield/Descriptors Manually**

<span id="page-158-1"></span>The format of a superfield/descriptor can be changed manually (with the Modify Field function). If a source field of the superfield/descriptor is then changed again, Predict checks if the change affects the format of the superfield/descriptor.

#### **Impact of Changes to Standard Fields - Rippling**

Changes to sub/superfield/descriptors and fields used in sub/superfield/descriptors (source fields) are rippled as described in the sections below.

#### **Changes to Sub/Superfield/Descriptors**

It is not recommended to define sub/superfield/descriptors in standard files and to use these in real files. It is however possible to do it. The following rule then applies:

Changes to the format and length and changes to the definition of derived fields in standard files are not rippled from standard files to real files and userviews. This is because the definition of derived fields is not coupled, and rippling format and length alone could lead to inconsistent data definitions in real files and userviews.

#### **Changes to Source fields**

Changes to the format of a standard field are rippled as normal to all fields in a file connected to this standard field.

If a field in an Adabas file is used in the definition of a sub/superfield/descriptor, the format of the sub/superfield/descriptor is also changed if one of the following conditions is met:

- the resulting format is A, or
- the resulting format is B and the old format was A.
- **Note:** In the case of superdescriptors, if the format in the Adabas file is set (manually) to N and the correct format were B, no change is made (unless the field length is greater than 29).

#### <span id="page-159-0"></span>**How the Rippling of Changes to Source Fields is Indicated**

If changes to standard fields are rippled to derived fields in real files and userviews, two screens are displayed indicating this process of rippling.

In the first screen the *changes of source fields* are indicated.

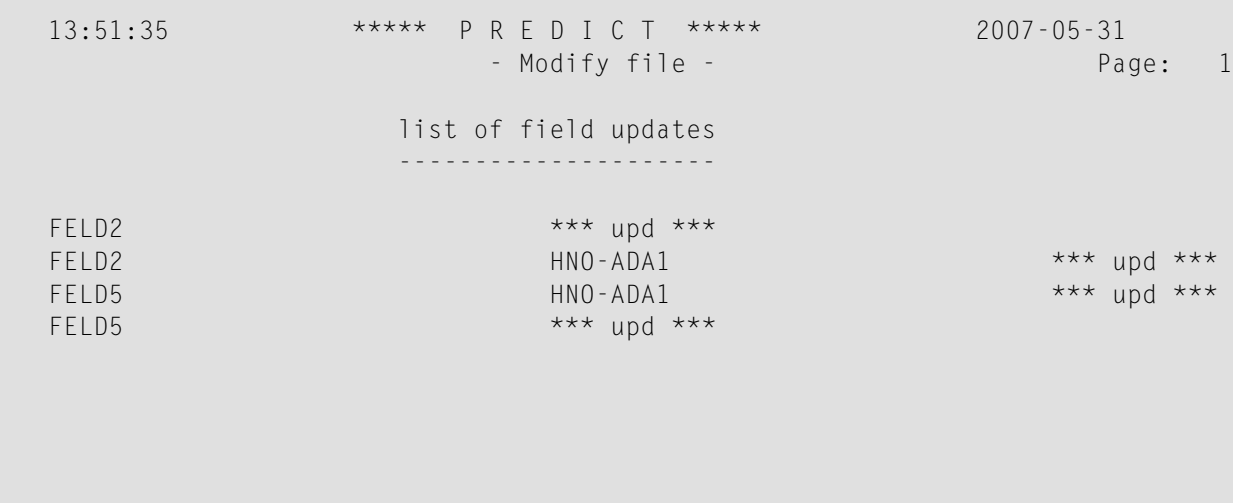

In the second screen the *changes of the format and/or length* of derived fields are indicated.

```
SUB/SUPER/PHON/COLLATION- fields, -descriptors length are changed
-----------------------------------------------------------------
Ty Field name File name
-- -------------------------------- --------------------------------
SP FELD5 HNO-STA1 updated
```
## <span id="page-160-0"></span>**Rules Applying to Suppression/Length Changes**

The suppression and length of derived fields is determined by Predict.

The suppression and length of sub/superfields/descriptors in files of type Adabas, Conceptual and Standard (codes A, C, Z) is generated automatically by Predict. A derived field gets:

- null suppression if at least one source field has null suppression.
- $\blacksquare$  the total length of the source field(s).
	-

**Note:** The full source field length is used if no start and end values are specified.

<span id="page-160-1"></span>If the suppression or length of a source field is changed, suppression and length of the sub/superfields/descriptors are changed accordingly.

## **Validation of Derived Field Definitions**

If the format of derived fields is changed manually, Predict performs validation checks. These checks are described in this section.

Predict performs the following validations for derived fields:

- A superfield/descriptor can have only one source field which is a multiple-value field.
- Source fields with format D, T, or L must not have a start or end character.

The following rule applies for all file types except Conceptual and Standard: All source fields must exist in the file. This check is performed when a CHECK or CAT command is entered in the field list editor or when the Add/Copy/Modify field function is executed from the Field Maintenance menu.

These validations can be executed differently:

- If a source field is changed with the list editor (function Link children in the Modify File menu with Related type set to EL), the validation can be executed explicitly with the CHECK command. The CAT command will also perform the validation.
- If a source field is changed with the function Modify Field, the validations are performed directly.

The following topics are covered below:

- Phonetic [Descriptors](#page-161-0) for Files of Type A, C and Z
- [Hyperdescriptors](#page-161-1) for Files of Type A, C and Z
- Collation [Descriptors](#page-162-0) for Files of Type A, C and Z
- Key or Index Fields in SQL Files [Superfields](#page-164-0)
- VSAM Primary [Superindex](#page-167-0) or Alternate Superindex

#### <span id="page-161-0"></span>**Phonetic Descriptors for Files of Type A, C and Z**

The screen for defining phonetic descriptors for files of type Adabas, Conceptual and Standard is identical to that for subfields/descriptors. See *[Subfields/Descriptors](#page-155-0) for Files of Type A, C and Z*.

With phonetic descriptors, only one source field can be entered in the window.

The Start and End attributes do not apply to phonetic descriptors: Adabas always uses the first 20 bytes of this field to build a phonetic descriptor.

Further information on sub/superfields/descriptors and phonetic descriptors can be found in the section *ADACMP (COMPRESS-DECOMPRESS)* in the *Adabas Utilities* documentation.

<span id="page-161-1"></span>**Note:** See also *General Rules for [Defining](#page-151-0) Derived Fields*.

#### **Hyperdescriptors for Files of Type A, C and Z**

The screen for defining hyperdescriptors looks as follows:

```
13:00:05 ***** P R E D I C T ***** 2007-05-31
               - Add a Field -
Field ID ........ FIELD3 Added 2007-05-31 at 12:59
File ID ......... DEMO by HNO
Ty L Field name F Length Occ D U DB N NAT-1
        -- - -------------------------------- -- -------- ----- - - -- - -----
HY 1 FIELD3 A 20.0 D XZ N
  User exit nr ...
  Source field name * Source field name *
 1 2
 3 \hspace{2.5cm} 45<sub>6</sub>7 8
 9 10
 11 12
 13 \hspace{2.5cm} 1415 16
 17 \hspace{2.5cm} 1819 20
 Additional attributes ..* N Associations ..* N
```
#### **Attributes**

<span id="page-162-0"></span>User exit nr|A number between 1 and 31 identifying the user exit that defines the hyperdescriptor. See the *Adabas User Exits* documentation.

#### **Collation Descriptors for Files of Type A, C and Z**

The screen for defining collation descriptors looks as follows:

18:13:37 \*\*\*\*\* P R E D I C T \*\*\*\*\* 2006-04-20 - Add a Field - Field ID ........ HNO\_COLLATION Added 2006-04-20 at 18:13 File ID ......... HNO-ADA by HNO Ty L Field name F Length Occ D U DB N NAT-1 -- - -------------------------------- -- -------- ----- - - -- - ----- OD 1 HNO\_COLLATION DAB N Source field ........\* User exit nr ......... HE option ............. (Y,N) Locale string ........ Collation strength ..\* (none) Case first ..........\* (none) Alternate ...........\* (none) Case level ..........\* (none) French ...............\* (none) Normalization .......\* (none)

X Additional attributes ..\* N <br>
Associations ..\* N

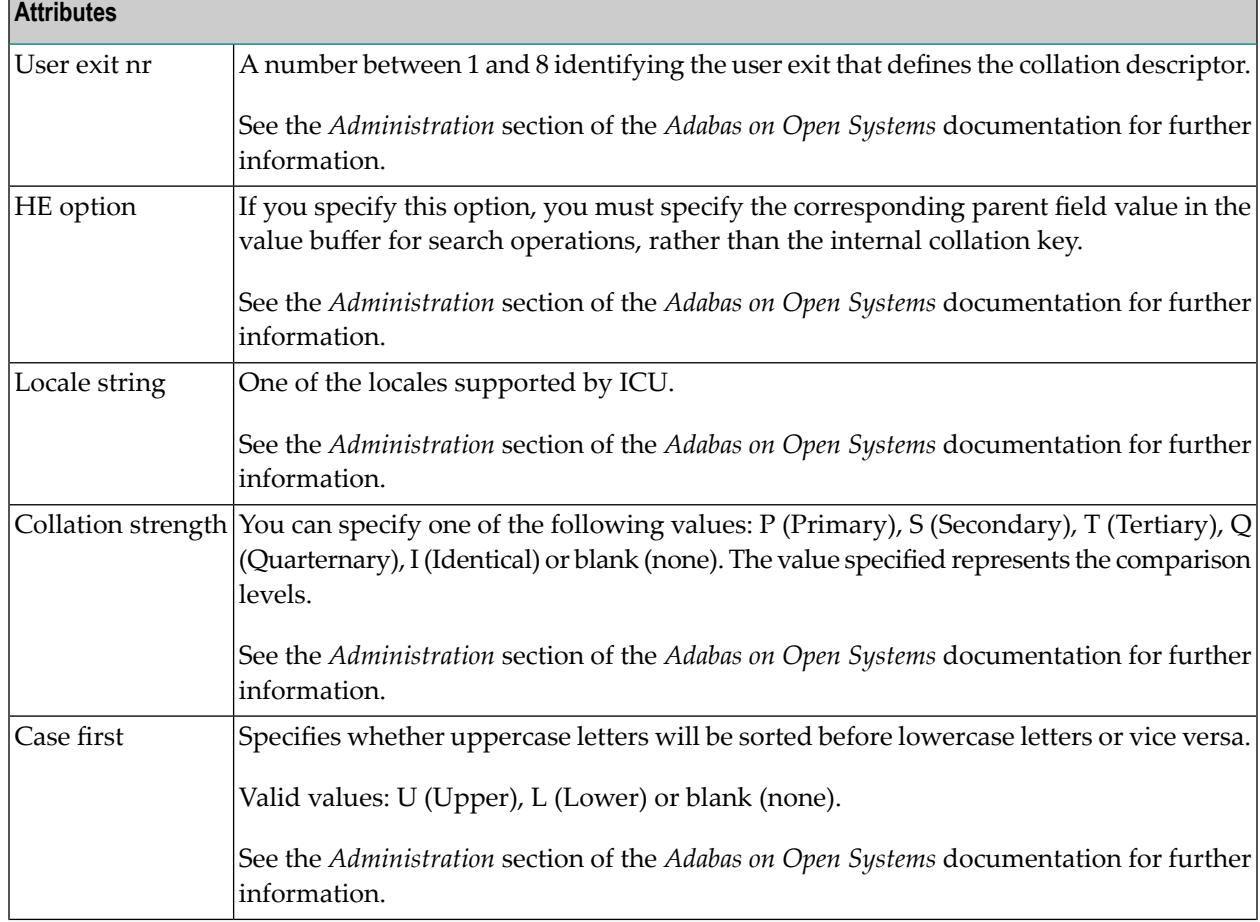

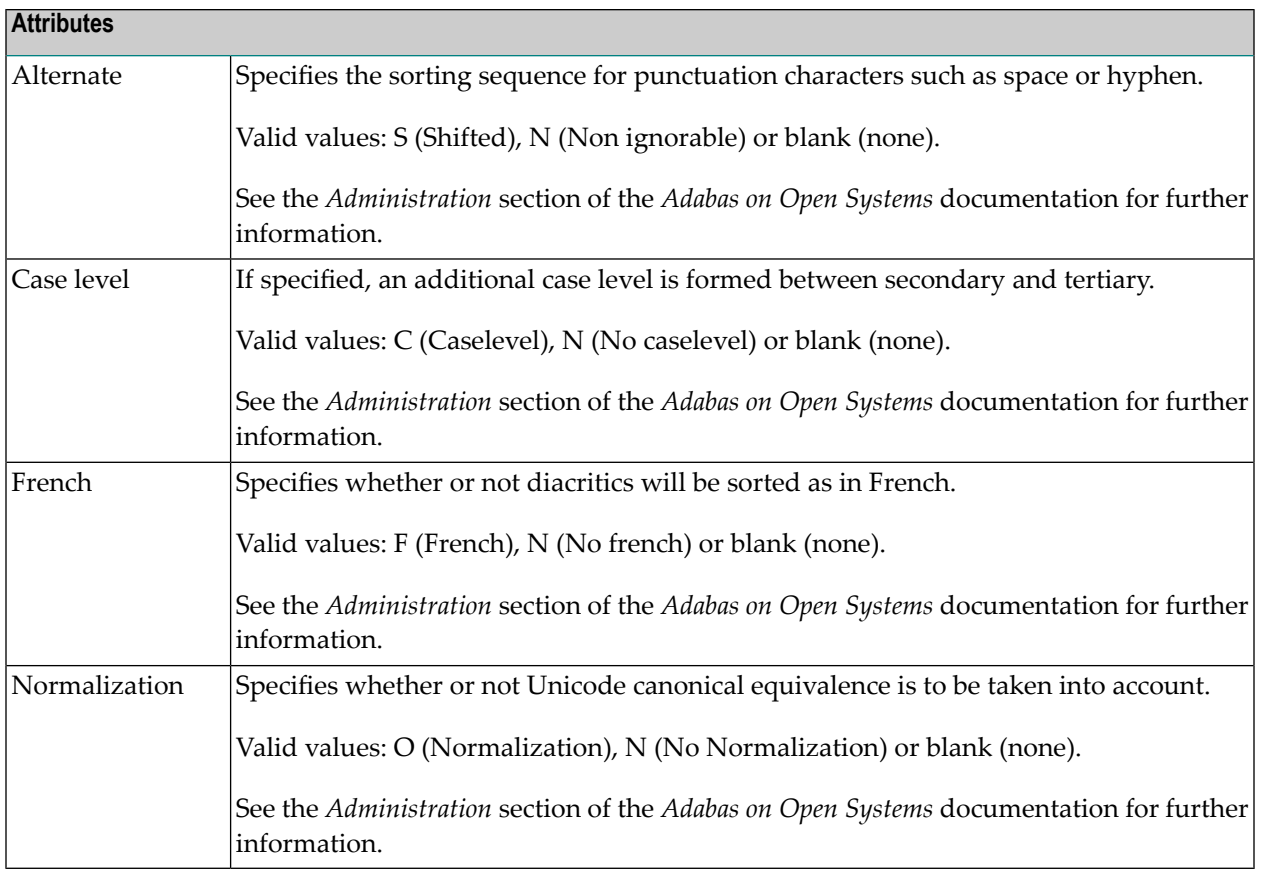

#### <span id="page-164-0"></span>**Key or Index Fields in SQL Files - Superfields**

The screen below is used for defining Keys or Indexes in fields of the following file types:

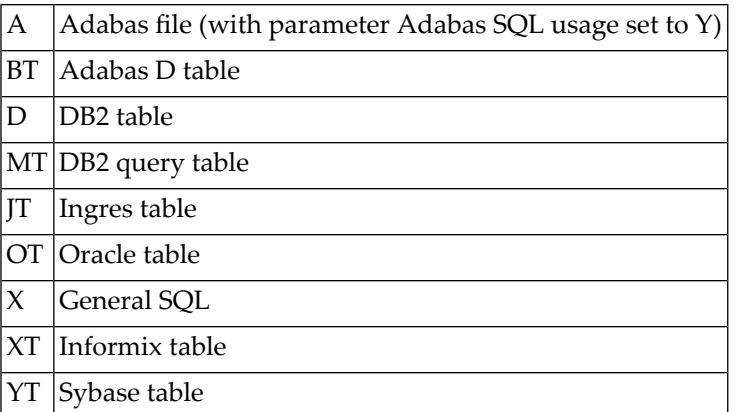

The following rules apply:

- If the field type is blank (normal field), the key or index is based on one field.
- If the field type is SP (superfield), the key or index includes more than one field.
- If the field type is SP (superfield), the index includes one or more fields if the file is D or MT.

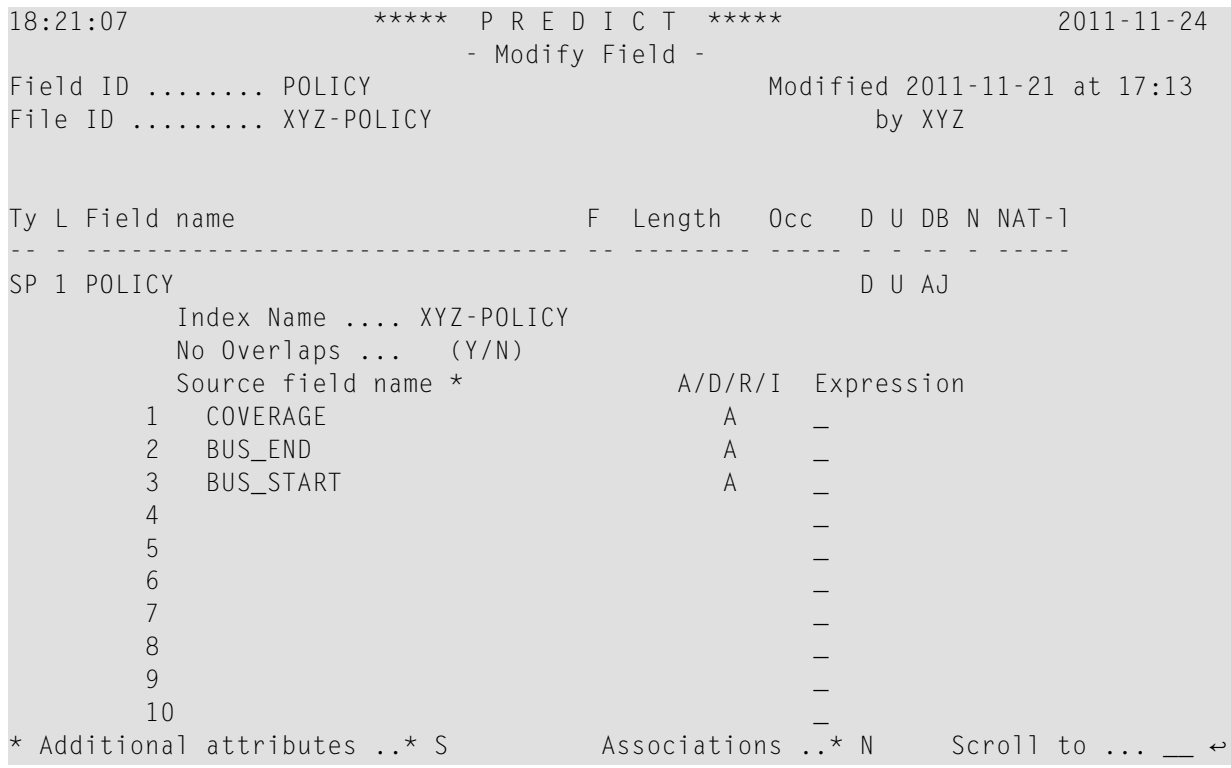

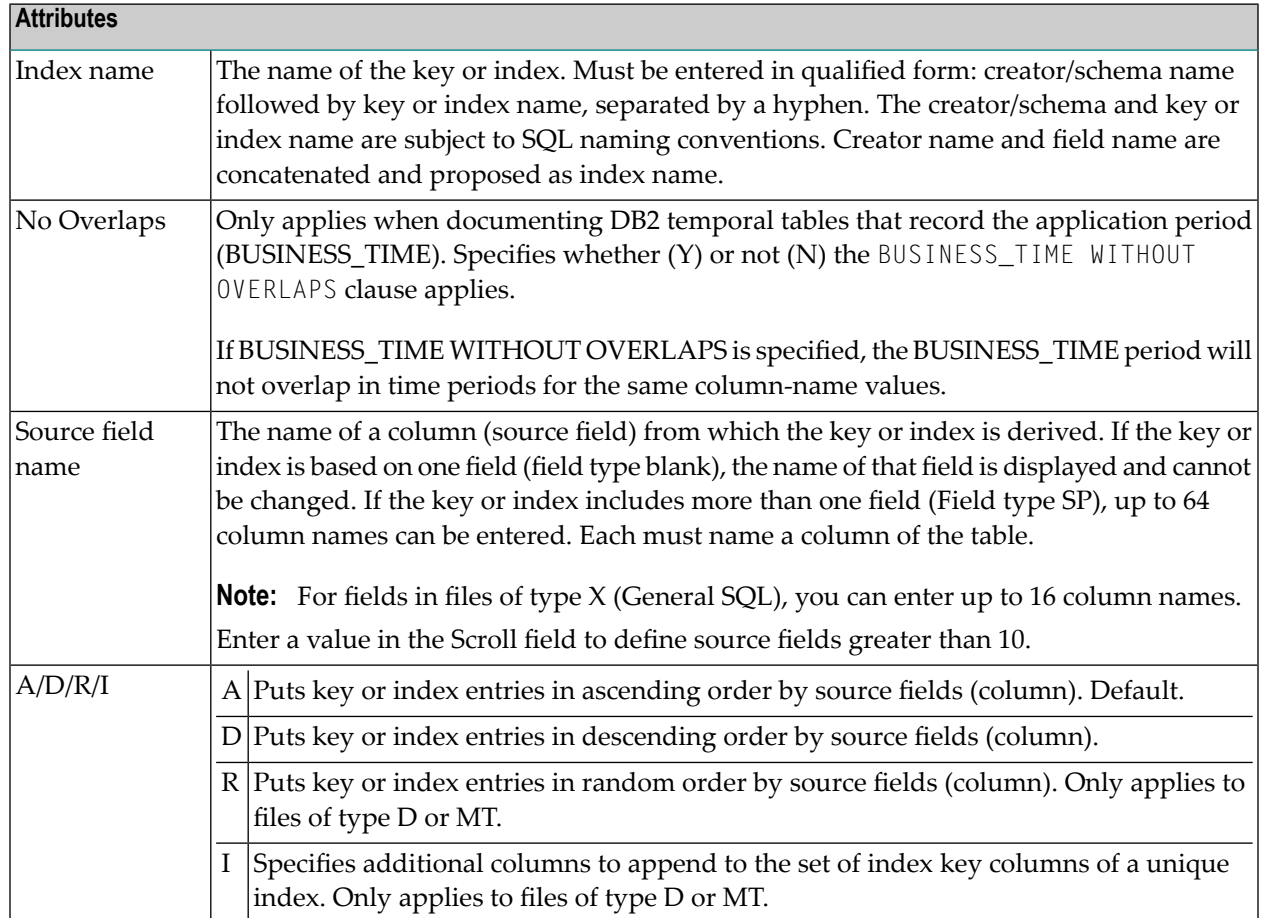

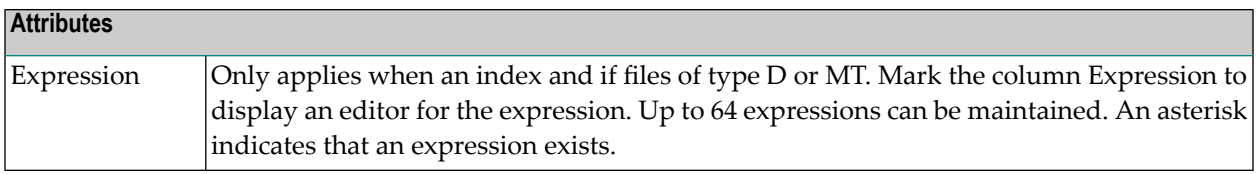

#### **Expression**

If you mark the Expression field, the following editor is shown.

An index is composed of source field name(s) and/or expression(s). If the index contains at least one expression, the source field name(s) are saved as an expression also. If an index consists only of expressions that are reduced to source field names, then these source field names will be shown in the column labeled Source field name when the field is edited again.

16:16:04 \*\*\*\*\* P R E D I C T \*\*\*\*\* 2009-07-31 - Modify Field - Field ID ........ EL\_1\_SP Added 2009-02-05 at 15:31 File ID ......... HEB-D Modified 2009-07-11 at 07:59 Ty L Field name F Length Occ D U DB N NAT-1 -- - -------------------------------- -- -------- ----- - - -- - ----- SP 1 EL 1 SP D AI \*\*\*\* \*\*\*\*\*\*\*\*\*\*\*\*\*\*\*\*\*\*\*\*\*\*\*\*\*\* Expression 1 \*\*\*\*\*\*\*\*\*\*\*\*\*\*\*\*\*\*\*\*\*\*\*\*\*\*\*\*\*\*\*\*\* 0001 SUBSTR (EL\_INDEX,1,2) 0002 0003 0004 0005 0006 0007 0008 0009 0010  $Common and ===$ \*\*\*\* \*\*\*\*\*\*\*\*\*\*\*\*\*\*\*\*\*\*\*\*\*\*\*\*\*\*\*\*\*\*\*\*\*\*\*\*\*\*\*\*\*\*\*\*\*\*\*\*\*\*\*\*\*\*\*\*\*\*\*\*\*\*\*\*\*\*\*\*\*\*\*\*\*\*

Enter  $\text{He1p}$  in the command line or press PF1 to display the editor help:

16:16:04 \*\*\*\*\* P R E D I C T \*\*\*\*\* 2009-07-31 - Modify Field - Field ID ........ EL 1 SP Added 2009-02-05 at 15:31 File ID ......... HEB-D Modified 2009-07-11 at 07:59 Ty L Field name F Length Occ D U DB N NAT-l -- - -------------------------------- -- -------- ----- - - -- - ----- SP 1 EL\_1\_SP D AI +--------------------------------- Commands ----------------------------------+ ! Top or T or -- Position to top PF1 Help ! ! Bottom or B or ++ Position to bottom PF3 Exit ! ! +P or + Position forward one page PF5 Sel ! ! -P or - Position backward one page PF6 -- ! ! +nn Position forward 'nn' lines PF7 - ! ! -nn Position backward 'nn' lines PF8 + ! ! nn Position to line 'nn' PF9 ++ ! ! I have a set of the set of the set of the set of the set of the set of the set of the set of the set of the ! Save or Cat Save Changes . Exit or E or . Exit from editor ! ! Check or C Check Change Sel Select field ! ! I have a set of the set of the set of the set of the set of the set of the set of the set of the set of the +-----------------------------------------------------------------------------+

#### <span id="page-167-0"></span>**VSAM Primary Superindex or Alternate Superindex**

VSAM superdescriptors (Field type SP) in a file of type V (physical VSAM) and L (logical VSAM) are defined in the following screen.

```
13:45:57 ***** P R E D I C T ***** 2007-05-31
                     - Modify Field -
Field ID ........ KEY Added 2002-07-05 at 13:01
File ID ......... PD-V1 Modified 2007-05-31 at 13:42
Ty L Field name F Cs Length Occ D U DB N NAT-l
-- - -------------------------------- -- - -------- ----- - - -- - -----
SP 1 KEY 20.0 A AE N
       Source field name * F Length Start End DB
      1
      Start/End: relative byte position in source field. Default
      is first and last byte of source field.
 Additional attributes \cdot * N Associations \cdot * N Scroll to:
```
#### **Attributes**

Start|The starting position (offset plus one) of the superdescriptor within the source field. An end position cannot be specified.

If a VSAM field on an alternate index (descriptor A) in a file of type V (physical VSAM), L (logical VSAM), or C (conceptual) is defined (the descriptor type is A), a window is displayed for defining additional attributes: upgrade flag, sort flag, null flag and DD name (see below).

#### **Additional Attributes for VSAM Alternate Fields**

13:44:37 \*\*\*\*\* P R E D I C T \*\*\*\*\* 2007-05-31 - Modify Field - Field ID ........ KEY Added 2002-07-05 at 13:01 File ID ......... PD-V1 Modified 2007-05-31 at 13:42 Keys .. Zoom: N Ty L Field name F Length Occ D U DB N NAT-1 \*- - -------------------------------- \*- -------- ----- \* \* -- \* ----- 1 KEY A 30.0 A AE N +- VSAM descriptor attributes -+ Natural attributes  $\begin{array}{ccc} 1 & 1 \\ 1 & 1 \end{array}$ <br>  $\begin{array}{ccc} 1 & 1 \\ 1 & 1 \end{array}$   $\begin{array}{ccc} 1 & 1 \\ 1 & 1 \end{array}$   $\begin{array}{ccc} 1 & 1 \\ 1 & 1 \end{array}$  $!$  Upgrade flag ... Y  $(Y, N)$  ! Header2 .... ! Sort flag ...... N (Y,N) ! Header3 .... ! Null flag ...... N (Y,N) ! Edit mask ..  $\qquad \qquad$  . DD name ........ DDNAME ! Comments Zoom: N ! ! +------------------------------+ Additional attributes ..\* N Associations ..\* N

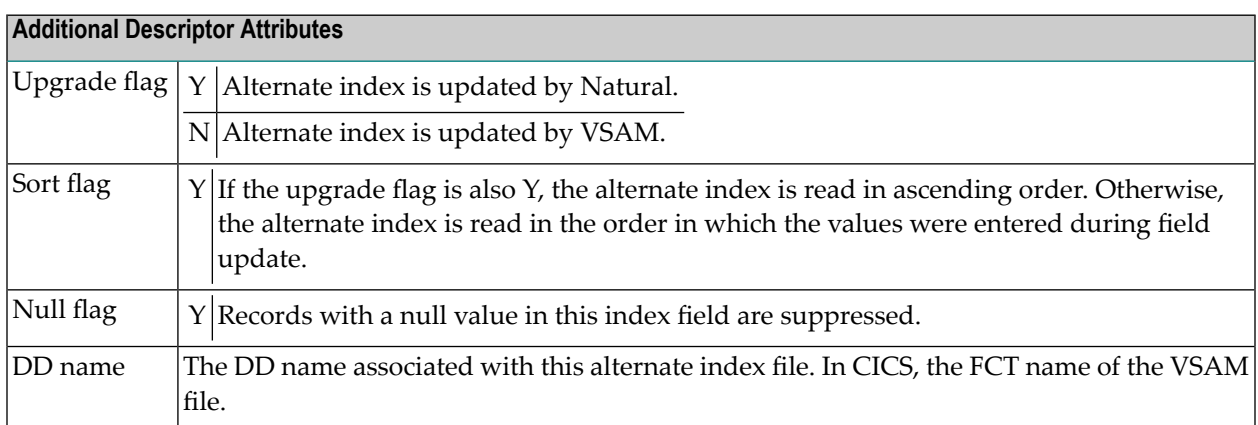

# <span id="page-170-0"></span>17 Defining Additional Attributes of Fields

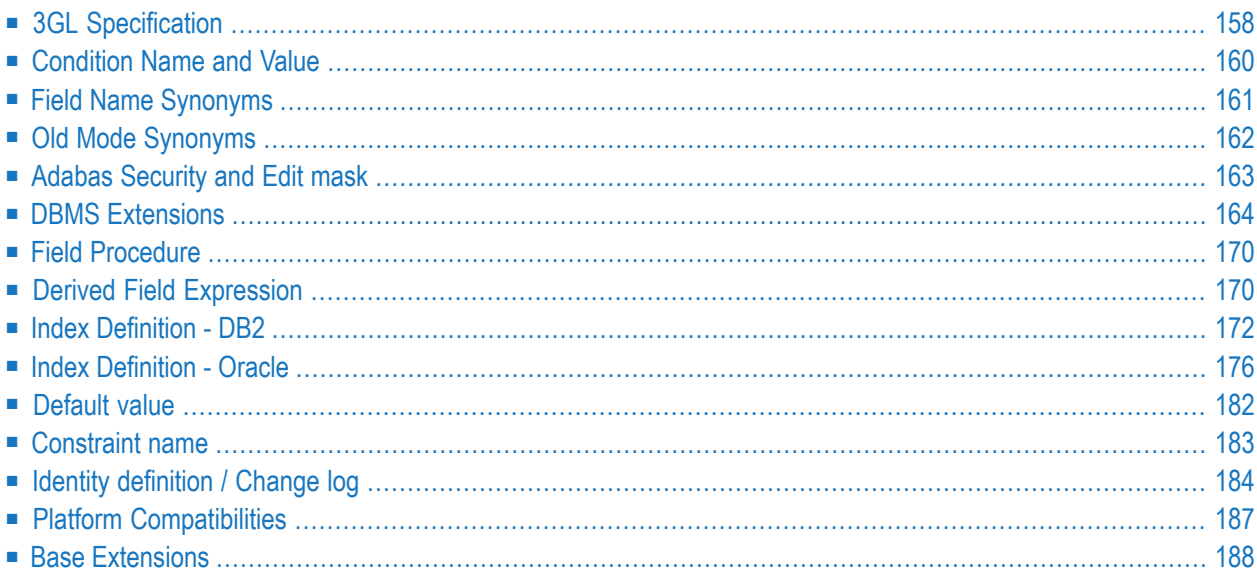

If Additional attributes is set to Y, a window is displayed containing additional attributes for selection.

Only those types of additional attributes appear in the window that apply to the type of field. For example: the option Adabas security & Edit mask is not contained in the list when a DB2 index field is processed.

<span id="page-171-0"></span>More than one choice can be made at a time. The respective input maps are then displayed one after the other.

## **3GL Specification**

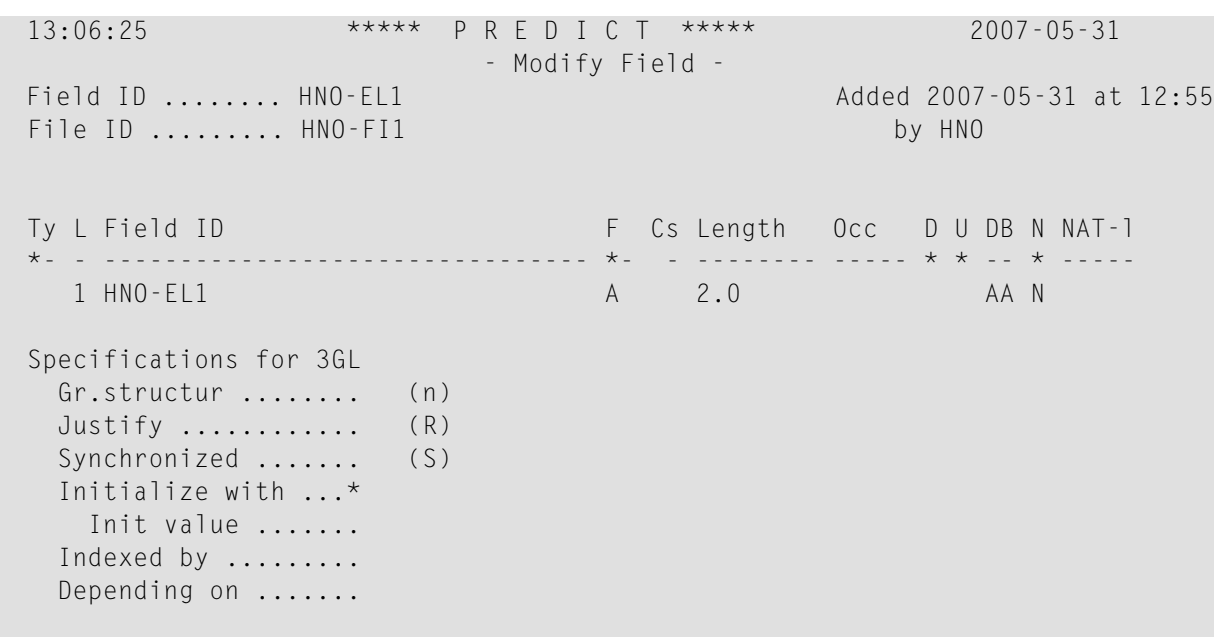

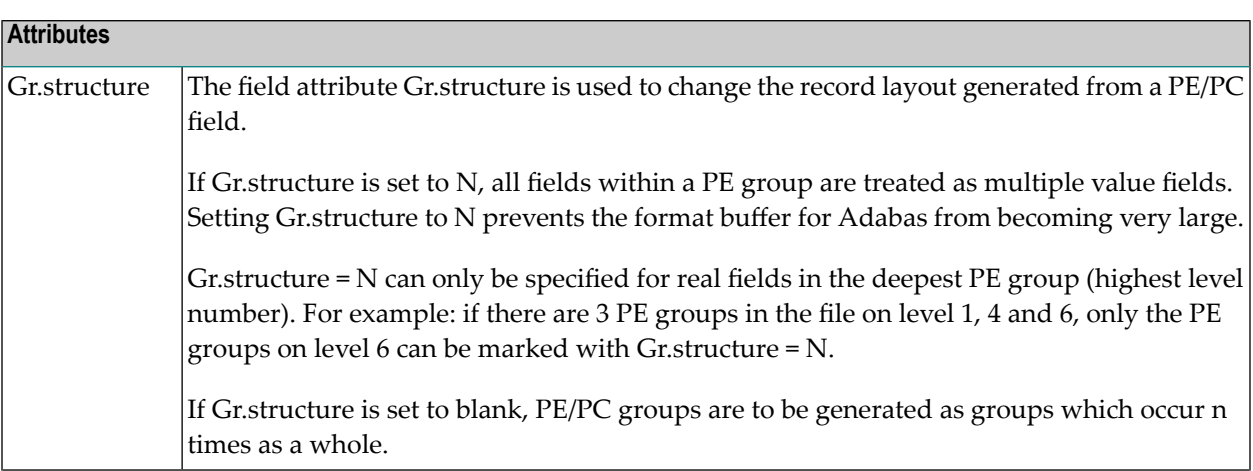

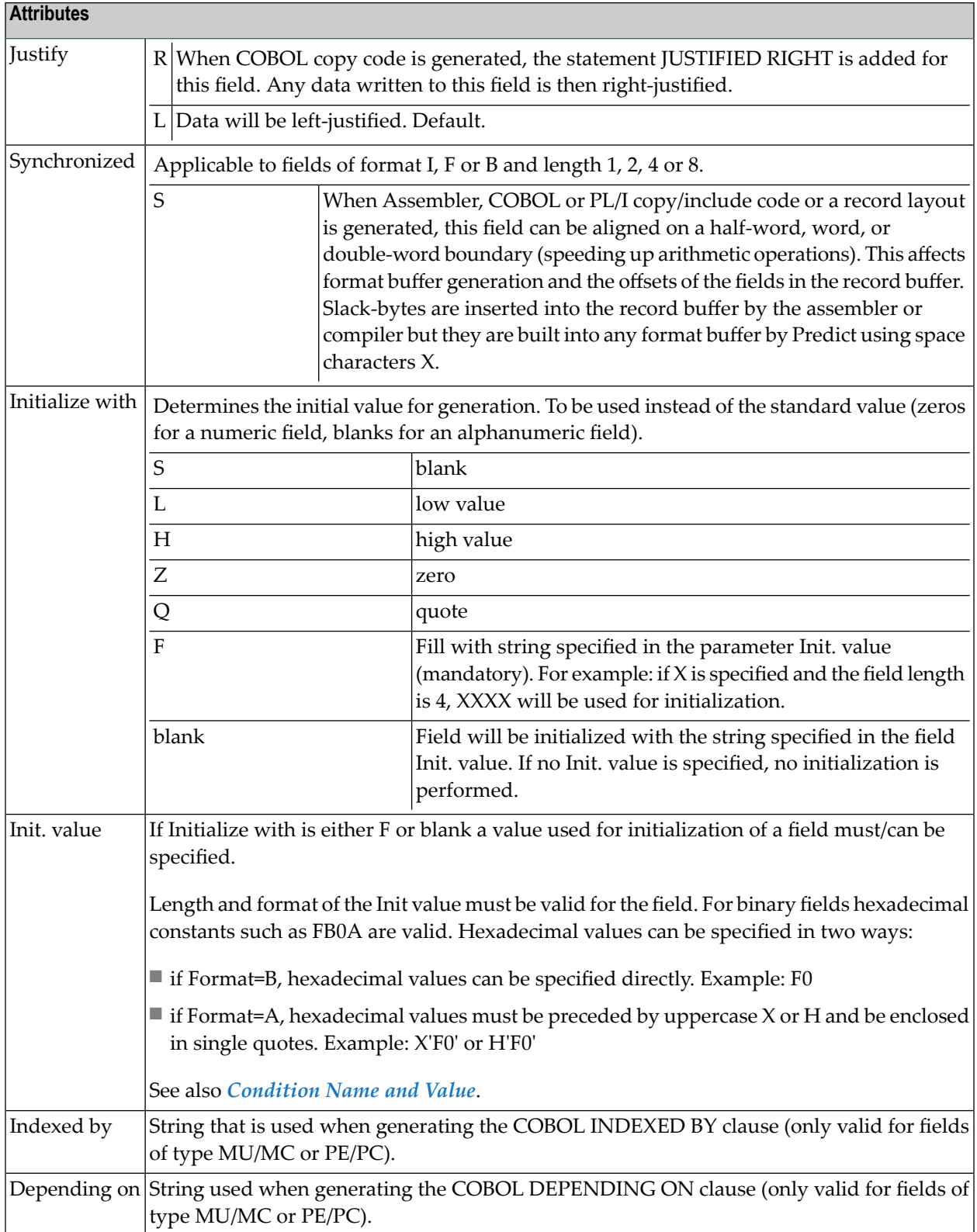

## <span id="page-173-0"></span>**Condition Name and Value**

13:04:26 \*\*\*\*\* P R E D I C T \*\*\*\*\* 2007-05-31 - Modify Field - Field ID ........ VE-FIELD Modified 2007-05-31 at 12:21 File ID ......... HEB-A by HEB Ty L Field ID **F** Cs Length Occ D U DB N NAT-1 \*- - -------------------------------- \*- - -------- ----- \* \* -- \* ----- 1 VE-FIELD A 3.0 AA N Condition name FC \* Condition value Additional attributes ..\* S Associations ..\* N Scroll to .. 1 **Attributes** Condition name  $\vert A$  value to be used when generating either equate data in Assembler copy code or a level 88 entry in COBOL copy code.

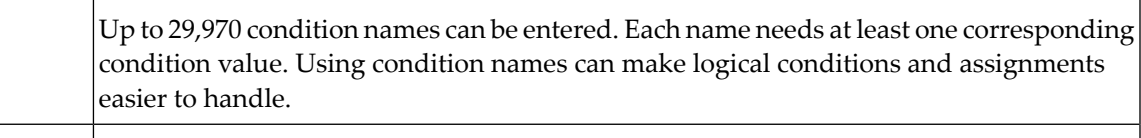

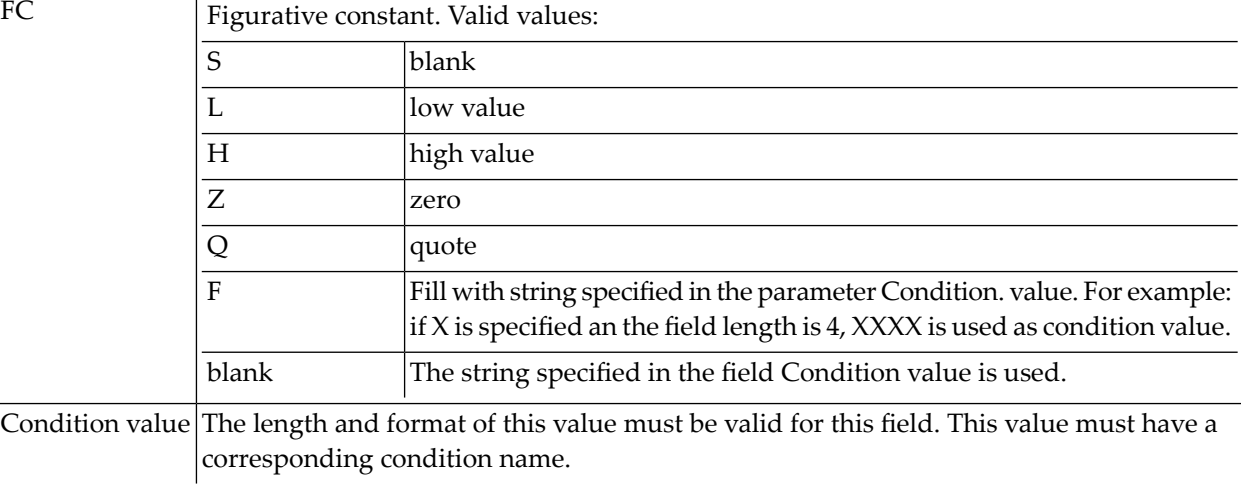

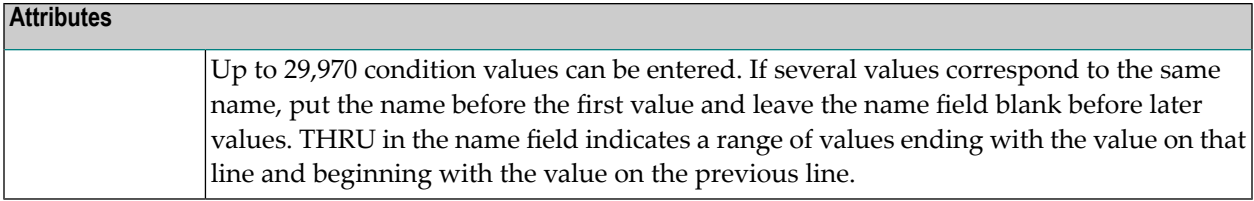

## <span id="page-174-0"></span>**Field Name Synonyms**

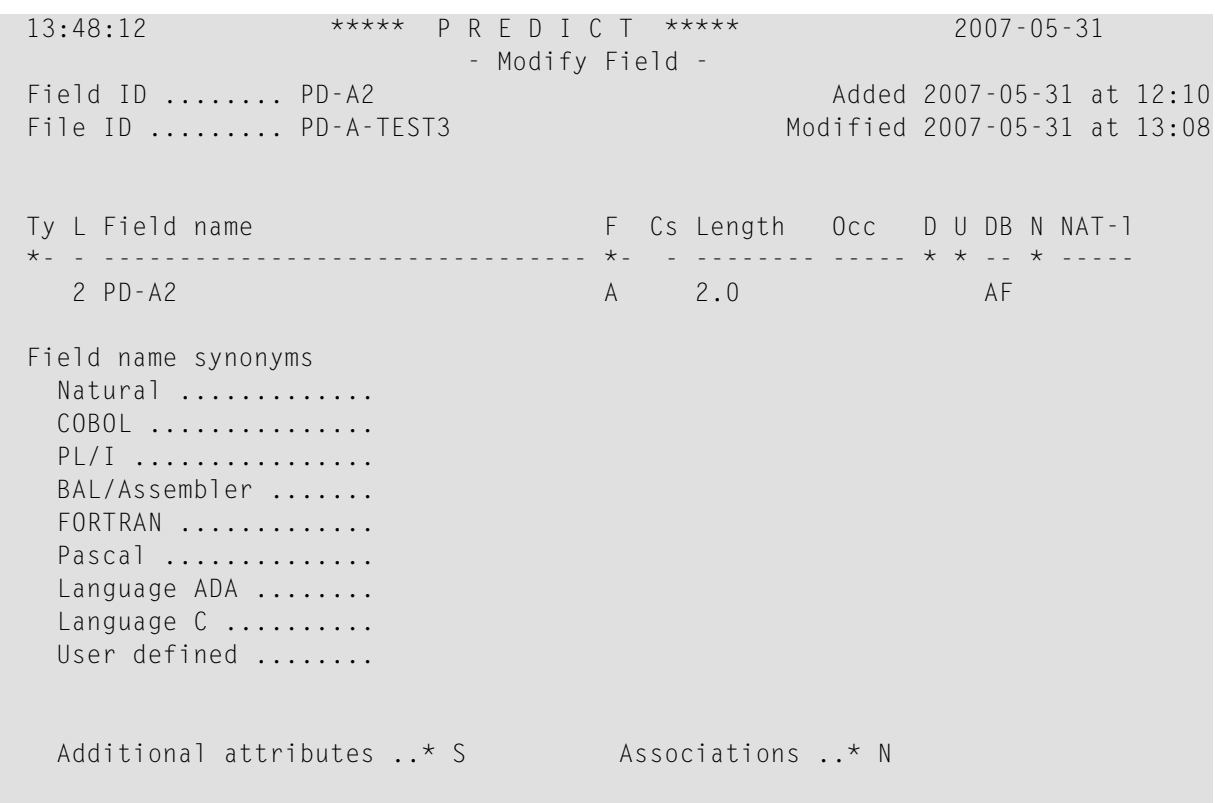

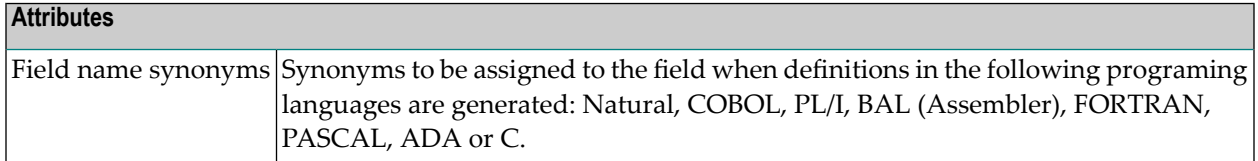

## <span id="page-175-0"></span>**Old Mode Synonyms**

This option is only provided for compatibility with old versions of Predict.

Whether this option is displayed depends on the parameter Old mode synonyms of the screen Defaults ->General defaults -> Synonyms:

N Default setting. Compatibility with old versions is not required.

 $\rm{Y}\,$  Up to 90 synonyms can be defined as Natural synonyms. These create additional entries in the DDM which have the same attributes as the original object but different names.

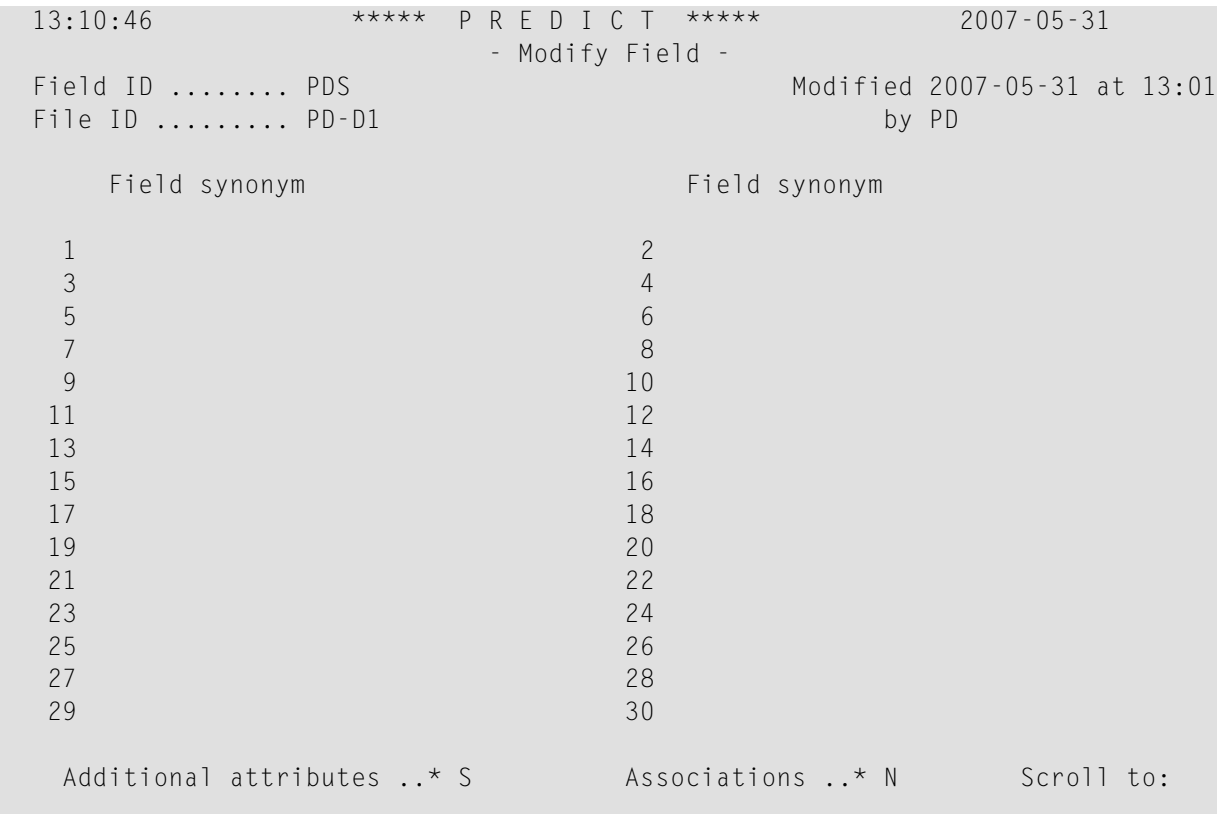

### <span id="page-176-0"></span>**Adabas Security and Edit mask**

 17:22:19 \*\*\*\*\* P R E D I C T \*\*\*\*\* 2011-09-05 - Modify Field - Field ID ........ HNO-EL-A Added 2011-09-05 at 17:16 File ID ......... SMR-AV82 by HNO Ty L Field ID F Cs Length Occ D U DB S NAT-1 \*- - -------------------------------- \*- \* -------- ----- \* \* -- \* ----- 1 HNO-EL-A T AJ N Adabas attributes Edit mask .............\* Time zone .............. (Y/N) Daylight saving ........ (Y/N) Security access level .. (0-15) Security update level .. (0-15) Additional attributes ..\* N Associations ..\* N **Attributes**

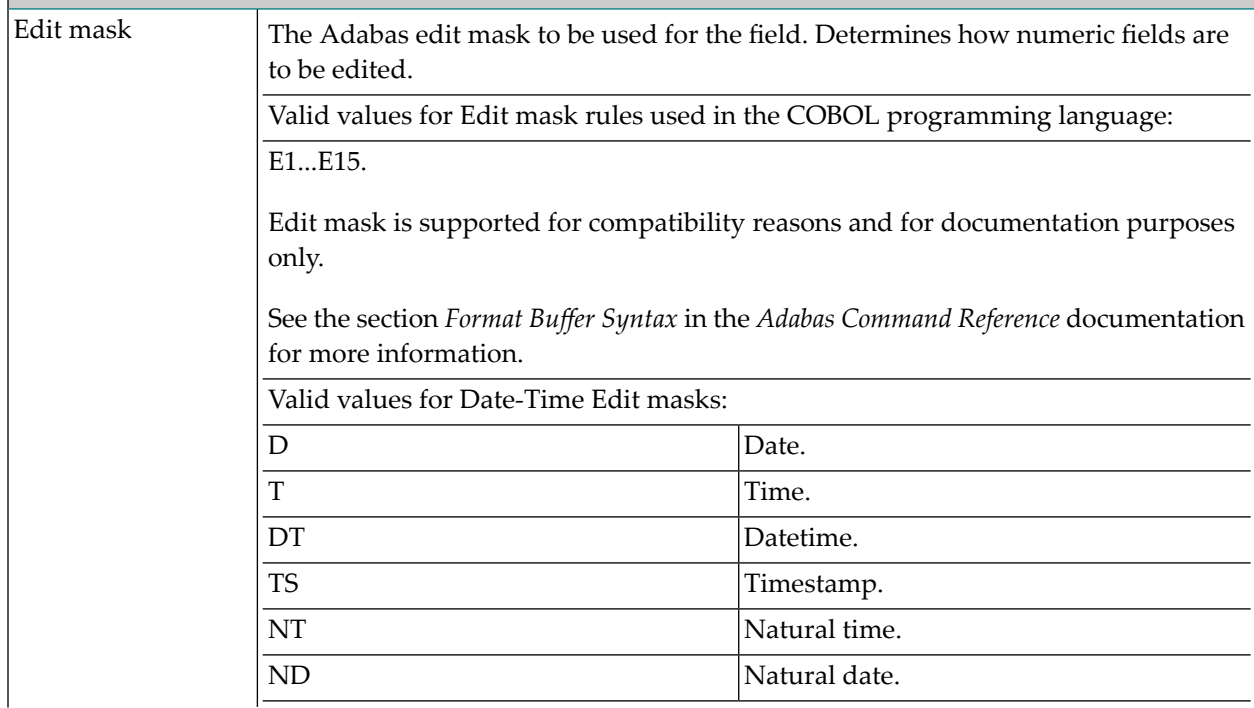

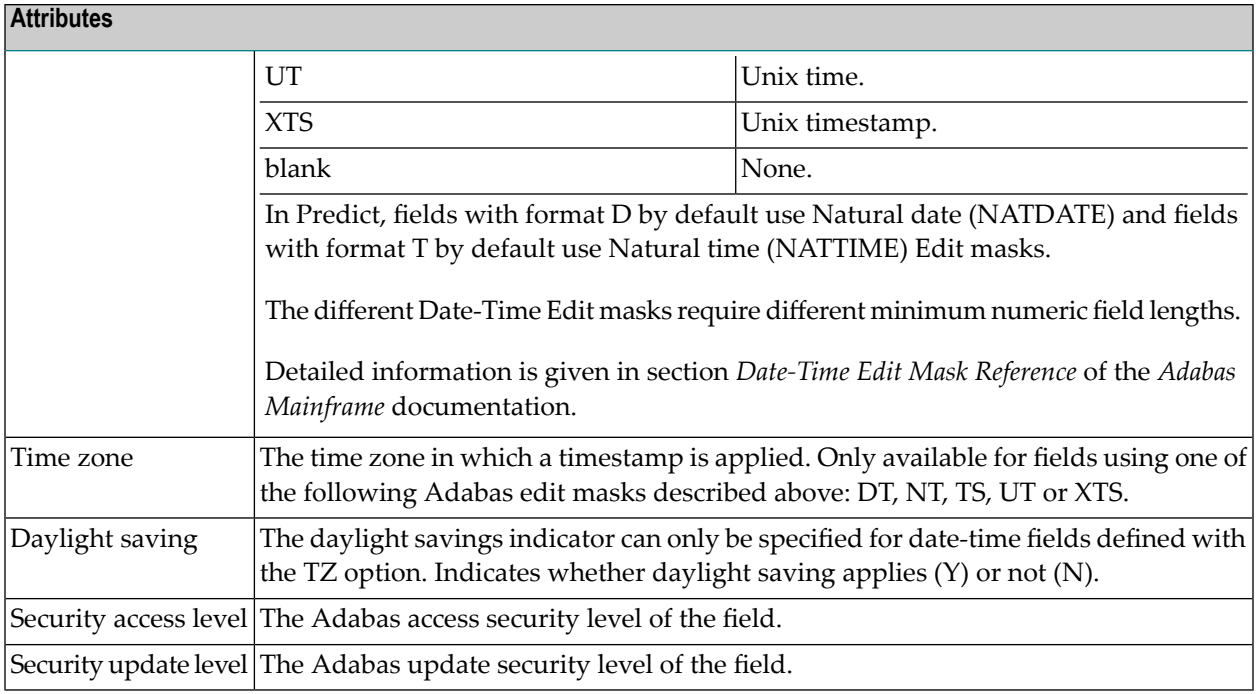

## <span id="page-177-0"></span>**DBMS Extensions**

Applicable only to DB2 fields of type D or MT, Oracle fields of type OT and to Adabas fields of type A.

The following screen shows the options for DB2 fields of type D and MT.

16:16:33 \*\*\*\*\* P R E D I C T \*\*\*\*\* 2011-11-17 - Modify Field - Field ID ........ SUPER\_HASH Added 2011-10-17 at 15:29 File ID ......... XYZ-D\_HASH\_PART by XYZ Ty L Field ID F Cs Length Occ D U DB N Df NAT-l \*- - -------------------------------- \*- \* -------- ----- \* \* -- \* \*- ----- SP 1 SUPER\_HASH D U AC DBMS extensions in <Default Server> Use as security label .. (Y,N) Partitioning ..........\* Q DPSI and table partitioning key Use as hash key ........ Y (Y,N) Cluster index .......... N (Y,N) Exclude NULL keys ...... Y (Y,N) ्राप्त स्थान के साथ स्थान करने के साथ समय करने के लिए समय करने के लिए समय करने के लिए समय करने के लिए समय करने<br>स्थान के लिए समय करने के लिए समय करने के लिए समय करने के लिए समय करने के लिए समय करने के लिए समय करने के लिए \* Additional attributes ..\* S Associations ..\* N

The following screen shows the options for Adabas fields of type A.

15:03:54 \*\*\*\*\* P R E D I C T \*\*\*\*\* 2011-11-10 - Modify Field - Field ID ........ AA-FIELD Modified 2011-08-05 at 09:28 File ID ......... SMR-AV82 by XYZ Ty L Field ID F Cs Length Occ D U DB N Df NAT-l \*- - -------------------------------- \*- \* -------- ----- \* \* -- \* \*- ----- MU 1 AA-FIELD A 8.0 300 AA DBMS extensions System field .........\* JN Jobname \* Additional attributes ..\* S <br>
Associations ..\* N

The following screen shows the options for Oracle fields of type OT.

17:55:26 \*\*\*\*\* P R E D I C T \*\*\*\*\* 2017-07-31 - Modify Field - Field ID ........ XYZ\_OT\_INDEX Modified 2017-07-31 at 17:50 File ID ......... XYZ-OTI by XYZ Ty L Field ID F Cs Length Occ D U DB N Df NAT-l \*- - -------------------------------- \*- \* -------- ----- \* \* -- \* \*- ----- 1 XYZ\_OT\_INDEX A 15.0 AL U DBMS extensions in XYZ-ORA1 Partitioning key ....\* Partitioned index ...\* Sort ................. (Y/N) Cluster column ....... (Y/N) Encryption ..........\* Integrity algorithm .\* Salt ................. (Y/N) Include column ....... (Y/N)

\* Additional attributes ..\* S Associations ..\* N

**Attributes** Use as  $|$ Specifies that the table column will contain security label values. security  $\Delta$  abel  $\sim$  A table can have only one security label column. To define a table with a security label column, the primary authorization ID of the statement must have a valid security label, and the RACF SECLABEL class must be active. In addition, the following conditions are also required:  $\blacksquare$  The data type of the column must be CHAR(8). ■ The subtype of the column must be SBCS. ■ The column must be defined with the NOT NULL and WITH DEFAULT clauses. ■ No field procedures, check constraints, or referential constraints are defined on the column. ■ An edit procedure is not defined on the table. Refer to your *DB2* documentation for further details. Indicates for each implementation of a table in an SQL server, which field controls the partitioning. Valid values: Partitioning blank Non-partitioning. The current field is not a partitioning key and has no index. T **T Table partitioning key.**
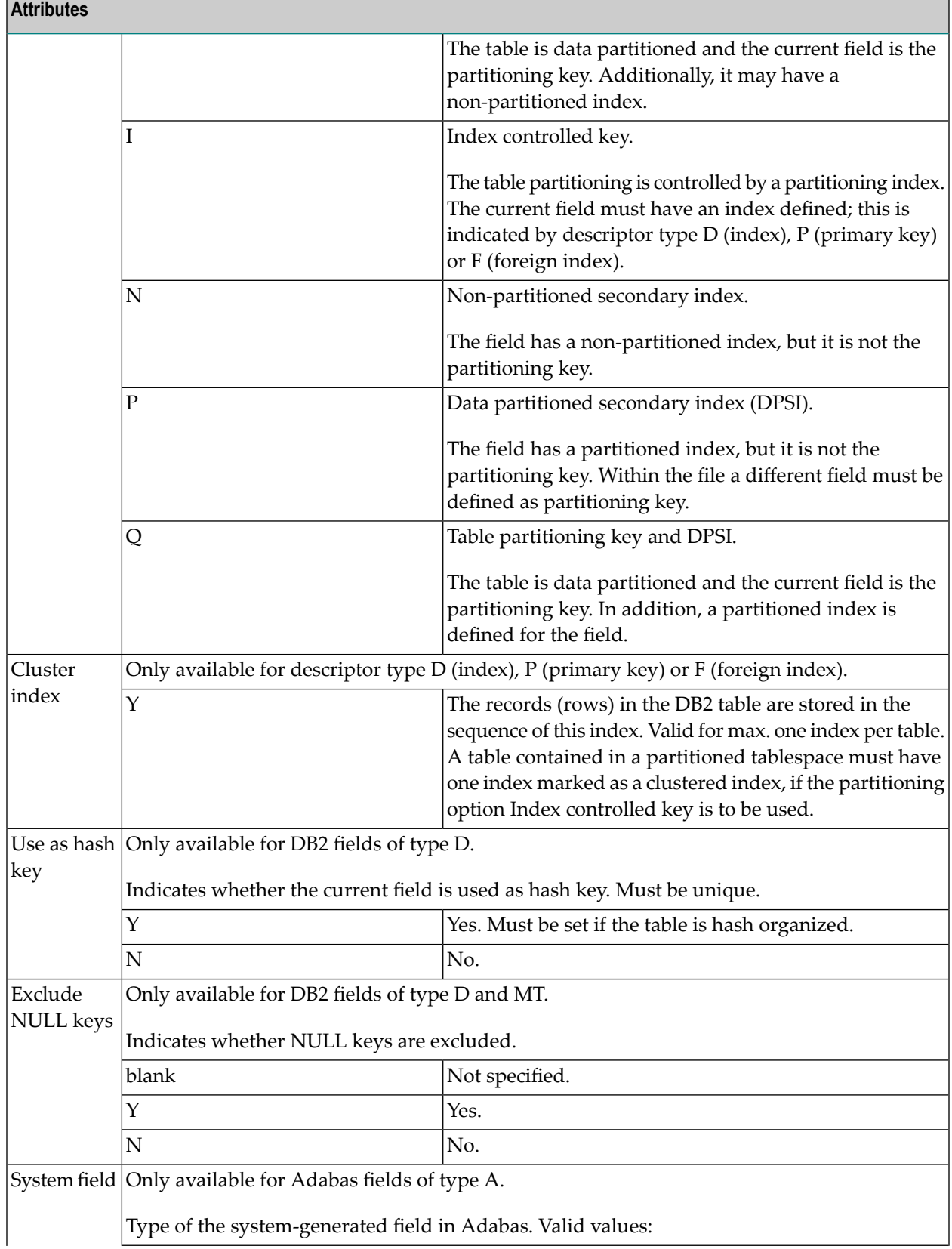

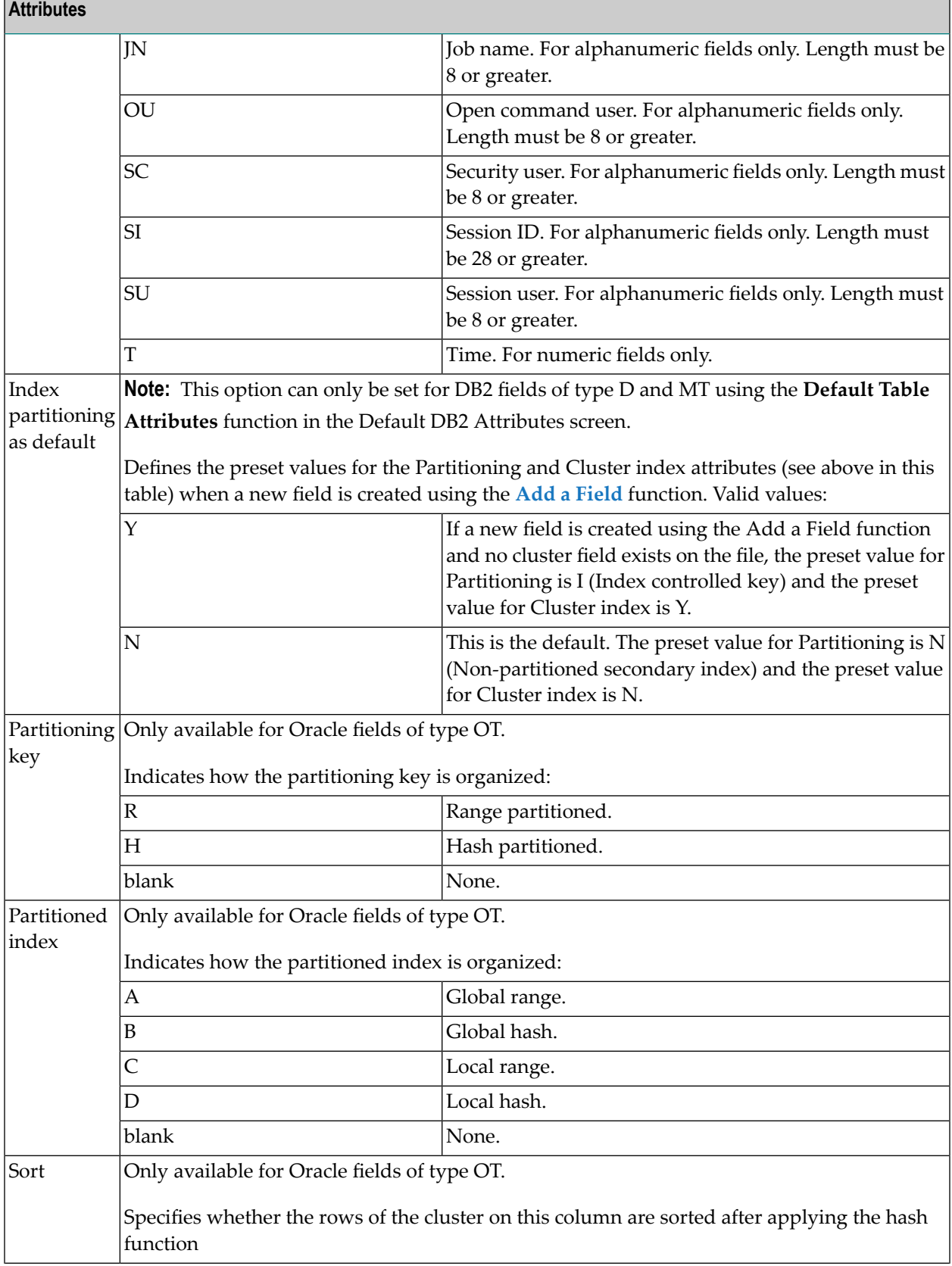

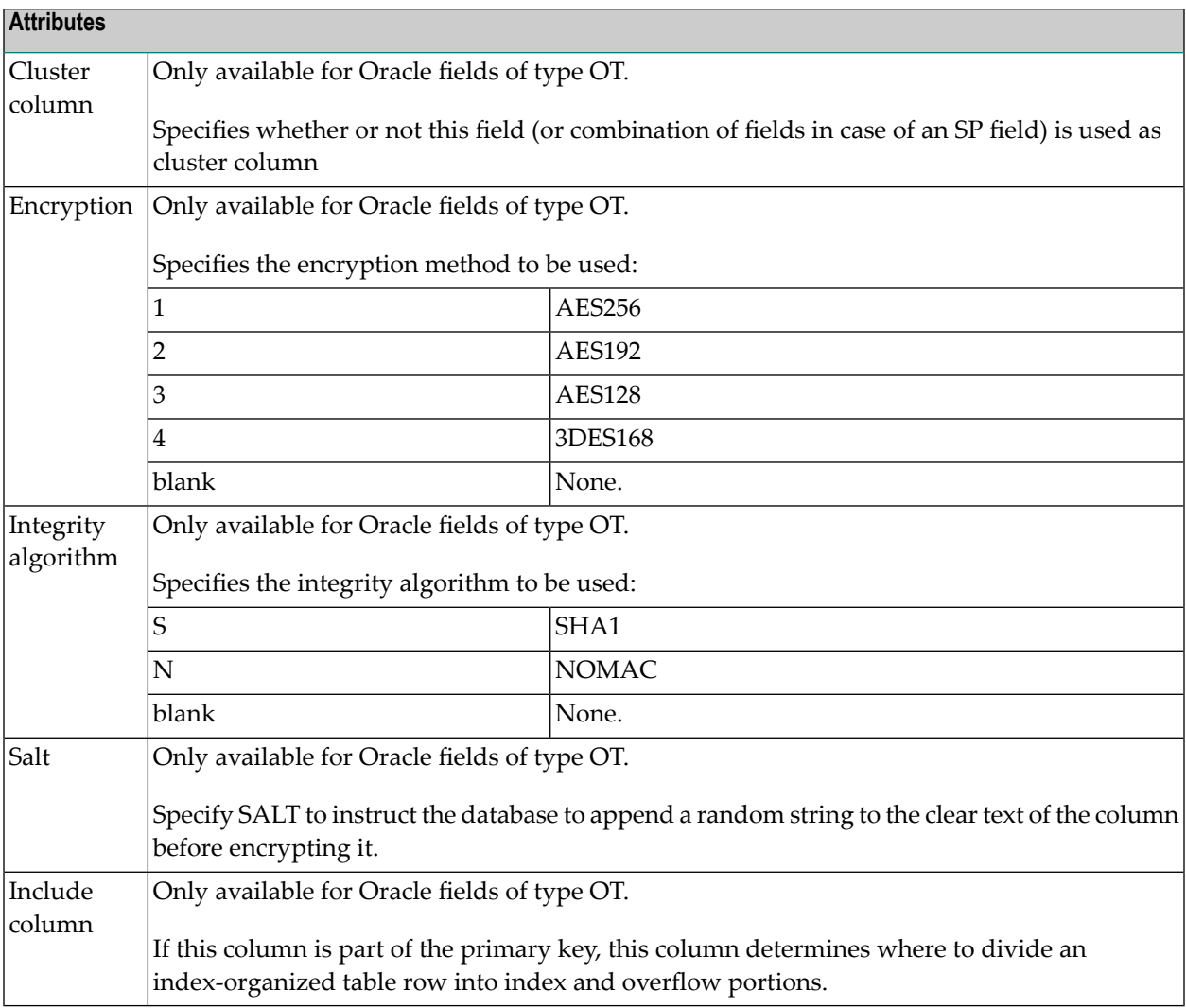

## **Field Procedure**

16:41:49 \*\*\*\*\* P R E D I C T \*\*\*\*\* 2007-05-31 - Add a Field - Field ID ........ HNO\_TEST Added 2007-05-31 at 16:41 File ID ......... HNO-DB2 by HNO Ty L Field ID F Cs Length Occ D U DB N NAT-1 \*- - -------------------------------- \*- \* -------- ----- \* \* -- \* ----- 1 HNO\_TEST AL 100.0 AF U Physical attributes in <Default Server>
(new) +-------------------------------------------------+ ! Procedure name ....... ! ! Procedure parameter ! ! ! ! ! ! ! ! ! ! ! ! / ! +-------------------------------------------------+ Additional attributes ..\* S Associations ..\* N

<span id="page-183-0"></span>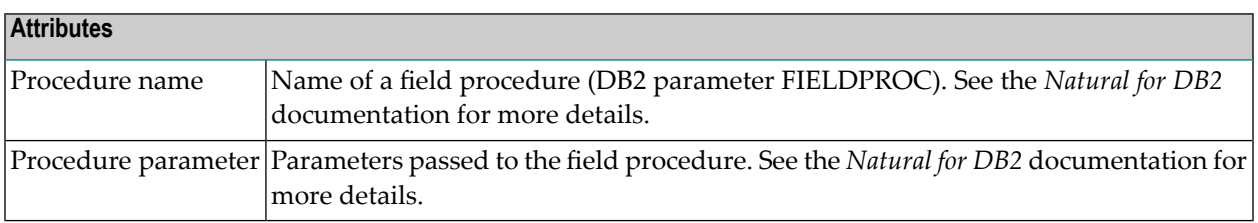

# **Derived Field Expression**

```
> + EL: A5 L: 1 S: 1
   All ....+....1... Expression for derived field..+....5....+....6....+....7..
 *
 * Field expression of a derived field
 *
 USER-TABLE1-SALARY * 12 /* SALARY FOR 12 MONTHS
 + CORRELATOR2-BONUS
```
Applicable only to fields of type DV in files of the following types:

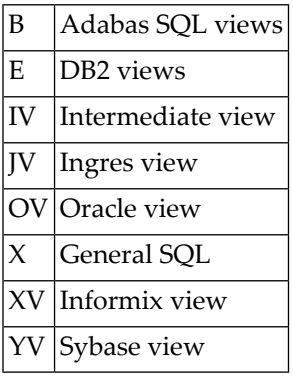

The expression used to derive the field is to be edited using one of the following depending on the your settings in the Profile > Handling screen:

- the Natural-based Subquery Editor, or
- the Software AG Editor

The editor can also be called with

- function Edit Field expression (Code Y) in the Field Maintenance Menu, or
- command EDIT ELEMENT EXPRESSION *file-id field-id*

See the section *Editors in Predict* in the *Predict Reference* documentation for more information.

The subquery of the file that contains the current field can specify a correlation name for any file whose fields it uses. The name of each field referenced in the expression must be qualified (preceded) by the correlation name of the file from which the field is taken, if a correlation namehas been specified for that file, or the ID of the file from which the field is taken, if no correlation name has been specified for it. The expression can include both comment lines (with  $/*$ ,  $*$  or  $**$  in the first two columns) and line comments (preceded by /\*).

Example: A field which contains the annual salary:

```
\rightarrow * Field expression of a derived field
\rightarrow USER-TABLE1-SALARY * 12 /* SALARY FOR 12 MONTHS
   + CORRELATOR2-BONUS
    ↩
```
## **Index Definition - DB2**

Index fields (descriptor type D, F or P) in a file of type D (DB2 table), are defined in the screens below.

- Index Default Definition / Defaults Values of Using- and [Free-Block](#page-185-0)
- Partition [definition](#page-187-0)

## <span id="page-185-0"></span>**Index Default Definition / Defaults Values of Using- and Free-Block**

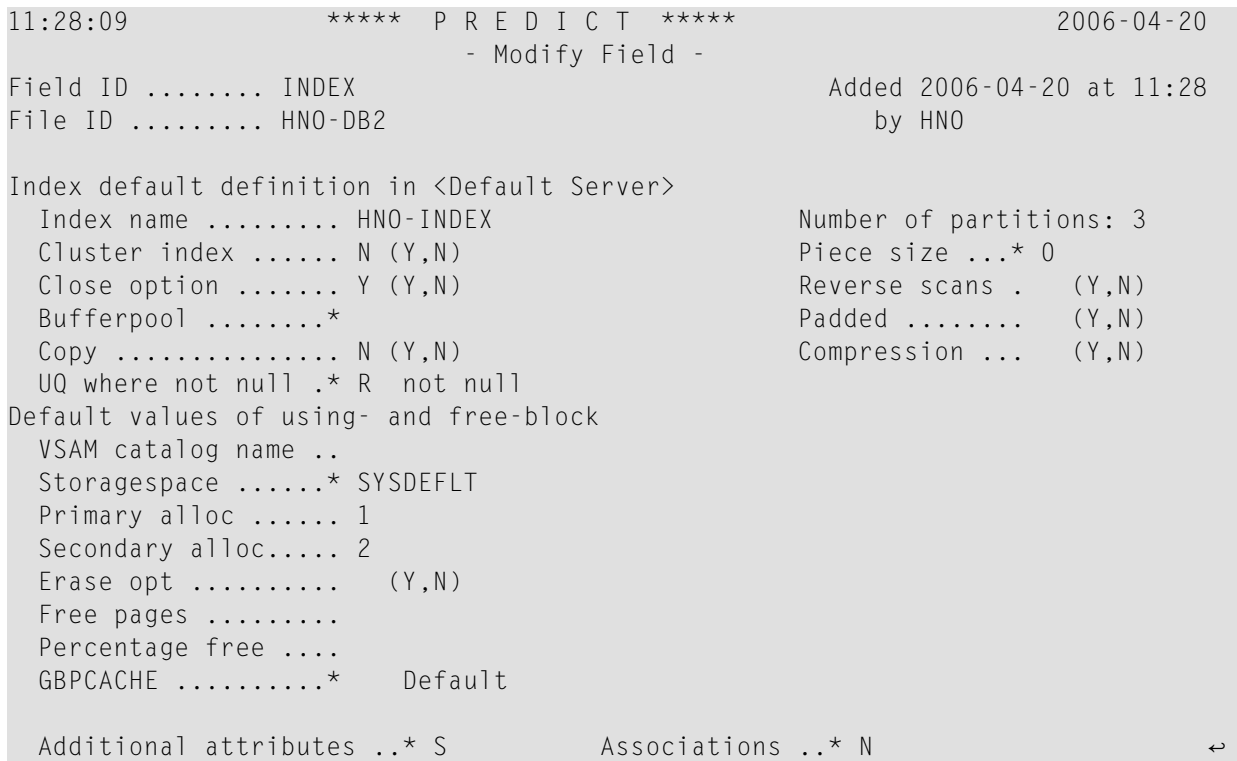

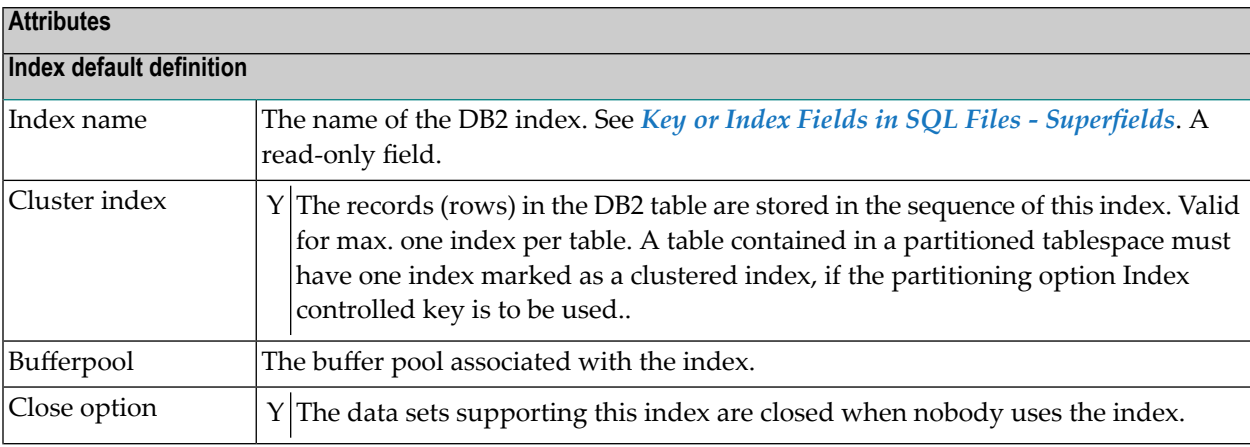

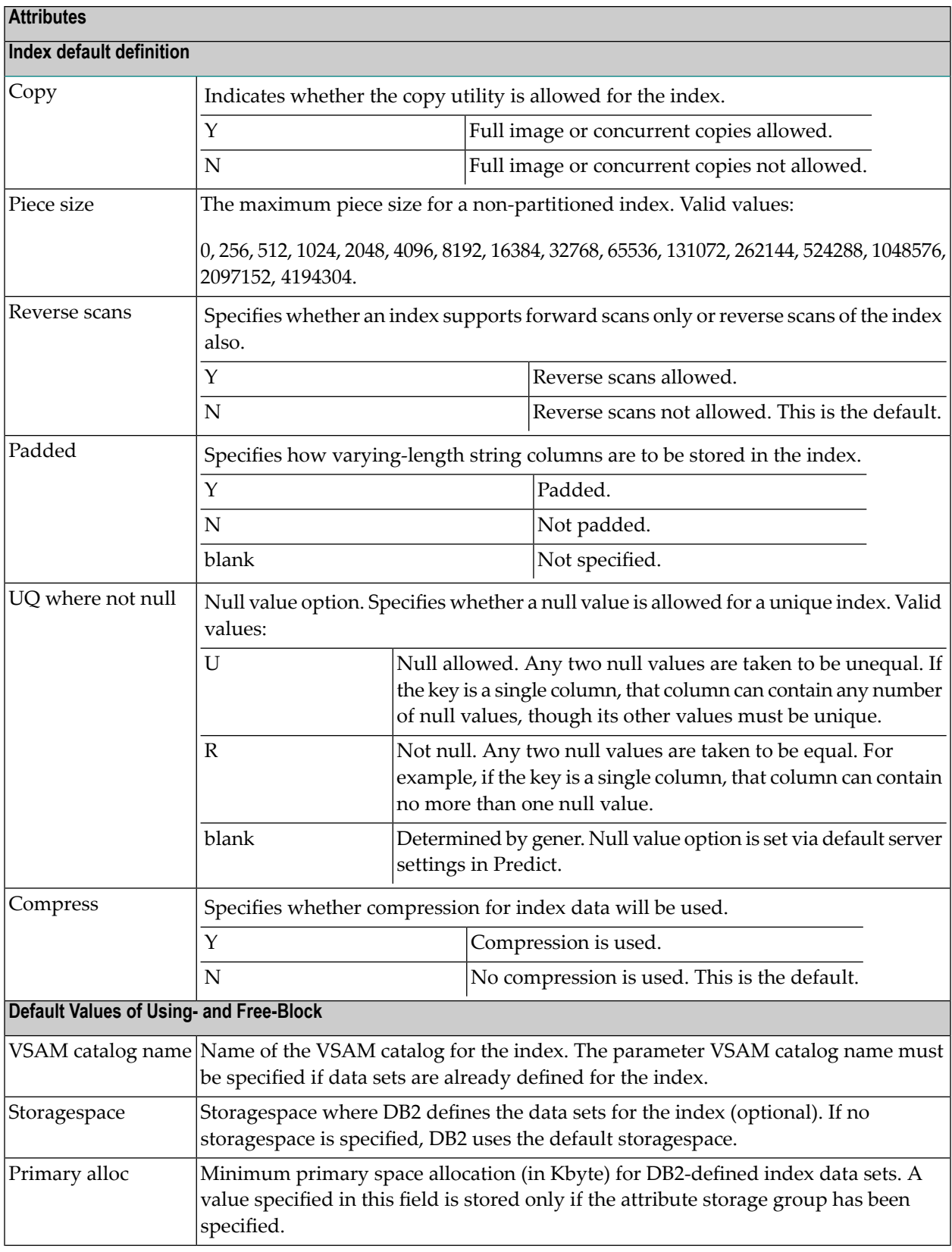

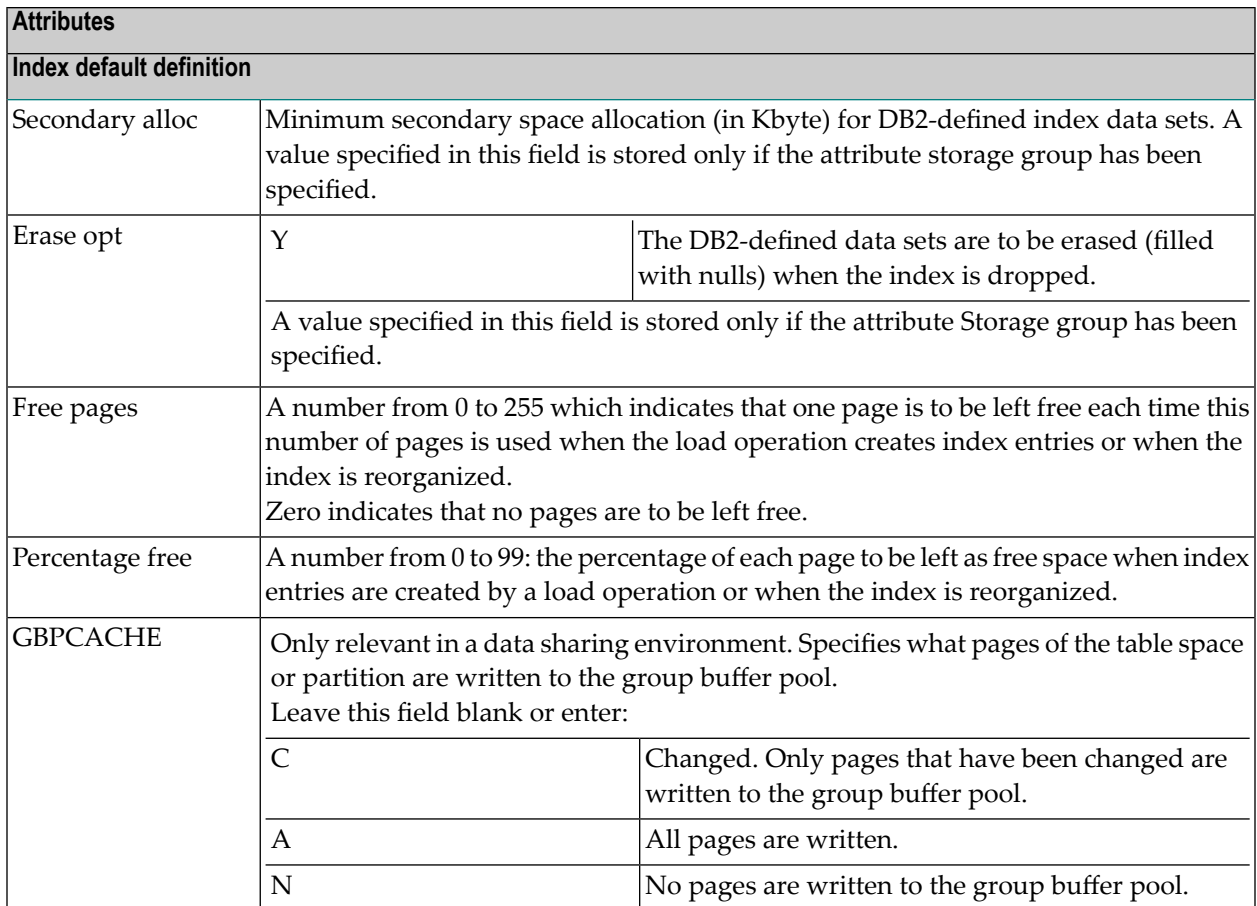

## <span id="page-187-0"></span>**Partition definition**

For a partitioned index (a cluster index for a table in a partitioned table space), the following screen is displayed for every two partitions. Each partition can then be defined in accordance with the Default values of using- and free-block (see description above).

```
15:37:23 ***** P R E D I C T ***** 2007-05-31
                       - Modify Field - 
Field ID ........ INDEX Modified 2007-05-31 at 15:37
File ID ......... HNO-DB2 by HNO
SQL Server ...... <Default Server> 
        ---------------------------- Partition definition -----------------------------
Partition 1 
  Value ..... 1 Zoom: N
  VSAM catalog name ..... 
 Storagespace .........* HNO-SC
  Primary allocation .... GBPCACHE ........* Default 
 Secondary allocation .. Free pages .......
 Erase option .......... N (Y/N) Percentage free ..
Partition 2 
  Value ..... 2 Zoom: N
  VSAM catalog name ..... 
 Storagespace .........* HNO-SC-1
 Primary allocation .... GBPCACHE ........* Default
 Secondary allocation .. The pages .......
 Erase option ......... N (Y/N) Percentage free ..
* Additional attributes ..* S       Associations ..* N    Scroll to .. 1
```
**Note:** The data displayed in this screen depend on the values selected in the Partitioning field of the **DBMS [extensions](#page-177-0)** screen.

# **Attributes** Value The highest value of the index key in this partition. At least one constant must be used and as many constants as there are columns in the key can be specified. The concatenation of all the constants is the highest value of the key in this partition of the index. **Note:** No checking is performed here.

All other attributes are described above.

# **Index Definition - Oracle**

Index fields (descriptor type D, F or P) in a file of type OT (Oracle table), are defined in the screens below.

- Index [Attributes](#page-189-0)
- Index Segment [Attributes](#page-190-0)
- Index Storage [Attributes](#page-192-0)
- [Partitioning](#page-193-0) Key and Partitioned Index

### <span id="page-189-0"></span>**Index Attributes**

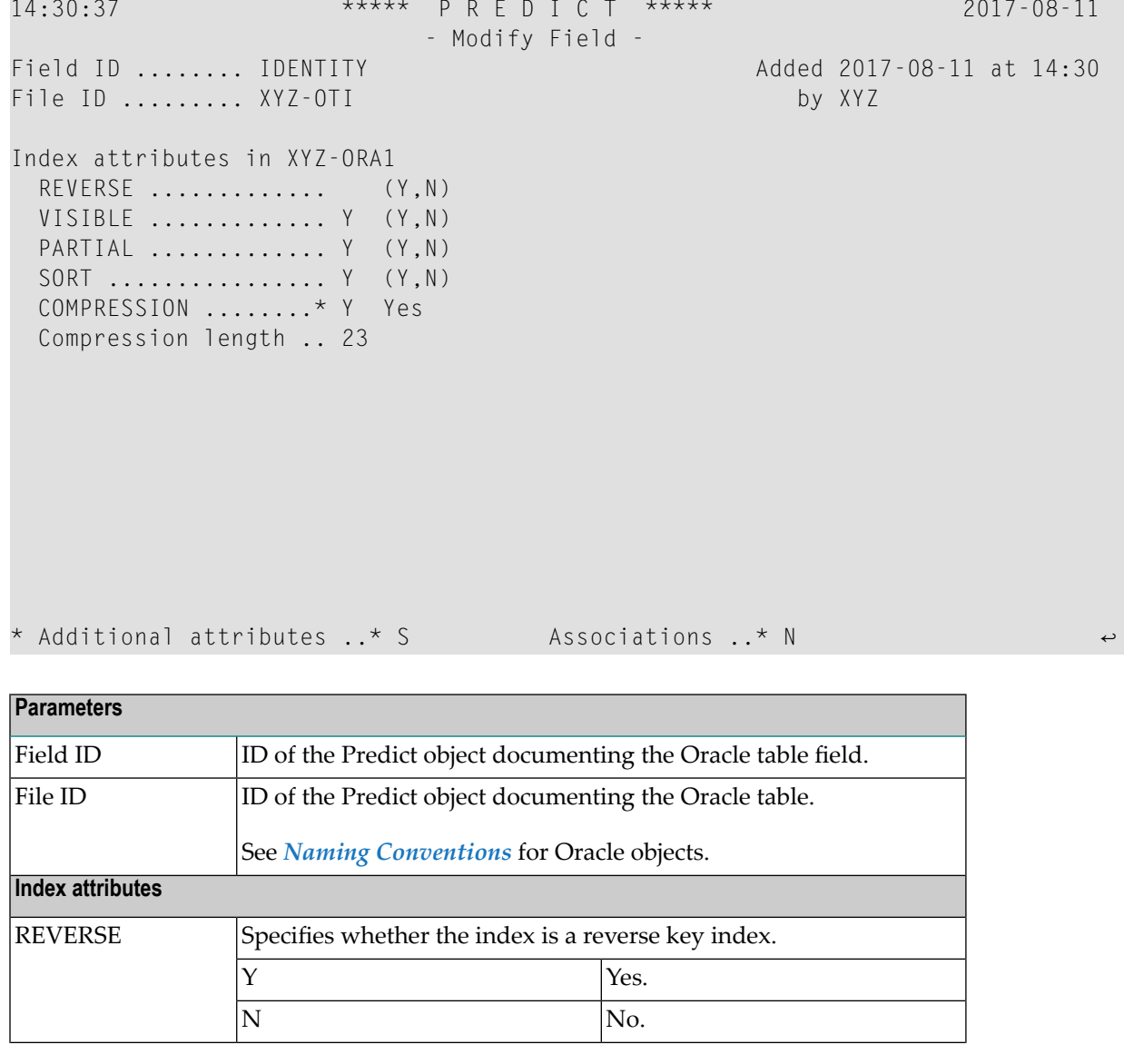

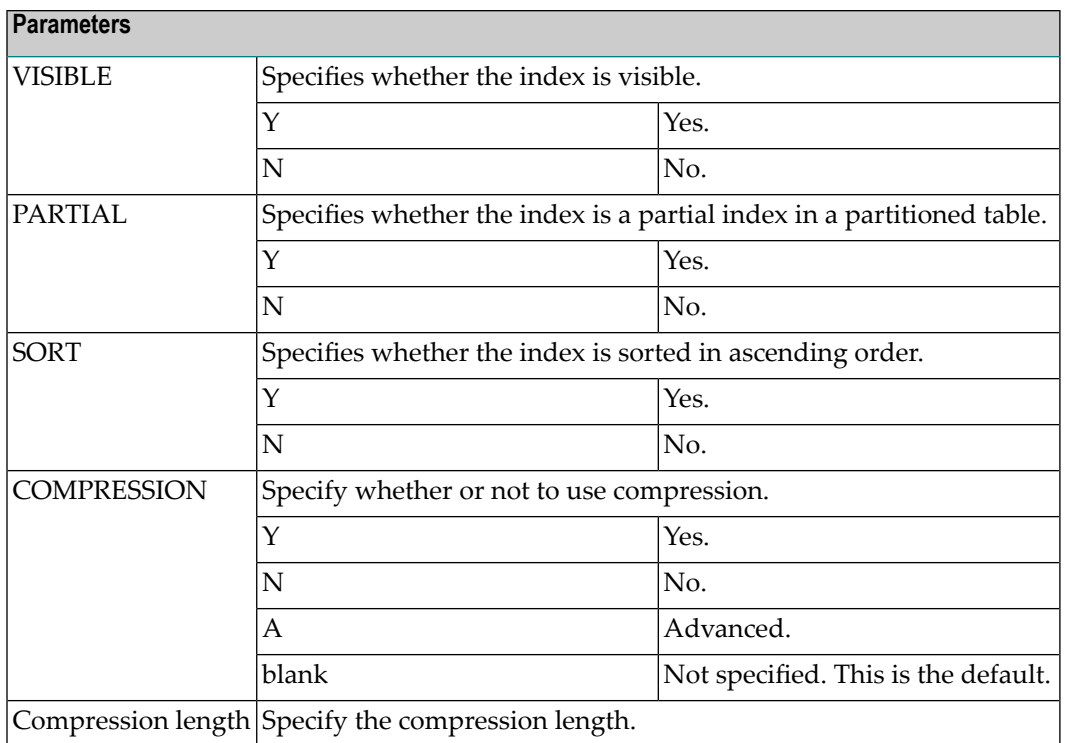

### <span id="page-190-0"></span>**Index Segment Attributes**

14:15:26 \*\*\*\*\* P R E D I C T \*\*\*\*\* 2017-08-11 - Modify Field -<br>Field ID ........ IDENTITY Modified 2017-08-11 at 14:15 File ID ......... XYZ-OTI by XYZ Index segment attributes in XYZ-ORA1 PCTFREE ........ 12 PCTUSED ........ 2 INITRANS ....... 33 Tablespace ..... TAB LOGGING .......\* F File system like \* Additional attributes ..\* S <br>
Associations ..\* N

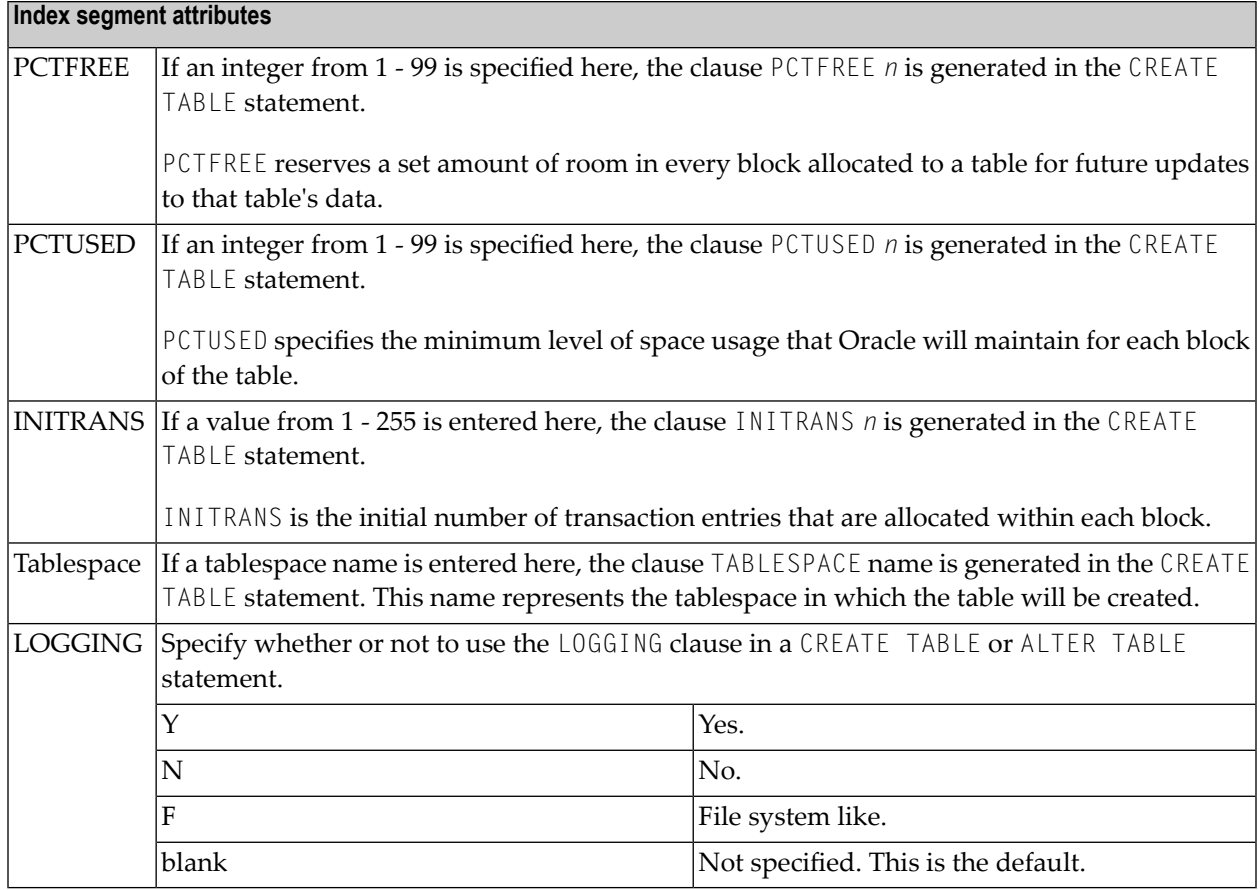

### <span id="page-192-0"></span>**Index Storage Attributes**

14:17:52 \*\*\*\*\* P R E D I C T \*\*\*\*\* 2017-08-11 - Modify Field - Field ID ........ IDENTITY Modified 2017-08-11 at 14:15 File ID ......... XYZ-OTI by XYZ Index storage attributes in XYZ-ORA1 INITIAL ............. Unit .\* NEXT ................ Unit .\* MAXSIZE  $\dots \dots \dots$ <br>
OPTIMAL Unit  $\star$  (-1 for unlimited)<br>  $\begin{array}{ccc}\n\text{Unif } \star & \text{(-1 for null)}\n\end{array}$  OPTIMAL ............. Unit .\* (-1 for null) MINEXTENTS .......... MAXEXTENTS .......... CONSERVERS IN A SERVER SERVER AND LOCAL CONSERVERS IN A SERVER OF STRAIN SERVER AND LOCAL TRANSMITTED AND LOCAL TRANSMITTED AND LOCAL TRANSMITTED AND LOCAL TRANSMITTED AND LOCAL TRANSMITTED AND LOCAL PCTINCREASE ......... FREELISTS ........... 1 FREELIST GROUPS ..... 3 BUFFERPOOL .........\* D Default FLASH\_CACHE ........\* D Default \* Additional attributes ..\* S <br>
Associations ..\* N **Index storage attributes** If specified, the values below are used in the STORAGE clause generated with the CREATE TABLE statement. All of the values below must be specified as integers. The size of the first extent allocated when the object is created - the original amount of space allocated to the object. A value for Unit has to be applied in addition: INITIAL K Kilobyte. M Megabyte. G Gigabyte. T **T** Terabyte. P Petabyte. E Exabyte. The size of every subsequent extent to be allocated. A value for Unit has to be applied in addition. Possible values for Unit are described under INITIAL. **NEXT** MAXSIZE The MAXSIZE clause lets you specify the maximum size of the storage element. OPTIMAL Specifies an optimal size in bytes for a rollback segment. MINEXTENTS The total number of extents to be allocated when the segment is created.

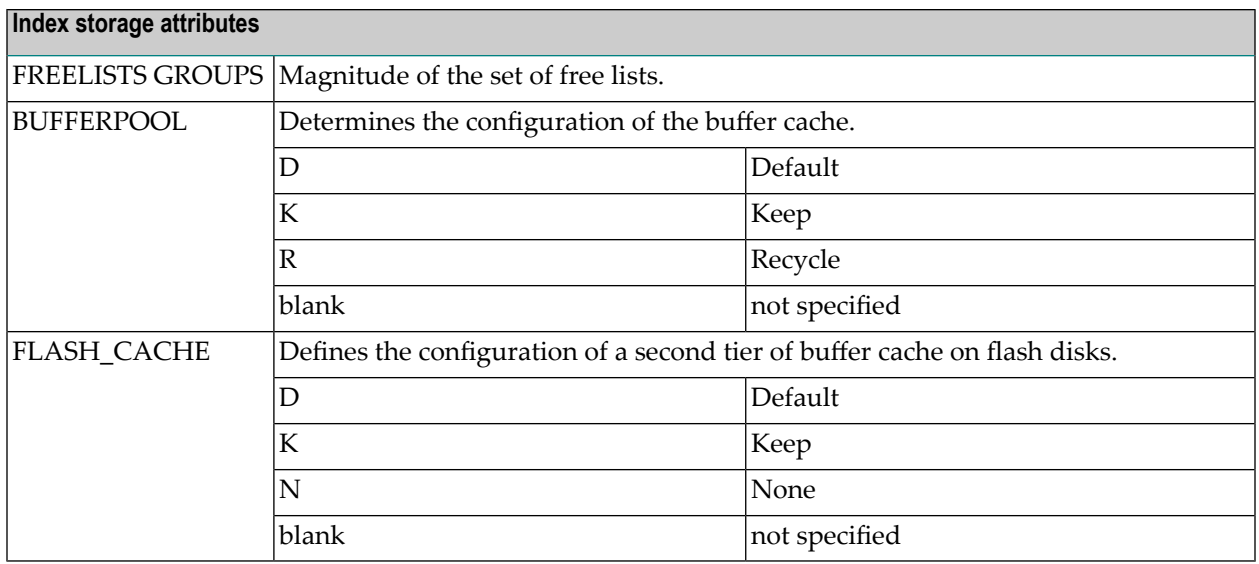

## <span id="page-193-0"></span>**Partitioning Key and Partitioned Index**

For a partitioning key and partitioned index, the following can be defined depending on whether they are hash- or range-partitioned.

**Note:** The data displayed in this screen depend on the values selected in the Partitioning key field of the *DBMS [Extensions](#page-177-0)* screen.

- [Range-Partitioning](#page-194-0) Key Definitions
- [Hash-Partitioning](#page-195-0) Key Definitions

 $\overline{\phantom{a}}$ 

### <span id="page-194-0"></span>**Range-Partitioning Key Definitions**

```
16:03:24 ***** P R E D I C T ***** 2017-08-17
                        - Modify Field - 
Field ID ........ XYZ_OT_INDEX Modified 2017-08-17 at 16:02
File ID ......... XYZ-OTI by XYZ 
Database ........ XYZ-ORA1
---------------------- Range partitioning key definitions ---------------------
Partition 1 
  Name ...... 
  Literal ... Zoom: N
  More attributes 
   Segment ............... N (Y/N)
   Storage ............... N (Y/N)
Partition 2 
  Name ...... 
  Literal ... Zoom: N
  More attributes 
   Segment ............... N (Y/N)
   Storage ............... N (Y/N)
* Additional attributes .* S \longrightarrow Associations .* N * Scroll to .1 \longrightarrow
```
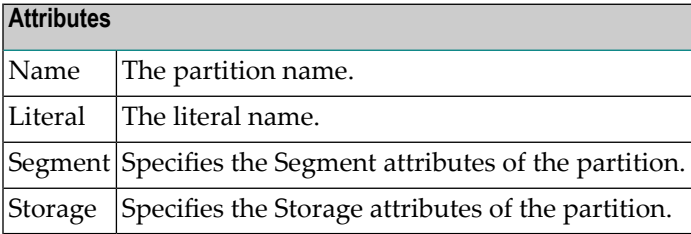

### <span id="page-195-0"></span>**Hash-Partitioning Key Definitions**

```
16:10:45 ***** P R E D I C T ***** 2017-08-17
                           - Modify Field - 
Field ID ........ XYZ_OT_INDEX Modified 2017-08-17 at 16:02
File ID ......... XYZ-OTI by XYZ 
Database ........ XYZ-ORA1
---------------------- Hash partitioning key definitions ----------------------
Partition 1 
 Name ...............
  Tablespace ..........
 COMPRESSION ........* (not specified)
  Compression length .. 
Partition 2 
 Name ...............
  Tablespace ..........
 COMPRESSION ........* (not specified)
  Compression length ..
```
\* Additional attributes ..\* S  $\qquad \qquad$  Associations ..\* N \* Scroll to .. 1  $\qquad \leftrightarrow$ 

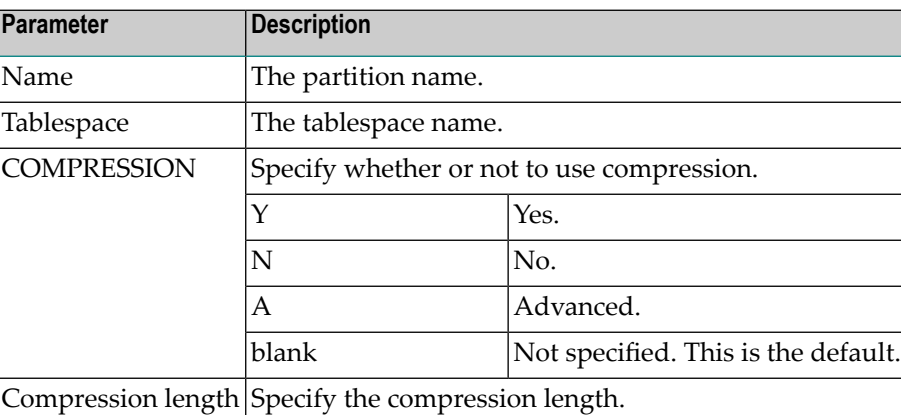

## **Default value**

This additional attribute is only applicable for fields in

- Sybase tables with Null value option set to R and Null default option set to Y.
- Adabas D tables, DB2 tables, Informix and Oracle tables with Null value option set to R or U and Null default option set to Y.

```
13:09:33 ***** P R E D I C T ***** 2007-05-31
                       - Modify Field -
Field ID ........ TESTFIELD Modified 2007-05-31 at 13:09
File ID ......... HNO-YT by HNO
Ty L Field ID F Cs Length Occ D U DB N Df NAT-1
*- - -------------------------------- *- * -------- ----- * * -- * *- -----
  1 TESTFIELD A B 10.0 AA R Y
Default name .............
Default expression ......<
                                     \left\langle \right\rangle
```
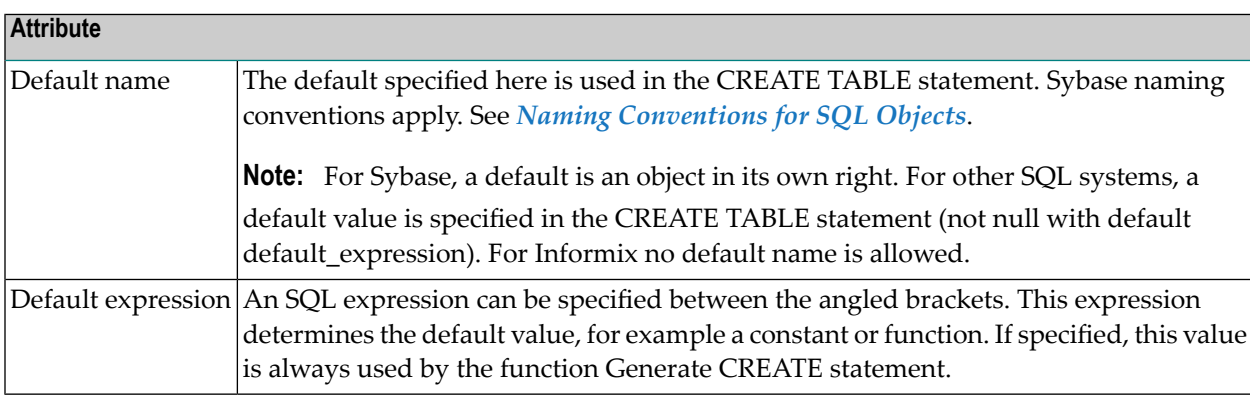

## **Constraint name**

Depending on the field definition, up to four constraint names can be specified.

13:35:45 \*\*\*\*\* P R E D I C T \*\*\*\*\* 2007-05-31 - Modify Field - Field ID ........ TESTFIELD Modified 2007-05-31 at 09:34 File ID ......... HNO-YT by HNO Ty L Field ID F Cs Length Occ D U DB N Df NAT-1 \*- - -------------------------------- \*- \* -------- ----- \* \* -- \* \*- ----- 1 TESTFIELD A B 10.0 P U AA R Y Attributes Constraint name Check constraint Primary key Unique Not null

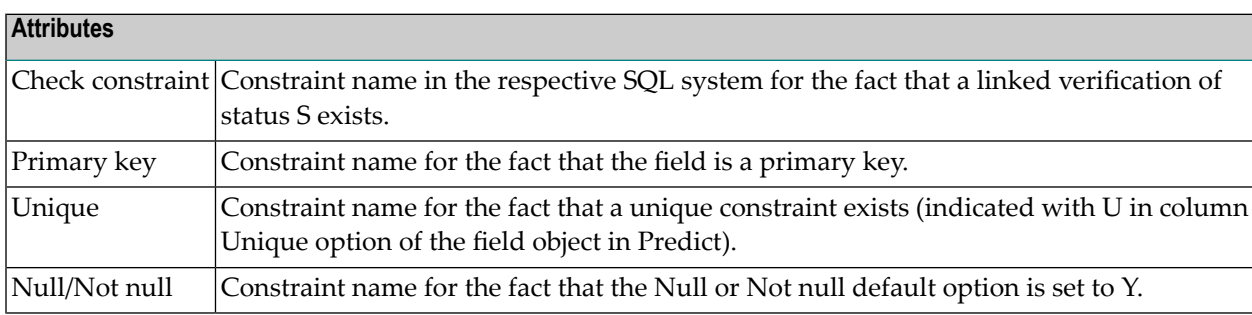

# **Identity definition / Change log**

These additional attributes are only applicable for fields in DB2 or Oracle tables.

## **Identity definition**

The following additional attributes are only applicable for fields of type

- QN (Row ID) or
- a numeric field.

15:56:16 \*\*\*\*\* P R E D I C T \*\*\*\*\* 2009-05-31 - Modify Field - Field ID ........ XYZ\_AC Added 2009-05-31 at 15:56 File ID ......... XYZ-DB2 by XYZ Ty L Field ID F Cs Length Occ D U DB N Df NAT-1 \*- - -------------------------------- \*- \* -------- ----- \* \* -- \* \*- ----- QN 1 XYZ\_AC A 40.0 U AB R Identity ............... (Y,N) Identity definition in <Default Server> Generated .........\* A Always Start value ........ Increment value .... Cache .............. Cycle .............. (Y,N) No minvalue ........ (Y,N) Min value .. No maxvalue ........ (Y,N) Max value .. Order ............... (Y,N) \* Additional attributes ..\* S Associations ..\* N

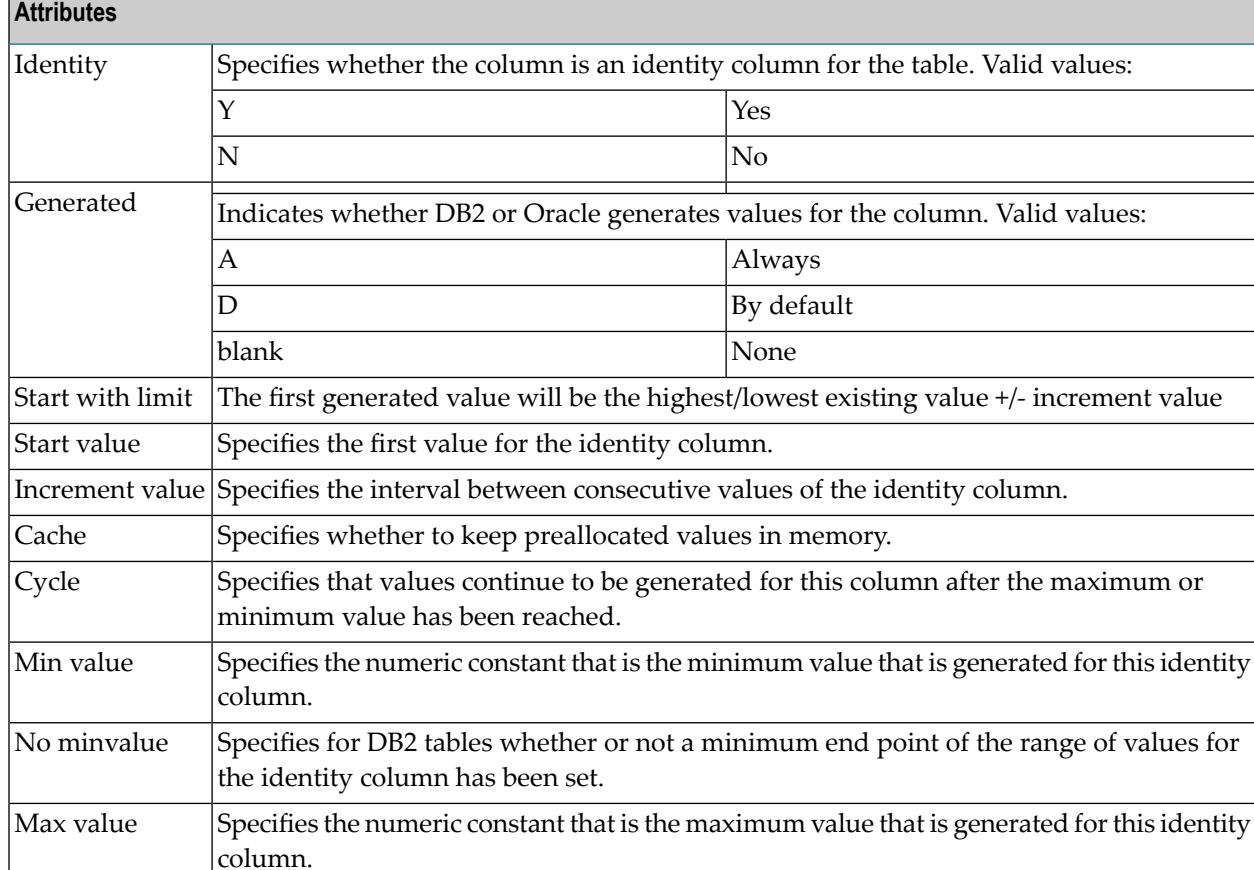

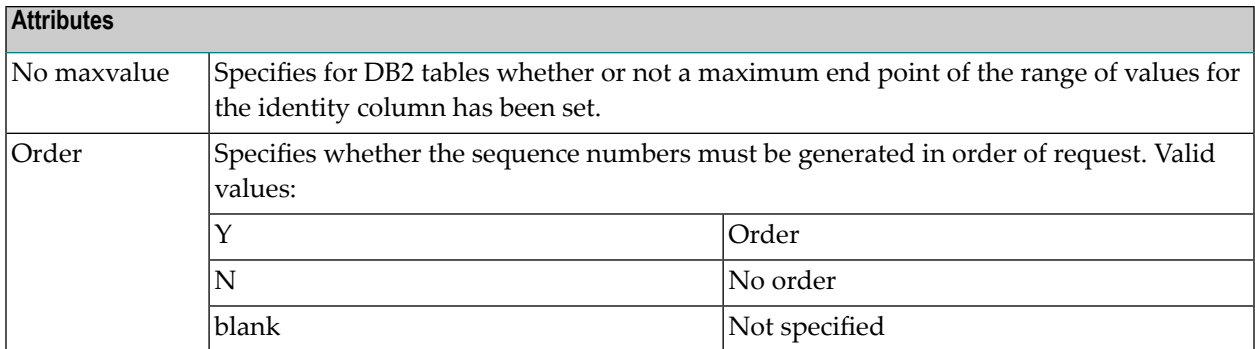

## **Change log**

The following additional attributes are only applicable for fields of type

■ TS (Timestamp)

14:16:40 \*\*\*\*\* P R E D I C T \*\*\*\*\* 2009-07-31 - Modify Field - Field ID ........ EL\_TS Added 2009-02-13 at 08:56 File ID ......... HEB-D Modified 2009-06-04 at 14:14 Ty L Field ID F Cs Length Occ D U DB N Df NAT-1 \*- - -------------------------------- \*- \* -------- ----- \* \* -- \* \*- ----- 1 EL\_TS TS AJ U Change log ............. N (Y, N) Change log definition in DADB29 Generated ...........\* A Always \* Additional attributes ..\* S <br>Associations ..\* N

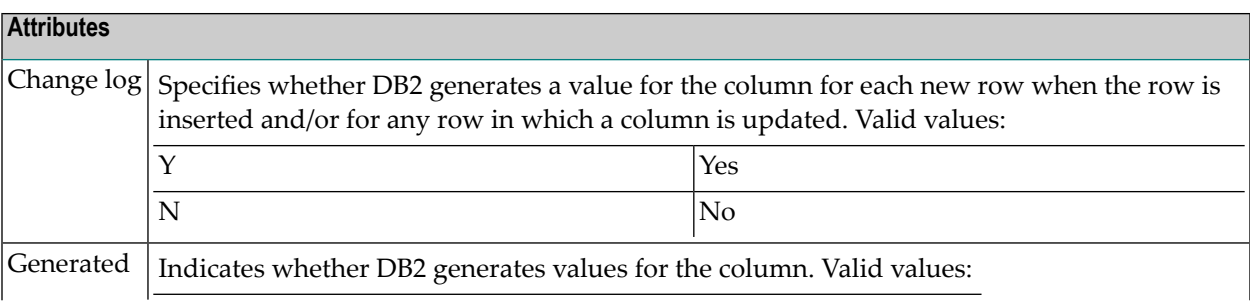

**Attributes**

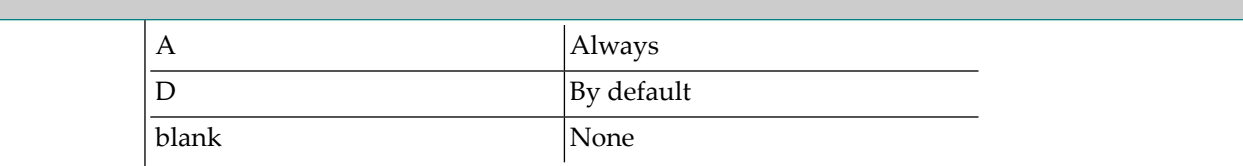

# **Platform Compatibilities**

The following topics are covered:

■ No Blank [Compression](#page-200-0)

## <span id="page-200-0"></span>**No Blank Compression**

This additional attribute is only applicable for Adabas fields with format A, AV or LO. The option No Blank Compression controls that trailing blanks are suppressed when a value is stored.

```
16:12:31 ***** P R E D I C T ***** 2007-05-31
                      - Add a Field - 
Field ID ........ HNO_A Added 2007-05-31 at 16:11
File ID ......... HNO-ADA by HNO
Ty L Field ID F Cs Length Occ D U DB N Df NAT-l 
*- - -------------------------------- *- * -------- ----- * * -- * *- ----- 
  1 HNO_A A 10.0 AA N 
Platform compatibilities 
  High order first ..... (Y) 
 PF option ............. (Y)
  No Blank Compression . (Y) 
 Additional attributes ..* S Associations ..* N
```
## **Base Extensions**

The following topics are covered:

- [Fractional](#page-201-0) of Seconds and Time Zone
- Inline [Length](#page-202-0)
- Generated [Expression](#page-202-1)

### <span id="page-201-0"></span>**Fractional of Seconds and Time Zone**

These additional attributes are applicable for DB2 and Oracle table fields with format TS.

17:42:38 \*\*\*\*\* P R E D I C T \*\*\*\*\* 2011-05-31 - Modify Field - Field ID ........ HNO\_D2T\_TS Added 2011-05-31 at 17:41 File ID ......... HNO-D2 by HNO Ty L Field ID **F** Cs Length Occ D U DB N Df NAT-1 \*- - -------------------------------- \*- \* -------- ----- \* \* -- \* \*- ----- 1 HNO\_D2T\_TS TS N AA U N Base extensions Fractional of seconds .\* 12 Time zone  $\dots\dots\dots\dots$  (Y/N) Additional attributes ..\* S Associations ..\* N

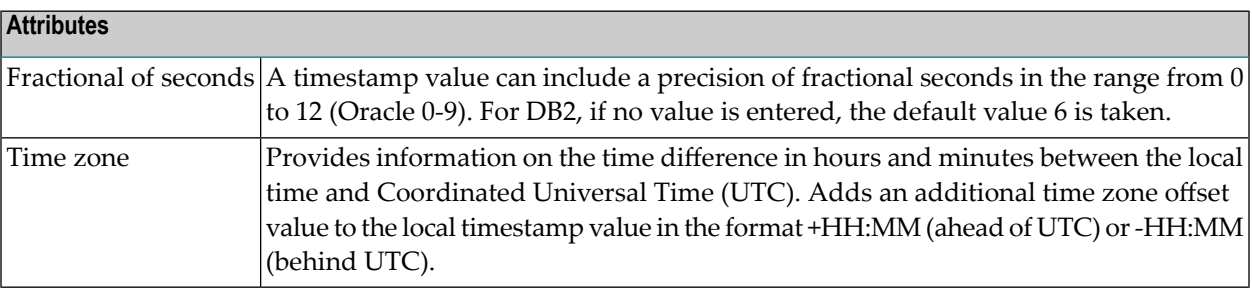

### <span id="page-202-0"></span>**Inline Length**

This additional attributes is applicable for DB2 LOB fields.

17:42:38 \*\*\*\*\* P R E D I C T \*\*\*\*\* 2011-05-31 - Modify Field - Field ID ........ HNO\_LOB\_D2 Added 2011-05-31 at 17:41 File ID ......... HNO-D2-LOB by HNO Ty L Field ID F Cs Length Occ D U DB N Df NAT-l \*- - -------------------------------- \*- \* -------- ----- \* \* -- \* \*- ----- 1 HNO\_LOB\_D2 LO S 1.0M AA U Base extensions Inline length .......... 8000 Additional attributes ..\* S Associations ..\* N **Attributes**

### <span id="page-202-1"></span>Inline length|For BLOB, CLOB and DBCLOB columns. Specifies the maximum number of bytes that are stored in the base table space for the column. Must be between 0 and 32680 for a BLOB or CLOB column and between 0 and 16340 for a DBCLOB column..

### **Generated Expression**

These additional attributes are applicable for DB2 table fields with formats A, AL and AV.

12:41:28 \*\*\*\*\* P R E D I C T \*\*\*\*\* 2015-06-30 - Modify Field - Field ID ........ EL\_GEN\_EXPR Modified 2015-06-11 at 13:17 File ID ......... XYZ-DB2\_API by XYZ Ty L Field ID **F** Cs Length Occ D U DB N Df NAT-1 \*- - -------------------------------- \*- \* -------- ----- \* \* -- \* \*- ----- 1 EL\_GEN\_EXPR A 4.0 AA U Base extensions Generated expression ..\* PN PACKAGE\_NAME

\* Additional attributes ..\* S Associations ..\* N

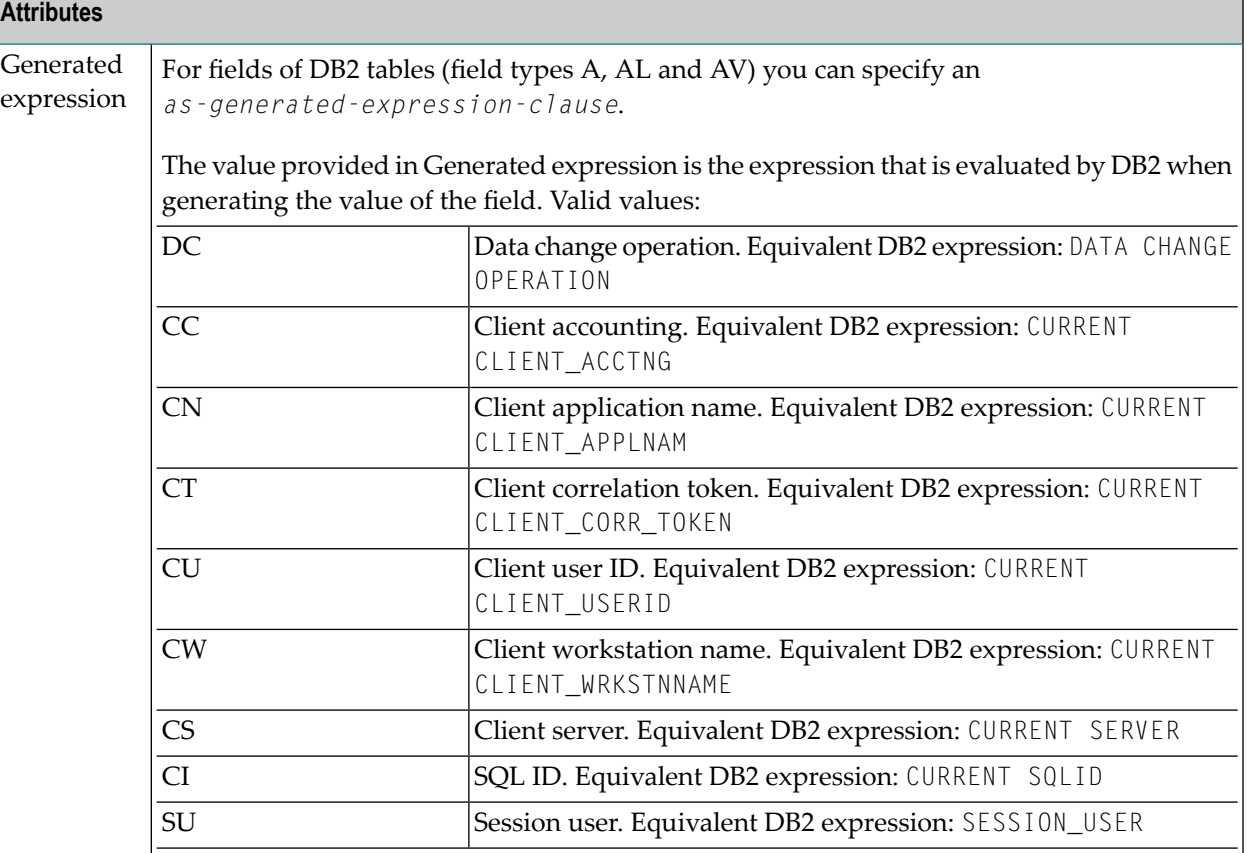

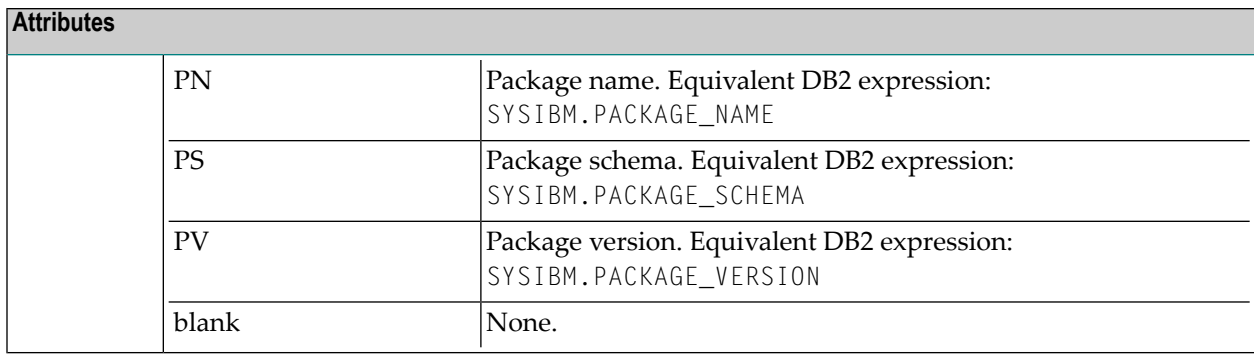

# 18 Field Maintenance

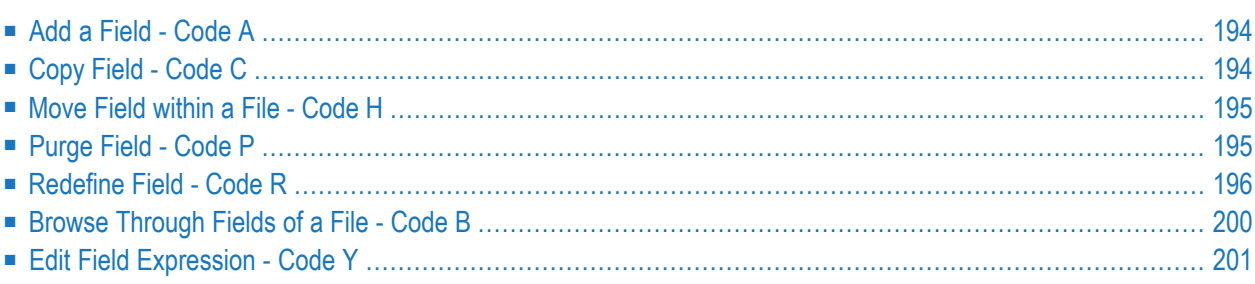

The Field Maintenance screen is shown in the section *Field [Maintenance](#page-121-0) Menu*.

**Note:** Predict does not perform complete consistency checks when executing field mainten-ance functions. It is therefore possible to spoil the integrity of field lists of files temporarily. Consistency checks are performed, however, when field lists are cataloged.

**Note:** Standard maintenance functions are described in the section *Maintenance*in the *Predict Reference* documentation.

## <span id="page-207-0"></span>**Add a Field - Code A**

The function Add a Field can be used to add a field

- to the end of the specified file (copy field ID=blank)
- $\blacksquare$  to the top of the specified file (copy field ID=\*)
- after a specified field (copy field ID=Field\_2) in the specified file.

The position of a new field is determined with the parameters Copy field ID and Copy file ID as follows.

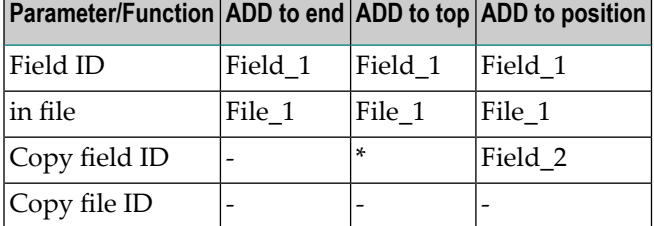

<span id="page-207-1"></span>Command: ADD ELEMENT

# **Copy Field - Code C**

This function is useful for creating a new field entry. A field can be copied:

- to the end of the same file and renamed (copy field ID=Field\_2)
- to another file (copy file ID=File\_2) to a position after a specified field (copy field ID=Field\_2)
- to the end of another file (copy file ID=File\_2).

The position of a copied field is determined with the parameters Copy field ID and Copy file ID as follows.

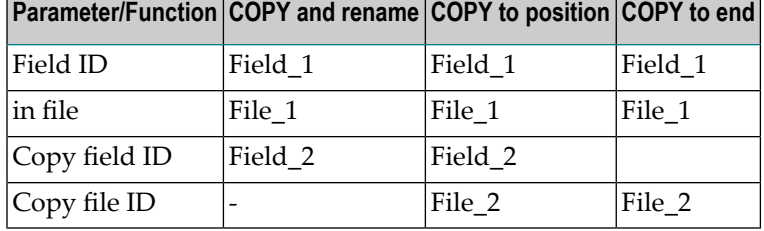

<span id="page-208-0"></span>Command: COPY ELEMENT

## **Move Field within a File - Code H**

This function is used to change the order of fields in a file. A field can be moved:

- to the top of the file (copy field ID=\*)
- to a position after a specified field (copy field ID=Field\_2).

The position of a moved field is determined with the parameters Copy field ID and Copy file ID as follows.

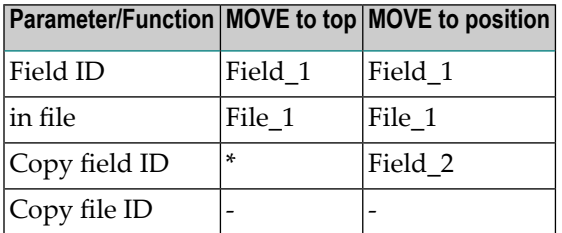

<span id="page-208-1"></span>If the function Move is applied to group fields (type GR, PE, PC), all fields of the group will be moved.

Command: MOVE ELEMENT

# **Purge Field - Code P**

Predict objects of type field can be deleted with the Purge function (code P). The following rules apply.

- If the field to be deleted is a group, it is possible to delete all fields in the group.
- If the field is a standard field, connections to derived fields are deleted.
- If a field in a master file is deleted, all fields in userviews related to this field are deleted as well.

If you confirm the Purge function with DELETE,

- The field and its redefinition will be purged, and
- All file relations based on this field will be set to Documented.

<span id="page-209-0"></span>Command: PURGE ELEMENT

## **Redefine Field - Code R**

The function Redefine Field (code R) invokes the list editor for defining a redefinition (see screen below). A redefinition must be cataloged. Predict reports errors in a redefinition.

Command: REDEFINE ELEMENT

 $\overline{z}$ 

**Note:** No consistency check is performed for files of type Conceptual or Standard.

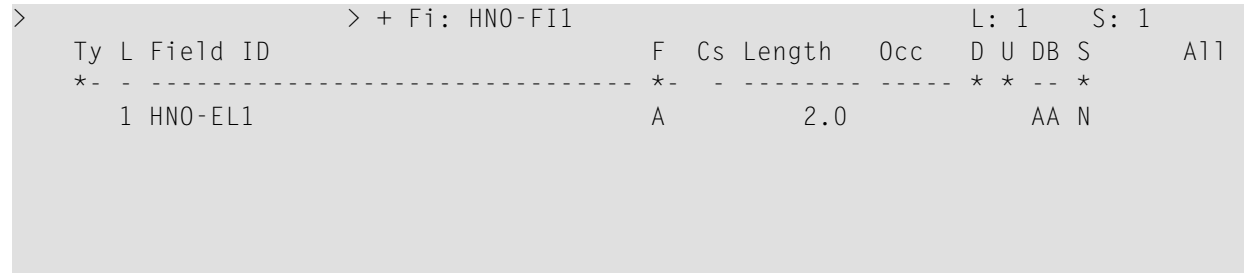

### **Field Types that can be Redefined**

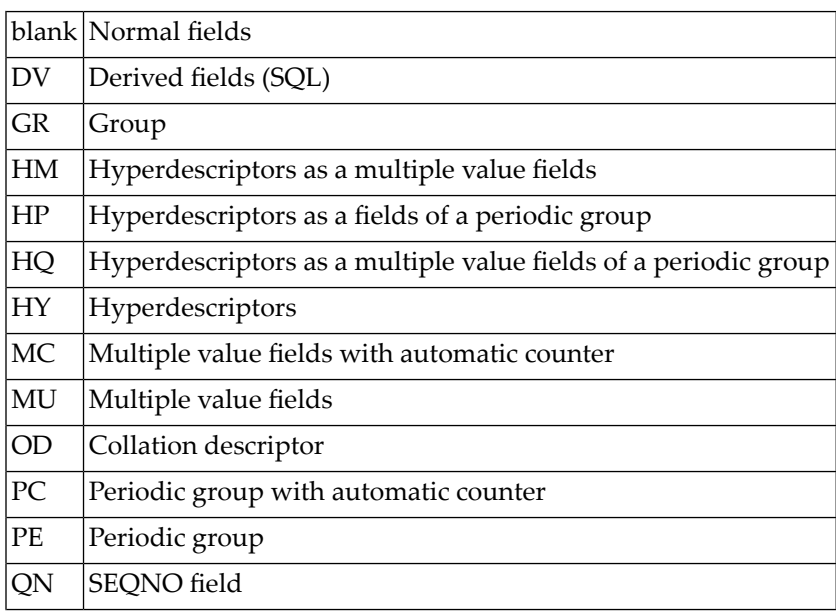

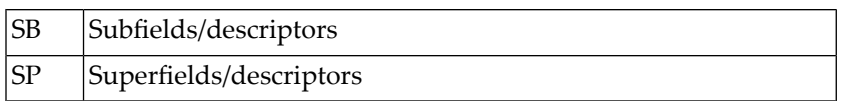

If a field of type MU, MC, PE or PC is redefined, the whole array (including all occurrences) is redefined. When redefining fields of these types, the occurrence number must be specified.

### **Position and Format of a Redefinition**

A redefinition is started by defining a field of type RE having the same level and Field ID as the field to be redefined.

This field definition has to directly follow the redefined field/group.

Ty L Field ID F Cs Length Occ \*- - -------------------------------- \*- - -------- ----- 1 FIELD-TEST A 20 RE 1 FIELD-TEST 2 TEST-REDEF1 A 5 2 FILLER A 5 2 TEST-REDEF2 A 5

### **Format and Type of Fields within the Redefinition**

The following field types can be used within a redefinition: blank, MU, GR or PE. Redefinition within the redefinition is possible. The number of occurrences must be specified for MU and PE fields. Format of occurrences are increased to N5. The occurrences can be specified in the Edit Elements of a File screen.

### **Properties of Fields within a Redefinition**

Redefined fields have the following properties:

- The sum of the length of all fields in a redefinition must not be greater than the length of the field/group being redefined.
- The field level within a redefinition cannot be greater than 9.
- PE in PE is possible.
- The special field name FILLER is not tested for uniqueness and can be used to exclude parts of the original field from redefinition (as in previous versions of Predict).
- A field can be identified by a maximum of three indexes.
- Within redefinitions, Gr.structur must not be set to N.

## **Purge and Rename a Redefined Field**

If a field that has been redefined is purged or renamed, all redefinitions of the field are purged or renamed as well.

## **Mapping of Natural Data Structures**

Natural allows the definition of multiple arrays for one field. Data structures of this type cannot be defined in Predict and have to be circumscribed as shown in the two examples below.

**Note:** A three-dimensional array is only possible for few file types; e.g. sequential (file **[type](#page-233-0) [S](#page-233-0)**).

### Natural structure

 $\overline{\phantom{a}}$ 

```
1 GROUP (1:2,1:4,1:3)
2 ELE (A20)
```
### Predict structure

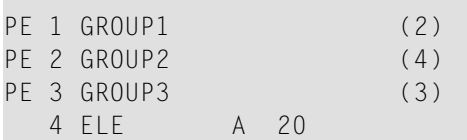

### Natural structure

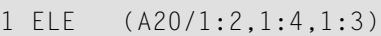

### Predict structure

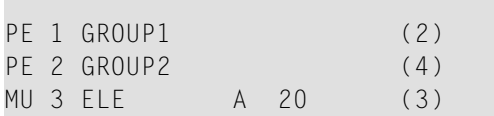

### **Mapping of COBOL Data Structures**

In Predict it is not possible to define new field attributes together with a redefinition (which is possible in COBOL).

An example of a COBOL structure using this feature and the Predict definition that is used to circumscribe the structure is shown below.

COBOL structure

```
01 FIELD-A PIC X(A20).
01 FIELD-A-RED REDEFINES FIELD-A PIX X(1) OCCURS 10.
```
### Predict structure

1 FIELD-A A 20. RE 1 FIELD-A MU 2 FIELD-A-RED A 1 (10)

In COBOL it is not possible to redefine a PE or a MU field. An additional group field has to be inserted. Predict does this automatically when COBOL Copy Code is generated from a field in which a PE or a MU field is redefined.

An example of a Predict structure and the COBOL structure that circumscribes it is shown below.

Predict structure

MU 1 FIELD-MU A 20 (10) RE 1 FIELD-MU 2 FIELD-MU-RED A 200

COBOL structure

```
05 R-FIELD-MU
   10 FIELD-MU PIC X(A20) OCCURS 10.
05 R-FIELD-MU-REGR REDEFINES R-FIELD-MU.
  10 FIELD-MU-RED PIX X(200).
```
## **Example**

The following example defines the structure of a sequential file.

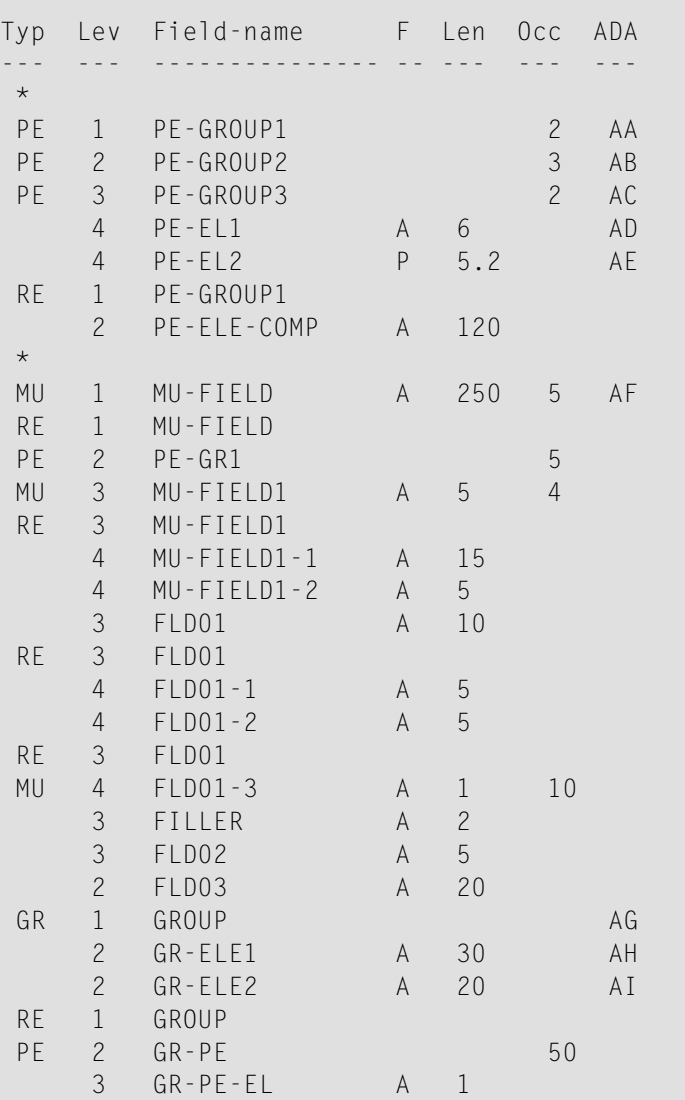

# <span id="page-213-0"></span>**Browse Through Fields of a File - Code B**

The Browse through Fields of a File function invokes the Modify Field function for each field in the field list of a file. If a field is specified in the parameter Field ID, the functions starts with this field.

The function is useful when applying general changes to all fields in a file.

Command: BROWSE ELEMENT

# <span id="page-214-0"></span>**Edit Field Expression - Code Y**

Depending on the editor preferences specified in the Profile > Handling screen, either the Software AG Editor or the Natural-based Subquery Editor is called. See *Derived Field [Expression](#page-183-0)*.

Command: EDIT ELEMENT EXPRESSION
# 19 Field Retrieval

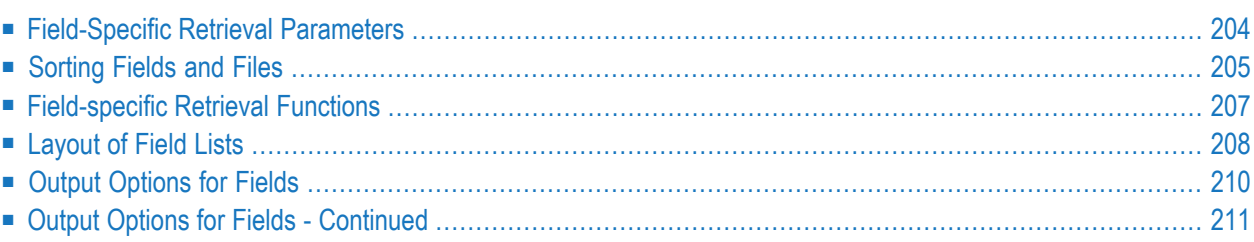

Field retrieval functions are called from the Field Retrieval menu, which is called with the command RETRIEVE ELEMENT or with Code R and object type code EL in a Predict Main Menu.

<span id="page-217-0"></span>Standard retrieval types are described in the section *Retrieval* in the *Predict Reference* documentation.

## **Field-Specific Retrieval Parameters**

See also *Selection Criteria* and *Output Options* in the section *Retrieval* in the *Predict Reference* documentation.

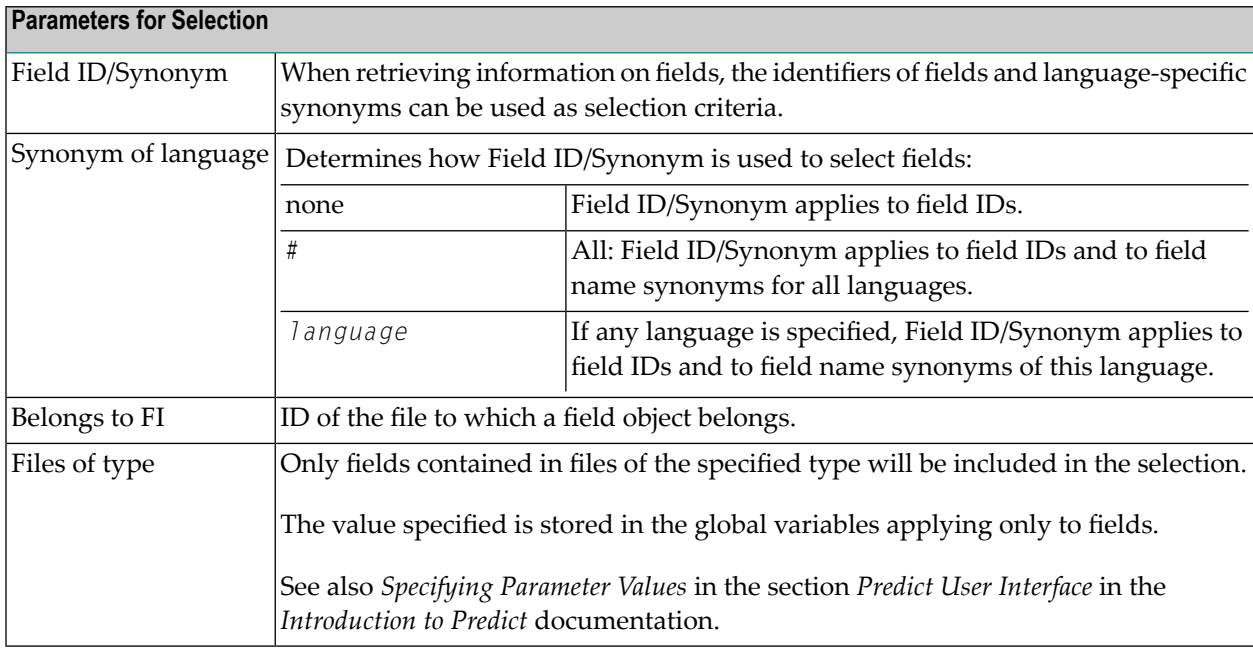

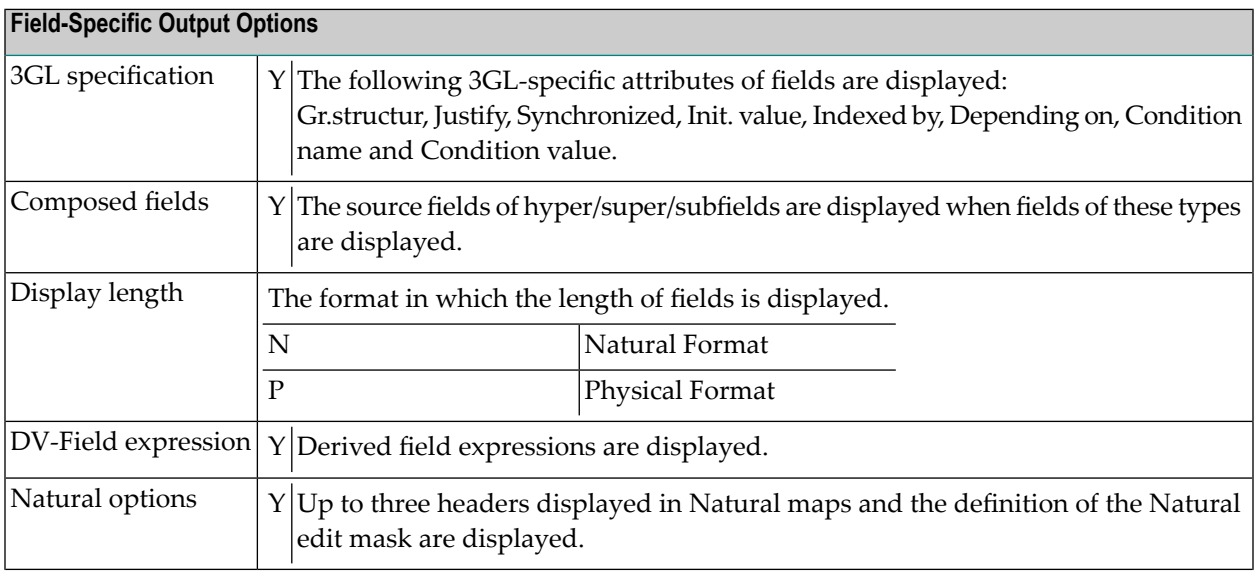

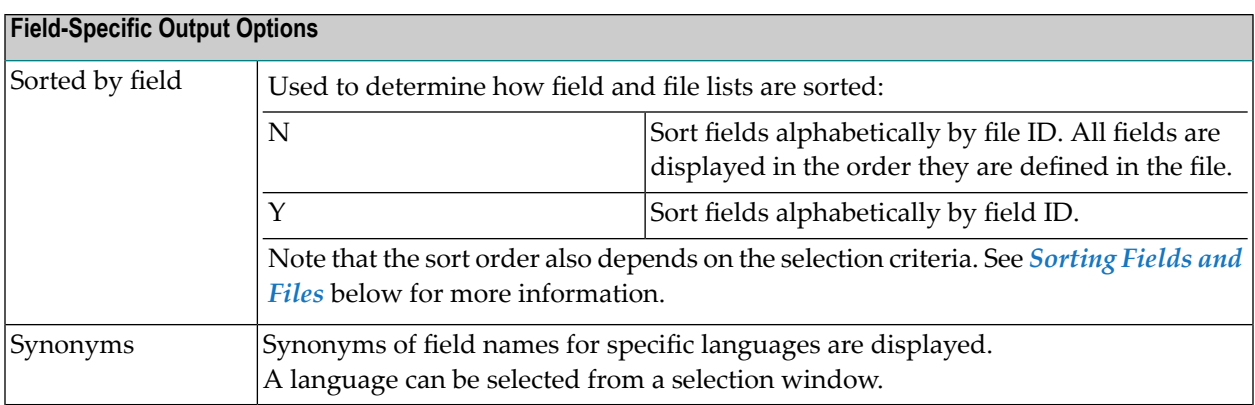

## <span id="page-218-0"></span>**Sorting Fields and Files**

Field and file lists produced by retrieval operations can be sorted by field ID or by file ID.

#### **Sorting by Field ID**

If fields and files are sorted by field ID, fields that are used in different files are sorted alphabetically by field.

13:25:45 \*\*\*\*\* P R E D I C T \*\*\*\*\* 2007-05-31 - List Field - Page: 3 Cnt Ty L Fieldname F Length D File ID 37 GR 1 A-BINARY-GROUP TSH-C-FILE 38 1 A-CITY A 20.0 \* MISCELLANEOUS 39 1 A-CITY A 20.0 D TNG-ADABAS-FILE1 40 1 A-CITY A 20.0 TSH-C-FILE 41 1 A-DATE D TNG-ADABAS-FILE1 . . . . . . . . . .

Field lists will be sorted by field if parameters are specified in one of the following combinations:

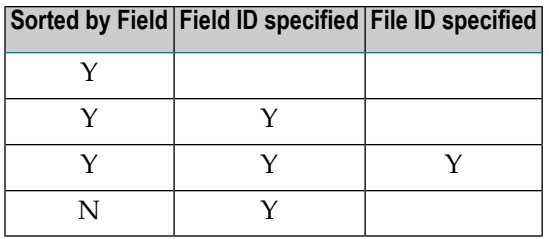

**Note:** If only a field id is specified as selection criteria, field and file lists are sorted by field, even if sorted by field is set to N.

#### **Sorting by File ID**

If fields are sorted by file, the fields appear in the order they are defined in the file.

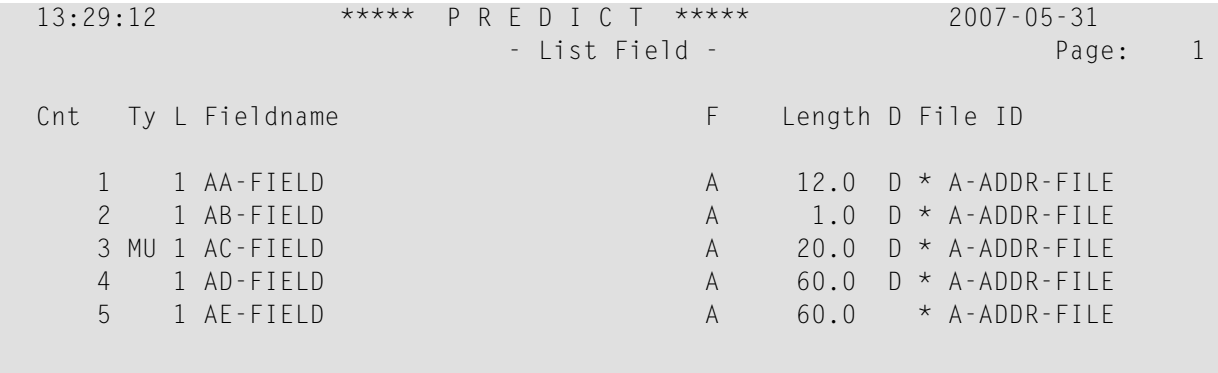

Field lists will be sorted by file if parameters are specified in one of the following combinations:

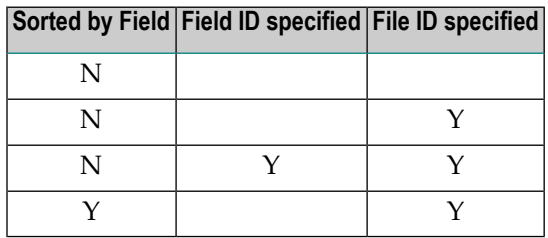

**Note:** If only a file ID is specified as a selection criterion, field and file lists are sorted by file even if sorted by field is set to Y.

 $\overline{\phantom{0}}$ 

## <span id="page-220-0"></span>**Field-specific Retrieval Functions**

- Fields and [Related](#page-220-1) Views Code R
- [Non-Standard](#page-221-1) Fields Code N
- Fields [Related](#page-221-2) to a Z-File Code Z

The following field-specific retrieval functions no longer exist. Alternatives are shown below:

#### ■ **Implode Fields**

Use standard retrieval function Execute retrieval models with model IM (Predict standard implode) and output mode T instead

#### ■ **Fields with Verification**

Use standard retrieval function Fields with children with association VE ("Is verified by VE") instead

#### ■ **Cross Reference Fields**

Use standard retrieval function Execute retrieval models with model XR (Predict standard cross reference) and output mode X instead

#### ■ **Fields with no Verification**

Use standard retrieval function Fields with no child with association VE ("Is verified by VE") instead

<span id="page-220-1"></span>Standard retrieval functions are described in the section *Retrieval* in the *Predict Reference* documentation.

## **Fields and Related Views - Code R**

Reports on fields and the related fields in related files. Related file means a master file and its userview. The relationship between fields is established as described below depending on whether the view is derived from a single master file or from several master files.

#### ■ **Single-Master Views**

Views and userviews derived from a *single* master file, for example an Adabas file and its userview, are related by field short name (see *Field Short [Name](#page-143-0)* ).

## ■ **Multiple-Master Views**

For views which can be derived from *several* master files (SQL tables and views), the coupling is established by parameters from Table/View ID and from Field ID in the field List of the file documenting the view.

Command: RELATED ELEMENT

See *Rippling* in the section *File* for more information on related fields and files.

#### <span id="page-221-1"></span>**Non-Standard Fields - Code N**

Lists fields which are not derived from standard files, and also fields which were derived from standard files but subsequently changed to non-Standard fields.

<span id="page-221-2"></span>Command: NONSTANDARD ELEMENT

## **Fields Related to a Z-File - Code Z**

Reports on fields which are derived from standard files.

<span id="page-221-0"></span>Command: STANDARD ELEMENT

## **Layout of Field Lists**

Three different list formats are used for displaying information on fields:

- when fields are listed without entering a specific file (format 1 below)
- when fields used in a specific file are listed (format 2 non SQL file)
- when fields used in a specific file are listed (format 3 SQL file)

#### **Format 1**

The first list format applies when fields of several files are listed.

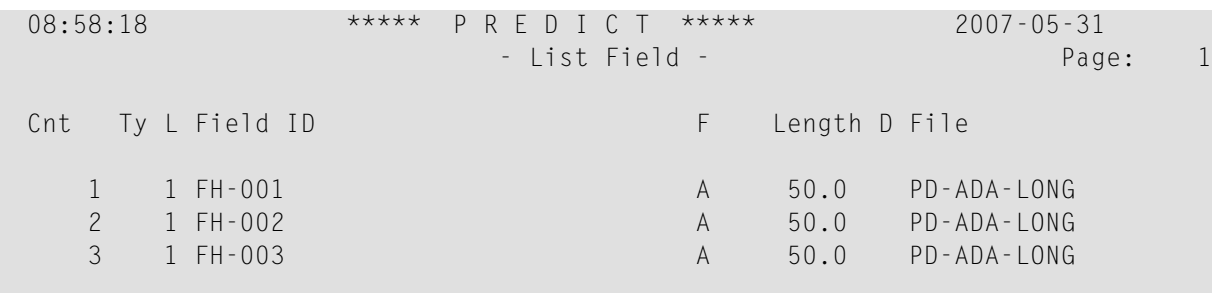

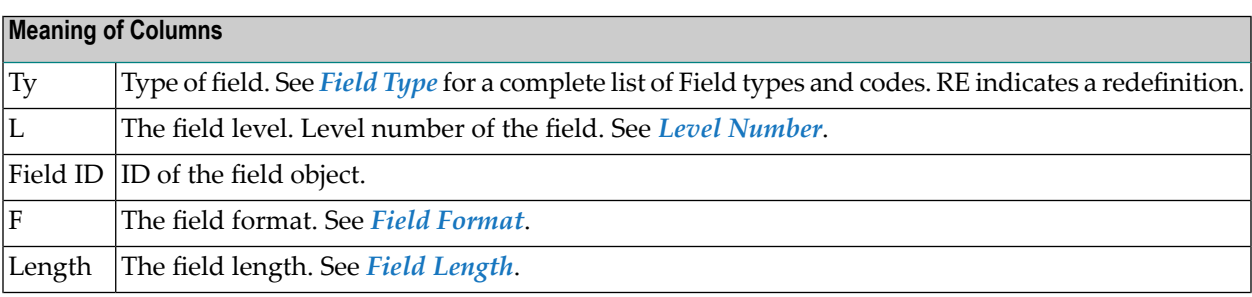

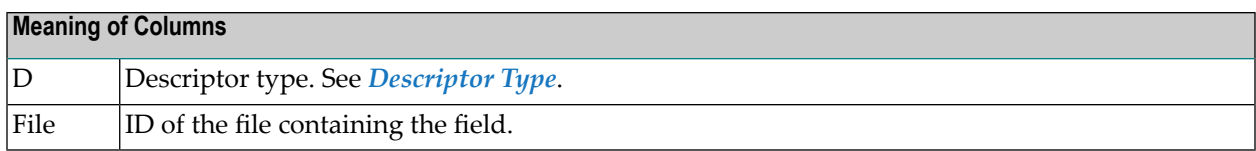

#### **Format 2**

The second list format is used when fields used in a specific non SQL file are listed.

```
13:44:34 ***** P R E D I C T ***** 2007-05-31
                  - List Field -
File ID ............ ARH-A1
Type ............... Adabas file
Fnr ................ 12
-------------------------------------------------------------------------------
Cnt Ty L Field ID F Length D U DB S Occ
  1 1 FIELD1 A 5.0 AA N
  2 1 FIELD2 A 3.0 AB N
  3 1 FIELD3 A 4.0 AC N
  4 1 FIELD4 A 6.0 AD N
  5 RE 1 FIELD4
  6 2 FIELD4-RE1 A 3.0
  7 2 FIELD4-RE2 A 3.0
```
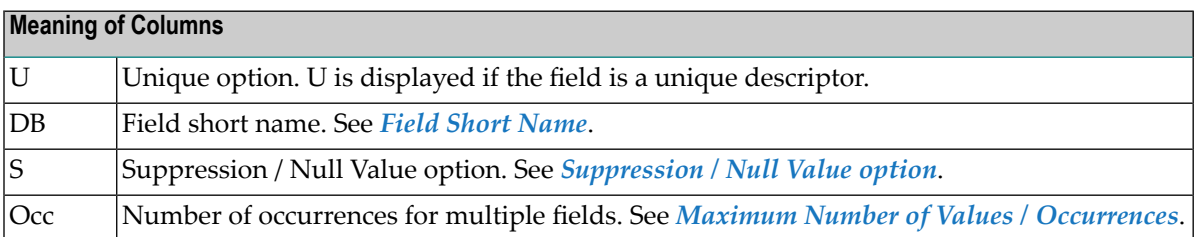

## **Format 3**

The third list format is used when fields used in a specific SQL file are listed.

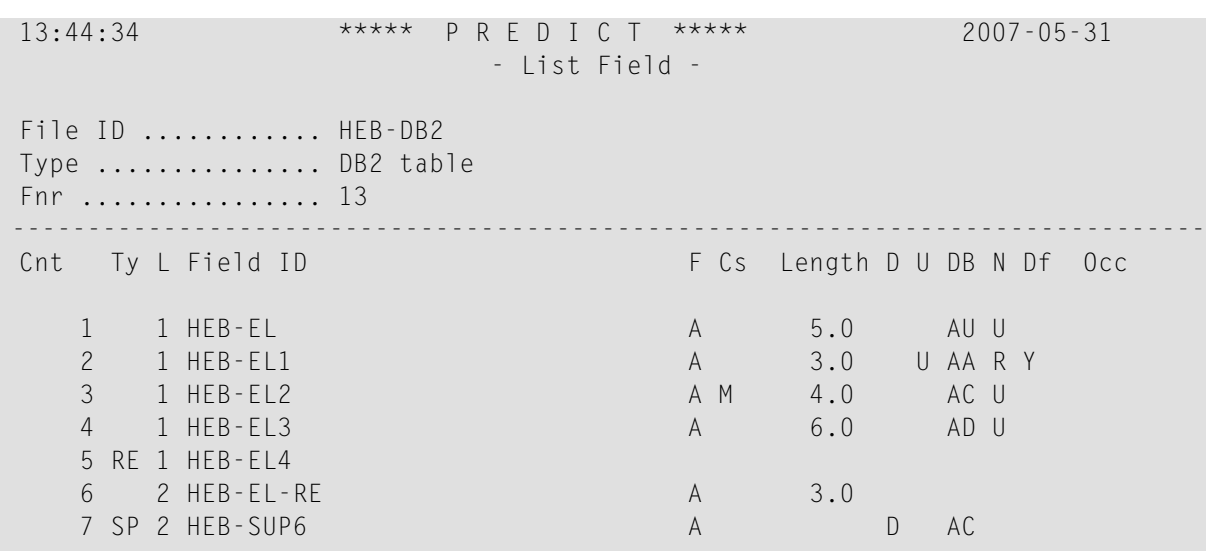

<span id="page-223-0"></span>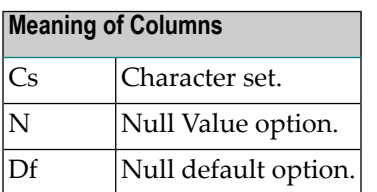

## **Output Options for Fields**

#### **Notes:**

- 1. Unless output mode is S, the option Cover page is always valid.
- 2. Page size is only applicable when printing or if general default parameter Use SAG Editor for output is set to Y. Page size is not applicable in batch mode.
- 3. With option Mark Implementation the corresponding file ("Belongs to FI") is marked.
- 4. If "Descriptors only" is set to Y, only fields with descriptor option not set to ' ', 'N' or 'E' are shown.

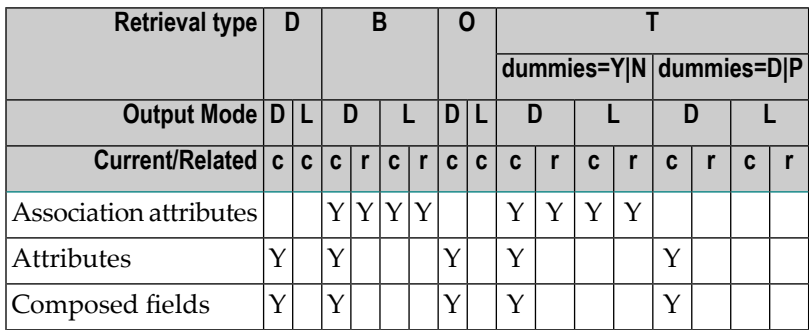

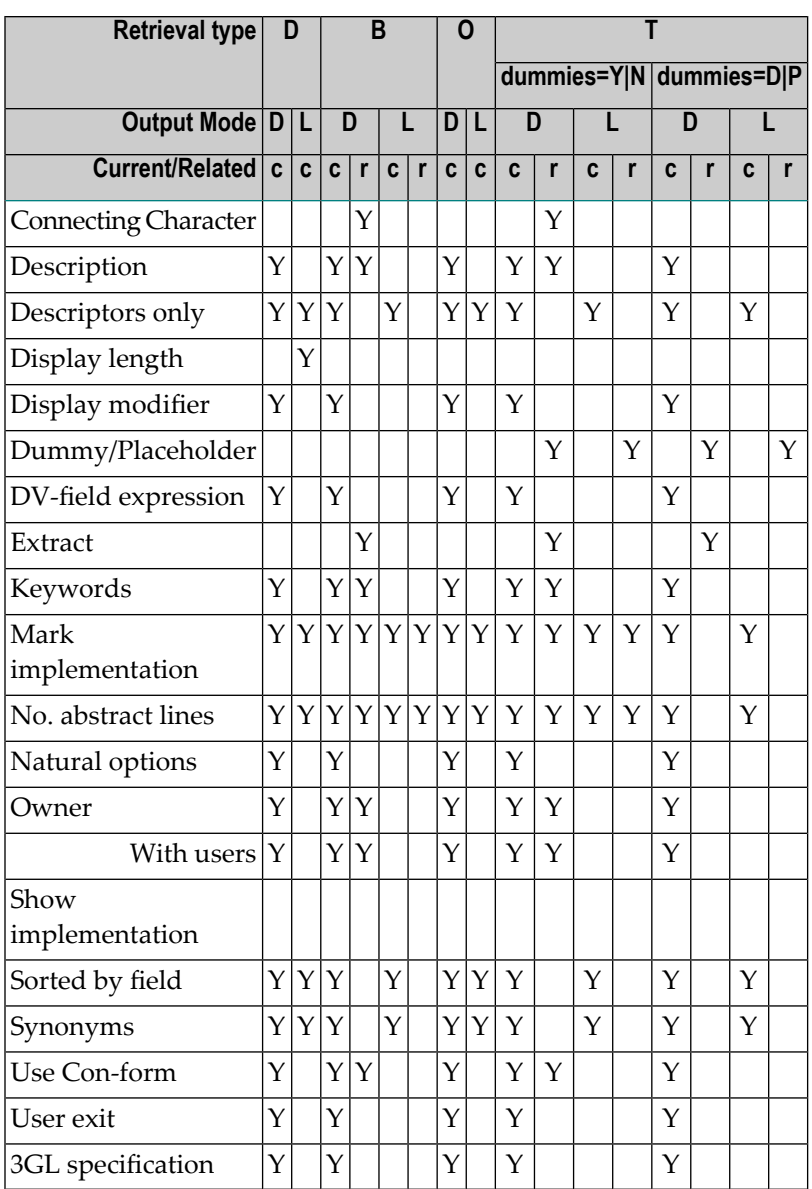

# <span id="page-224-0"></span>**Output Options for Fields - Continued**

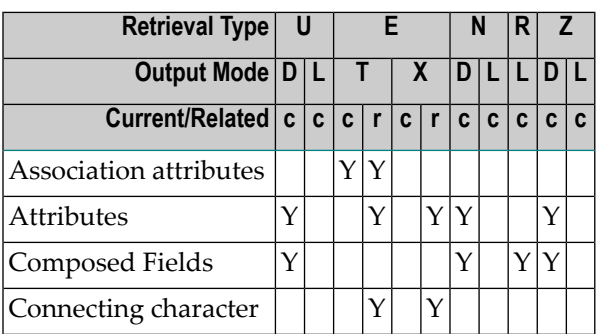

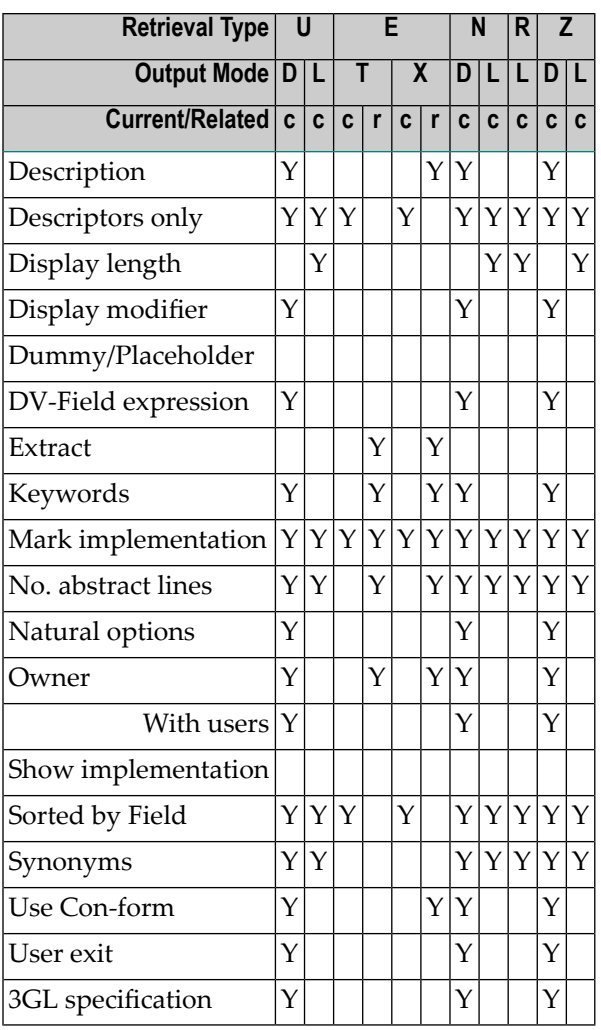

# **VI File**

With Predict objects of type File, file structures can be defined for a wide variety of data storage systems and for use with different programming languages.

In the predefined Predict metastructure, a file can have passive and active associations of the following types:

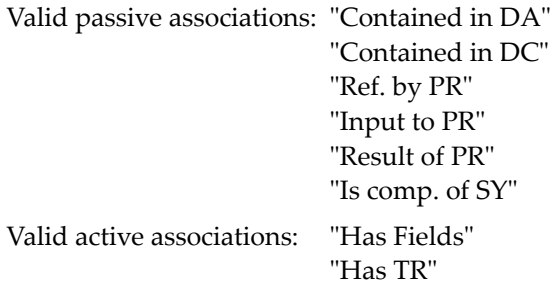

In addition, Adabas attributes and Vista elements can be defined for Adabas files with function "Attributes of Link" of mode "Contains FI".

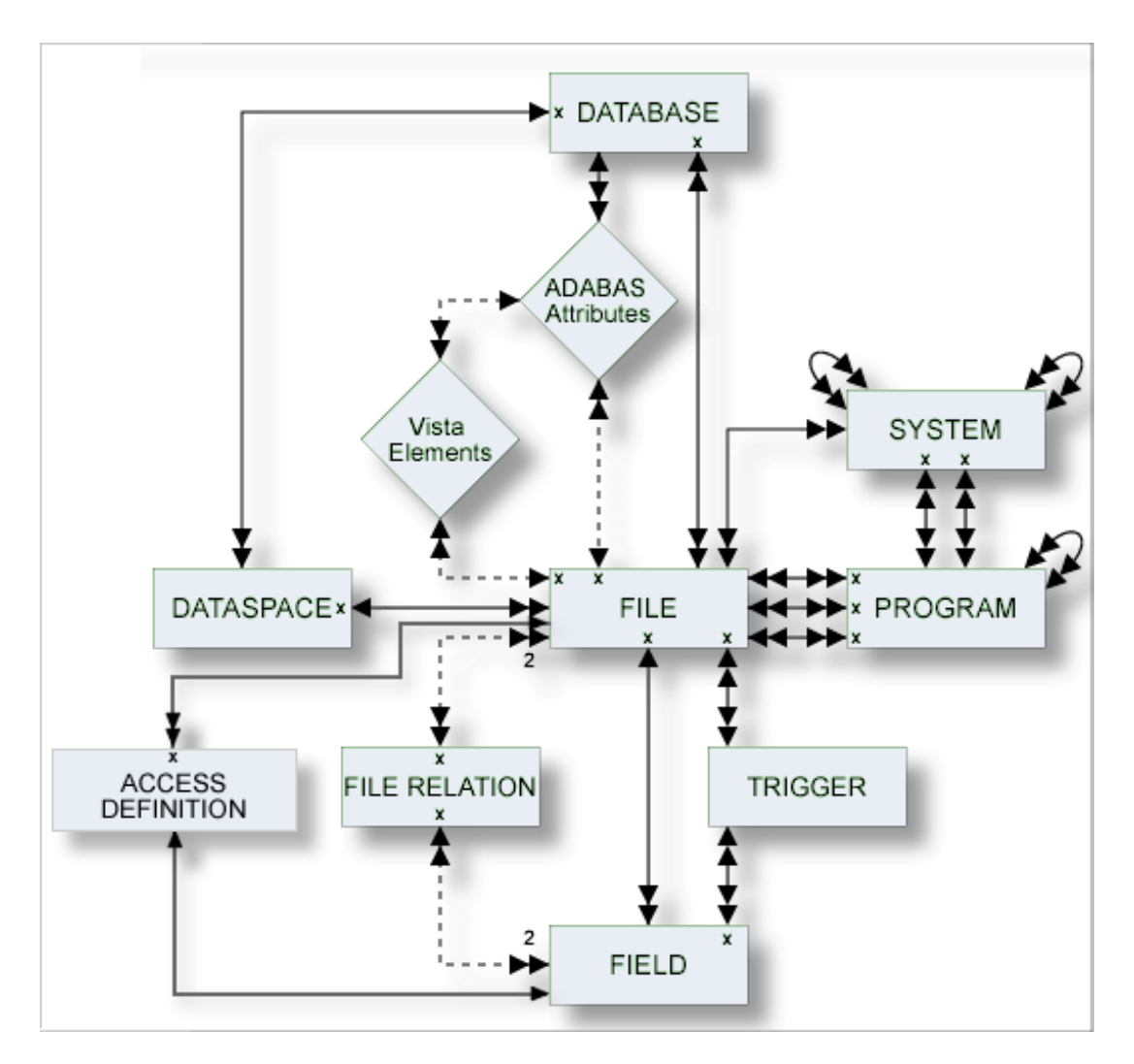

#### **Where to Find Detailed Information on Defining Distributed Data Structures**

Basic information on attributes of files and how to execute file-specific functions is given in the sections below. If you wish to define data using simple files in a database not accessible via a network, you will find all the required information in the sections below. Additional information needed when defining complex data distribution structures using Adabas Vista or Entire Transaction can be found in the respective sections of the *Predict and Other Systems* documentation.

The description of object type File is organized under the following headings:

**[Maintaining](#page-230-0) Objects of Type File [Adabas](#page-238-0) Files, File Type A File Types [Conceptual,](#page-252-0) Standard and Other SQL File [Types](#page-254-0) [Adabas](#page-262-0) SQL Server [Adabas](#page-268-0) D**

**[DB2](#page-272-0) [Informix](#page-282-0) [Ingres](#page-288-0) [Oracle](#page-292-0) [Sybase](#page-300-0) [General](#page-304-0) SQL File, File Type X [RDB](#page-306-0) [IMS](#page-308-0) [VSAM](#page-312-0) [ISAM](#page-318-0) Entire [System](#page-320-0) Server File-Specific [Maintenance](#page-322-0) Rippling - Ensuring Consistent Data [Definitions](#page-330-0) File [Retrieval](#page-342-0)**

## <span id="page-230-0"></span>20 **Maintaining Objects of Type File**

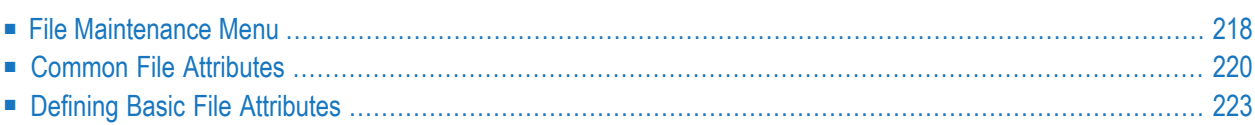

## <span id="page-231-0"></span>**File Maintenance Menu**

The File Maintenance menu is displayed with function code M and object code FI in a Predict Main Menu or with the command MAINTAIN FILE.

```
17:17:15 ***** P R E D I C T ***** 2007-05-31
Plan 0 - (FI) File Maintenance - Profile SYSTEM
 Function Function 
A Add a file Link children
C Copy file S Select file from a list
M Modify file B Push backward
N Rename/Renumber file F Force standard
P Purge file All Controller Controller Development D Physical Attributes
D Display file K Modify Vista elements
Function ......... 
File ID .......... Attributes ........* 
Copy ID .......... File of type ......* 
Contained in DA .. File nr ............ 
External name .... 
Restrictions ....* Profile Default , used Association .......*
Commoned ===>
Enter-PF1---PF2---PF3---PF4---PF5---PF6---PF7---PF8---PF9---PF10--PF11--PF12---
    Help Next Stop Last LnkEl Flip Print Impl AdmFi SelFi Prof Main
```
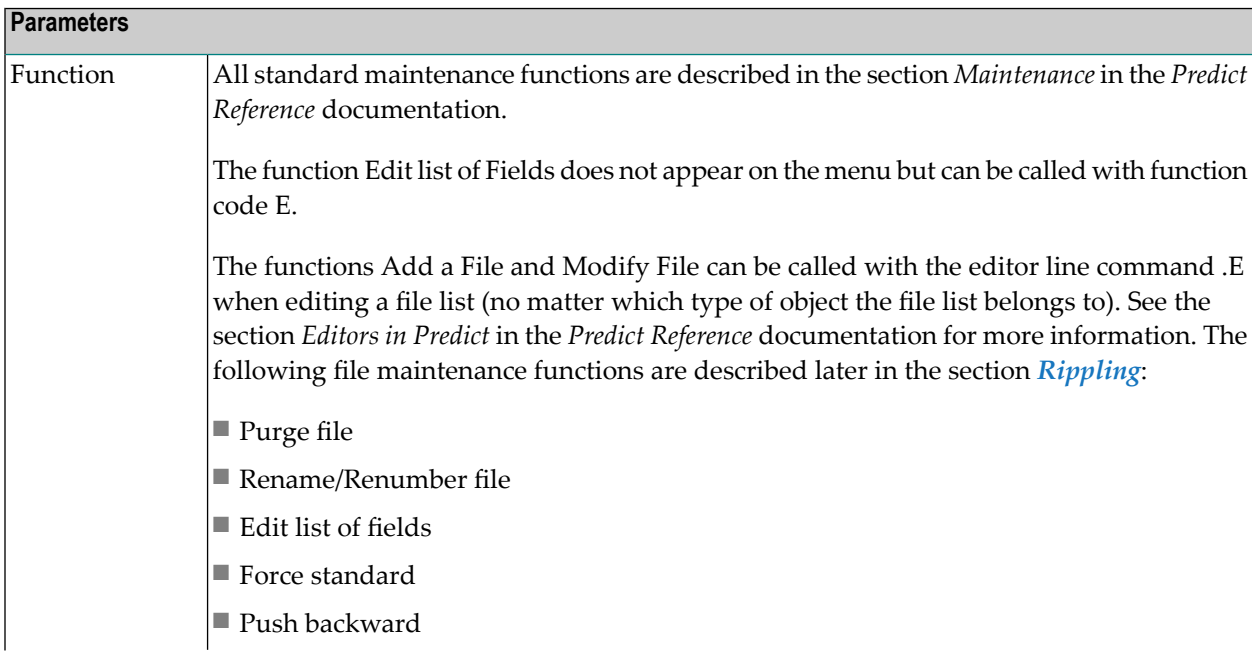

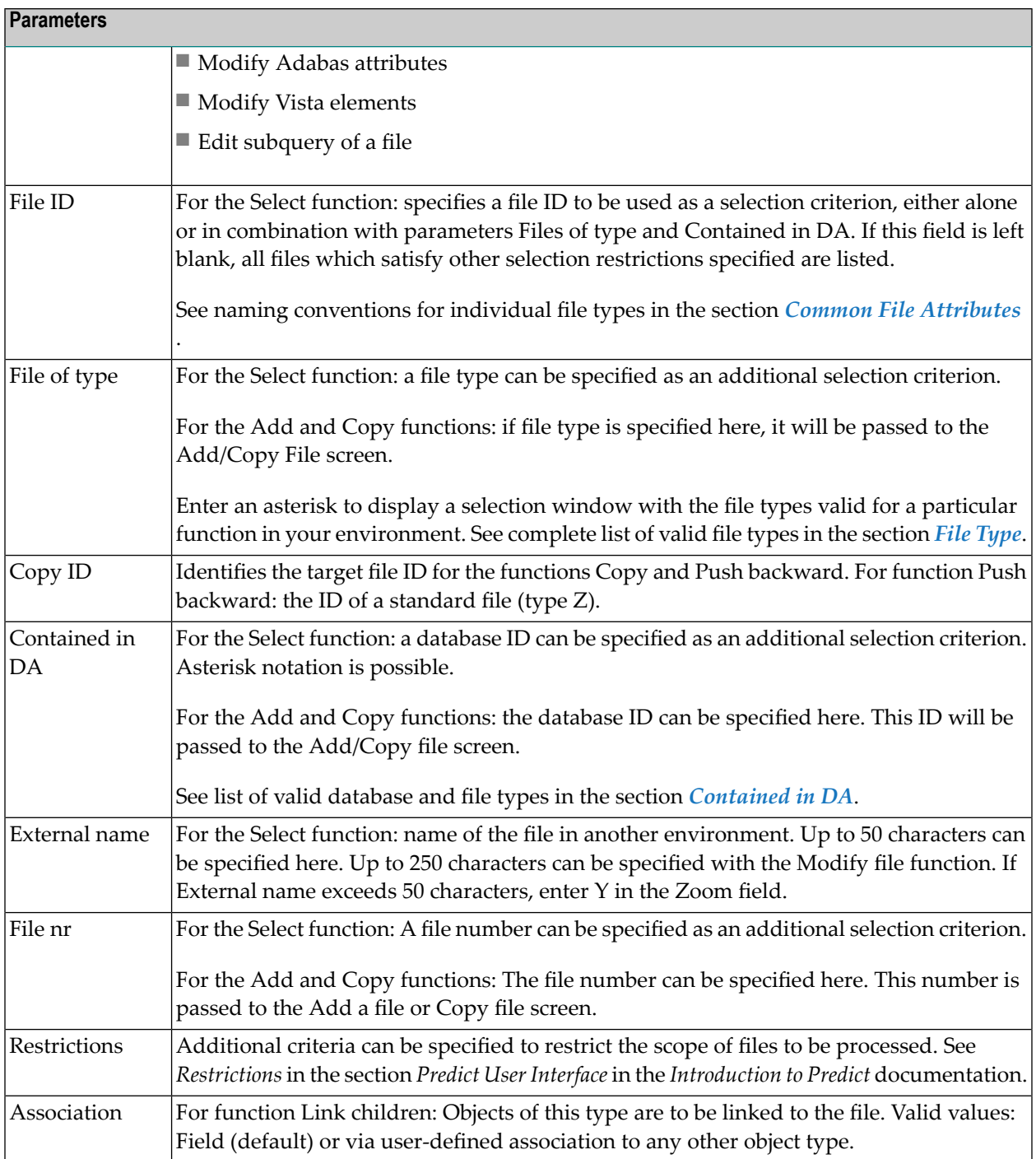

## <span id="page-233-0"></span>**Common File Attributes**

The following attributes are applicable to all or most file types.

- [File](#page-233-2) ID
- File [Type](#page-233-1)
- [Contained](#page-234-0) in DA
- File [number](#page-235-0)
- Natural Construct [Parameters](#page-236-1)

## <span id="page-233-2"></span>**File ID**

For naming conventions valid for all object types see *Naming [Conventions](#page-21-0)*.

<span id="page-233-1"></span>Special naming conventions apply to SQL file types. See overview in the section *Naming [Conven](#page-255-0)tions for SQL [Objects](#page-255-0)*.

## **File Type**

A file object has one of the following types. The file type must be compatible with the database in which it is contained. See table in the section *[Contained](#page-234-0) in DA*.

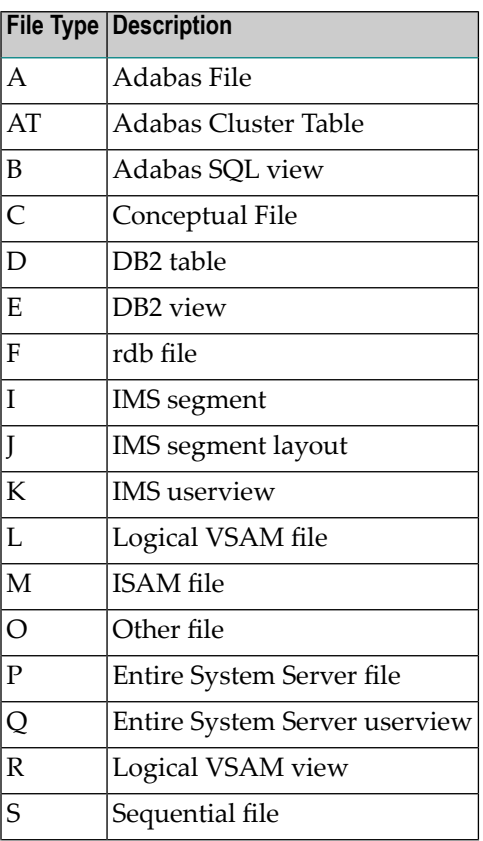

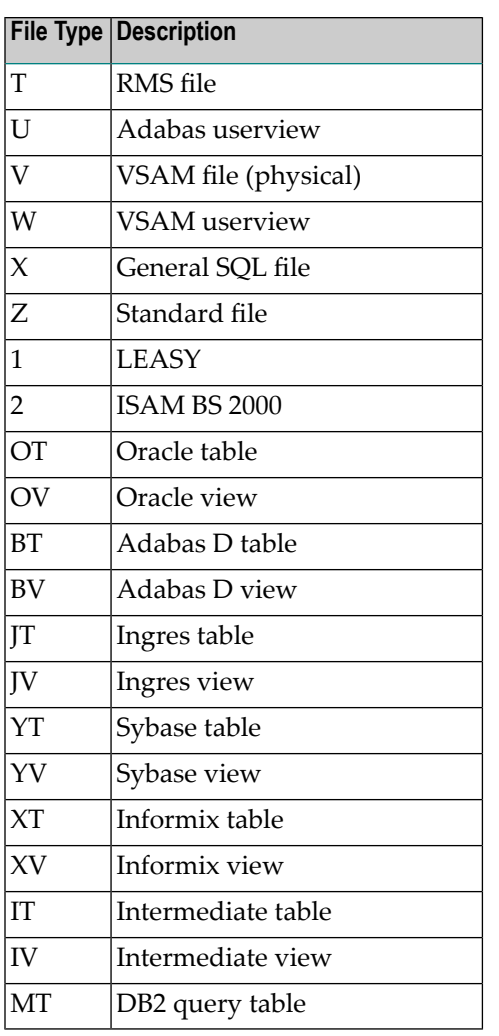

## <span id="page-234-0"></span>**Contained in DA**

The ID of the database containing the file. The database type must be compatible with the file type.

To generate a DDM for a file, the file must be linked to a compatible database (not of type C).

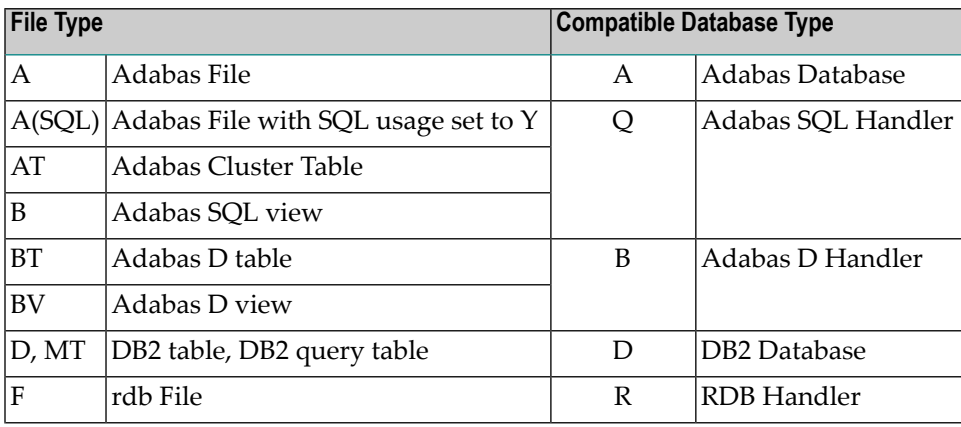

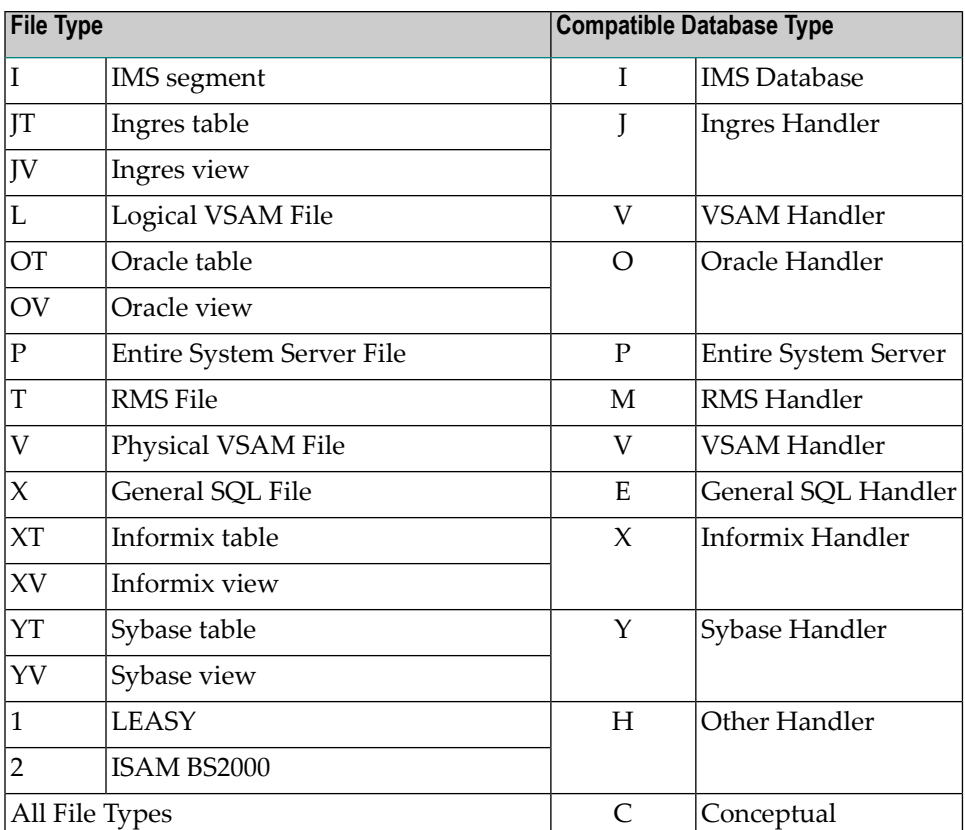

### <span id="page-235-0"></span>**File number**

The number of the file. The possible value depends on the file type:

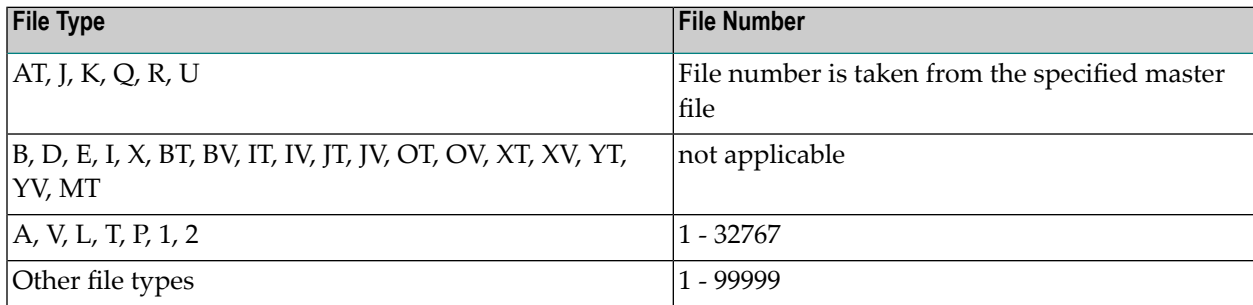

**Note:** The file number can only be changed with the function Rename/Renumber File.

## <span id="page-236-1"></span>**Natural Construct Parameters**

The following parameters are only relevant if you are using Natural Construct. They appear in every Add, Copy or Modify file screen.

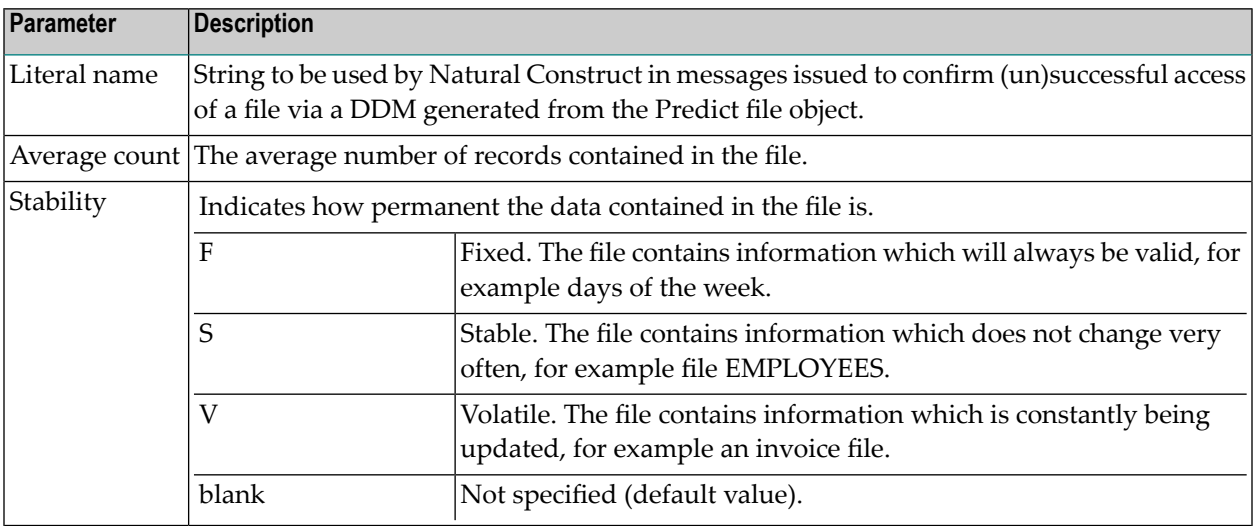

## <span id="page-236-0"></span>**Defining Basic File Attributes**

The following screen is displayed for the Add a File and Copy File functions for all file types:

```
13:05:04 ***** P R E D I C T ***** 2007-05-31
                             - Add a file -
File ID ........ HNO-NEW3
              File type ....................* C Conceptual file
              Master file ................*
              File number ................*
              Logical distribution type .*
              Contained in DA ...........*
```
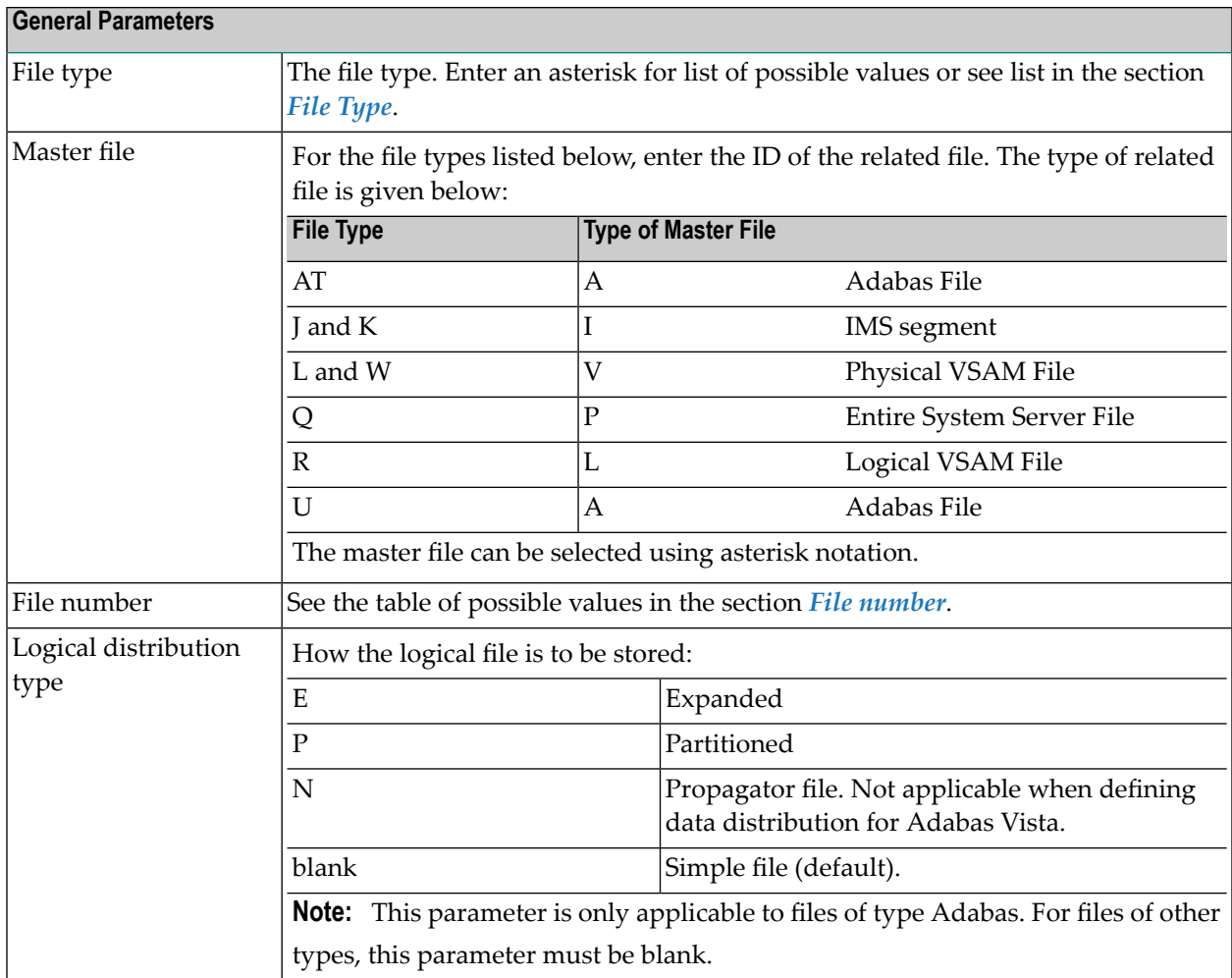

## <span id="page-238-0"></span>21 Adabas Files, File Type A

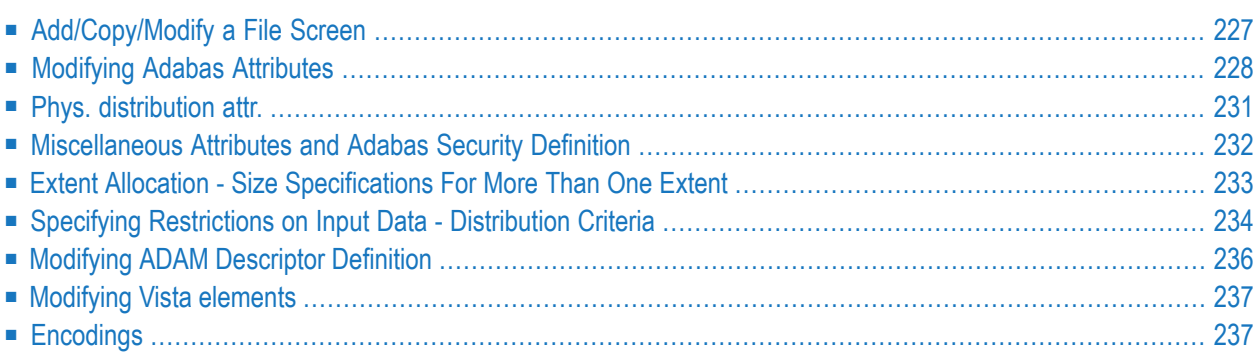

Adabas files are defined in several subsequent input screens. Screens on lower levels are called by specifying Y in one of the fields Attributes or Additional attributes in the bottom line of the higher-level screens.

The following diagram gives an overview of the input screens and the sections where these screens are described.

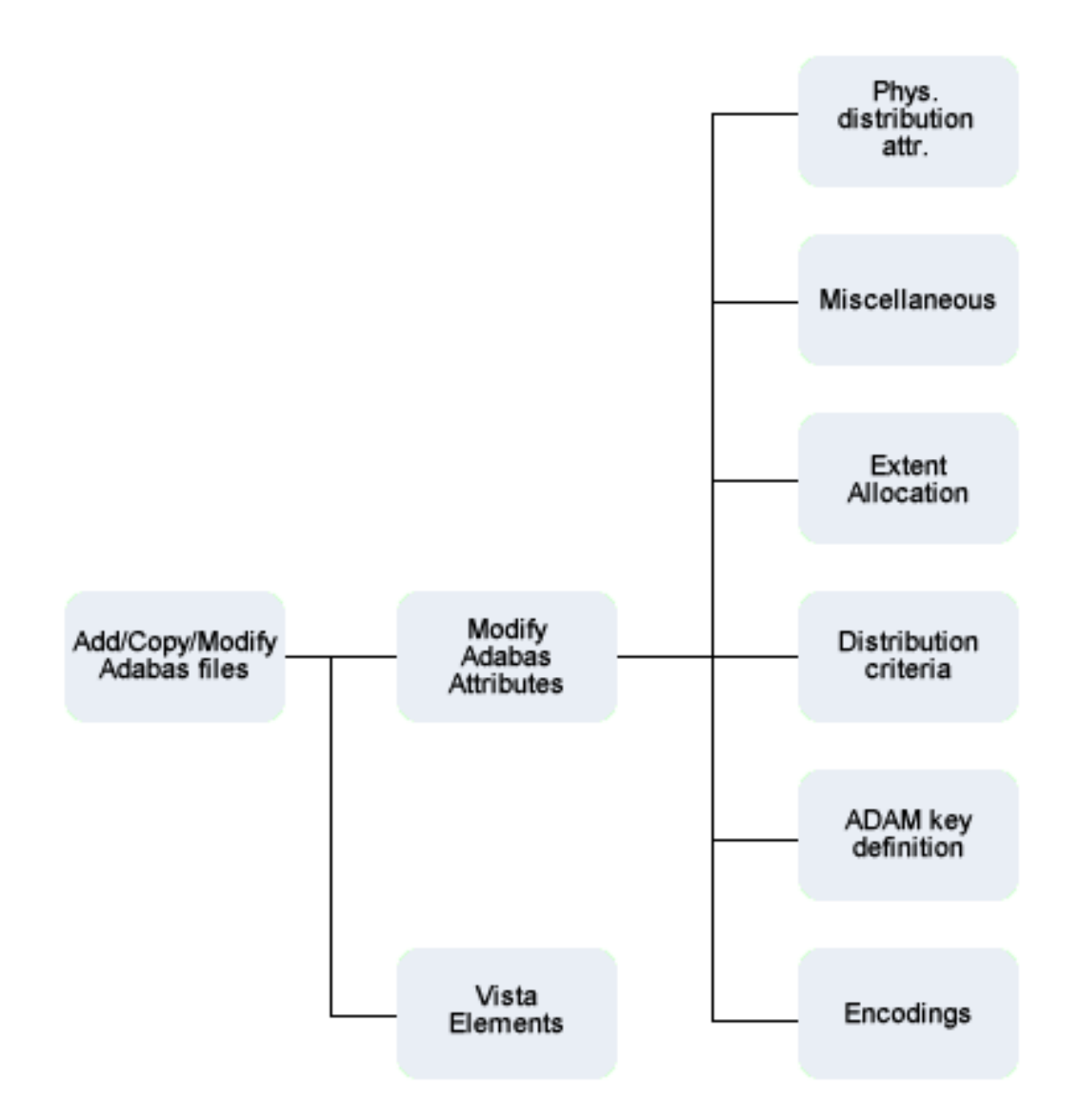

## <span id="page-240-0"></span>**Add/Copy/Modify a File Screen**

```
09:28:21 ***** P R E D I C T ***** 2007-05-31
                          - Add a file -
File ID ......... HNO-A-FILE
Type ............ Adabas, Simple file
File number ..... 123
Contained in DA .
Keys .. Zoom: N
Literal name ............
Average count ...........
Stability ...............* Not specified
Sequence field .........*
Vista Access DBnr ......*
Vista Access Fnr ........
Adabas SQL usage ........ N (Y/N)
Abstract Zoom: N
 Additional attributes .* N * Database link attr. .. N Associations ..* N
```
**Note:** Parameters common to all object types are described under *Global [Attributes](#page-20-0)*. For parameters common to all file types, see *Common File [Attributes](#page-233-0)*.

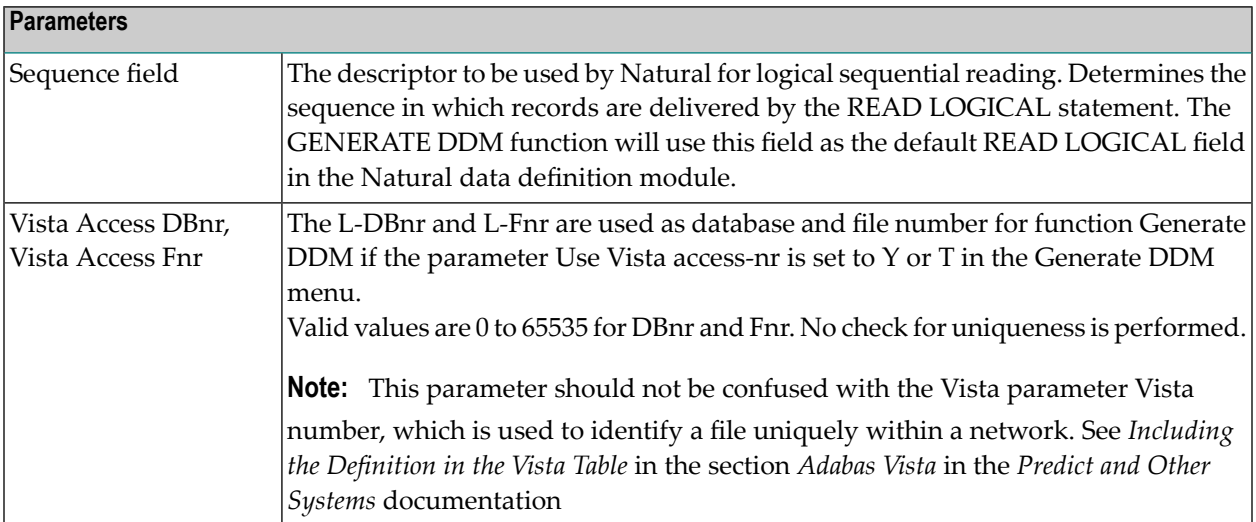

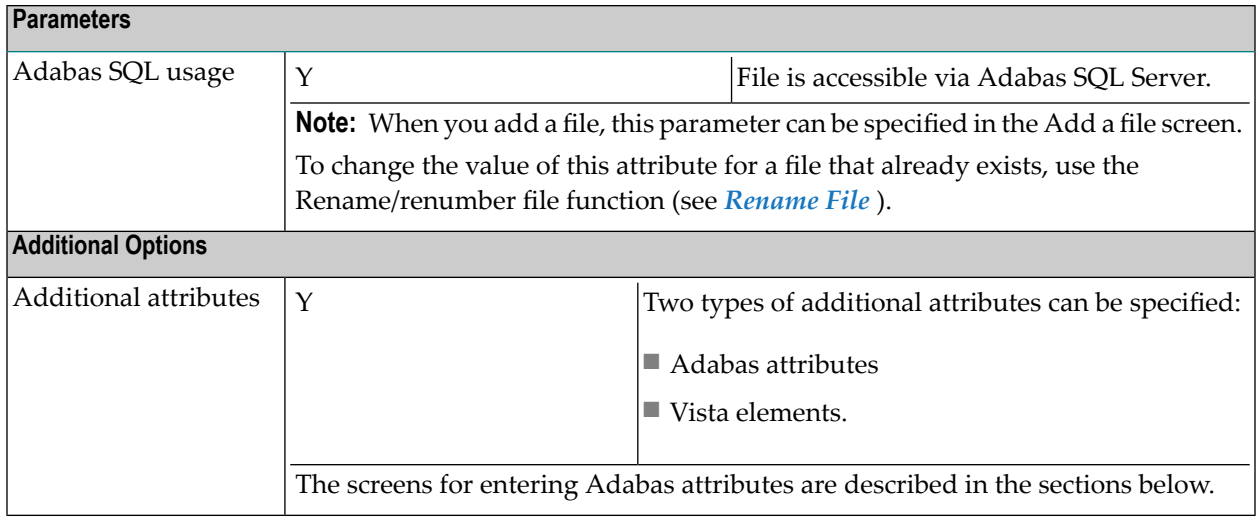

## <span id="page-241-0"></span>**Modifying Adabas Attributes**

There are different ways of calling the initial Modify Adabas attributes screen:

- specify Y in the field Additional attributes and mark Adabas attributes in the selection window
- select function Modify Adabas Attributes (code J) in the File Maintenance menu
- enter command . A in the file editor of a database object
- enter command MODIFY ADA-ATTR.
	- **Note:** If you do not call this screen, the default values set in the Default Adabas Attributes screen are taken. See the *Predict Administration* documentation. The Default Adabas Attributes screen is displayed with code A in the General Defaults menu.

```
16:35:58 ***** P R E D I C T ***** 2007-05-31
                    - Modify Adabas attributes - 
File ID ......... HNO-ADA-LOB Added 2006-04-27 at 15:27
Type ............ Adabas, Partitioned by HNO
Contained in DA . 
Required attributes Physical distribution type 
 Phys. file number ..* 54 Simple file
  Min ISN ............. 1 
 Max ISN ............. 667
     Device Cylinder Blocks Padding factor Max 2. alloc 
     *----- ---------- ---------- -------------- ------------ 
ASSO 3380 UI 1 1 10
ni na katika 1950. alikuwa wakazi wa 1950 hadi wa 1950 hadi wa 1950 hadi wa 1950 hadi wa 1950 hadi wa 1950 hadi
DATA 3380 DS 1 10
Loading attributes Loading attributes 
  Max recl. ........... One AC extent .......... N (Y,N) 
 ISN reusage ......... N (Y,N) DS reusage ............. Y (Y,N)
 User ISN ............ N (Y,N) Mixed DS device ........ Y (Y,N)
LOB file number ....*
* Additional attributes ..* S ↩
```
**Note:** Up to six additional input screens can be called from this screen.

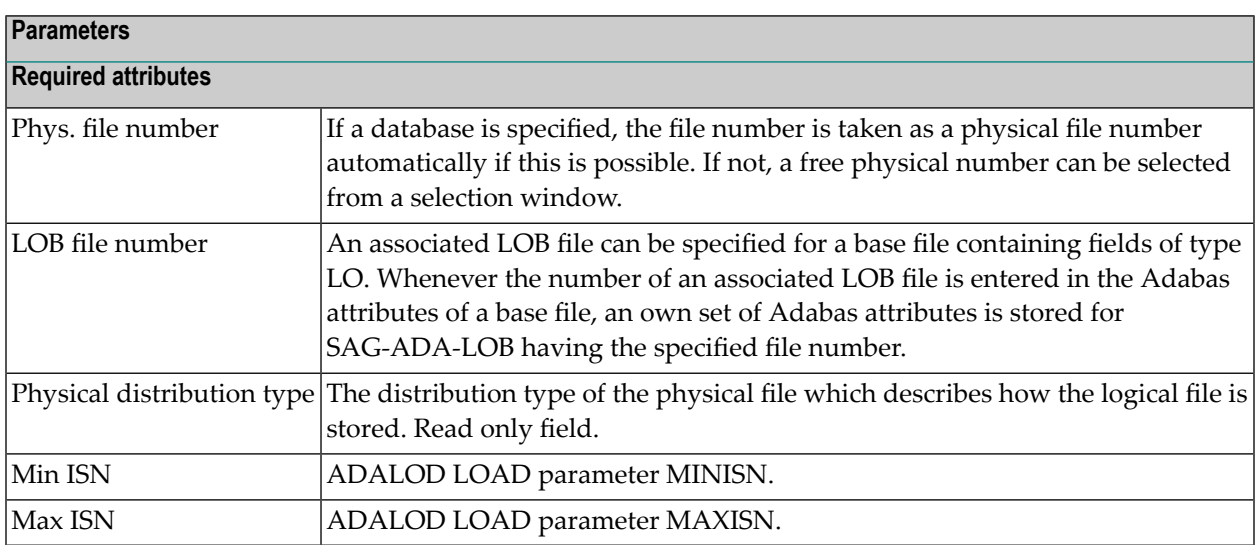

## **Device and Size Specification for Adabas Files**

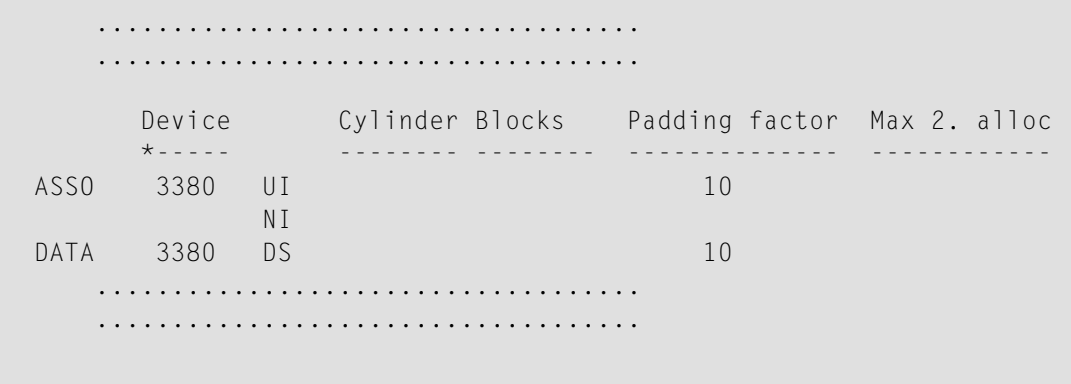

The device type and the size of the Upper Index (UI), Normal Index (NI) and Data Storage (DS) can be specified. If the size is specified in blocks, the equivalent size in cylinders provided by Predict is preceded by greater than  $(>)$  if the number of cylinders does not match exactly. If the size is specified in cylinders, Predict provides the equivalent size in blocks. The maximum secondary allocation in blocks can also be specified in each case.

Four characters specify the type of device used to store this part of the file. This device type must already be defined in the Predict database object containing this file. When this device type is changed in the database, the same change should be made in every file object contained in the database.

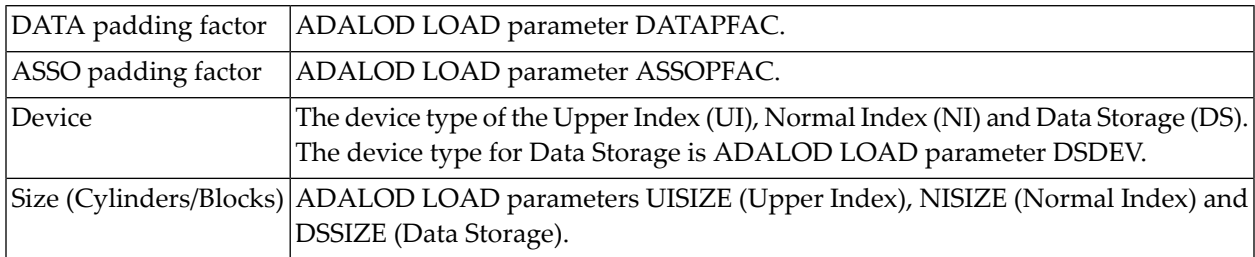

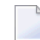

**Note:** See also *Extent [Allocation](#page-246-0)*.

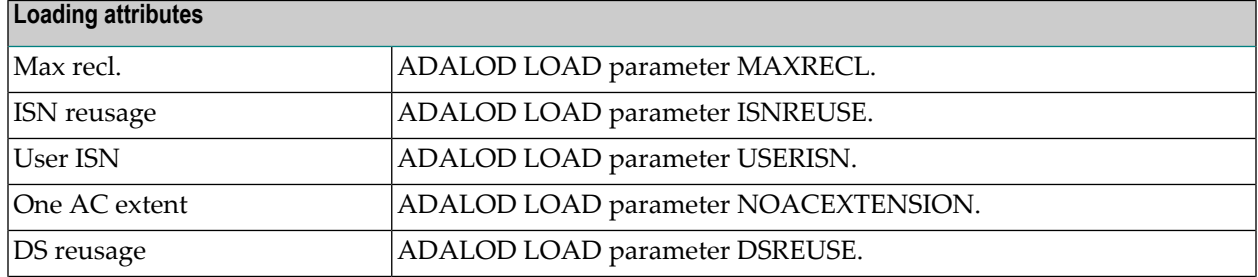

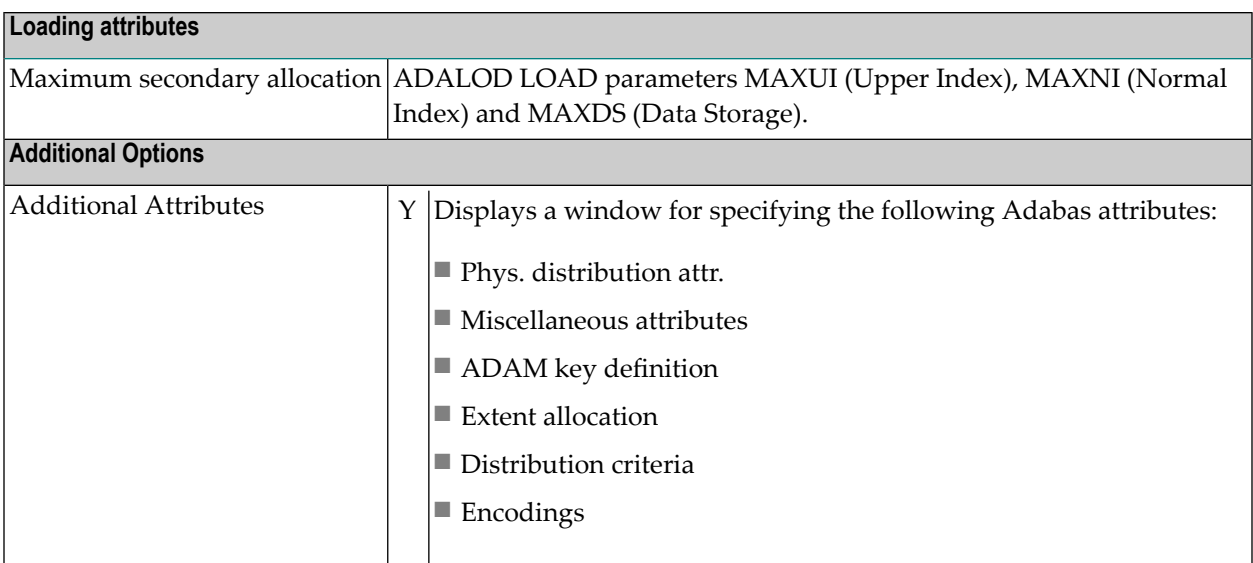

**Note:** Phys. distribution attr. and Extent allocation only appearin this window if applicable.

## **Phys. distribution attr.**

<span id="page-244-0"></span> $\overline{z}$ 

```
13:19:12 ***** P R E D I C T ***** 2007-05-31
                    - Modify Adabas attributes -
File ID ......... HNO-NEW Added 2007-05-31 at 13:19
Type ............ Adabas, Partitioned by HNO
Contained in DA . HEB-55-HEB-NW-V (PDBnr: 55)
Distribution attribute
 Phys. distribution type ..* P Partitioned
Loading attributes
 Min ISN ............. 19
 Max ISN ............. 667
 One AC extent ....... N (Y,N)
* Additional attributes ..* N
```
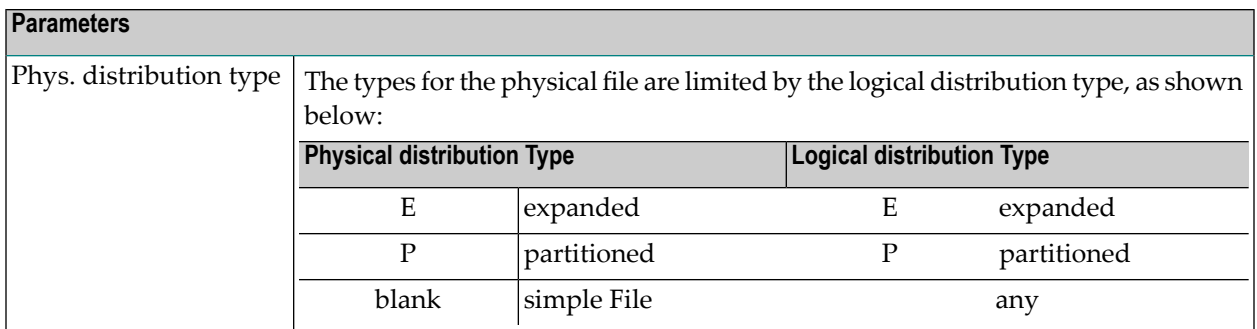

## <span id="page-245-0"></span>**Miscellaneous Attributes and Adabas Security Definition**

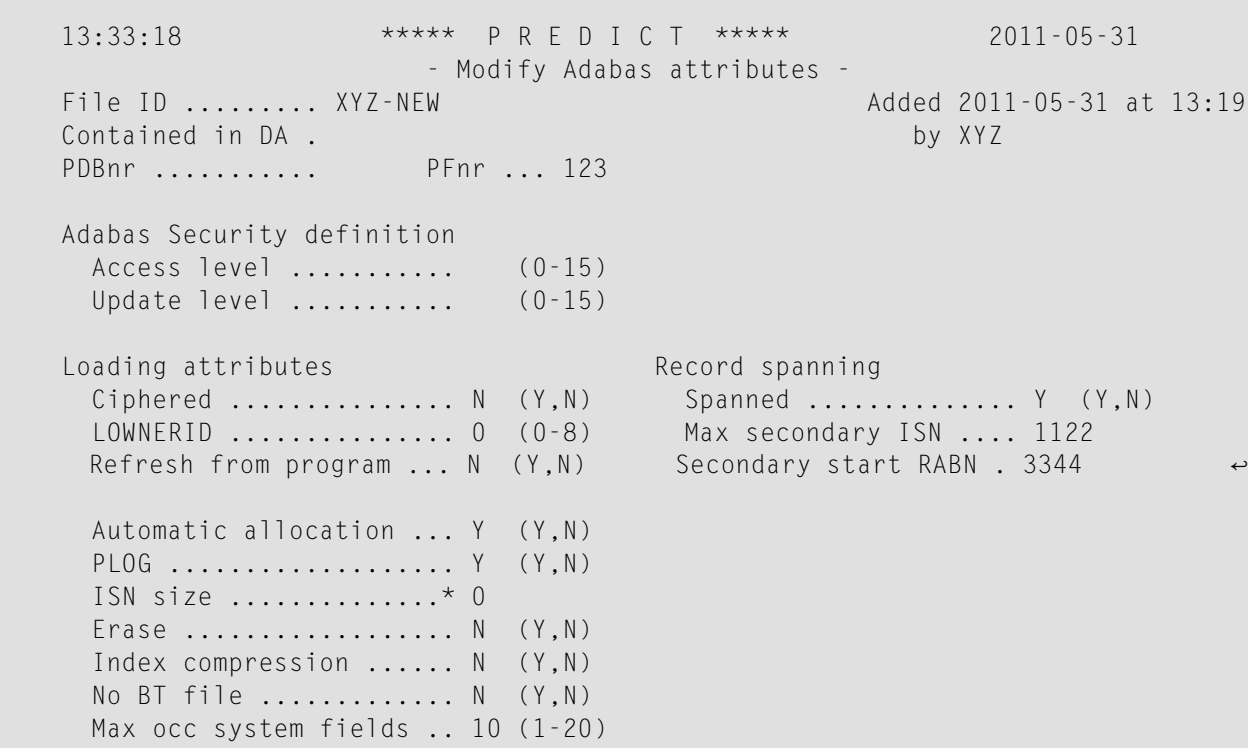

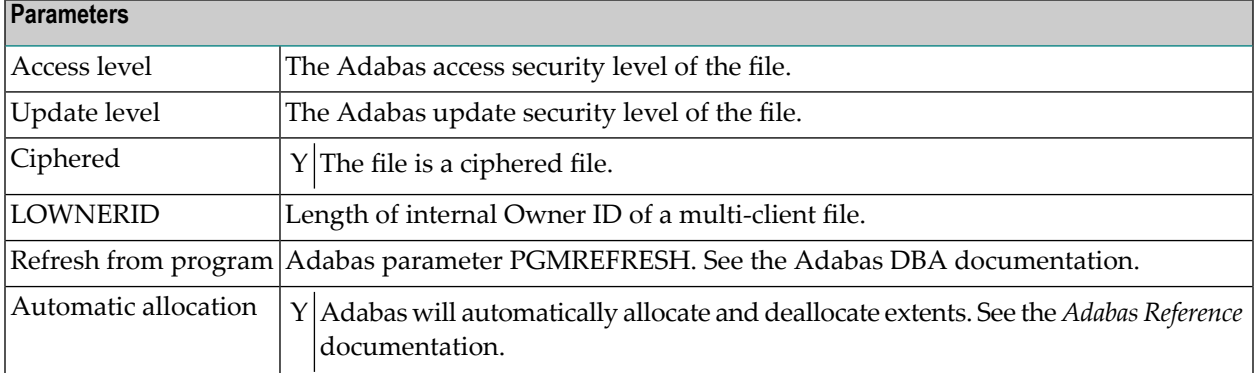

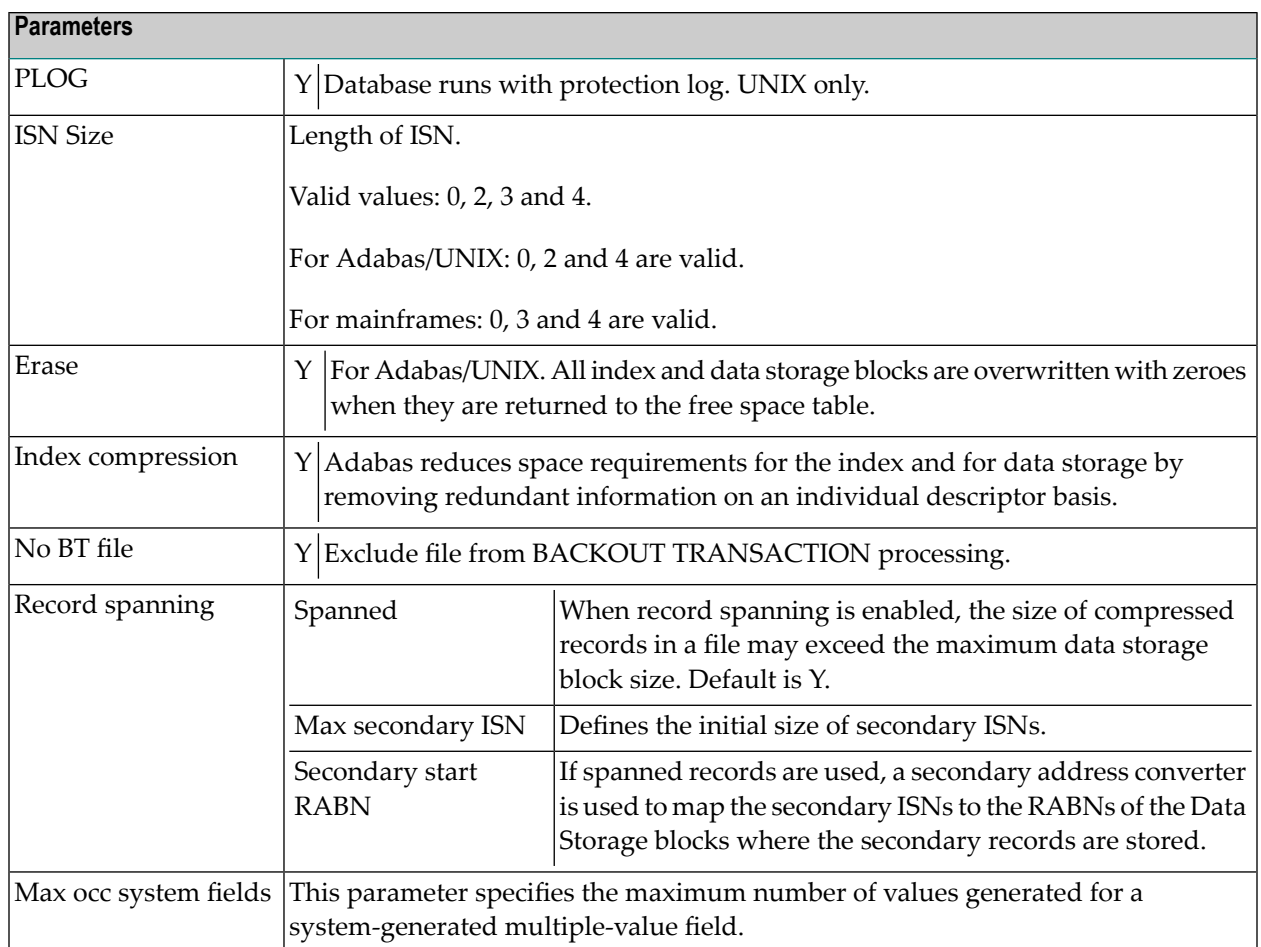

## <span id="page-246-0"></span>**Extent Allocation - Size Specifications For More Than One Extent**

More than one extent can be specified using the Extent allocation option in the Modify Adabas attributes selection window.

The size and first RABN (Start Rb) of the Address Converter (AC), Upper Index (UI), Normal Index (NI) and Data Storage (DS) can be specified for up to 99 extents. The total space allocated is displayed in the upper right corner of the screen.

```
 13:47:50 ***** P R E D I C T ***** 2007-05-31
 - Modify Adabas attributes -
  File ID ......... HEB-FI-PART Modified 2007-05-31 at 09:24
  Contained in DA . HEB-DA-TRANS by FST
   PDBnr ........... 21 PFnr ... 1
                                     +- Total -------------------+
   Extent *Device Start RABN Cylinder Blocks ! Cylinder Blocks ↩
  !
   1 AC 3390 1 \overline{1} AC 3390 \overline{1} \overline{1} \overline{1} \overline{1} \overline{1} !
\blacksquare UI 3390 \blacksquare UI \blacksquare !
 NI 3390 ! NI ↩
  !
DS 3390 \rightarrow DS \rightarrow DS \rightarrow !
                                       +---------------------------+
    2 AC 
      UI
      NI
      DS
    3 AC 
      UI
      NI
      DS
  * Additional attributes ..* S Seroll to .... 1
```
## <span id="page-247-0"></span>**Specifying Restrictions on Input Data - Distribution Criteria**

Distribution criteria determine which data can be written to a file.

13:13:39 \*\*\*\*\* P R E D I C T \*\*\*\*\* 2007-05-31 - Modify Adabas attributes - File ID ......... PD-AD1 Modified 2007-05-31 at 10:08 Contained in DA . DEMO-DB by PD PDBnr ........... 180 PFnr ... 13 Ty Partitioning field F Cs Length Occ D U DB N NAT-1 -- \*------------------------------- -- -- -------- ----- - - -- - ----- 1 Access ....\* Critical ..\* (Y,N) Shared Partition .. (Y,N) Part. name . High value . Zoom: N 2 Access ....\* Critical ..\* (Y,N) Shared Partition .. (Y,N) Part. name . High value . Zoom: N 3 Access ....\* Critical ..\* (Y,N) Shared Partition .. (Y,N) Part. name . High value . Zoom: N \* Additional attributes ..\* S Scroll to ....

#### **Parameters**

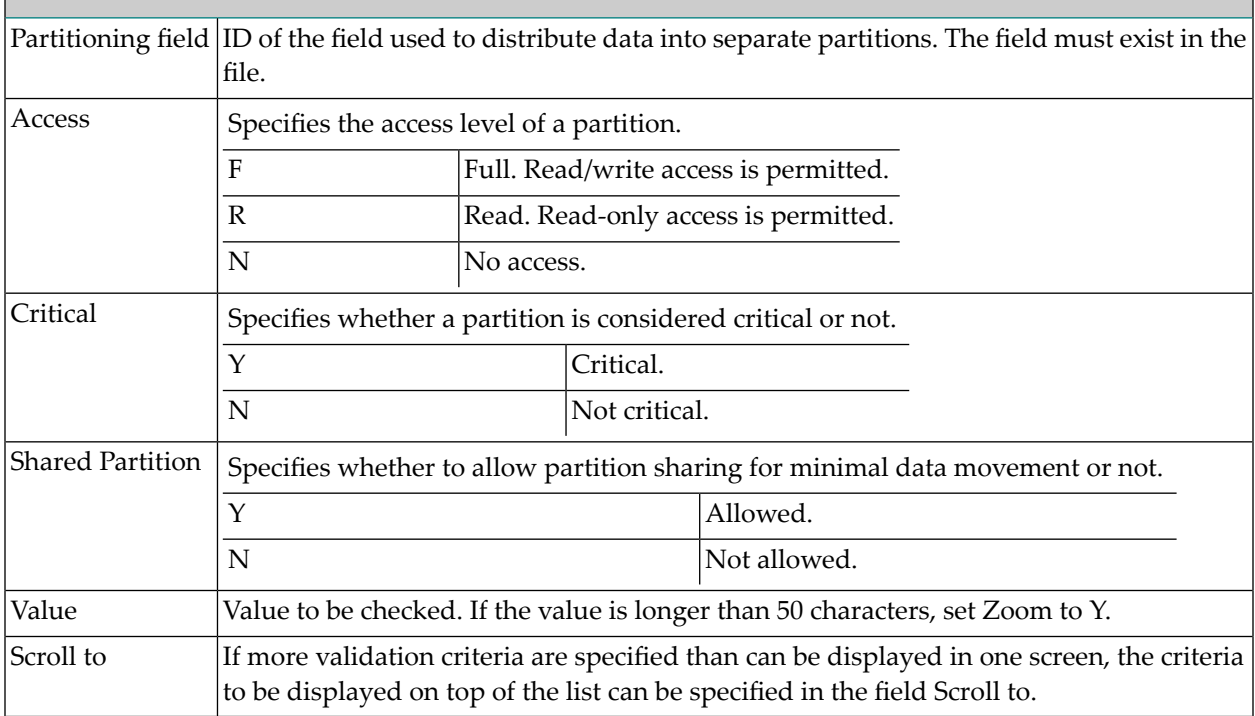

## <span id="page-249-0"></span>**Modifying ADAM Descriptor Definition**

```
13:40:40 ***** P R E D I C T ***** 2007-05-31
                 - Modify Adabas attributes -
File ID ......... HNO-NEW Added 2007-05-31 at 13:34
Contained in DA . by HNO
PDBnr ............ PFnr ... 123
ADAM descriptor definition
 Field ID ........*
 Parm .............
 Overflow .........
```
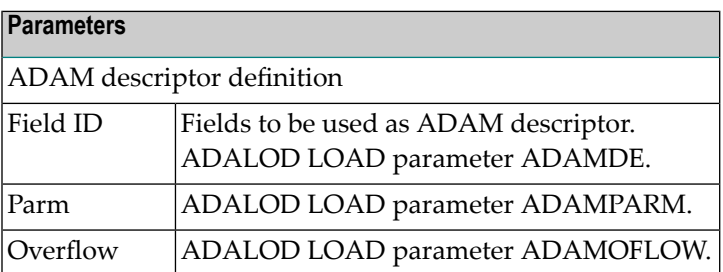

## <span id="page-250-0"></span>**Modifying Vista elements**

```
13:51:47 ***** P R E D I C T ***** 2007-05-31
                    - Add Vista element -
File ID ......... JPE340 Modified 2007-05-31 at 13:50
Type ............ Adabas, Partitioned by HEB
Network ........* HOME
Simple ......... Y (Y,N) Partition ID assignment ..* V Vista
Vista Max number of partitions .. 255
Environment ID . Enable Read-by-ISN ........ Y (Y,N)
DBnr ........... 1 Part. file concurrency .... 8
Fnr ............ 3 Store control option .....* 1 Reject
Name ...........
   Database PDBnr PFnr Criterion
     *------------------------------- ----- ----- --------------------
 1
                                              Scroll to:
```
#### **Parameters**

<span id="page-250-1"></span>See the section *Including the Definition in the Vista Table* in the section *Adabas Vista* in the *Predict and Other Systems* documentation for a description of all parameters.

## **Encodings**

Universal encoding support of an Adabas file can be defined in the screen shown below.

13:40:40 \*\*\*\*\* P R E D I C T \*\*\*\*\* 2007-05-31 - Modify Adabas attributes - File ID ......... HNO-NEW123 Modified 2007-05-31 at 13:34 Contained in DA . HNO-TEST by HNO PDBnr ........... 12 PFnr ... 123 Universal encoding support FACODE ..\* none FWCODE ..\* none FUWCODE .\* none \* Additional attributes ..\* S

**Note:** See the *Adabas Administration* documentation for further information on this topic.
## **22 File Types Conceptual, Standard and Other**

```
10:36:36 ***** P R E D I C T ***** 2007-05-31
                        - Add a file -
File ID ......... FI
Type ............ Conceptual file
File number .....
Contained in DA .
Keys .. Zoom: N
Literal name ........
Average count .......
Stability ..........* Not specified
Sequence field .....*
Abstract Zoom: N
```
**Note:** Parameters in database and Sequence field do not apply to files of type Standard and Other.

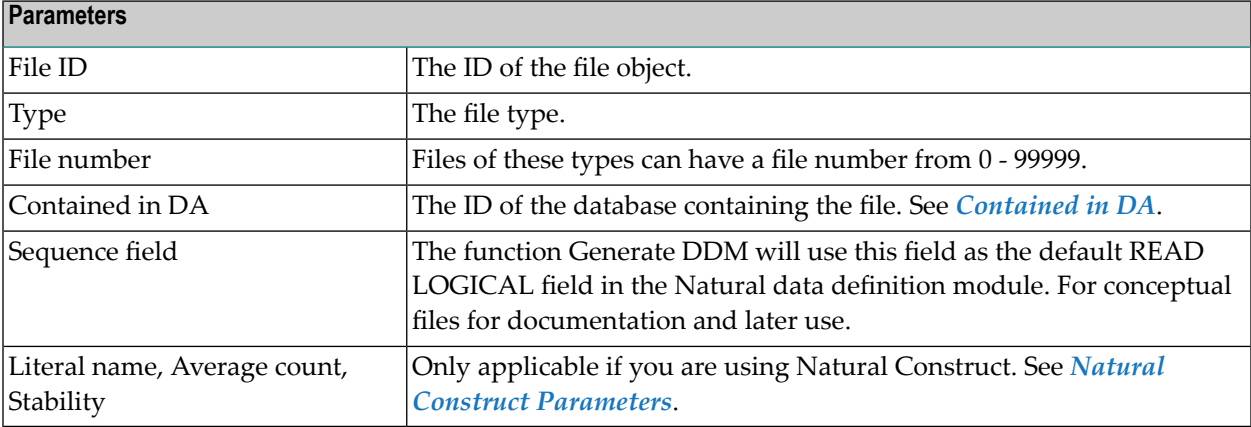

# 23 SQL File Types

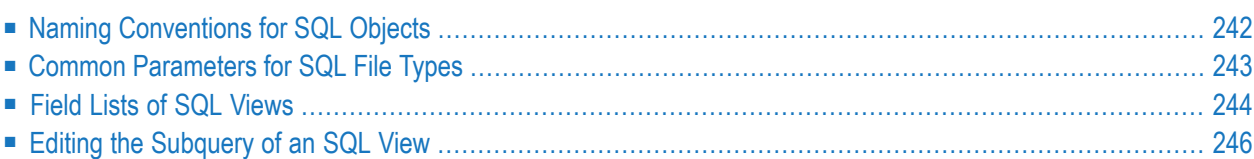

Predict offers various file types for documenting tables and views of the SQL systems listed below. The file objects which document the SQL tables and views can be used to generate SQL CREATE statements, DDMs and copy code members for 3GLs. The CREATE statements are stored as Natural members in file FDIC.

## <span id="page-255-0"></span>**Naming Conventions for SQL Objects**

Special naming conventions apply to the following objects in Predict

- SQL file types. See table below.
- Fields linked as children to these file types
- Constraint names
- Correlation names
- Tablespace for Oracle
- The file IDs must be fully qualified. A fully qualified ID consists of three parts:
	- Hyphen to separate creator/schema from table/view name
	- Table/view name. The maximum length depends on the SQL system. See table below.
- Fully qualified IDs may not exceed 32 characters.
- The permitted characters listed in the table below apply to creator/schema and table/view name.

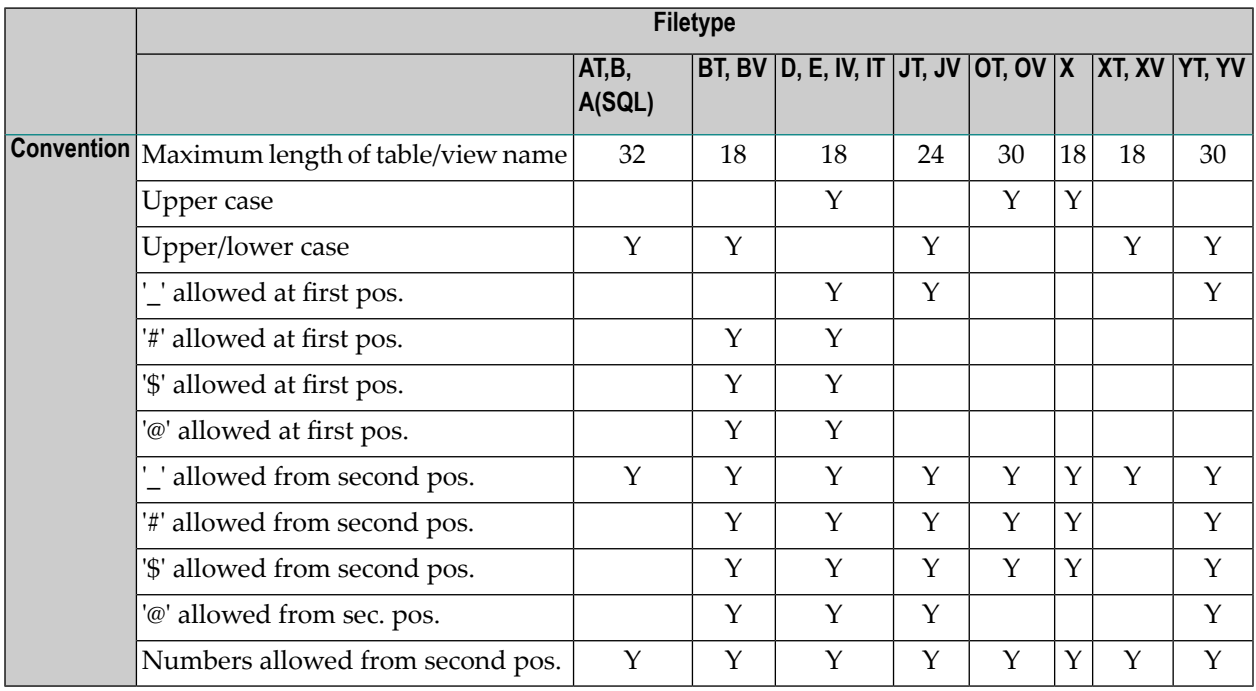

Type-specific rules are also given in the respective parts of this section.

## <span id="page-256-0"></span>**Common Parameters for SQL File Types**

The following parameters are valid for all or most SQL file types.

#### **SQL Attributes**

These parameters apply to all SQL views.

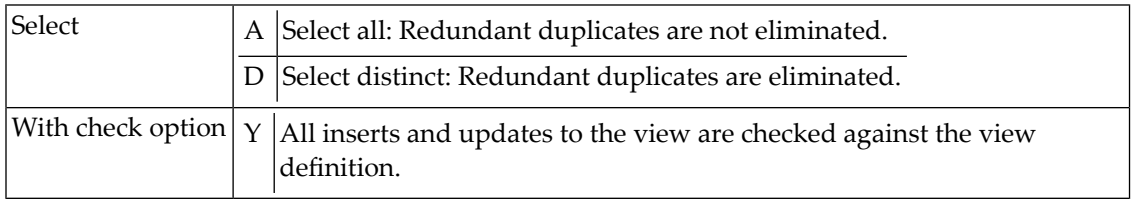

#### <span id="page-256-1"></span>**Additional attributes / Associations**

Profile options are described in the section *Defaults* in the *Predict Administration* documentation. The editors are described in the section *Editors in Predict* in the *Predict Reference* documentation.

#### **Subquery**

This option is available for all SQL views.

Enter Y in the Subquery field to call an Editor to edit the subquery clause of the SQL view. The editor called depends on the preferences specified in the Profile > Handling screen:

- if your first choice editor is Natural, the Subquery Editor (a modified Natural Editor) is called.
- if your first choice editor is SAG or Word for Windows, the Software AG Editor is called.

Additional commands are available for processing subqueries and checks are performed when the subquery is cataloged.

See the section *Editors in Predict* in the *Predict Reference* documentation .

#### **Check Expression**

This option is available for the following SQL tables:

- Adabas D
- DB<sub>2</sub>
- Oracle
- Informix
- Ingres
- Sybase

It is also available for the following file type:

■ General SOL file

Enter Y in the Check expression field to edit the check expression of the file. The editor called depends on the preferences specified in the Profile > Handling screen:

- if your first choice editor is Natural, the Description Editor (a modified Natural Editor) is called.
- if your first choice editor is SAG or Word for Windows, the Software AG Editor is called.

<span id="page-257-0"></span>No special checks are performed when check expression is saved.

## **Field Lists of SQL Views**

The following screen shows the layout of the field list of an SQL file.

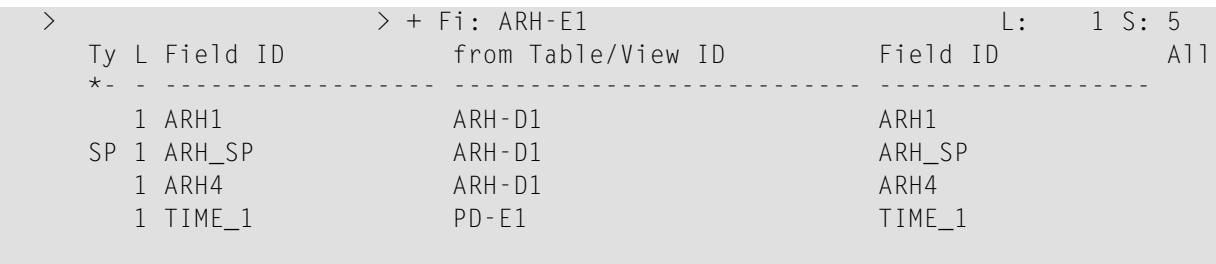

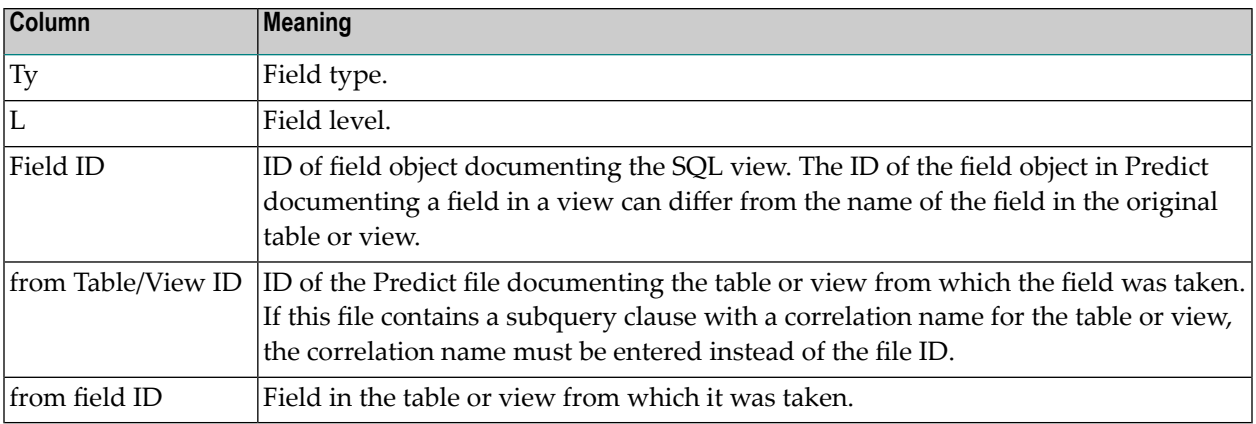

#### **Adding new Fields to Field Lists of SQL Views**

New fields can easily be inserted into the field list of an SQL view using one the following two methods:

#### **Manually**

Enter parameters Field ID, from Table/View ID and from Field ID described above. See the section *Naming [Conventions](#page-255-0) for SQL Objects*.

#### **With Command SELECTImport**

Use the command SELECT to select fields from other SQL tables or views and insert them into the current field list. The following screen appears:

```
13:06:46 ***** P R E D I C T ***** 2007-05-31
Plan 2 - Field Selection Menu - Profile HNO
File ID ........... HNO-XV
                                        Added 2007-05-31 at 13:05
                                          by HNO
Select object type ............... EL ( Field )
Retrieval type ......* D
Output mode .........* S Select
Search criteria
 Field ID/Synonym ... Synonym Synonym of language*
 Belongs to FI ...... Files of type .....*
Restrictions ........* Profile HNO,used Association ........*
```
**Note:** Parameters not listed here are described in the section *Retrieval* in the *Predict Reference* documentation .

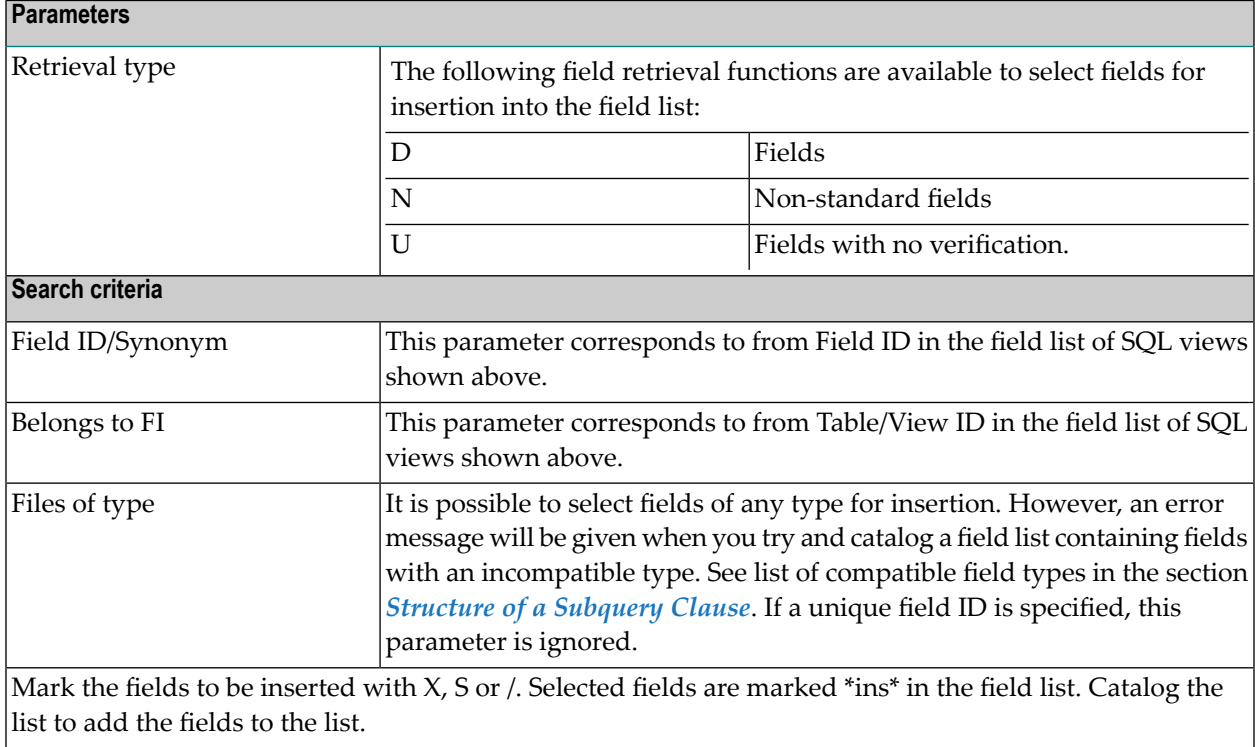

## <span id="page-259-0"></span>**Editing the Subquery of an SQL View**

#### **Calling the Editor**

Two methods are available for calling an editor to edit the subquery of an SQL view:

- 1. enter Y in the Subquery field in the Additional attributes window of the Add File, Copy File or Modify File screen, or
- 2. enter the command EDIT FILE SUBQUERY *<File ID>*

The editor called depends on the preferences specified in the Profile > Handling screen:

- if your first choice editor is Natural, the Subquery Editor (a modified Natural Editor) is called.
- if your first choice editor is SAG or Word for Windows, the Software AG Editor is called.

```
> > + VI: PD-F1 l: 1 S: 8
 All ....+....1....+....2..Subquery clause .4....+....5....+....6....+.....7..
     FROM
     PD-D1 D1 ,
     SMR-D
     WHERE
       'ABC' IN
       ( SELECT A-COL2 FROM PD-D1 A)
```
#### <span id="page-260-0"></span>**Structure of a Subquery Clause**

The following rules apply:

- In the first part of the subquery clause, the related master files and their correlation names can be specified in SQL syntax.
- $\blacksquare$  The file type of the related master files must be compatible with the file type:

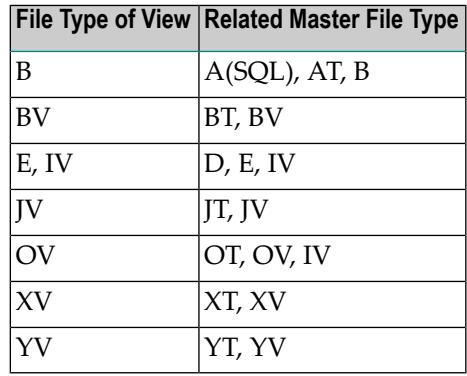

- Any correlation name that is specified must be used whenever the file is referred to. Type-dependent rules apply to the length of a correlation name and the characters permitted. See table in the section *Naming [Conventions](#page-255-0) for SQL Objects*.
- The first part of the subquery is generated automatically if the fields of the file are defined in Predict before the subquery is edited.
- The second part of the subquery contains the selection criteria of the view: the WHERE clause, GROUP BY clause or HAVING clause or any combination of these. The name of each field referenced in the selection criteria must be qualified by the ID of the file from which the field is taken or - if a correlation name has been specified in the first part of the subquery - by the correlation name.
- If joined views are edited, the selection criteria and the type of join are displayed for each join. See example below.

```
\geq \geq \geq \geq \geq \geq \geq \geq \geq \geq \geq \geq \geq \geq \geq \geq \geq \geq \geq \geq \geq \geq \geq \geq \geq \geq \geq \geq \geq \geq \geq \geq \geq \geq \geq \geq \geqAll ....+....1....+....2..Subquery clause .4....+....5....+....6....+....7..
        FROM
      BI-UTEREST U
       LEFT OUTER JOIN
      BI-LANGUET L
       ON U-CLANGUE = L-CLANGUE
        LEFT OUTER JOIN
      BI-ZONRSPT Z
        ON U-CRESEAU = Z-CRESEAU AND U-NZONRSP = Z-NZONRSP
```
■ If union views are edited, placeholders are used instead of field selection lists, because field selection lists are maintained with the field list editor. The placeholder indicates where the selected field list will be added when generating the view. Placeholders are displayed in angle brackets. See example below.

```
> > + VI: LE-UTERESV1 L: 1 S: 15
All ....+....1....+....2..Subquery clause .4....+....5....+....6....+....7.. +
       <SELECTION LIST 1 > 
       FROM 
      BI-UTEREST U 
      WHERE U-CLANGUE LIKE 'A%' 
       UNION 
       <SELECTION LIST 2 > 
       FROM 
      BI-ZONRSPT Z 
      WHERE Z-CRESEAU LIKE 'B%' 
       UNION 
       <SELECTION LIST 3 > 
       FROM 
      BI-DISTRIT D 
      WHERE D-NDISTRI LIKE 'D%'
```
- When generating a CREATE VIEW statement for a view, hyphens (-) are replaced by underscores  $\Box$  or points  $\Box$ .
- $\blacksquare$  The subquery can include comment lines (with  $/*$ ,  $*$  or  $**$  in the first two columns) and line comments (preceded by /\*).

## 24 Adabas SQL Server

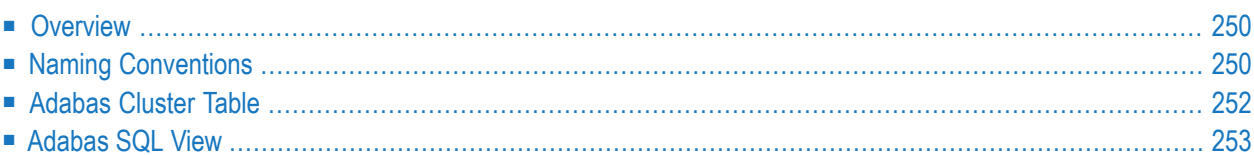

## <span id="page-263-0"></span>**Overview**

There are two methods of documenting Adabas tables:

■ **Files of Type A (SQL)**

If an Adabas table corresponds *exactly* to a base table in Adabas SQL Server, it can be documented as a file of type A (SQL). The Adabas file must not contain groups structures or multiple value fields. Rotated fields are not supported with this method. This method is retained for reasons of compatibility with earlier Predict versions.

#### ■ **Files of Type AT**

Tables can also be documented with files of type AT (Adabas cluster table). Files of this type can be understood as userviews to an Adabas file. See *[Adabas](#page-265-0) Cluster Table*.

<span id="page-263-1"></span>Adabas SQL *views* are documented with files of type B. See *[Adabas](#page-266-0) SQL View*.

## **Naming Conventions**

The following naming conventions apply to files documenting Adabas SQL Server tables and views (files of type AT, B).

#### **Upper / lower case**

If the Predict parameter General Defaults > Miscellaneous > Upper/lower case / Object ID is set to L, the following attributes are stored in upper and lower case as entered:

- File ID (object IDs containing lower case letters are not recommended)
- Derived field expressions
- SQL verifications
- Check expressions
- Constraint names

See also section *Defaults* in the *Predict Administration* documentation.

#### **Length**

Table/View names for Adabas SQL Server objects can have up to 32 characters.

#### **Permitted characters**

See overview of permitted characters in the section *Naming [Conventions](#page-255-0)*.

#### **Qualifier**

The identifier of a table or view must be given in qualified form: the schema identifier, a delimiter and the table/view name. A hyphen is used as a delimiter (not a period as in SQL). An example: SYSSAG-SYSCOLUMNS. Hyphens in names are treated as follows:

- When a table/view is generated from a Predict file object, the hyphen is transformed into a period (.).
- Because hyphens are used as delimiters, only one hyphen can occur in the SQL identifier. Column names must not contain a hyphen.
- The hyphen can be used as a minus sign or negative sign in the field expression or the subselect clause and must then be preceded by a blank.

## <span id="page-265-0"></span>**Adabas Cluster Table**

```
13:25:05 ***** P R E D I C T ***** 2007-05-31
                          - Add a file -
File ID ......... HNO-AT
Type ............ Adabas cluster table
File number ..... 1234 Master file: HNO-A
Contained in DA .
Keys .. Zoom: N
Literal name ............
Average count ...........
Stability ...............* Not specified
Vista access L-DBnr ....*
Vista access L-Fnr ......
Table level .............*
Abstract Zoom: N
 Additional attributes .* N Associations .* N
```
**Note:** Parameters not listed below are described in other sections of this documentation: Parameters common to all object types, for example Keys, are described under *[Global](#page-20-0) At[tributes](#page-20-0)*. Parameters common to all file types, for example Literal name, are described under *Common File [Attributes](#page-233-0)*. See also *Common [Parameters](#page-256-0) for SQL File Types*.

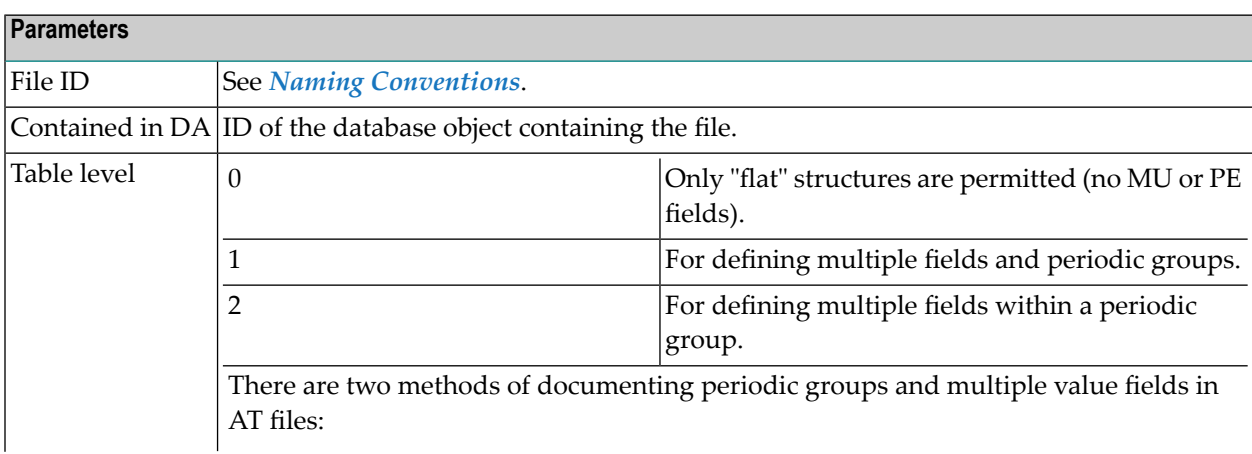

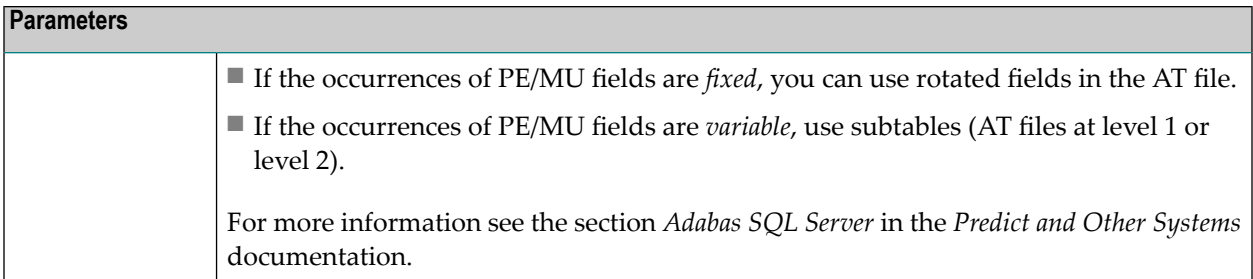

## <span id="page-266-0"></span>**Adabas SQL View**

```
13:24:04 ***** P R E D I C T ***** 2007-05-31
                         - Add a file -
File ID ........ HNO-FIB
Type ............ Adabas SQL view
Contained in DA .
Keys .. Zoom: N
Literal name .............
Average count ............
Stability ................* Not specified
SQL attributes
 Select ..................* A Select all
 With check option .....* N No
Abstract Zoom: N
 Additional attributes ..* N Associations ..* N
```
**Note:** Parameters not listed below are described in other sections of this documentation: Parameters common to all object types, for example Keys, are described under *[Global](#page-20-0) At[tributes](#page-20-0)*. Parameters common to all file types, for example Literal name, are described under *Common File [Attributes](#page-233-0)*. See also *Common [Parameters](#page-256-0) for SQL File Types*.

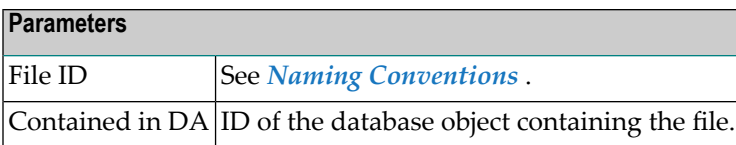

## $25$  Adabas D

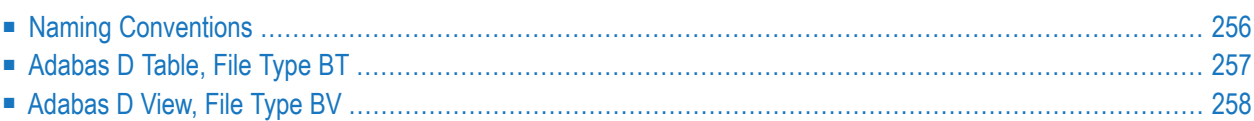

Adabas D tables and views can be documented in Predict with file objects of type BT and BV respectively. These file objects can be used to generate DDMs or CREATE TABLE/VIEW statements.

## <span id="page-269-0"></span>**Naming Conventions**

The following naming conventions apply to files documenting Adabas D tables and views.

#### **Upper / lower case**

If the Predict parameter General Defaults > Miscellaneous > Upper/lower case / Object ID is set to L, the following attributes of Adabas D objects are stored in upper and lower case as entered:

- File ID (object IDs containing lower case letters are not recommended)
- Derived field expressions
- SQL verifications
- Check expressions
- Constraint names

See also section *Defaults* in the *Predict Administration* documentation.

#### **Length**

- Table/View names for Adabas D objects can have up to 18 characters.
- A fully qualified ID (Creator + Hyphen + Table/View name) may not exceed 27 characters.

#### **Permitted characters**

See overview of permitted characters in the section *Naming [Conventions](#page-255-0)*.

## <span id="page-270-0"></span>**Adabas D Table, File Type BT**

```
13:49:52 ***** P R E D I C T ***** 2007-05-31
                     - Modify file -
File ID ......... HNO-BT Modified 2007-05-31 at 13:23
Type ............ Adabas D table by HNO
Contained in DA .
Keys .. Zoom: N
Literal name ...........
Average count ..........
Stability ..............* Not specified
Check constraint name ..
Abstract Zoom: N
 Additional attributes .* N Associations .* N
```
**Note:** Parameters not listed below are described in other sections of this documentation: Parameters common to all object types, for example Keys, are described under *[Global](#page-20-0) At[tributes](#page-20-0)*. Parameters common to all file types, for example Literal name, are described under *Common File [Attributes](#page-233-0)*. See also *Common [Parameters](#page-256-0) for SQL File Types*.

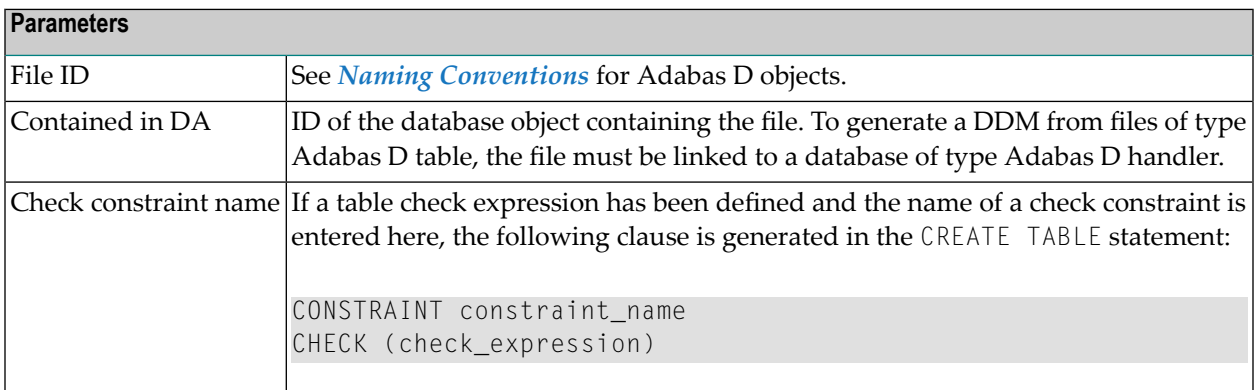

## <span id="page-271-0"></span>**Adabas D View, File Type BV**

```
13:36:40 ***** P R E D I C T ***** 2007-05-31
                        - Add a file -
File ID ........ HNO-BV
Type ............ Adabas D view
Contained in DA .
Keys .. Zoom: N
Literal name .............
Average count ............
Stability .................* Not specified
SQL attributes
 Select .................* A
 With check option ...... N (Y/N)
Abstract Zoom: N
 Additional attributes .* N Associations .* N
```
**Note:** Parameters not listed below are described in other sections of this documentation: Parameters common to all object types, for example Keys, are described under *[Global](#page-20-0) At[tributes](#page-20-0)*. Parameters common to all file types, for example Literal name, are described under *Common File [Attributes](#page-233-0)*. See also *Common [Parameters](#page-256-0) for SQL File Types*.

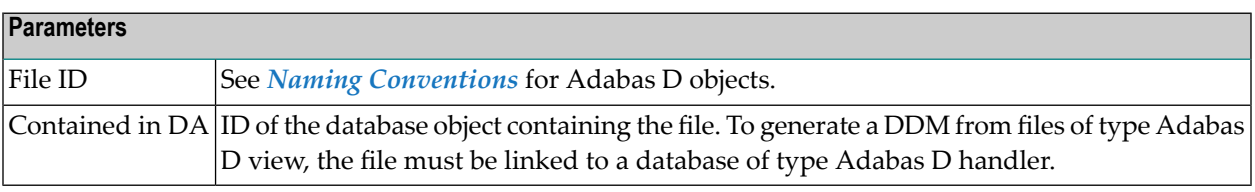

 $\overline{1}$ 

## $26$  DB2

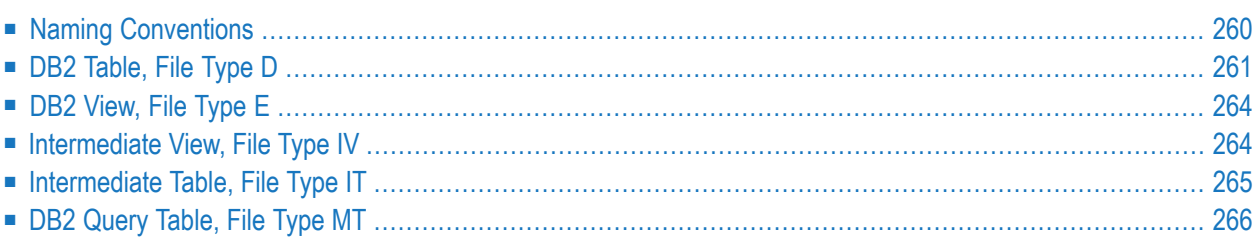

DB2 tables and views can be documented in Predict with file objects of type D and E respectively. These file objects can be used to generate DDMs or CREATE TABLE/VIEW statements.

## <span id="page-273-0"></span>**Naming Conventions**

The following naming conventions apply to files documenting DB2 tables and views.

### **Upper / lower case**

File IDs must be entered in upper case. If the Predict parameter General Defaults > Miscellaneous > Upper/lower case / Object ID is set to L, lower-case IDs are not converted to upper case and an error message is given.

### **Hyphens**

- A hyphen is used to delimit the creator from the table/view name.
- Only one hyphen is permitted in the ID of a DB2 table/view object.
- When a table or view is generated from the Predict file object, the hyphen is converted to a period.

### **Length**

- Table/View names for DB2 objects can have up to 18 characters.
- A fully qualified ID (Creator + Hyphen + Table/View name) must not exceed 27 characters.

### **Permitted characters**

See overview of permitted characters in the section *Naming [Conventions](#page-255-0)*.

### <span id="page-274-0"></span>**DB2 Table, File Type D**

15:45:09 \*\*\*\*\* P R E D I C T \*\*\*\*\* 2015-05-05 - Modify file - File ID ......... XYZ-ARCHIVE\_TAB Type ........... DB2 table Contained in DA . DAEIDB2B Keys .. Zoom: N Literal name ............ Average count ........... Stability .......\* Not specified Check constraint name ... History/Archive table ..\* usage as  $\dots \dots$ \* (none) Physical attributes in <Default Server> Number of partitions .. Restrict on drop . N (Y/N) Edit program .......... Part. size (GB) .. Row attributes ........ (Y/N) CCSID ............\* (none) Validation program .... Temporary ........ N (Y/N) Audit ................\* N Audit none Volatile ......... N (Y/N) OBid .................. Append ........... N (Y/N) Data capture ......... N (Y/N) Hash size (KB) ... Compress .............. (Y/N) Logged ........... (Y/N) Abstract Zoom: N Additional attributes ..\* N \* Associations ..\* S

**Note:** Parameters not listed below are described in other sections of this documentation: Parameters common to all object types, for example Keys, are described under *[Global](#page-20-0) At[tributes](#page-20-0)*. Parameters common to all file types, for example Literal name, are described under *Common File [Attributes](#page-233-0)*. See also *Common [Parameters](#page-256-0) for SQL File Types*.

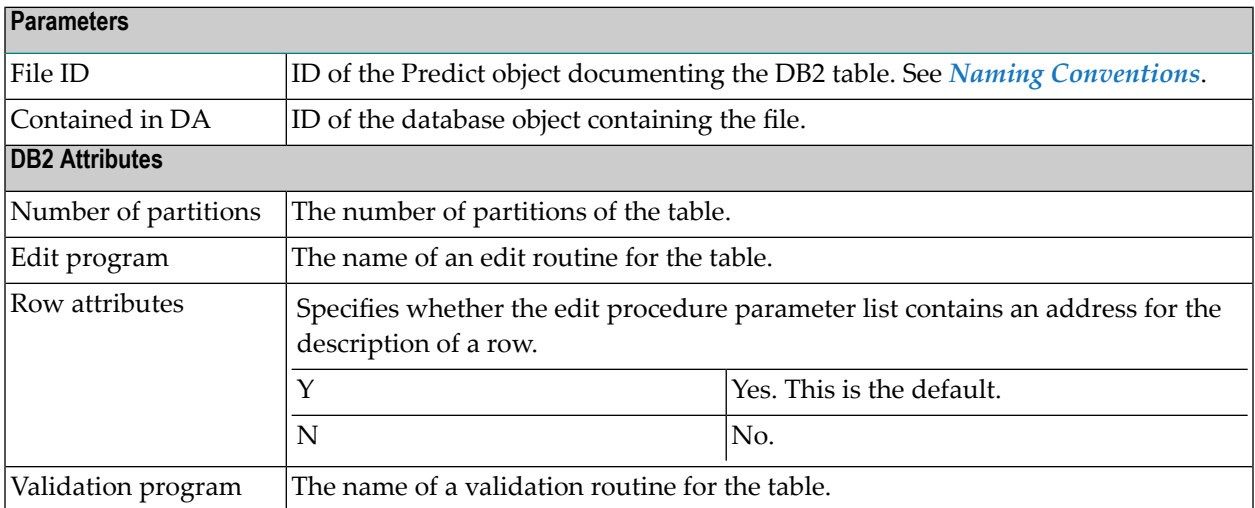

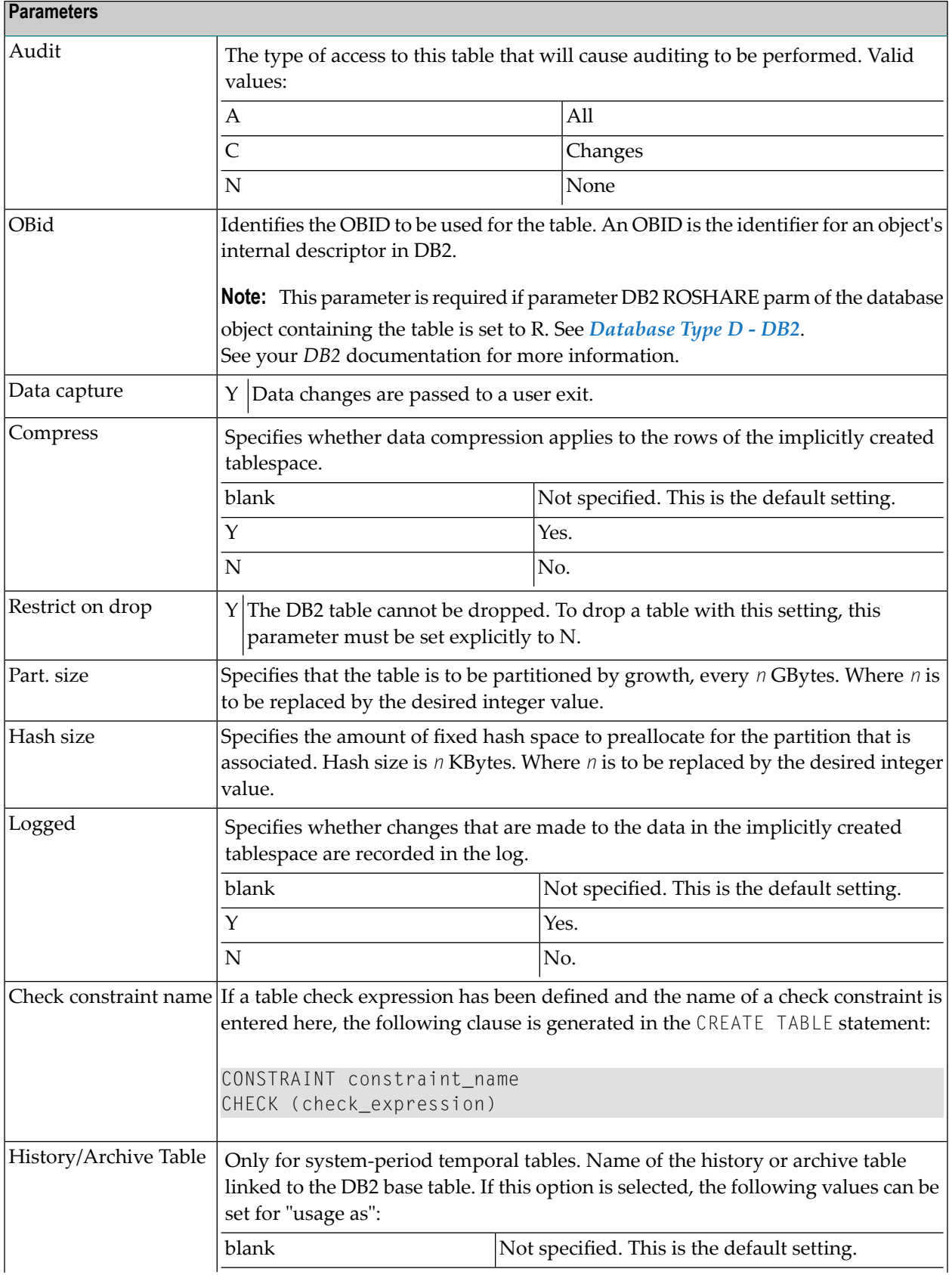

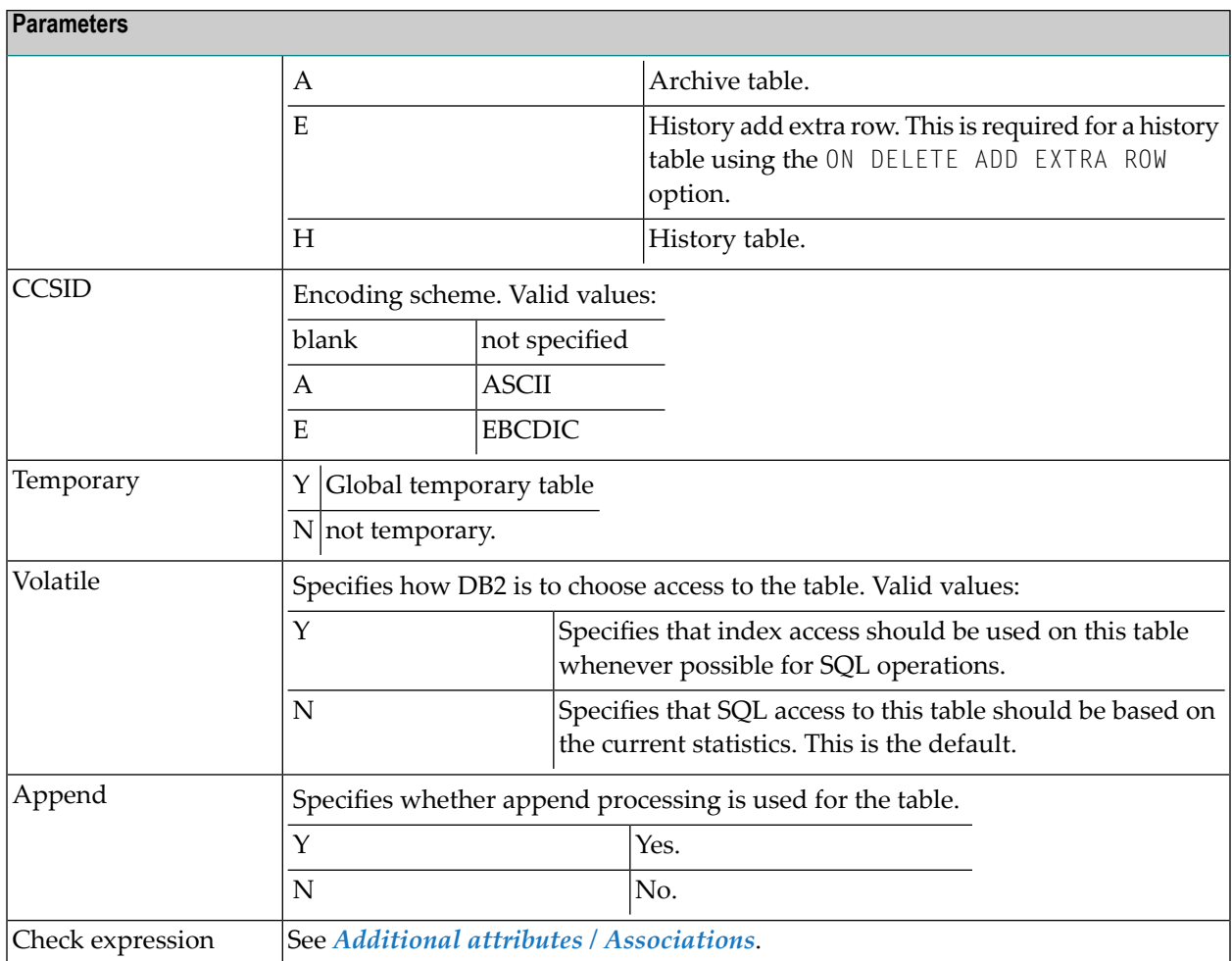

## <span id="page-277-0"></span>**DB2 View, File Type E**

```
13:28:33 ***** P R E D I C T ***** 2007-05-31
                       - Modify file -
File ID ......... HNO-E Added 2007-05-31 at 13:44
Type ............. DB2 view by HNO
Contained in DA . B-ARH-DA-C
Keys .. Zoom: N
Literal name ............
Average count ............
Stability .................* Not specified
SQL attributes
 Select .................* A Select all
 With check option .....* N No
Abstract Zoom: N
 Additional attributes ..* N Associations ..* N
```
**Note:** Parameters not listed below are described in other sections of this documentation: Parameters common to all object types, for example Keys, are described under *[Global](#page-20-0) At[tributes](#page-20-0)*. Parameters common to all file types, for example Literal name, are described under *Common File [Attributes](#page-233-0)*. See also *Common [Parameters](#page-256-0) for SQL File Types*.

<span id="page-277-1"></span>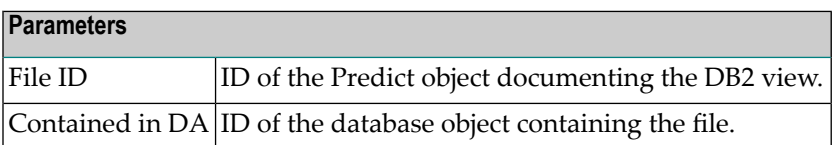

## **Intermediate View, File Type IV**

The intermediate view can be used to specify subselects, joined tables and table functions in the from clause of DB2 views. The intermediate view defines a temporary view that does not exist in the DB2 catalog.

```
13:28:33 ***** P R E D I C T ***** 2007-05-31
                       - Modify file -
File ID ......... XYZ-IV Added 2007-05-31 at 13:24
Type ............. Intermediate view by XYZ
Contained in DA . B-ARH-DA-C
Keys .. Zoom: N
Literal name .............
Average count ............
Stability .................* Not specified
SQL attributes
 Select .................* A Select all
Abstract Zoom: N
 Additional attributes ..* N Associations ..* N
```
**Note:** Parameters not listed below are described in other sections of this documentation: Parameters common to all object types, for example Keys, are described under *[Global](#page-20-0) At[tributes](#page-20-0)*. Parameters common to all file types, for example Literal name, are described under *Common File [Attributes](#page-233-0)*. See also *Common [Parameters](#page-256-0) for SQL File Types*.

<span id="page-278-0"></span>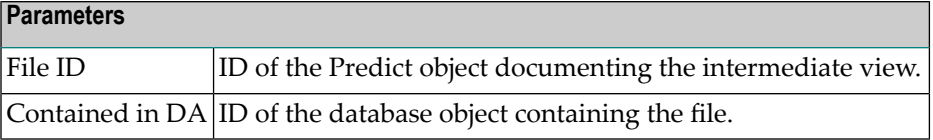

## **Intermediate Table, File Type IT**

 $\overline{\phantom{a}}$ 

The field list of an intermediate table can be used to specify the parameters for:

- a database function (object type PR subtype U) or
- an SQL procedure (object type PR subtype R).

```
13:28:33 ***** P R E D I C T ***** 2007-05-31
                    - Modify file -
File ID ......... XYZ-IT Added 2007-05-31 at 13:24
Type ............. Intermediate table by XYZ
Contained in DA . B-ARH-DA-C
Keys .. Zoom: N
Literal name ....
Average count ...
Stability ......* Not specified
Abstract Zoom: N
 Additional attributes .* N Associations .* N
```
**Note:** Parameters not listed below are described in other sections of this documentation: Parameters common to all object types, for example Keys, are described under *[Global](#page-20-0) At-*

*[tributes](#page-20-0)*. Parameters common to all file types, for example Literal name, are described under *Common File [Attributes](#page-233-0)* . See also *Common [Parameters](#page-256-0) for SQL File Types*.

<span id="page-279-0"></span>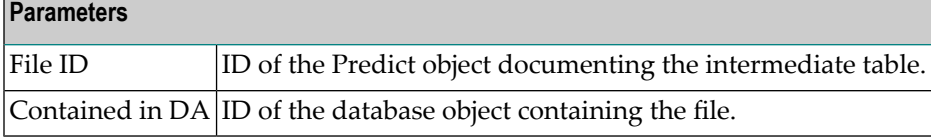

## **DB2 Query Table, File Type MT**

Materialized query tables in DB2 are represented in Predict as objects of type DB2 query table, file type MT.

 $\overline{a}$ 

13:27:03 \*\*\*\*\* P R E D I C T \*\*\*\*\* 2015-06-29 - Add a file - File ID ......... XYZ\_DB2-MT Type ........... DB2 query table Contained in DA . Keys .. Zoom: N Literal name ............ Average count ........... Stability ........\* Not specified Check constraint name ... Select ...................\* A Select all Physical attributes in <Default Server> (new) Number of partitions .. CGB) Partition size .... (GB) Edit program .......... CCSID .................\* (none) Row attributes ....... (Y/N) Volatile .......... N (Y/N) Validation program .... Maintained by ....\* S System Audit ................\* N Audit none Include identity .. N (Y/N) OBid .................. Copy defaults ....\* N Exclude Data capture .......... N (Y/N) Enable query opt. . Y (Y/N) Restrict on drop ...... N (Y/N) Append ............ N (Y/N) Compress ............... (Y/N) Hash size (KB)..... Abstract Zoom: N Logged ........... (Y/N) Additional attributes  $.* N$  Associations  $.* N$ 

**Note:** Parameters not listed below are described in **DB2 [Table,](#page-274-0) File Type D** or in other sections of this documentation: Parameters common to all object types, for example Keys, are described under *Global [Attributes](#page-20-0)*. Parameters common to all file types, for example Literal name, are described under *Common File [Attributes](#page-233-0)*. See also *Common [Parameters](#page-256-0) for SQL File [Types](#page-256-0)*.

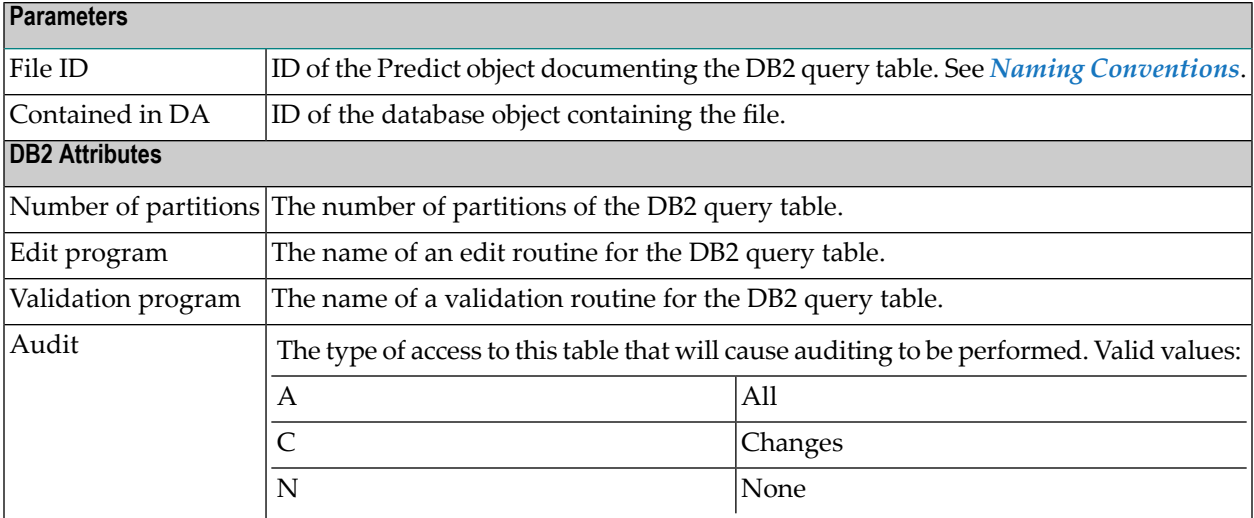

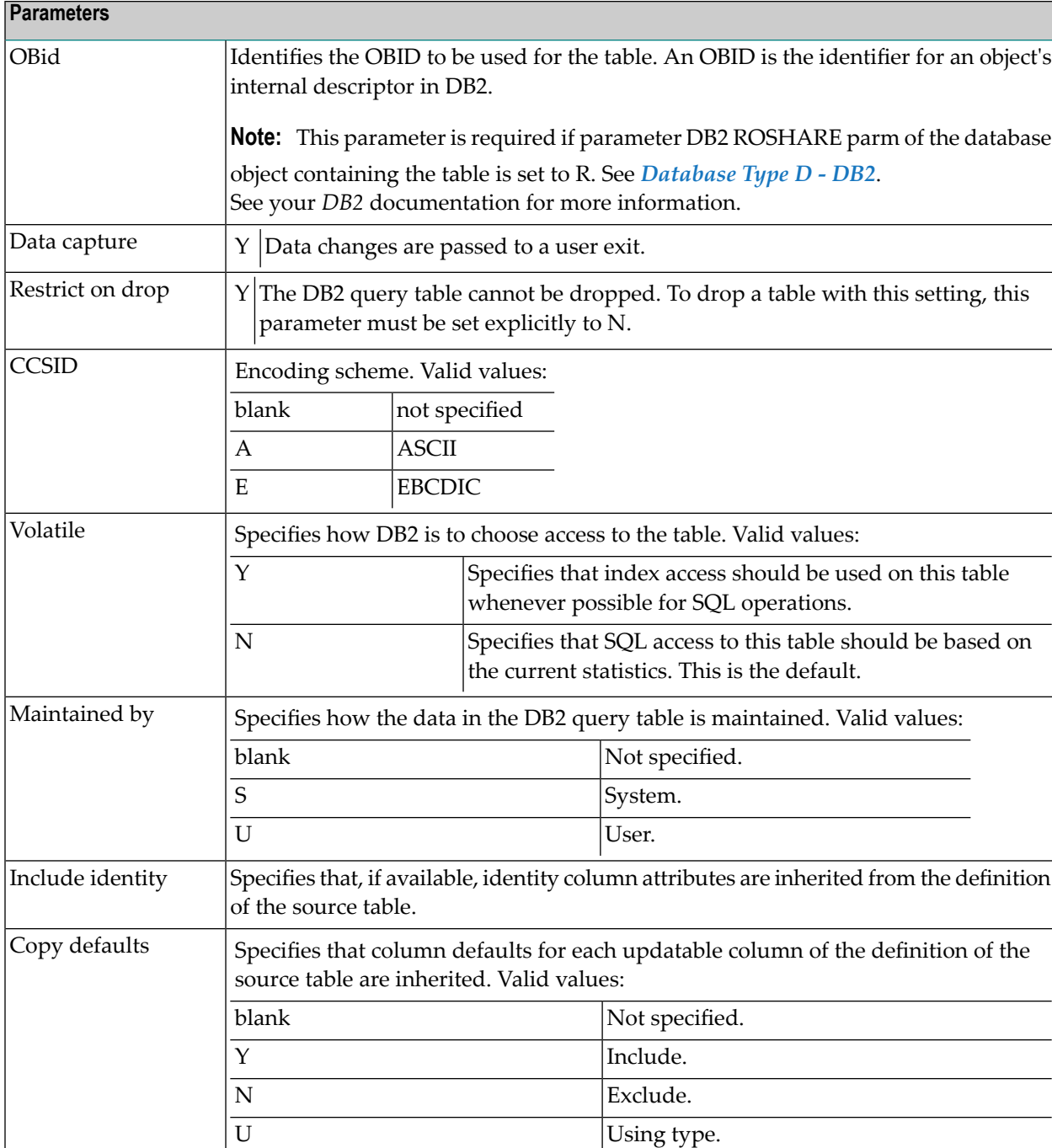

Enable query  $opt.$  Specifies that the DB2 query table can be used for query optimization.

## 27 Informix

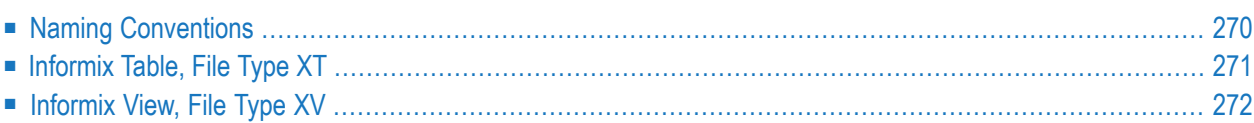

Informix tables and views can be documented in Predict with file objects of type XT and XV respectively. These file objects can be used to generate DDMs or CREATE TABLE/VIEW statements.

## <span id="page-283-0"></span>**Naming Conventions**

The following naming conventions apply to files documenting Informix tables and views.

#### **Upper / lower case**

If the Predict parameter General Defaults > Miscellaneous > Upper/lower case / Object ID is set to L, the following attributes of Informix objects are stored in upper and lower case as entered:

- File ID (object IDs containing lower case letters are not recommended)
- DV field expressions
- SQL verifications
- Check expressions
- Constraint names

See also section *Defaults* in the *Predict Administration* documentation.

#### **Length**

- Table/View names for Informix objects can have up to 18 characters.
- A fully qualified ID (Creator + Hyphen + Table/View name) may not exceed 27 characters.

#### **Permitted characters**

■ IDs containing special characters must be enclosed in double quotes, for example:

#### "USR1"-"FIL£ABC"

■ See overview of permitted characters in *Naming [Conventions](#page-255-0)*.

## <span id="page-284-0"></span>**Informix Table, File Type XT**

```
13:13:58 ***** P R E D I C T ***** 2007-05-31
                      - Modify file -
File ID ......... HNO-XT Modified 2007-05-31 at 10:49
Type ............ Informix table by HNO
Contained in DA .
Keys .. Zoom: N
Literal name ....
Average count ...
Stability ......* Not specified
Informix ONLINE . (Y/N)
Extensize .......
Nextsize ........
Lock mode ......*
DBspace/Path.
Abstract Zoom: N
 Additional attributes .* N Associations .* N
```
**Note:** Parameters not listed below are described in other sections of this documentation: Parameters common to all object types, for example Keys, are described under *[Global](#page-20-0) At[tributes](#page-20-0)*. Parameters common to all file types, for example Literal name, are described under *Common File [Attributes](#page-233-0)*. See also *Common [Parameters](#page-256-0) for SQL File Types*.

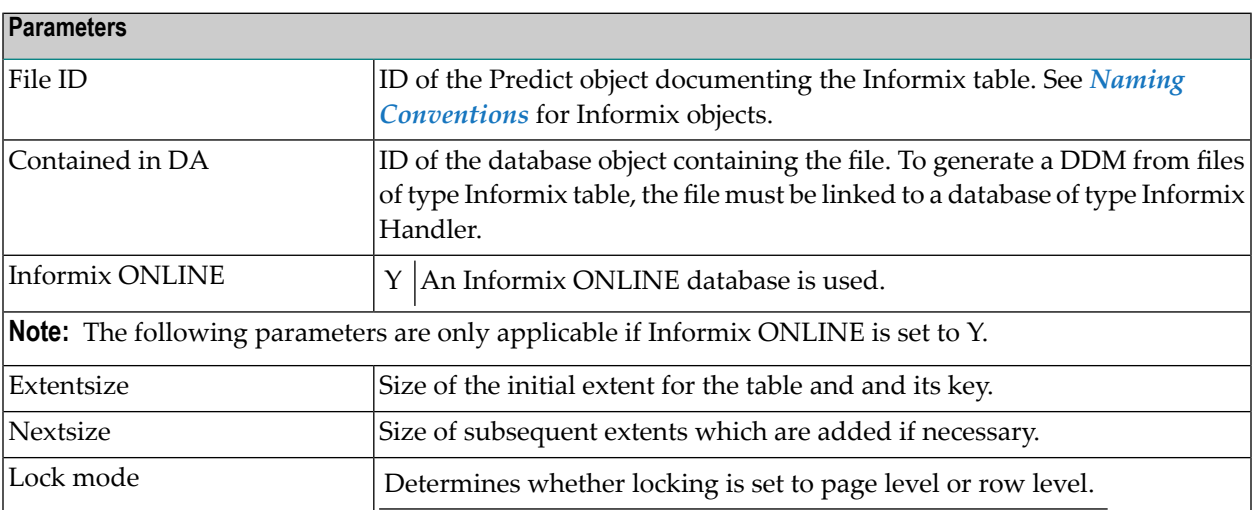

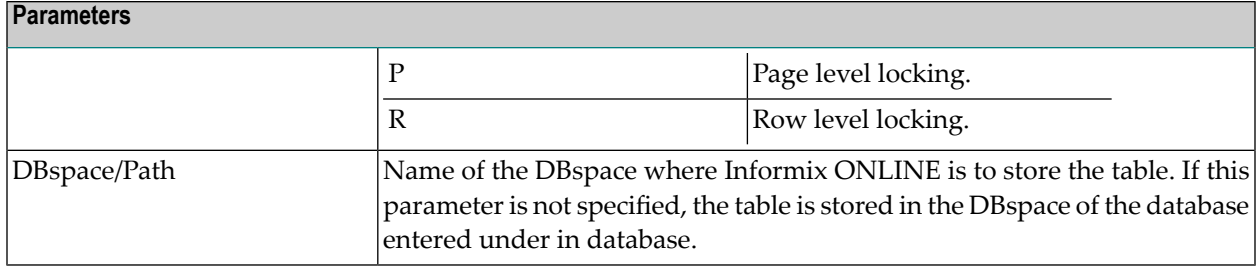

## <span id="page-285-0"></span>**Informix View, File Type XV**

13:13:37 \*\*\*\*\* P R E D I C T \*\*\*\*\* 2007-05-31 - Add a file - File ID ......... HNO-XV Type ............ Informix view Contained in DA . Keys .. Zoom: N Literal name ............. Average count ............ Stability ................\* Not specified SQL attributes Select ..................\* A Select all With check option ...... N No Abstract Zoom: N Additional attributes  $.* N$  Associations  $.* N$ 

**Note:** Parameters not listed below are described in other sections of this documentation: Parameters common to all object types, for example Keys, are described under *[Global](#page-20-0) At[tributes](#page-20-0)*. Parameters common to all file types, for example Literal name, are described under *Common File [Attributes](#page-233-0)*. See also *Common [Parameters](#page-256-0) for SQL File Types*.

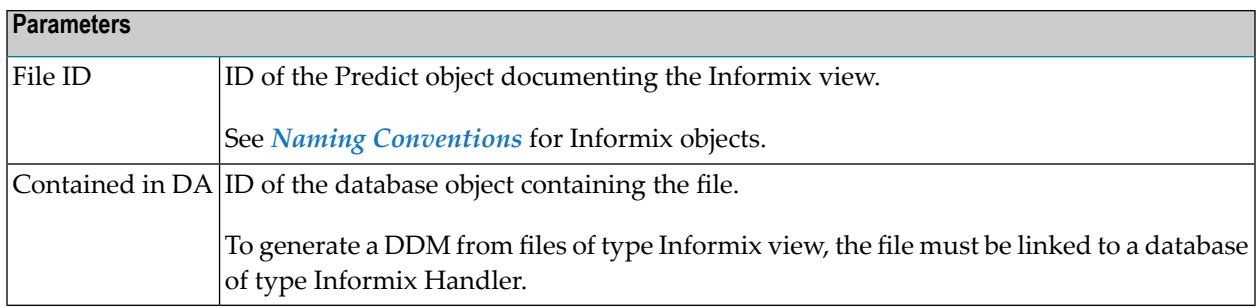
## 28 Ingres

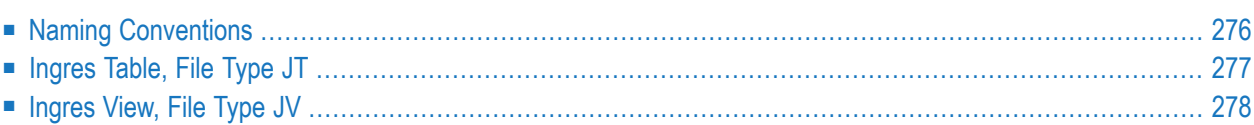

Ingres tables and views can be documented in Predict with file objects of type JT and JV respectively. These file objects can be used to generate DDMs or CREATE TABLE/VIEW statements.

## <span id="page-289-0"></span>**Naming Conventions**

The following naming conventions apply to files documenting Ingres tables and views.

#### **Upper / lower case**

If the Predict parameter General Defaults > Miscellaneous > Upper/lower case / Object ID is set to L, the following attributes of Ingres objects are stored in upper and lower case as entered:

- File ID (object IDs containing lower case letters are not recommended)
- DV field expressions
- SQL verifications
- Check expressions
- Constraint names

See also section *Defaults* in the *Predict Administration* documentation.

#### **Length**

- Table/View names for Ingres objects can have up to 24 characters.
- A fully qualified ID (Creator + Hyphen + Table/View name) may not exceed 32 characters.

#### **Permitted characters**

See overview of permitted characters in *Naming [Conventions](#page-255-0)*.

### <span id="page-290-0"></span>**Ingres Table, File Type JT**

```
13:13:01 ***** P R E D I C T ***** 2007-05-31
                      - Modify file -
File ID ......... HNO-JT Added 2007-05-31 at 10:28
Type ............ Ingres table by HNO
Contained in DA .
Keys .. Zoom: N
Literal name ......
Average count .....
Stability ........* Not specified
Journaling ........ (Y/N)
Duplicated ........ (Y/N)
Abstract Zoom: N
 Additional attributes ..* N Associations ..* N
```
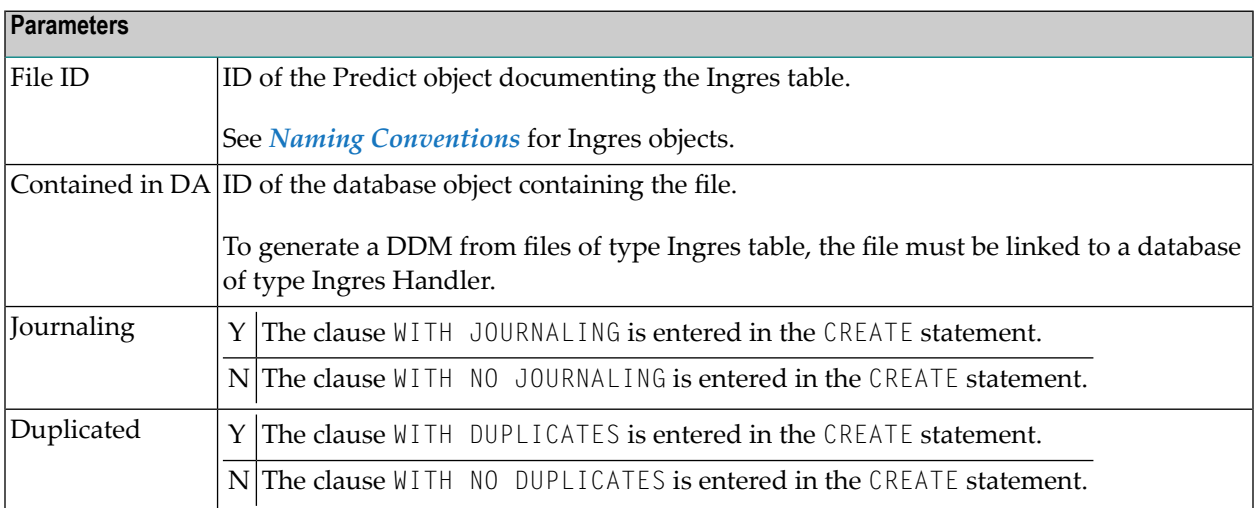

## <span id="page-291-0"></span>**Ingres View, File Type JV**

```
13:13:50 ***** P R E D I C T ***** 2007-05-31
                         - Add a file -
File ID ......... HNO-JV
Type ............ Ingres view
Contained in DA .
Keys .. Zoom: N
Literal name .............
Average count ............
Stability ................* Not specified
SQL attributes
 Select .................* A Select all
 With check option ...... N No
Abstract Zoom: N
 Additional attributes .* N Associations .* N
```
**Note:** Parameters not listed below are described in other sections of this documentation: Parameters common to all object types, for example Keys, are described under *[Global](#page-20-0) At[tributes](#page-20-0)*. Parameters common to all file types, for example Literal name, are described under *Common File [Attributes](#page-233-0)*. See also *Common [Parameters](#page-256-0) for SQL File Types*.

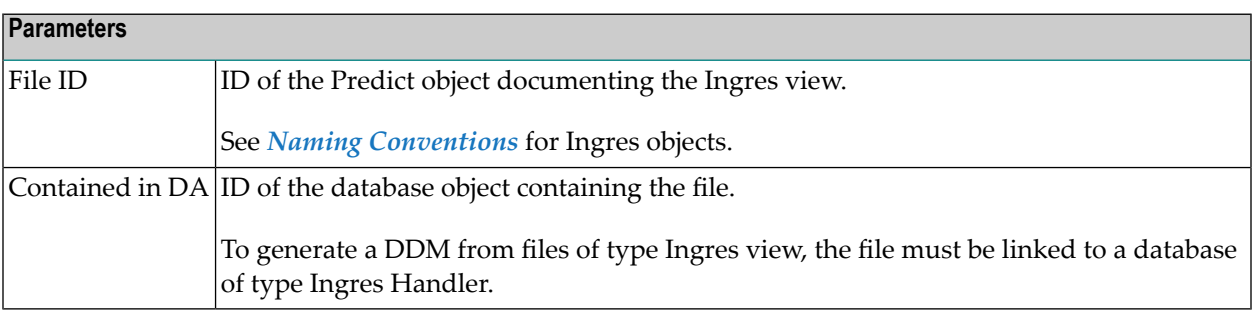

 $\overline{1}$ 

## 29 Oracle

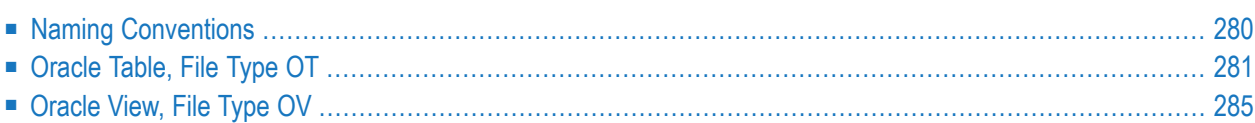

Oracle tables and views can be documented in Predict with file objects of type OT and OV respectively. These file objects can be used to generate DDMs or CREATE TABLE/VIEW statements.

## <span id="page-293-0"></span>**Naming Conventions**

The following naming conventions apply for Oracle objects (Files of type OT and OV)

#### **Upper / lower case**

IDs must be entered in upper case. If the Predict parameter General Defaults > Miscellaneous > Upper/lower case / Object ID is set to L and you try and enter a file ID containing lower case letters, an error message is given.

See also section *Defaults* in the *Predict Administration* documentation.

#### **Length**

- Table/View names for Oracle objects can have up to 30 characters.
- A fully qualified ID (Creator + Hyphen + Table/View name) must not exceed 32 characters.

#### **Permitted characters**

■ IDs containing special characters must be enclosed in double quotes, for example:

#### "USR1"-"FIL£ABC"

■ See overview of permitted characters in *Naming [Conventions](#page-255-0)*.

### <span id="page-294-0"></span>**Oracle Table, File Type OT**

17:21:09 \*\*\*\*\* P R E D I C T \*\*\*\*\* 2017-06-07 - Modify file - File ID ......... XYZ-OT\_HEAP Modified 2017-05-09 at 14:34 Type ............. Oracle table by XYZ Contained in DA . XYZ-ORA2 Keys .. Zoom: N Literal name ........... Average count .......... Stability ........\* Not specified Check constraint name .. Physical attributes in XYZ-ORA1 (new) TEMPORARY ............ (Y/N) COMMIT ...........\* ORGANIZATION ........\* H Heap Cluster name ......... CLUSTER\_NAME Number of partitions . 3 INDEXING .......... Y (Y/N) CACHE ................ (Y/N) RESULT\_CACHE .....\* F Force ROWDEPENDENCIES ...... (Y/N) ROW MOVEMENT ...... (Y/N) Archive/History table. usage as  $\dots$ \* ROW\_ARCHIVAL  $\dots$  (Y/N) Abstract Zoom: N Additional attributes ..\* N \* Associations ..\* S

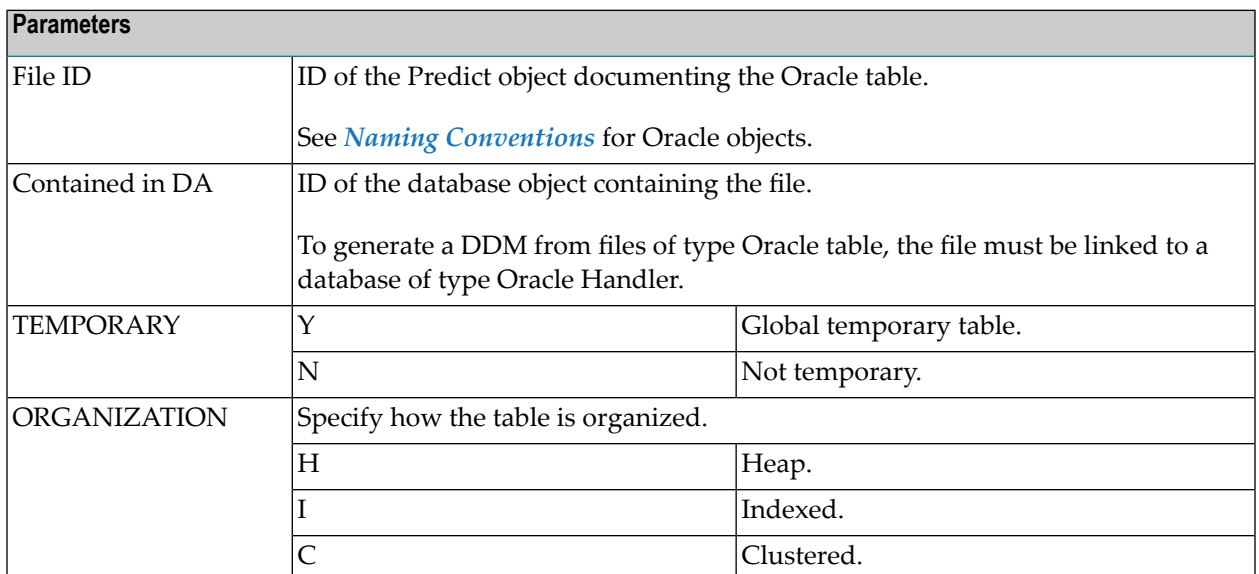

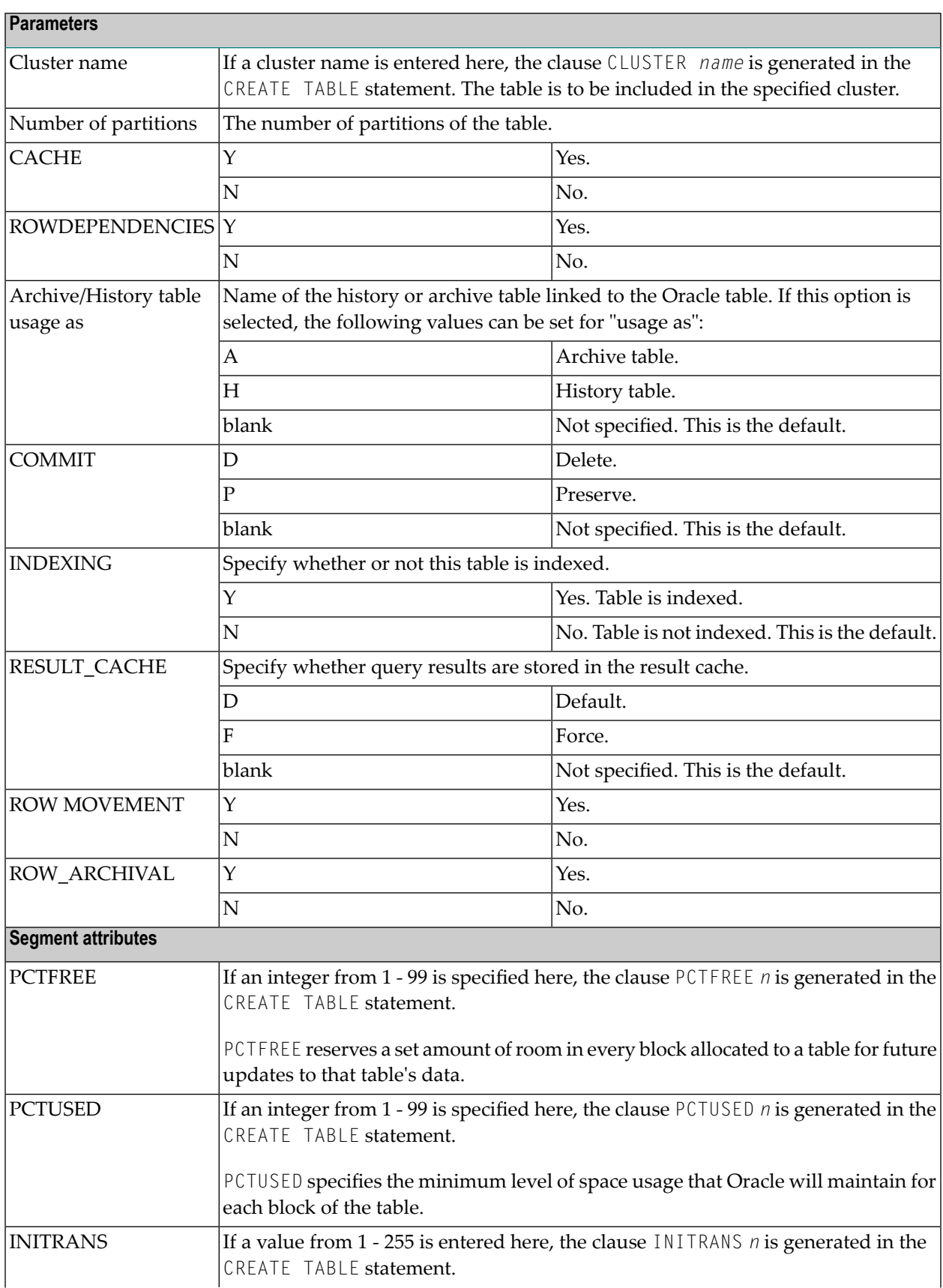

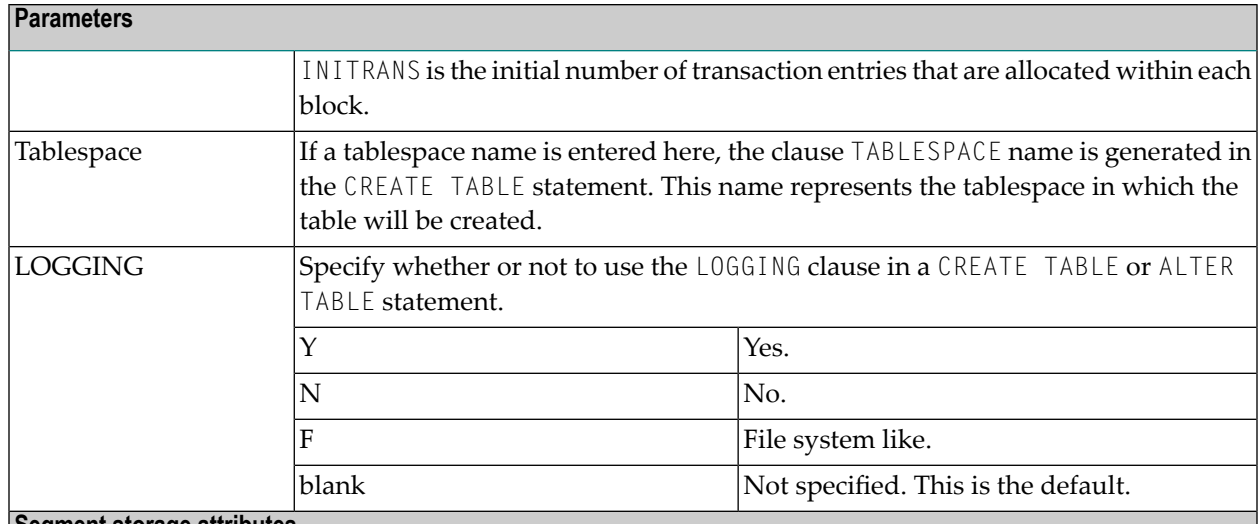

**Segment storage attributes**

If specified, the values below are used in the STORAGE clause generated with the CREATE TABLE statement. All of the values below must be specified as integers.

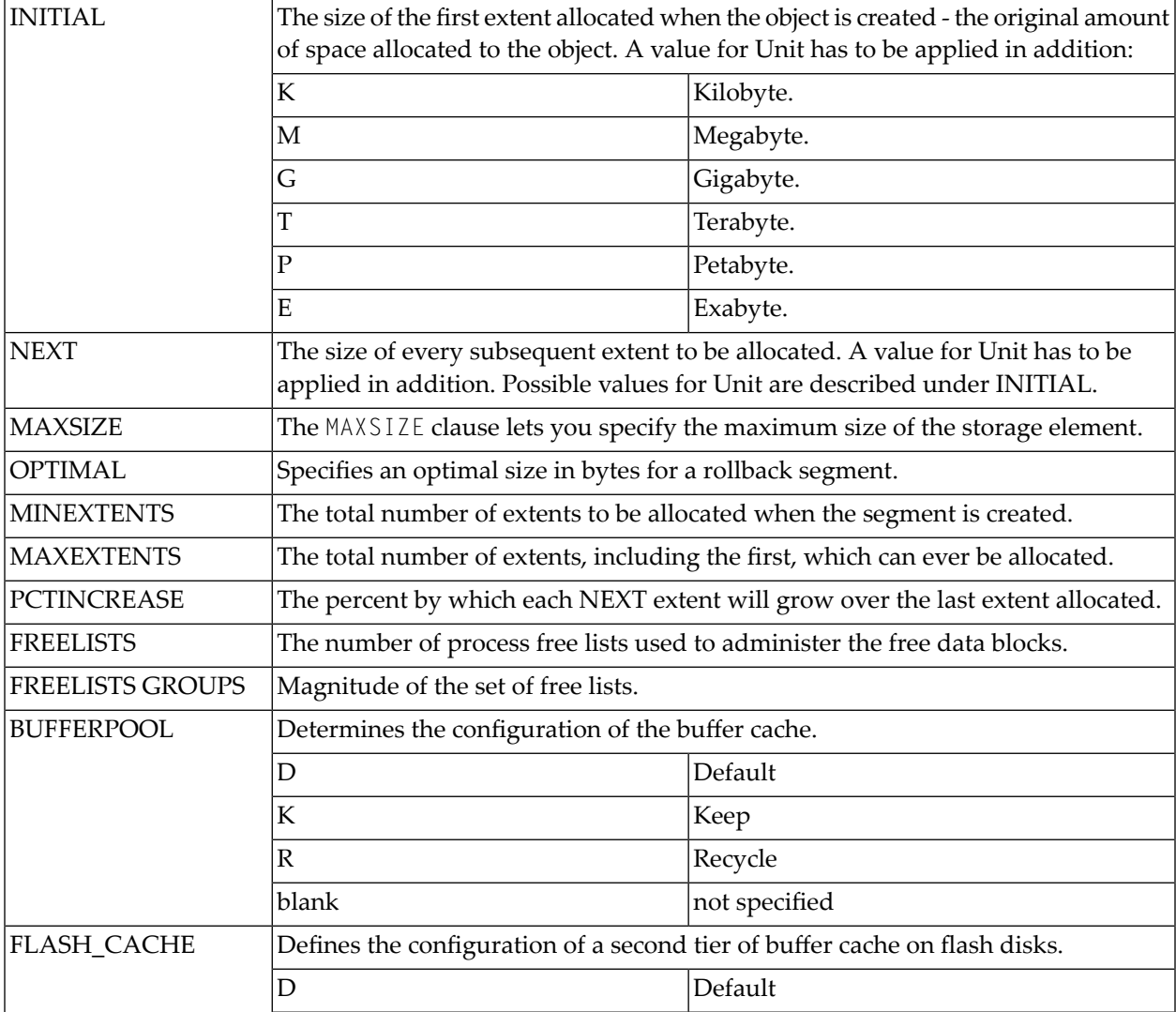

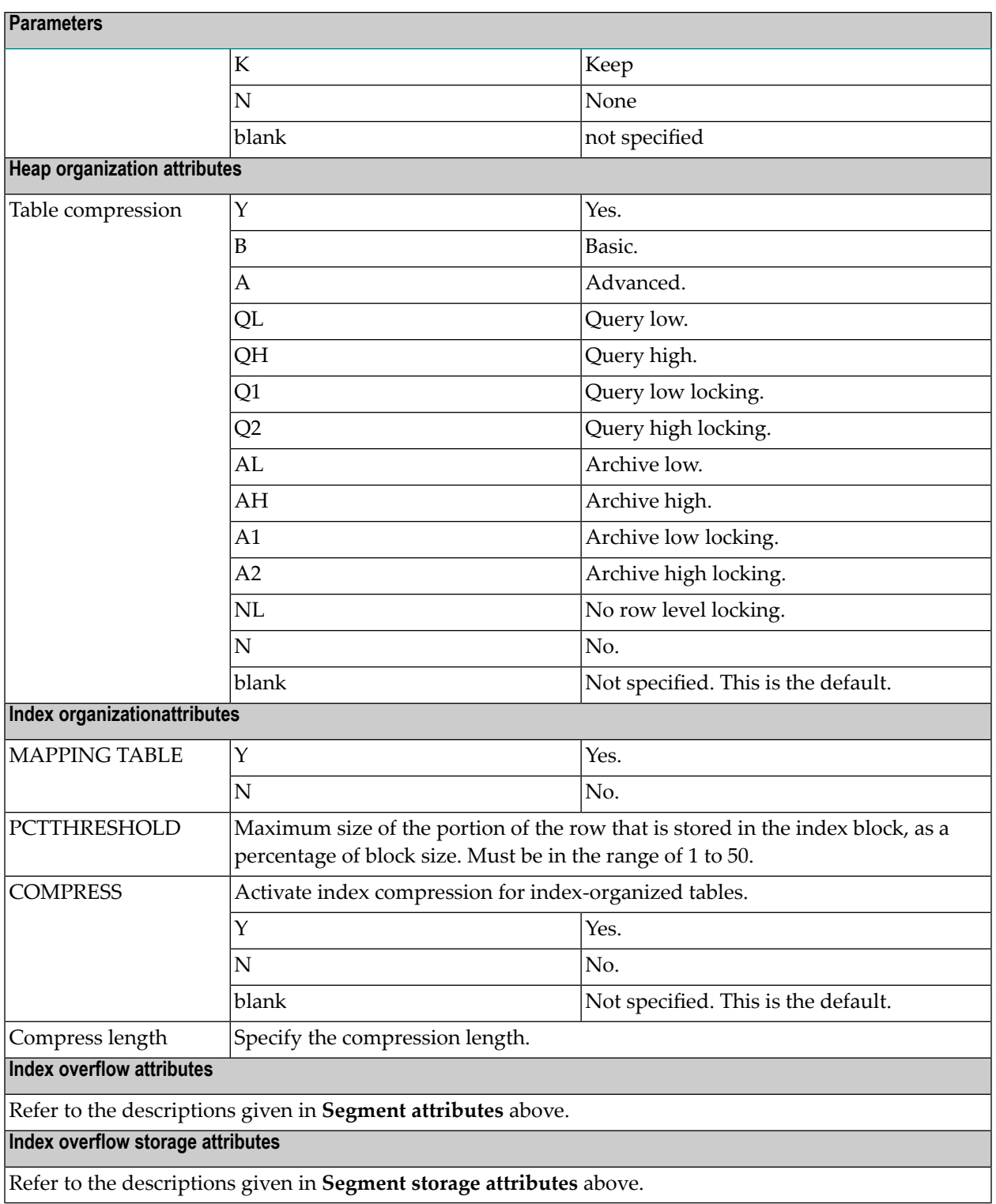

Refer to your Oracle documentation for more information on these Oracle-specific parameters.

### <span id="page-298-0"></span>**Oracle View, File Type OV**

```
13:35:07 ***** P R E D I C T ***** 2007-05-31
                        - Modify file -
File ID ......... HNO-OV Modified 2007-05-31 at 10:10
Type ............. Oracle view by HNO
Contained in DA .
Keys .. Zoom: N
Literal name .............
Average count ............
Stability ................* Not specified
SQL attributes
 Select ...................* A Select all
 With check option ...... N No
 Check constraint name ..
Abstract Zoom: N
 Additional attributes \cdot.* N Associations \cdot.* N
```
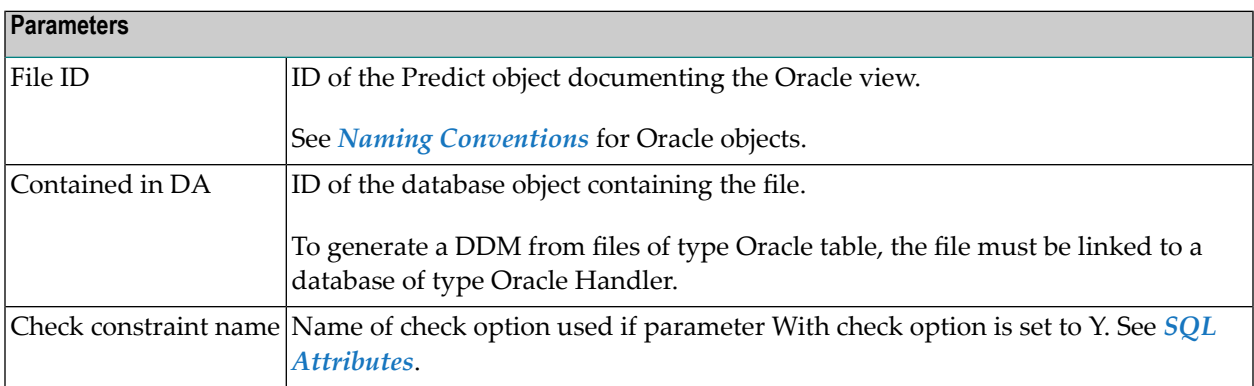

# 30 Sybase

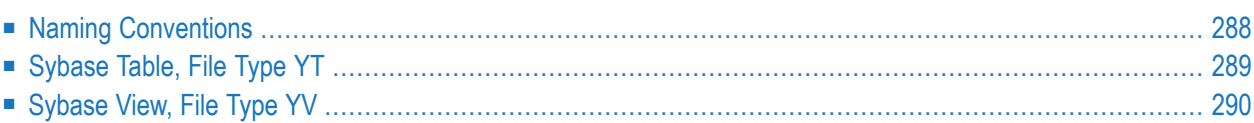

Sybase tables and views can be documented in Predict with file objects of type YT and YV respectively. These file objects can be used to generate DDMs or CREATE TABLE/VIEW statements.

## <span id="page-301-0"></span>**Naming Conventions**

The following naming conventions apply to files documenting Sybase tables and views.

#### **Upper / lower case**

If the Predict parameter General Defaults > Miscellaneous > Upper/lower case / Object ID is set to L, the following attributes of Sybase objects are stored in upper and lower case as entered:

- File ID (object IDs containing lower case letters are not recommended)
- DV field expressions
- SQL verifications
- Check expressions
- Constraint names

See also section *Defaults* in the *Predict Administration* documentation.

#### **Length**

- Table/View names for Sybase objects can have up to 30 characters.
- A fully qualified ID (Creator + Hyphen + Table/View name) must not exceed 32 characters.

#### **Permitted characters**

■ IDs containing special characters must be enclosed in double quotes, for example:

#### "USR1"-"FIL£ABC"

■ See overview of permitted characters in *Naming [Conventions](#page-255-0)*.

### <span id="page-302-0"></span>**Sybase Table, File Type YT**

```
13:18:12 ***** P R E D I C T ***** 2007-05-31
                        - Add a file -
File ID ......... HNO-YT
Type ............ Sybase table
Contained in DA .
Keys .. Zoom: N
Literal name ....
Average count ...
Stability ......* Not specified
Database name ...
Segment name ....
Abstract Zoom: N
 Additional attributes .* N Associations .* N
```
**Note:** Parameters not listed below are described in other sections of this documentation: Parameters common to all object types, for example Keys, are described under *[Global](#page-20-0) At[tributes](#page-20-0)*. Parameters common to all file types, for example Literal name, are described under *Common File [Attributes](#page-233-0)*. See also *Common [Parameters](#page-256-0) for SQL File Types*.

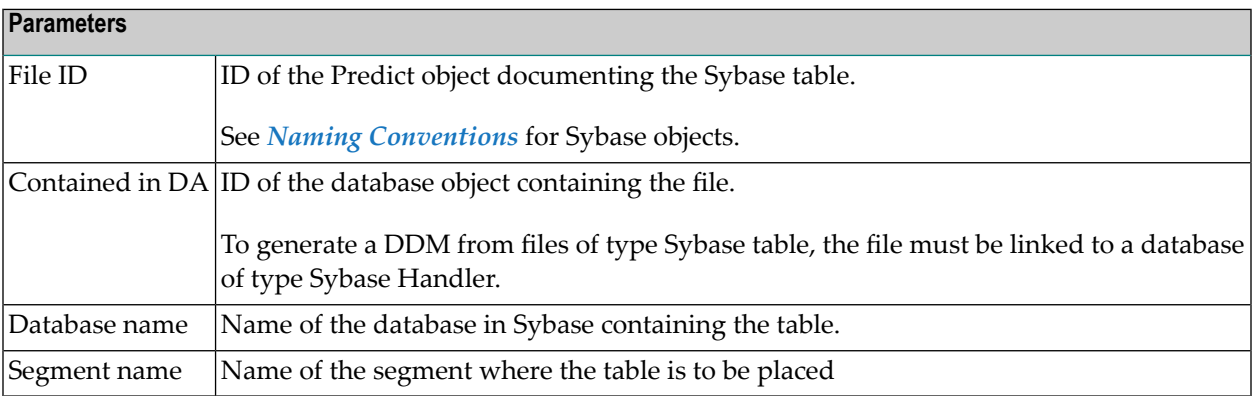

 $\overline{z}$ 

## <span id="page-303-0"></span>**Sybase View, File Type YV**

```
13:19:57 ***** P R E D I C T ***** 2007-05-31
                         - Add a file -
File ID ......... HNO-YV
Type ............ Sybase view
Contained in DA .
Keys .. Zoom: N
Literal name .............
Average count ............
Stability ................* Not specified
SQL attributes
 Select .................* A Select all
 With check option ...... N No
Abstract Zoom: N
 Additional attributes .* N Associations .* N
```
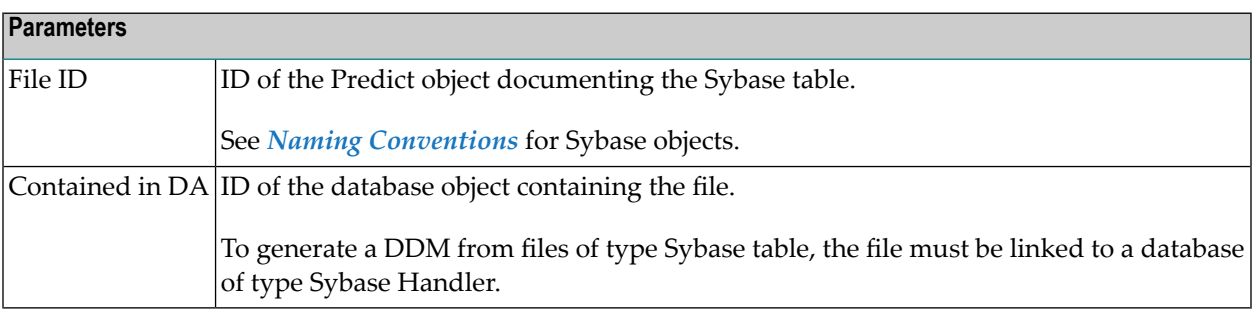

## **31 General SQL File, File Type <sup>X</sup>**

Files of type General SQL File are used to document all SQL systems not explicitly supported by Predict.

13:10:04 \*\*\*\*\* P R E D I C T \*\*\*\*\* 2007-05-31 - Modify file - File ID ......... HNO-X Added 2007-05-31 at 13:01 Type ............ General SQL file by HNO Contained in DA . Keys .. Zoom: N Literal name ........... Average count .......... Stability ..............\* Not specified Check constraint name .. Abstract Zoom: N Additional attributes  $.* N$  Associations  $.* N$ 

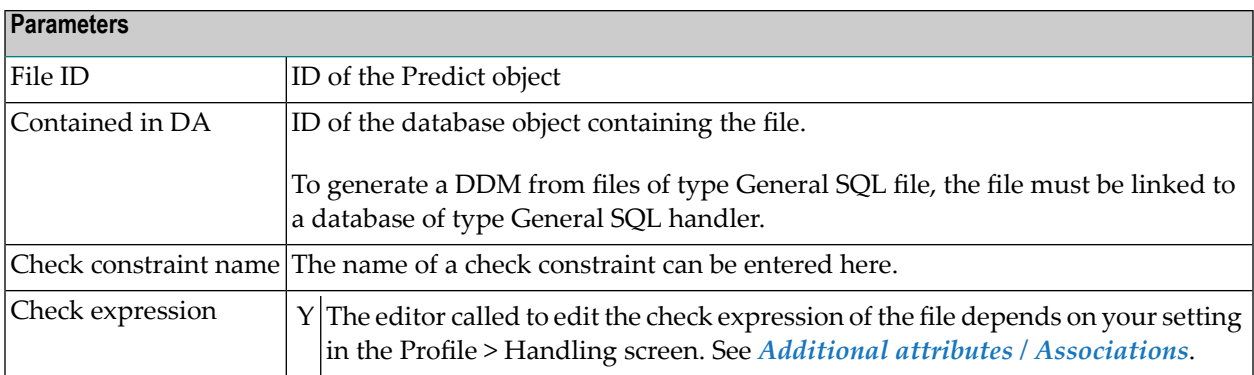

## **32 RDB**

```
13:27:16 ***** P R E D I C T ***** 2007-05-31
                       - Add a file -
File ID ......... HNO-RDB
Type ............ rdb file
File number ..... 123
Contained in DA .
Keys .. Zoom: N
Literal name ........
Average count .......
Stability ..........* Not specified
Sequence field .....*
Abstract Zoom: N
```
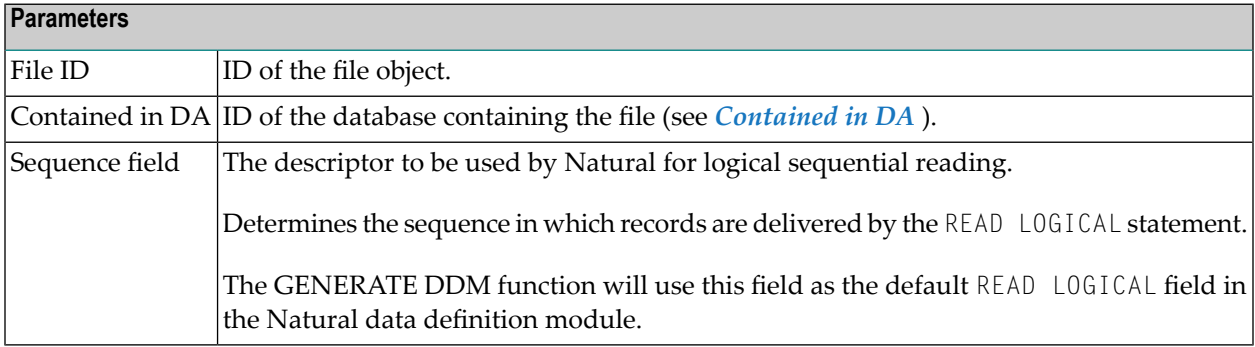

## **33 IMS**

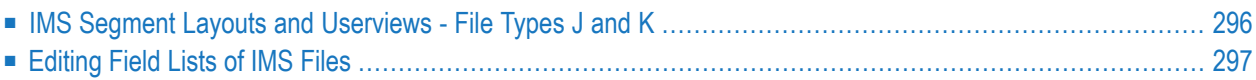

```
13:13:40 ***** P R E D I C T ***** 2007-05-31
                        - Add a file -
File ID ......... HNO-J
Type ............ IMS seg. layout
File number ..... IMS segment: CHD-ARTCHD-ART
Contained in DA .
Keys .. Zoom: N
Literal name ....
Average count ...
Stability ......* Not specified
IMS attributes
 Segment name .. ART Parent ....
 min. length ... Source-1 ..
 max. length ... 32000 Source-2 ..
 Segment type ..
Abstract Zoom: N
 Additional attributes \cdot * N Associations \cdot * N
```
The following attributes of an IMS segment (type I) are shown for that file and for the related files of types J and K.

**Note:** Parameters not listed below are described in other sections of this documentation:

Parameters common to all object types, for example Keys, are described under *[Global](#page-20-0) At[tributes](#page-20-0)*. Parameters common to all file types, for example Literal name, are described under *Common File [Attributes](#page-233-0)*. See also *Common [Parameters](#page-256-0) for SQL File Types*.

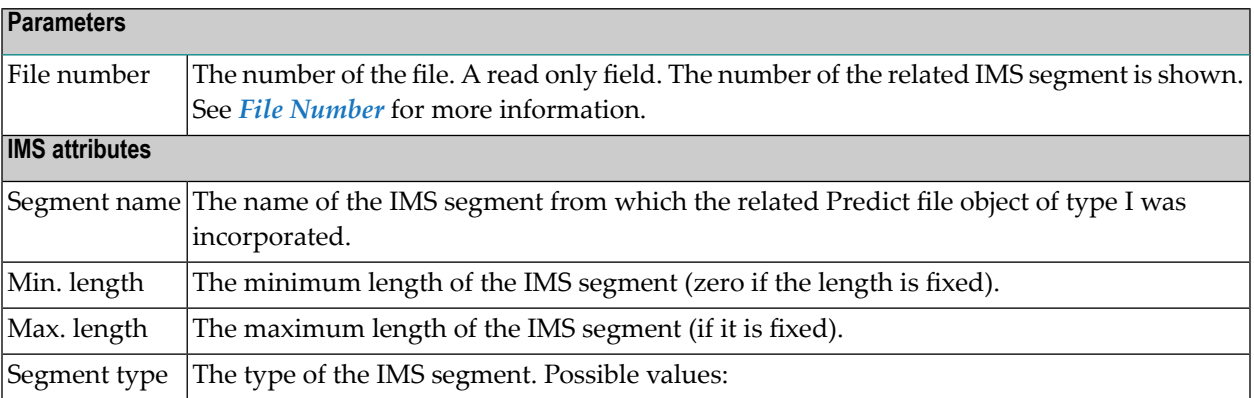

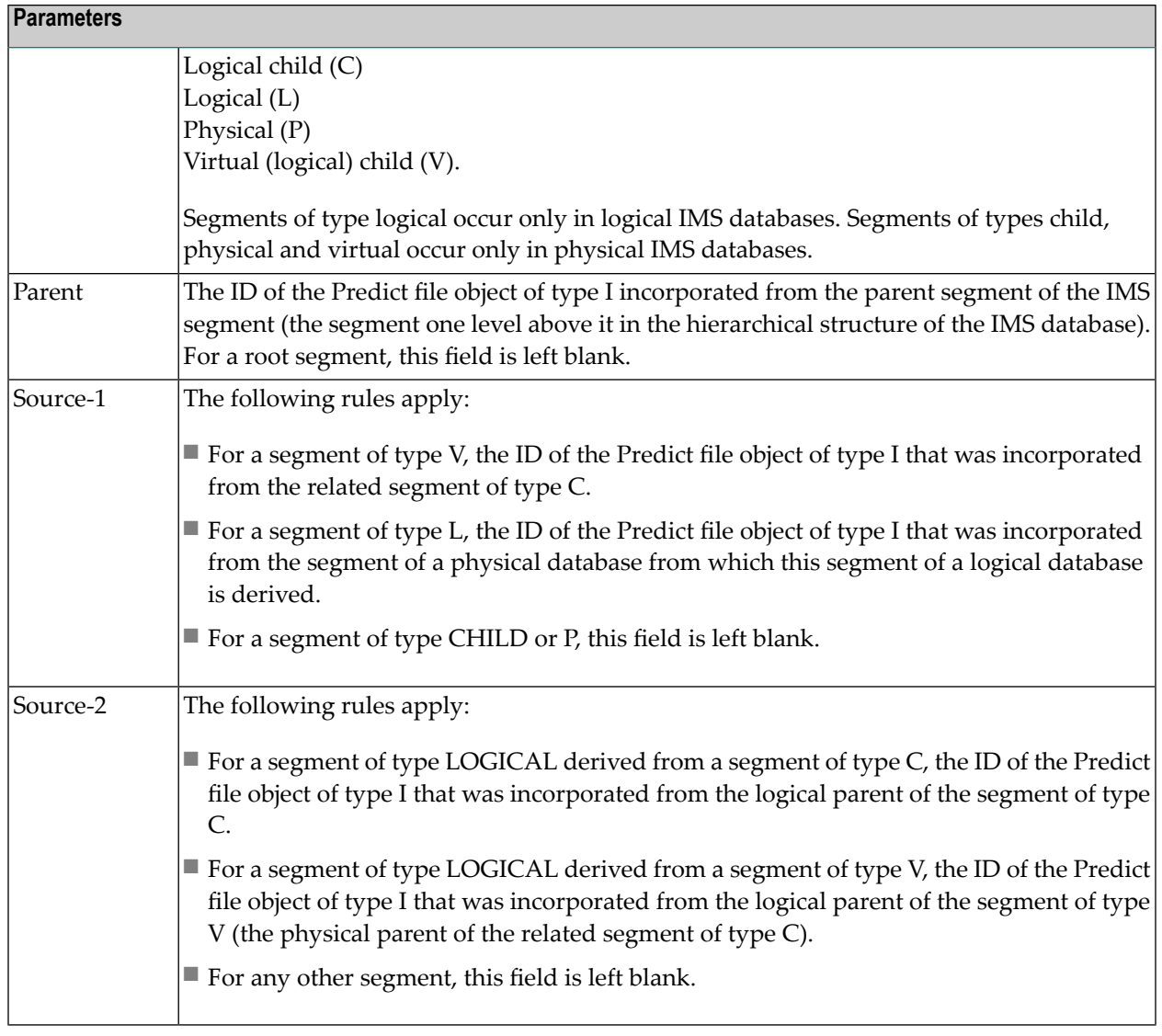

## <span id="page-310-0"></span>**Editing Field Lists of IMS Files**

Restrictions that apply when editing a field list of an IMS file depend on the type of the IMS file and are described in the table below.

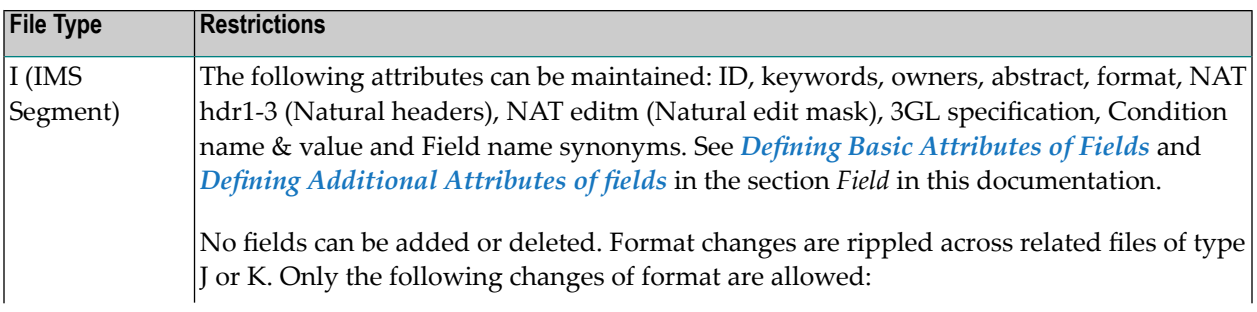

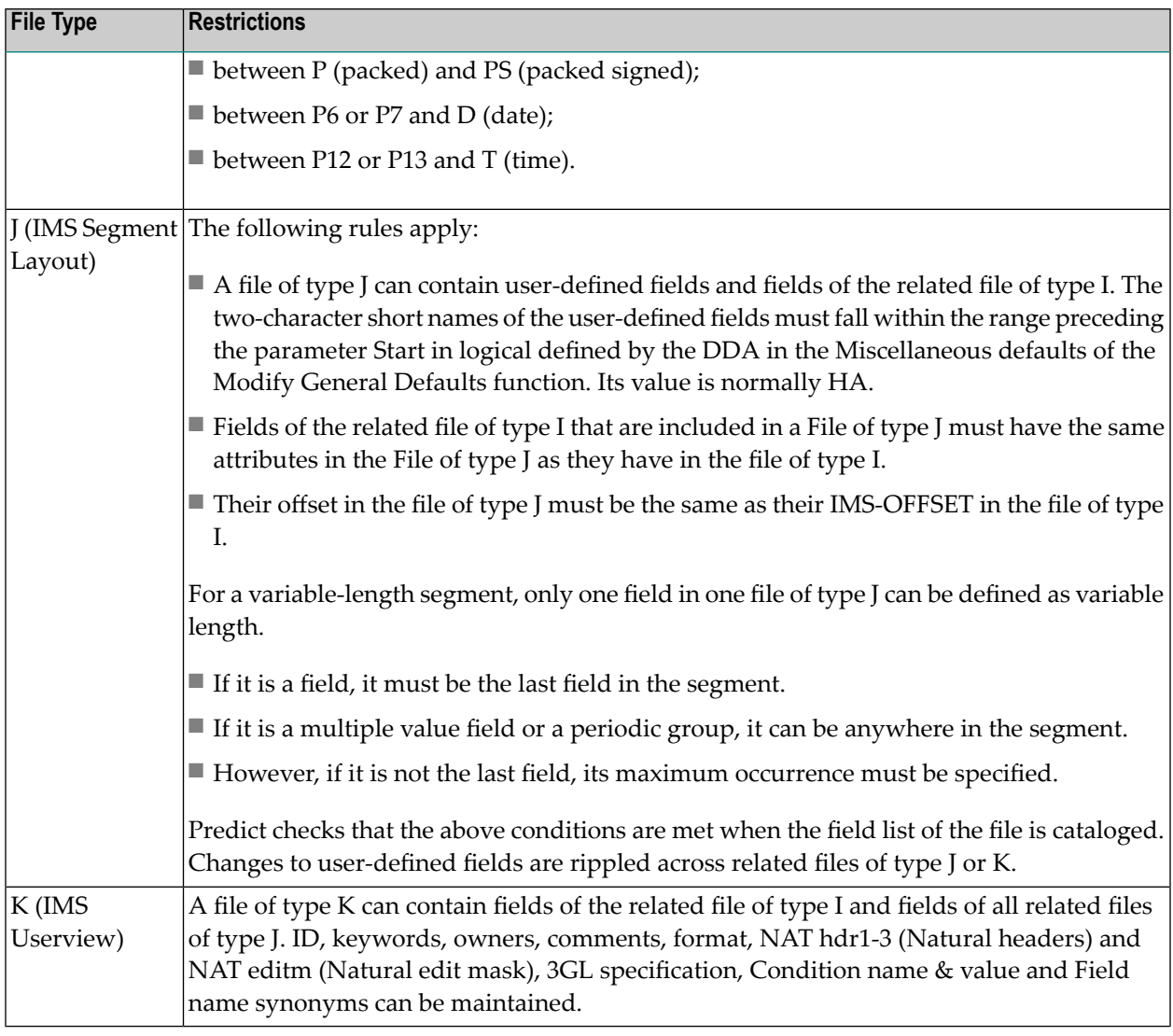

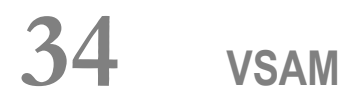

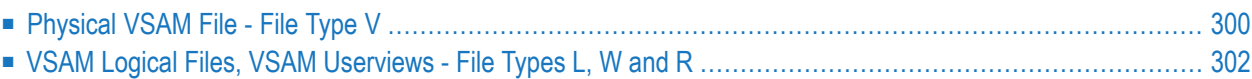

<span id="page-313-0"></span>See also section *VSAM* in the *Predict and Other Systems* documentation.

### **Physical VSAM File - File Type V**

13:38:48 \*\*\*\*\* P R E D I C T \*\*\*\*\* 2007-05-31 - Add a file - File ID ......... HNO-VMS Type ............ VSAM file File number ..... 123 Contained in DA . Keys .. Zoom: N Literal name ......... Average count ........ Stability ...........\* Not specified Sequence field ......\* VSAM attributes<br>
VSAM DD name ....... CI size<br>
Volume 1... CI size VSAM DD name ....... Volume 1 .. VSAM file org .....\* K KSDS Volume 2 .. bata ......<br>Compressed file .... N (Y/N) Volume 3 .. \_ \_ \_ \_ 1ndex ..... Compressed file  $\dots$ . N (Y/N) Volume 3  $\dots$ Numeric zones .....\* F Volume 4 .. Recsize Volume 5 .. Min ....... Max ....... Abstract Zoom: N Free space .. % Additional attributes  $\cdot$ .\* N Associations  $\cdot$ .\* N

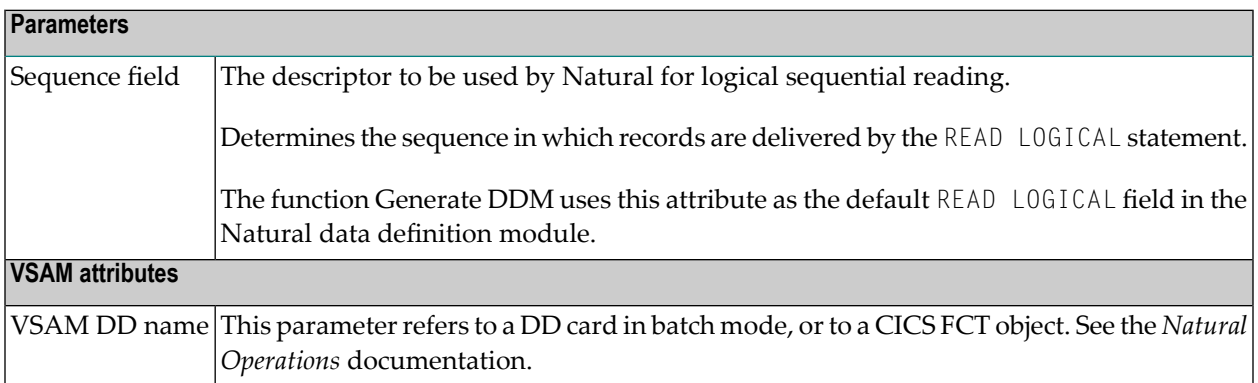

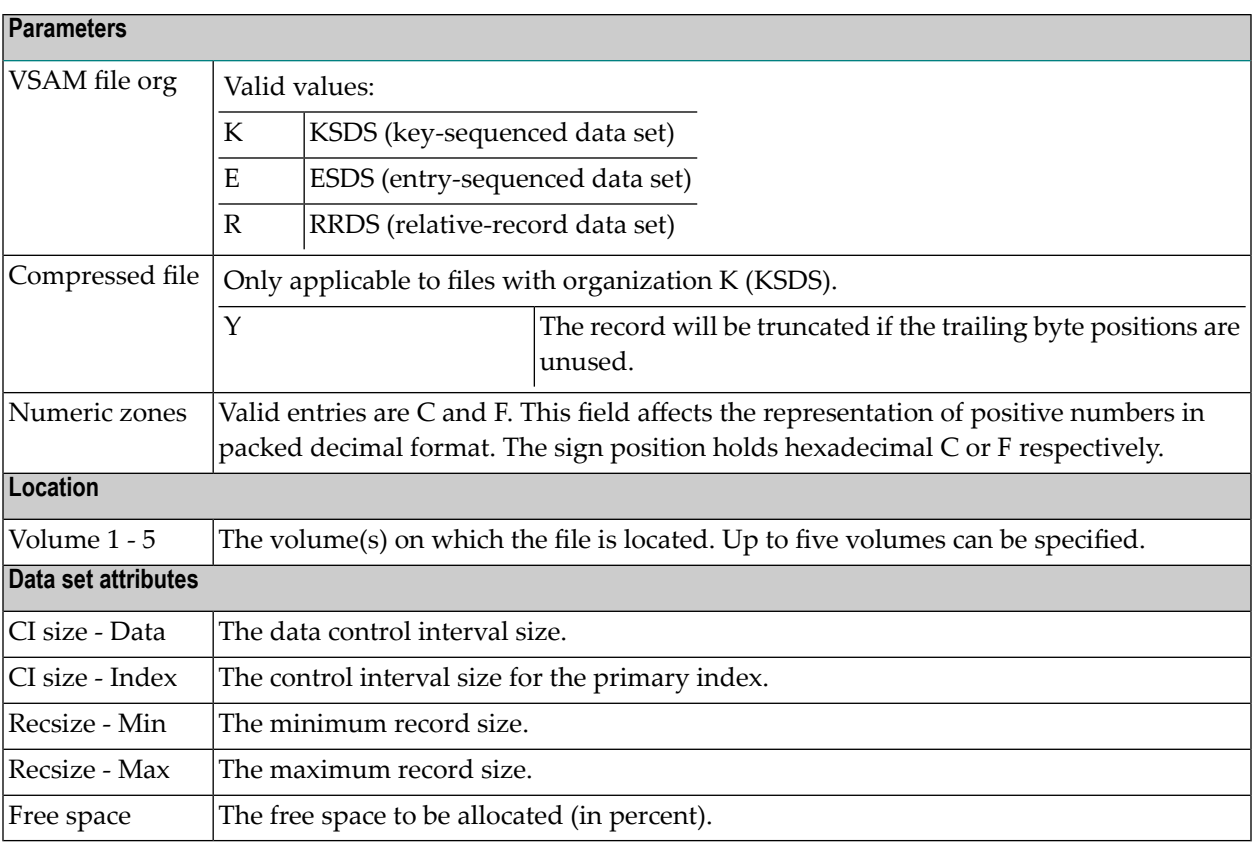

### <span id="page-315-0"></span>**VSAM Logical Files, VSAM Userviews - File Types L, W and R**

```
13:48:33 ***** P R E D I C T ***** 2007-05-31
                         - Add a file -
File ID ......... HNO-L
Type ............ Logical VSAM
File number ..... 1
Contained in DA .
Keys .. Zoom: N
Literal name .........
Average count ........
Stability ............* Not specified
VSAM attributes
 VSAM prefix ........
 Sequence field ....*
 Organisation ....... KSDS
 Related ............ ARH-VSAM
Abstract Zoom: N
 Additional attributes \cdot * N Associations \cdot * N
```
**Note:** Parameters not listed below are described in other sections of this documentation: Parameters common to all object types, for example Keys, are described under *[Global](#page-20-0) At[tributes](#page-20-0)*. Parameters common to all file types, for example Literal name, are described under *Common File [Attributes](#page-233-0)*. See also *Common [Parameters](#page-256-0) for SQL File Types*.

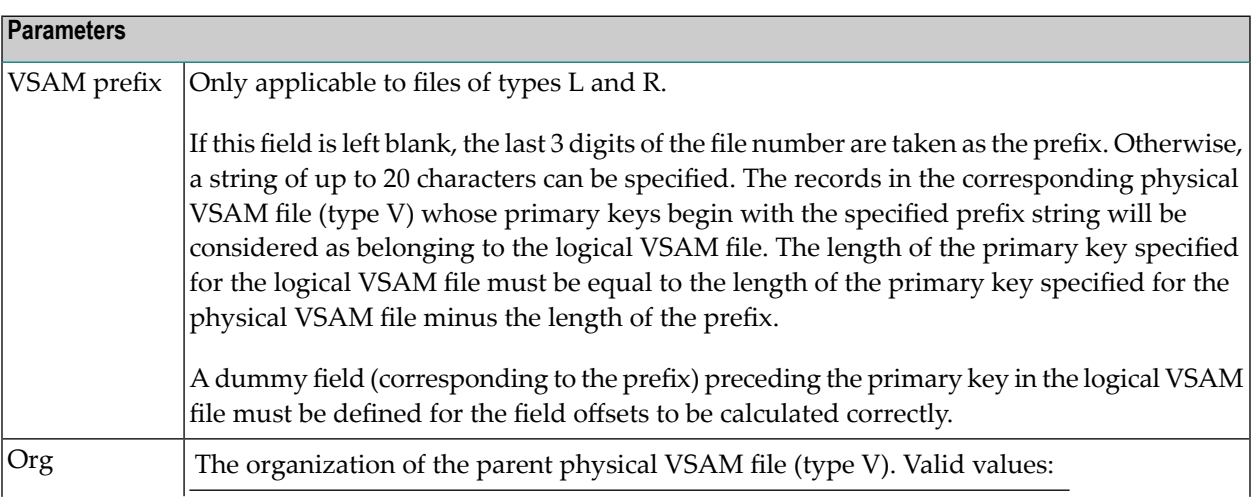

 $\overline{1}$ 

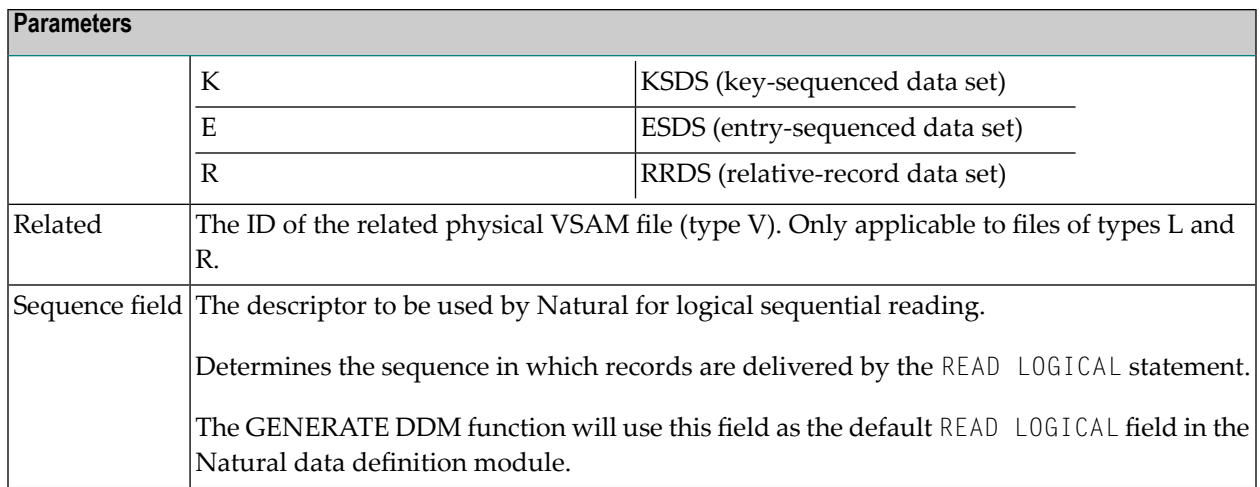

## **35 ISAM**

#### **ISAM Files and Sequential Files - File Types M and S**

13:46:54 \*\*\*\*\* P R E D I C T \*\*\*\*\* 2007-05-31 - Modify file - File ID ......... HNO-M Modified 2007-05-31 at 13:04 Type ............. ISAM file by HNO File number ..... 1 Contained in DA . Keys .. Zoom: N Literal name ..... Average count .... Stability .......\* Not specified Data set attributes External name .. Zoom: N Organisation Size definition Location Type ......\* Unit ...........\* Device .... Recfm .....\* Primary ....... Volume 1 ..<br>Recsize .... Secondary ..... Volume 2 .. Secondary ..... Volume 2 .. Blksize .... Dir blocks .... Volume 3 .. Rounded up .... N (Y/N) Volume 4 .. Contiguous .... N (Y/N) Volume 5 .. Abstract Zoom: N Additional attributes ..\* N Associations ..\* N

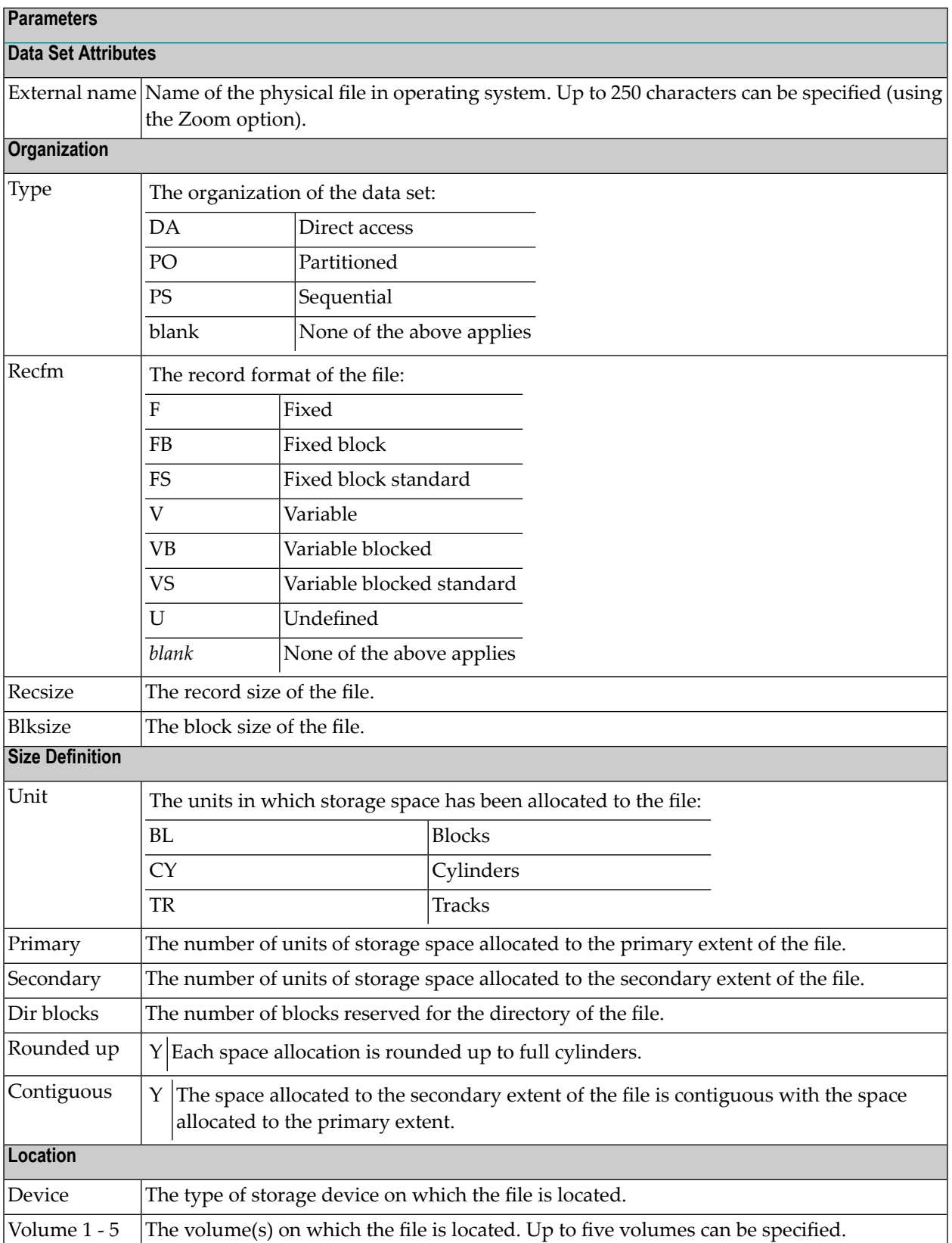

## **36 Entire System Server**

#### **Entire System Server Files and Userviews - File Types P and Q**

13:02:58 \*\*\*\*\* P R E D I C T \*\*\*\*\* 2007-05-31 - Modify File - File ID ......... PD-P3 Modified 2007-05-31 at 13:01 Type ............. Sys. Server userview by HNO File number ..... 1 Contained in DA . Keys .. Zoom: N Literal name ......... Average count Stability .......\* Not specified Entire System Server attributes Sequence Field ....\* Retrieve ........... Y (Y/N) Process ............ N (Y/N) Abstract Zoom: N Additional attributes  $\cdot$ .\* N Associations  $\cdot$ .\* N

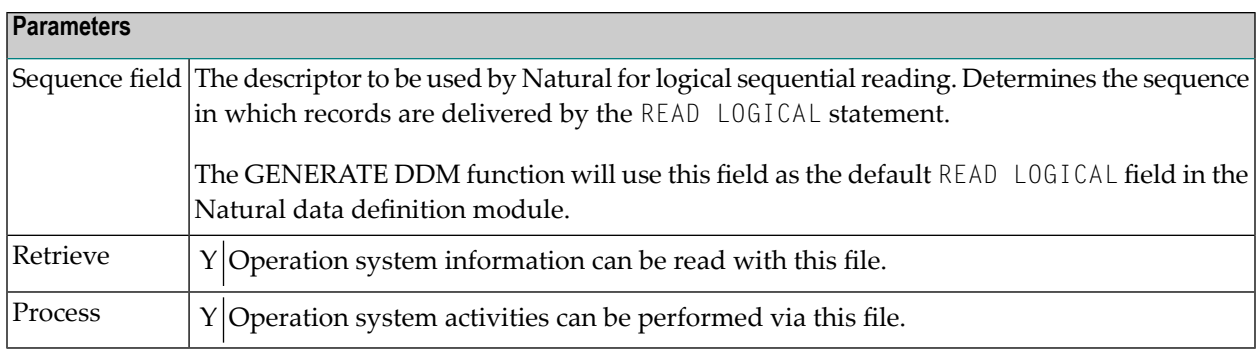

**Note:** You cannot add files of type P with the function Add a file. Files of this type are added automatically when Entire System Server is installed.

# 37 File-Specific Maintenance

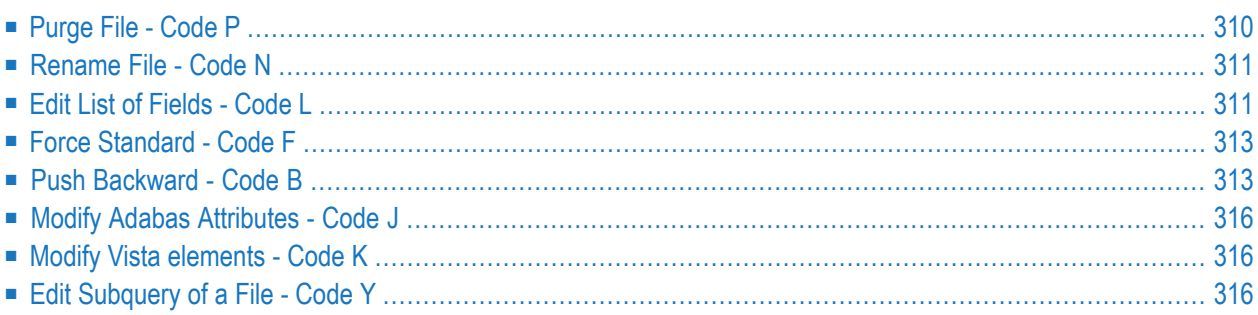

Maintenance functions applying to file objects are called from the File Maintenance menu. This menu is called with the command MAINTAIN file or with function code M and object code FI in a Predict main menu. The screen is shown in *File [Maintenance](#page-231-0) Menu* .

<span id="page-323-0"></span>Standard maintenance functions applying to files as well as to most other types of Predict Objects are described in the section *Maintenance* in the *Predict Reference* documentation.

## **Purge File - Code P**

The following files *cannot* be purged with the Purge File function.

- all SAG-owned file objects
- Files of type I (IMS segment). Files of type I can be purged by scratching the IMS database (type I) containing the file.

Two lists are displayed before a file is purged:

- A list of objects and generated code which will not be deleted because they are used in some other object which will not be deleted.
- A list of objects and generated code that will be deleted.

The delete operation is then requested. A list of all deleted objects will be displayed after the delete operation has been executed.

#### **DELETE**

The following objects are purged if you confirm this function:

- $\blacksquare$  the file and all its userviews
- all fields of the file and its userviews
- generated code of the file and userview
- all links to databases
- all links from the file to children/from parents
- all links from/to objects that are also purged with this function.

#### In addition,

 $\blacksquare$  all file relations using this file are set to D (documented).

When an Adabas file is purged, all Adabas attributes and Vista elements of the file are also deleted.

**Note:** A file cannot be deleted if a DDM for the file exists or the file is implemented.
## **Rename File - Code N**

This function is used to change one or several of the following in a single transaction:

■ **File ID**

The ID will be changed in all objects that are linked to the file via an association and in all file Relations. Predict checks that the ID of the file is still unique.

#### ■ **Logical File number**

Predict checks if all logical file numbers in the database are still unique (except for conceptual databases).

■ **File type**

The field list is loaded into the Predict list editor and is checked. It can then be corrected and has to be cataloged. This is especially important if files of type C are changed to another type. The following rules apply:

- $\blacksquare$  If a standard file (File type Z) is changed to another file type, all connections to other files are deleted.
- It is not possible to change the type of a master file if related userviews for this file exist. First connect the userviews to another master file, then change the master file.

■ **Master File**

The new related master file can be specified for files of type J, K, L Q, R, U and W.

If a userview is connected to another real file, its field list is loaded into the Predict list editor and is checked. It can then be corrected and has to be cataloged.

#### ■ **Logical distribution type**

Only applicable to Adabas files (File type A).

#### ■ **Adabas SQL usage**

Only applicable to Adabas files (File type A). If set to Y, the file is accessible via Adabas SQL Server.

## **Edit List of Fields - Code L**

The field list editor can be invoked in one of the following ways:

- With Y in the field Associations in the bottom line of every Add/Copy/Modify screen.
- With the function Link children (code L) and child type EL.
- With the function Edit list of Fields (code E). This function is not indicated in the File Maintenance menu.
- With the command LINK FILE ELEMENT.

Some additional line and editor commands can be used in the list editor:

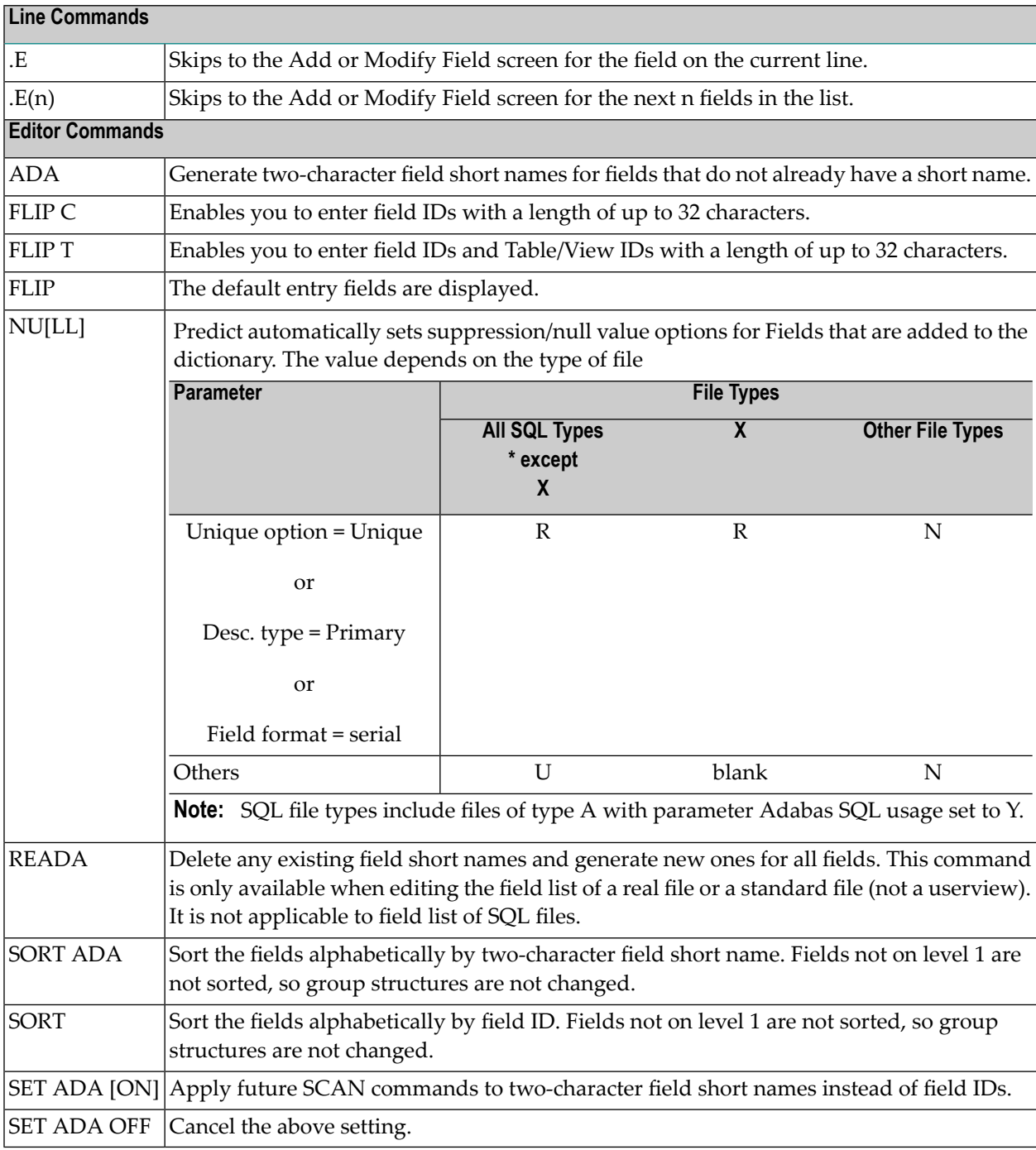

**Note:** All general commands are described under *Link Editor* of section *Editors in Predict* in the *Predict Reference* documentation.

 $\overline{g}$ 

#### **Comment Lines**

When editing field lists of files you can enter comment lines containing descriptive information at any point in the list. The following rules apply:

- Comment lines start with  $**$  or  $/*$  in the column Ty.
- Comment lines longer than 32 characters are truncated when files are transferred to Natural LightStorm.
- Comment lines are included in generated DDMs if parameter General comments of function Generate DDM is set to Y.
- Comment lines are ignored for all other generation functions.

## **Force Standard - Code F**

This function compares the connected attributes of all fields defined in the specified standard file with the attributes of the connected fields in other files. If attributes of connected fields are different (and these fields are not marked as non-standard), they are changed to match the standard file if possible. Otherwise, they are marked as non-standard.

<span id="page-326-0"></span>Command: FORCE FILE

## **Push Backward - Code B**

This function connects fields in a master file or conceptual file to fields in a standard file. The file must not be a userview or a standard file.

The concepts of this function are described in the section *[Rippling](#page-330-0)* .

Command: PUSH FILE *<master-file-id>*

10:30:50 \*\*\*\*\* P R E D I C T \*\*\*\*\* 2007-05-31 - Push Backward File - File ID .......... EMPLOYEES Function A Push back all fields of the file S Push back selected fields Function ........ Standard File ..\*<br>Field ID ........ with Adabas name  $\ldots$  N (Y/N) with owner ID ... with keyword .... Enter-PF1---PF2---PF3---PF4---PF5---PF6---PF7---PF8---PF9---PF10--PF11--PF12--- Help Next Stop Last LnkEl Flip Print Impl AdmFi SelFi Prof Main

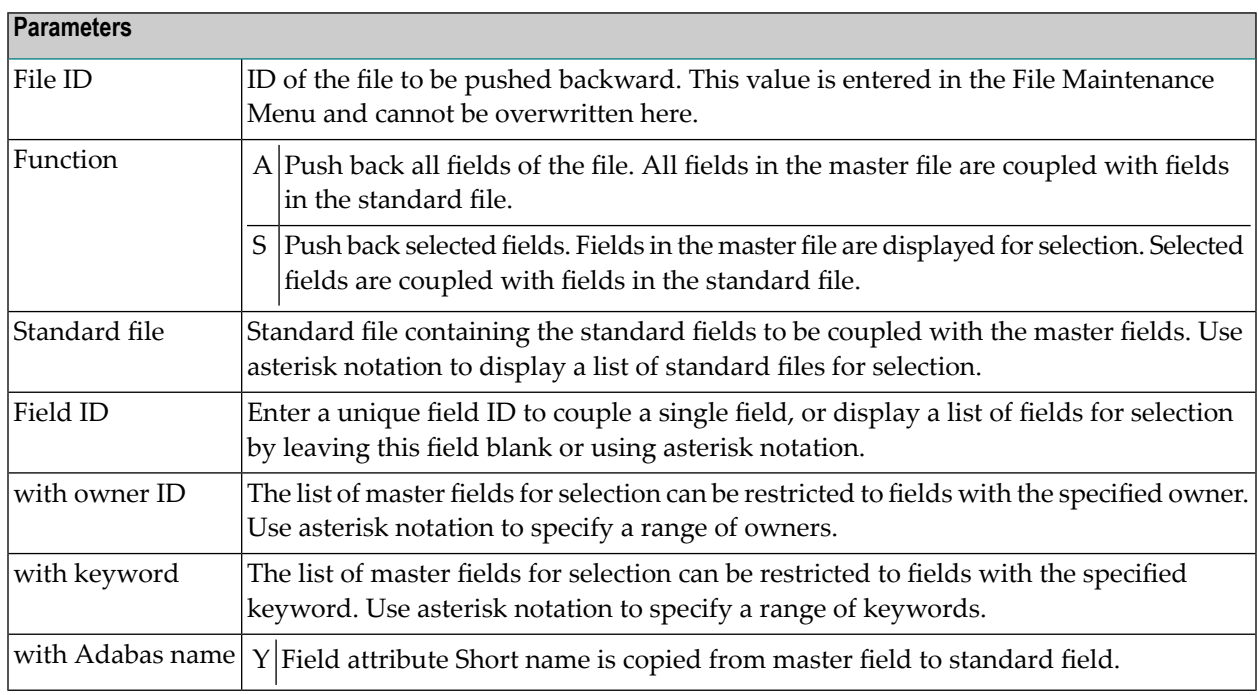

#### **Functional Scope**

The following rules apply to both options, A and S.

- Fields already connected to a standard field are not processed.
- $\blacksquare$  If a field with the same ID is already present in the standard file but no link exists, a link is established. The field is marked as non-standard if one of the field attributes does not match.
- If a field is not found in the standard file, it is copied to the standard file and a connection is established.

#### **Push Back all Fields of the File**

All fields in the master file that meet the selection criteria are coupled to fields in the standard file.

#### **Push Back selected Fields of the File**

Fields in the master file that meet the selection criteria are displayed for selection. Selected fields are coupled to fields in the standard file. This is a two-step process.

- 1. A list of all fields in the master file which meet the selection criteria is displayed. Fields that are not yet coupled to a field in the standard file are marked will be added (see screen below).
- 2. Mark fields to be coupled to fields in the standard file with any non-blank character and press ENTER. Marked fields are coupled immediately and are marked is connected to ... in the column Remarks.

```
13:52:09 ***** P R E D I C T ***** 2007-05-31
              - Push backward Field selection -
From File ID .... FILE13
To File ID .... STANDARD_FILE
M T L Field name F Length Remarks
   _ 1 Field1 A 20.0 is connected to FILE12
   _ 1 Field2 A 30.0 is connected to FILE12
_ HY 1 Field3 A 12.0 will be added
```
## **Modify Adabas Attributes - Code J**

Displays the Modify Adabas attributes screen for specifying the physical implementation of an Adabas file. See *[Modifying](#page-241-0) Adabas Attributes* for a description.

Command: MODIFY ADA-ATTR

## **Modify Vista elements - Code K**

Displays the Modify Vista elements screen (see *[Modifying](#page-250-0) Vista elements* ).

Command: MODIFY VISTA-FI

## **Edit Subquery of a File - Code Y**

Invokes the expression editor (see *Editing the [Subquery](#page-259-0) of an SQL View* ). Only applies to SQL views.

Command: EDIT FILE SUBQUERY

## <span id="page-330-0"></span>38

## **Rippling - Ensuring Consistent Data Definitions**

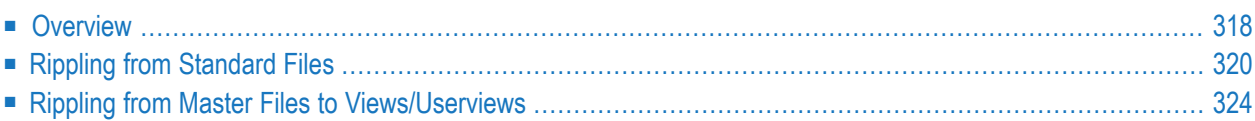

## <span id="page-331-0"></span>**Overview**

Predict rippling options can be used to define a standard, hierarchical data structure and to ensure consistent use of this structure throughout an organization: Whenever field definitions on higher levels are changed, all data definitions on lower levels (including views/userviews) are automatically updated.

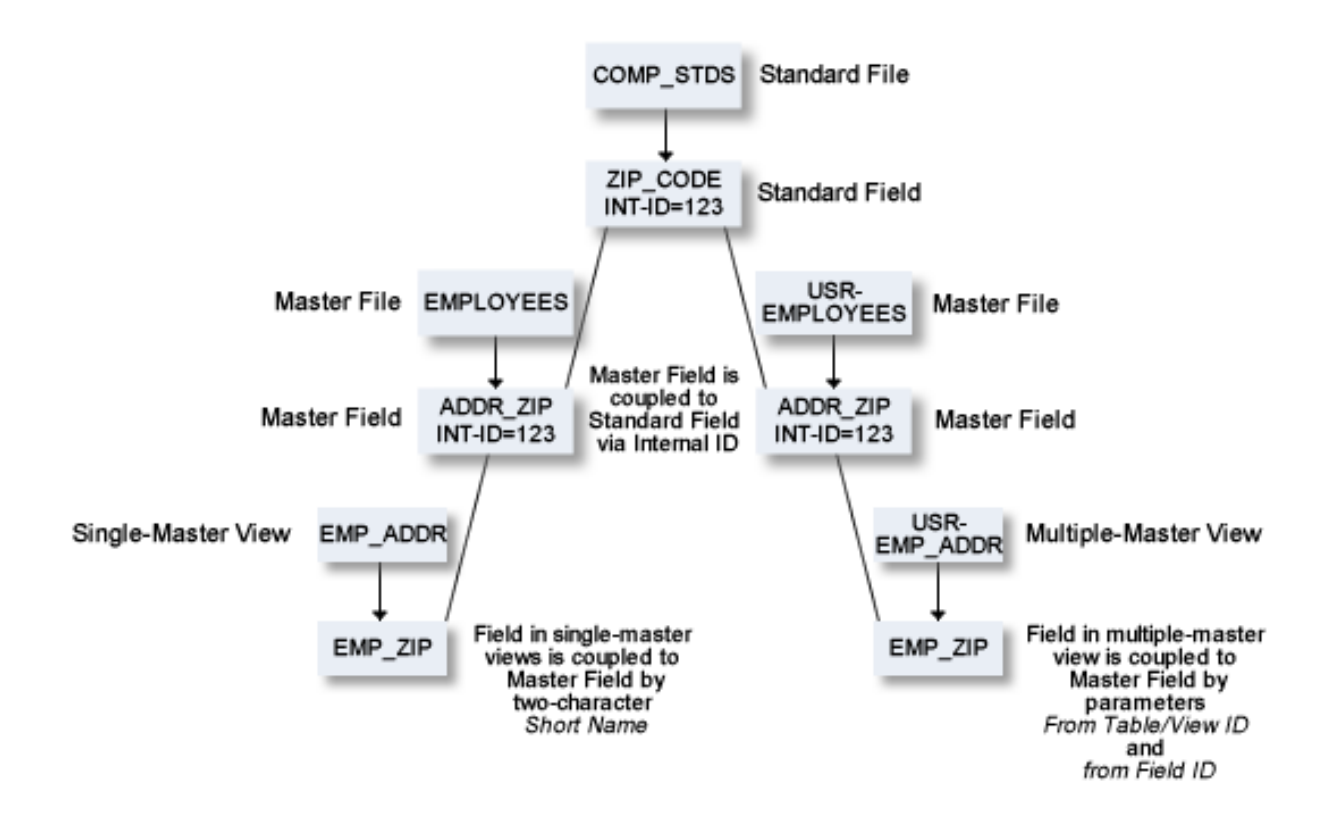

#### **General Recommendation**

Before you make changes to a standard file, execute the field retrieval function List Fields related to a Z-file.

#### **Listing Rippling Actions**

Two profile parameters are available for listing rippling actions:

If the parameter Profile  $>$  Maintenance options  $>$  List action is set to Y, the modified object is displayed after execution.

If the parameter Profile > Maintenance options > MORE type-dependent options > List rippling is set to Y, all coupled fields affected by the modification of a higher-level object are listed.

When external objects are generated for the modified file, the external objects are marked as diff. to documentation.

#### **Check against standard**

This option determines whether attribute changes in standard fields are rippled to connected fields. See also **Check against [standard](#page-146-0)** in the section *Field*.

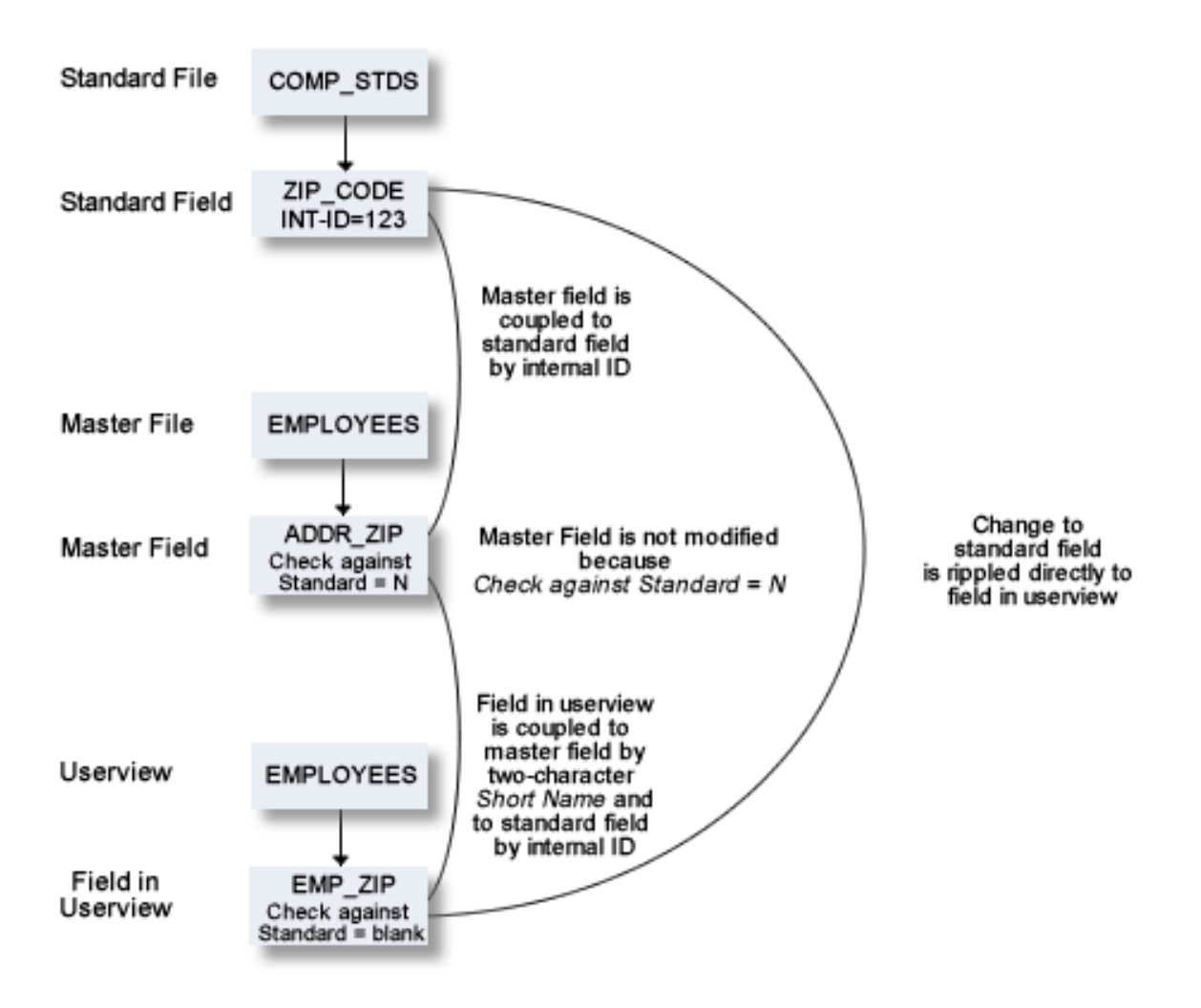

## <span id="page-333-0"></span>**Rippling from Standard Files**

#### **Creating a Standard File**

There are two methods of creating a standard file:

#### ■ **With Coupling**

Apply the function Push backward to a master file. See *Push [Backward](#page-326-0)*. The fields in the standard file and in the master file are then coupled. Changes to the standard file automatically result in changes to the master file.

**Note:** A field in the master file which is already coupled with a standard field is not copied.

#### ■ **Without Coupling**

Create a standard file (file type Z) and copy fields from a master file. Master and standard fields are not coupled and changes to the standard file are not rippled.

#### **Coupling of Standard Fields**

Standard fields and connected fields are coupled internally by means of Internal ID.

The coupling remains intact even if the connected field is subsequently renamed.

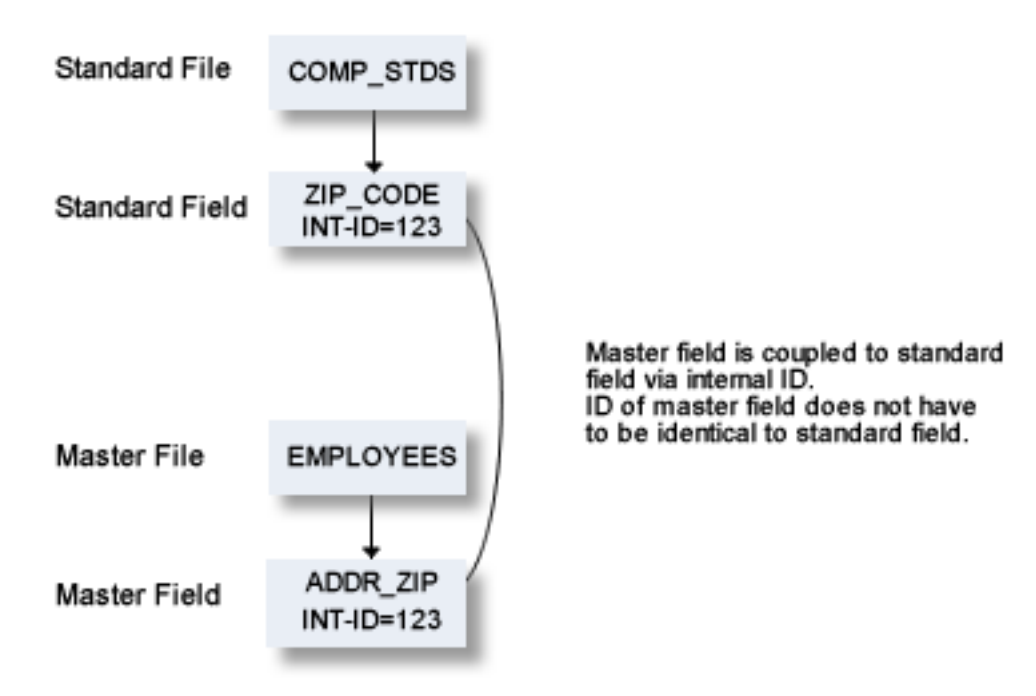

#### **Functional Scope**

The following attributes of a standard field can be rippled to coupled fields at lower levels.

- Field length
- Field format
- Field type
- Suppression option
- Uniqueness option
- Descriptor type (see below)
- Character set
- Timestamp, timezone and precision
- Inline length

If an attribute is not defined in a standard field (which means the attribute is blank if it is alphabetic, or zero if it is numeric), no rippling takes place for this attribute and the lower-level object can be modified without restriction. It is therefore possible to have some field attributes defined centrally and others modifiable without restriction at lower levels. See also *[Changing](#page-336-0) Coupled [fields](#page-336-0)*.

**Note:** If one of the attributes above is changed and this change is not compatible with the coupled field, the attribute Check against standard of the field is set to N. For example: If you change a field type to HY (hyperdescriptor, this change is not rippled to coupled fields in DB2 files and the attribute Check against standard of the coupled fields is set to N.

#### **Rippling the Attribute Descriptor Type**

The attribute Descriptor type of a standard field can have the following values:

- Disallowed. The descriptor type of coupled fields must be blank. All non-blank descriptor types in coupled fields are set to blank. D
- Force. The descriptor type of coupled fields may not be blank. If a coupled field has a non-blank descriptor type, no rippling is performed. If a coupled field has descriptor type blank, the descriptor type is set to N and a message is given. F
- Undefined. The descriptor type of coupled fields can be any value, including blank. No checks are blank performed, no rippling takes place.

#### **Rippling Verifications**

When the verification list of a standard field is edited, corresponding changes are automatically made in the verification list of every field derived from the standard field. The following rules apply:

- Every verification contained in the verification list of a standard field must also be contained in the verification list of a field coupled to that standard field. However, the sequence of verifications in the lists can differ.
- If a verification is removed from the verification list of a standard field, the verification is automatically removed from the verification lists of all coupled fields.
- If a verification is added to the verification list of a standard field (at any position), the verification is automatically added to the end of the verification list of all coupled fields.
- <span id="page-336-0"></span>■ If the parameter Check against standard is set to N in connected fields, the checks listed above are not performed.

#### **Changing Coupled Fields**

The following rules apply when changing fields at lower levels:

- Attributes not defined in a standard field can be modified in coupled fields.
- Attributes that have been defined in standard fields cannot be modified in coupled fields.
- If an attribute of a coupled field that is defined in the standard field has to be changed, the fields must be uncoupled. See below.

#### **Uncoupling Fields from Standard Fields**

Fields can be temporarily or permanently uncoupled from the standard field with the parameter Check against standard in the Modify Field screen.

#### ■ **Temporarily**

Set parameter Check against standard to N. The field is uncoupled temporarily from the standard field from which it was derived. The coupling can be reactivated by resetting Check against standard to blank.

#### ■ **Permanently**

Set the parameter Check against standard to D. The field is uncoupled permanently from the standard field from which it was derived. The coupling cannot be reactivated with the parameter Check against standard. To recouple a field, you must apply the function Push backward to the file.

#### **Defining a Standard File as Default File for SELECT Command**

With parameter File for select in the screen Profile > Maintenance Options > MORE Type-dependent options you can specify a default file for the command SELECT. This command can be used in the field List editor of master files or conceptual files.

<span id="page-337-0"></span>For single-master views, the default file is the related master file.

## **Rippling from Master Files to Views/Userviews**

The following rules apply:

- Changes to master fields are rippled to fields in userviews that were derived from master files. If the master field is coupled to a standard field, changes to the standard field are rippled to the coupled master field and to the derived field in the userview.
- Changes to fields in userviews are rejected if they are not compatible with the master field.

For example: if a field in a userview is derived from a master field of type T (time), the field in the userview can only be changed to format P with length 13.

All other changes are rejected.

#### **Coupling of Master Fields and Fields in Views/Userviews**

The coupling between master files and views/userviews depends on whether the view is derived from a single master file or from one or several master files.

#### **Single-Master Views**

Userviews are derived from one of the following master files:

- Adabas file
- Physical and logical VSAM files
- IMS Segments
- Entire System Server files

Master fields and fields of Userviews are coupled by field short name (column DB in field maintenance screens).

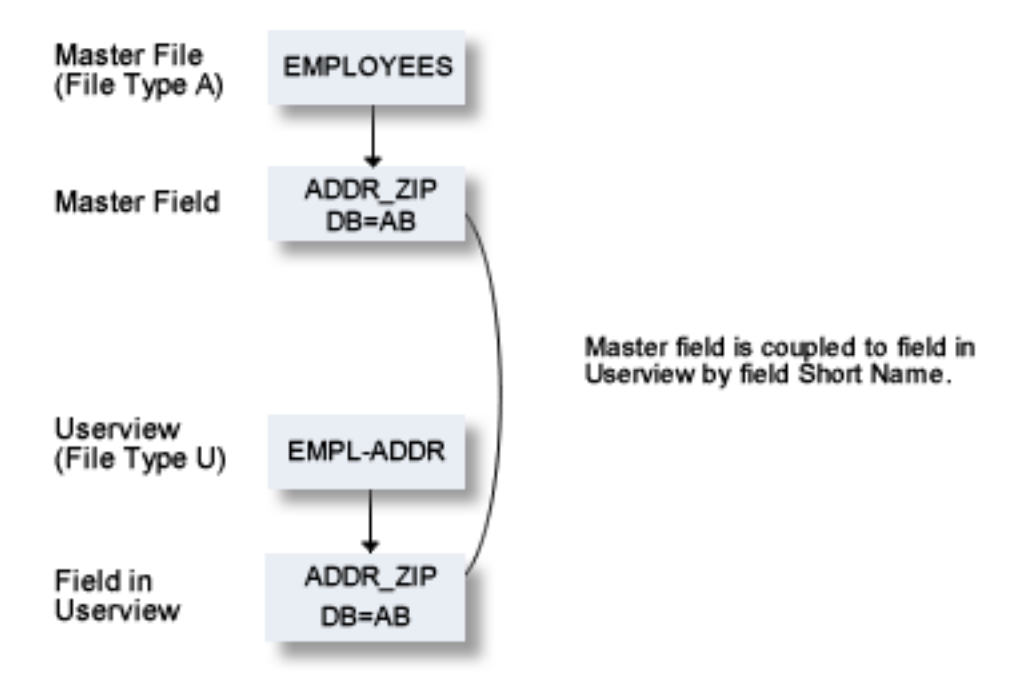

The following table indicates the valid combinations of view types and master file types:

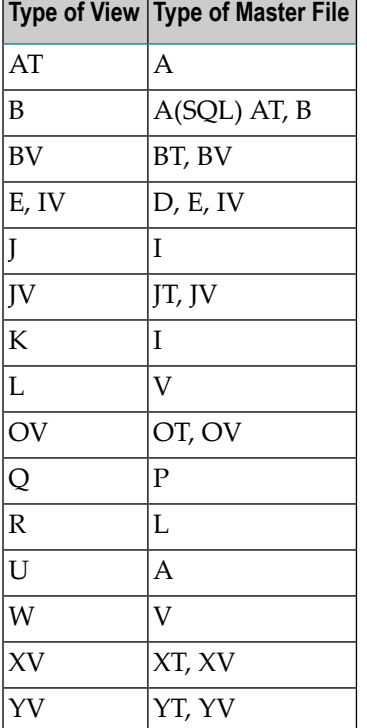

#### **Multiple-Master Views**

For views which can be derived from several master files, the coupling is established by parameters from Table/View ID and from Field ID in the field List of the file documenting the view. This applies to the following master file types:

- Adabas Files (with SQL usage set to Y)
- Adabas Cluster Tables
- Adabas D Table
- DB2 Table
- Informix Table
- Ingres Table
- Oracle Table
- Sybase Table

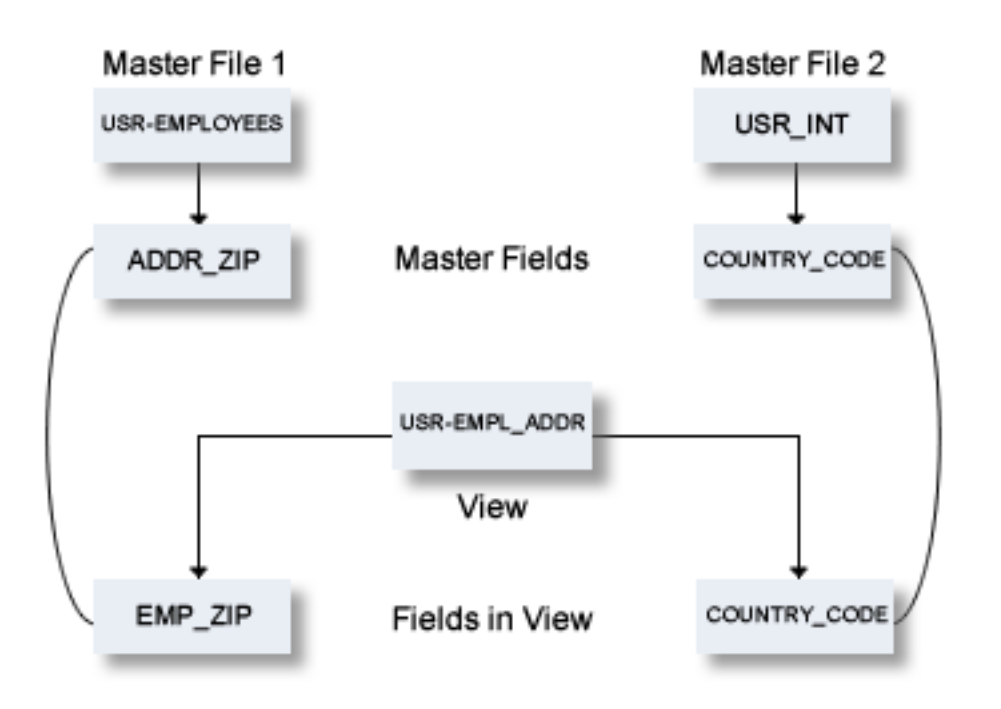

The coupling above is documented as shown in the field list of file USR-EMPL\_ADDR in the screen below.

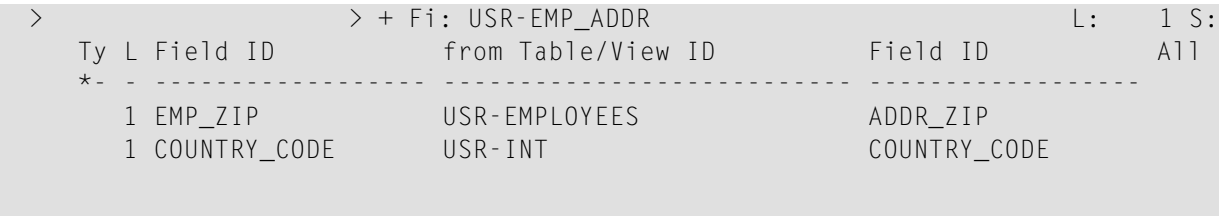

#### **Functional Scope**

If fields in a master file are modified, views and userviews coupled to these fields are changed accordingly. The following rules apply for this rippling:

#### **Attributes which are always Rippled**

The following attributes are always rippled:

- short name (if applicable)
- Field type
- suppression / null value option
- uniqueness option
- character set
- null default option

#### **Attributes which are Rippled if Identical**

The following attributes are rippled if the attribute values in the userview and the master field were identical before the master field was modified:

- Field ID
- length, format (both must be identical)
- max. occ.
- $\blacksquare$  gr. structure
- justify
- header / edit mask
- Field/View name name synonym

#### **Abstract**

The abstract of a field is rippled according to the setting of the following parameter in the screen Profile > Maintenance Options > MORE Type-dependent options:Profile SYSTEM

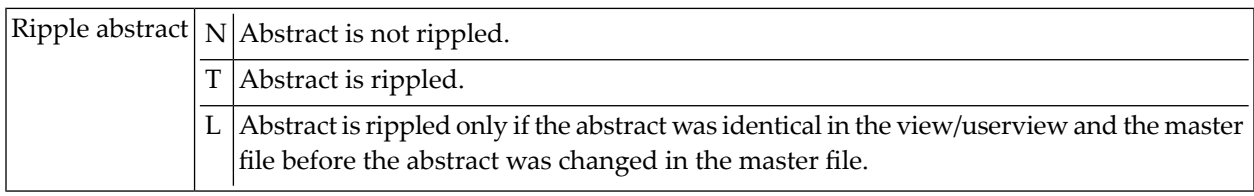

#### **Rippling Verifications from Master Field to View/Userview**

When a verification list of a master field is edited, corresponding changes are automatically made in the verification list of fields in the view/userview derived from the master file. The following rules apply:

- The verification list of a field in a userview does not have to contain all the verifications that are contained in the list of the master file field from which the userview field has been derived.
- $\blacksquare$  If a verification is removed from the verification list of a master field, the verification is automatically removed from the verification list of coupled fields.
- If a verification is added to the verification list of a master field, it is automatically added to the verification list of coupled fields.

# 39 File Retrieval

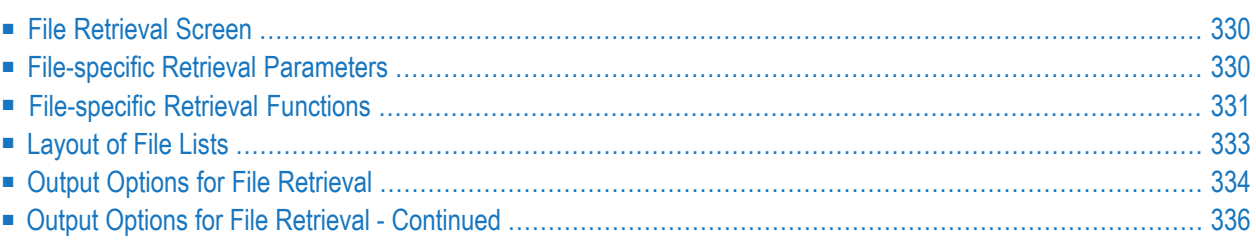

Standard retrieval functions are described in the section *Retrieval* in the *Predict Reference* documentation.

## <span id="page-343-0"></span>**File Retrieval Screen**

The File Retrieval screen below is called with function code R and object code FI in a Predict main menu or with command RETRIEVE FILE.

```
13:37:40 ***** P R E D I C T ***** 2007-05-31
Plan 10 - (FI) File Retrieval - Profile HNO
 Retrieval Type Retrieval Type
 D Files B Files with parents
 E Execute retrieval models 0 Files with no parent
 C Dummy/Placeholder files T Files with children
 A Difference of files U Files with no child
                              R Files related to a file
Retrieval type ...
Output mode .....* L List
File ID .......... Files of type ....*
Contained in DA .. File number .......
External name ....
Restrictions ....* Profile HNO,used Model ...............*
Output options ..* Profile HNO Association ......* EL
Commonad ===>Enter-PF1---PF2---PF3---PF4---PF5---PF6---PF7---PF8---PF9---PF10--PF11--PF12---
    Help Next Stop Last LnkEl Flip Print Impl AdmFi SelFi Prof Main
```
## <span id="page-343-1"></span>**File-specific Retrieval Parameters**

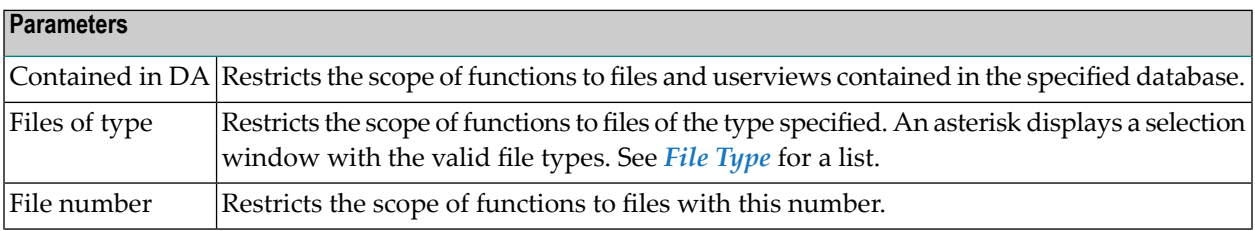

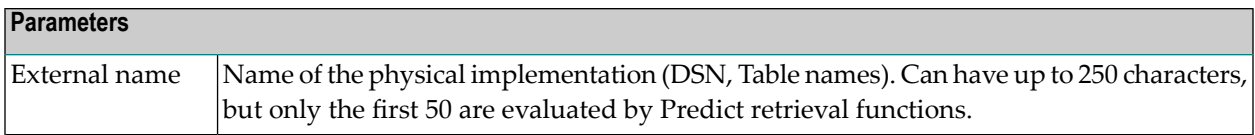

## <span id="page-344-0"></span>**File-specific Retrieval Functions**

#### **Difference of Files - Code A**

This function compares files and displays the differences. The file attributes, the fields and the field attributes can be compared. The fields are compared using the field ID. If a userview is compared with its master file, however, the fields are compared by two-character Short name. The userview is always taken as first file, irrespective of which file is entered under First File ID.

A screen appears for entering the names of two files and selecting the attributes to be compared.

Command: DIFFERENCE FILE.

```
13:45:50 ***** P R E D I C T ***** 2007-05-31
Plan 10 - Difference of Files -
First File ID ..... HNO-FI1
Second File ID ....
Options
  List Fields ..................* D Differences only
  Compare File attributes ...... N (Y,N)
Mark Field attributes which should be compared.
 X the order X the existence
 X abstract X owner IDs X keywords
  X description X Field name synonyms X standard File<br>X verifications X Adabas attributes X Field definition
 X verifications X Adabas attributes
 X Natural attributes X specification for 3GL X VSAM attributes
Enter-PF1---PF2---PF3---PF4---PF5---PF6---PF7---PF8---PF9---PF10--PF11--PF12---
     Help Next Stop Last LnkEl Flip Print Impl AdmFi SelFi Prof Main
```
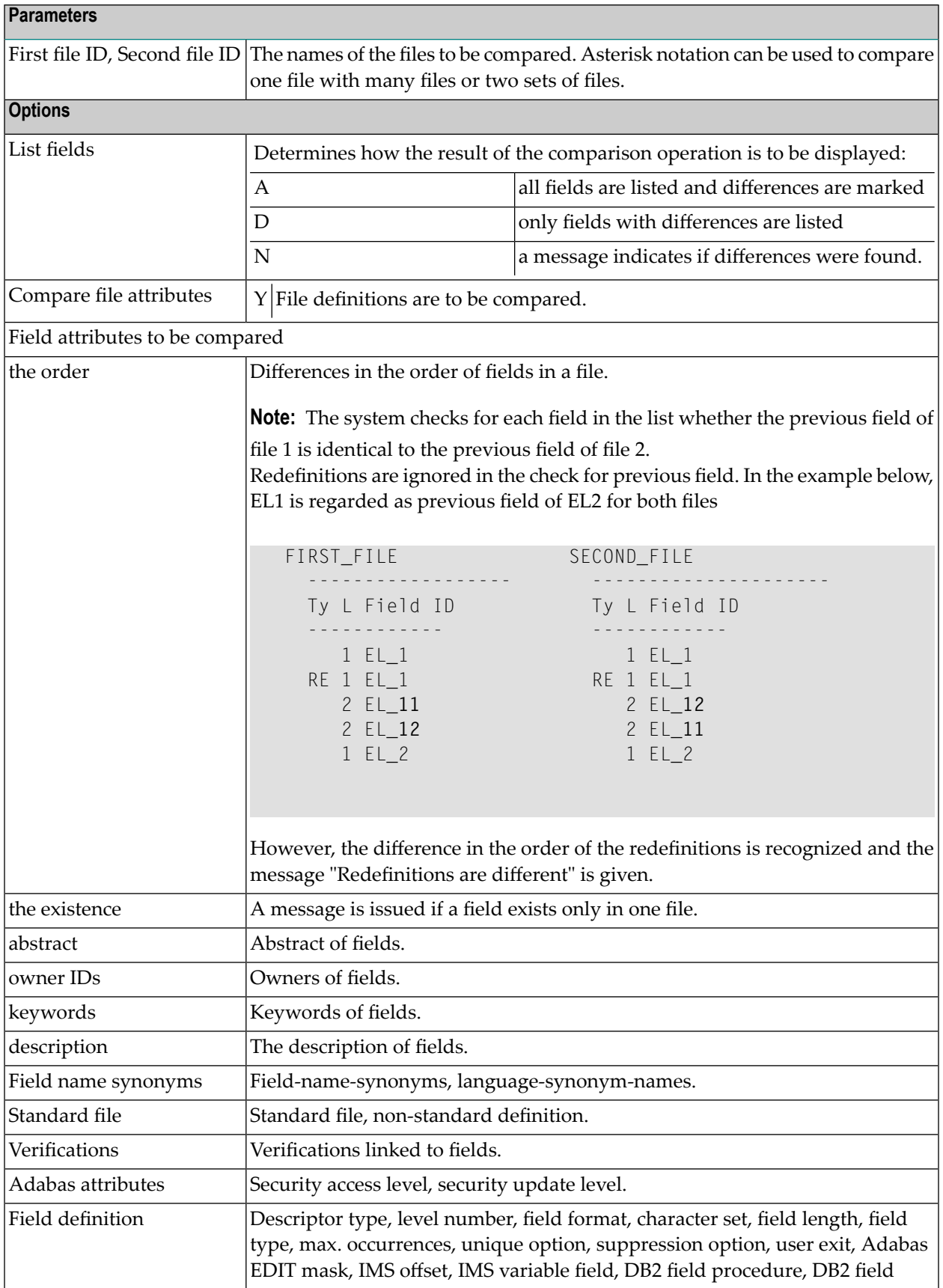

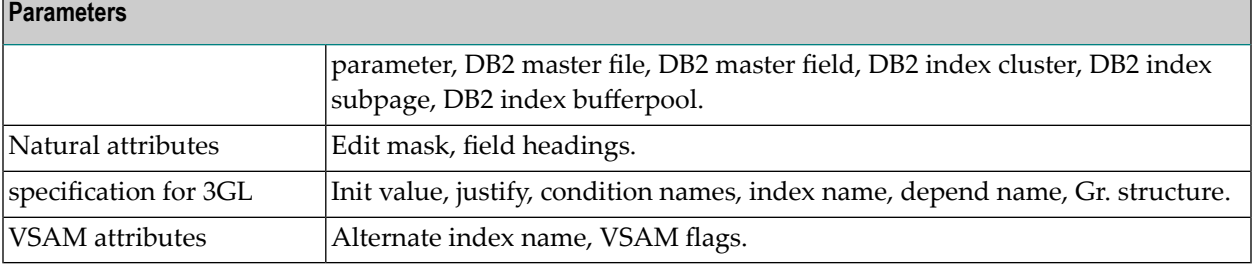

**Note:** This command can also be performed in batch mode. See the section *Predict Commands* in the *Predict Reference* documentation for a list of keywords and parameters. These keywords are not available online.

#### **Files Related to a File - Code R**

Certain files are considered to be logically related. For example, Adabas files and userviews; VSAM files and VSAM userviews; logical VSAM files and their userviews. This function displays the following relationships of files:

- master files with their userviews
- userviews with their master files and other userviews of these master files.

For physical VSAM files also the related logical VSAM files are listed, for IMS segments also the IMS segment layouts.

<span id="page-346-0"></span>Command: RELATED FILE.

## **Layout of File Lists**

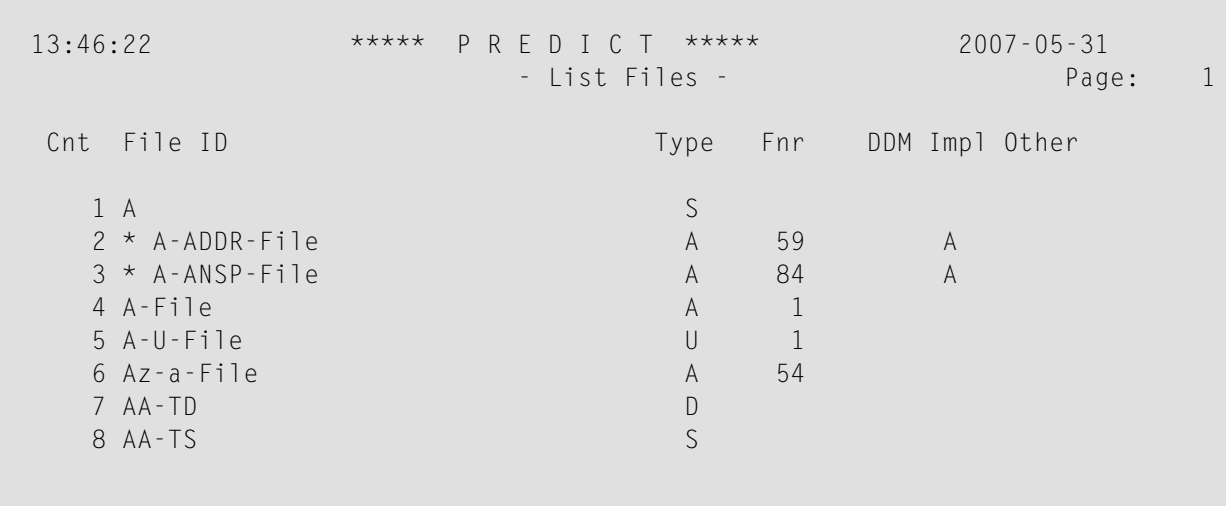

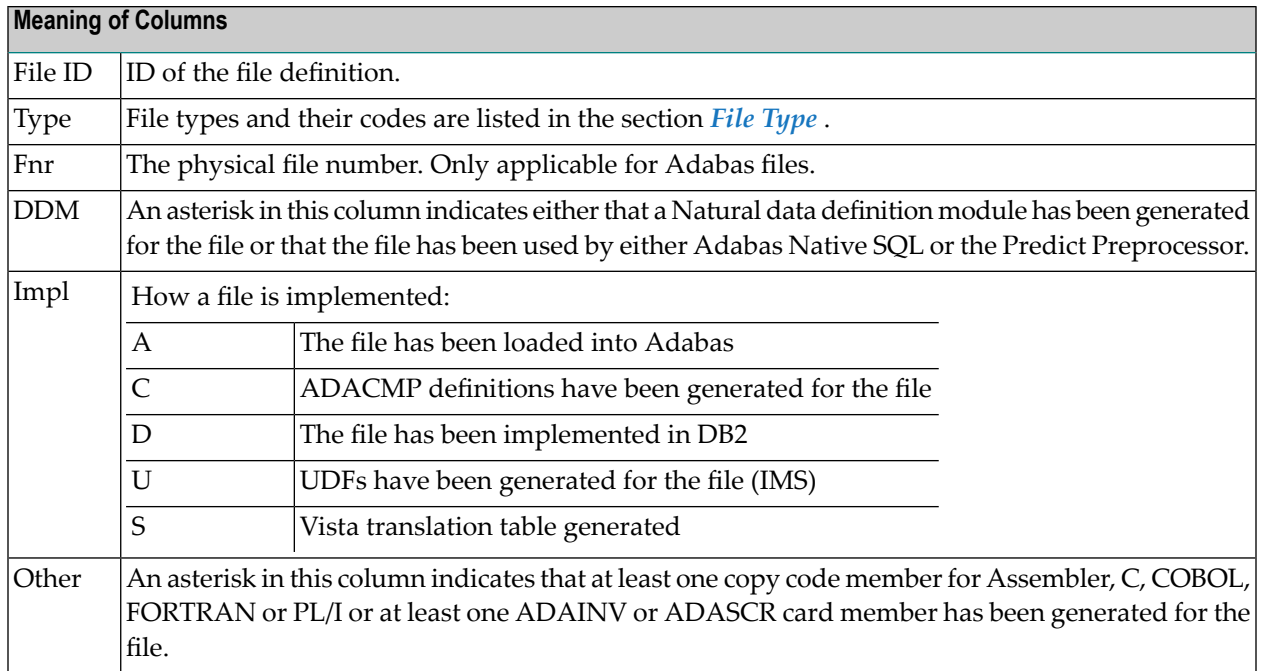

## <span id="page-347-0"></span>**Output Options for File Retrieval**

**Notes:**

- 1. Unless output mode is S, the option Cover page is always valid.
- 2. Page size is only applicable when printing or if general default parameter Use SAG Editor for output is set to Y. Page size is not applicable in batch mode.

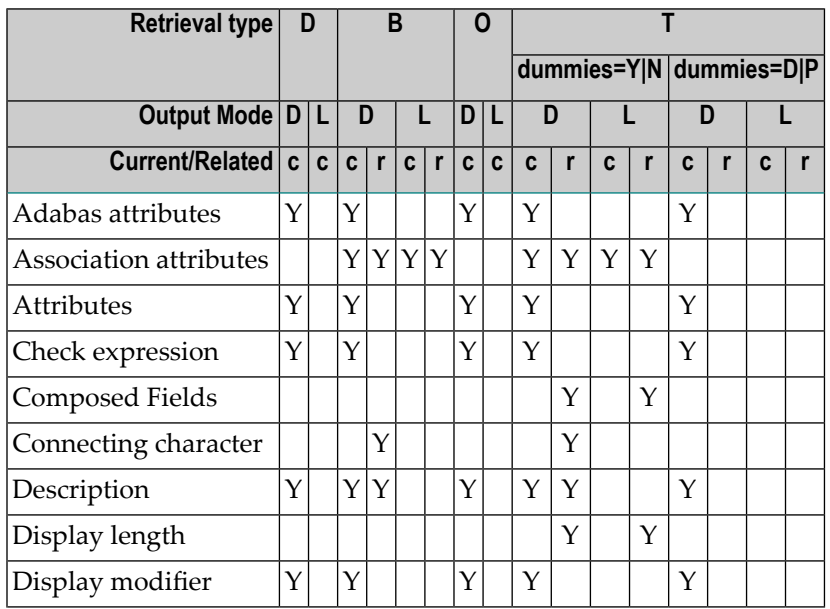

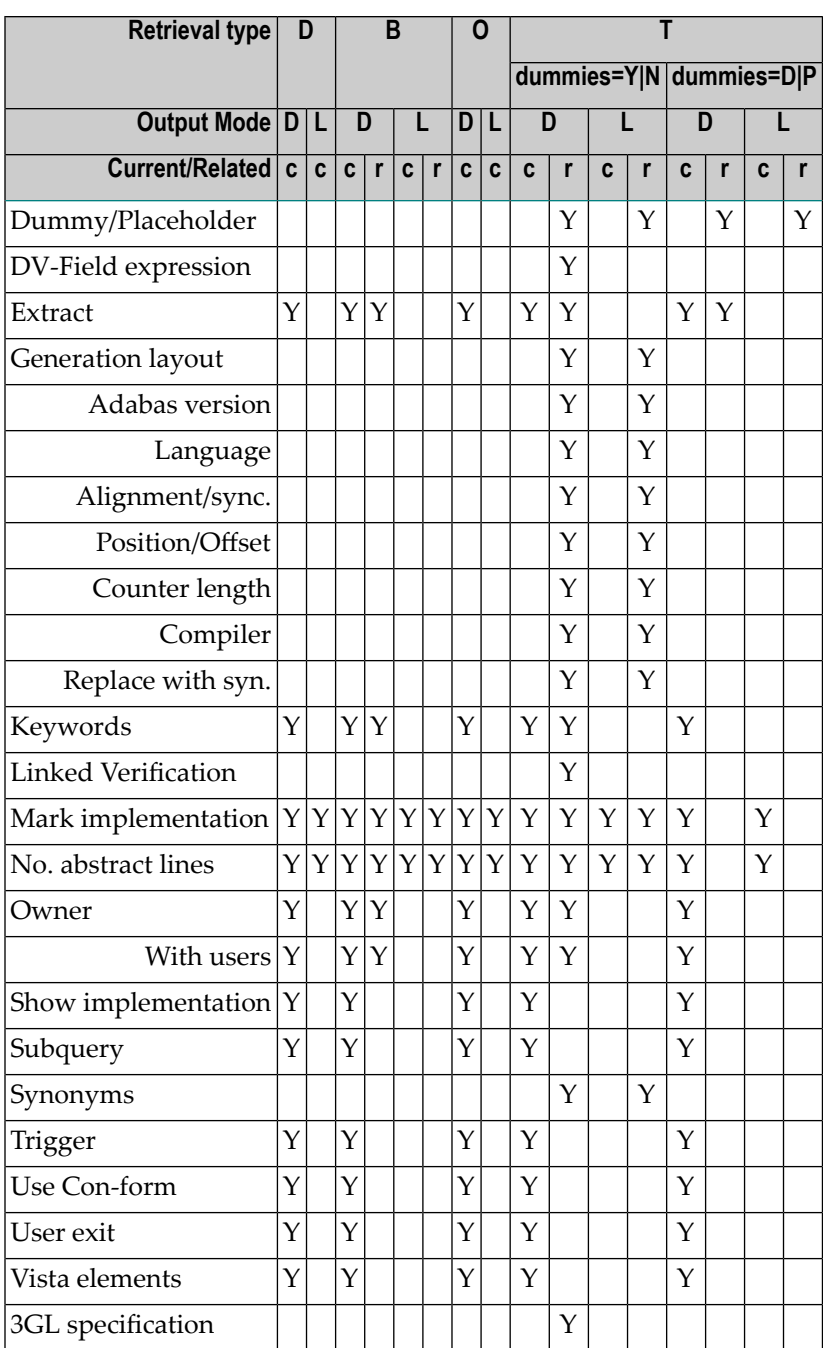

## <span id="page-349-0"></span>**Output Options for File Retrieval - Continued**

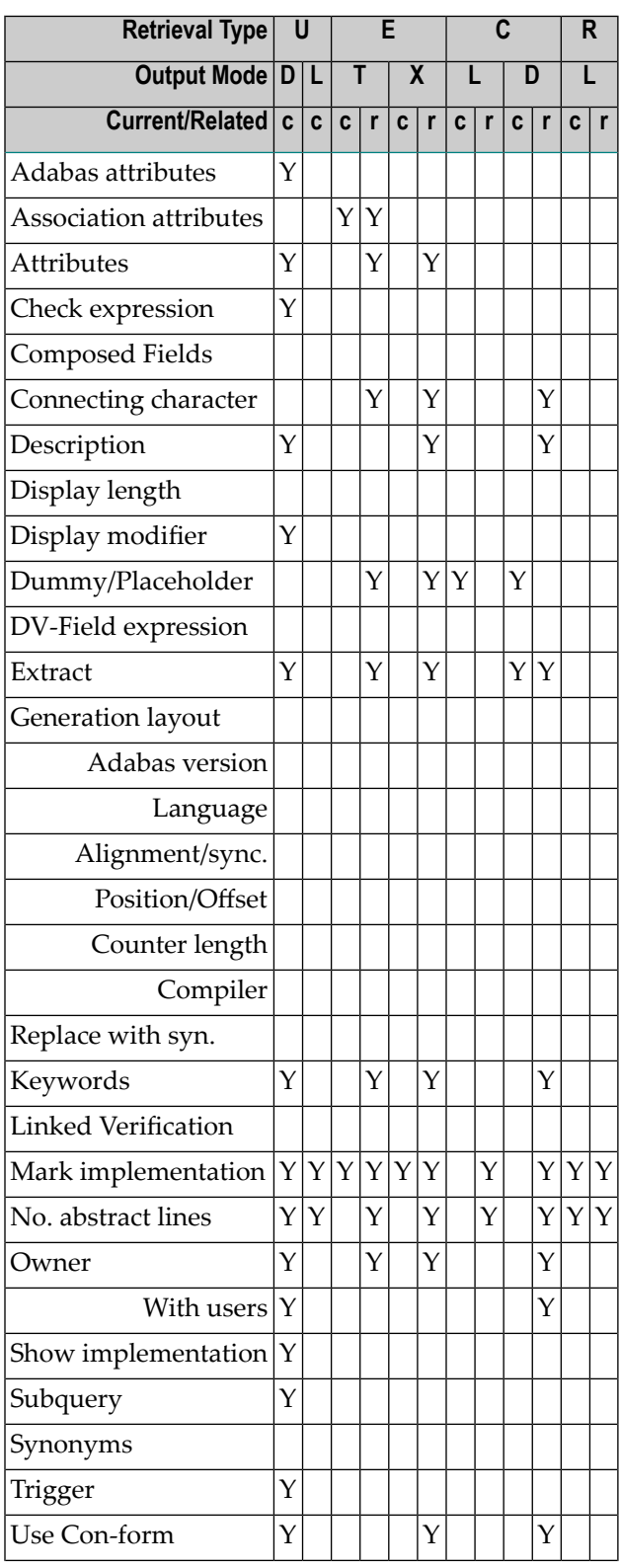

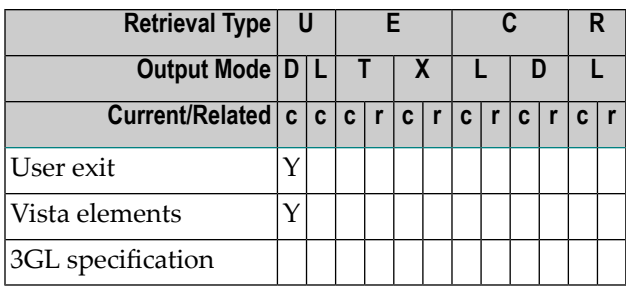

# VII

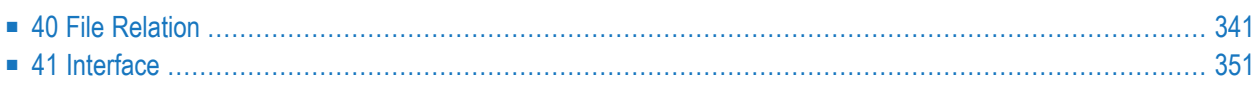

# <span id="page-354-0"></span>40 File Relation

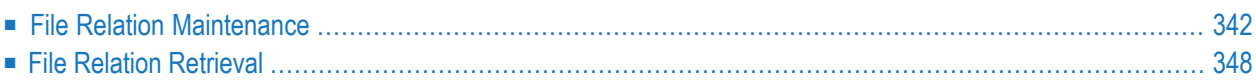

The object type File Relation documents relationships between files. The relationship is established by means of references to fields.

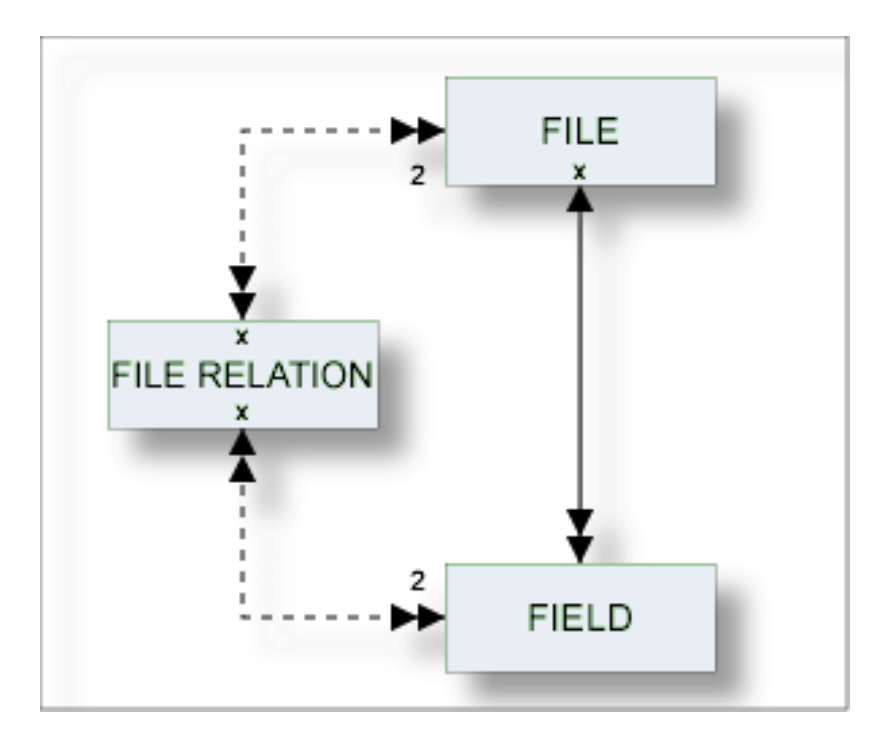

## <span id="page-355-0"></span>**File Relation Maintenance**

The following topics are covered below:

- File Relation [Maintenance](#page-355-1) Menu
- <span id="page-355-1"></span>■ File [Relation](#page-356-0) Types
- Add a File [Relation](#page-357-0) Screen
- Validity Checks for File [Relations](#page-359-0)

#### **File Relation Maintenance Menu**

The File Relation Maintenance menu is called with function code M and object code RL in a Predict main menu or the command MAINTAIN FILE RELATION.

```
13:05:08 ***** P R E D I C T ***** 2007-05-31
Plan 3 - (RL) File relation Maintenance - Profile HNO
 Function Function
 A Add a File relation D Display File relation
 C Copy File relation L Link children
 M Modify File relation S Select File relation from a list
 N Rename File relation
 P Purge File relation
Function .........
File relation ID . Attributes.............*
Copy ID .........
for file ID ......
Restrictions .....* Profile HNO,used Association.....*
Command ==Enter-PF1---PF2---PF3---PF4---PF5---PF6---PF7---PF8---PF9---PF10--PF11--PF12---
    Help Next Stop Last LnkEl Flip Print Impl AdmFi SelFi Prof Main
```
**Note:** Parameters not listed here are described under *Global [Attributes](#page-20-0)*.

<span id="page-356-0"></span>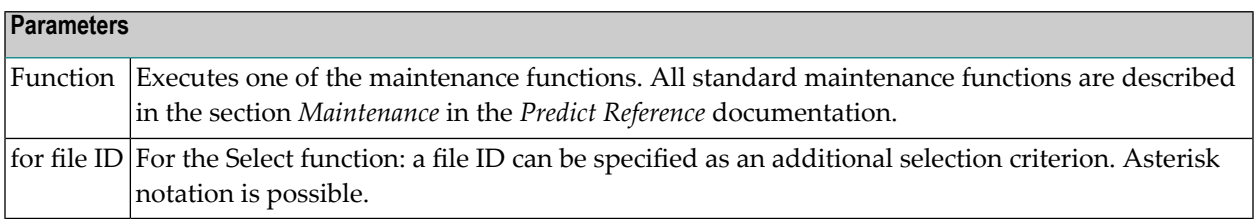

#### **File Relation Types**

 $\overline{\phantom{a}}$ 

The table below contains a list of all valid file relation types.

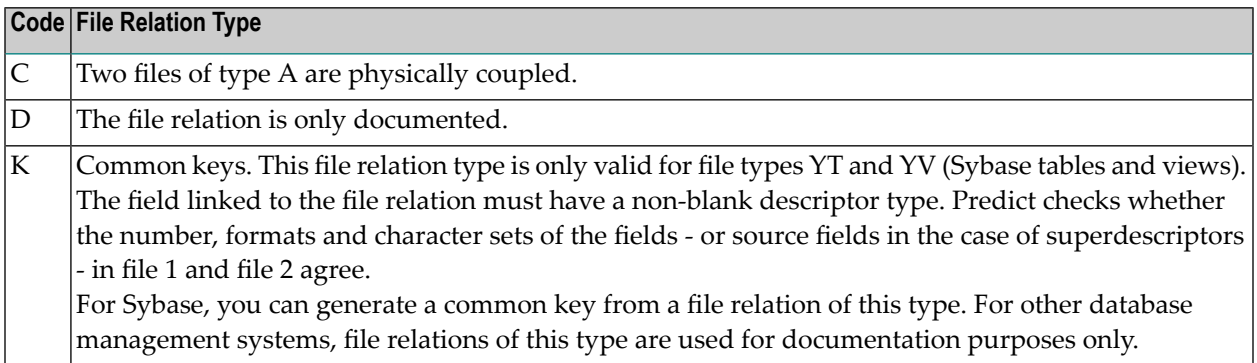

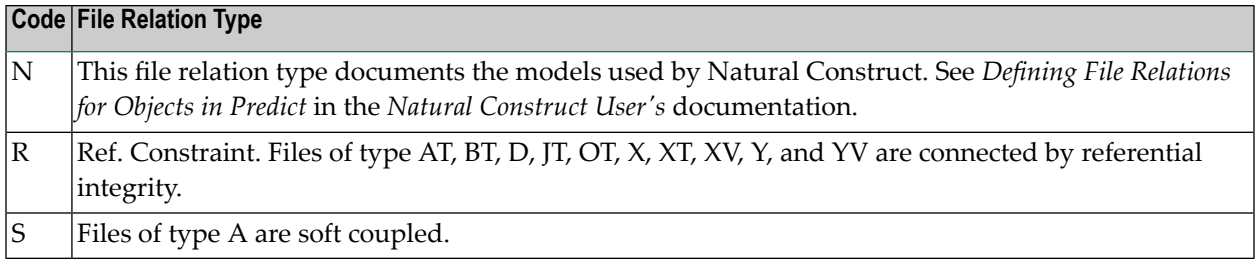

#### <span id="page-357-0"></span>**Add a File Relation Screen**

The screen below is displayed for the Add a File Relation function. The Copy and Modify screens are similar.

```
13:30:23 ***** P R E D I C T ***** 2007-05-31
                - Add a File relation -
File relation ... HNO-RL
Type ...........*
Keys .. Zoom: N
Cardinality ..* :
File 1 Minimum ...
 File ID ....* HNO-FI1 Average ...
 Field ID ...* HNO-EL1 Maximum ...
File 2 Minimum ...
 File ID ....* HNO-FI2 Average ...
 Field ID ...* HNO-EL1 Maximum ...
Constraint attributes
 Update type .....* (none)
 Delete type .....* (none)
 Constraint name ..
 Enforce .......... (Y/N)
Usage \dots\dots<sup>*</sup> (none)
Abstract Zoom: N
 Additional attributes ..* N Associations ..* N
```
**Note:** Parameters not listed here are described under *Global [Attributes](#page-20-0)*.

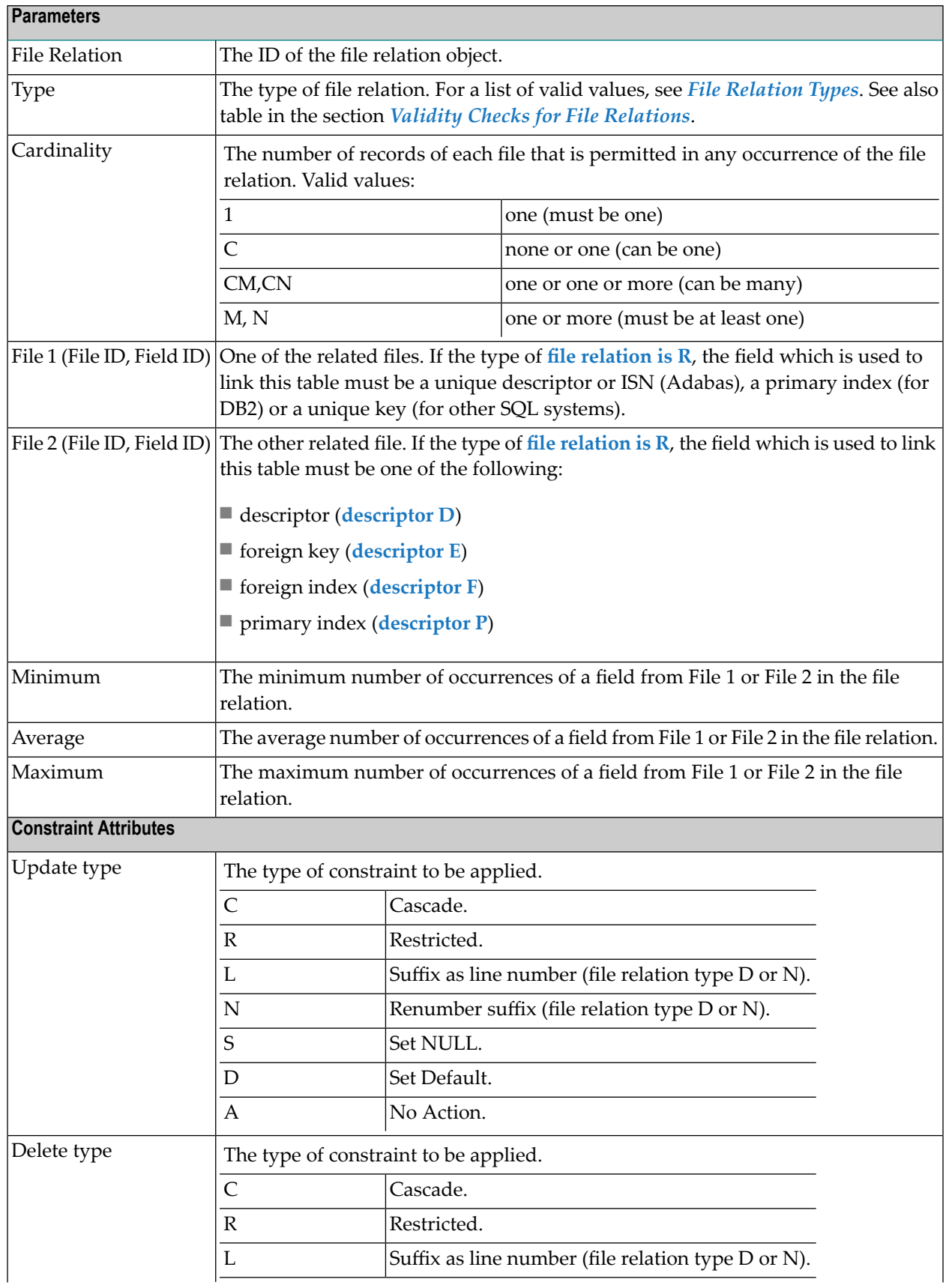

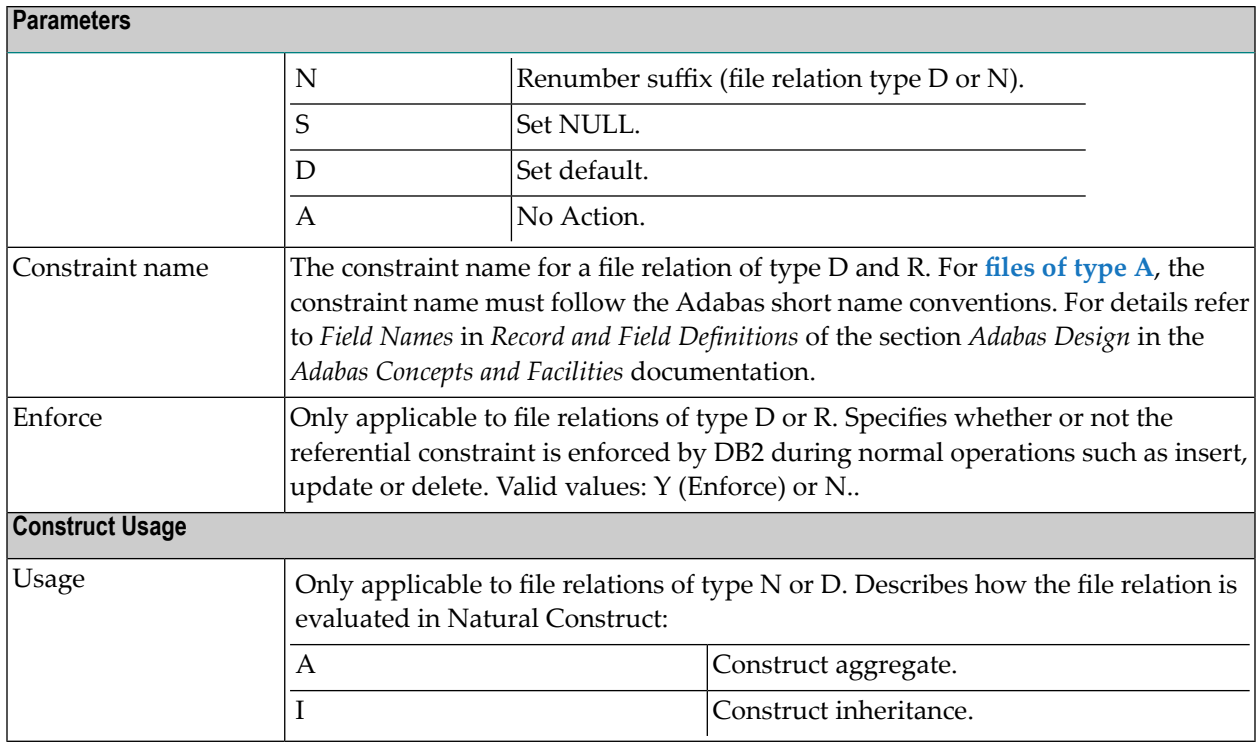

#### <span id="page-359-0"></span>**Validity Checks for File Relations**

The validity checks performed by Predict depend on the file relation type:

#### **Code C**

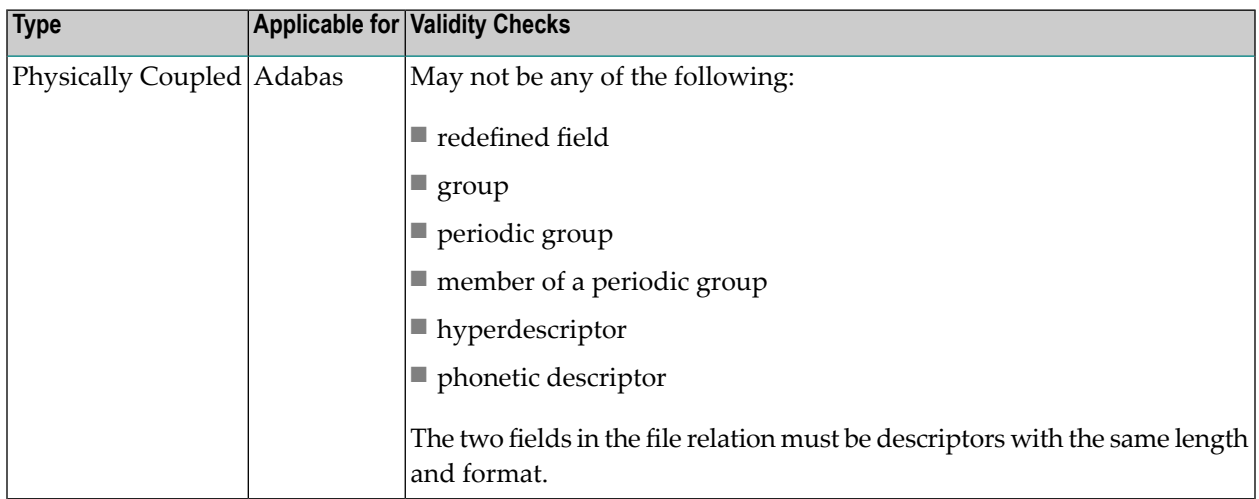
### **Code D**

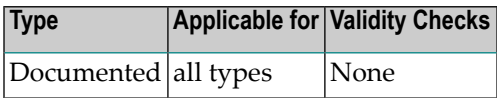

### **Code K**

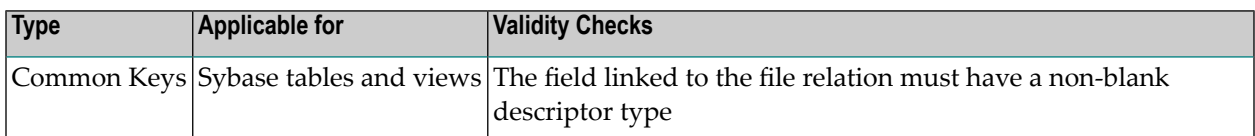

### **Code N**

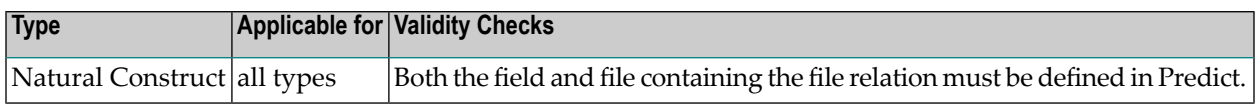

#### **Code R**

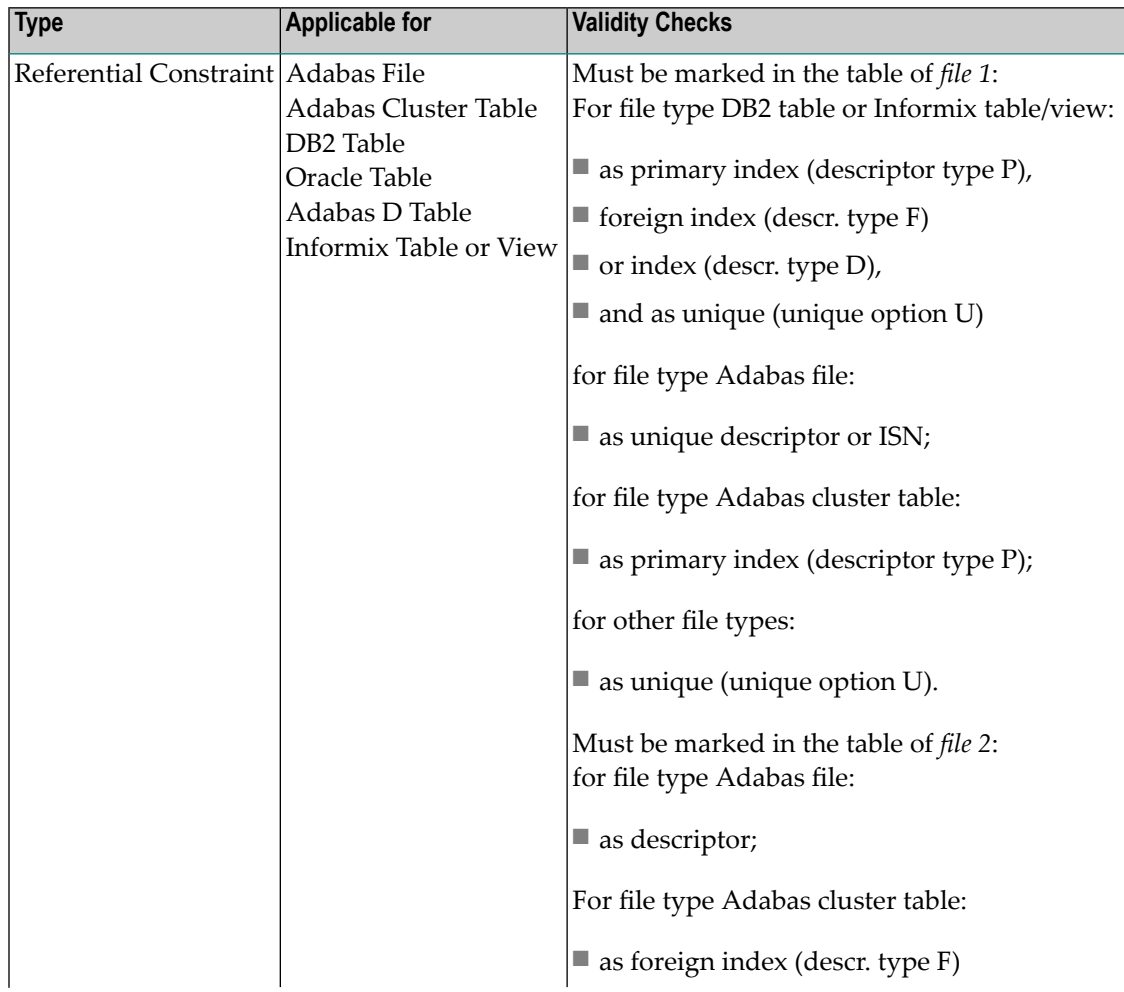

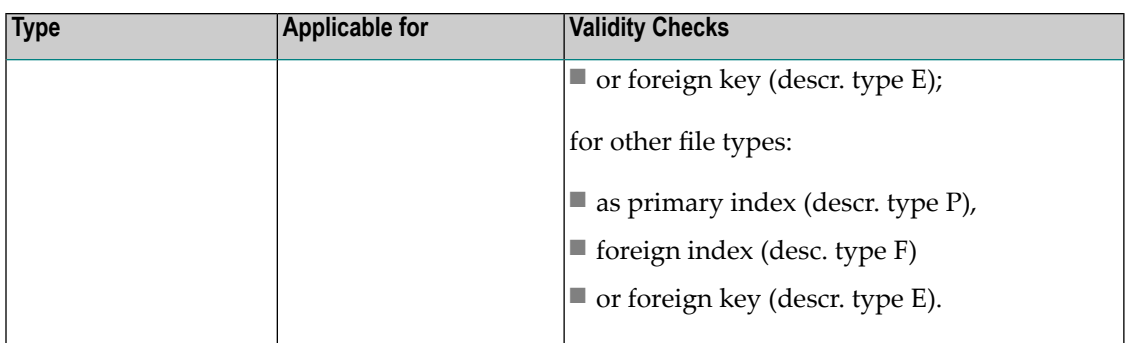

#### **Code S**

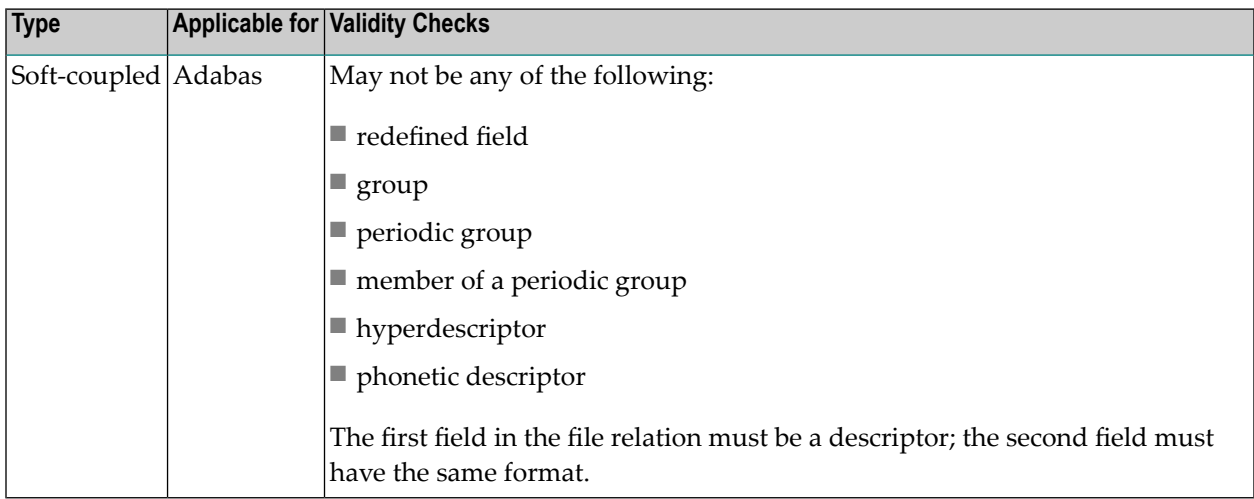

With Predict retrieval functions, file relations between physical files are treated as though they were connected with the userviews of the files.

## **File Relation Retrieval**

#### **File Relation Specific Retrieval Parameter**

using file Restricts the scope of the function to file relations which apply to the specified file. Asterisk notation can be used to specify a range of files.

#### **Layout of File Relation Lists**

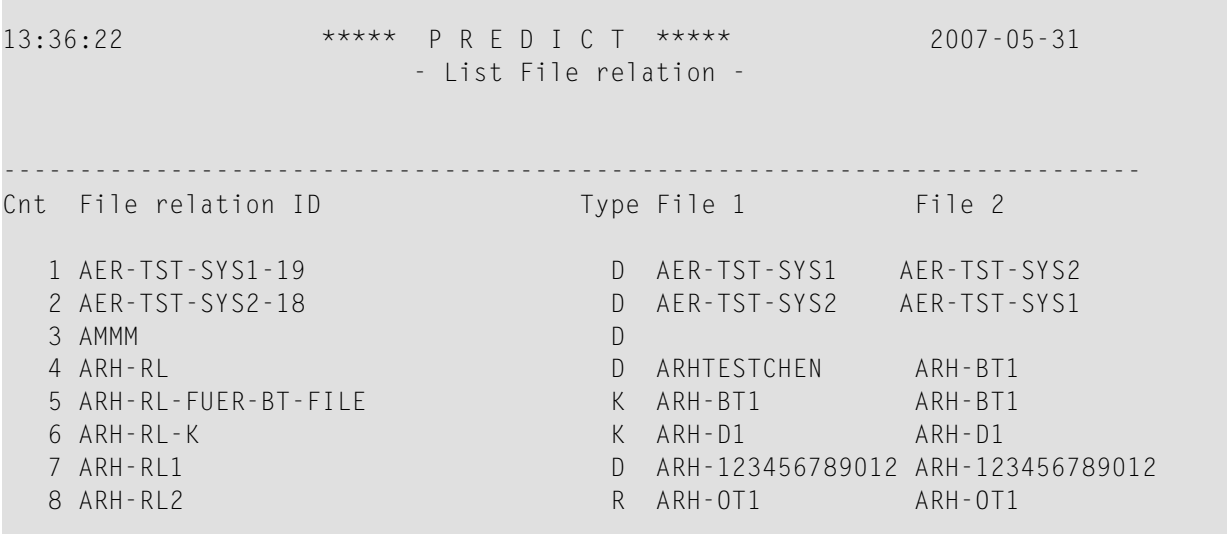

#### **Meaning of Columns**

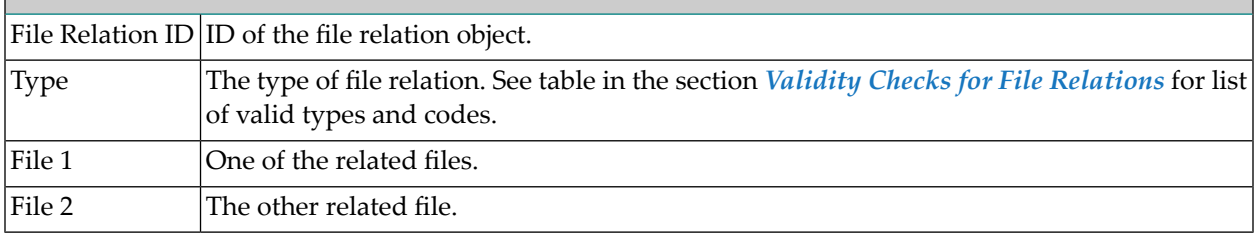

#### **Output Options for File Relation Retrieval**

The output options valid for this object type are identical to those for object type Dataspace. See *Output Options for [Dataspace](#page-87-0) Retrieval*.

## 41 Interface

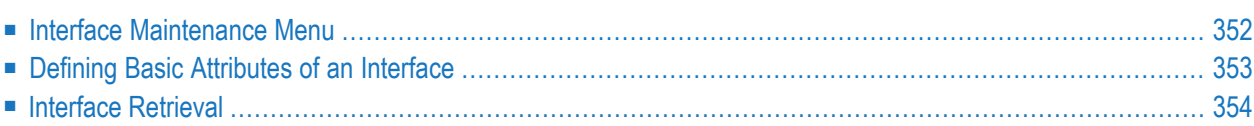

This object type, together with object types Method, Property and Program, is used to document the Natural programming object class.

In the predefined Predict metastructure, an interface can have passive and active associations of the following types:

Valid passive association: "Defined in PR" Valid active associations: "Contains MD" "Contains PY"

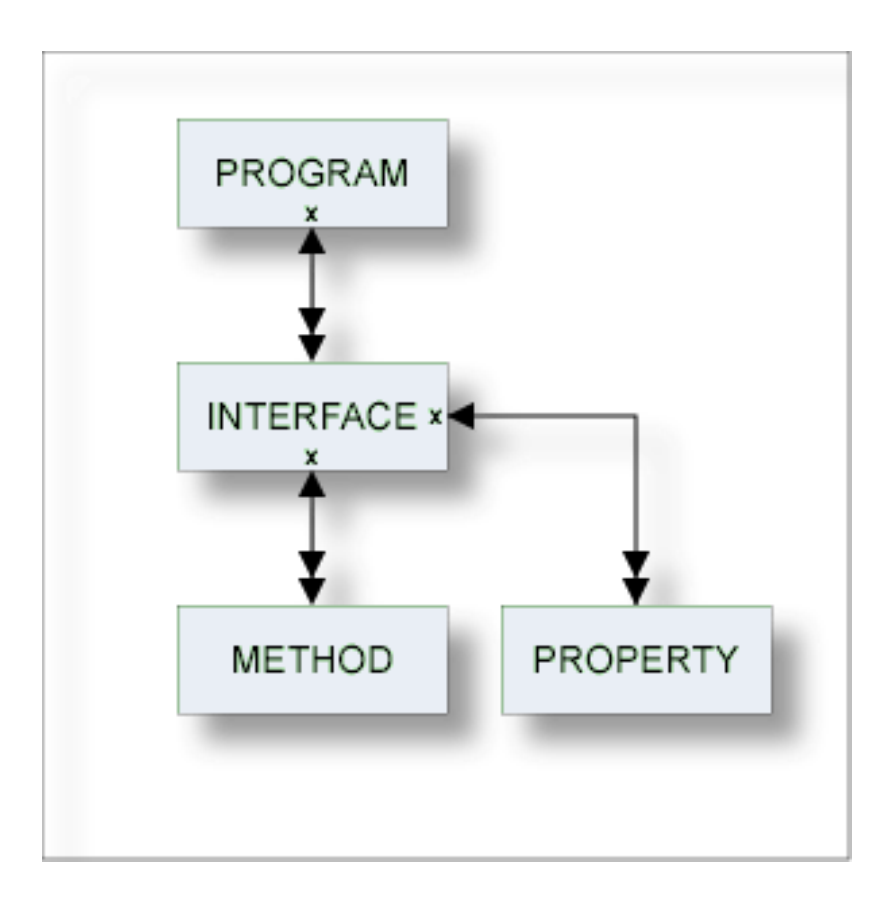

## <span id="page-365-0"></span>**Interface Maintenance Menu**

This menu is called with function code M and object code IE in a Predict main menu, or with the command MAINTAIN INTERFACE.

```
13:33:11 ***** P R E D I C T ***** 2007-05-31<br>Plan 0 - (IE) Interface Maintenance - Profile
                  - (IE) Interface Maintenance - Profile SYSTEM
 Function Function
 A Add a Interface D Display Interface
 C Copy Interface L Link children
 M Modify Interface S Select Interface from list
 N Rename Interface
 P Purge Interface
Function .............
Interface ID .......... The contract of the Attributes....*
Copy ID ..............
Restrictions .........* Profile Default, empty Association...*
Common and ===Enter-PF1---PF2---PF3---PF4---PF5---PF6---PF7---PF8---PF9---PF10--PF11--PF12---
     Help Next Stop Last LnkEl Flip Print Impl AdmFi SelFi Prof Main
```
#### **Parameters**

<span id="page-366-0"></span>The Interface Maintenance menu contains only global attributes. See *Global [Attributes](#page-20-0)*.

The functions are described in the section *Maintenance* in the *Predict Reference* documentation.

## **Defining Basic Attributes of an Interface**

The following screen appears for the function Add an Interface. The screens for functions Copy and Modify are similar.

```
13:37:04 ***** P R E D I C T ***** 2007-05-31
                - Add a Interface -
Interface ....... INTERFACE
Keys .. Zoom: N
Attributes
 Interface name ...
 GUID .............
 Abstract Zoom: N
```
 $\overline{\phantom{0}}$ 

**Note:** Parameters not listed here are described under *Global [Attributes](#page-20-0)*.

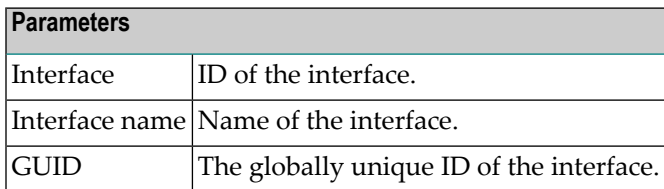

## <span id="page-367-0"></span>**Interface Retrieval**

Information on interface objects is gathered using standard retrieval functions. See the section *Retrieval* in the *Predict Reference* documentation.

#### **Output Options for Interface Retrieval**

The output options valid for this object type are identical to those for object type Dataspace. See *Output Options for [Dataspace](#page-87-0) Retrieval*.

## **VIII Keyword**

Predict objects of type Keyword are used to relate objects logically, for example, all objects belonging to an application or all objects used in a particular business context.

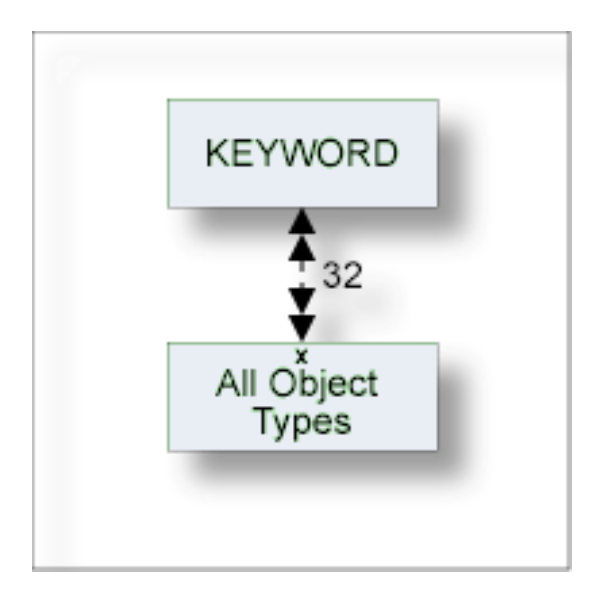

In the predefined Predict metastructure, a keyword can be related as a child object to objects of all types including other keywords.

The description of object type Keyword is organized under the following headings:

**[Maintaing](#page-370-0) Objects of Type Keyword [Keyword](#page-376-0) Retrieval**

## <span id="page-370-0"></span>42

## **Maintaing Objects of Type Keyword**

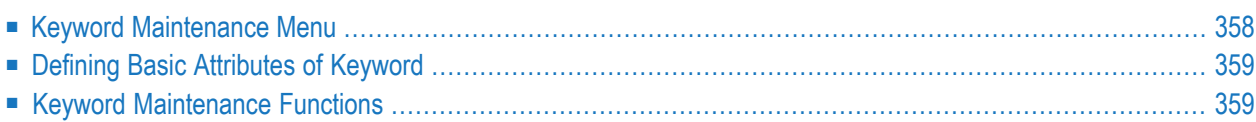

## <span id="page-371-0"></span>**Keyword Maintenance Menu**

The Keyword Maintenance menu is displayed with function code M and object code KY in a Predict main menu or the command MAINTAIN KEYWORD.

```
13:44:12 ***** P R E D I C T ***** 2007-05-31<br>Plan 0 - (KY) Kevword Maintenance - Prof
                  - (KY) Keyword Maintenance - Profile HNO
Function Function
A Add a Keyword D Display Keyword
C Copy Keyword L Link children
                              S Select Keyword from list
N Rename Keyword E Link/Unlink objects
P Purge Keyword
Function .......
Keyword ID ..... Attributes ....*
Copy ID ........
Restrictions ..* Profile HNO,used Association ...*
Command ==Enter-PF1---PF2---PF3---PF4---PF5---PF6---PF7---PF8---PF9---PF10--PF11--PF12---
    Help Next Stop Last LnkEl Flip Print Impl AdmFi SelFi Prof Main
```
**Note:** Parameters not listed here are described under *Global [Attributes](#page-20-0)*.

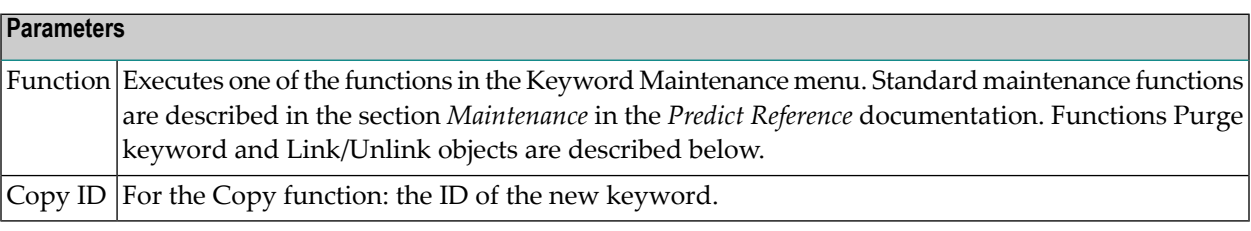

## <span id="page-372-0"></span>**Defining Basic Attributes of Keyword**

The following screen is displayed for the Add/Copy/Modify Keyword function.

13:13:45 \*\*\*\*\* P R E D I C T \*\*\*\*\* 2007-05-31 - Add a Keyword - Key ID .......... HNO-KY Keys .. Zoom: N Abstract

<span id="page-372-1"></span>The parameters are described under *Global [Attributes](#page-20-0)*.

## **Keyword Maintenance Functions**

Standard maintenance functions are described in the section *Maintenance* in the *Predict Reference* documentation. The following functions are described below.

- Purge [Keyword](#page-372-2) Code P
- [Link/Unlink](#page-372-3) Objects Code E

#### <span id="page-372-2"></span>**Purge Keyword - Code P**

If you confirm this function with DELETE, the following are deleted:

- the keyword object
- all links to child objects
- <span id="page-372-3"></span>■ all links from parent objects

The number of objects affected by this function is displayed.

#### **Link/Unlink Objects - Code E**

A link between a keyword and a Predict object can be established or deleted directly using the Link/Unlink objects function. Linking or unlinking a keyword and objects is a three-step process:

- 1. Call the Link/Unlink objects screen by entering function code E in the Keyword Maintenance menu and specify an object type. Enter an asterisk to display a list of types for selection.
- 2. Enter search criteria to display a list of objects to be linked or unlinked.
- 3. Link or unlink objects by entering L (link) or U (unlink) in the first column.

Steps 2 and 3 are described in more detail below.

#### **Step 2: Specifying Search Criteria**

The search criteria depend on the type of object to which a keyword is to be linked. The criteria in the screen below apply when linking databases.

```
13:37:03 ***** P R E D I C T 4.2.2 ***** 2007-05-31
Plan 0 - Link/Unlink objects -
Keyword ID ....... HNO-KY Added 2007-05-31 at 13:29
                                                by HNO
Link to object type ..* DA ( Database )
Search criteria
 Database ID .........
 Type ...............*
 Database number .....
 Belongs to VM .......
Restrictions .........* Profile HNO,used List option ....* A
Enter-PF1---PF2---PF3---PF4---PF5---PF6---PF7---PF8---PF9---PF10--PF11--PF12---
     Help Next Stop Last LnkEl Flip Print Impl AdmFi SelFi Prof Main
```
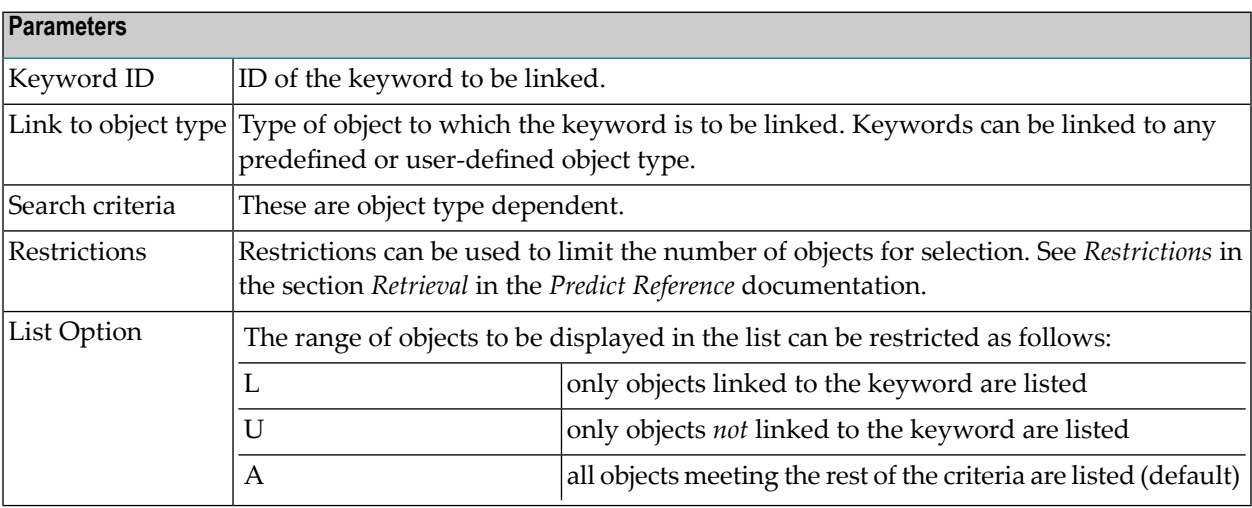

### **Step 3: Linking or Unlinking Objects**

A list of objects which meet the selection criteria is displayed. These objects can be linked or unlinked to the keyword with the following commands in the CMD column:

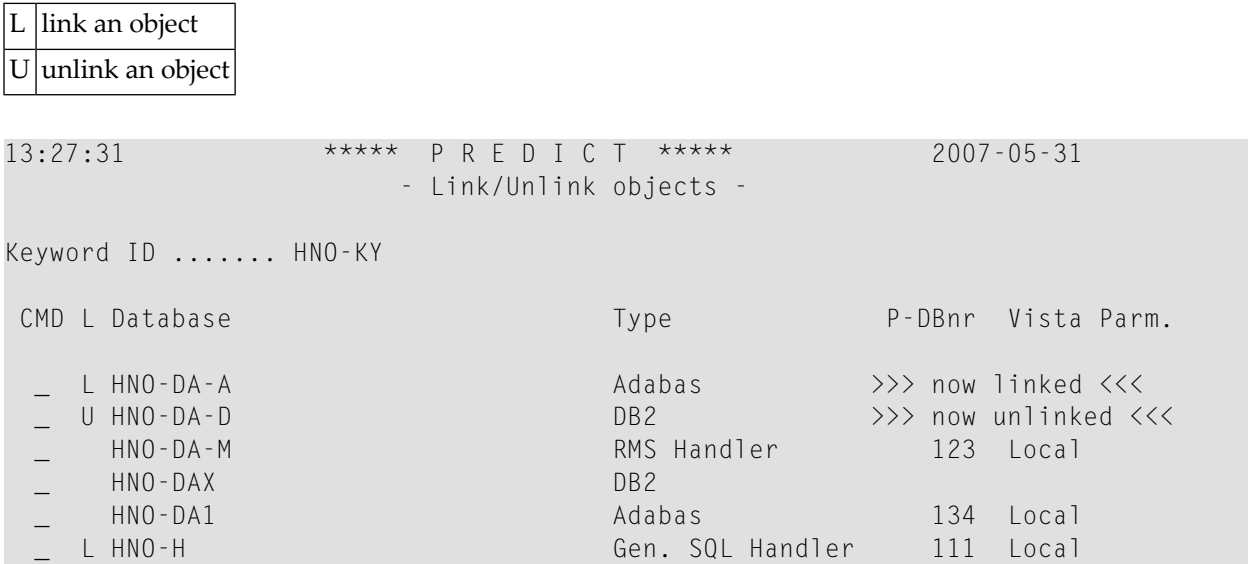

Objects already linked to the keyword are marked with L in the L column.

If the parameter Stay after modify is set to Y, the message  $\gg$  now linked  $\ll$  or  $\gg$  now unlinked <<< is issued to notify successful execution of the function (as shown above).

If the parameter Stay after modify is set to N, Predict immediately displays the next page of the selection list (if any) or skips back to the previous Link/Unlink objects screen.

## <span id="page-376-0"></span>43 **Keyword Retrieval**

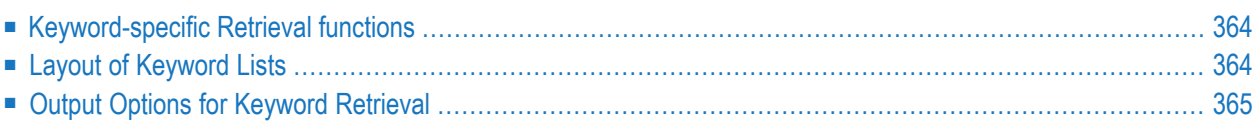

## <span id="page-377-0"></span>**Keyword-specific Retrieval functions**

**Note:** Standard retrieval functions are described in the section *Retrieval* in the *Predict Reference* documentation.

**List Keywords Related to no Object - Code Y**

This function lists keywords that are not assigned to any objects. Command: UNUSED KEYWORD.

#### **Cross Reference Keywords - Code X**

Lists all objects that have specified keywords.

Command: XREF KEYWORD

<span id="page-377-1"></span>Valid output mode: Cross reference.

## **Layout of Keyword Lists**

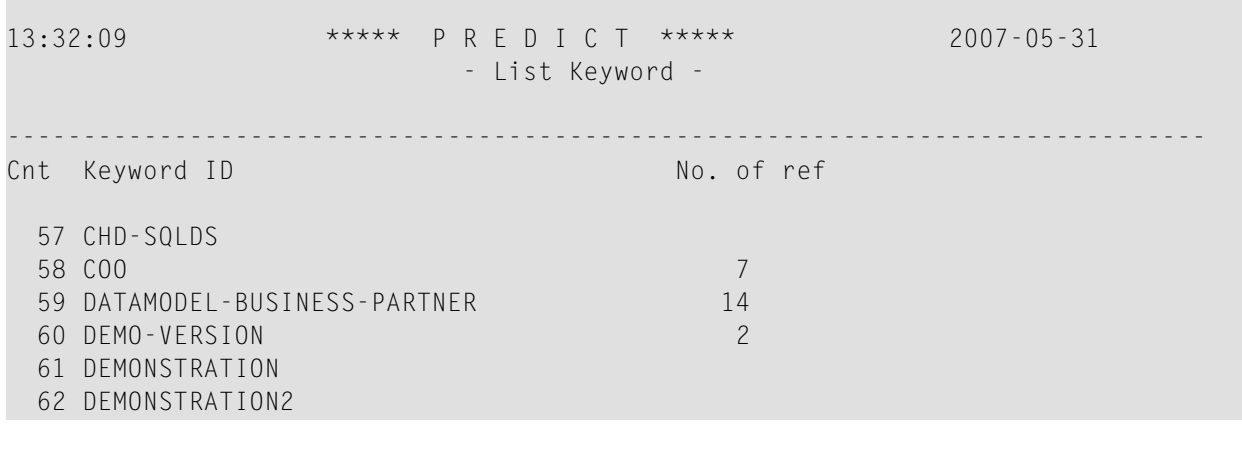

#### **Meaning of Columns**

No. of Ref. Number of objects to which the keyword is assigned.

## <span id="page-378-0"></span>**Output Options for Keyword Retrieval**

The output options valid for this object type are identical to those for object type Extract. See also *Output Options for [Extracts](#page-115-0)*.

## IX

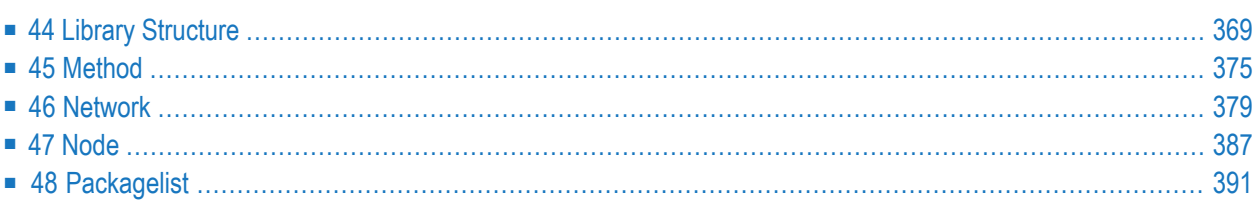

<span id="page-382-0"></span>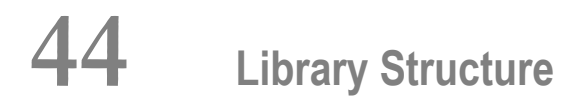

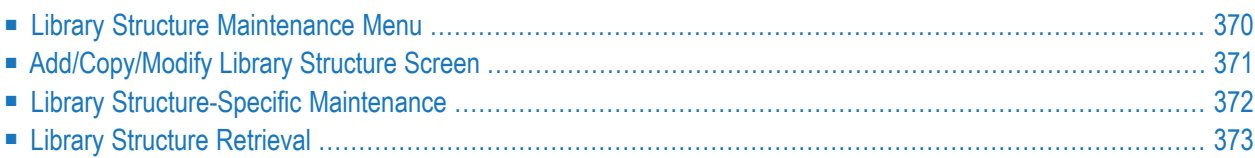

Programs that are called by another program are not necessarily in the same library as the calling program: it is possible that they are loaded from a steplib at runtime. An object of type Library Structure documents a structure which describes a runtime or development environment (for example libraries for copy code). The corresponding systems are linked as child objects of type System to the library structure.

In the predefined Predict metastructure, a library structure can have active and passive associations of the following types:

Valid passive association: No predefined association Valid active association: "Contains SY" (default child)

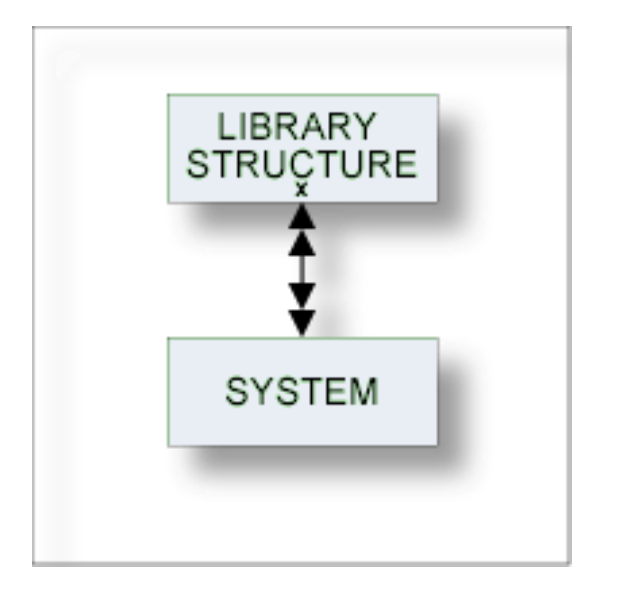

<span id="page-383-0"></span>See also section *Steplib Support* in the *Predict Reference* documentation for more information.

## **Library Structure Maintenance Menu**

This menu is called with function code M and object code LS in a Predict main menu or with command MAINTAIN LIBRARYSTRUCTURE.

```
13:31:50 ***** P R E D I C T ***** 2007-05-31<br>Plan 3 - (LS) Library structure Maintenance - Prof
                - (LS) Library structure Maintenance - Profile HNO
 Function Function
 A Add a Library structure D Display Library structure
 C Copy Library structure L Link children
 M Modify Library structure S Select Library structure from list
 N Rename Library structure
 P Purge Library structure
Function .............
Library structure ID .. Attributes....*
Copy ID ..............
Restrictions .........* Profile HNO,used Association ...*
Common and ===Enter-PF1---PF2---PF3---PF4---PF5---PF6---PF7---PF8---PF9---PF10--PF11--PF12---
     Help Next Stop Last LnkEl Flip Print Impl AdmFi SelFi Prof Main
```
#### **Parameter**

The Library Structure Maintenance menu contains only global attributes. These are described in the section *General [Information](#page-18-0)* in this documentation.

<span id="page-384-0"></span>These functions are described in the section *Maintenance* in the *Predict Reference* documentation. The function Link children (with association "Contains SY") is described in this section. See *[Function](#page-385-1) Link [Children](#page-385-1) - Code L*.

## **Add/Copy/Modify Library Structure Screen**

The following screen is called for functions Add/Copy/Modify Library Structure:

```
09:38:53 ***** P R E D I C T ***** 2007-05-31
                - Add a Library structure -
Library structure HNO-LS
Keys .. Zoom: N
 Abstract Zoom: N
 Additional attributes .* N Associations .* N
```
#### <span id="page-385-0"></span>**Parameters**

The parameters are described under *Global [Attributes](#page-20-0)*.

### <span id="page-385-1"></span>**Library Structure-Specific Maintenance**

#### **Function Link Children - Code L**

**Note:** The following description applies to children of type System linked via "Contains SY".

The link list of the library structure contains the main library and the steplibs. The following rules apply:

- The first entry in the link list is the main library, the following entries are steplibs.
- Dummy objects and systems without an implementation pointer for Library are permitted in the link list, but these objects are ignored when the library structure is evaluated for active retrieval function Program using programs and all LIST XREF functions.

## <span id="page-386-0"></span>**Library Structure Retrieval**

All retrieval functions for library structures are described in the section *Retrieval* in the *Predict Reference* documentation.

#### **Output Options for Library Structure Retrieval**

The output options available for this object type are identical to those for object type Dataspace. See *Output Options for [Dataspace](#page-87-0) Retrieval*.

<span id="page-388-0"></span>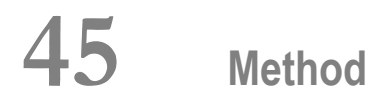

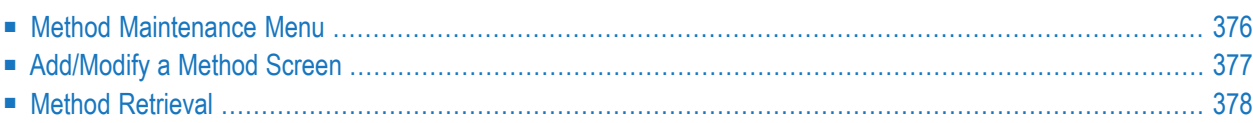

This object type is used to document the methods of an interface.

In the predefined Predict metastructure, a method can have passive and active associations of the following types:

Valid passive association: "Belongs to IE" "Implemented in PR" Valid active association: no predefined association

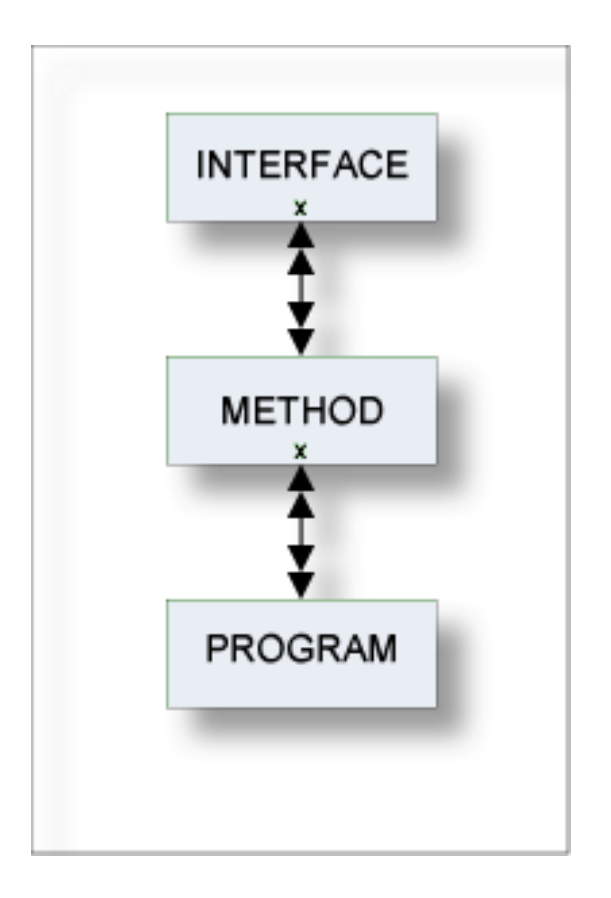

## <span id="page-389-0"></span>**Method Maintenance Menu**

This menu is called with function code M and object code MD in a Predict main menu, or with the command MAINTAIN METHOD.

```
13:18:41 ***** P R E D I C T ***** 2007-05-31
Plan 0 - (MD) Method Maintenance - Profile SYSTEM
 Function Function
 A Add a Method D Display Method
 C Copy Method L Link children
 M Modify Method S Select Method from list
 N Rename Method
 P Purge Method
Function ..............
Method ID ............. Attributes....*
Copy ID ...............
Belongs to IE .........
Restrictions .........* Profile Default, empty Association ...*
Common and ===Enter-PF1---PF2---PF3---PF4---PF5---PF6---PF7---PF8---PF9---PF10--PF11--PF12---
    Help Next Stop Last LnkEl Flip Print Impl AdmFi SelFi Prof Main
```
#### **Parameters**

<span id="page-390-0"></span>The Method Maintenance menu contains only global attributes. See *Global [Attributes](#page-20-0)*.

The functions are described in the section *Maintenance* in the *Predict Reference* documentation.

## **Add/Modify a Method Screen**

The following screen appears for the function Add a Method. The screens for functions Copy and Modify are similar.

```
13:21:30 ***** P R E D I C T ***** 2007-05-31
                  - Add a Method -
Method ..........
Belongs to IE ..*
Keys .. Zoom: N
Attributes
 Method name ......
 Abstract Zoom: N
```
 $\overline{\phantom{0}}$ 

**Note:** Parameters not listed here are described under *Global [Attributes](#page-20-0)*.

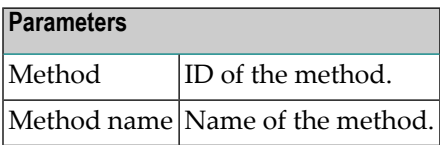

## <span id="page-391-0"></span>**Method Retrieval**

Information on method objects is gathered using standard retrieval functions. See the section *Retrieval* in the *Predict Reference* documentation.

#### **Output Options for Method Retrieval**

The output options valid for this object type are identical to those for object type Dataspace. See *Output Options for [Dataspace](#page-87-0) Retrieval*.

# <span id="page-392-0"></span>46 Network

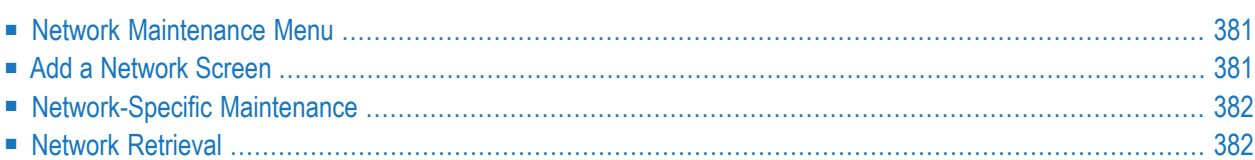

In the predefined Predict metastructure, a network can have passive and active associations of the following types:

Valid passive associations: no predefined association Valid active associations: "Uses VM"

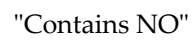

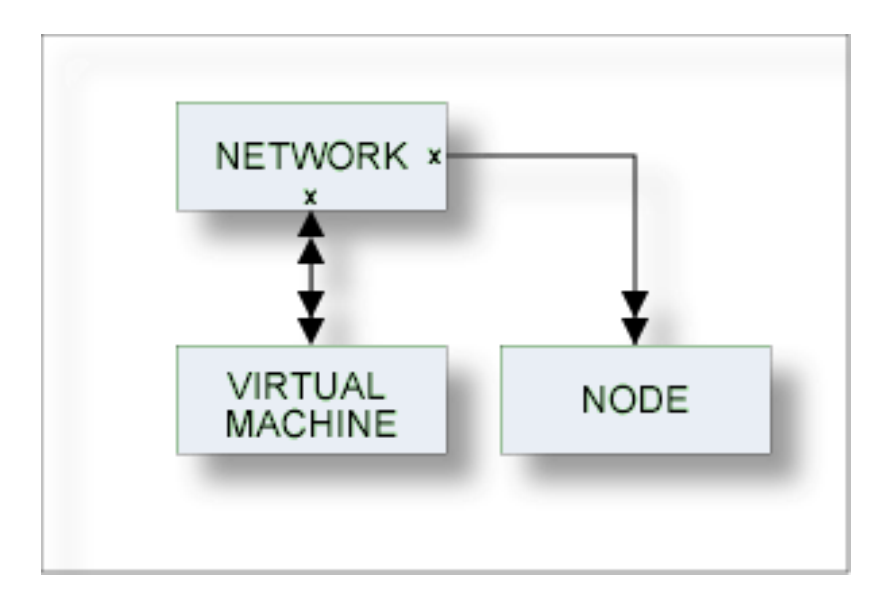

The location of a database must be specified by linking each database to an object of type Virtual Machine and each virtual machine to an object of type Network. A current network can be defined in the Miscellaneous section of the General defaults of Predict or with the command SET VM *virtual-machine-ID*.

The current network will be taken as default for virtual machine objects if no network is specified.

Links between virtual machines and networks are established by entering the network in the parameter"Belongs to NW" of the virtual machine. A virtual machine cannot be linked via "Belongs to NW" to a network using the link editor.

See *Defining the Distribution of Data in Predict* in the section *Adabas Vista* in the *Predict and Other Systems* documentation for a description of how to define the distribution of data.

## <span id="page-394-0"></span>**Network Maintenance Menu**

The Network Maintenance menu is called with function code M and object code NW in a Predict main menu, or with the command MAINTAIN NETWORK.

```
13:13:21 ***** P R E D I C T ***** 2007-05-31<br>Plan 3 - (NW) Network Maintenance - Profile
                  - (NW) Network Maintenance - Profile SYSTEM
 Function Function
 A Add a Network D Display Network
 C Copy Network L Link children
 M Modify Network S Select Network from list
 N Rename Network
 P Purge Network
Function .............
Network ID ............ Attributes ....*
Copy ID ..............
Restrictions .........* Profile Default, empty Association ...*
Common and ===Enter-PF1---PF2---PF3---PF4---PF5---PF6---PF7---PF8---PF9---PF10--PF11--PF12---
    Help Next Stop Last LnkEl Flip Print Impl AdmFi SelFi Prof Main
```
<span id="page-394-1"></span>The parameters are described under *Global [Attributes](#page-20-0)*.

All functions are described in the section *Maintenance* in the *Predict Reference* documentation. The function Purge Network is described in the section *Purge [Network](#page-395-2) - Code P*.

## **Add a Network Screen**

The following screen is displayed for the Add a Network function. The Copy and Modify screens are similar.

**Network** 

```
13:06:57 ***** P R E D I C T ***** 2007-05-31
                       - Add a Network -
Network ......... HNO-NW
Keys ..
Zoom: N
Abstract Zoom: N
```
<span id="page-395-0"></span>The parameters are described under *Global [Attributes](#page-20-0)*.

## **Network-Specific Maintenance**

Standard maintenance functions are used for maintaining networks. These are described in the section *Maintenance* in the *Predict Reference* documentation.

<span id="page-395-2"></span>The special rules applying to function Purge Network are described below.

#### **Purge Network - Code P**

The following rules apply:

- <span id="page-395-1"></span>■ A network that is linked to a virtual machine via "Uses VM" cannot be deleted.
- The network defined as current network in the General defaults cannot be deleted.

## **Network Retrieval**

Standard retrieval functions are described in the section *Retrieval* in the *Predict Reference* documentation. The network-specific function Vista Numbers is described below.

#### **Vista Numbers - Code N**

Displays information on the use of Vista numbers in list form (see **[sample](#page-397-0) output** below).
```
13:13:21 ***** P R E D I C T ***** 2007-05-31
Plan 0 - (NW) Network Retrieval - Profile SYSTEM
Retrieval Type Retrieval Type
D Network B Network B Network with parents
 E Execu +------------------- Search criteria ----------------------+
C Dummy ! !
N Vista ! Start value !
        ! Vista DBnr ..... 0 Fnr ..... 0 !
          ! I have a set of the set of the set of the set of the set of the set of the set of the set of the set of the
Retrieval ! End value 1999 and 1999 and 1999 and 1999 and 1999 and 1999 and 1999 and 1999 and 1999 and 1999 and 1999 and 1999 and 1999 and 1999 and 1999 and 1999 and 1999 and 1999 and 1999 and 1999 and 1999 and 1999 and 
Output-mo ! Vista DBnr ..... 65535 Fnr ..... 32767 !
          ! The contract of the contract of the contract of the contract of the contract of the contract of the contract
Network I +----------------------------------------------------------+
Restrictions .........* Profile Default,empty           Model............*
Output options .......*   Profile Default                     Association....*
Common and ===Enter-PF1---PF2---PF3---PF4---PF5---PF6---PF7---PF8---PF9---PF10--PF11--PF12---
 Help Next Stop Last LnkEl Flip Print Impl AdmFi SelFi Prof Main
```
#### **Parameters**

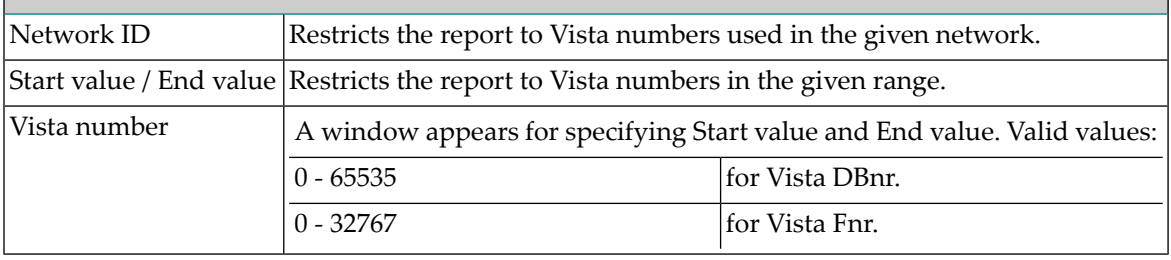

## **Sample Output**

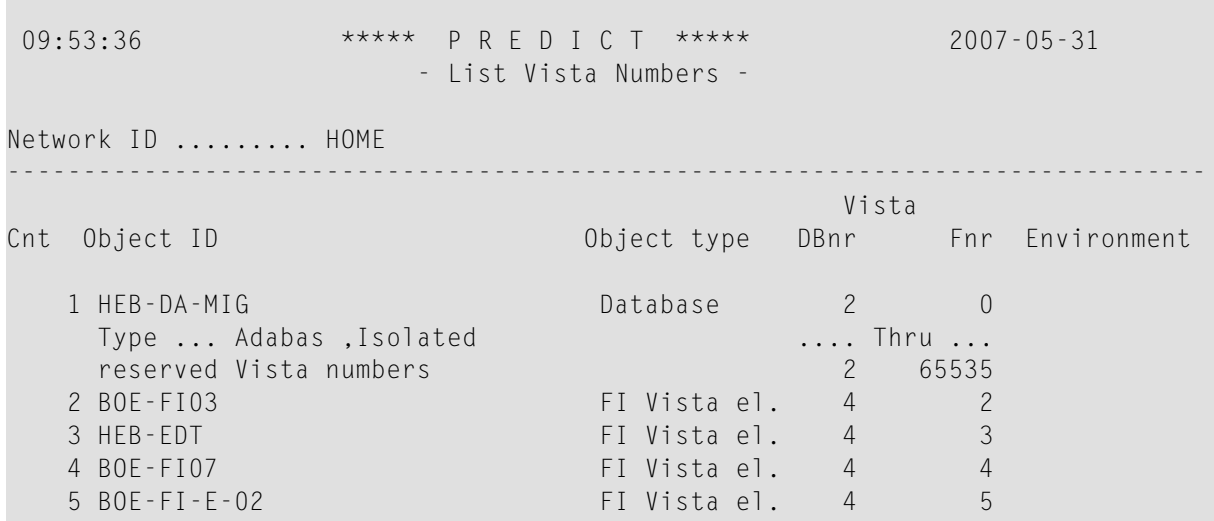

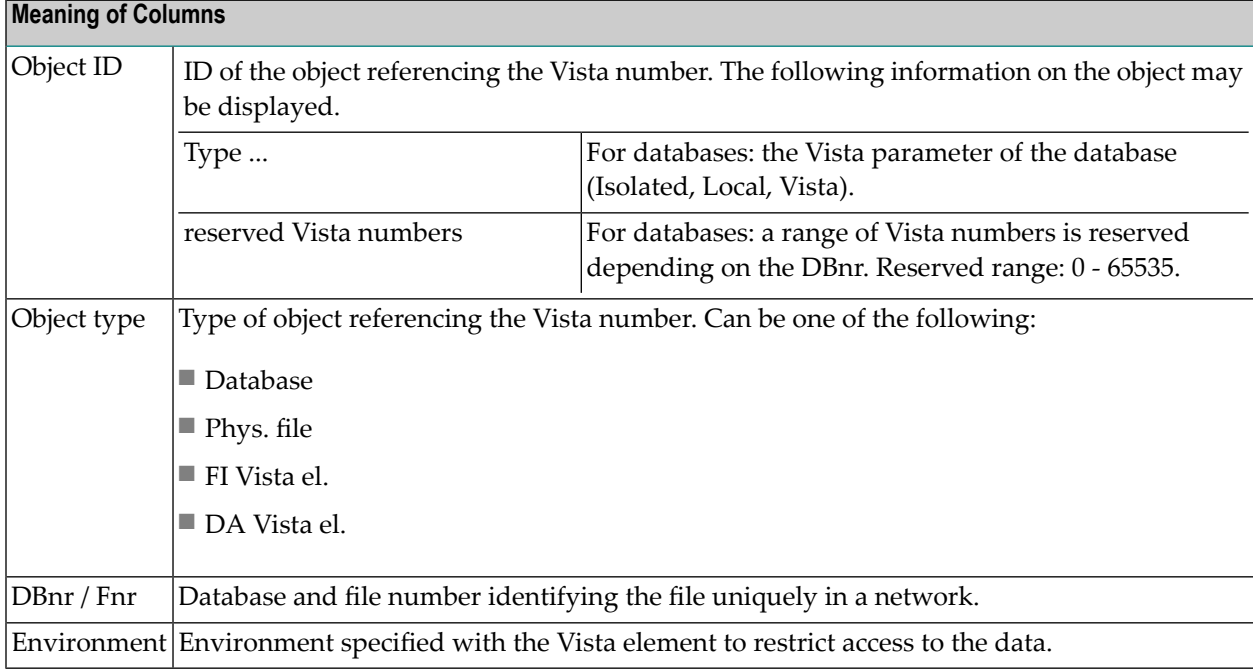

#### **Layout of Network Lists**

Network lists contain the network IDs.

#### **Output Options for Network Retrieval**

The output options valid for this object type are identical to those for object type dataspace. See *Output Options for [Dataspace](#page-87-0) Retrieval*.

47 Node

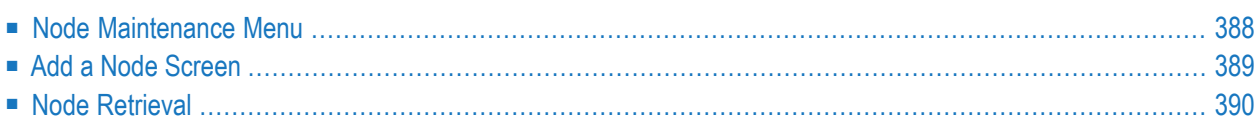

This object type, together with object type Server, is used to document remote procedure calls.

An object of type Node documents the physical machine containing the server.

In the predefined Predict metastructure, a node can have passive and active associations of the following types:

Valid passive association: "Contained in NW" Valid active association: "Contains SV"

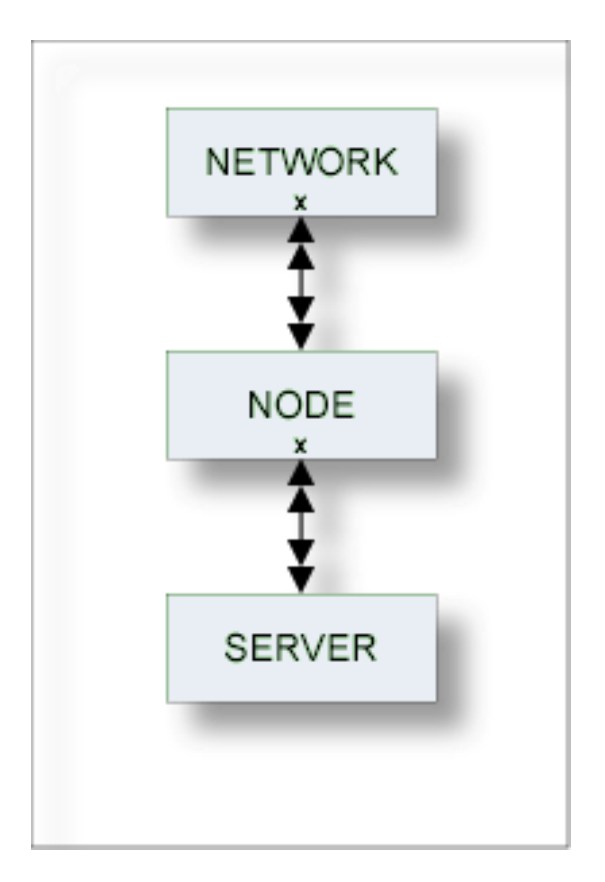

## <span id="page-401-0"></span>**Node Maintenance Menu**

This menu is called with function code M and object code NO in a Predict main menu, or with the command MAINTAIN NODE.

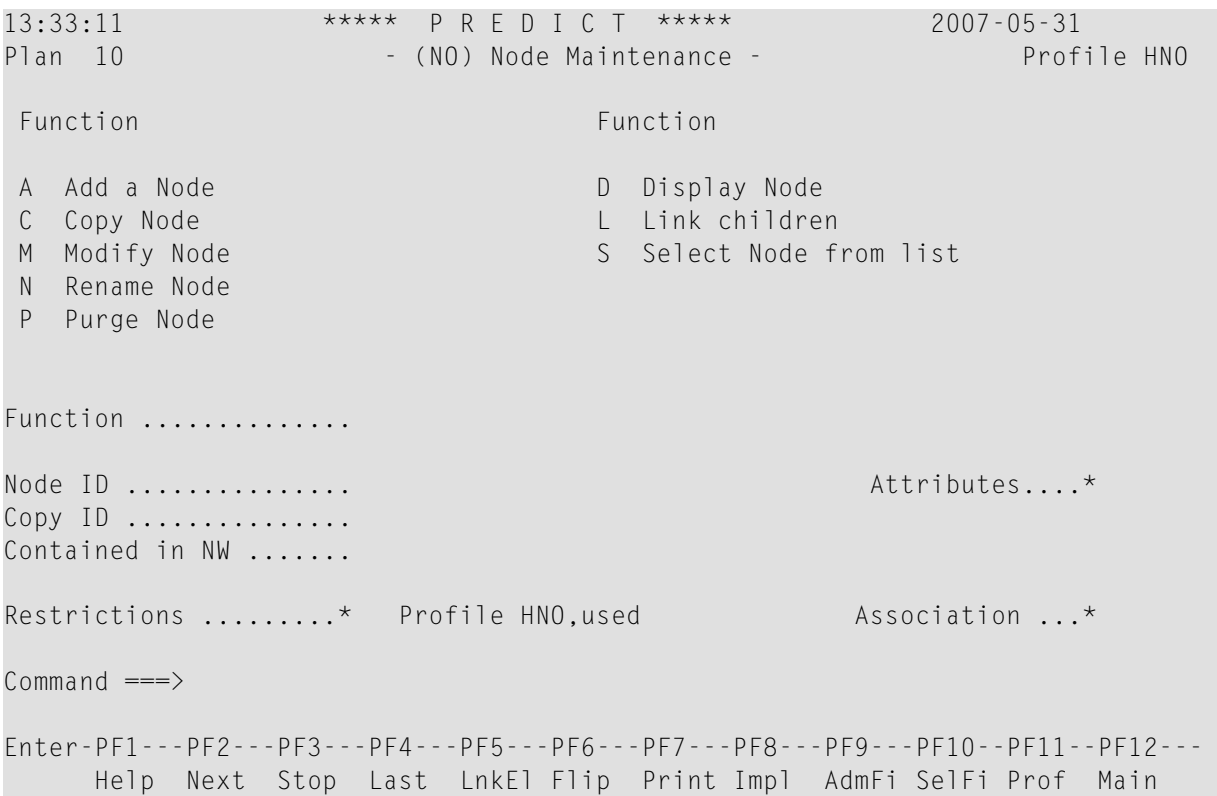

#### **Parameters**

<span id="page-402-0"></span>The Node Maintenance menu contains only global attributes. See *Global [Attributes](#page-20-0)*.

The functions are described in the section *Maintenance* in the *Predict Reference* documentation.

## **Add a Node Screen**

The following screen appears for the function Add a Node. The screens for functions Copy and Modify are similar.

```
13:37:04 ***** P R E D I C T ***** 2007-05-31
                     - Add a Node -
Node ............. HNO-NO
Contained in NW .*
Keys .. Zoom: N
Node name ........
Abstract Zoom: N
Additional attributes ..* N Associations ..* N
```
#### **Note:** Parameters not listed here are described under *Global [Attributes](#page-20-0)*.

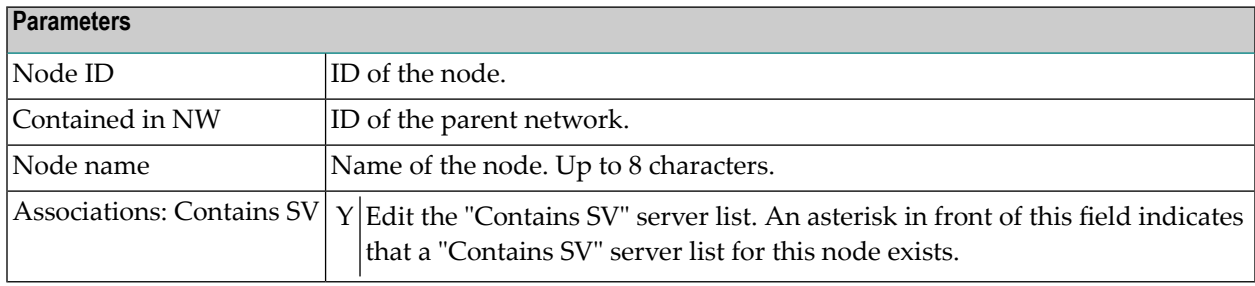

## <span id="page-403-0"></span>**Node Retrieval**

Information on node objects is gathered using standard retrieval functions. See the section *Retrieval* in the *Predict Reference* documentation.

#### **Output Options for Node Retrieval**

The output options valid for this object type are identical to those for object type dataspace. See *Output Options for [Dataspace](#page-87-0) Retrieval*.

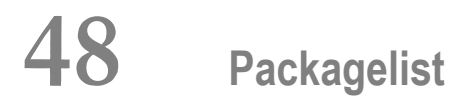

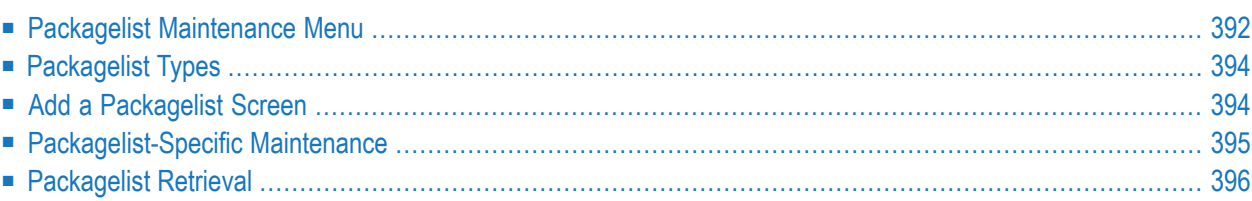

The Predict object type Packagelist is used to document DB2 packages.

In the predefined Predict metastructure, a packagelist can have passive and active associations of the following types:

Valid passive association: "Contained in SY"

Valid active association: "Uses PR"

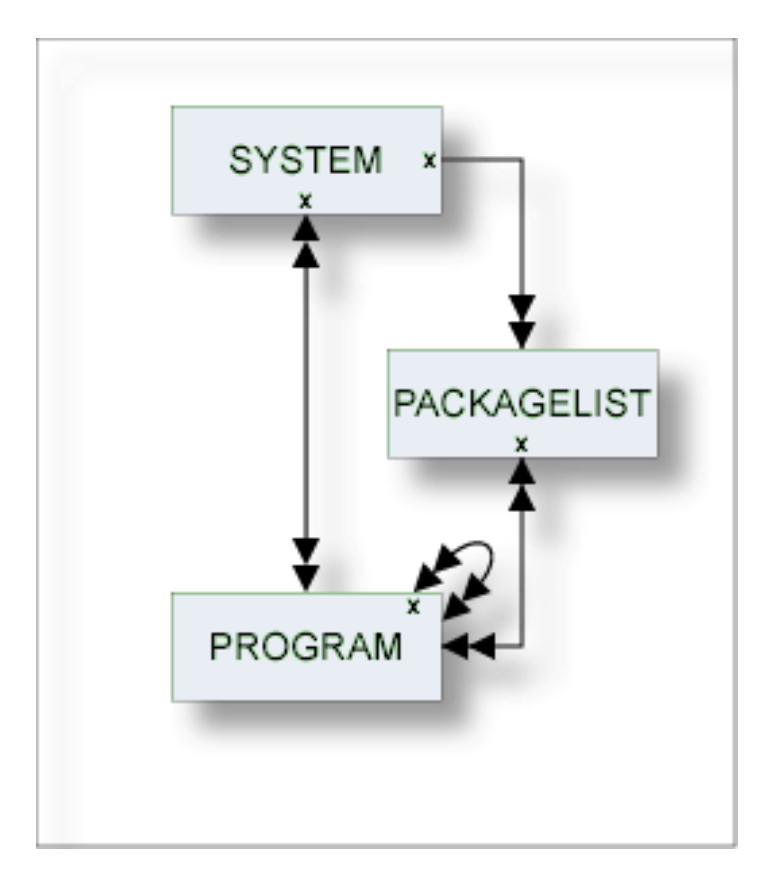

<span id="page-405-0"></span>**Note:** Packagelists of type T and packagelists of type S are related using the parameters Collection name and Location name.

## **Packagelist Maintenance Menu**

The following screen is displayed with function code M and object code PG in a Predict main menu or the command MAINTAIN PACKAGELIST.

```
13:47:47 ***** P R E D I C T ***** 2007-05-31
Plan 0 - (PG) Packagelist Maintenance - Profile HNO
Function Function
A Add a Packagelist D Display Packagelist
C Copy Packagelist L Link children
M Modify Packagelist S Select Packagelist from a list
N Rename Packagelist
P Purge Packagelist
Function .........
                                        Attributes..........*
Packagelist ID ... Packagelistype \ldots *
Copy ID ..........
Contained in SY ..
Restrictions .....* Profile HNO,used Association...........*
Common and ===Enter-PF1---PF2---PF3---PF4---PF5---PF6---PF7---PF8---PF9---PF10--PF11--PF12---
    Help Menu Canc S-fi E-el M-pr Print Impl Last FLIP PROF Next
```
#### **Parameters**

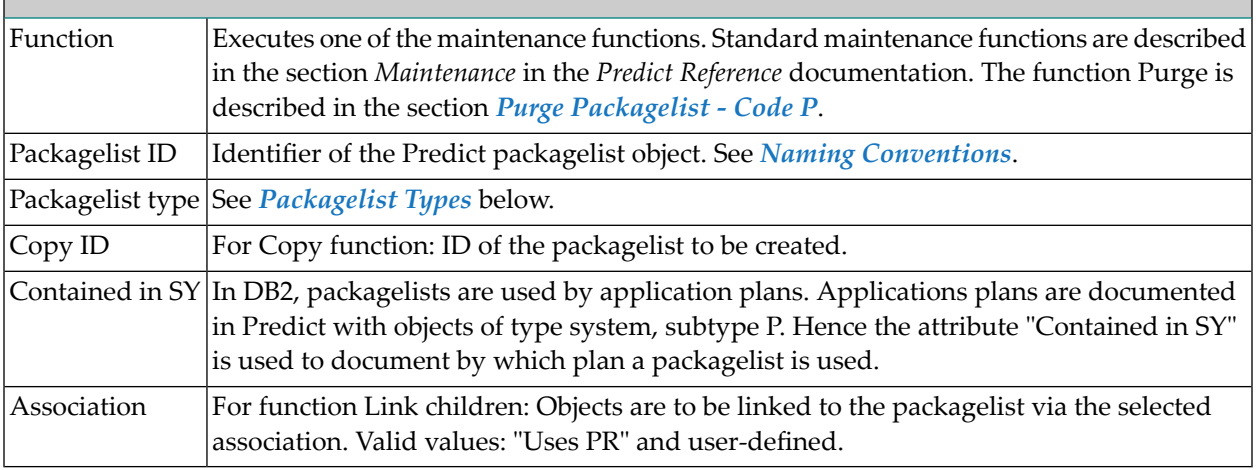

## <span id="page-407-0"></span>**Packagelist Types**

The table below contains a list of all valid packagelist types.

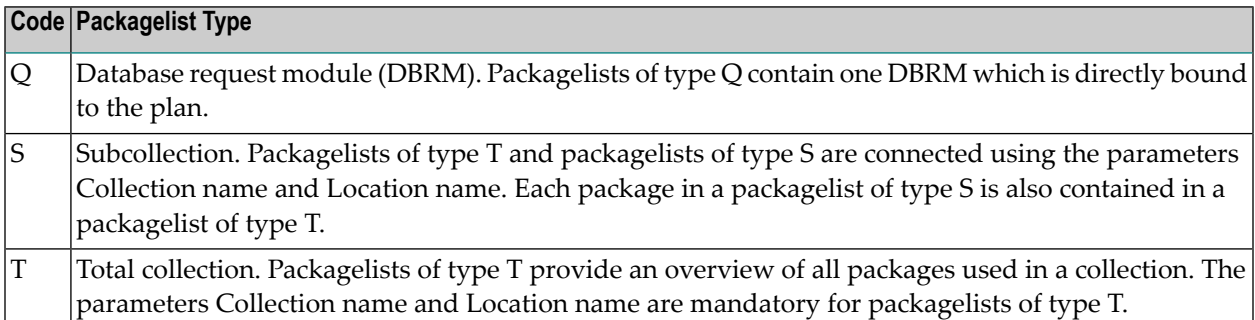

## <span id="page-407-1"></span>**Add a Packagelist Screen**

The screen is displayed for the Add a Packagelist function. The Copy and Modify screens are similar.

```
09:45:26 ***** P R E D I C T ***** 2007-05-31
                    - Add a Packagelist -
Packagelist ID .. HNO-PG
Type ...........*
Contained in SY *
Keys .. Zoom: N
Packagelist attributes
 Collection name ...
 Location name .....
Abstract Zoom: N
Additional attributes .* N Associations .* N
```
Predict ensures the consistency of related packagelists (types T and S):

- If a package is purged from a packagelist of type T, it is purged automatically from corresponding packagelists of type S.
- $\blacksquare$  If a package is added to a packagelist of type S, it is added automatically to the corresponding packagelist of type T.
	- **Note:** Parameters not listed here are described with the Packagelist Maintenance menu in the section *Packagelist [Maintenance](#page-405-0) Menu*.

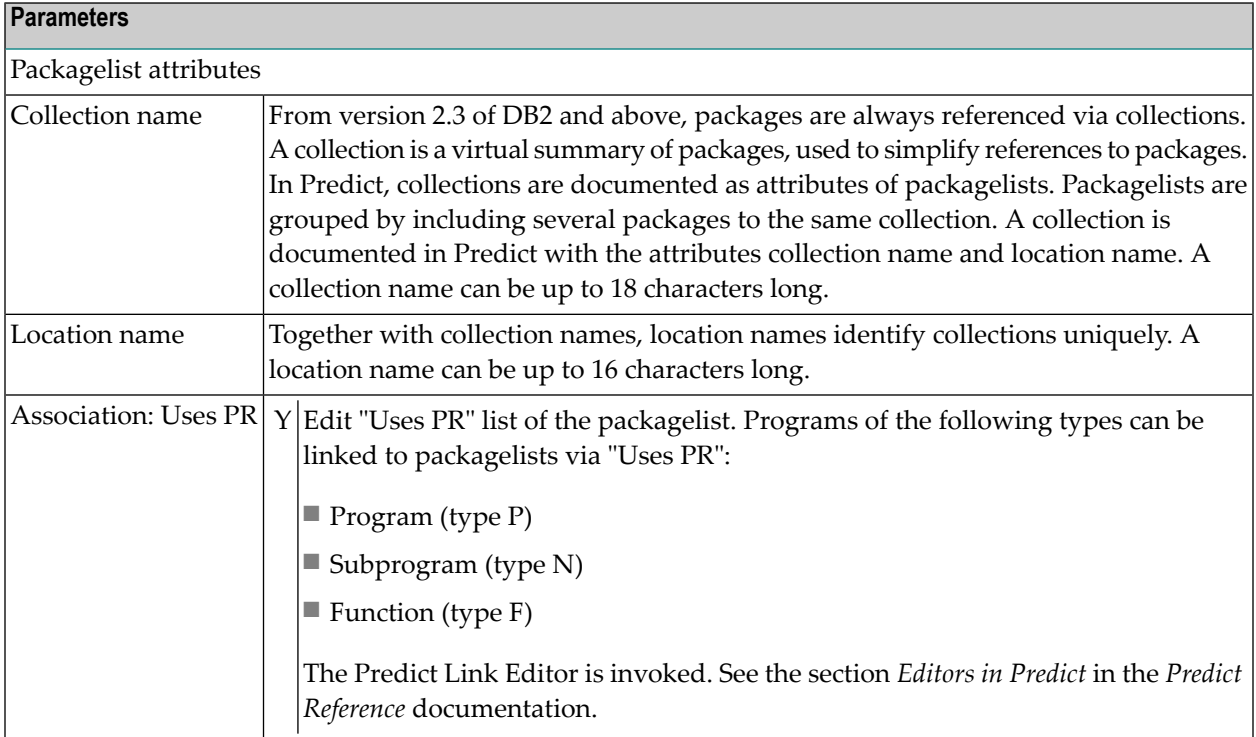

## <span id="page-408-1"></span><span id="page-408-0"></span>**Packagelist-Specific Maintenance**

#### **Purge Packagelist - Code P**

The following rules apply:

- If you confirm this function with DELETE, the following objects are deleted:
	- the packagelist object
	- all links to child objects
	- all links from parent objects
- $\blacksquare$  With packagelists of type T, all packagelists of type S connected to the packagelist via the attributes Collection/Location name are deleted as well. You must enter an additional confirmation before deleting these additional objects.

## <span id="page-409-0"></span>**Packagelist Retrieval**

#### **Packagelist-specific Retrieval Parameter**

"Contained in SY". System to which the packagelist is linked.

#### **Layout of Packagelist Lists**

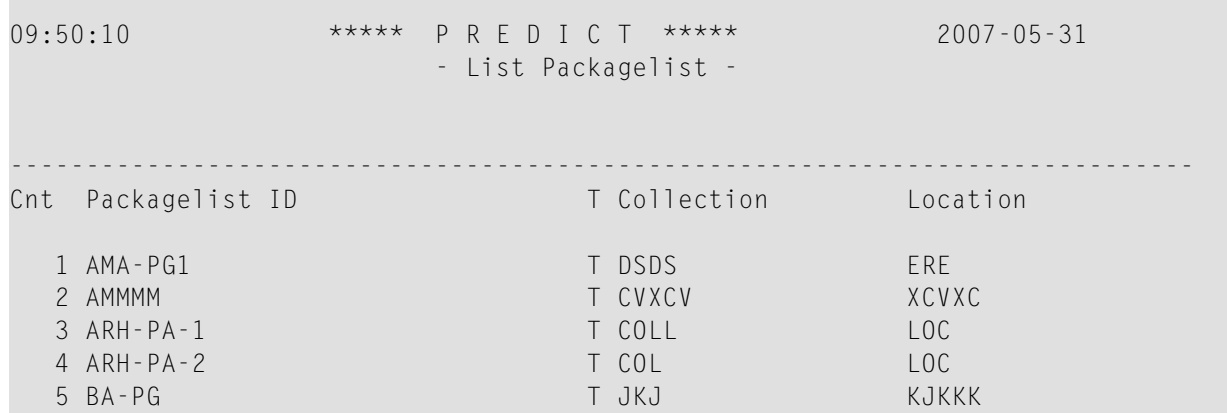

#### **Meaning of Columns**  $T \qquad \qquad$  Type of packagelist: Q DBRM T **T** Total collection S Subcollection Collection | Collection of the packagelist. Packagelists of type T and of type S that belong together have the same collection and location name. Location of the packagelist. Packagelists of type T and of type S that belong together have the same location and collection name. Location

#### **Output Options for Packagelist Retrieval**

The output options valid for this object type are identical to those for object type dataspace. See *Output Options for [Dataspace](#page-87-0) Retrieval*.

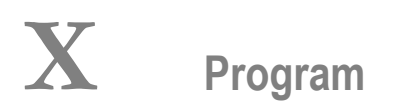

Predict knows more than a dozen different types of programs, ranging from parameter data area to Natural Expert model. About a dozen different programming languages are supported.

In the predefined Predict metastructure, a program can have passive and active associations of the following types:

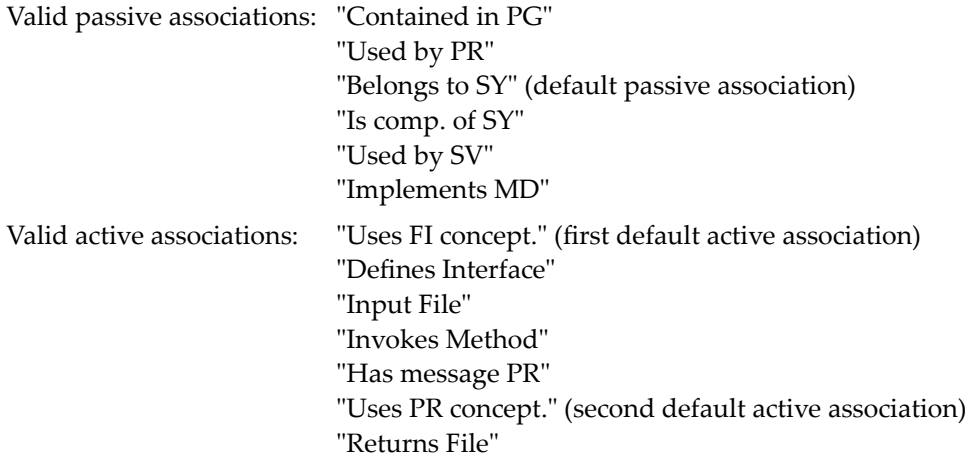

#### Program

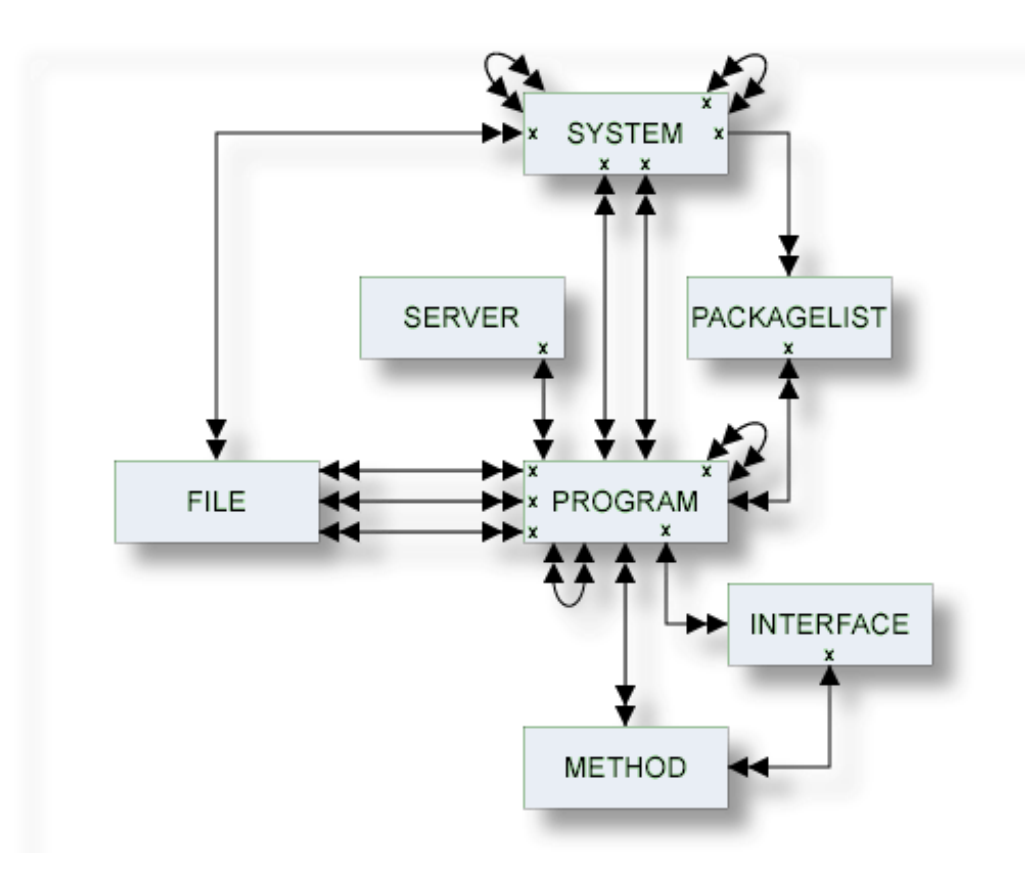

The description of object type Program is organized under the following headings:

**[Maintaining](#page-412-0) Objects of Type Program Defining [Additional](#page-418-0) Attributes of Programs Program Specific [Maintenance](#page-434-0) Program [Retrieval](#page-446-0)**

# <span id="page-412-0"></span>

## **Maintaining Objects of Type Program**

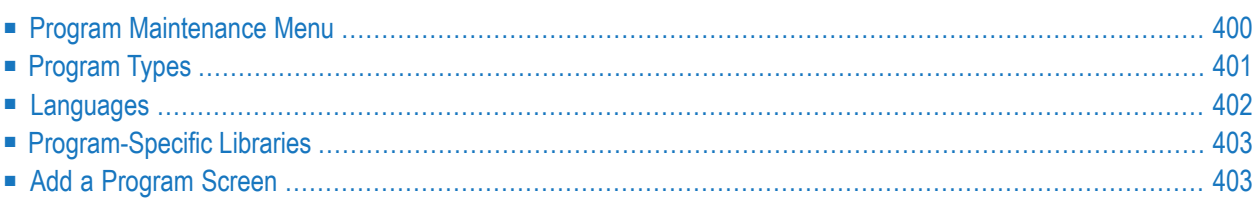

## <span id="page-413-0"></span>**Program Maintenance Menu**

The Program Maintenance menu is displayed with function code M and object code PR in a Predict main menu or with the command MAINTAIN PROGRAM.

```
17:37:24 ***** P R E D I C T ***** 2007-05-31
Plan 0 - (PR) Program Maintenance - Profile SYSTEM
 Function Function 
A Add a program D Display program
 C Copy program L Link children 
M Modify program S Select program from a list
N Rename program X Redocument program
P Purge program J Physical Attributes
Function ......... 
Program ID ....... Attributes ..........*
Copy ID .......... example 20 and 20 and 20 and 20 and 20 and 20 and 20 and 20 and 20 and 20 and 20 and 20 and 20 and 20 and 20 and 20 and 20 and 20 and 20 and 20 and 20 and 20 and 20 and 20 and 20 and 20 and 20 and 20 and
Belongs to SY .... Language ...........* 
Member ........... User system Fnr ..... 
Library .......... User system DBnr .... 
Restrictions ....* Profile Default ,used Association .........*
Commoned ===>
Enter-PF1---PF2---PF3---PF4---PF5---PF6---PF7---PF8---PF9---PF10--PF11--PF12---
     Help Next Stop Last LnkEl Flip Print Impl AdmFi SelFi Prof Main
```
**Note:** Parameters not listed here are described under *Global [Attributes](#page-20-0)*.

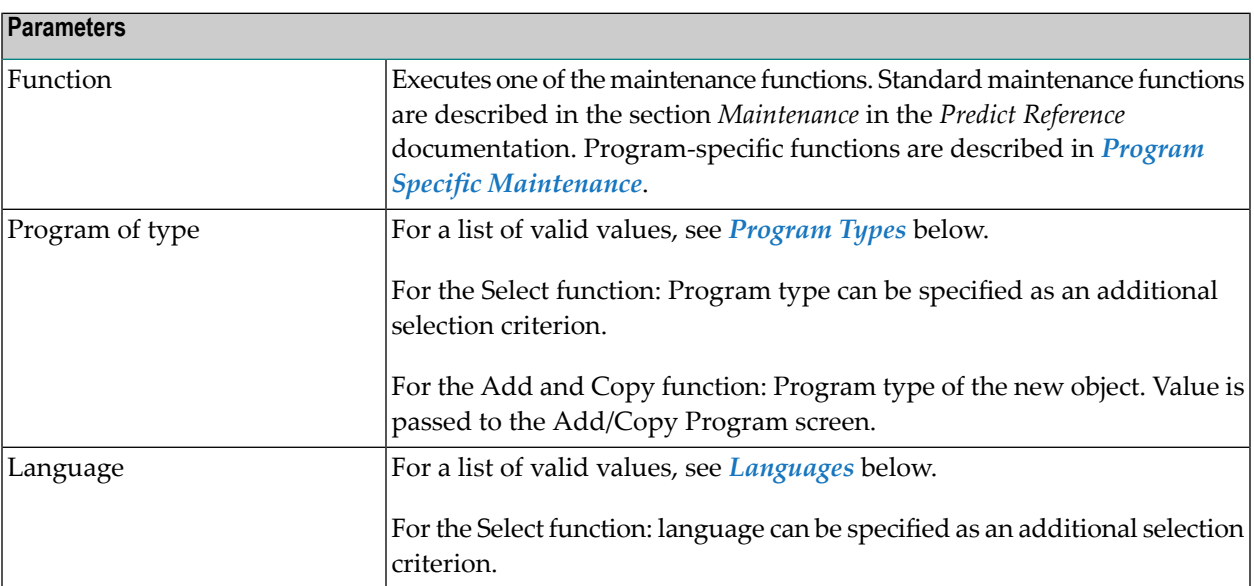

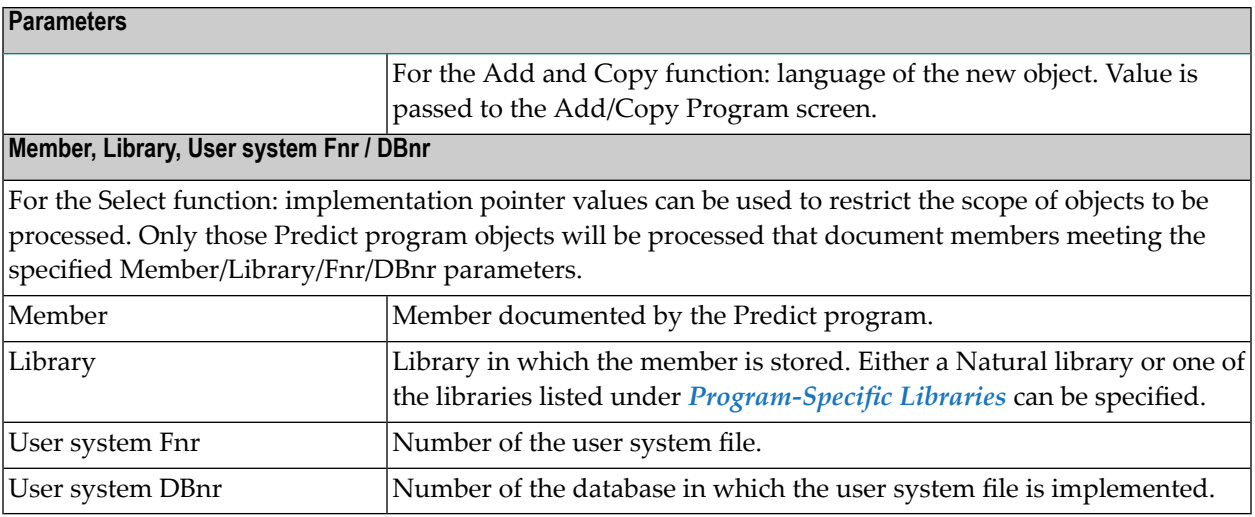

## <span id="page-414-0"></span>**Program Types**

The table below contains a list of all valid program types.

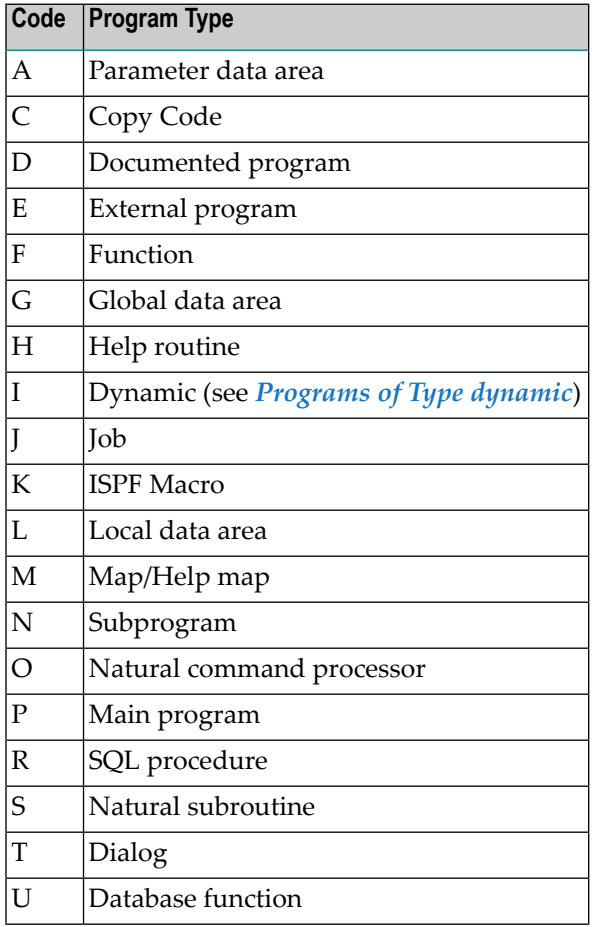

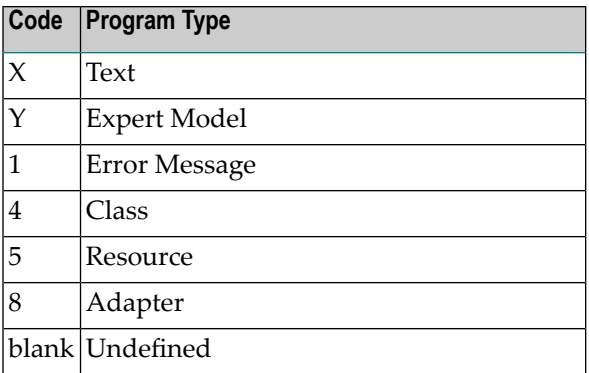

## <span id="page-415-0"></span>**Languages**

The table below contains a list of all valid languages.

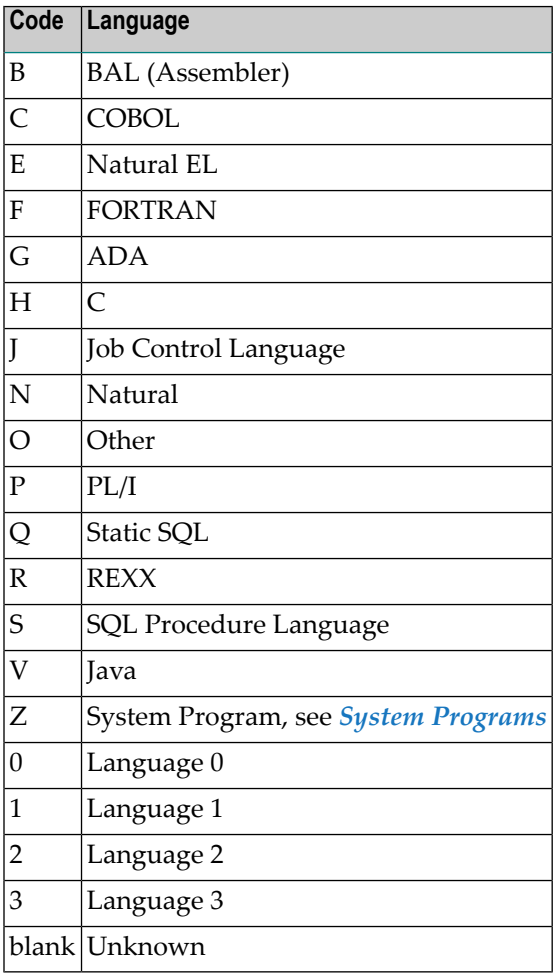

## <span id="page-416-0"></span>**Program-Specific Libraries**

The table below contains a list of all valid program-specific libraries.

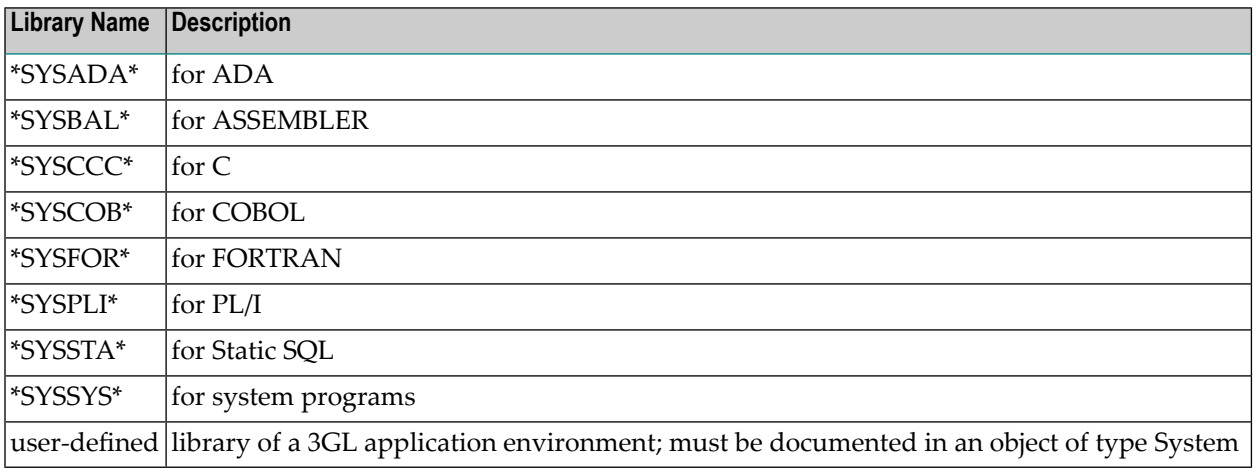

## <span id="page-416-1"></span>**Add a Program Screen**

The screen is displayed for the Add a Program function. The Copy and Modify screens are similar.

```
17:39:17 ***** P R E D I C T ***** 2007-05-31
                       - Add a Program - 
Program ID ...... HNO-PR 
Type ...........* P Program 
Belongs to SY ..* 
Keys .. Zoom: N
Program attributes 
 Language .....* All
 Mode .........* (none)
  Load-Lib ...... 
Implementation pointer 
 Member ........ User system Fnr ...
 Library ....... User system DBnr ..
  NAT-Func ...... 
        ('*' to get NAT-Function name from Xref data) 
Abstract Zoom: N Authors Zoom: N
 Additional attributes ..* N Associations ..* N
```
#### **Note:** Parameters not listed here are described under *Global [Attributes](#page-20-0)*.

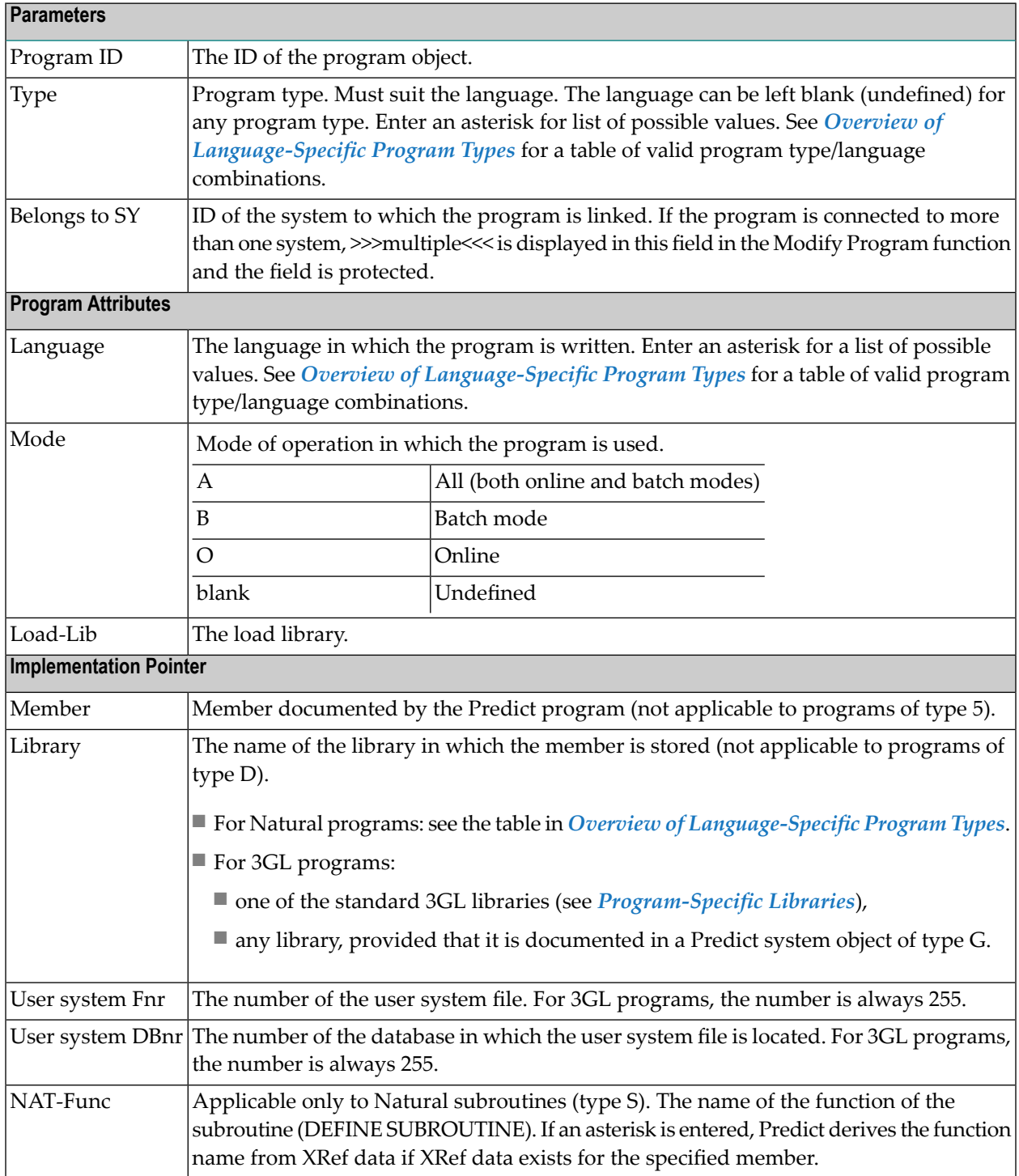

# <span id="page-418-0"></span>50

## **Defining Additional Attributes of Programs**

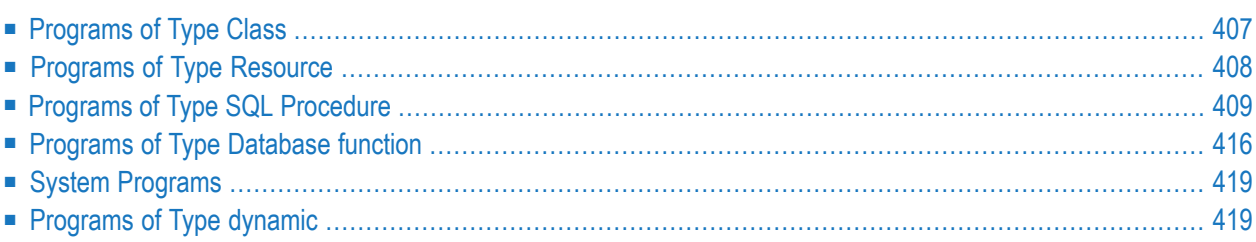

If Additional Attributes is set to Y, a window is displayed which contains the following additional attributes for selection:

■ **Description** A description of the program can be entered.

#### ■ **Owner**

The owner of the program can be entered.

- **Class definition** See *[Programs](#page-420-0) of Type Class*.
- **Resource** definition See *[Programs](#page-421-0) of Type Resource*.
- **Database function options** See *[Programs](#page-429-0) of Type Database function*.
- **Procedure options** See *Programs of Type SQL [Procedure](#page-422-0)*.
- **Entry points**

Entry points are to be modified. This is valid only for programs written in certain languages. See *Overview of [Language-Specific](#page-435-0) Program Types*.

■ **SQL procedure code**

Only for programs of type R and language S. The SQL Procedure Editor is called.

The following rules apply:

- Only those types of additional attributes appear in the window that apply to the type of program. For example: the option Class definition is not contained in the list when a program of type Resource is processed.
- More than one choice can be made at a time. The respective input maps are then displayed one after the other.

## <span id="page-420-0"></span>**Programs of Type Class**

```
13:33:43 ***** P R E D I C T ***** 2007-05-31
                          - Modify Program -
Program ID ...... HNO-CLASS Modified 2007-05-31 at 13:31
                                                    by HEB
Class definition
 Name ............
 GUID .............
 Version ..........
* Additional attributes ..* N * Associations ..* N
Parameters
Class definition
Name The name of the class.
GUID \vert The globally unique ID of the class.
```
Version The version number of the class.

## <span id="page-421-0"></span>**Programs of Type Resource**

17:45:19 \*\*\*\*\* P R E D I C T \*\*\*\*\* 2007-05-31 - Modify Program - Program ID ...... HNO-PR Added 2007-05-31 at 17:39 by HNO Resource definition File name ........ Library .......... User system Fnr .. User system DBnr . Additional attributes ..\* S \_\_\_\_\_\_ Associations ..\* N

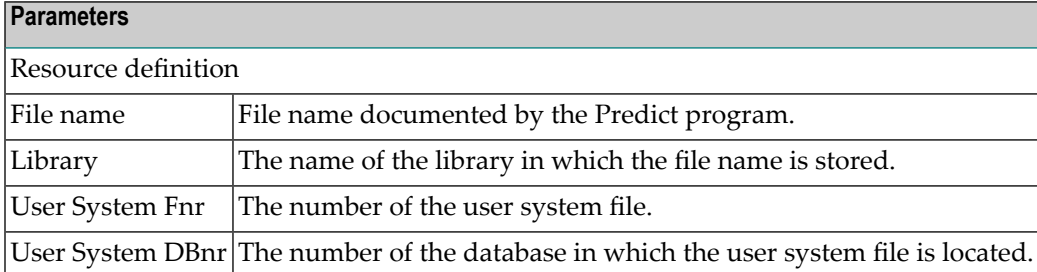

The type of Resource can be documented in the language field of a Predict program object. There is a user exit program U-PGMLAN that allows dynamic extension of possible languages in each installation.

## <span id="page-422-0"></span>**Programs of Type SQL Procedure**

14:51:00 \*\*\*\*\* P R E D I C T \*\*\*\*\* 2009-07-31 - Add a Program - Program ID ...... SQL-PROC 8. Added 2009-06-10 at 14:50 Modified Procedure option Procedure name .. Physical attributes in DADB29 (new) Schema name ..... Specific name ... Collection .....\* (none) Parameter style \* (none)<br>WLM environment \* (none) Parameter CCSID \* E EBCDIC (none) Parameter CCSID \* E EBCDIC Dyn. result set . 2 Spec. register .\* (none) Deterministic ... N (Y,N) Fenced .........\* Y Fenced Null input ...... Y (Y,N) SQL data .......\* R Reads SQL data DB info ........ N (Y,N) Asutime ......... Stay resident ... N (Y,N) Program type ...\* (none) Security .......\* D DB2 Commit .......... (Y,N) After failure ..\* D Stop (system defau Debug mode .....\* I Disable Run options ..... run prcc ccsid E failure D \* Zoom: N Packagepath ....\* (none) Zoom: N

\* Additional attributes ..\* S Associations ..\* N

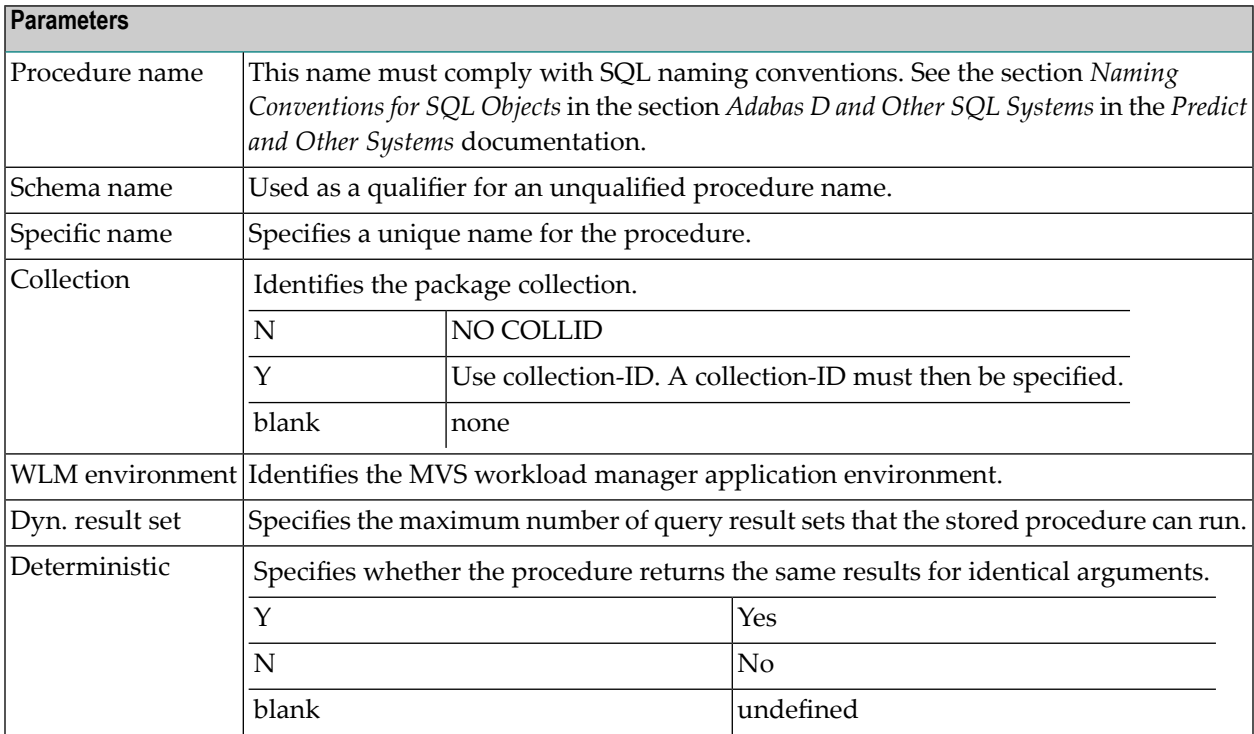

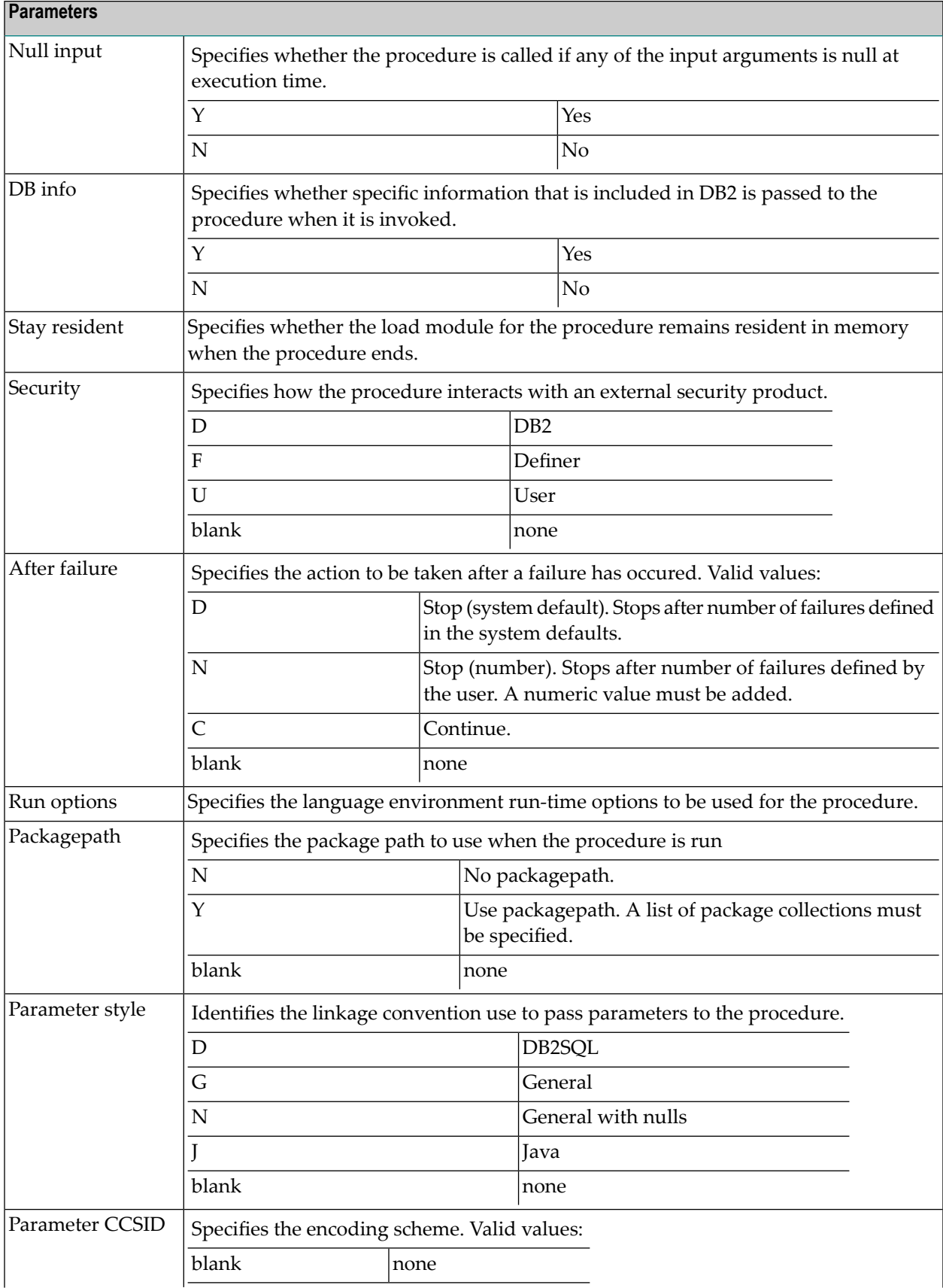

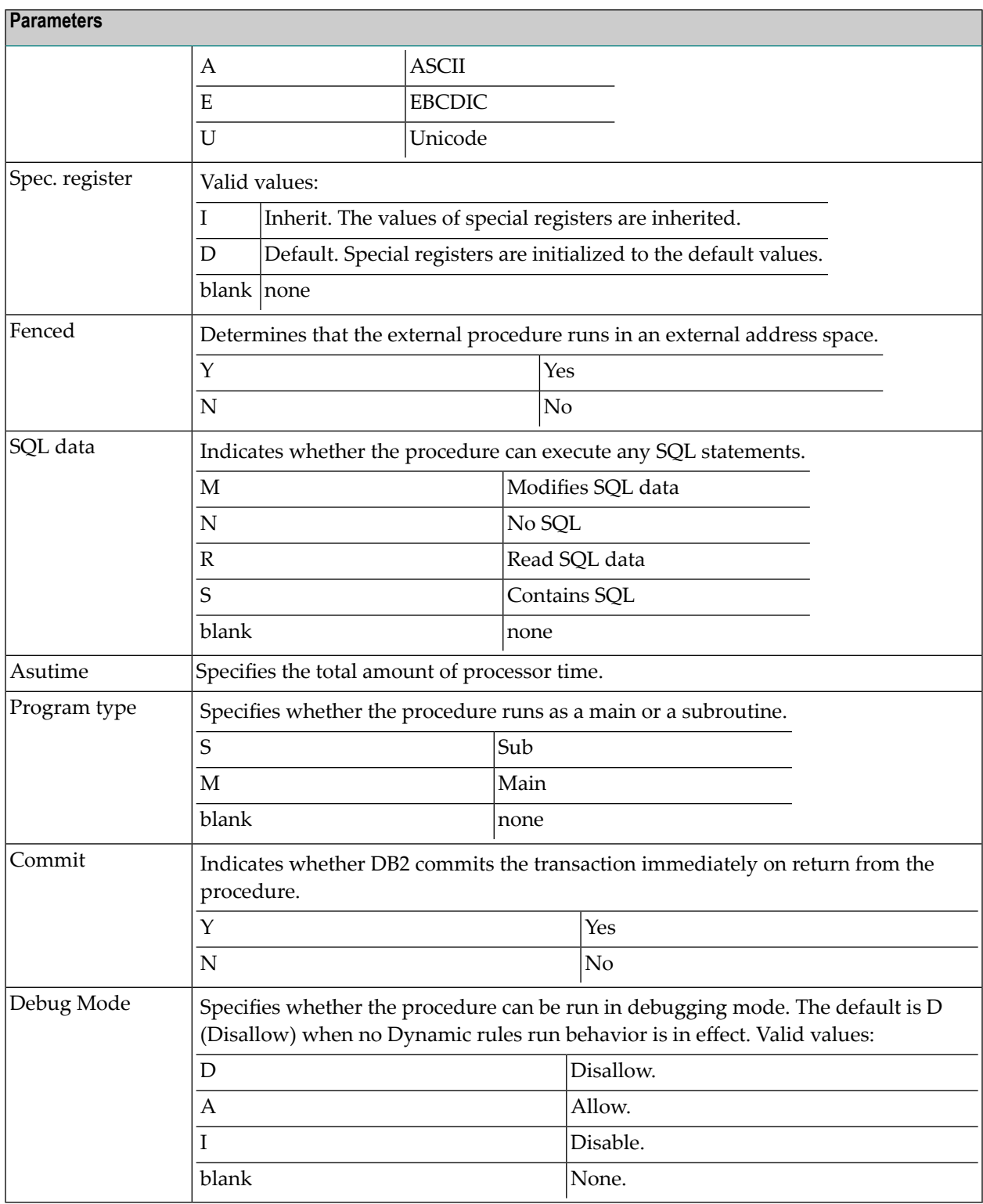

#### ■ Native SQL [Procedure](#page-425-0)

#### <span id="page-425-0"></span>**Native SQL Procedure**

14:24:06 \*\*\*\*\* P R E D I C T \*\*\*\*\* 2009-07-31 - Modify Program - Program ID ...... HIB-R-S-GEN-NATIVE Added 2009-07-07 at 13:19 Modified 2009-07-10 at 15:17 Physical attributes in DADB29 Native .......... Y (Y,N) Version ......... V29<br>Package owner ... Owner example all Release at .....\* (none) Package owner ... Owner **Release at .....\*** (none) Prepare ........\* D Defer REOPT ...........\* (none) Current data .... (Y,N) Validate .......\* (none) Degree ......... \* (none) Rounding ........ \* (none)<br>Dynamic rules ..\* (none) Date format .... \* (none) Dynamic rules ..\* (none) Date format ....\* (none) Appl. encoding .\* (none) Decimal .........\* Explain ......... (Y,N) For update .....\* (none) Immediate write . (Y,N) Time format ....\* (none) Isolation level \* (none) Keep dynamic .... (Y,N) Optimiz. hints .. opt 29 ------------------------------------------ \* Zoom: N SQL path ........ path 29  $\star$  Zoom: N \* Additional attributes ..\* S Associations ..\* N

Valid values are:

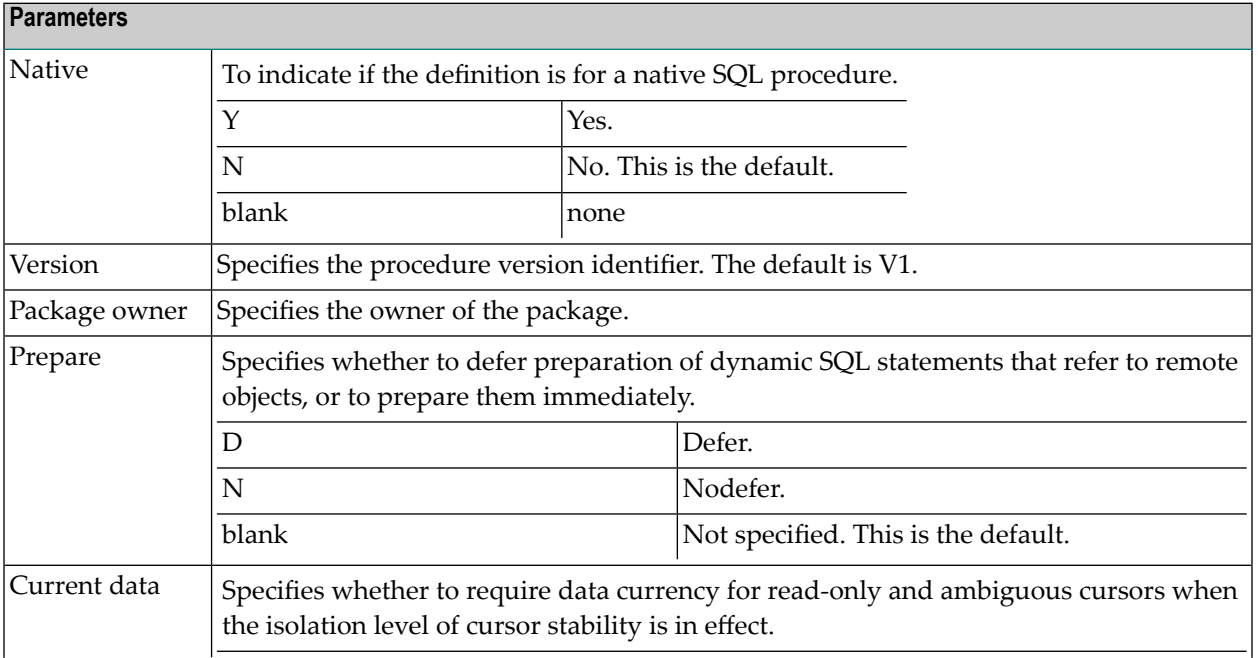

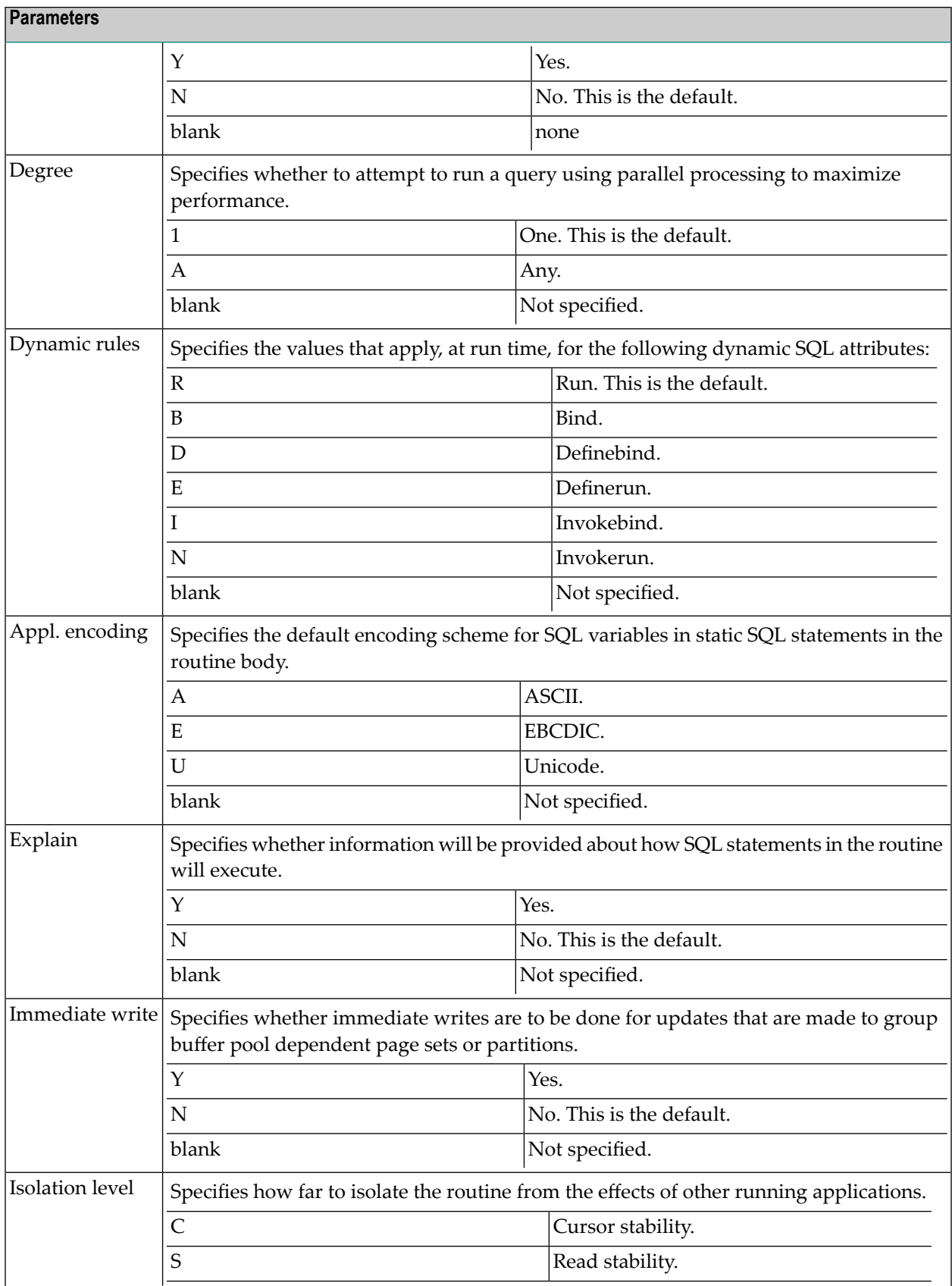

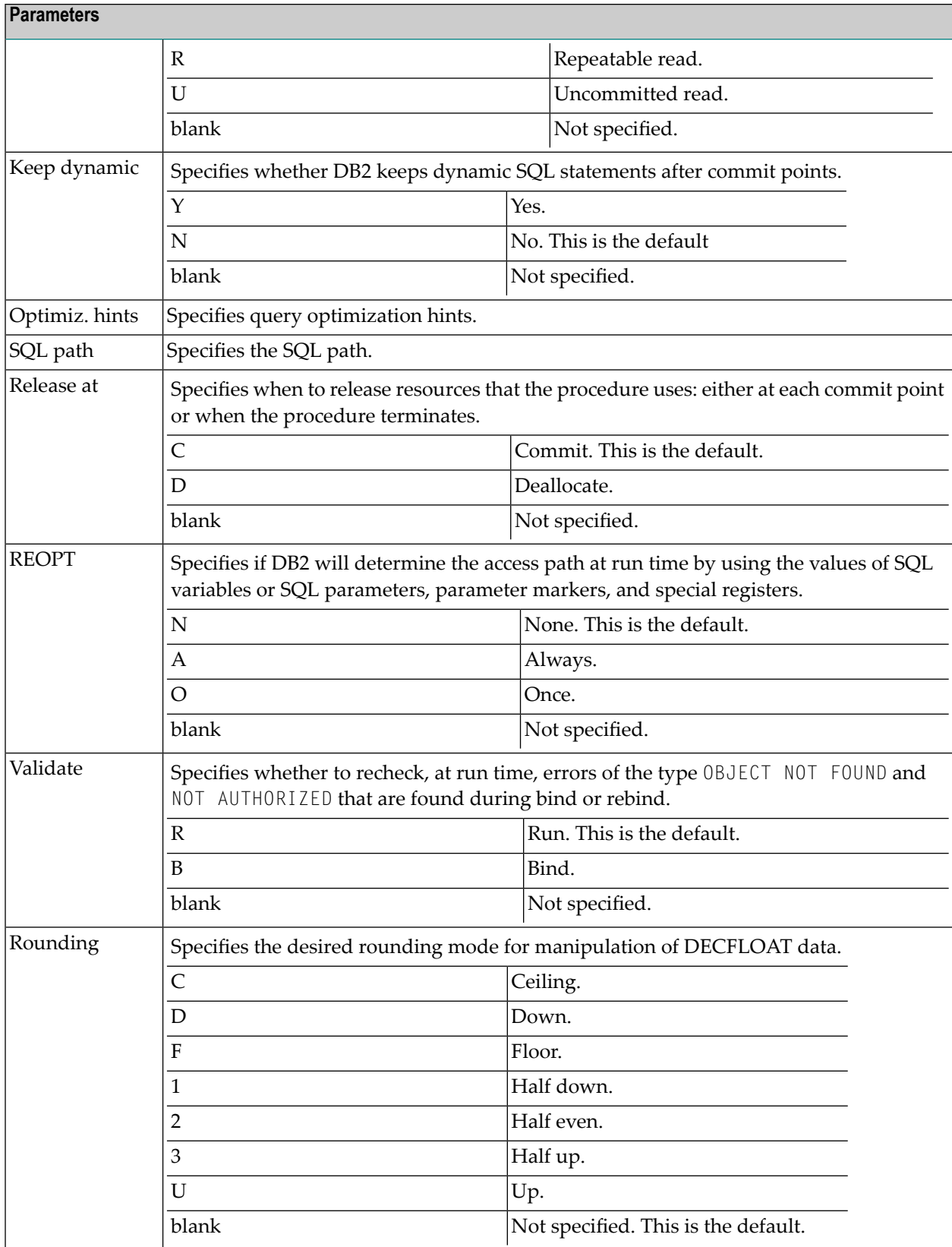

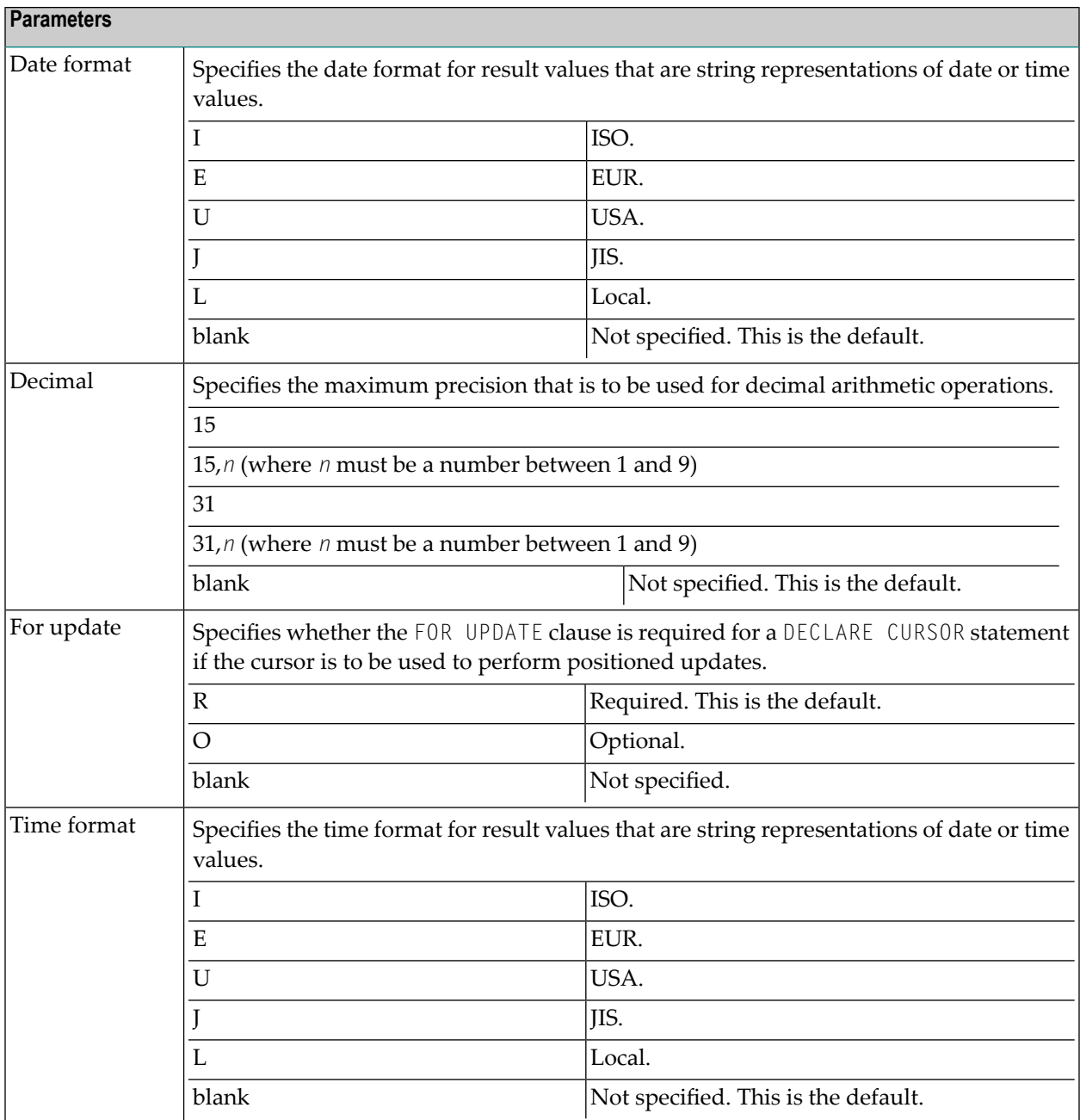

## <span id="page-429-0"></span>**Programs of Type Database function**

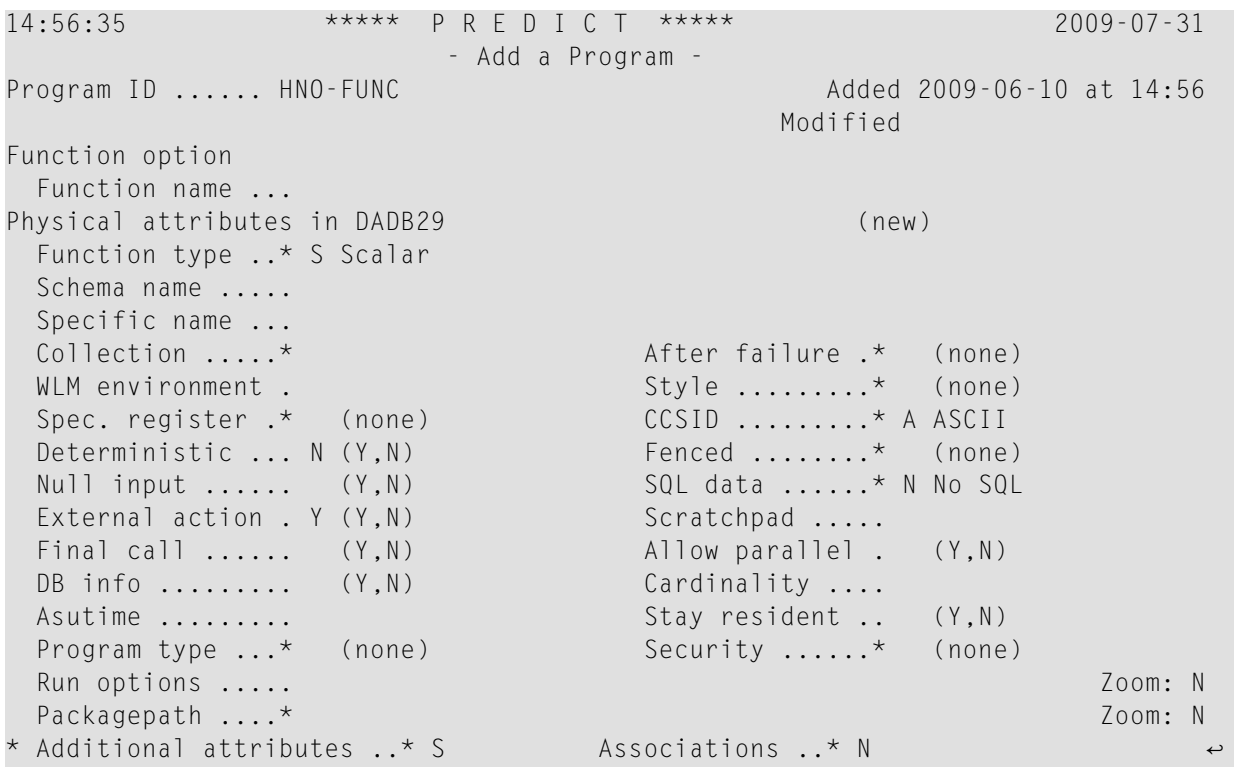

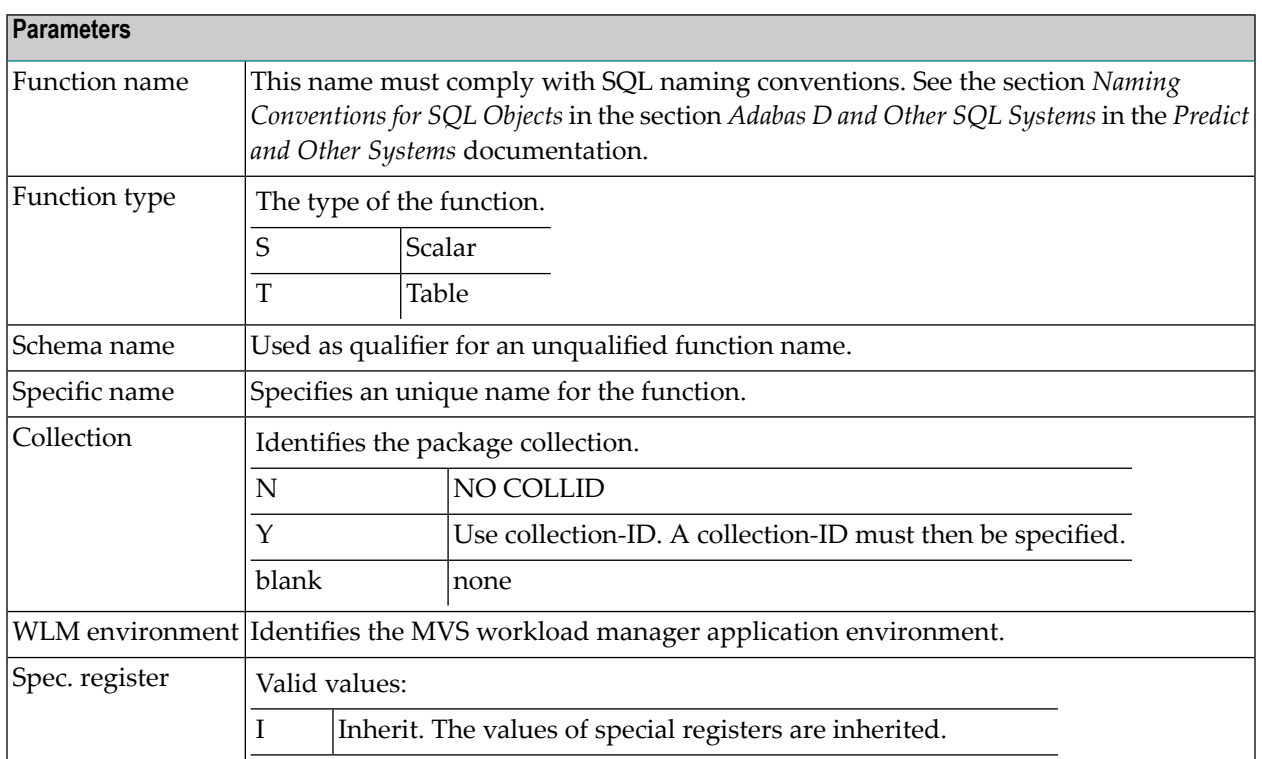

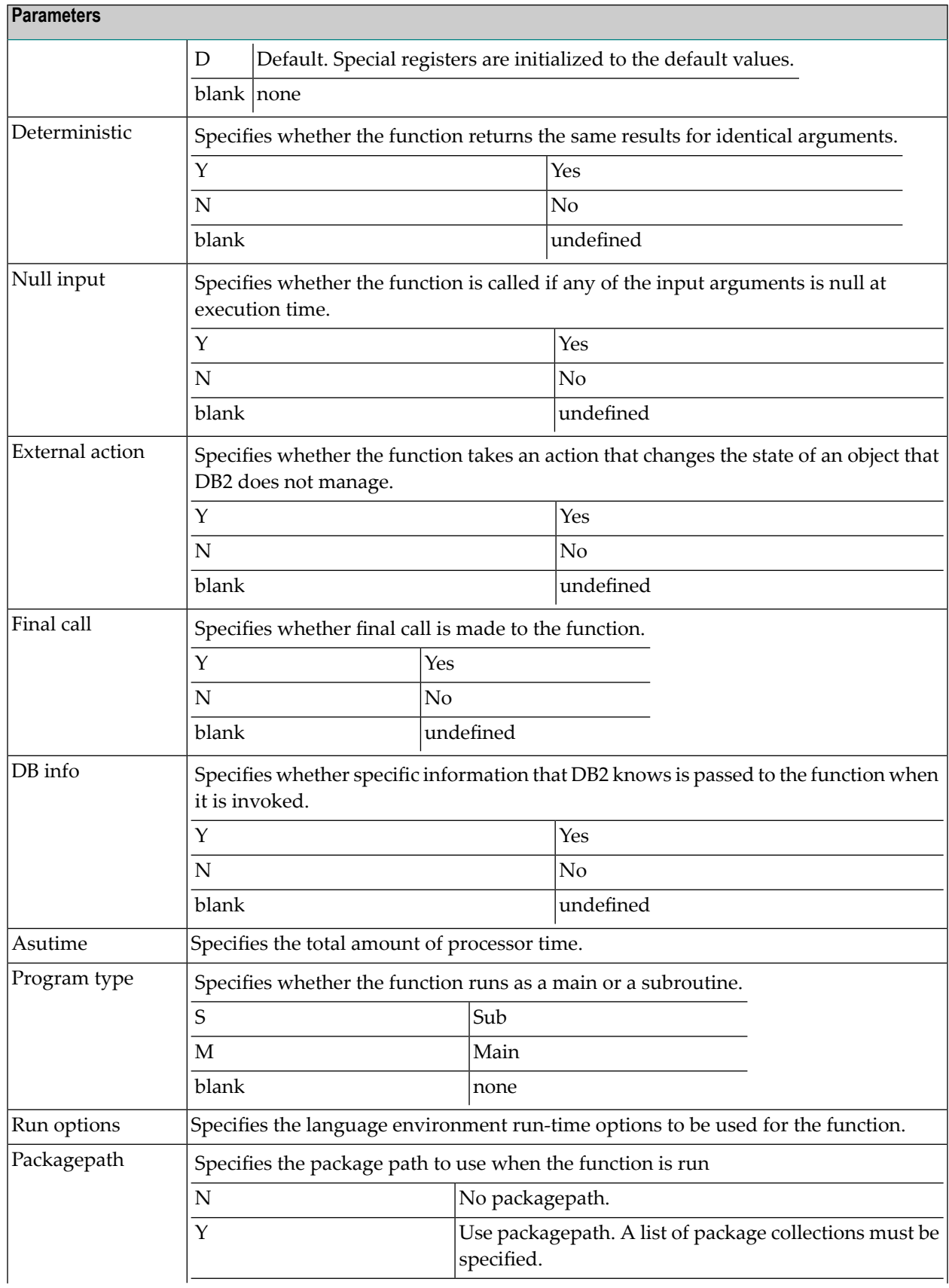

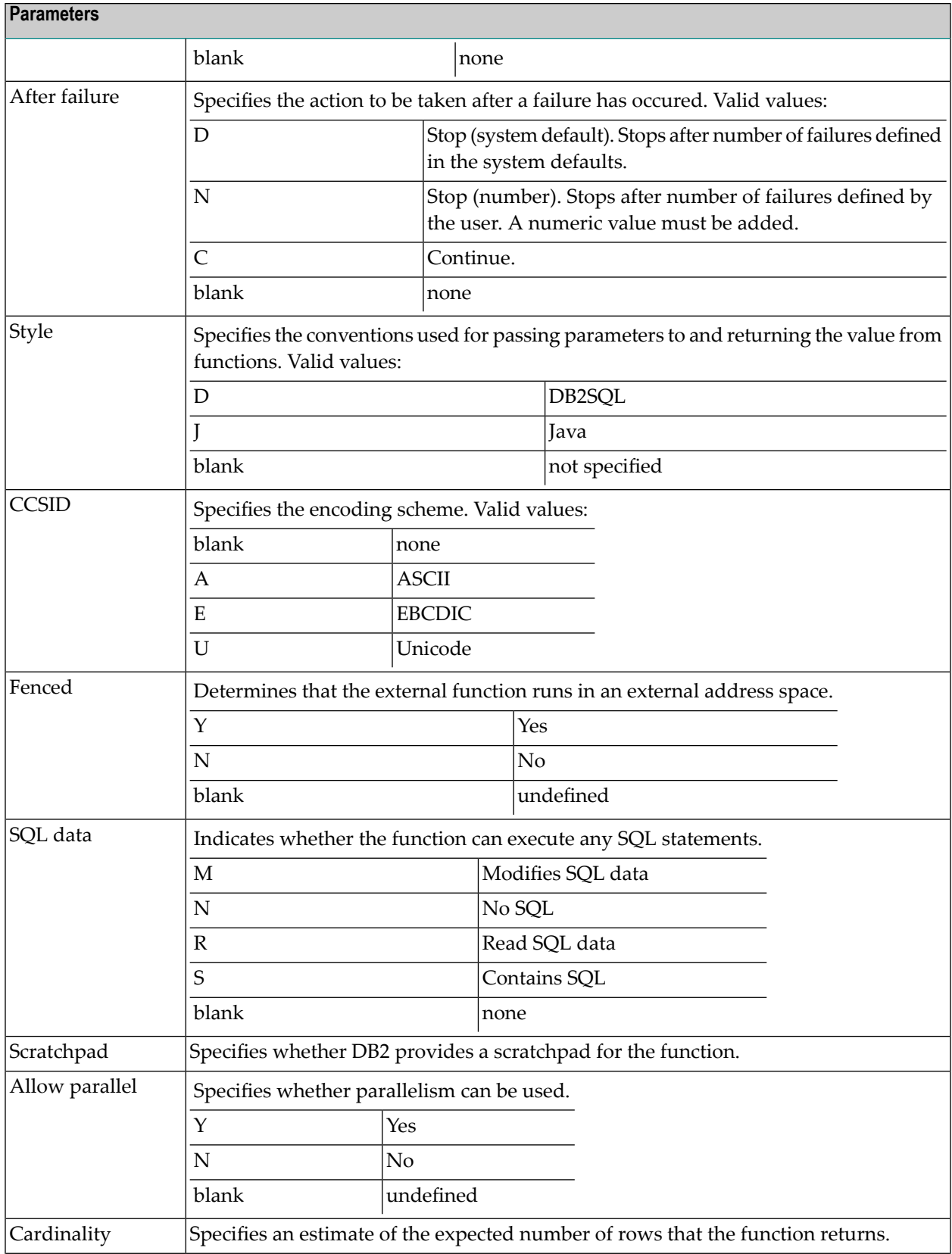
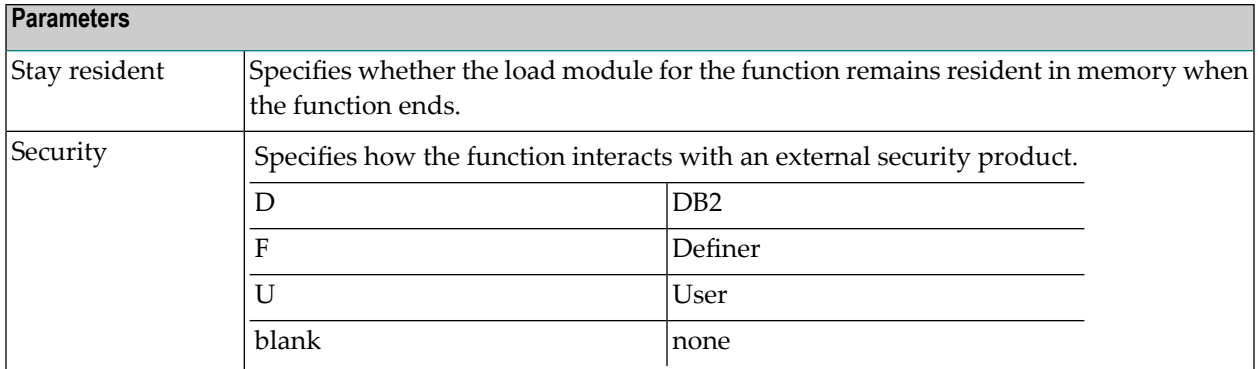

## **System Programs**

Programs that are only available as object code and hence have no language are documented with programs of type E (external object) and language Z (system program). Predict creates XRef data for these so called system programs because neither the preprocessor nor Natural can create XRef data for object code.

The implementation pointer for a system program has to be specified explicitly. One entry point (with the ID of the program object) is created by Predict, additional entry points have to be specified manually.

## **Programs of Type dynamic**

Programs of type dynamic are used to document calls of programs of the same name from different steplibs depending on the library structure. The following rules apply:

- Because programs of type dynamic document any number of implemented members, no check is performed as to whether the members documented by the program are actually implemented.
- With the active retrieval function Programs using programs, programs of type dynamic are ignored as current objects.
- Programs of this type can only have children for association "Uses PR concept".

# **51 Program-Specific Maintenance**

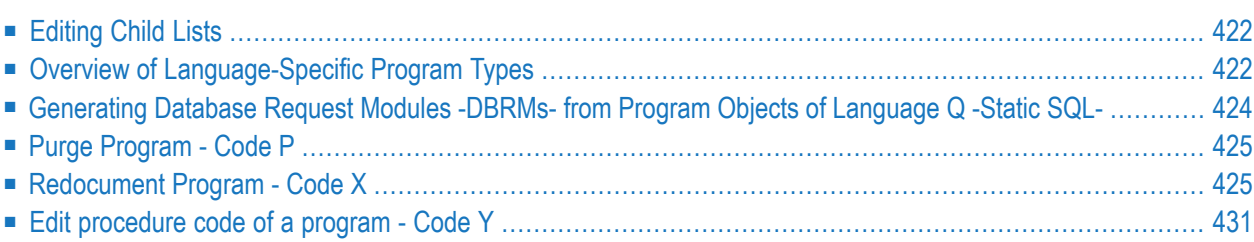

Standard maintenance functions are described in the section *Maintenance in Predict* in the *Predict Reference* documentation.

## <span id="page-435-0"></span>**Editing Child Lists**

To edit the lists of entry points, programs and files linked to a program, call the object list editor using one of the following methods:

- Enter Y in the field Associations at the bottom of the Add, Copy or Modify program screens and select Uses PR concept./Uses FI concept.. An asterisk before one of these fields indicates that the program already contains a list of programs or files for the association.
- Call the function Edit entry points or Link children in the Program Maintenance menu (codes R and L).
- <span id="page-435-1"></span>■ Enter command EDIT PROGRAM ENTRY *<program ID>* or LINK CHILDREN.

## **Overview of Language-Specific Program Types**

The table below lists the program types permitted for a program written in a particular language and indicates whether the program can have a list of entry points. In third generation languages, marked \* in the table below, functions and subprograms can be documented as programs of type F and N respectively, but any active references forthese programs will have type P (main program). The active references of these programs will be correctly connected in the active retrieval functions to programs of types P, N and F.

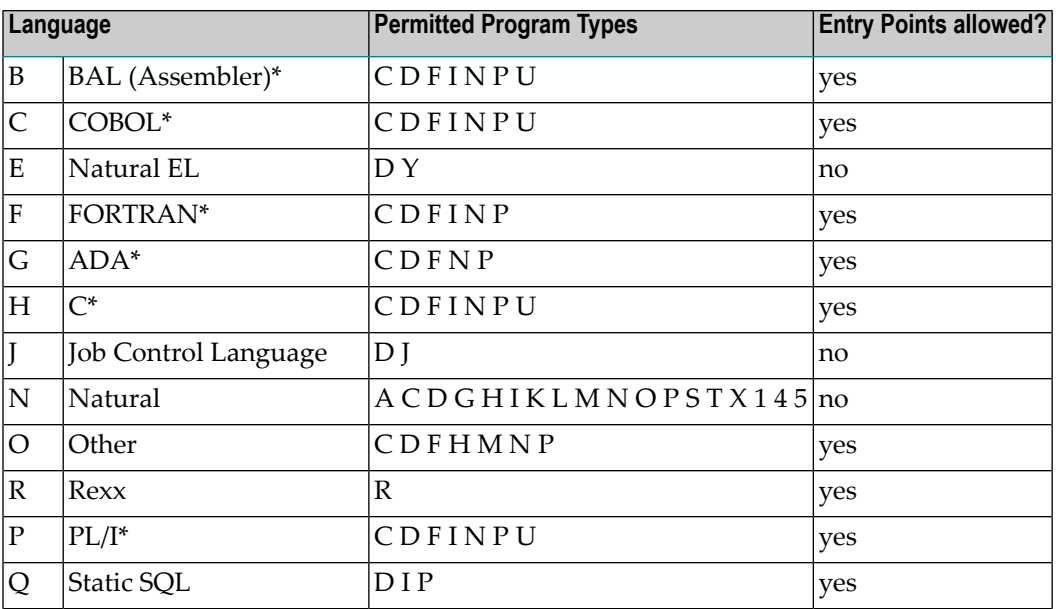

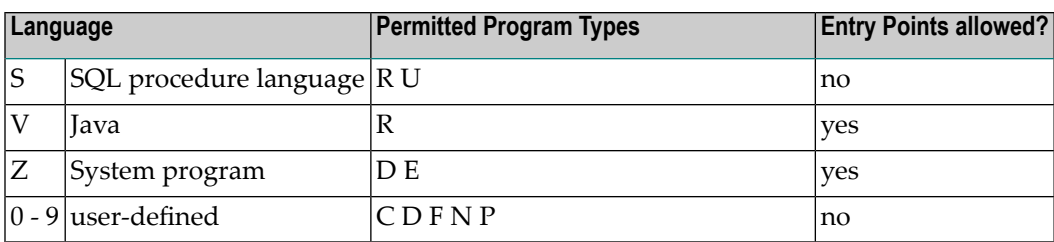

New languages (code 0 - 9) are defined with the program U-PGMLAN. See the section *U-PGMLAN - Define New Program Language*in the section *User Exits*in the *Predict Administration* documentation.

### **Combinations of Parameters for Natural Programs**

If the same member is used in several libraries, multiple documentation of this member can be avoided by omitting parts of the implementation pointer. Predict then finds out for itself all the libraries in which this member exists. In the example below, the library name is omitted.

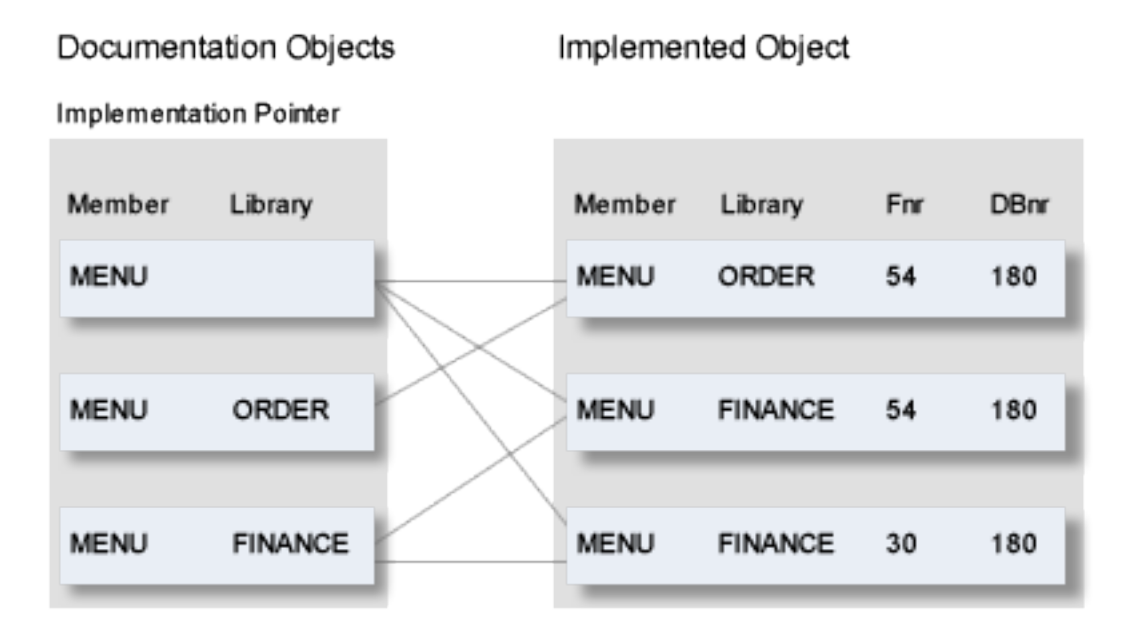

The valid combinations of implementation pointer parameters permitted for Natural programs are shown below.

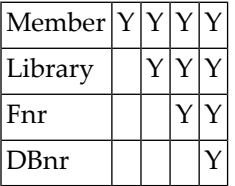

### **Program List Specific Editor Commands**

The following commands are available when editing one of the following lists:

- Uses FI conceptually
- Entry point list
- Uses PR conceptually

### **ACTIVE**

Insert information from XRef data into the object list. Mark objects that are used with <active, and mark objects that are not used with <unused. XRef data without a corresponding documentation object is marked \*NOT DOCUMENTED\*. An object ID can then be entered and the .E command can be used to create a Predict object corresponding to the XRef data. The implementation pointer for the new object is derived from XRef data and automatically inserted into the input fields of the Add menu.

### **UPDATE**

Update active reference data in the object list. Mark used objects with <active and delete unused objects from the list. Comments on the ACTIVE command (above) also apply to this command.

### **RESET**

<span id="page-437-0"></span>Switches back to normal edit mode after ACTIVE or UPDATE have been issued. Information displayed in the right column is no longer derived from XRef data but is taken from the Predict objects. All lines marked \*NOT DOCUMENTED\* are removed from the list. X and Y marks and scan values specified with the SCAN command are reset (as with the RESET command in any other list editor).

## **Generating Database Request Modules -DBRMs- from Program Objects of Language Q -Static SQL-**

A Natural for DB2 database request module (DBRM) can be generated by the function CREATE DBRM of Natural DB2 from the list of entry points in a Predict object for a program of language Q (static SQL). See the section *DB2 and SQL/DS* in the *Predict and Other Systems* documentation.

Each entry point must be a Natural program that uses this DBRM. The Predict object should specify the member where the function GENERATE DBRM is to store the DBRM. The table below lists the columns of information that can be stored about entry points for a program of language Q only.

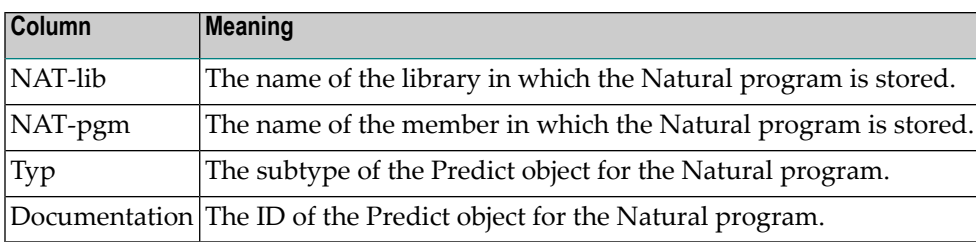

The name of each entry point is concatenated. For detailed information on how the name is created, see the section *Static SQL* in the *Predict and Other Systems* documentation. This name is used for the entry point when displaying the DBRM's Predict definition (retrieval function) or its active references (LIST XREF command).

<span id="page-438-0"></span>For any type of program except Q, the names of the entry points are stored in a single column. The editor commands ACTIVE and UPDATE can be used to insert active reference data into an entry point list.

## **Purge Program - Code P**

The following rules apply:

- <span id="page-438-1"></span>■ A program cannot be purged if it is linked to packagelist.
- If a program is implemented, a message tells you that XRef data will be deleted, too.

## **Redocument Program - Code X**

Creates Predict documentation objects for implemented programs (members). The function is used when redocumenting applications.

Predict retrieves the information needed to create the documentation object for a member either by scanning source code (only for Natural programs) or by evaluating XRef data.

### **Calling a Redocument Function**

### **Online**

Redocument functions are executed in two steps:

- 1. Select the programs to be processed using the parameters in the first Redocument Program screen as selection criteria. See *Selecting Programs to be [Redocumented](#page-439-0)*.
- 2. Determine the scope of the redocumentation using parameters in the second Redocument Program screen. See *Specifying the [Redocument](#page-440-0) Parameters*.

### **Batch Mode**

The function Redocument program is one of the few maintenance commands that can be entered in batch mode. The additional parameters that can be specified and a sample REDOCUMENT command are given in the section *Predict in Batch Mode* in the *Predict Administration* documentation.

### **Redocumenting Programs under Natural Security**

Under Natural Security, some restrictions apply to this function to prevent unauthorized access to Natural sources. The same logic is used as in the SYSMAIN utility to check the user's access rights. The switch SYSMAIN from Natural Security is also interpreted in the Redocument program function.

<span id="page-439-0"></span>See section *SYSMAIN under Natural Security* in the Natural Security documentation for more information.

### **Selecting Programs to be Redocumented**

Enter code X in the Program Maintenance menu to display the Redocument Program screen:

13:25:12 \*\*\*\*\* P R E D I C T \*\*\*\*\* 2007-05-31 Plan 0 - Redocument program -Member ........... File number ....... 54 Library .......... Database number ... 180 Language ........\* N Natural Password .......... Source/XRef ...... S (S/X) Source Cipher ............ Member types ....\* All

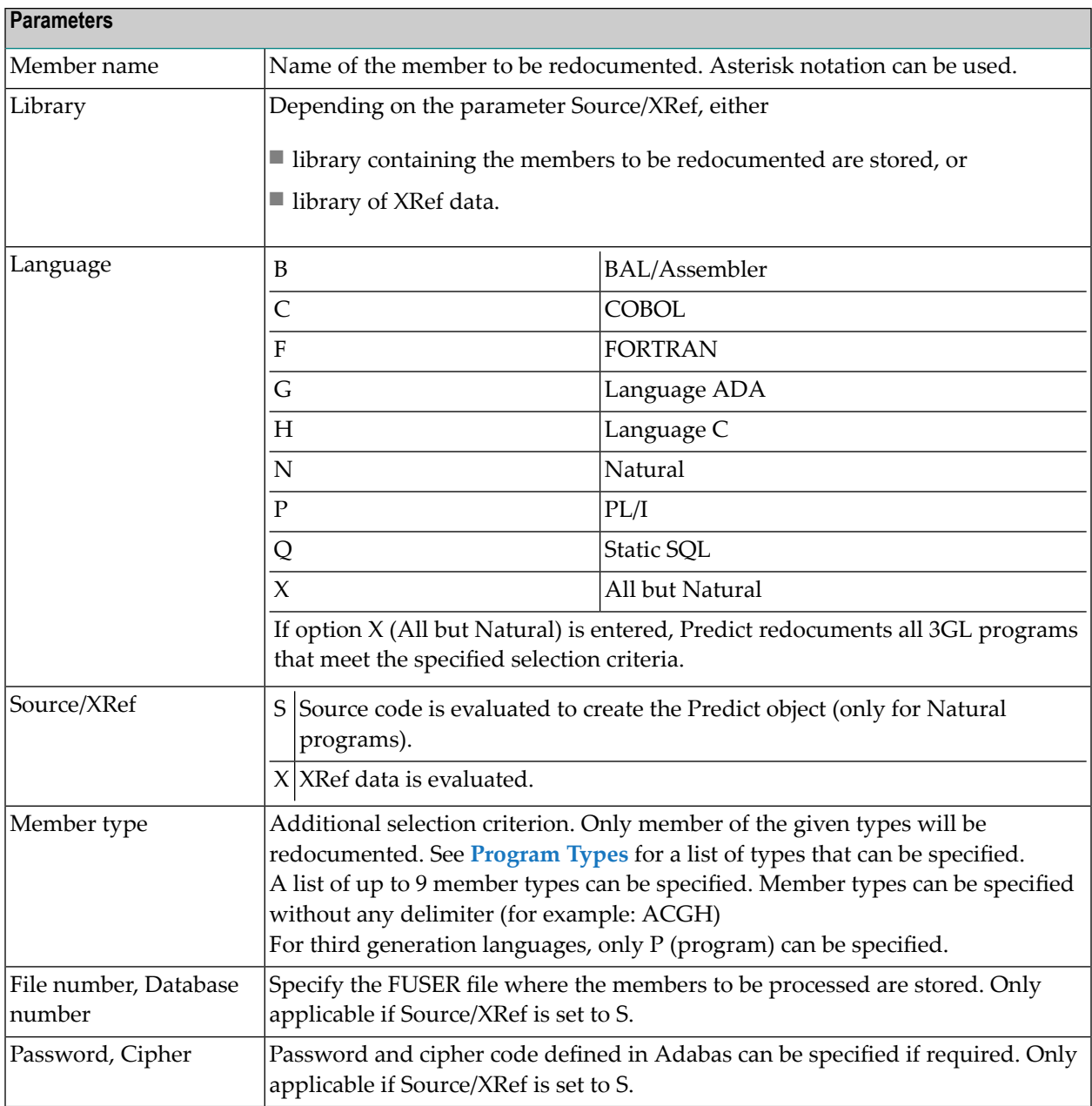

### <span id="page-440-0"></span>**Specifying the Redocument Parameters**

The following screen appears if language type N is entered in the Redocument Program menu.

```
13:13:28 ***** P R E D I C T ***** 2007-05-31
Plan 0 - Redocument program -
Processing options
 Processing option ..........* L List only
 Link to system .............. GER-SY
 Library structure ..........*
Naming options (only applicable if 'Processing option' is 'Add')
 Program ID prefix ...........
 Lib.name as sec.prefix ...... Y (Y,N)
Contents of documentation Implementation pointer
 Abstract ...................* S Statistics Library .. Y (Y/N)
 Description ..................* B Header comment Fnr ...... Y (Y/N)
 Replace/append description .. R (R/A) DBnr ..... Y (Y/N)
 Program list ................* U Update
 File list ...................* U Update
 Default owner ...............
 First default keyword .......
 Second default keyword ......
Enter-PF1---PF2---PF3---PF4---PF5---PF6---PF7---PF8---PF9---PF10--PF11--PF12---
     Help Next Stop Last LnkEl Flip Print Impl AdmFi SelFi Prof Main
```
### **Using Default Values**

All parameters of the Redocument function can be set to default values by the data dictionary administrator in the Redocumentation Using Source Code screen, which is called by code R in the Modify General Defaults menu. Individual input fields can be protected. Protected default values cannot be overwritten. Protected fields are skipped when positioning the cursor with TAB.

**Note:** Depending on the parameter Source/XRef (see table above), some parameters may not be contained in the screen. This is stated in the description of parameters below.

### **Processing options**

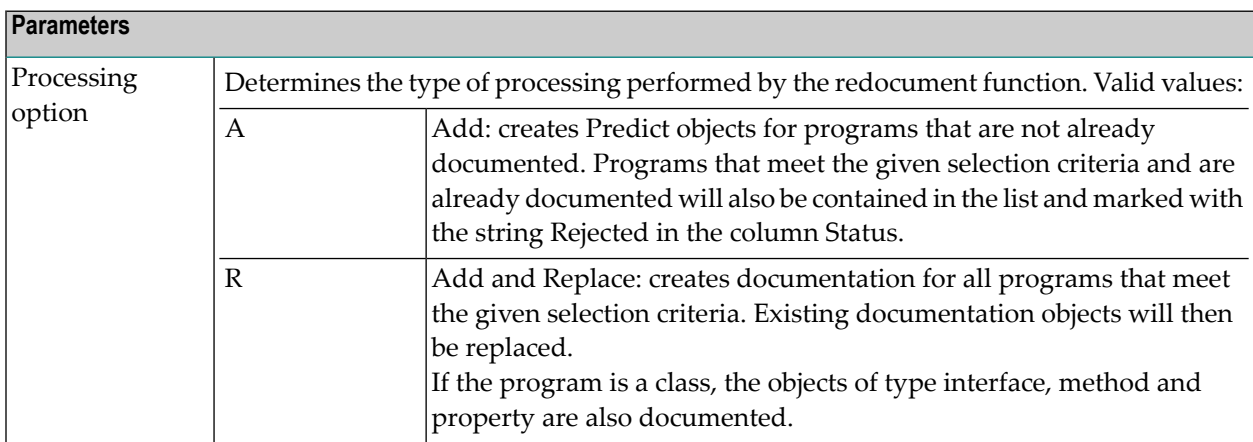

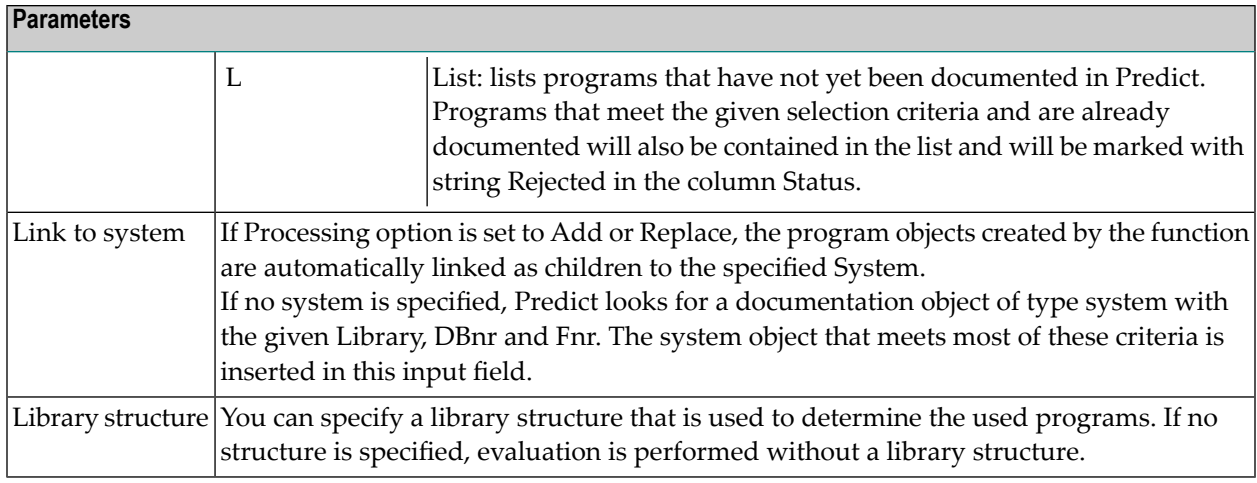

### **Naming options**

Only applicable if Processing option=Add.

The ID of the program object created by the redocument function contains up to three parts, separated by hyphens.

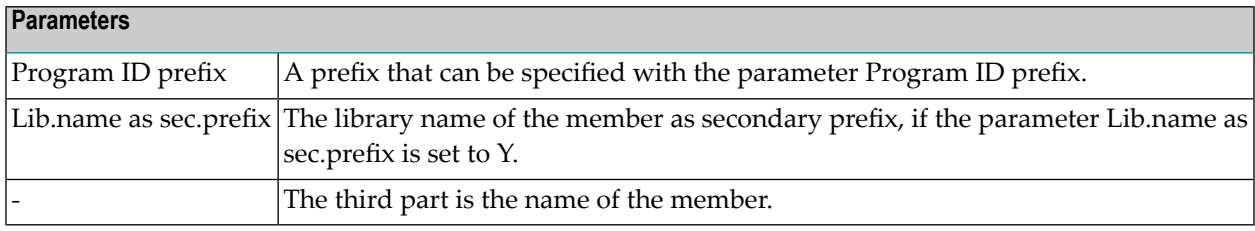

#### **Contents of documentation**

These parameters determine the information to be documented.

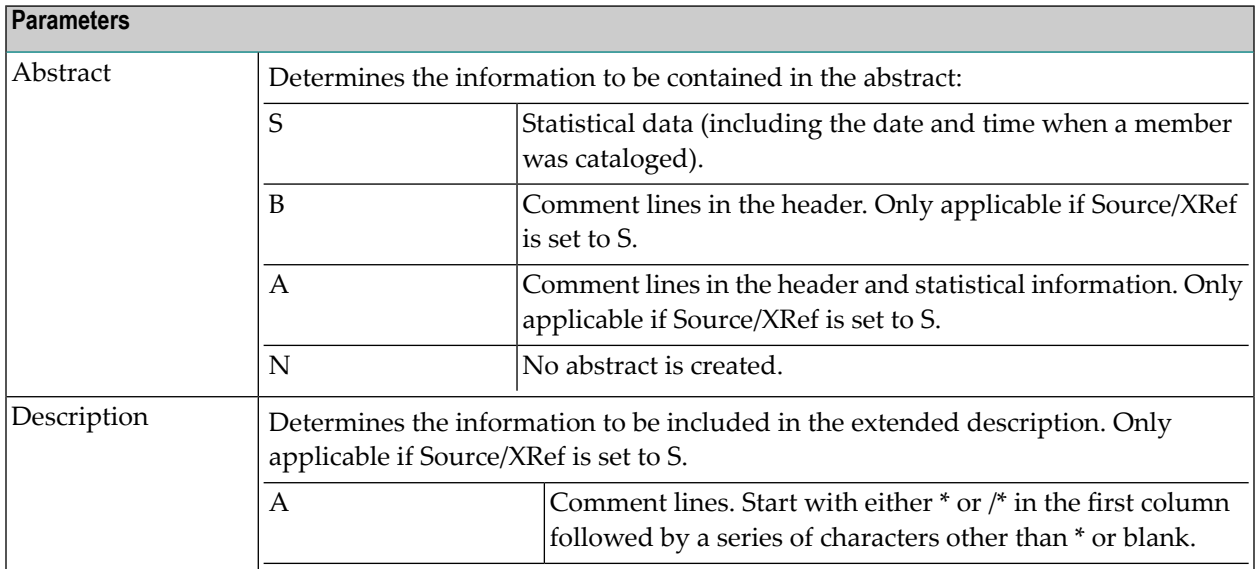

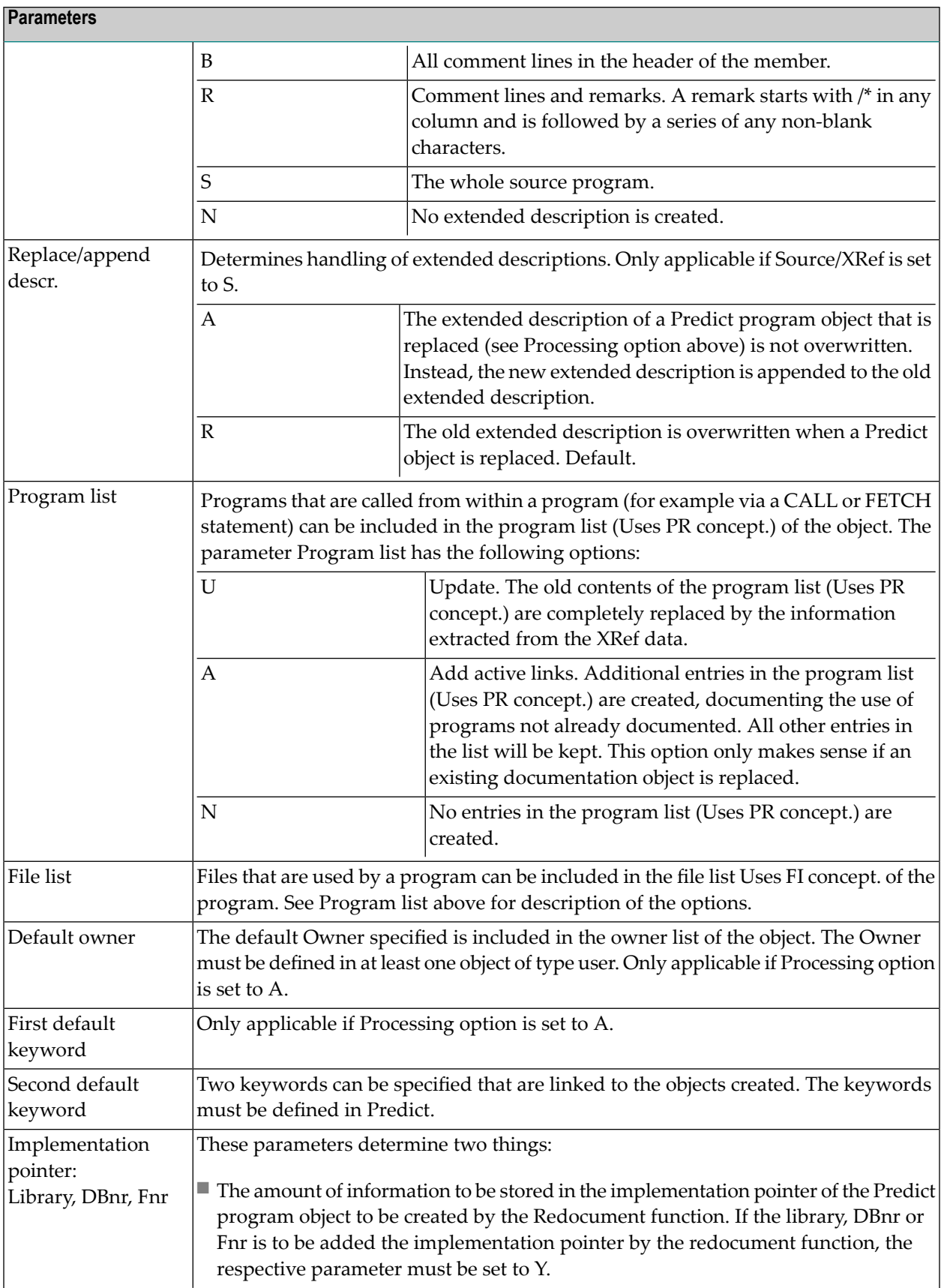

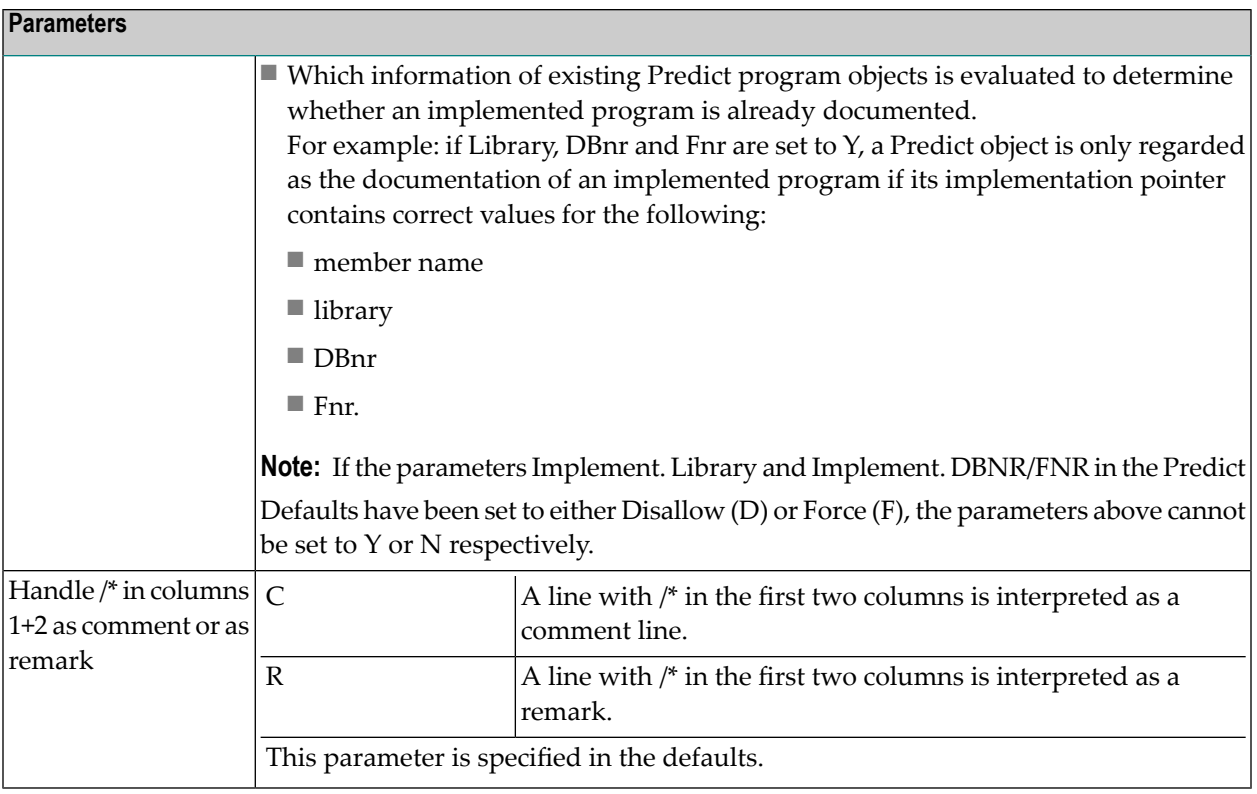

## <span id="page-444-0"></span>**Edit procedure code of a program - Code Y**

This function can only be executed for programs of type SQL procedure or Database function with language SQL procedure.

The Predict Description Editor is called. Additional checks are performed when the procedure code is cataloged. See the section *Editors in Predict* in the *Predict Reference* documentation for more information.

# **52 Program Retrieval**

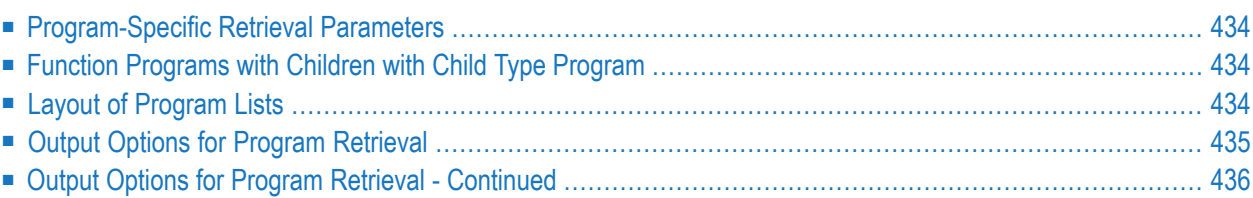

## <span id="page-447-0"></span>**Program-Specific Retrieval Parameters**

The following program-specific parameters determine the scope of reports.

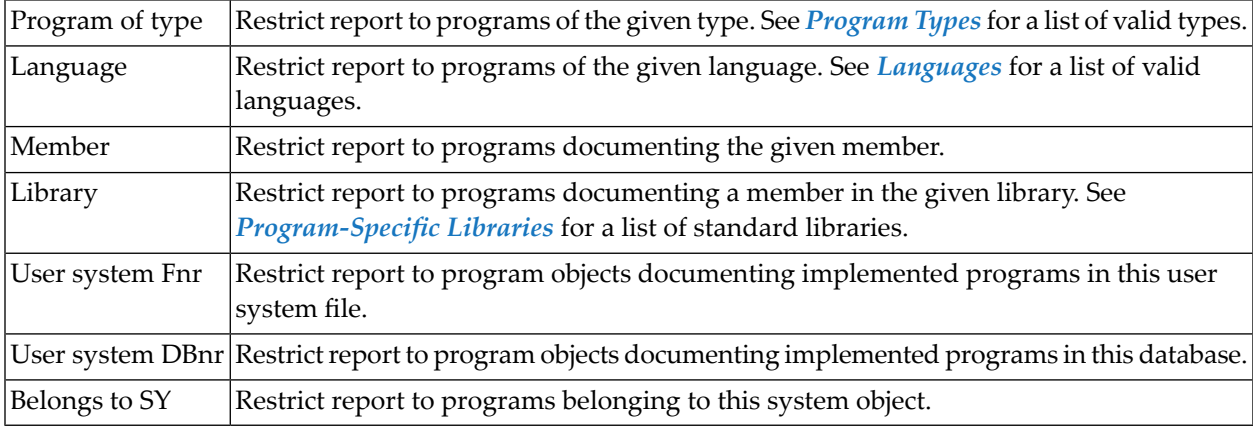

## <span id="page-447-1"></span>**Function Programs with Children with Child Type Program**

<span id="page-447-2"></span>The Retrieval function Program with Children with association "Uses PR concept." evaluates only documentation data. If you need information on the implementation of a program, use the Active Retrieval function Programs using programs.

## **Layout of Program Lists**

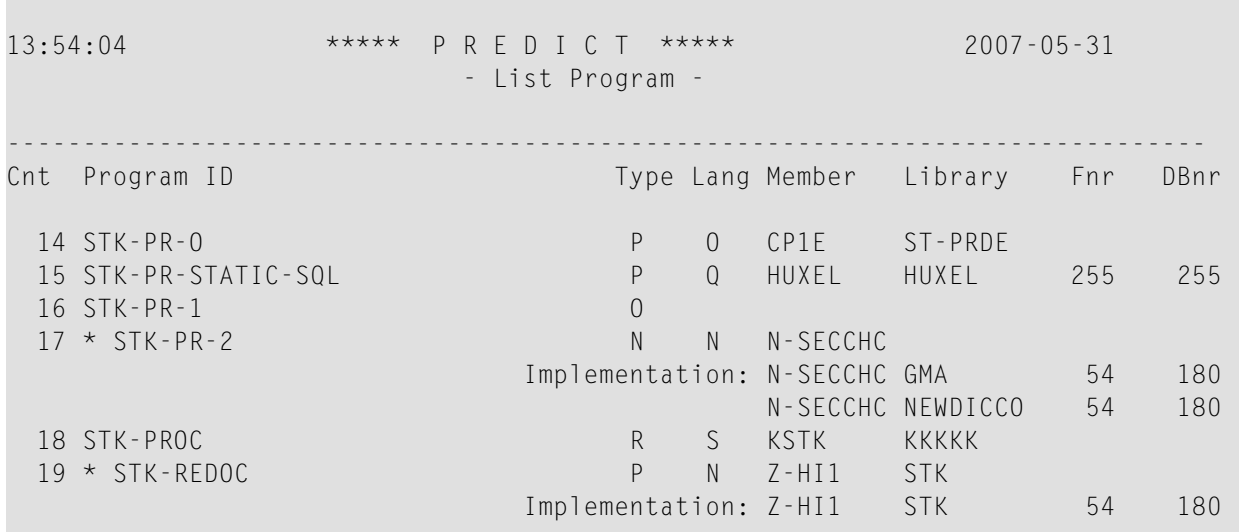

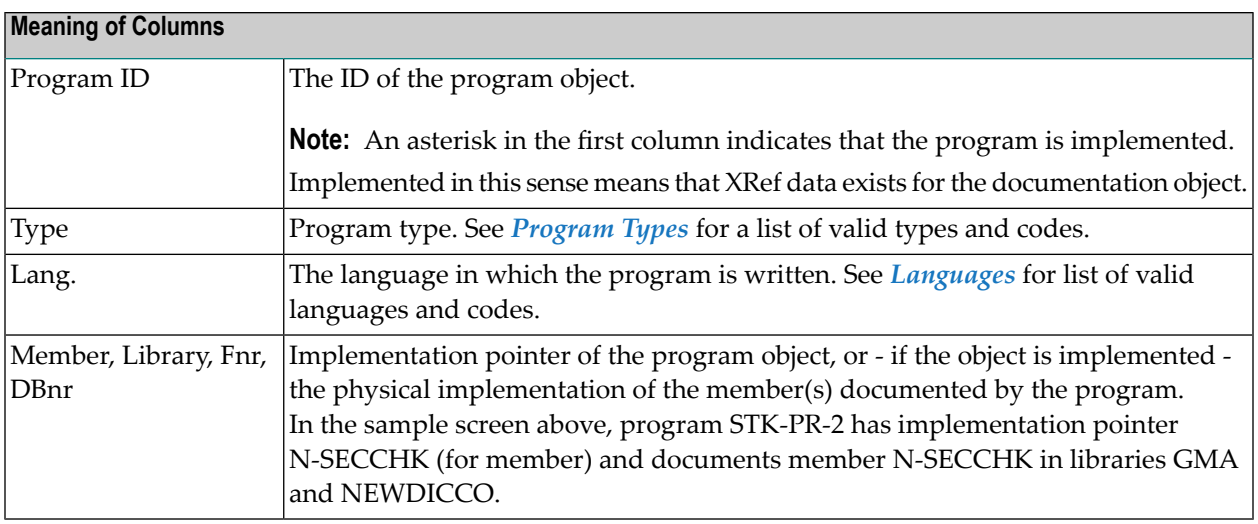

## <span id="page-448-0"></span>**Output Options for Program Retrieval**

**Note:** Unless output mode is S, the option Cover page is always valid. Page size is only applicable when printing or if general default parameter Use SAG Editor for output is set to Y. Page size is not applicable in batch mode.

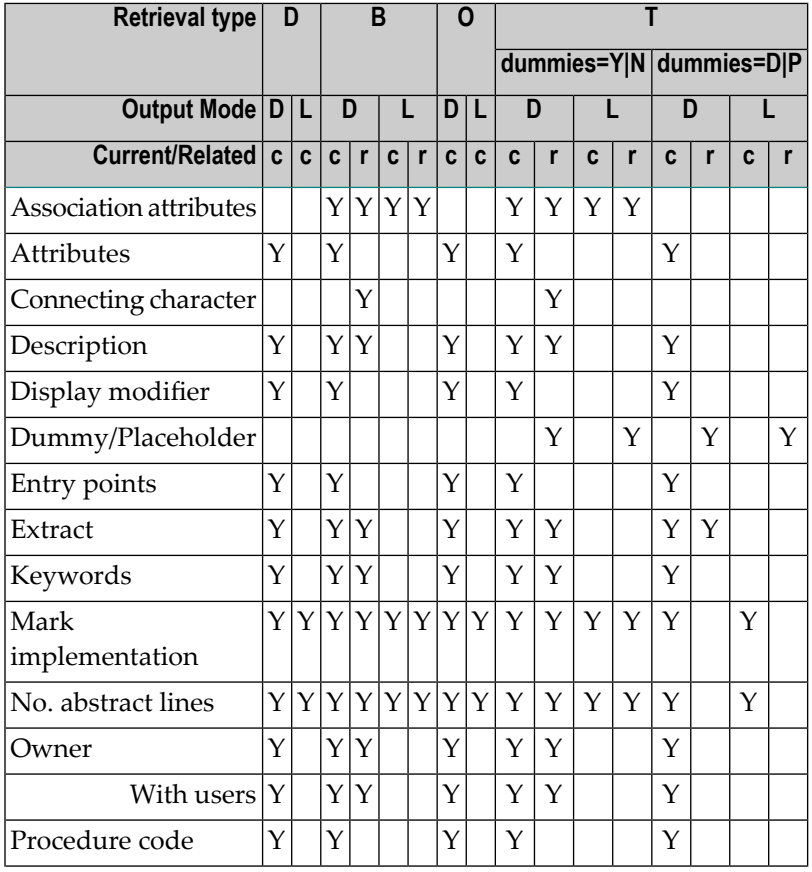

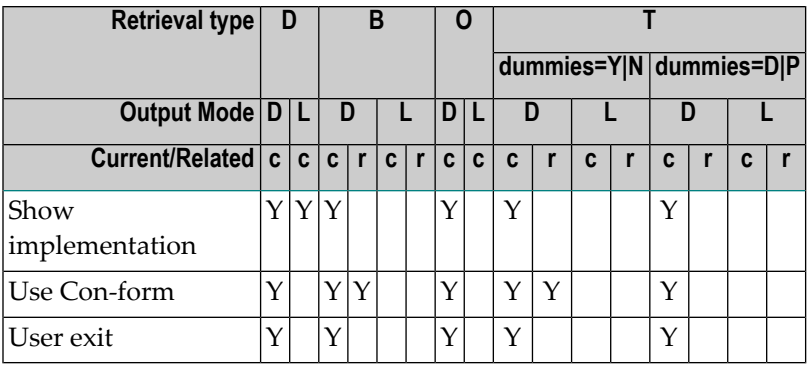

## <span id="page-449-0"></span>**Output Options for Program Retrieval - Continued**

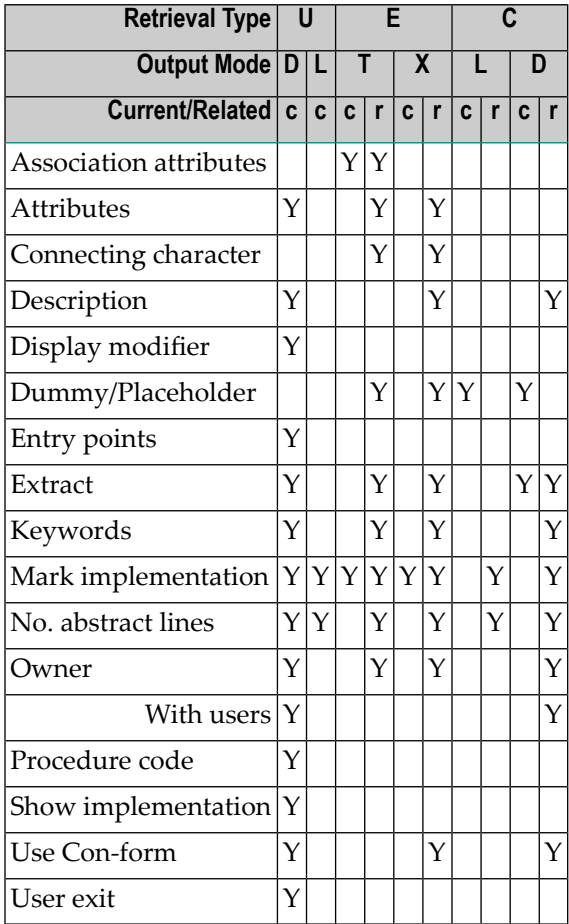

## XI

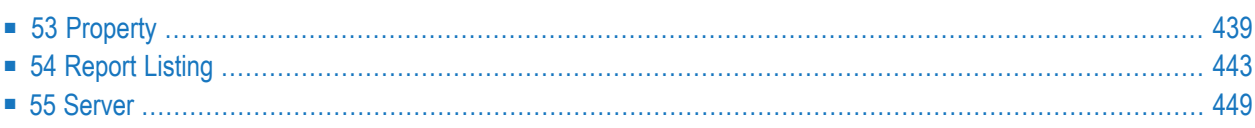

## <span id="page-452-0"></span>53 Property

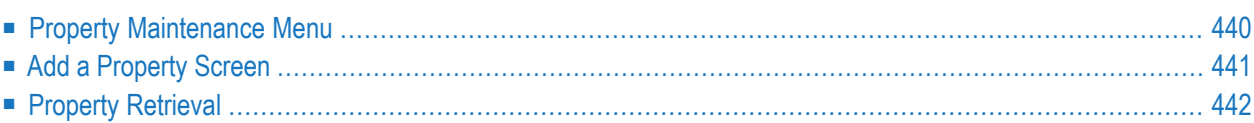

This object type is used to document the properties of an interface.

In the predefined Predict metastructure, a property can have passive and active associations of the following types:

Valid passive association: "Defined in IE"

Valid active association: no predefined association

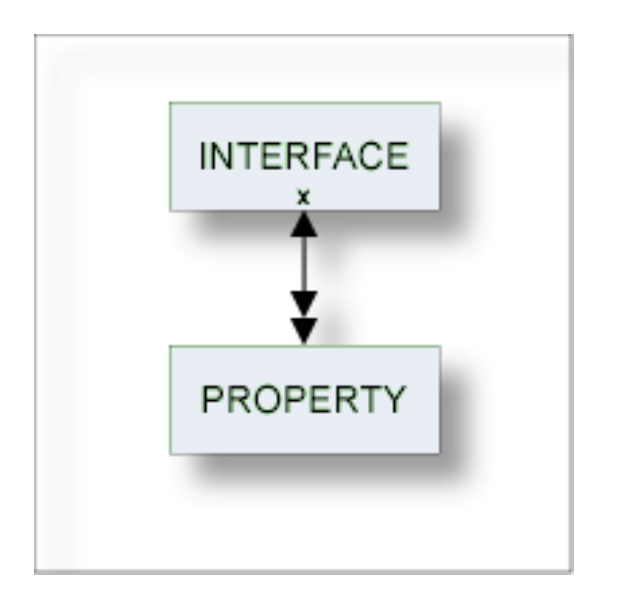

## <span id="page-453-0"></span>**Property Maintenance Menu**

This menu is called with function code M and object code PY in a Predict main menu, or with the command MAINTAIN PROPERTY.

```
13:23:08 ***** P R E D I C T ***** 2007-05-31
Plan 0 - (PY) Property Maintenance - Profile SYSTEM
Function Function
A Add a Property D Display Property
C Copy Property L Link children
M Modify Property S Select Property from list
N Rename Property
P Purge Property
Function .............
Property ID ........... Attributes....*
Copy ID ...............
Defined in IE .........
Restrictions .........* Profile Default, empty Association ...*
Common and ===Enter-PF1---PF2---PF3---PF4---PF5---PF6---PF7---PF8---PF9---PF10--PF11--PF12---
    Help Next Stop Last LnkEl Flip Print Impl AdmFi SelFi Prof Main
```
#### **Parameters**

<span id="page-454-0"></span>The Property Maintenance menu contains only global attributes. See *Global [Attributes](#page-20-0)*.

The functions are described in the section *Maintenance* in the *Predict Reference* documentation.

## **Add a Property Screen**

The following screen appears for the function Add a Property. The screens for functions Copy and Modify are similar.

```
13:25:10 ***** P R E D I C T ***** 2007-05-31
                         - Add a Property -
Property ........ EXAMPLE
Defined in IE ..*
Keys ..
Zoom: N
Attributes
Property name ....
Readonly ......... (Y/N)
Abstract Zoom: N
```
**Note:** Parameters not listed here are described under *Global [Attributes](#page-20-0)*.

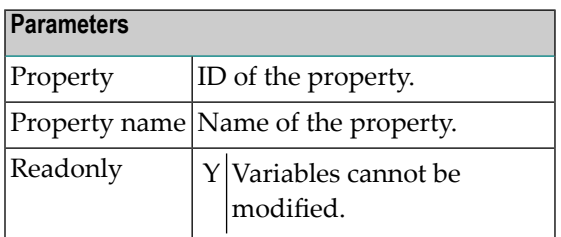

## <span id="page-455-0"></span>**Property Retrieval**

Information on property objects is gathered using standard retrieval functions. See the section *Retrieval* in the *Predict Reference* documentation.

### **Output Options for Property Retrieval**

The output options valid for this object type are identical to those for object type dataspace. See *Output Options for [Dataspace](#page-87-0) Retrieval*.

## <span id="page-456-0"></span>54 Report Listing

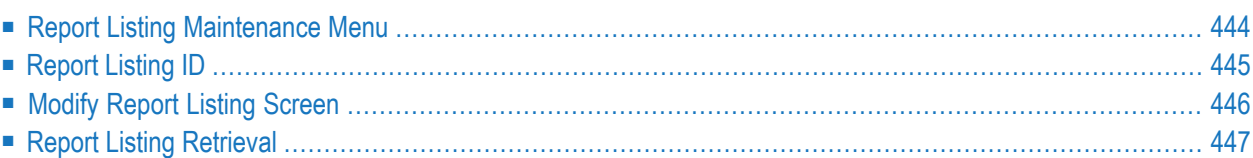

Objects of type Report Listing log

- a transfer operation of the Predict Coordinator, or
- a conversion operation.

Report listings are added automatically with an ID assigned by the system. For this reason, the functions Add and Copy are not available for this object type.

In the predefined Predict metastructure, a report listing can have passive and active associations of the following types:

Valid passive association: no predefined association Valid active association: Extract (default active association "Uses ET")

When transferring data with the Predict coordinator, the extract containing the objects to be transferred is automatically linked as a child to the report listing.

See the *Predict Coordinator* documentation for more information.

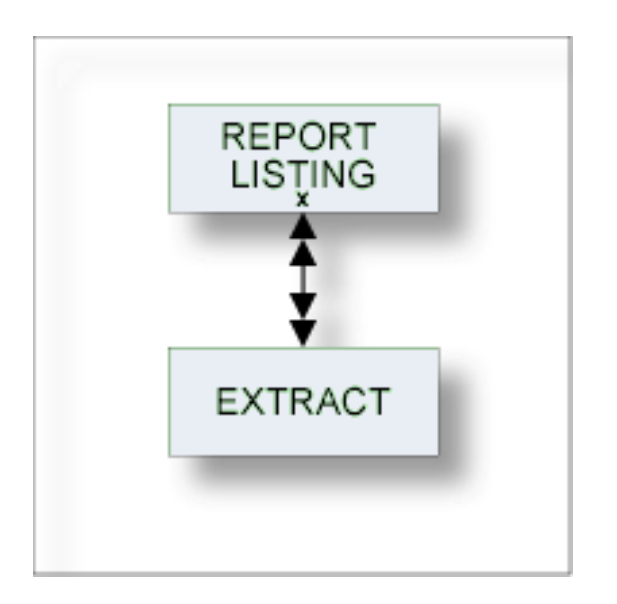

## <span id="page-457-0"></span>**Report Listing Maintenance Menu**

This menu is called with function code M and object code RT in a Predict main menu or with the command MAINTAIN REPORTLISTING.

```
13:24:44 ***** P R E D I C T ***** 2007-05-31
Plan 0 - (RT) Report listing Maintenance - Profile HNO
Function Function
M Modify Report listing D Display Report listing
N Rename Report Listing<br>
P Purge Pepert listing<br>
S Select Pepert
P Purge Report listing S Select Report listing from list
Function .............
Report listing ID ..... Attributes....*
Restrictions .........* Profile HNO,used Association ...*
Common and ===Enter-PF1---PF2---PF3---PF4---PF5---PF6---PF7---PF8---PF9---PF10--PF11--PF12---
    Help Next Stop Last LnkEl Flip Print Impl AdmFi SelFi Prof Main
```
**Note:** Parameters not listed here are described under *Global [Attributes](#page-20-0)*.  $\overline{1}$ 

<span id="page-458-0"></span>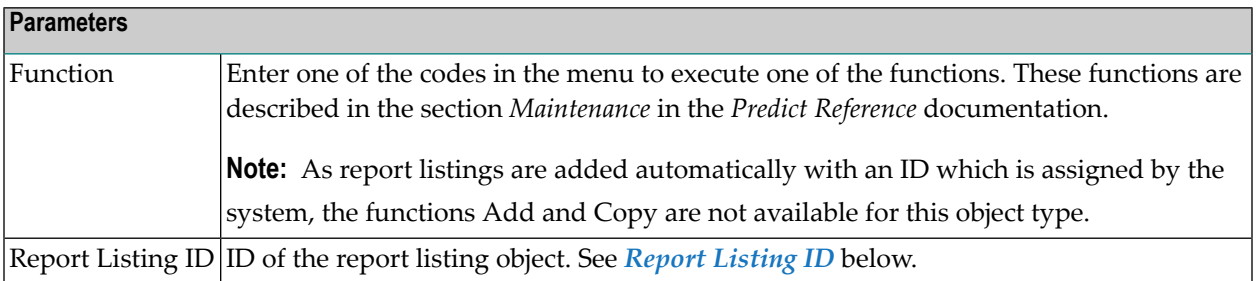

## **Report Listing ID**

The report listing ID is assigned automatically when an object is added and is composed as follows:

```
■ USR - User ID
```
The ID of the user who performed the coordinator function.

In batch mode: the job name. This section is appended by underscore characters if less than 8 characters.

### ■ **TYP - Subtype**

One of the following:

- EXP Export
- IMP Import
- CON Conversion
- TRC Trace
- UNL Unload
- LOA Load

- ALF<sup>\*</sup> ALF to Migrate conversion
- MIG<sup>\*</sup> Migrate to ALF conversion

**Note:** \* Report listings of type ALF and MIG are no longer created with this version but objects of this type may exist from earlier versions.

### ■ **200940803 - Date**

Date on which the report listing was added. Format YYYYMMDD

<span id="page-459-0"></span>■ **1522453 - Time**

The time at which the report listing was added. Format HHMMSST

## **Modify Report Listing Screen**

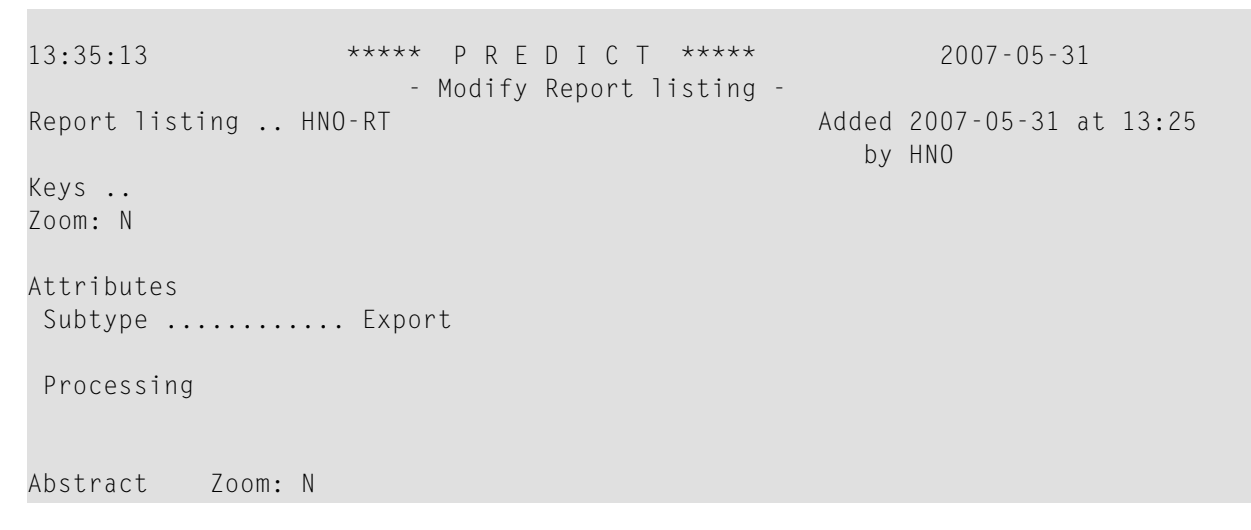

**Note:** Parameters not listed here are described under *Global [Attributes](#page-20-0)*.

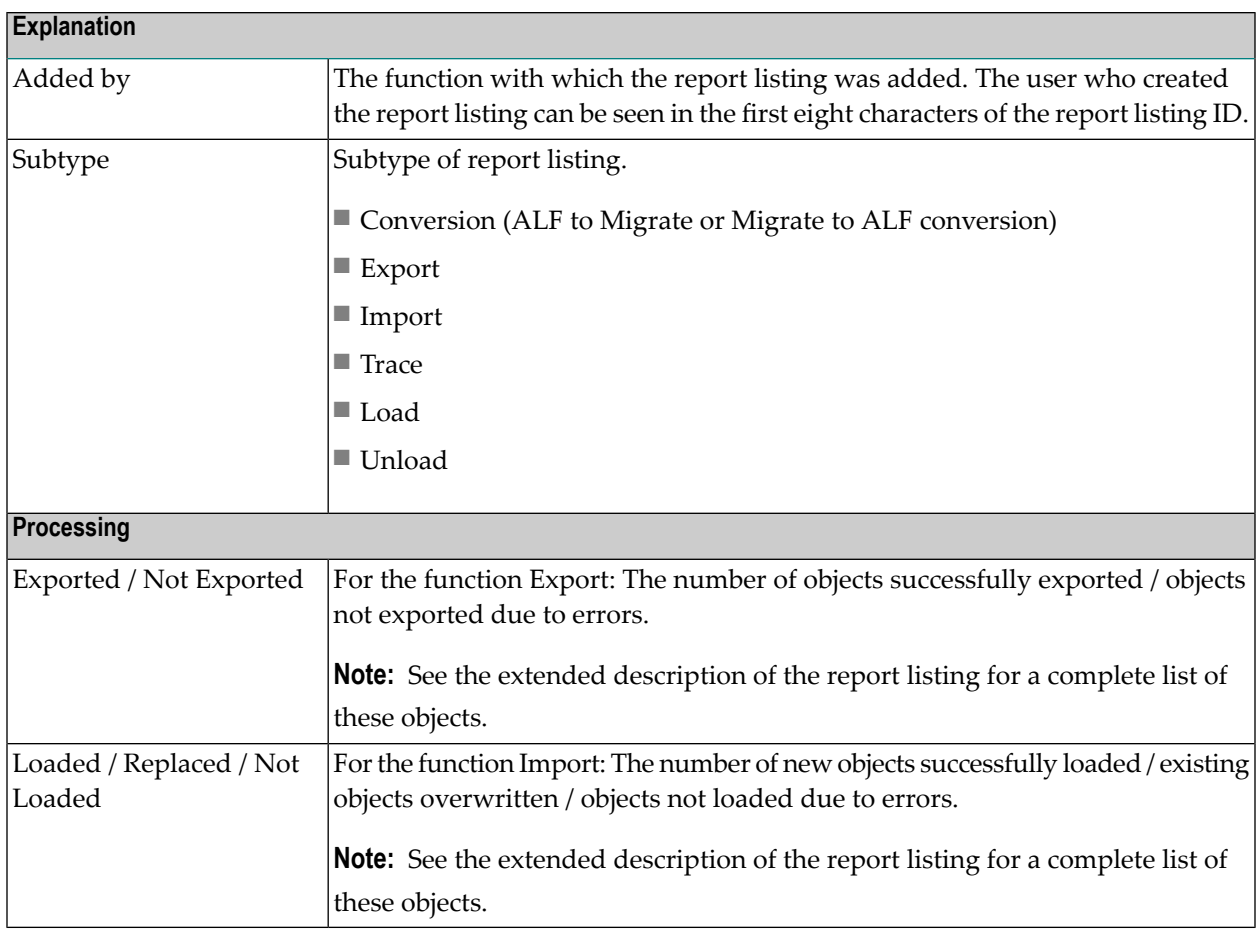

## <span id="page-460-0"></span>**Report Listing Retrieval**

Information on report listings is retrieved using standard retrieval functions. These functions are described in the section *Retrieval* in the *Predict Reference* documentation.

### Report Listing

### **Layout of Report Listing Lists**

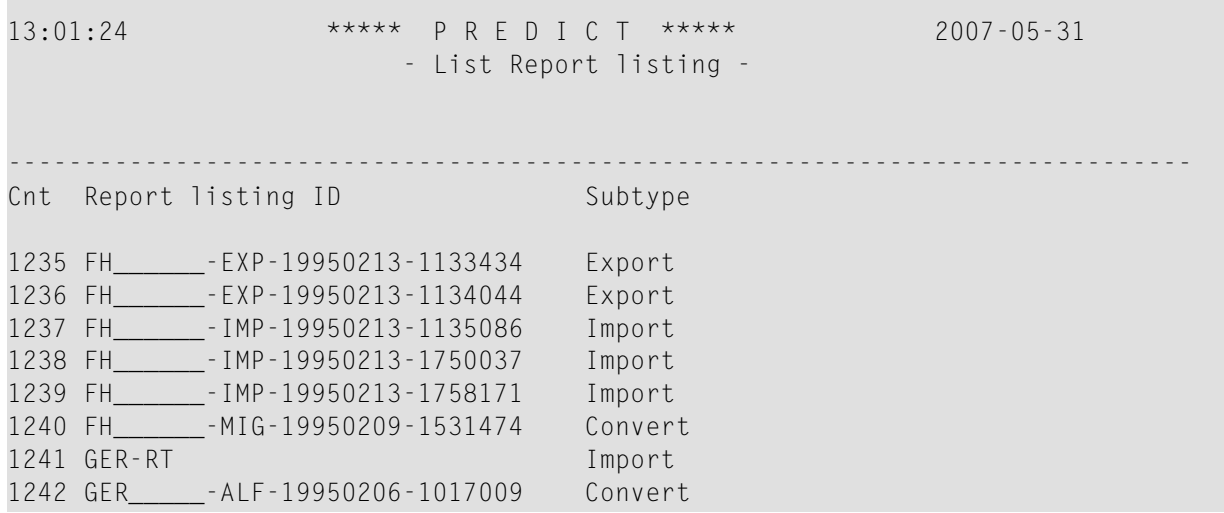

### **Output Options for Report Listing Retrieval**

The output options valid for this object type are identical to those for object type dataspace. See *Output Options for [Dataspace](#page-87-0) Retrieval*.

## <span id="page-462-0"></span>55 Server

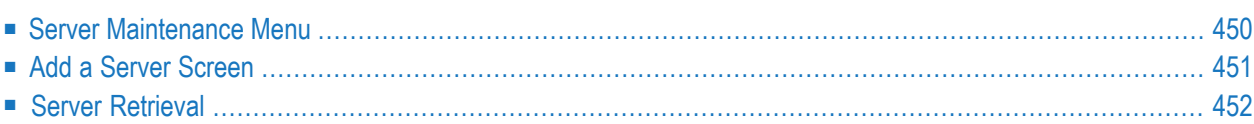

This object type, together with object type Node, is used to document remote procedure calls.

An object of type Server documents all programs available on a logical server.

In the predefined Predict metastructure, an interface can have passive and active associations of the following types:

Valid passive association: "Contained in NO" (default passive association)

Valid active association: "Uses PR"

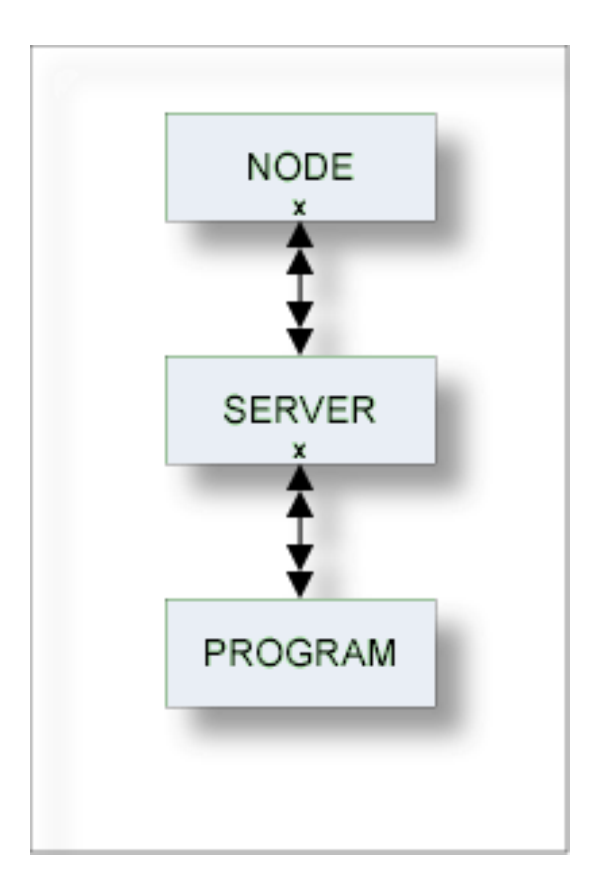

## <span id="page-463-0"></span>**Server Maintenance Menu**

This menu is called with function code M and object code SV in a Predict main menu or with the command MAINTAIN SERVER.

```
13:54:29 ***** P R E D I C T ***** 2007-05-31
Plan 10 - (SV) Server Maintenance - Profile HNO
Function Function
A Add a Server D Display Server
C Copy Server L Link children
M Modify Server Server S Select Server from list
N Rename Server
P Purge Server
Function ..............
Server ID ............. Attributes....*
Copy ID ...............
Contained in NO .......
Restrictions .........* Profile HNO,used Association ...*
Common and ===Enter-PF1---PF2---PF3---PF4---PF5---PF6---PF7---PF8---PF9---PF10--PF11--PF12---
    Help Next Stop Last LnkEl Flip Print Impl AdmFi SelFi Prof Main
```
**Note:** Parameters not listed here are described under *Global [Attributes](#page-20-0)*.

#### **Parameters**

<span id="page-464-0"></span>Function | Enter one of the codes from the menu to execute one of the maintenance functions. These functions are described in the section *Maintenance* in the *Predict Reference* documentation.

### **Add a Server Screen**

The following screen is called for function Add a Server. The screens for functions Copy and Modify are similar.

```
13:29:37 ***** P R E D I C T ***** 2007-05-31
                   - Add a Server -
Server .......... HNO-SV
Contained in NO .*
Keys .. Zoom: N
Server name ......
 Abstract Zoom: N
```
**Note:** Parameters not listed here are described under *Global [Attributes](#page-20-0)*.

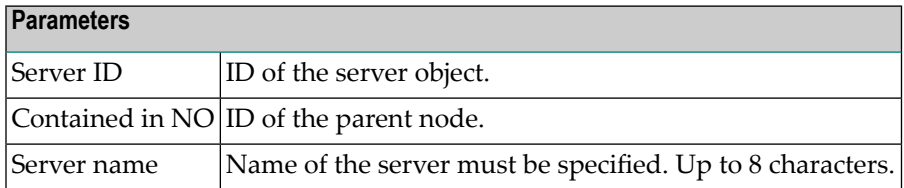

## <span id="page-465-0"></span>**Server Retrieval**

Only standard retrieval functions are used. See the section *Retrieval* in the *Predict Reference* documentation.

### **Layout of Server Lists**

Server lists contain the server IDs and the server names.

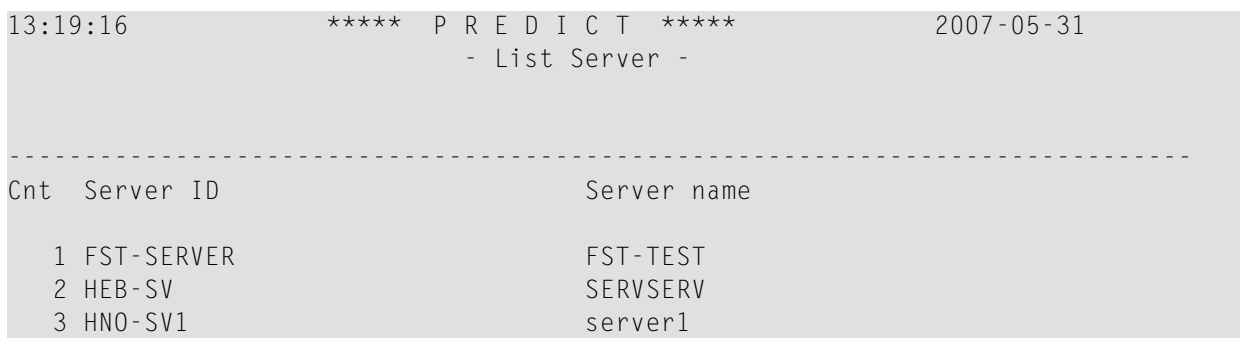

### **Output Options for Server Retrieval**

The output options valid for this object type are identical to those for object type Dataspace. See *Output Options for [Dataspace](#page-87-0) Retrieval*.

## **XII Storagespace**

DB2 storagegroups are documented in Predict with the object type Storagespace. See the section *DB2 and SQL/DS* in the *Predict and Other Systems* documentation.

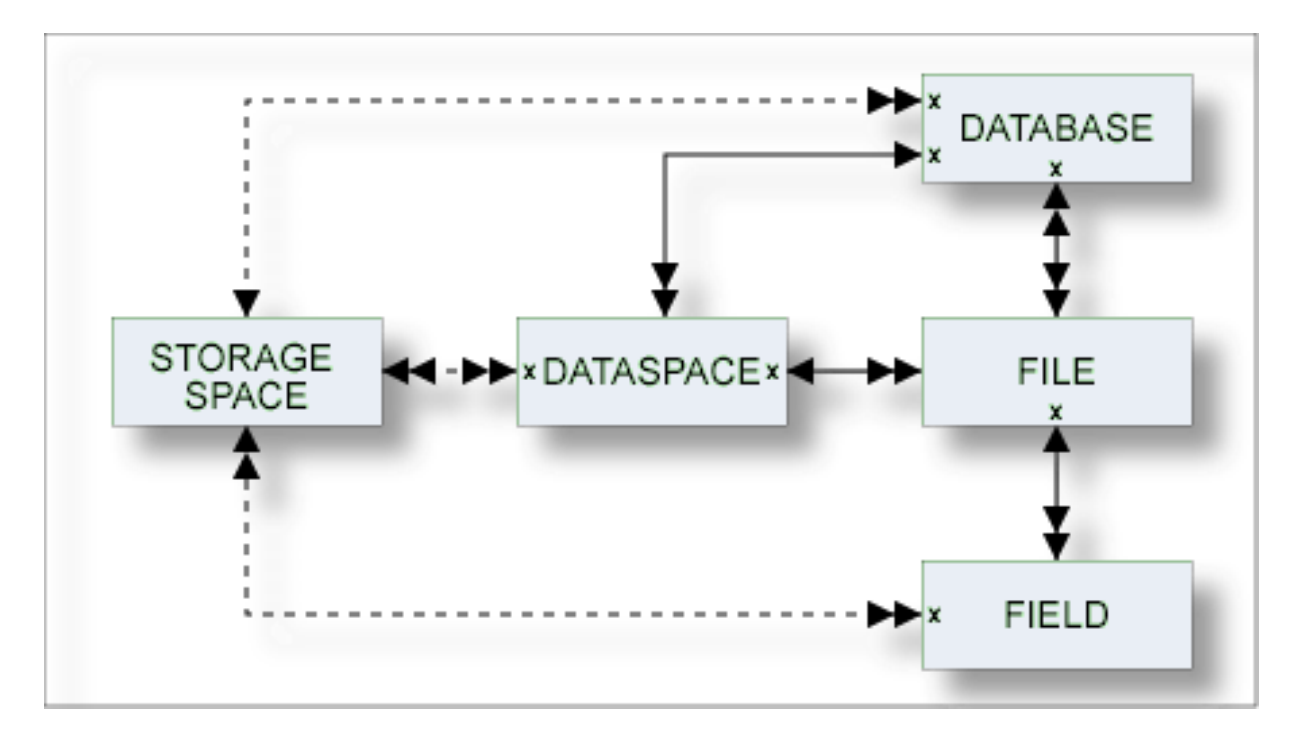

In the predefined Predict metastructure, a storagespace has no predefined association. References to storagespaces are realized with the attribute (Default) Storagespace of objects of type Database, Dataspace and Field.

The description of object type Storagespace is organized under the following headings:

**Maintaining Objects of Type [Storagespace](#page-468-0) [Storagespace](#page-472-0) Retrieval**
## 56 **Maintaining Objects of Type Storagespace**

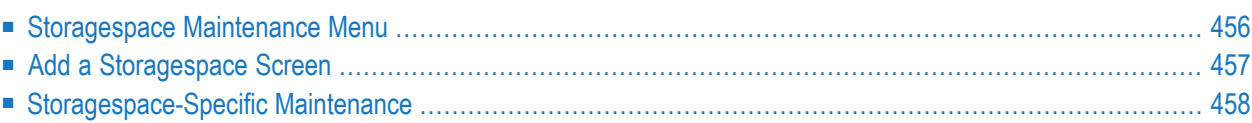

#### <span id="page-469-0"></span>**Storagespace Maintenance Menu**

The Storagespace Maintenance menu is called with function code M and object code SC in a Predict main menu or the command MAINTAIN STORAGESPACE.

```
10:22:43 ***** P R E D I C T ***** 2007-05-31
Plan 0 - (SC) Storagespace Maintenance - Profile HNO
Function Function
A Add a Storagespace D Display Storagespace
C Copy Storagespace L Link children
M Modify Storagespace S Select Storagespace from a list<br>
N Rename Storagespace S J Physical Attributes
                              J Physical Attributes
P Purge Storagespace
Function .........
Storagespace ID .. Attributes....*
Copy ID ..........
Restrictions ....* Profile HNO,used Association ...*
Common and ===Enter-PF1---PF2---PF3---PF4---PF5---PF6---PF7---PF8---PF9---PF10--PF11--PF12---
    Help Next Stop Last LnkEl Flip Print Impl AdmFi SelFi Prof Main
```
**Note:** Parameters not listed here are described under *Global [Attributes](#page-20-0)*.

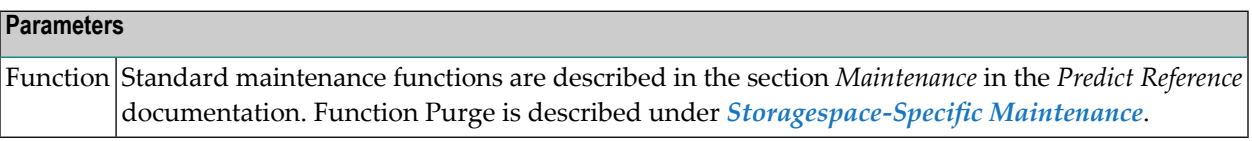

### <span id="page-470-0"></span>**Add a Storagespace Screen**

The screen is displayed for the Add a Storagespace function. The Copy and Modify screens are similar.

```
14:44:37 ***** P R E D I C T ***** 2009-07-31
                       - Add a Storagespace - 
Storagespace .... USR-SC 
Keys .. Zoom: N
Storagespace attributes 
 Storagegroup name .....
Physical attributes in DADB29 (new)
  VSAM catalog name ..... 
  Data class name ....... HAN 
  Management class name . TUN 
 Storage class name .... SC1
  Device type ........... DEV TYPE 
  Volumes/Partitions 
     1 
    10
    19
    28
Abstract Zoom: N 
 Additional attributes \cdot.* N Associations \cdot.* N
```
#### **Note:** Parameters not listed here are described under *Global [Attributes](#page-20-0)*.

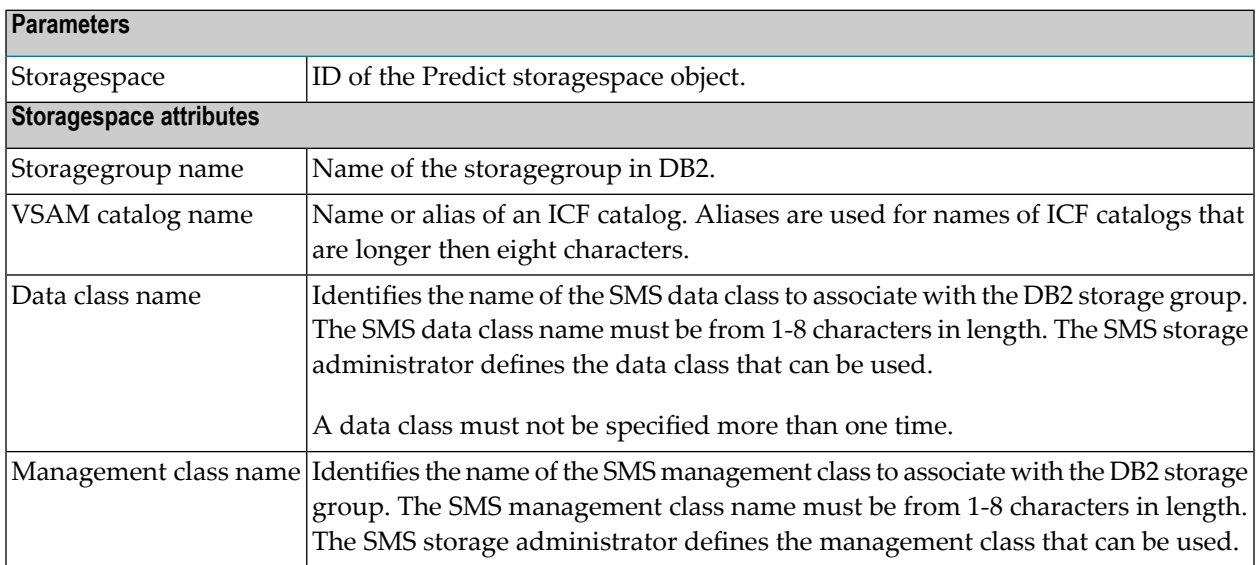

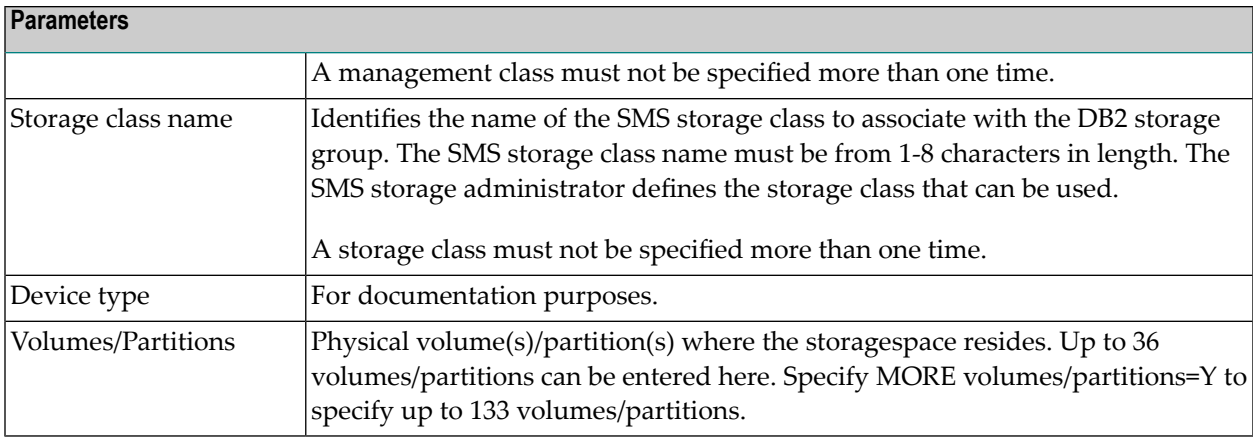

## <span id="page-471-0"></span>**Storagespace-Specific Maintenance**

#### **Purge Storagespace - Code P**

The following restriction applies to this function:

■ A storagespace cannot be deleted if it is still referenced by a database, a dataspace or a file.

Otherwise this function behaves as described in the section *Maintenance* in the *Predict Reference* documentation.

# **57 Storagespace Retrieval**

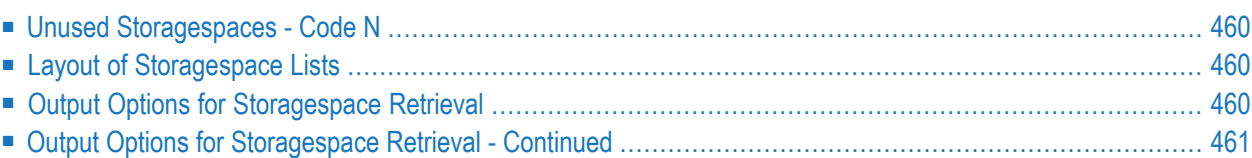

## <span id="page-473-0"></span>**Unused Storagespaces - Code N**

<span id="page-473-1"></span>Lists unused storagespaces. A storagespace is regarded to be unused if it is not referenced in a dataspace or field object.

## **Layout of Storagespace Lists**

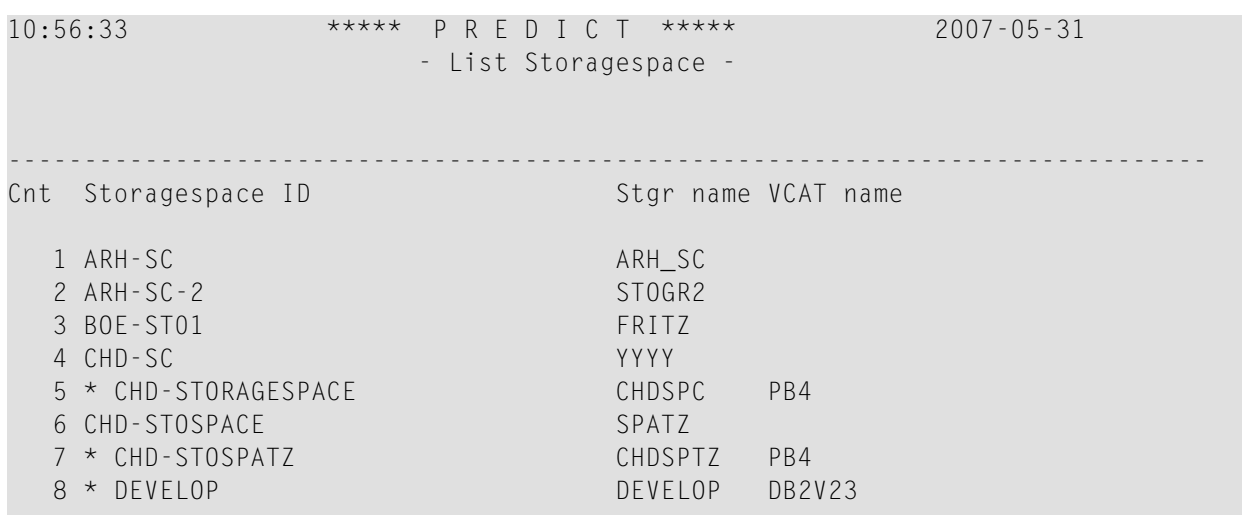

<span id="page-473-2"></span>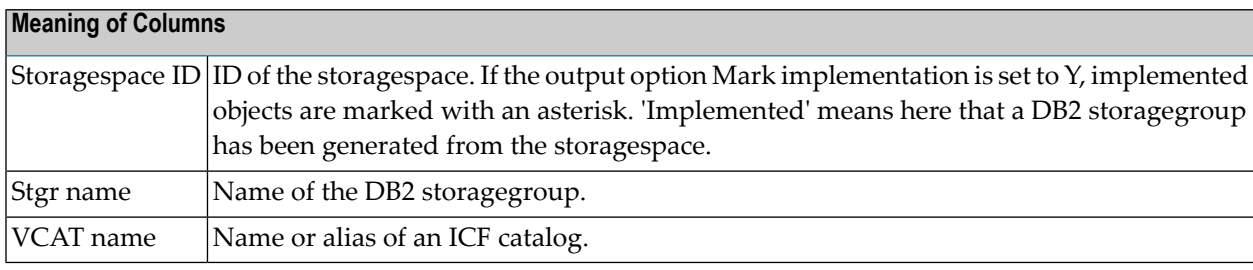

## **Output Options for Storagespace Retrieval**

#### **Notes:**

- 1. Unless output mode is S, the option Cover page is always valid.
- 2. Page size is only applicable when printing or if general default parameter Use SAG Editor for output is set to Y. Page size is not applicable in batch mode.

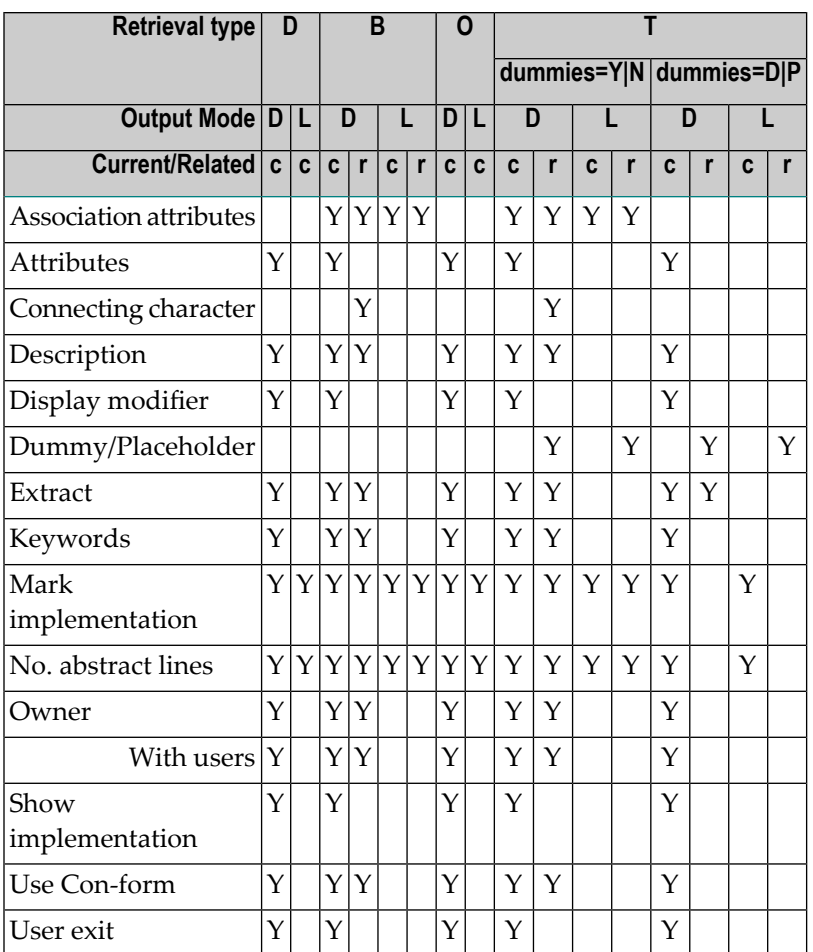

## <span id="page-474-0"></span>**Output Options for Storagespace Retrieval - Continued**

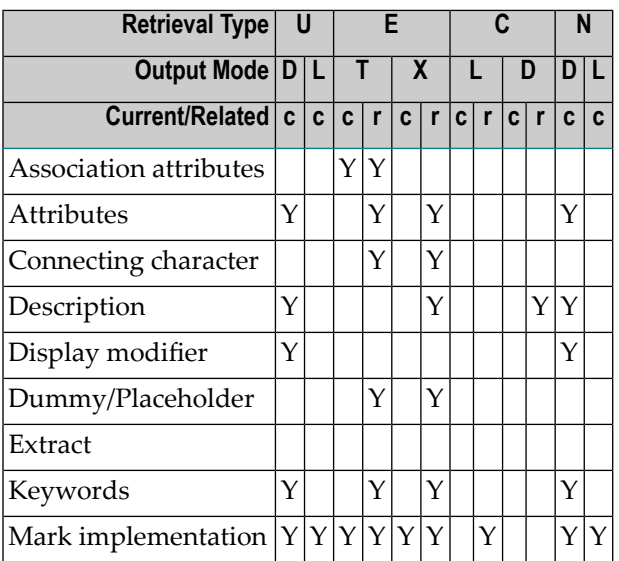

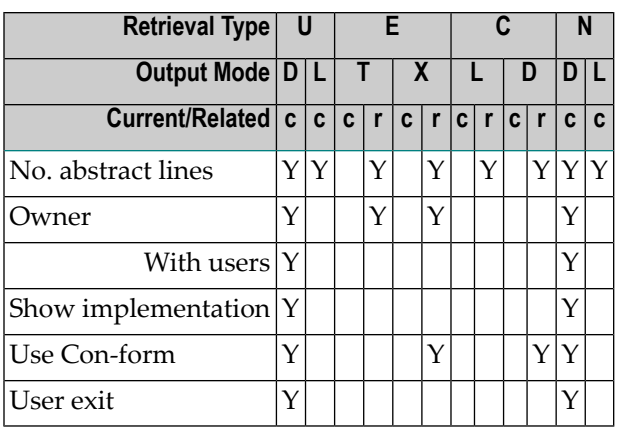

# XIII

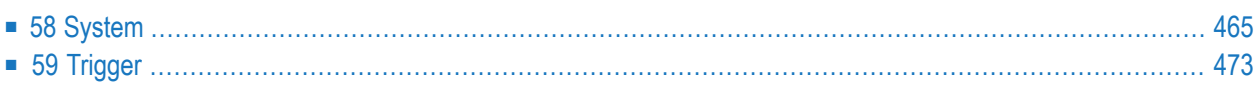

# <span id="page-478-0"></span>58 System

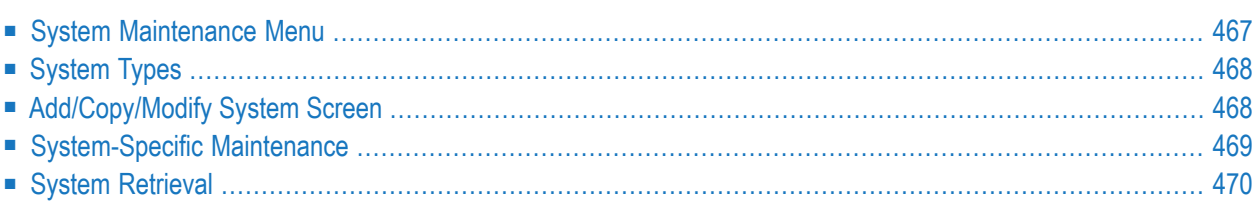

An application can be documented with a Predict object of type System. See *[System](#page-481-0) Types* for a list of possible system types.

In the predefined Predict metastructure, a system can have passive and active associations of the following types:

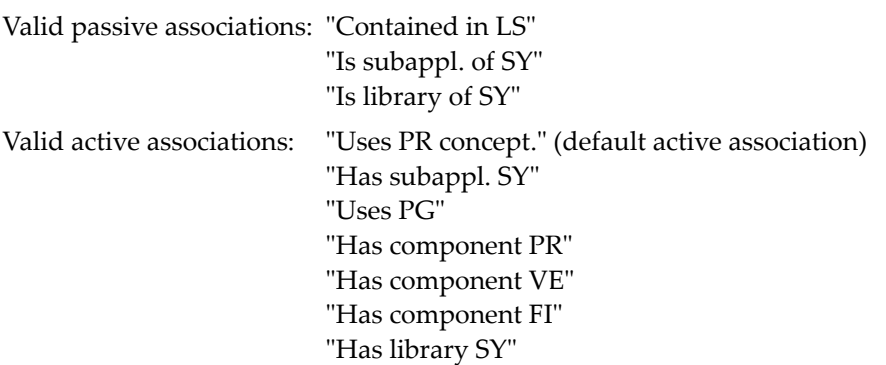

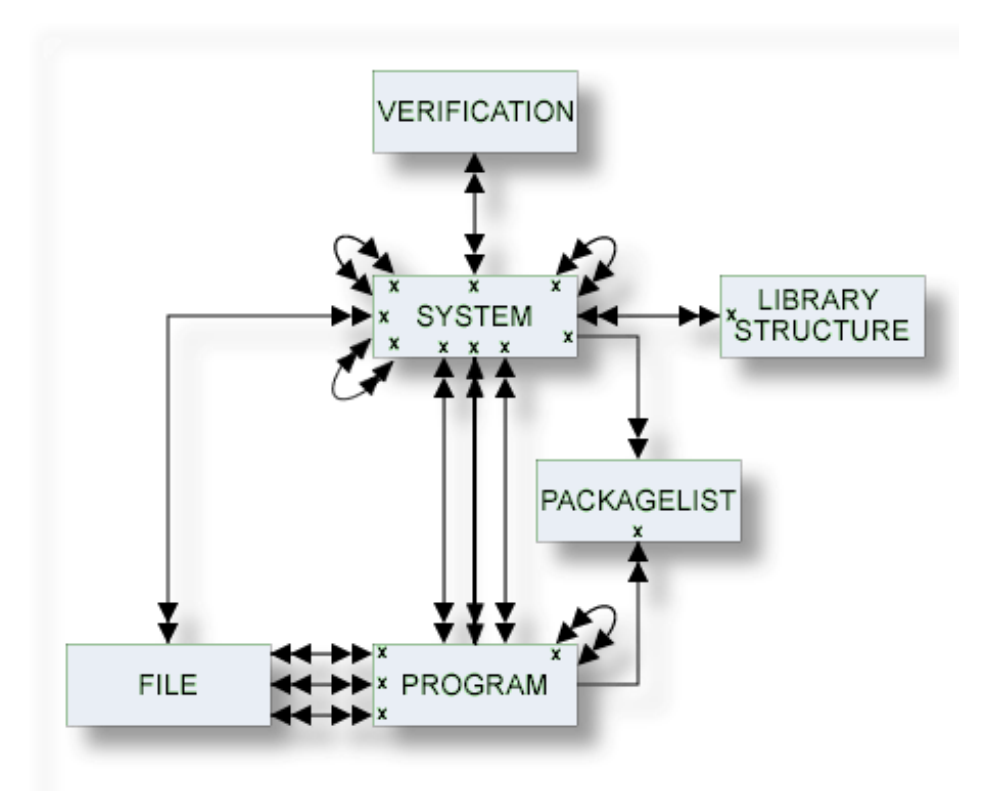

### <span id="page-480-0"></span>**System Maintenance Menu**

The System Maintenance menu is called with function code M and object code SY in a Predict main menu or the command MAINTAIN SYSTEM.

```
13:51:33 ***** P R E D I C T ***** 2007-05-31<br>Plan 0 - (SY) System Maintenance - Prof
                  - (SY) System Maintenance - Profile HNO
Function Function
A Add a system D Display system
C Copy system L Link children
                              S Select system from a list
N Rename system
P Purge system
Function .........
System ID ........ Attributes.........*
Copy ID .......... System of type....*
Library .......... User system Fnr
                                        User system DBnr ...
Restrictions ....* Profile HNO,used Association........*
Common and ===Enter-PF1---PF2---PF3---PF4---PF5---PF6---PF7---PF8---PF9---PF10--PF11--PF12---
    Help Next Stop Last LnkEl Flip Print Impl AdmFi SelFi Prof Main
```
#### **Note:** Parameters not listed here are described under *Global [Attributes](#page-20-0)*.

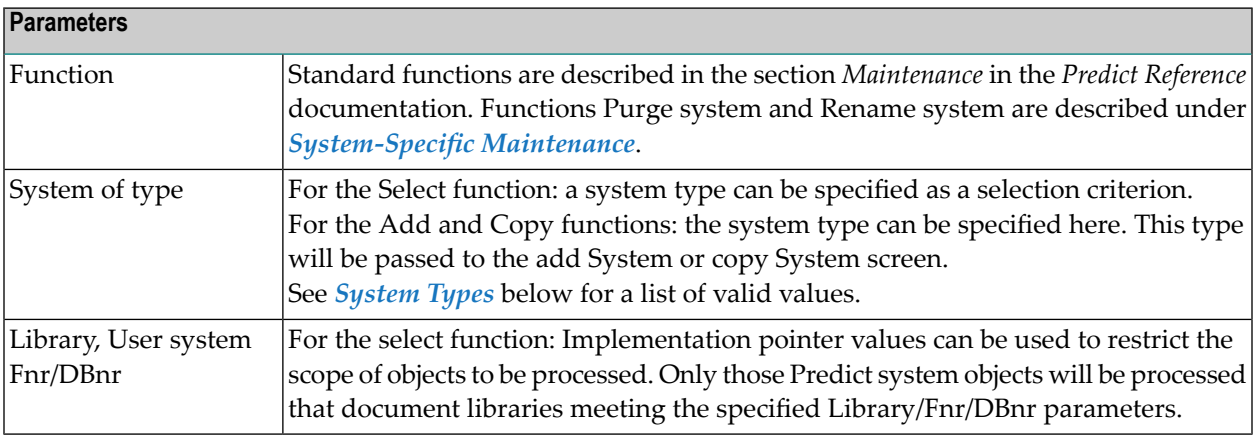

## <span id="page-481-0"></span>**System Types**

The table below contains a list of all valid system types.

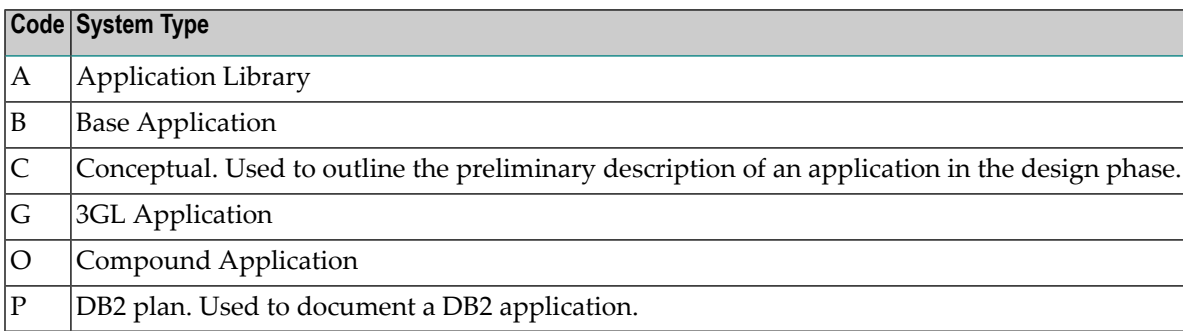

## <span id="page-481-1"></span>**Add/Copy/Modify System Screen**

The screen is displayed for the Add a System function. The Copy and Modify screens are similar.

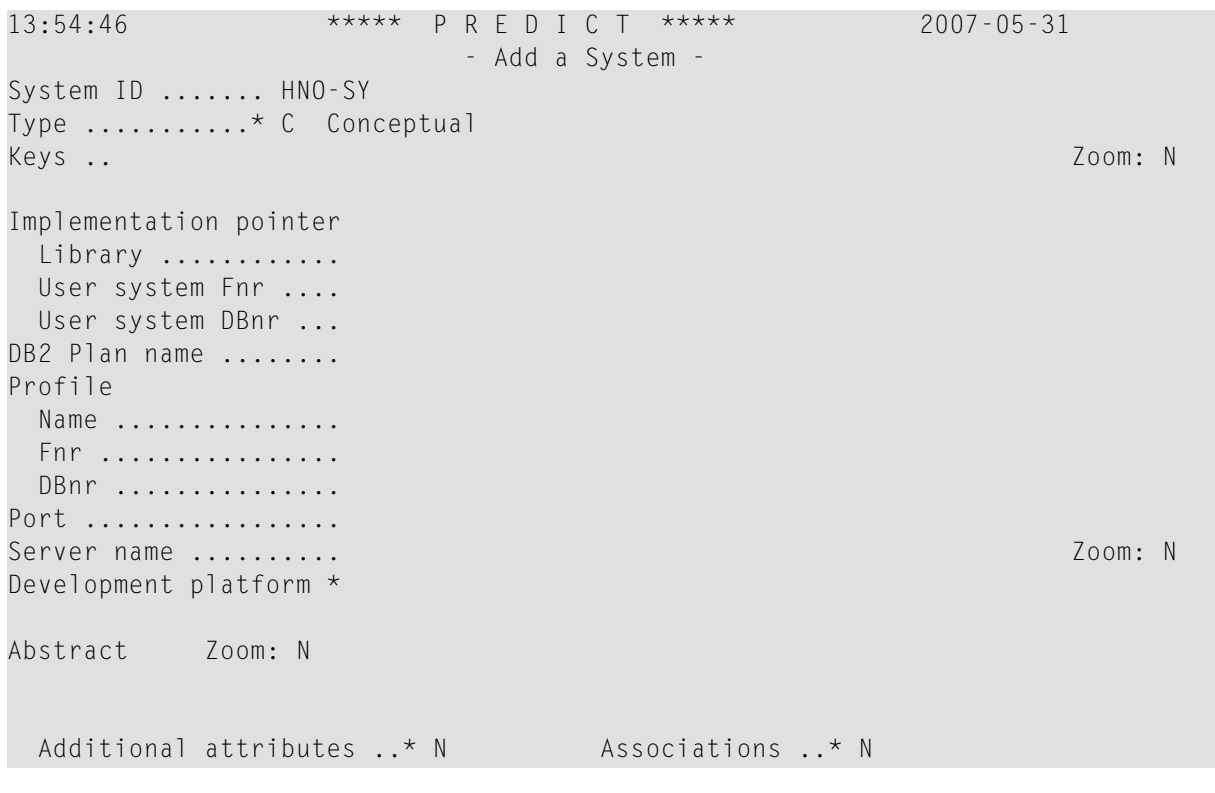

**Note:** Parameters not listed here are described under *Global [Attributes](#page-20-0)*.

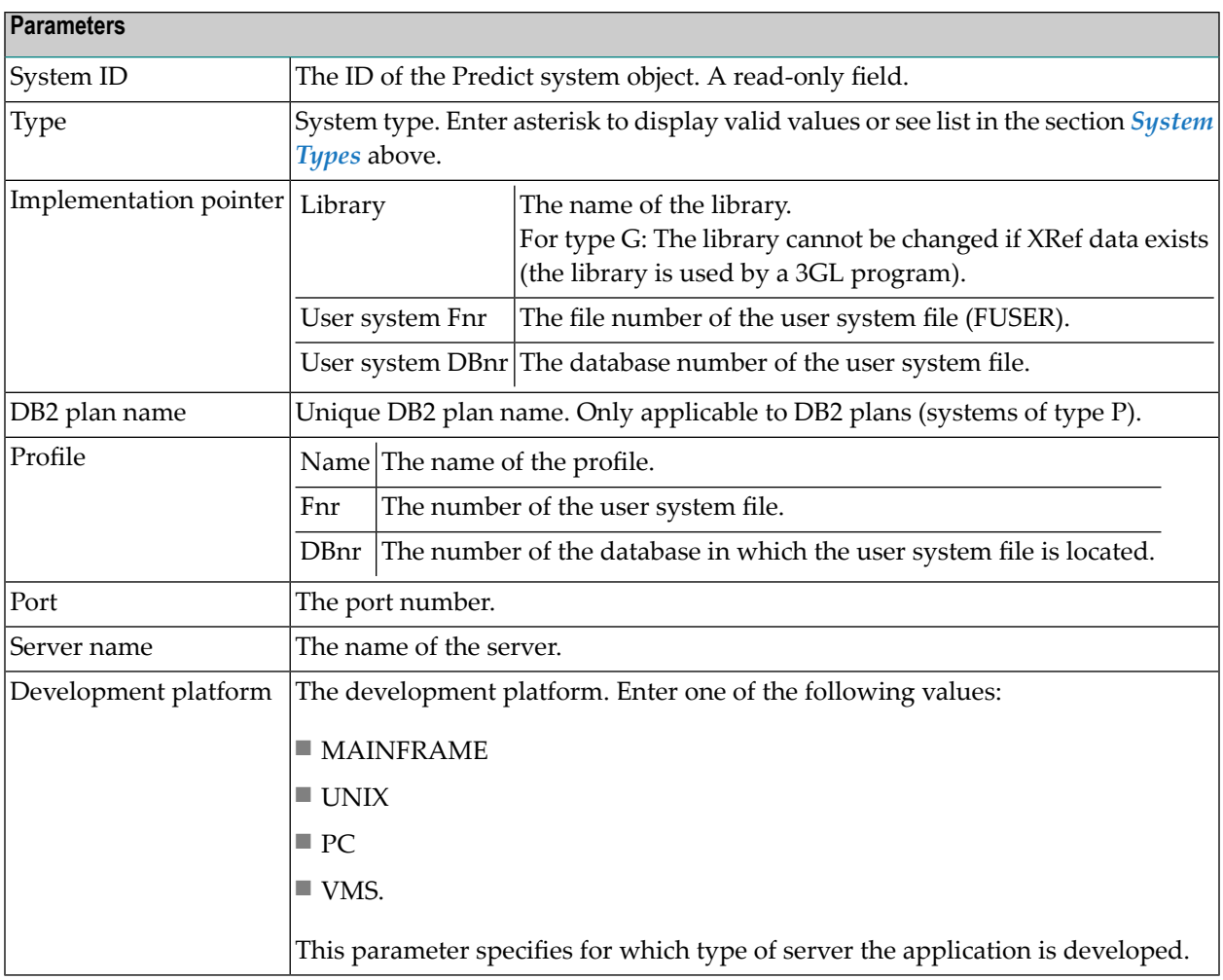

## <span id="page-482-0"></span>**System-Specific Maintenance**

#### **Identifying Systems**

Systems documented with Predict objects of type System can be identified with three parameters: library, file number and database number. The three possible combinations of these parameters are shown below.

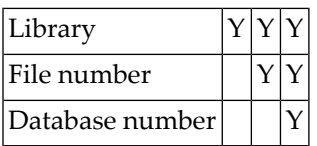

#### **Purge System - Code P**

The following rules apply to this function:

- A system of type A (Application Library) cannot be deleted if it is linked to one or more systems via association "Has library SY".
- A system of type G (3GL application) cannot be deleted if XRef data exist.
- $\blacksquare$  If you confirm the function with DELETE, the following objects are deleted:
	- the system object
	- all links to child objects
	- all links from parent objects
- If you confirm with SCRATCH, the following objects are deleted additionally:
	- Programs linked to the system via association "Belongs to SY" (programs that are linked to packagelists via "Contained in PG" are not deleted)
	- all links to/from objects that are deleted together with the system
	- XRef data for the system (including DBRMs and system programs)
	- XRef data for scratched programs (parameter Language = Ada, BAL, COBOL, FORTRAN, PL/I, Static SQL, System Program).

#### **Rename System - Code N**

Use this function to change the ID and/or type of a system object. The following restriction applies:

- You cannot change the type of a system of type 3GL application for which XRef data exists.
- <span id="page-483-0"></span>■ You cannot change the type of a system of type A (Application Library) if it is linked to one or more systems via association "Has library SY".

#### **System Retrieval**

#### **System-Specific Retrieval Parameter**

All system-specific retrieval parameters are described in the section *System [Maintenance](#page-480-0) Menu*.

#### **Systems with Children - Code T, with Child Type Program**

The retrieval function Systems with Children (with association "Uses PR concept") evaluates only documentation data. If you require information on an implemented system, use the active retrieval function Systems containing programs.

#### **Layout of System Lists**

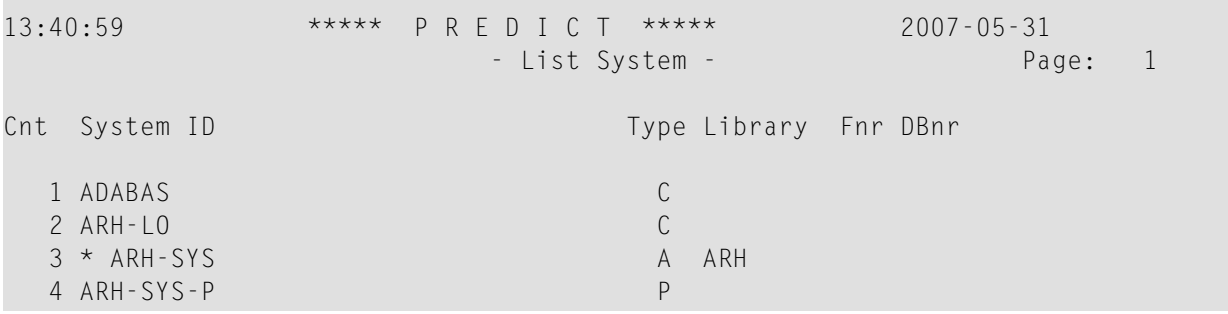

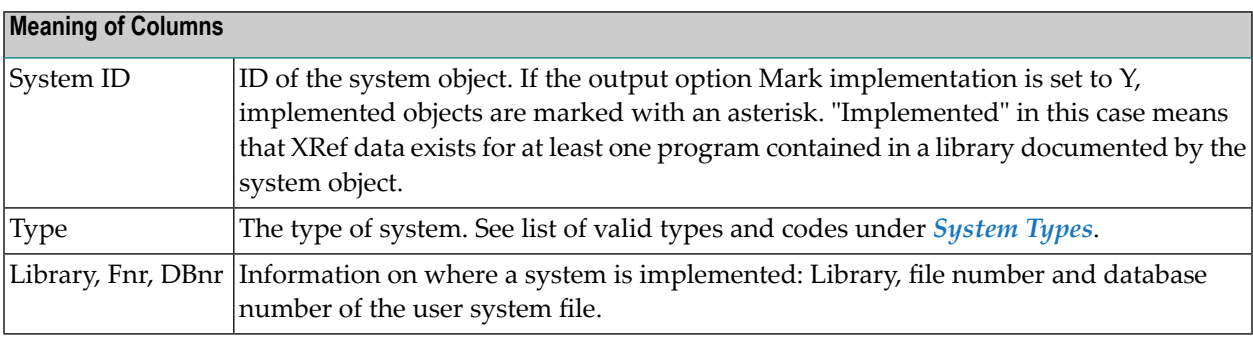

#### **Output Options for System Retrieval**

The output options valid for this object type are identical to those for object type Dataspace. See *Output Options for [Dataspace](#page-87-0) Retrieval*.

## <span id="page-486-0"></span>59 **Trigger**

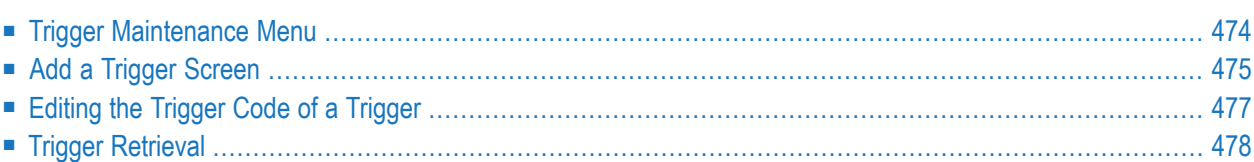

This object type is used to define triggers for SQL tables and SQL table fields.

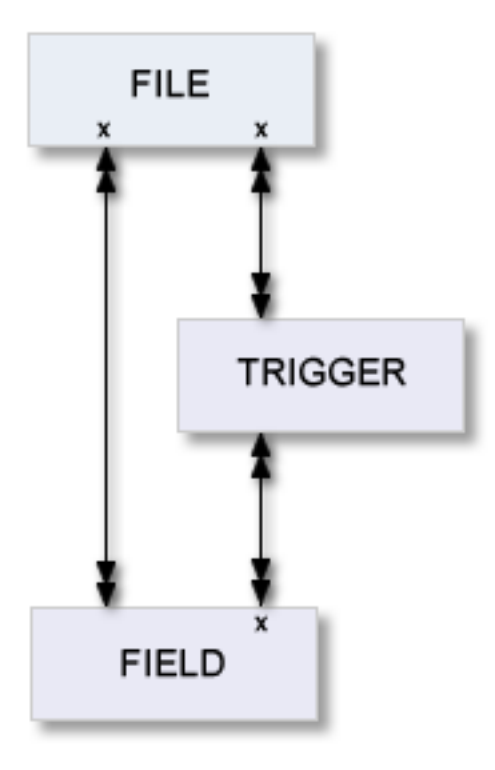

In the predefined Predict metastructure, a trigger can have passive and active associations of the following types:

<span id="page-487-0"></span>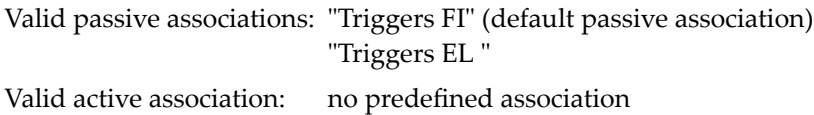

## **Trigger Maintenance Menu**

This menu is called with function code M and object code TR in a Predict main menu or with the command MAINTAIN TRIGGER.

```
13:54:29 ***** P R E D I C T ***** 2007-05-31
Plan 10 - (TR) Trigger Maintenance - Profile HNO
Function Function Function
A Add a Trigger D Display Trigger
C Copy Trigger L Link children
M Modify Trigger Select Trigger from list
N Rename Trigger
P Purge Trigger
Function .............
Trigger ID ............ Attributes....*
Copy ID ...............
Triggers FI ...........
Restrictions .........* Profile HNO,used Association ...*
Common and ===Enter-PF1---PF2---PF3---PF4---PF5---PF6---PF7---PF8---PF9---PF10--PF11--PF12---
    Help Next Stop Last LnkEl Flip Print Impl AdmFi SelFi Prof Main
```
**Note:** Parameters not listed here are described under *Global [Attributes](#page-20-0)*. 

#### **Parameters**

<span id="page-488-0"></span>Function | Enter one of the codes from the menu to execute one of the maintenance functions. These functions are described in the section *Maintenance* in the *Predict Reference* documentation.

## **Add a Trigger Screen**

The following screen is called for function Add a Trigger. The screens for functions Copy and Modify are similar.

```
Trigger
```

```
13:54:29 ***** P R E D I C T ***** 2007-05-31
                     - Add a Trigger -
Trigger ......... HNO-TR
Triggers FI ....*
Keys .. Zoom: N
Attributes
Trigger name ....
Trigger action ..*
Trigger type ....*
Abstract Zoom: N
Aditional attributes \cdot.* N Associations \cdot.* N
```
**Note:** Parameters not listed here are described under *Global [Attributes](#page-20-0)*.

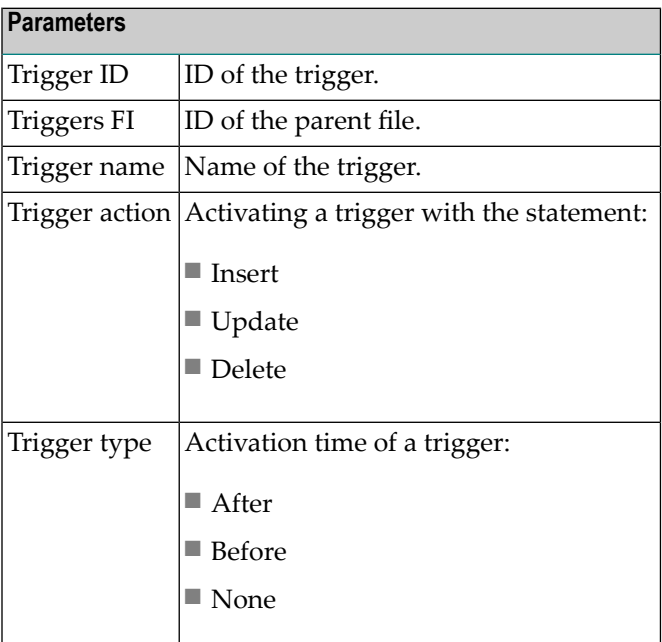

## <span id="page-490-0"></span>**Editing the Trigger Code of a Trigger**

#### **Calling the Editor**

Two methods are available for calling an editor to edit the Trigger code of Trigger:

- $\blacksquare$  enter  $\Upsilon$  in the Additional attributes field in the bottom line of the Add/Copy/Modify Trigger screen and select Trigger code from the menu, or
- enter the command EDIT TRIGGER TRIGGER <Trigger ID>.

The editor called depends on the preferences specified in the Profile > Handling screen:

- if your first choice editor is "NATURAL", the Subquery Editor (a modified Natural Editor) is called,
- if your first choice editor is "SAG" or "Word for Windows", the Software AG Editor is called.

```
13:54:29- TR: HEB-TR -2007 - 05 - 31----------- <Trigger code> -----------
***** **************************** top of data*****************************
00001 save
        ************************* bottom of data**************************
Command ==>
                                                                Scrol1==> CSREnter-PF1---PF2---PF3---PF4---PF5---PF6---PF7---PF8---PF9---PF10--PF11--PF12---
                                                            left right leave
     Help
                  Exit
                              Rfind Rch
                                                down
                                          up
```
## <span id="page-491-0"></span>**Trigger Retrieval**

Only standard retrieval functions are used. See the section *Retrieval* in the *Predict Reference* documentation.

#### **Layout of Trigger Lists**

Trigger lists contain the trigger IDs and the trigger names.

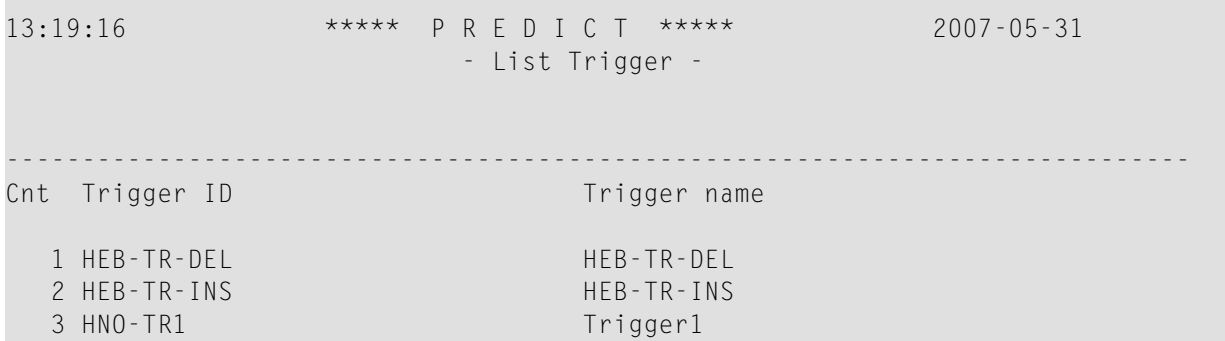

#### **Output Options for Trigger Retrieval**

The output options valid for this object type are identical to those for object type Dataspace. See *Output Options for [Dataspace](#page-87-0) Retrieval*.

## **XIV User/Owner**

The object type User contains information on users and organizational units, such as name, ID or position within the company.

One attribute of this object type is Owner. Groups of users reflecting organizational units, such as project teams, can be formed by assigning individual users to an owner. Each user can belong to several owners. Owners can be associated to other types of Predict objects. See also *User/Owner* and *Keyword* in the section *Overview of Predict* in the *Introduction to Predict* documentation.

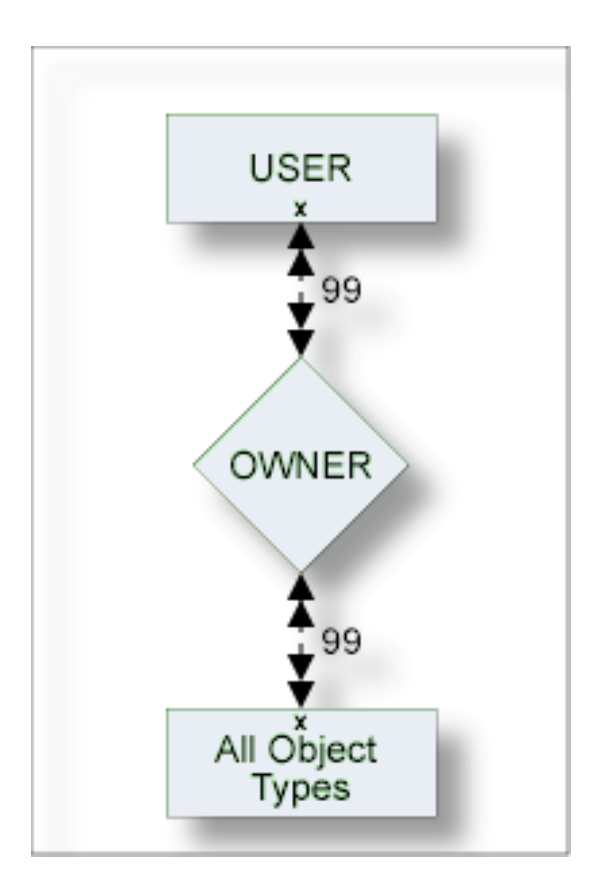

The description of object type User is organized under the following headings:

**[Maintaining](#page-494-0) Objects of Type User/Owner User [Retrieval](#page-500-0) Owner [Maintenance](#page-504-0) Owner [Retrieval](#page-508-0)**

## <span id="page-494-0"></span>

## **Maintaining Objects of Type User/Owner**

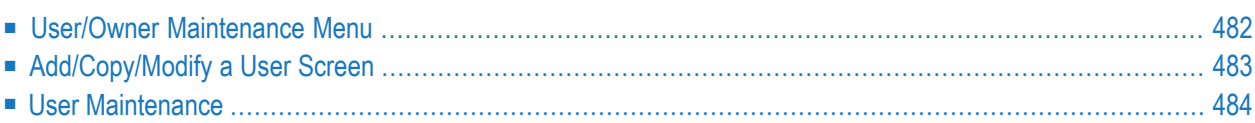

#### <span id="page-495-0"></span>**User/Owner Maintenance Menu**

The User Maintenance menu is called with function code M and object code US in a Predict main menu or the command MAINTAIN USER.

```
13:25:38 ***** P R E D I C T ***** 2007-05-31
Plan 4 - CUS) User Maintenance - Profile HNO
Function Function
A Add a user Letter Communist Communist Communist Communist Communist Communist Communist Communist Communist Communist Communist Communist Communist Communist Communist Communist Communist Communist Communist Communist C
C Copy user S Select user from a list
M Modify user R Rename/Merge owner
N Rename user E Purge owner
P Purge user
D Display user
Function .........
User ID .......... Attributes......*
Copy ID ..........
User name ........
Owner ............
Restrictions ....* Profile HNO,used Association.....*
Common and ===Enter-PF1---PF2---PF3---PF4---PF5---PF6---PF7---PF8---PF9---PF10--PF11--PF12---
     Help Next Stop Last LnkEl Flip Print Impl AdmFi SelFi Prof Main
```
**Note:** Parameters not listed here are described under *Global [Attributes](#page-20-0)*.

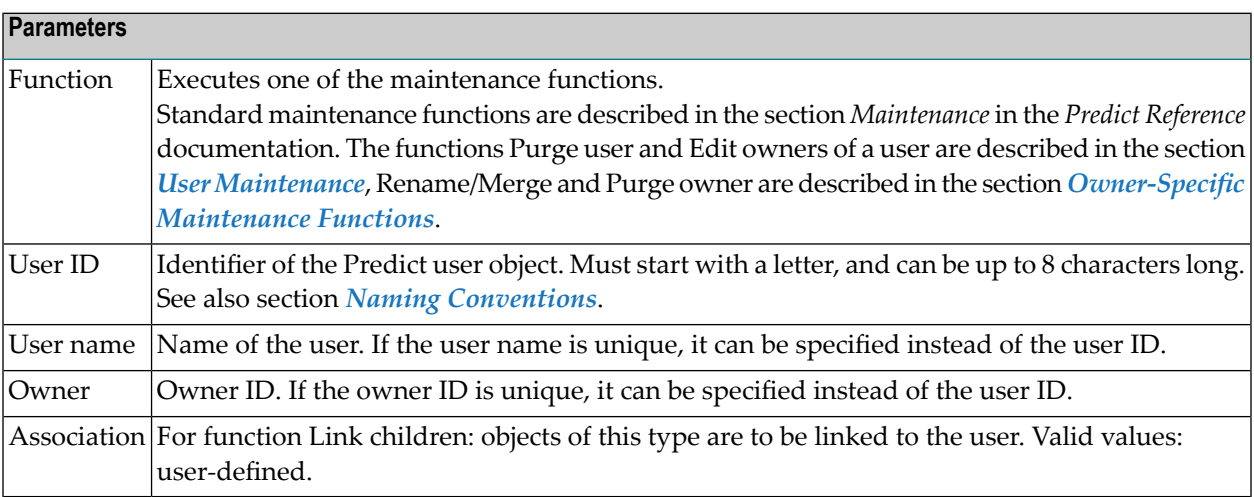

## <span id="page-496-0"></span>**Add/Copy/Modify a User Screen**

The screen is displayed for the Add a user function. The Copy and Modify screens are similar.

```
13:26:31 ***** P R E D I C T *****
2007-05-31
                         - Add a User -
  User ID ......... USR-123
  Name ............
  Keys ..
  Zoom: N
   First Owner ID ..
  Business information
    Function .. Example 20 Phone ......
    Title ..... Extension ..
    Organiz ... Mail code ... Mail code ...
    Usage ..... (ACC,UPD)
  User address
    Street .... No ....
    Zip Code .. City ...
    State .....
    Phone .....
  Abstract Zoom: N
    Additional attributes ..* N Associations ..* N
```
**Note:** Parameters not listed here are described under *Global [Attributes](#page-20-0)*.

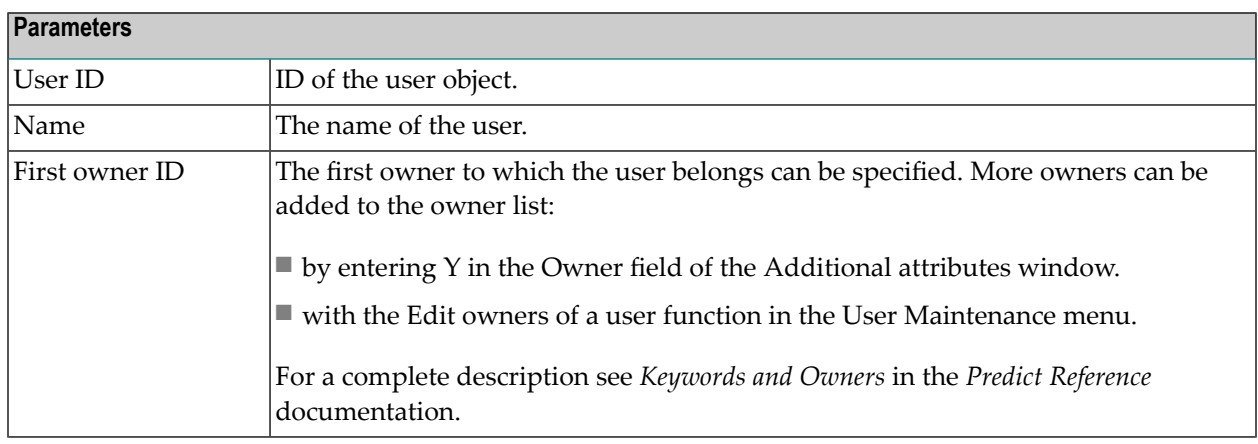

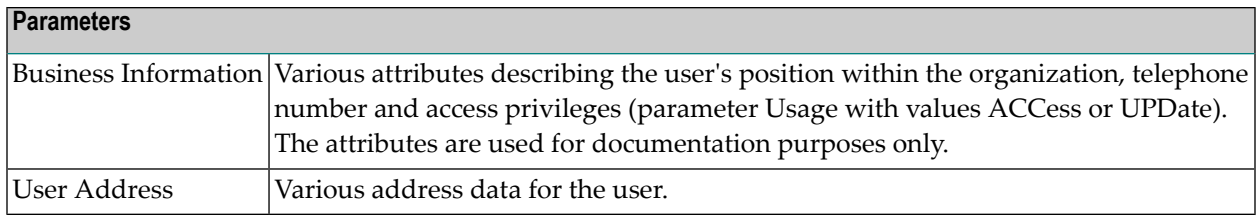

### <span id="page-497-0"></span>**User Maintenance**

#### **Purge User**

The following rules apply:

- $\blacksquare$  If you confirm this function with DELETE, the following objects are deleted:
	- the user
	- all links to child objects
	- all links from parent objects
	- all sets created by this user
	- the workplan of the user
	- the Predict and LIST XREF profiles of the user
	- the filter definitions of the user
- A user will not be deleted with the DELETE option if
	- he is the only user in the user list of an owner and
	- this owner is assigned to an object where the option OWNER=FORCE has been defined in the metadata administration for this object type.
- If you confirm this function with SCRATCH, the following objects are deleted additionally:
	- All Owners assigned to the user are removed from the linked objects.
- A user will not be deleted with the SCRATCH option if
	- this would lead to all owners of an object being deleted and
	- the option OWNER=FORCE has been defined for this object type in the metadata administration.

#### **Edit Owners of a User**

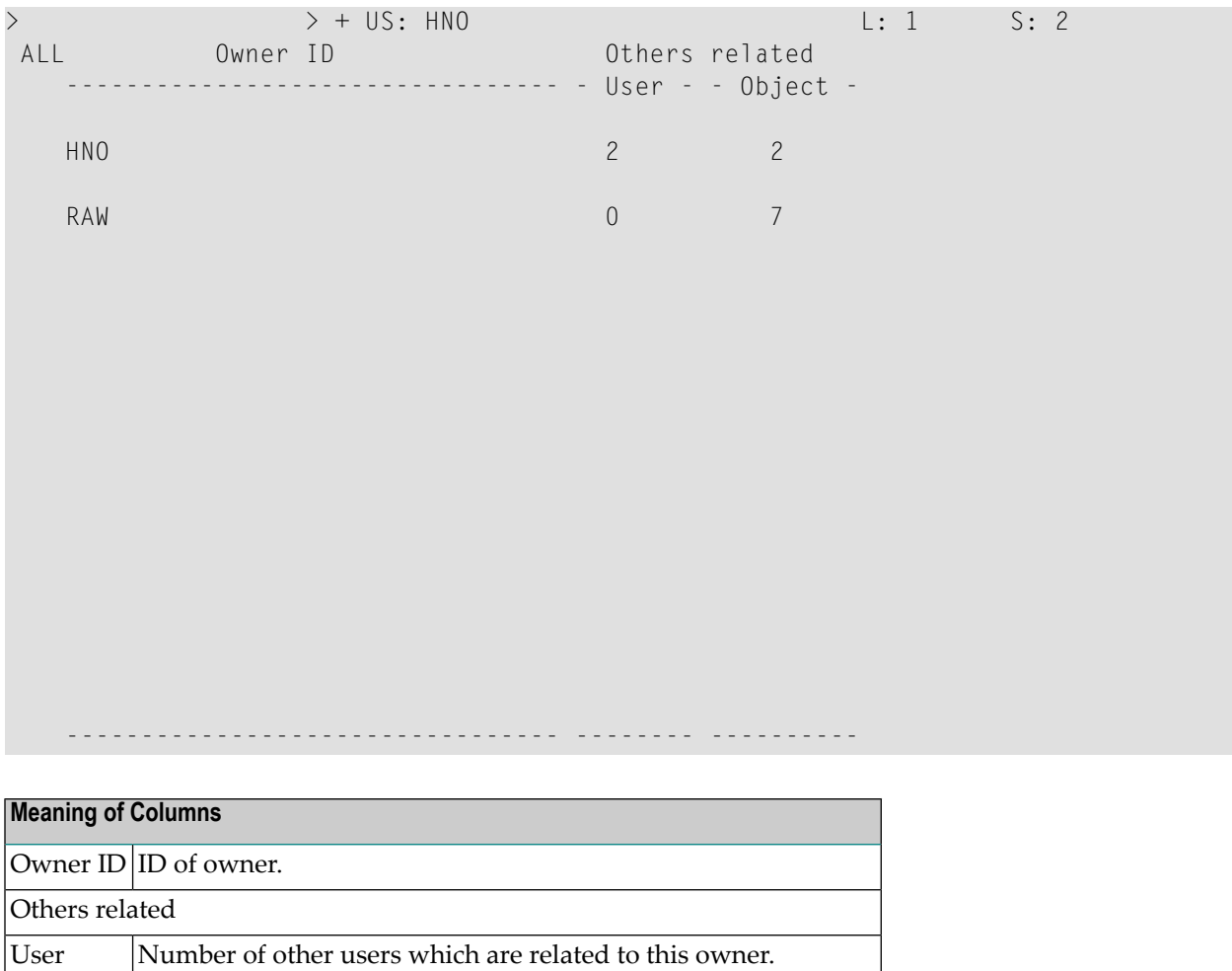

Objects | Number of objects except users which are related to this owner.

## <span id="page-500-0"></span>61 User Retrieval

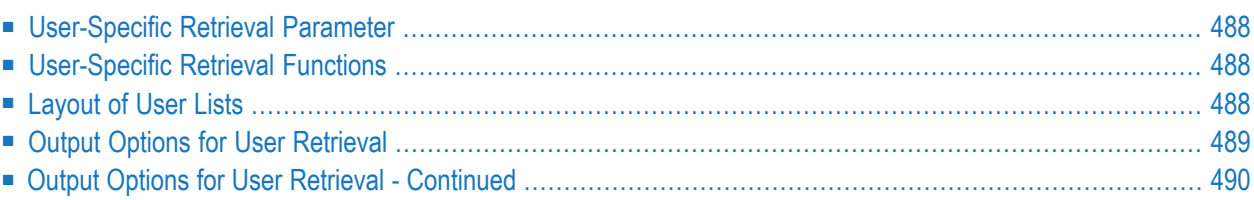

### <span id="page-501-0"></span>**User-Specific Retrieval Parameter**

<span id="page-501-1"></span>User name - Limits the scope of the function to users with the name specified.

### **User-Specific Retrieval Functions**

#### **Users Related to Objects - Code X**

Lists users and objects which are related to these users via an owner.

Command: USED USER

#### **Users Related to no Object - Code Y**

Lists users which are not related to any other objects in the data dictionary. The association between a user and a data dictionary object of any other type (except keyword) is always established indirectly through an owner, by associating the same owner with the user and with the other object.

<span id="page-501-2"></span>Command: UNUSED USER

#### **Layout of User Lists**

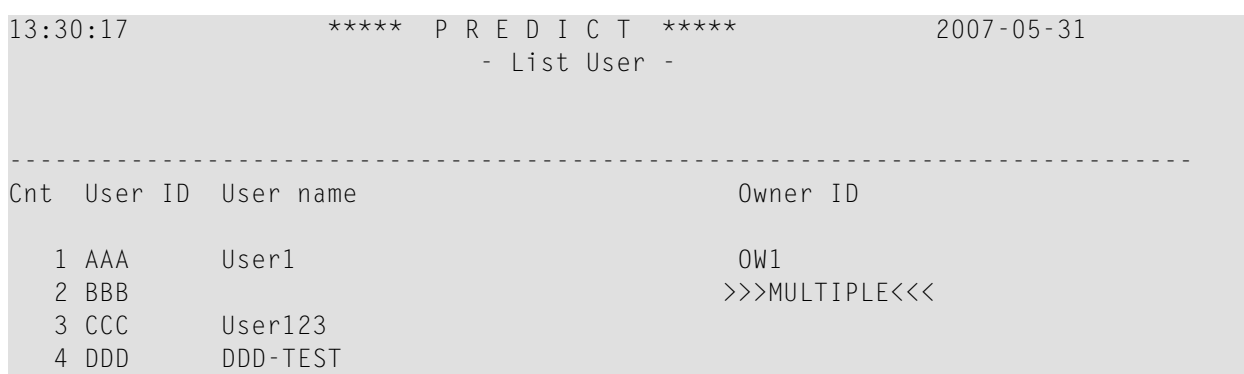

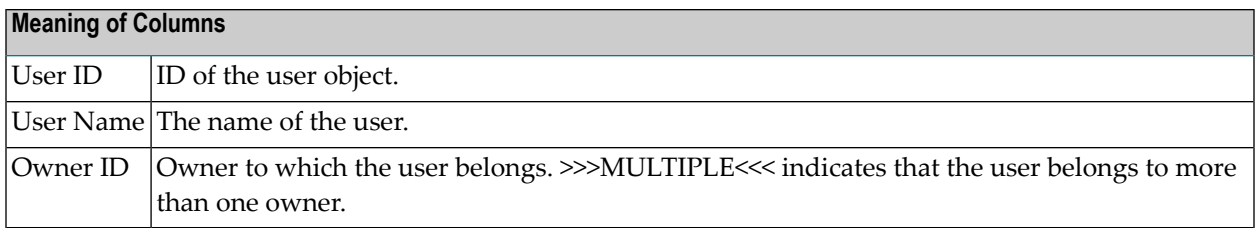

## <span id="page-502-0"></span>**Output Options for User Retrieval**

**Note:** Unless output mode is S, the option Cover page is always valid. Page size is only applicable when printing or if general default parameter Use SAG Editor for output is set to Y. Page size is not applicable in batch mode.

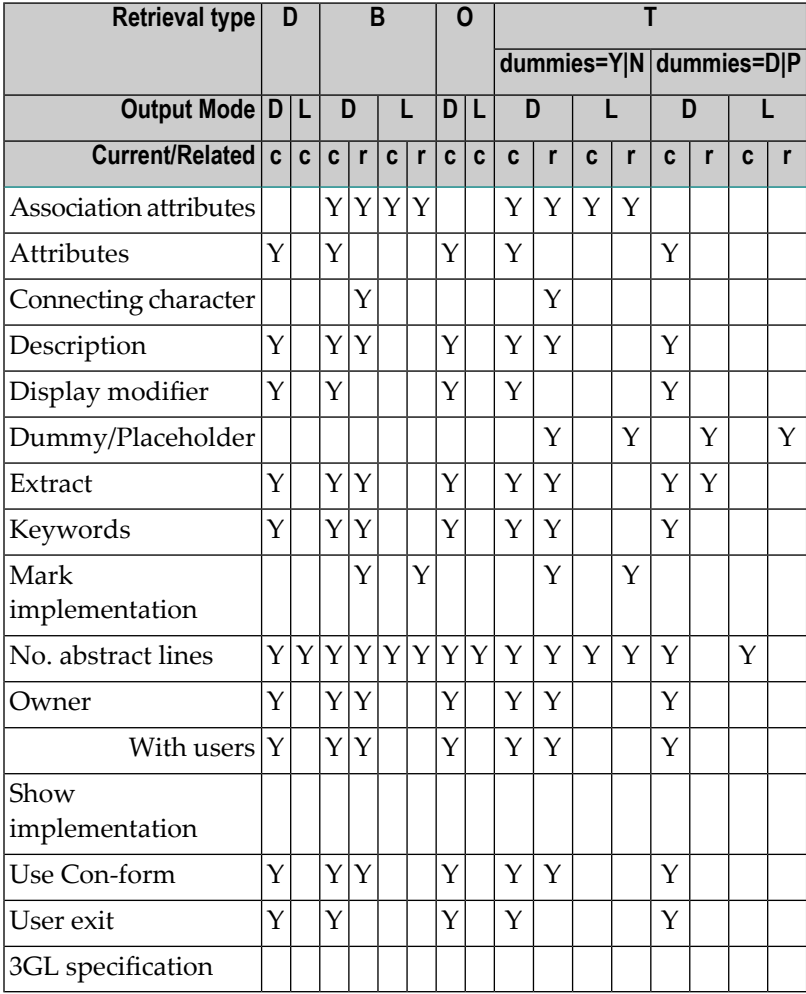

## <span id="page-503-0"></span>**Output Options for User Retrieval - Continued**

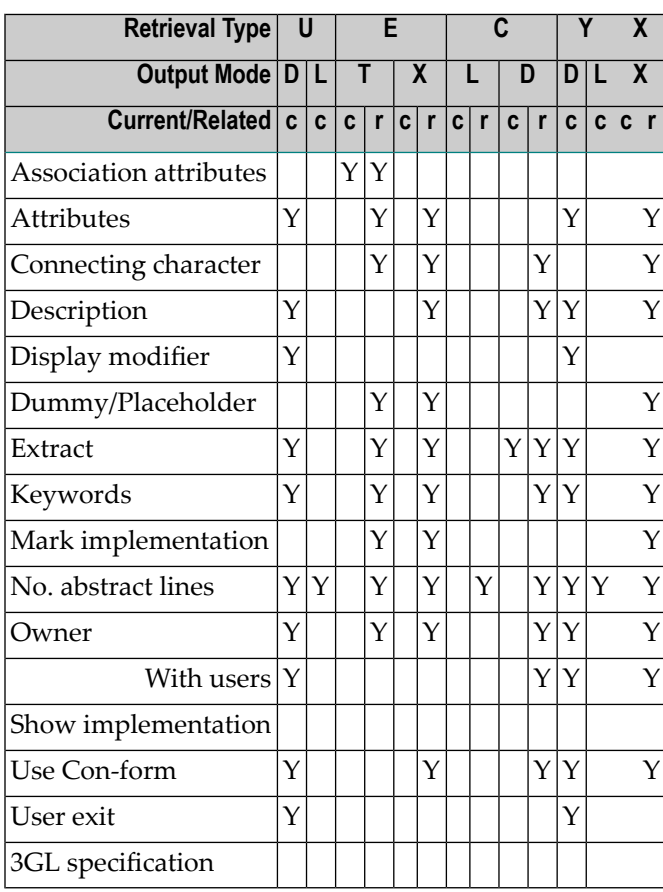
# **62 Owner Maintenance**

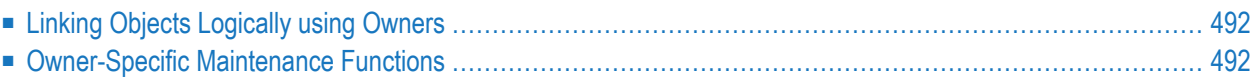

# <span id="page-505-0"></span>**Linking Objects Logically using Owners**

You can logically connect a user and another object in Predict by means of an owner, for example to document who uses an object or who is responsible for it. Enter an owner in the owner list of a user and the same owner in the owner list of the object.

The following rules apply when assigning owners:

- An owner is created by adding its ID to at least one owner list of a Predict object of type user.
- Any user can belong to several owners.
- The owner list of a dictionary object can contain up to 99 owners.

#### **Maintaining the Owner List of an Object**

These lists can be edited using the Predict Link Editor. See the section *Editorsin Predict* in the *Predict Reference* documentation. The editor is invoked in one of the following ways:

- Enter Y in the Field Additional attributes in the bottom line of any Add, Copy or Modify screen and select Owner.
- With function Edit owners of an object in a maintenance menu.
- With command EDIT *<object-type>* OWNER *<object ID>*.

#### **Disallowing or Forcing Owner Entries**

<span id="page-505-1"></span>The data dictionary administrator can make the adding of owners optional, prohibited or mandatory by setting the metadata administration parameter Edit owner to Allow, Disallow or Force. This parameter can be specified for each object type. If the Edit owner parameter is set to Allow, any user can specify a default to be displayed in theOwner parameter of Add/Copy/Modify screens.

#### **Owner-Specific Maintenance Functions**

#### **Rename/Merge Owner - Code R**

Owners can be renamed using the function Rename / Merge owner. After the function has been performed, the old owner will no longer exist.

```
13:36:13 ***** P R E D I C T ***** 2007-05-31
                        - Rename/Merge Owner -
Owner ID ........ HNO
Enter new owner ID .. HNOX
                   2 objects with this owner will be updated.
              Enter '.' to return to menu.
```
If the owner name specified as the new owner already exists, the function assigns all objects of one owner to another owner. Additional confirmation is requested before this operation is carried out. ("New owner ID already exists. Move the assigned objects from one owner to another owner ID.  $(Y/N)$ ").

#### **Example**

The owner Smith, who is assigned to 24 Program objects, is renamed to the existing owner Miller (because Mr. Smith accepted another assignment). Mr. Miller now has an additional 24 Programs assigned to him.

After the Rename/Merge owner function has been performed, the objects that have been updated are listed.

#### **Purge Owner - Code E**

The following rules apply when purging owners.

- The function cannot be executed if an object has only this owner in its owner list and OWN-ER=FORCE has been defined for this object.
- If you confirm the function with DELETE, the owner is deleted from the owner list of all objects.
- The number of objects affected by the DELETE option is displayed before the owner is actually purged.

# 63 Owner Retrieval

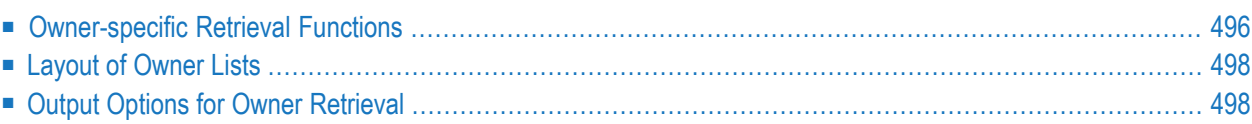

```
13:37:34 ***** P R E D I C T ***** 2007-05-31
Plan 4 - (OW) Owner Retrieval - Profile HNO
                 Retrieval Type
                 D Owners
                 O Owners with no user
                 U Objects with no owners
                 X Cross reference owners
Retrieval type ....
Output mode ......* S Select
Owner ID ..........
Output options ..* Profile HNO, used Related type....*
Common and ===Enter-PF1---PF2---PF3---PF4---PF5---PF6---PF7---PF8---PF9---PF10--PF11--PF12---
     Help Next Stop Last LnkEl Flip Print Impl AdmFi SelFi Prof Main
```
<span id="page-509-0"></span>**Note:** Owners cannot be used as additional selection criteria (restrictions) when retrieving information on owners.

#### **Owner-specific Retrieval Functions**

#### **Owners with no User - Code O**

Lists owners which are not assigned to any user.

Direct command: FREE OWNER

Valid output modes: List, Select.

#### **Objects with no Owners - Code U**

Reports on objects that have no owner.

Command: EMPTY OWNER

 $\overline{\phantom{a}}$ 

Valid output modes: List, Select.

**Note:** It is not possible to select objects for immediate processing from lists produced with the output mode Select. Objects can however be selected for later processing from the workplan.

#### **Cross Reference Owners - Code X**

Lists all objects, that have specified owners in their owner list.

Command: XREF OWNER

Valid output mode: Cross reference.

```
13:39:12 ***** P R E D I C T ***** 2007-05-31
                   - Cross Reference for Owner -
Owner ID .......... BOE
------------------------------------------------------------------------------
Program ID ......... C-PR-P
                  Keywords
                   COO
                  Extracts
                   HEB-TEST, STK-ET-2, ARH-ET-0, BOE-ALL
                  Owner ID
                   HEB
                   ? User ID User name
                   ? HEB-1
                   ? HEB-PUR TEST
                   GER
                   ? User ID User name
                   ? >>> No user exists<<<
                   BOE
                   ? User ID User name
Command ===> Scroll ==> CSR
Enter-PF1---PF2---PF3---PF4---PF5---PF6---PF7---PF8---PF9---PF10--PF11--PF12---
              Quit RFind Flip - + Left Right
```
# <span id="page-511-0"></span>**Layout of Owner Lists**

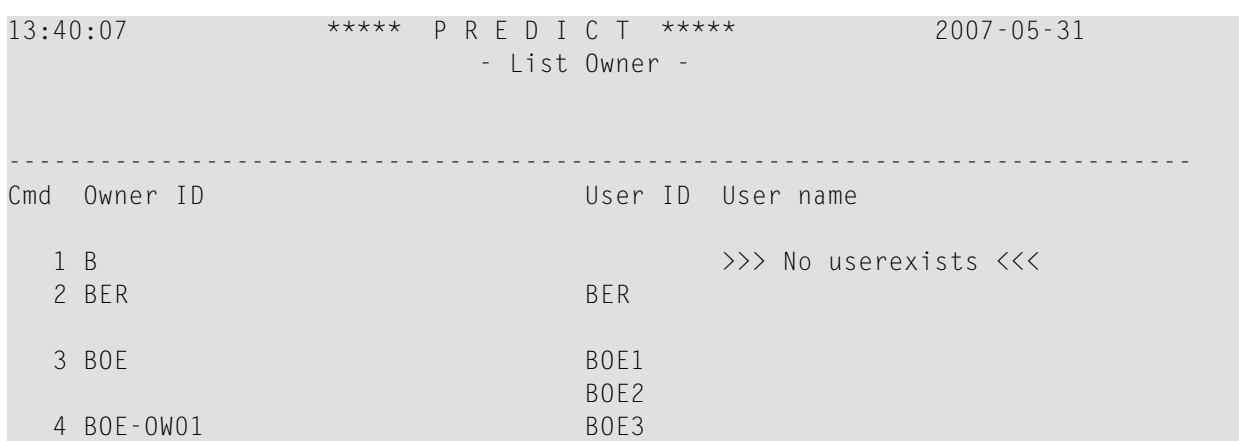

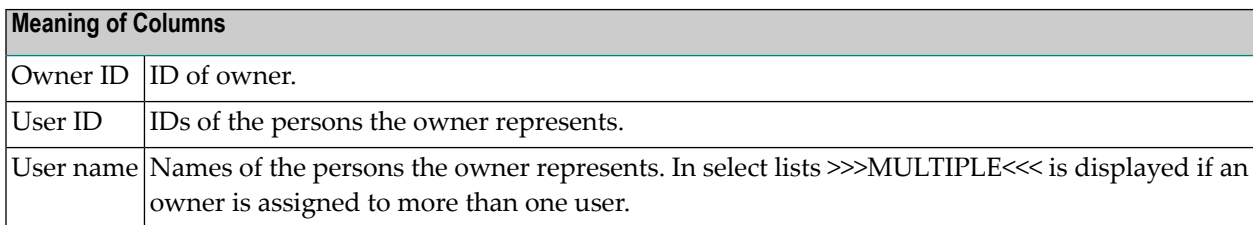

### <span id="page-511-1"></span>**Output Options for Owner Retrieval**

**Note:** Unless output mode is S, the option Cover page is always valid. Page size is only ap-plicable when printing or if general default parameter Use SAG Editor for output is set to Y. Page size is not applicable in batch mode.

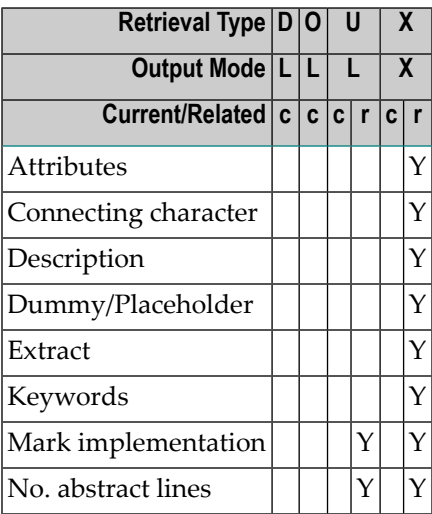

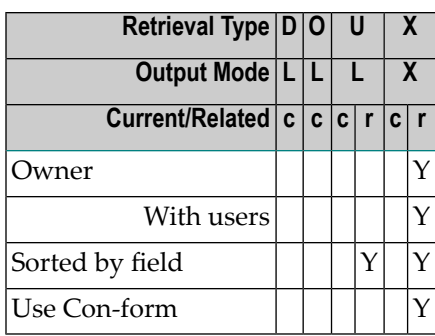

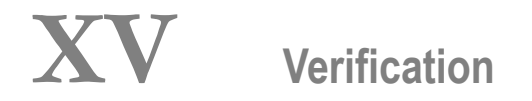

Objects of type Verification can contain code for processing rules. Verifications can have as status: documented, conceptual, free, automatic, Natural Construct or SQL.

In the predefined Predict metastructure, verifications can have passive and active associations of the following types:

Valid passive associations: "Verifies EL" "Is comp. of SY" Valid active association: No predefined association

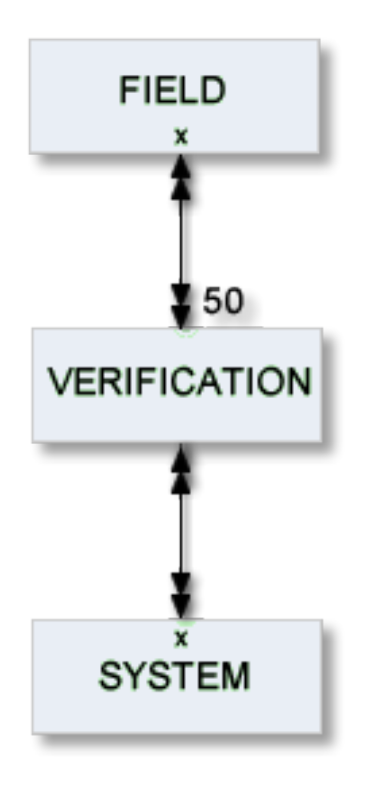

The description of object type Verification is organized under the following headings:

**[Maintaining](#page-516-0) Objects of Type Verification [Verification-Specific](#page-522-0) Maintenance [Verification-Specific](#page-526-0) Retrieval**

#### **Additional Information on Verifications/Processing Rules**

- See the section *Verifications and Processing Rules* in the *Predict and Other Systems* documentation.
- The editor used to modify processing rules is described in the section *Editors in Predict* in the *Predict Reference* documentation.
- See also *Rippling Verifications* in the *Predict and Other Systems* documentation.

# <span id="page-516-0"></span>64

# **Maintaining Objects of Type Verification**

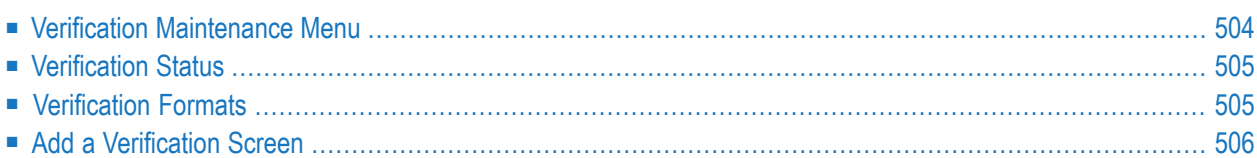

#### <span id="page-517-0"></span>**Verification Maintenance Menu**

The Verification Maintenance menu is called with function code M and object code VE in a main menu or with the command MAINTAIN VERIFICATION.

```
09:28:30 ****** P R E D I C T ***** 2007-05-31<br>Plan 3 - (VF) Verification Maintenance - Profi
                - (VE) Verification Maintenance - Profile HNO
Function Function
A Add a verification D Display verification
C Copy verification L Link children
M Modify verification S Select verification from a list
N Rename/change status verific.
P Purge verification
Function .........
Verification ID .. Attributes ......*
Copy ID .......... Status ..........*
                                          Format ..........*
Restrictions ....* Profile HNO,used Association .....*
Common and ===Enter-PF1---PF2---PF3---PF4---PF5---PF6---PF7---PF8---PF9---PF10--PF11--PF12---
    Help Next Stop Last LnkEl Flip Print Impl AdmFi SelFi Prof Main
```
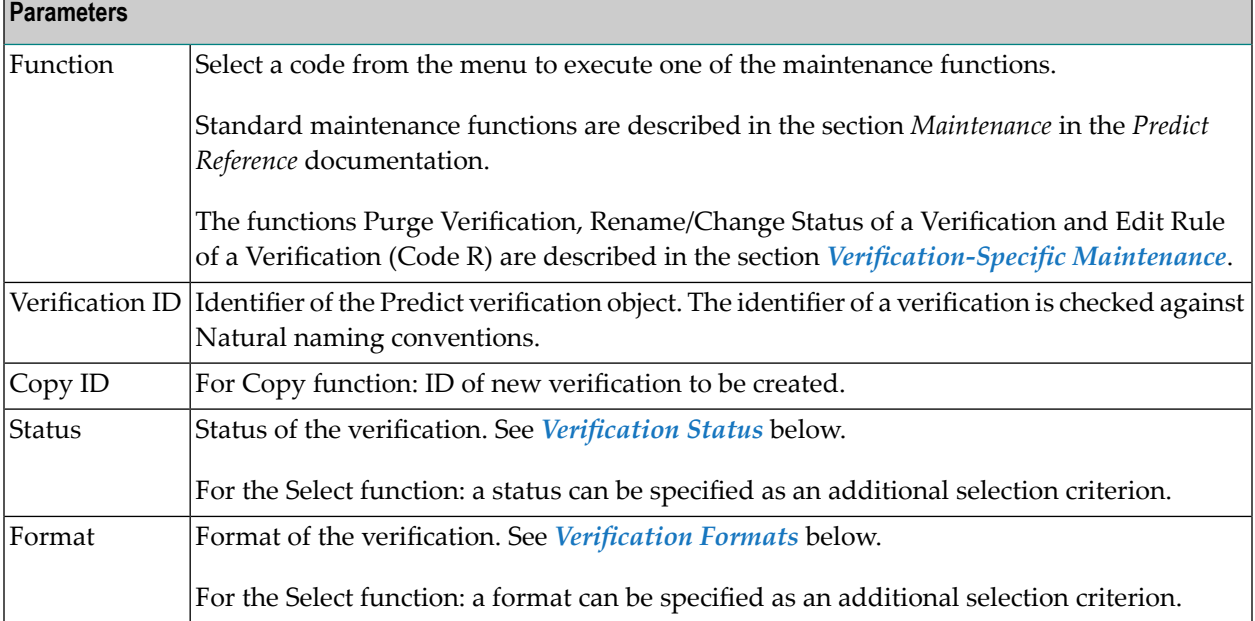

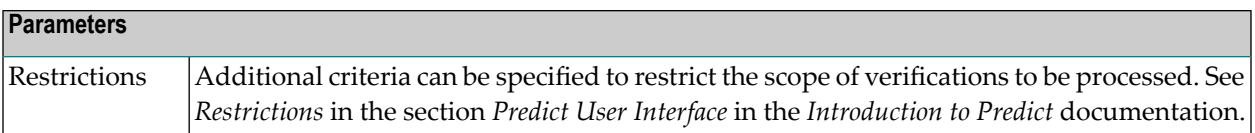

## <span id="page-518-0"></span>**Verification Status**

The table below contains a list of all valid verification status.

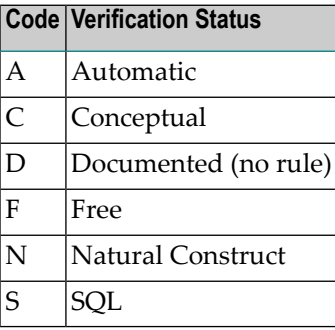

# <span id="page-518-1"></span>**Verification Formats**

The table below contains a list of all valid verification formats.

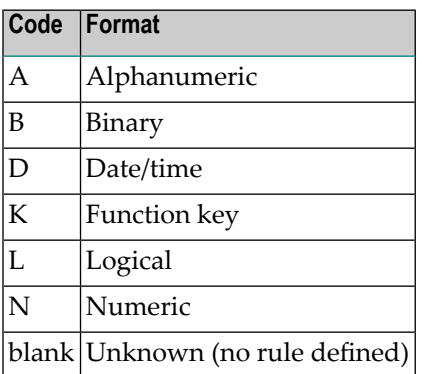

# <span id="page-519-0"></span>**Add a Verification Screen**

The screen is displayed for the Add a Verification function. The Copy and Modify screens are similar.

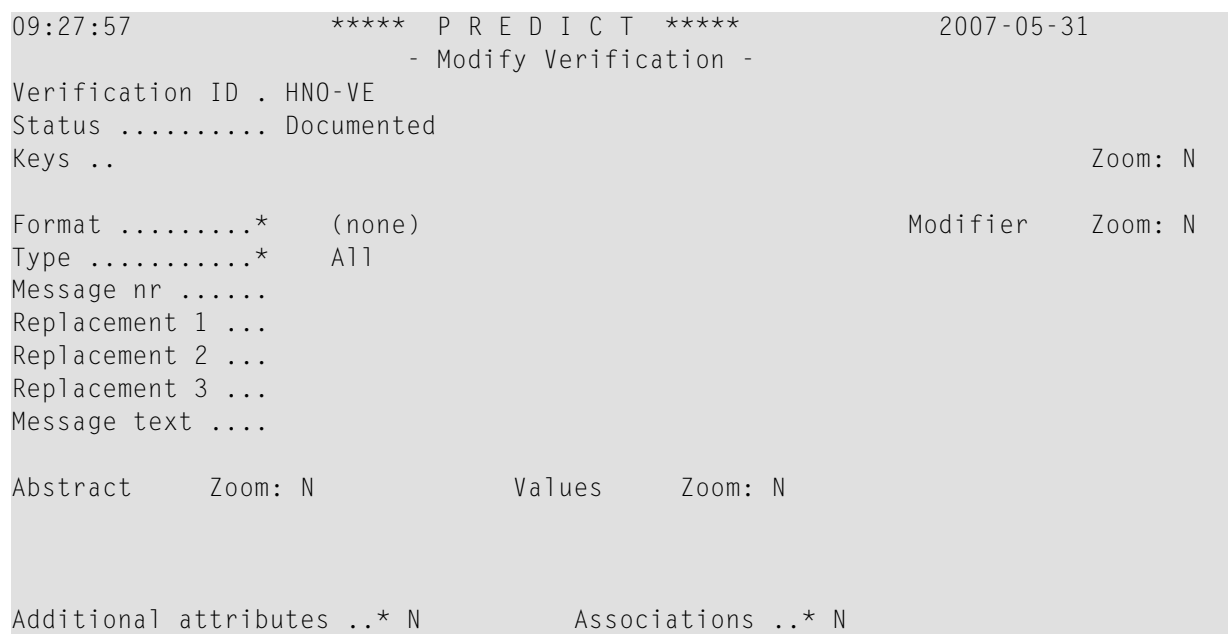

**Note:** Parameters not listed here are described under *Global [Attributes](#page-20-0)*.

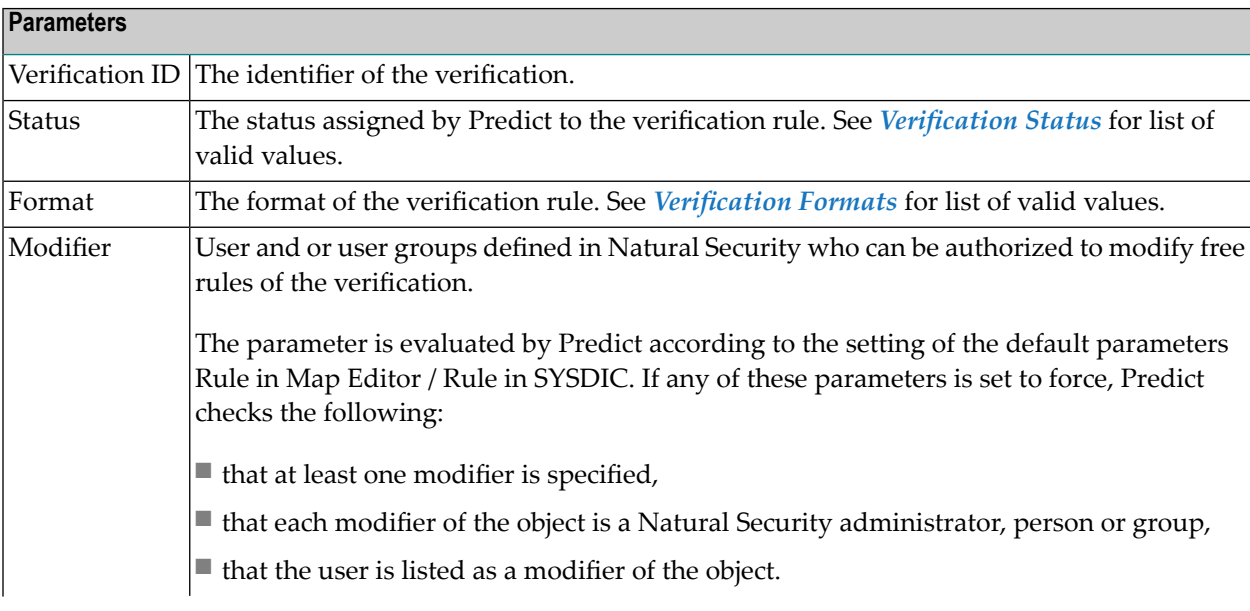

 $\overline{a}$ 

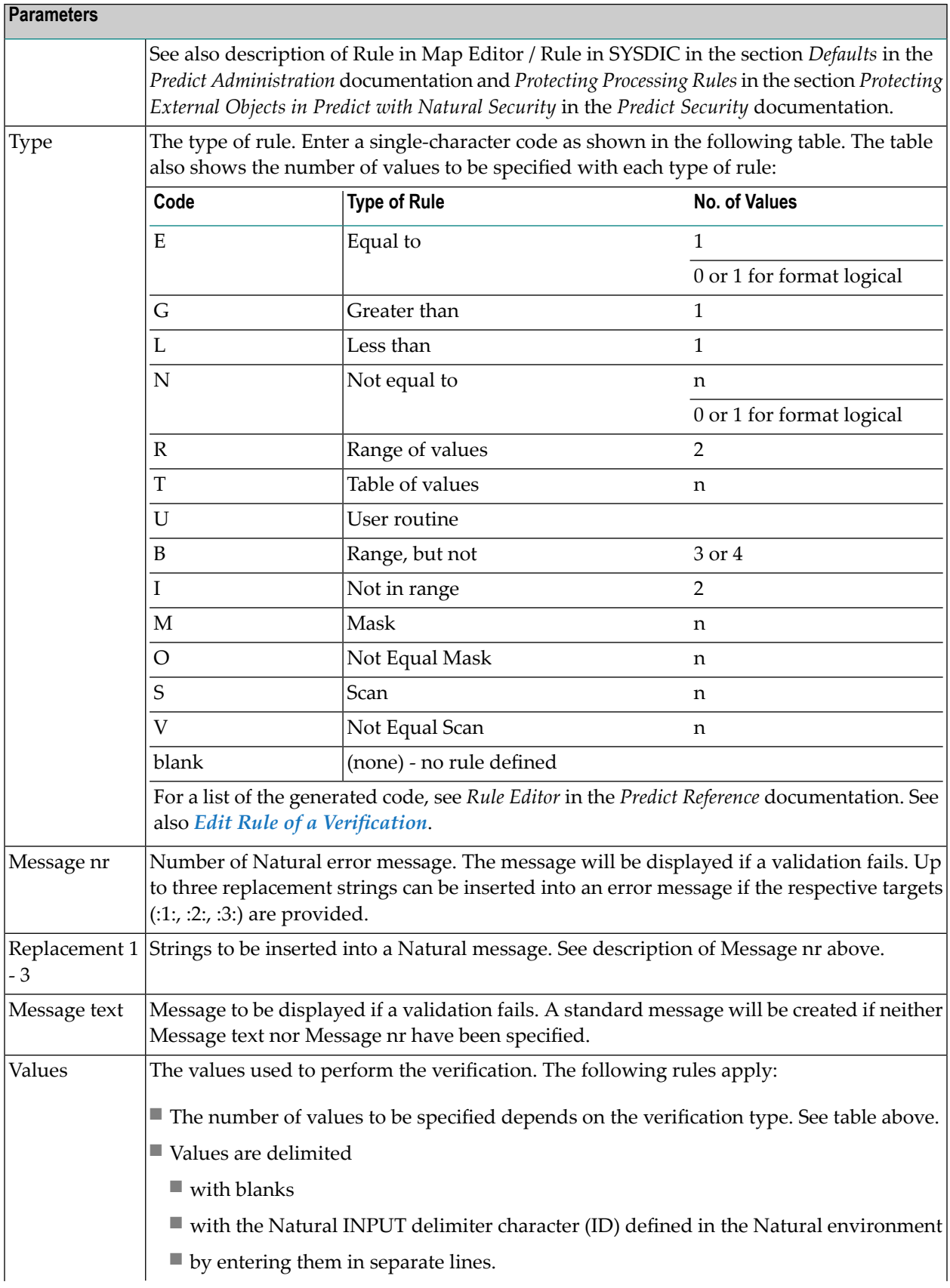

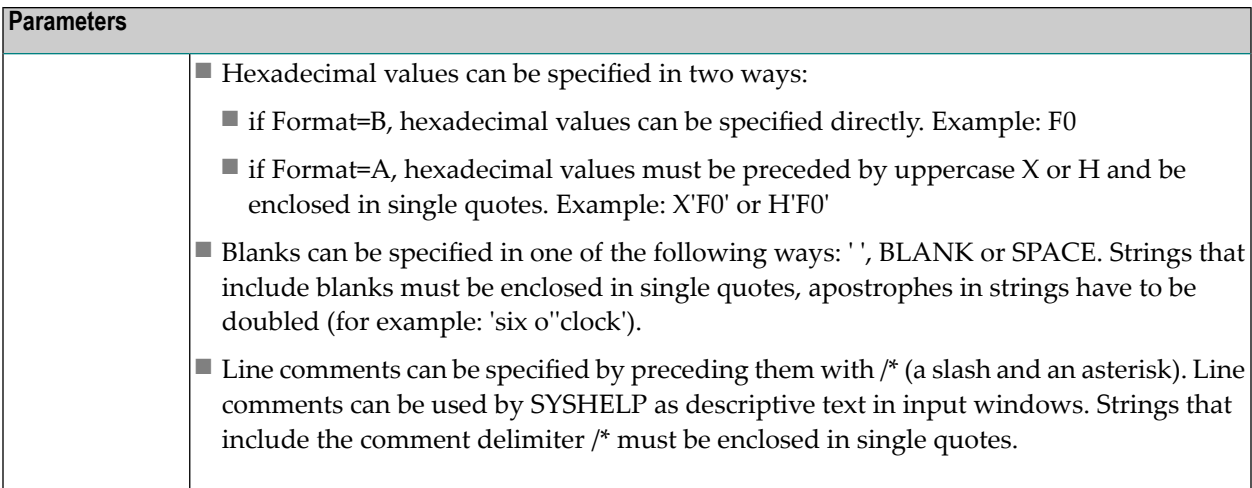

# <span id="page-522-0"></span>65 Verification-Specific Maintenance

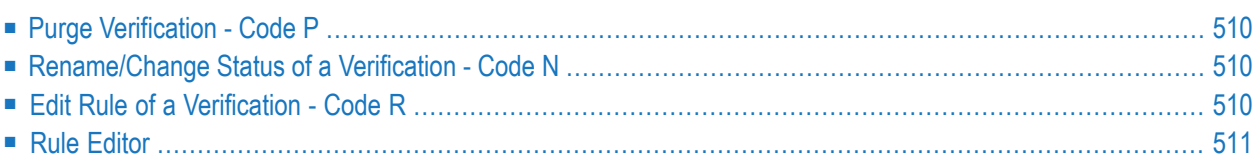

# <span id="page-523-1"></span>**Purge Verification - Code P**

A verification of type automatic cannot be purged. To purge a verification of this type, perform the following steps:

- Remove all links from fields to the verification
- Regenerate DDMs that were generated from the files linked to these fields.

<span id="page-523-2"></span>When the verification is no longer connected to any fields, the status is changed to conceptual and the rule can be purged.

### **Rename/Change Status of a Verification - Code N**

<span id="page-523-0"></span>Changing the status of a verification is limited. For further information see *Changing the Status of a Verification* in the section *Verifications and Processing Rules* in the *Predict and Other Systems* documentation.

### **Edit Rule of a Verification - Code R**

Processing rules of verifications are edited with the Predict Verification Editor. This editor can be invoked in one of the following ways:

- Enter Y in the field Additional attributes in the bottom line of the Add a Verification, Copy Verification or Modify Verification screen and select Rule code.
- Call the function Edit rule in the Verification Maintenance menu (Code R).

■ **Enter the direct command** <code>EDIT VERIFICATION RULE *<Verification-ID*></code>

**Note:** Statements of the rule must not contain statement references to line numbers; use labels instead.

# <span id="page-524-0"></span>**Rule Editor**

For information on the Rule Editor, see the *Predict Reference* documentation. General editor commands are described in the section *Editors in Predict* in the *Predict Reference* documentation.

# <span id="page-526-0"></span>**66 Verification-Specific Retrieval**

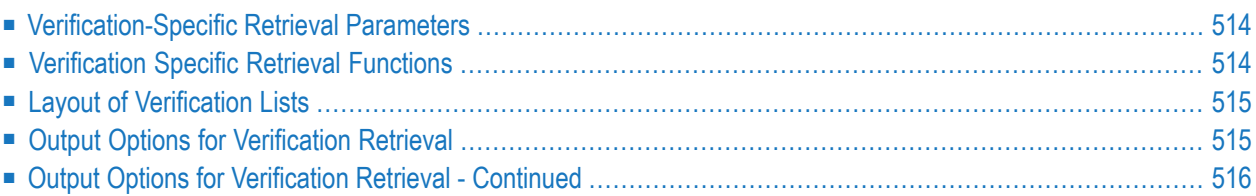

### <span id="page-527-0"></span>**Verification-Specific Retrieval Parameters**

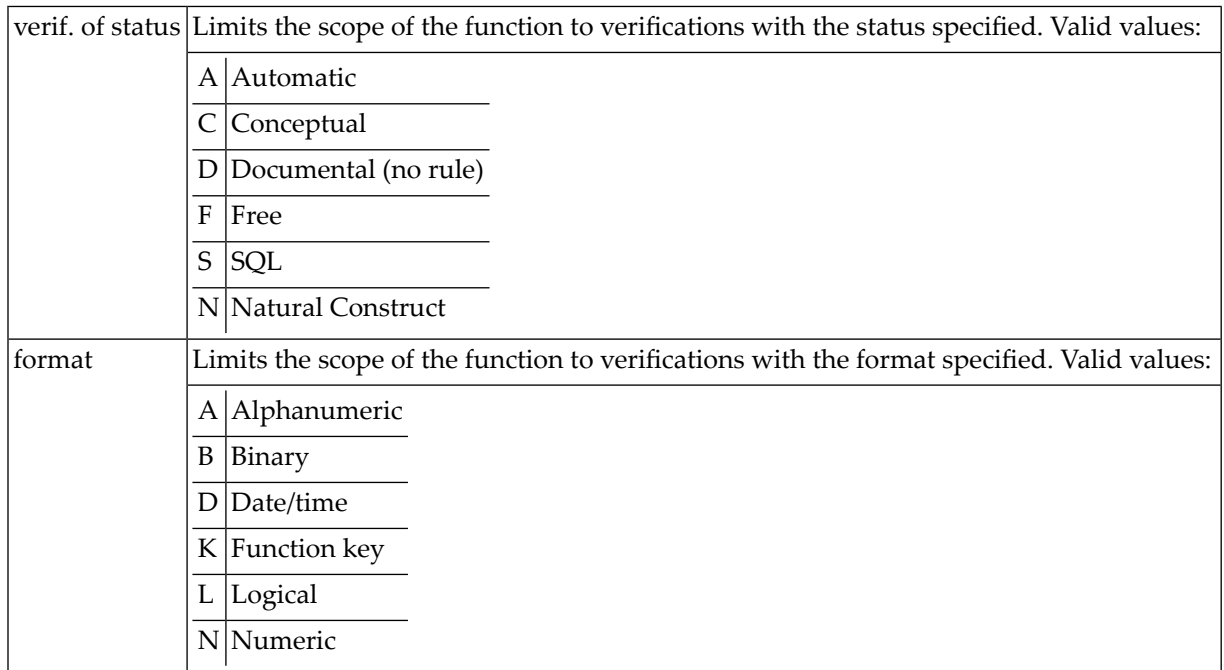

### <span id="page-527-1"></span>**Verification Specific Retrieval Functions**

#### **List Verifications to Regenerate - Code K**

Lists verifications whose definitions have been modified since a DDM was generated containing a field that uses one of the verifications.

Direct command: REGENERATE VERIFICATION.

#### <span id="page-528-0"></span>**Layout of Verification Lists**

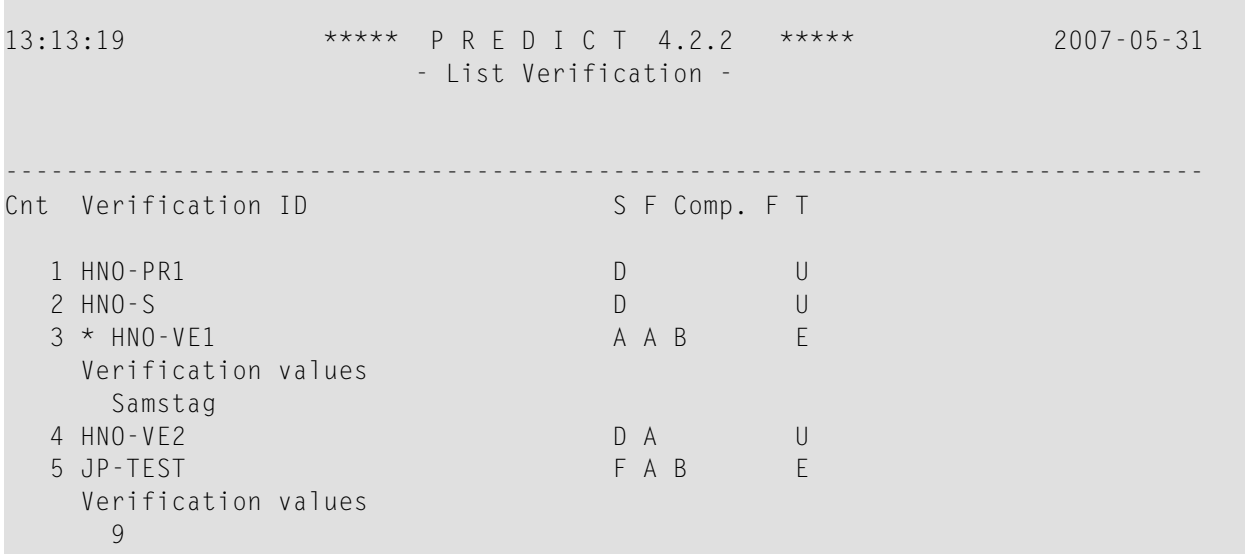

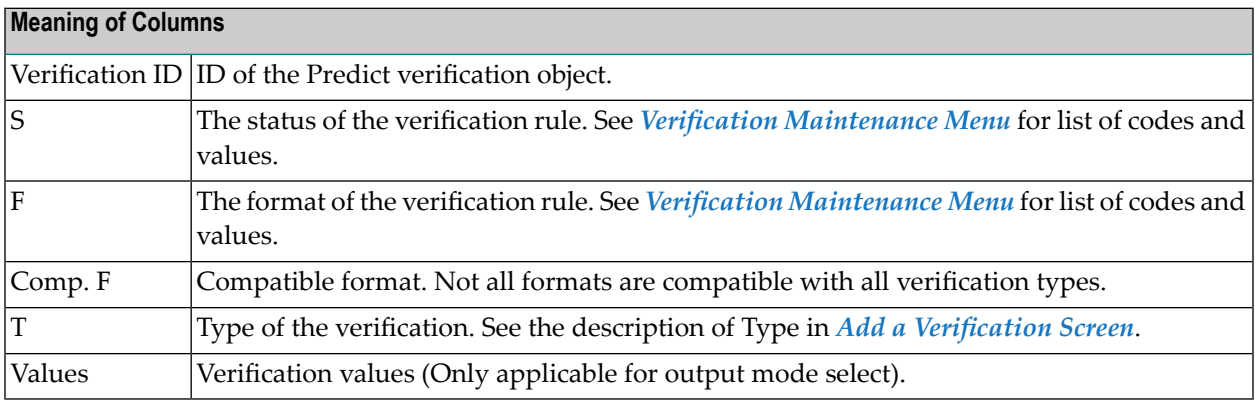

# <span id="page-528-1"></span>**Output Options for Verification Retrieval**

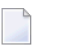

**Notes:**

- 1. Unless output mode is S, the option Cover page is always valid.
- 2. Page size is only applicable when printing or if general default parameter Use SAG Editor for output is set to Y. Page size is not applicable in batch mode.

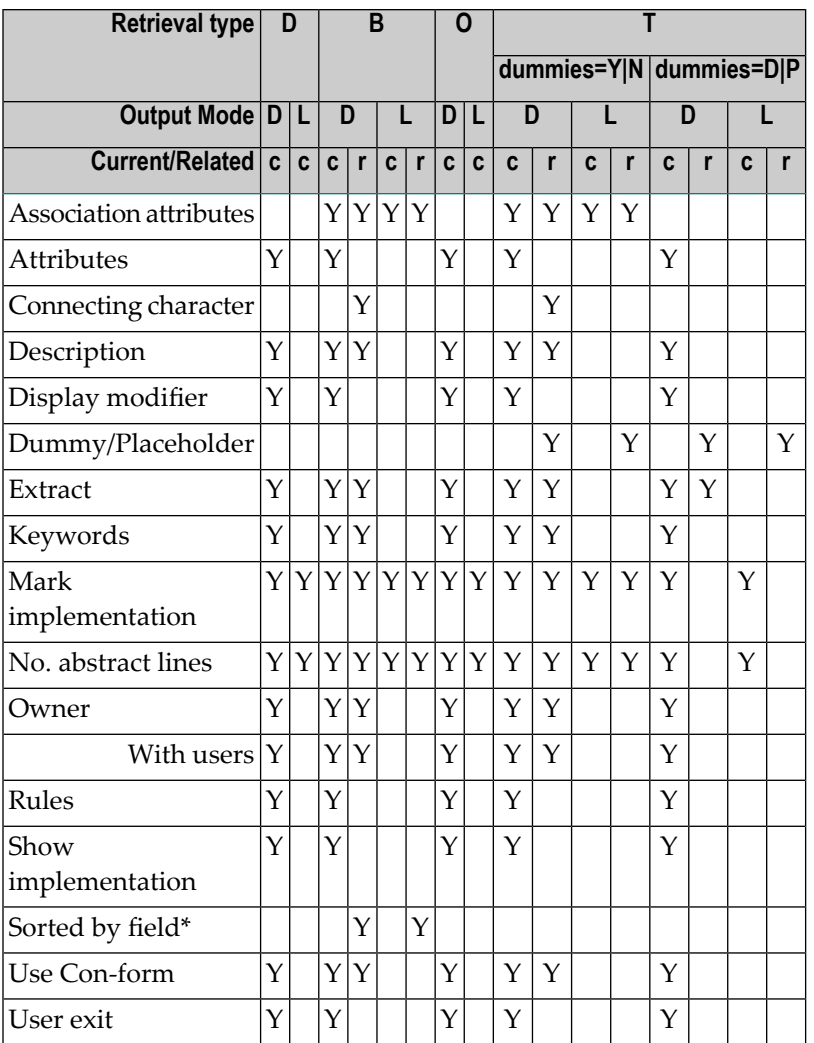

<span id="page-529-0"></span>\* Only evaluated for association EL (Verifies EL)

# **Output Options for Verification Retrieval - Continued**

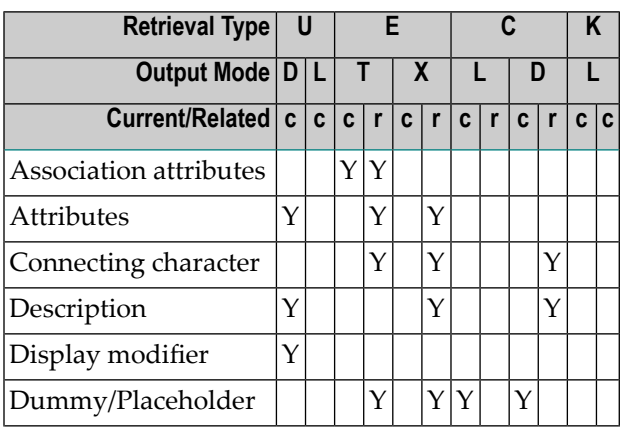

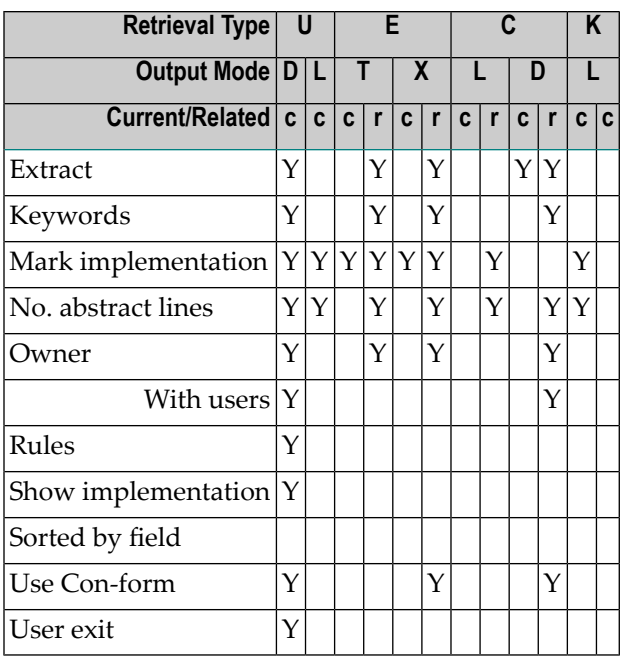

# **XVI Virtual Machine**

# 67 Virtual Machine

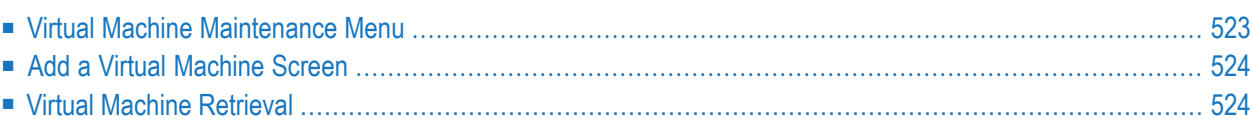

 $\overline{a}$ 

Since data can be distributed across several databases, the exact location of data storage has to be specified: databases are linked to objects of type Virtual Machine and virtual machines are linked to objects of type Network.

The Predict object virtual machine identifies the hardware and operating system environment of a database.

See the section *Adabas Vista* in the *Predict and Other Systems* documentation for a complete description of how to define distributed data structures with Predict.

In the predefined Predict metastructure, a virtual machine can have passive and active associations of the following types:

Valid passive association: "Belongs to VM" (mandatory, default parent) Valid active association: "Contains DA"

**Note:** Links between networks, virtual machines and databases are established with the parameters "Belongs to NW" and "Belongs to VM", and not with active/passive associations.

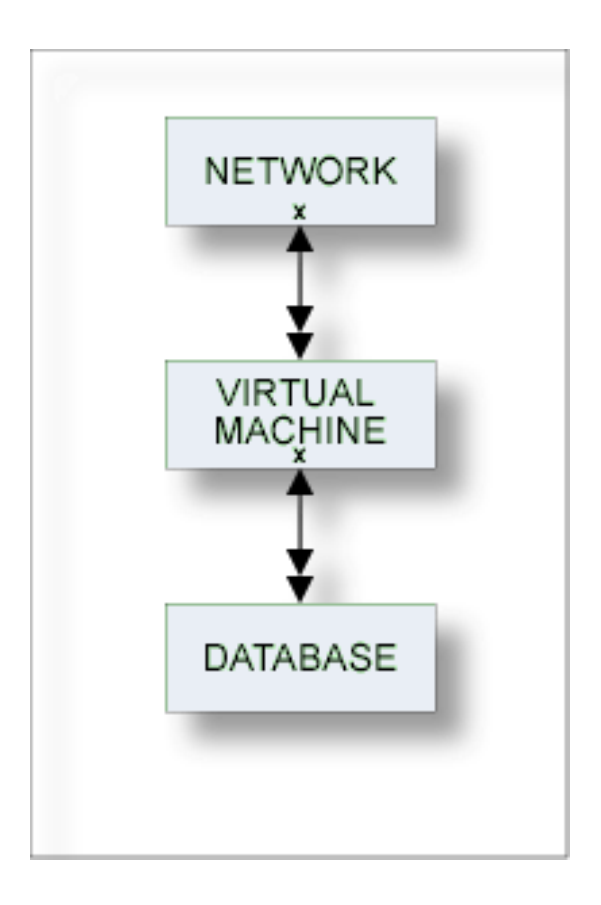

#### <span id="page-536-0"></span>**Virtual Machine Maintenance Menu**

The Virtual Machine Maintenance menu is called with function code M and object code VM in a Predict main menu or the command MAINTAIN VIRTUALMACHINE.

```
13:22:38 ***** P R E D I C T ***** 2010-05-31<br>Plan 0 - (VM) Virtual machine Maintenance - Prof
                  - (VM) Virtual machine Maintenance - Profile SYS
 Function Function
A Add a Virtual machine D Display Virtual machine
C Copy Virtual machine<br>
M Modify Virtual machine<br>
S Select Virtual machine<br>
S Select Virtual
                                     S Select Virtual machine from list
 N Rename Virtual machine
 P Purge Virtual machine
Function ..............
Virtual machine ID .... Attributes....*
Copy ID ...............
Belongs to NW .........
Restrictions .........* Profile SYS.used Association ...*
Common and ===Enter-PF1---PF2---PF3---PF4---PF5---PF6---PF7---PF8---PF9---PF10--PF11--PF12---
     Help Next Stop Last LnkEl Flip Print Impl AdmFi SelFi Prof Main
```
**Note:** Parameters not listed here are described under *Global [Attributes](#page-20-0)*.

#### **Parameters**

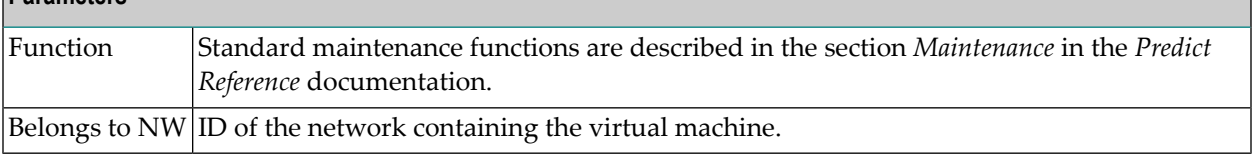

### <span id="page-537-0"></span>**Add a Virtual Machine Screen**

The screen is displayed for the Add a Virtual Machine function. The Copy and Modify screens are similar.

```
13:43:32 ***** P R E D I C T ***** 2010-05-31
                - Add a Virtual machine -
Virtual machine . SYS-VM
Belongs to NW ..*
Keys .. Zoom: N
Attributes
Operating system ..*
Abstract Zoom: N
```
**Note:** Parameters not listed here are described under *Global [Attributes](#page-20-0)*.

<span id="page-537-1"></span>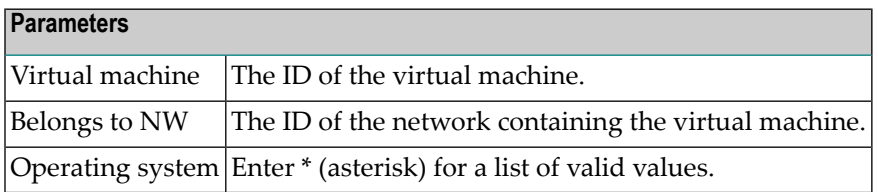

### **Virtual Machine Retrieval**

#### **Virtual Machine Specific Retrieval Parameters**

" Belongs to NW" - only virtual machines related to the network will be included in the report.

#### **Layout of Virtual Machine Lists**

13:13:46 \*\*\*\*\* P R E D I C T \*\*\*\*\* 2010-05-31 - List Virtual machine - ------------------------------------------------------------------------------ Cnt Virtual machine ID Operating system 1 ARH-VM2 2 ARH-VM4 MVS 3 BOE-TEST-1 4 BOE-VM 5 BOE-VM-01 6 BOE-VM01 MVS/XA **Meaning of Columns**

Operating system Operating system type of the virtual machine.

#### **Output Options for Virtual Machine Retrieval**

The output options valid for this object type are identical to those for object type dataspace. See *Output Options for [Dataspace](#page-87-0) Retrieval*.